# **Auto Scaling**

# **API Reference**

**Issue** 01 **Date** 2022-09-15

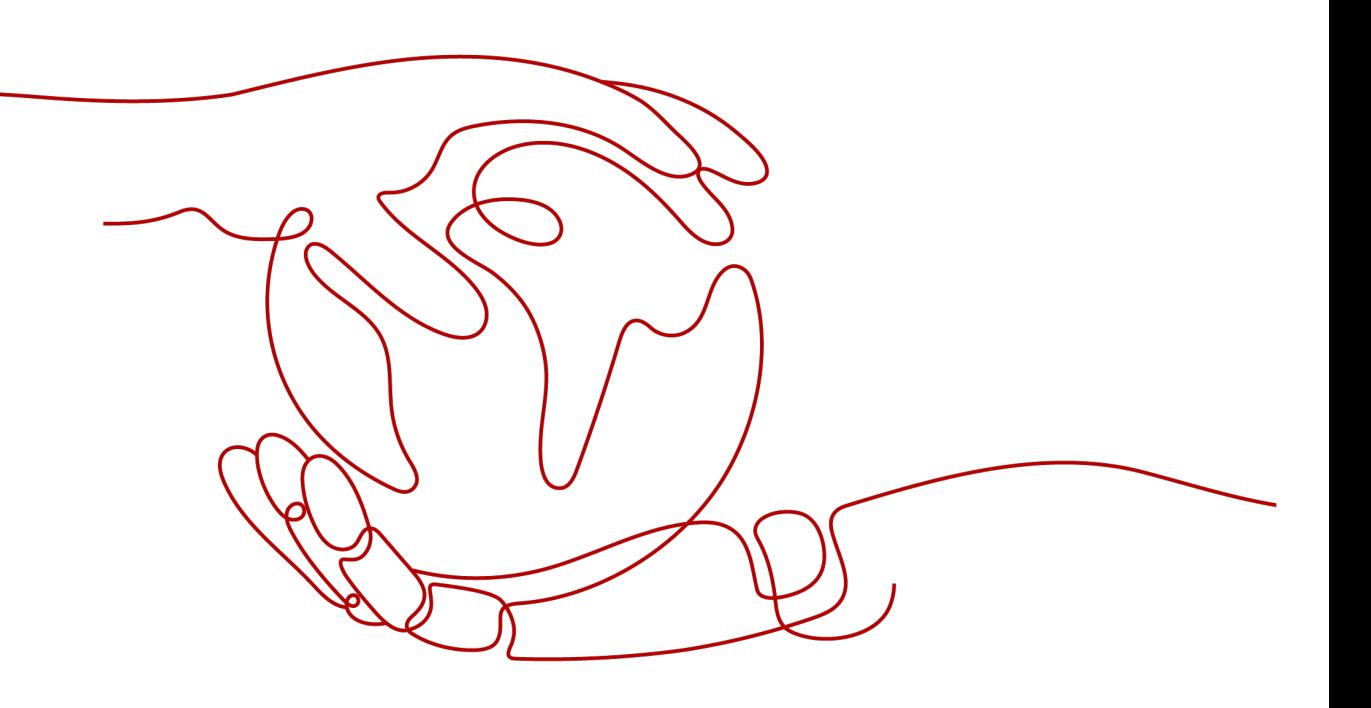

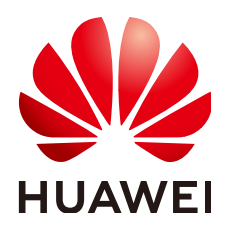

### **Copyright © Huawei Technologies Co., Ltd. 2023. All rights reserved.**

No part of this document may be reproduced or transmitted in any form or by any means without prior written consent of Huawei Technologies Co., Ltd.

### **Trademarks and Permissions**

**ND** HUAWEI and other Huawei trademarks are trademarks of Huawei Technologies Co., Ltd. All other trademarks and trade names mentioned in this document are the property of their respective holders.

### **Notice**

The purchased products, services and features are stipulated by the contract made between Huawei and the customer. All or part of the products, services and features described in this document may not be within the purchase scope or the usage scope. Unless otherwise specified in the contract, all statements, information, and recommendations in this document are provided "AS IS" without warranties, guarantees or representations of any kind, either express or implied.

The information in this document is subject to change without notice. Every effort has been made in the preparation of this document to ensure accuracy of the contents, but all statements, information, and recommendations in this document do not constitute a warranty of any kind, express or implied.

# **Contents**

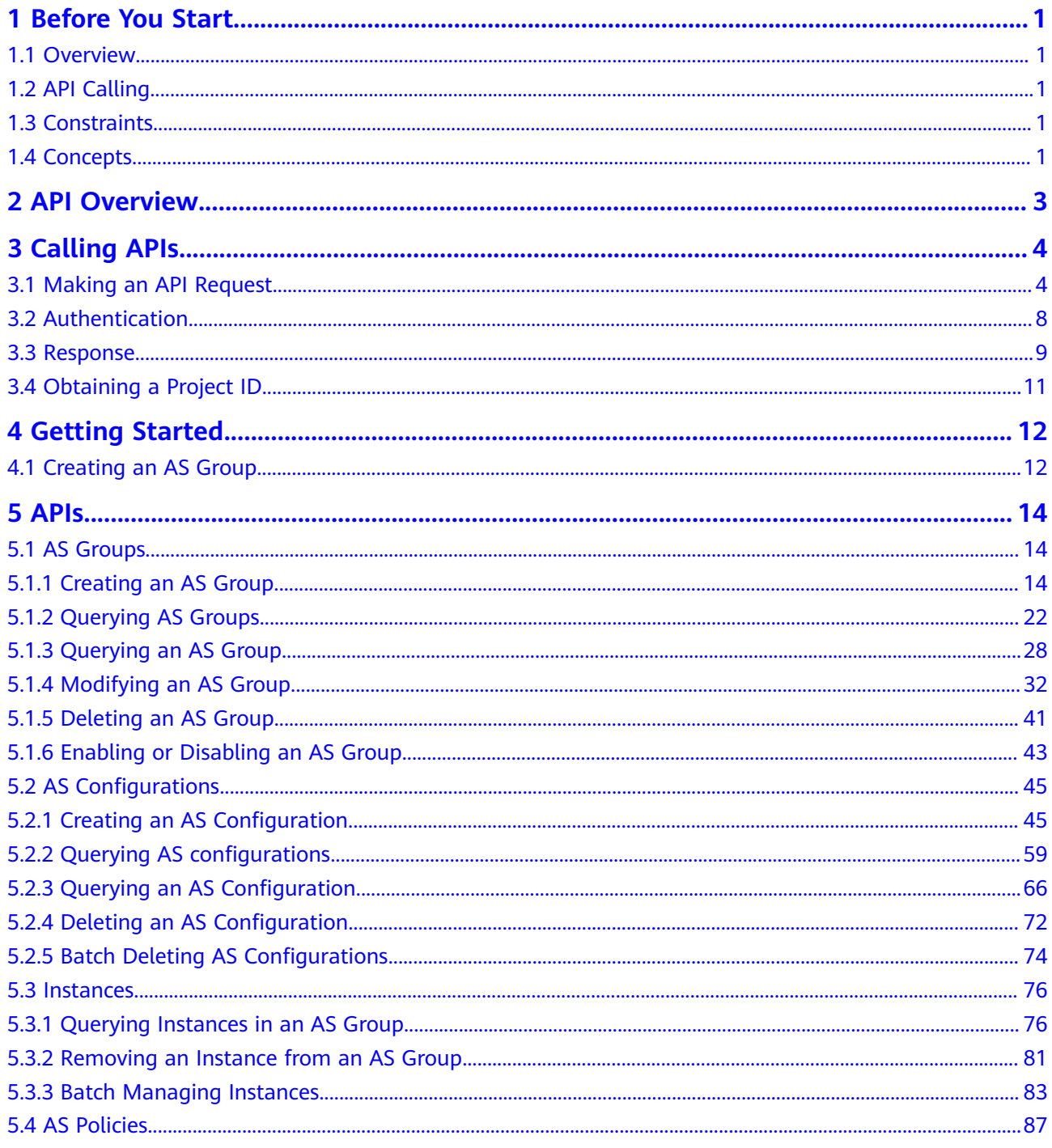

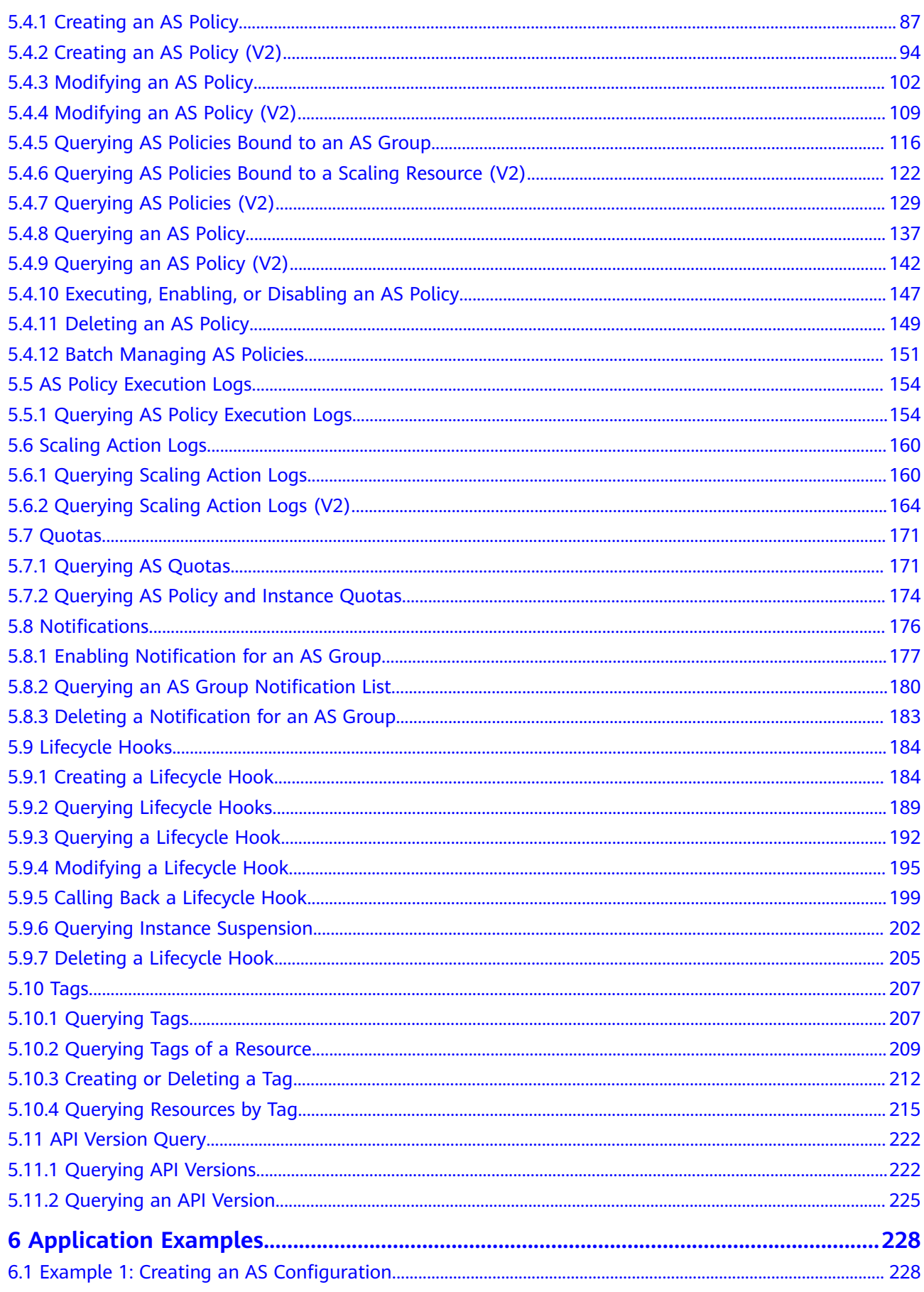

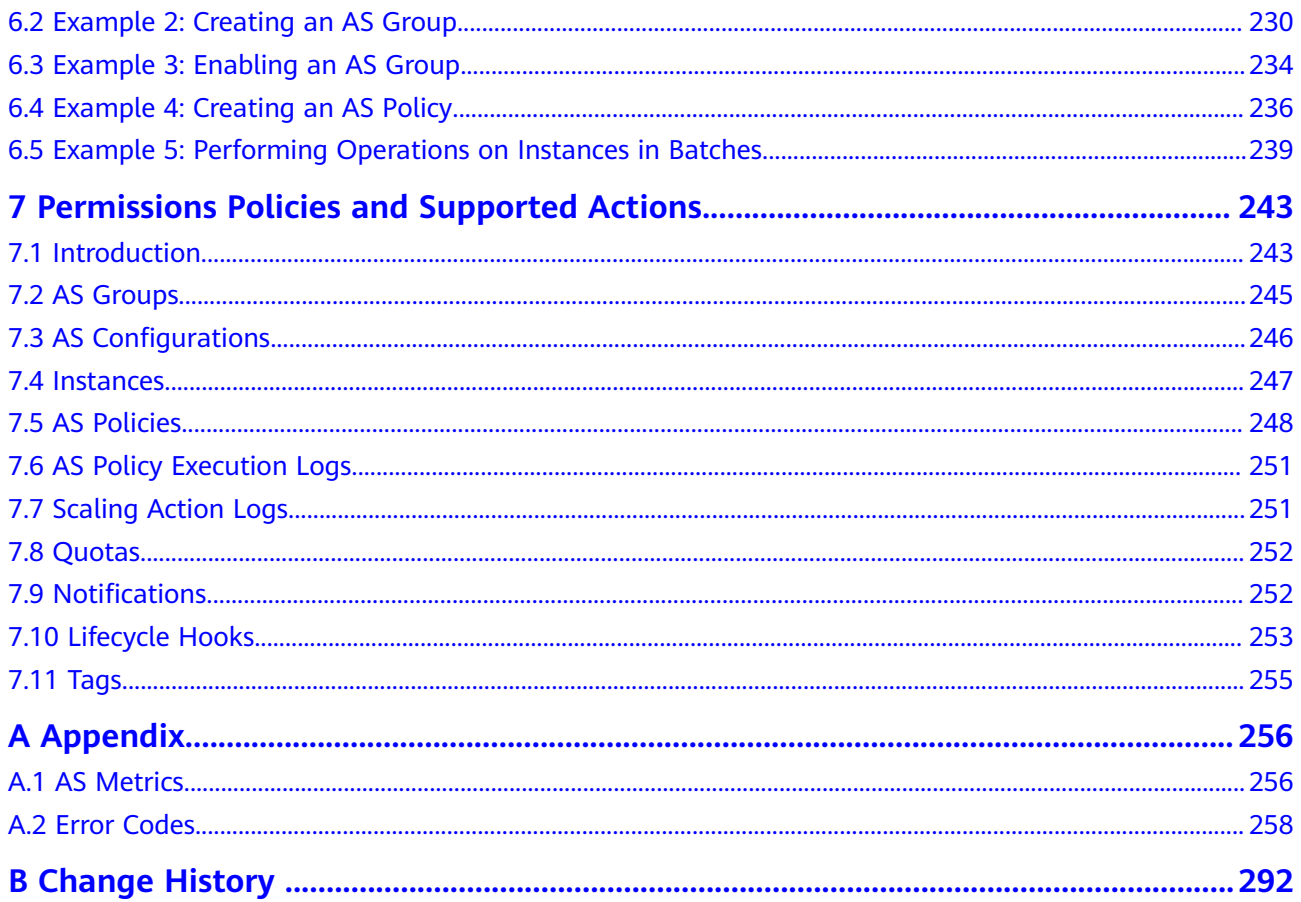

# **1 Before You Start**

# <span id="page-5-0"></span>**1.1 Overview**

Welcome to Auto Scaling API Reference. Auto Scaling (AS) is a service that automatically adjusts resources (Elastic Cloud Server and bandwidth resources) based on your service requirements and configured AS policies. You can specify AS policies based on service requirements. These policies free you from having to repeatedly adjust resources to keep up with service changes and demand spikes, helping you reduce the resources and manpower required. This document describes how to use application programming interfaces (APIs) to perform operations on AS groups, such as creating, deleting, or modifying AS groups. For details about all supported operations, see **[API Overview](#page-7-0)**.

If you plan to access AS through an API, ensure that you are familiar with AS concepts.. For details, see Auto Scaling User Guide.

# **1.2 API Calling**

AS supports Representational State Transfer (REST) APIs, allowing you to call APIs using HTTPS. For details about API calling, see **[Calling APIs](#page-8-0)**.

# **1.3 Constraints**

- The numbers of AS groups and AS configurations that you can create are determined by your quota. For details, see **[What Is the AS Quota?](https://support.huaweicloud.com/eu/as_faq/as_faq_1902.html)**
- For more constraints, see API description.

# **1.4 Concepts**

**Account** 

An account is created upon successful registration. The account has full access permissions for all of its cloud services and resources. It can be used to reset user passwords and grant user permissions. The account is a payment entity, which should not be used directly to perform routine management. For

security purposes, create Identity and Access Management (IAM) users and grant them permissions for routine management.

● User

An IAM user is created by an account in IAM to use cloud services. Each IAM user has its own identity credentials (password and access keys).

API authentication requires information such as the account name, username, and password.

**Region** 

Regions are divided based on geographical location and network latency. Public services, such as Elastic Cloud Server (ECS), Elastic Volume Service (EVS), Object Storage Service (OBS), Virtual Private Cloud (VPC), Elastic IP (EIP), and Image Management Service (IMS), are shared within the same region. Regions are classified into universal regions and dedicated regions. A universal region provides universal cloud services for common tenants. A dedicated region provides specific services for specific tenants.

For details, see **[Region and AZ](https://support.huaweicloud.com/eu/usermanual-iaas/en-us_topic_0184026189.html)**.

AZ

An AZ comprises of one or more physical data centers equipped with independent ventilation, fire, water, and electricity facilities. Computing, network, storage, and other resources in an AZ are logically divided into multiple clusters. AZs within a region are interconnected using high-speed optical fibers to allow you to build cross-AZ high-availability systems.

**Project** 

A project corresponds to a region. Default projects are defined. Users can be granted permissions in a default project to access all resources under their accounts in the region associated with the project. If you need more refined access control, create subprojects under a default project and create resources in subprojects. Then you can assign users the permissions required to access only the resources in the specific subprojects.

**Enterprise project** 

Enterprise projects group and manage resources across regions. Resources in different enterprise projects are logically isolated.

For details about enterprise projects and about how to obtain enterprise project IDs, see **[Enterprise Management User Guide](https://support.huaweicloud.com/eu/usermanual-em/em_am_0006.html)**.

# **2 API Overview**

<span id="page-7-0"></span>By using the APIs provided by AS, you can use all the functions of AS, for example, creating an AS group. **Table 2-1** lists the APIs supported by AS.

**Table 2-1** AS APIs

| <b>Function</b>               | <b>Description</b>                                                                                                    |  |
|-------------------------------|----------------------------------------------------------------------------------------------------|--|
| AS group                      | Create, query, modify, and delete AS groups.                                                                                |  |
| AS<br>configuratio<br>n       | Create, query, and delete AS configurations.                                                                                |  |
| Instance                      | Query instances and remove instances from AS groups.                                                                        |  |
| AS policy                     | Create, query, modify, and delete AS policies.                                                                              |  |
| AS policy<br>execution<br>log | Query execution records of an AS policy.                                                                                    |  |
| Scaling<br>action log         | Query scaling action logs.                                                                                                  |  |
| Quota                         | Query the total quota and used quota of AS groups, AS<br>configurations, AS policies, and instances for a specified tenant. |  |
| Notification                  | Configure AS group notifications, query AS group notifications,<br>and delete AS group notifications.                       |  |
| Lifecycle<br>hook             | Create, query, modify, and delete lifecycle hooks.                                                                          |  |
| Taq<br>manageme<br>nt         | Query tenant or resource tags, create or delete tags, and query<br>resource instances.                                      |  |
| <b>API</b><br>manageme<br>nt  | Query API versions.                                                                                                    |  |

# **3 Calling APIs**

# <span id="page-8-0"></span>**3.1 Making an API Request**

This section describes the structure of a REST API request, and uses the IAM API for **[obtaining a user token](https://support.huaweicloud.com/eu/api-iam/iam_30_0001.html)** as an example to demonstrate how to call an API. The obtained token can then be used to authenticate the calling of other APIs.

## **Request URI**

A request URI is in the following format:

### **{URI-scheme}://{Endpoint}/{resource-path}?{query-string}**

Although a request URI is included in the request header, most programming languages or frameworks require the request URI to be transmitted separately.

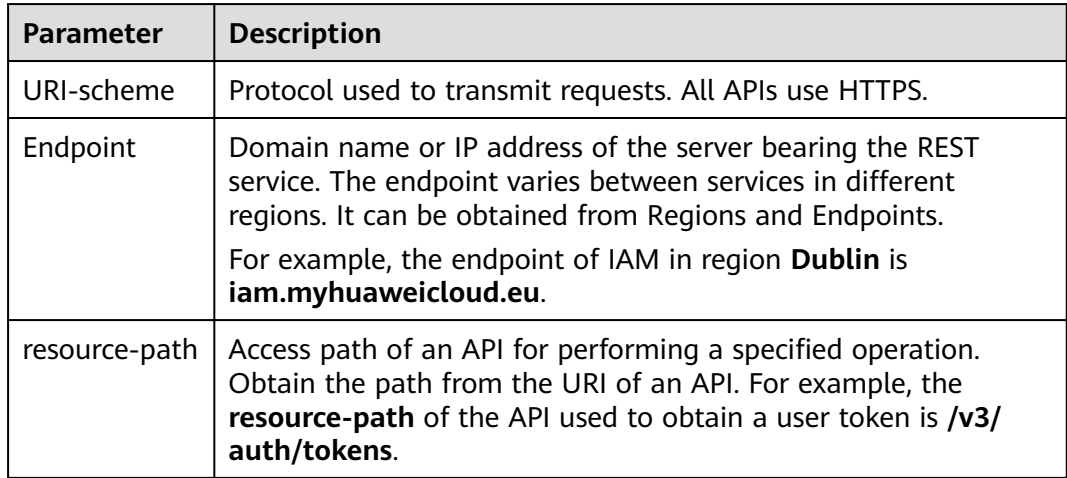

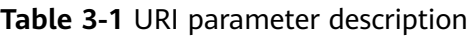

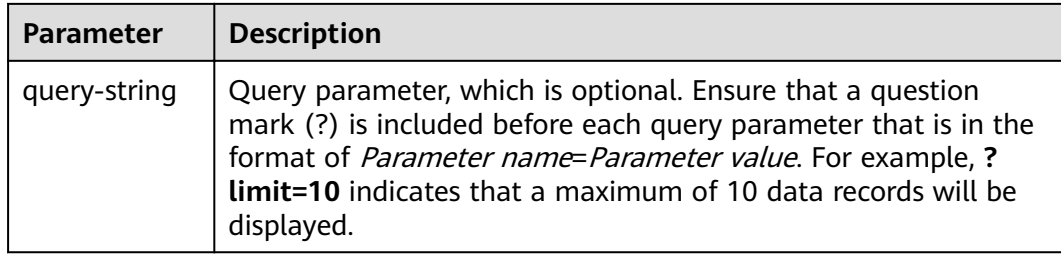

For example, to obtain an IAM token in the **Dublin** region, obtain the endpoint of IAM (**iam.myhuaweicloud.eu**) for this region and the **resource-path** (**/v3/auth/ tokens**) in the URI of the API used to **[obtain a user token](https://support.huaweicloud.com/eu/api-iam/iam_30_0001.html)**. Then, construct the URI as follows:

https://iam.myhuaweicloud.eu/v3/auth/tokens

### $\Box$  Note

To simplify the URI display in this document, each API is provided only with a **resourcepath** and a request method. The **URI-scheme** of all APIs is **HTTPS**, and the endpoints of all APIs in the same region are identical.

### **Request Methods**

The HTTP protocol defines the following request methods that can be used to send a request to the server.

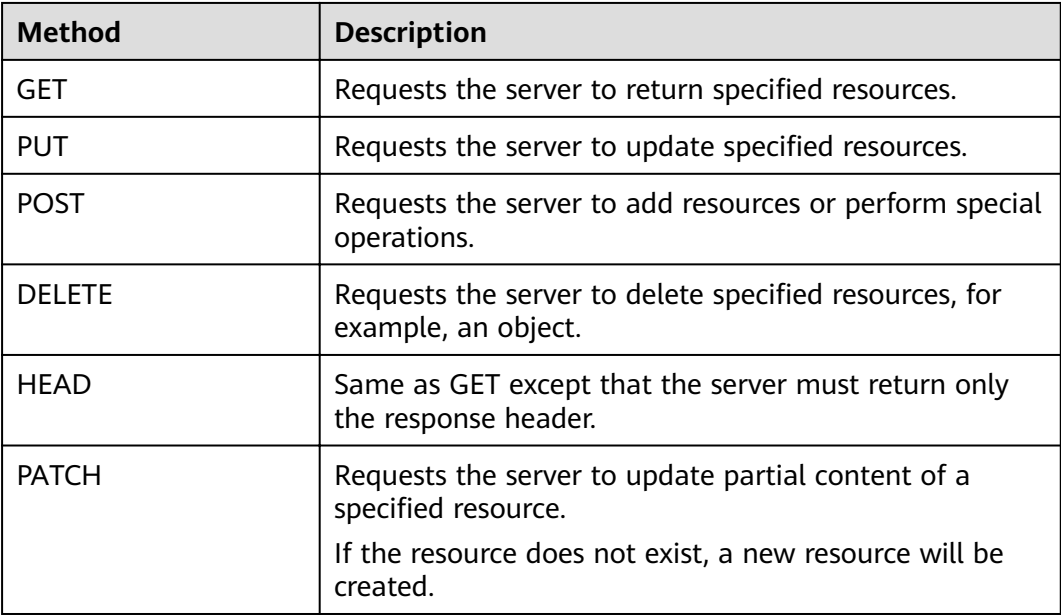

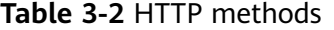

For example, in the case of the API used to **[obtain a user token](https://support.huaweicloud.com/eu/api-iam/iam_30_0001.html)**, the request method is **POST**. The request is as follows:

POST https://iam.myhuaweicloud.eu/v3/auth/tokens

# **Request Header**

You can also add additional header fields to a request, such as the fields required by a specified URI or HTTP method. For example, to request for the authentication information, add **Content-Type**, which specifies the request body type.

Common request header fields are as follows.

Table 3-3 Common request header fields

| <b>Parameter</b>   | <b>Description</b>                                                                                                    | <b>Mandatory</b>                                                             | <b>Example Value</b>                         |
|--------------------|----------------------------------------------------------------------------------------------------|------------------------------------------------------------------------------|----------------------------------------------|
| Host               | Specifies the server<br>domain name and port<br>number of the resources<br>being requested. The<br>value can be obtained<br>from the URL of the<br>service API. The value is<br>in the format of<br>Hostname:Port number.<br>If the port number is not<br>specified, the default<br>port is used. The default<br>port number for https is<br>443. | N <sub>0</sub><br>This field is<br>mandatory for<br>AK/SK<br>authentication. | code.test.com<br>or<br>code.test.com:<br>443 |
| Content-Type       | Specifies the type (or<br>format) of the message<br>body. The default value<br>application/json is<br>recommended. Other<br>values of this field will be<br>provided for specific APIs<br>if any.                                                                                                    | Yes                                                                          | application/json                             |
| Content-<br>Length | Specifies the length of<br>the request body. The<br>unit is byte.                                                                                                    | <b>No</b>                                                                    | 3495                                         |
| X-Project-Id       | Specifies the project ID.<br>Obtain the project ID by<br>following the instructions<br>in Obtaining a Project<br>ID.                                                                                                    |                                                                              | e9993fc787d94b<br>6c886cbaa340f9c<br>0f4     |

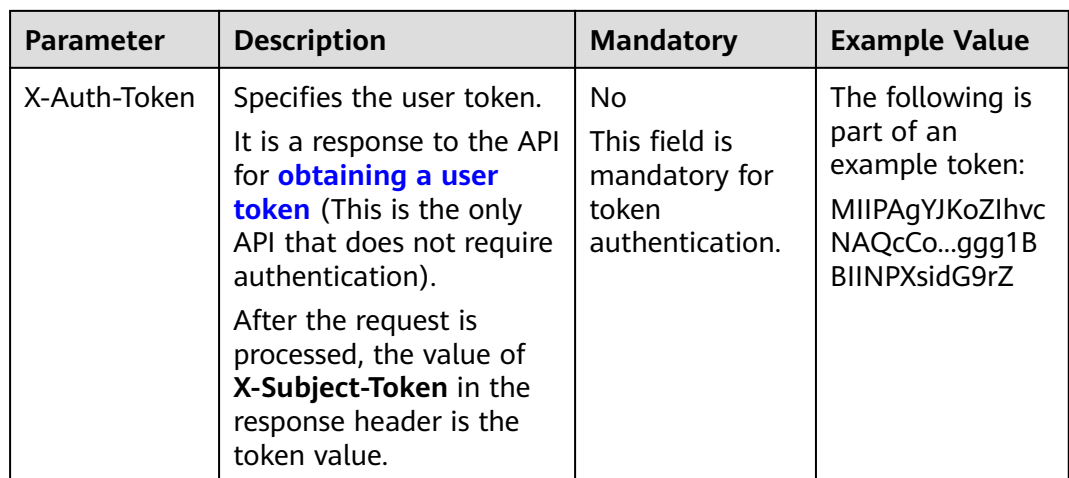

### $\Box$  Note

In addition to supporting authentication using tokens, APIs support authentication using AK/SK, which uses SDKs to sign a request. During the signature, the Authorization (signature authentication) and X-Sdk-Date (time when a request is sent) headers are automatically added in the request.

For more details, see "Authentication Using AK/SK" in **Authentication**.

The API used to **obtain a user token** does not require authentication. Therefore, only the Content-Type field needs to be added to requests for calling the API. An example of such requests is as follows:

POST https://iam.myhuaweicloud.eu/v3/auth/tokens Content-Type: application/json

## (Optional) Request Body

This part is optional. The body of a request is often sent in a structured format as specified in the Content-Type header field. The request body transfers content except the request header.

The request body varies between APIs. Some APIs do not require the request body, such as the APIs requested using the GET and DELETE methods.

In the case of the API used to **obtain a user token**, the request parameters and parameter description can be obtained from the API request. The following provides an example request with a body included. Replace username, *domainname, \*\*\*\*\*\*\*\** (login password), and xxxxxxxxxxxxxxxxxx (project name) with the actual values. Obtain a project name from Regions and Endpoints.

### $\Box$  NOTE

The scope parameter specifies where a token takes effect. You can set scope to an account or a project under an account. In the following example, the token takes effect only for the resources in a specified project. For more information about this API, see Obtaining a User Token.

POST https://iam.myhuaweicloud.eu/v3/auth/tokens Content-Type: application/json

```
{
   "auth": {
      "identity": {
         "methods": [
            "password"
         ],
         "password": {
            "user": {
               "name": "username",
              "password": " ********
              "domain": {
                "name": "domainname"
\qquad \qquad \} }
         }
      },
       "scope": {
 "project": {
 "name": "xxxxxxxxxxxxxxxxxx"
         }
      }
   }
```
If all data required for the API request is available, you can send the request to call the API through **[curl](https://curl.haxx.se/)**, **[Postman](https://www.getpostman.com/)**, or coding. In the response to the API used to obtain a user token, **x-subject-token** is the desired user token. This token can then be used to authenticate the calling of other APIs.

# **3.2 Authentication**

}

Requests for calling an API can be authenticated using either of the following methods:

- Token authentication: Requests are authenticated using tokens.
- AK/SK authentication: Requests are encrypted using AK/SK pairs. AK/SK authentication is recommended because it is more secure than token authentication.

## **Token Authentication**

### $\Box$  Note

The validity period of a token is 24 hours. When using a token for authentication, cache it to prevent frequently calling the IAM API used to obtain a user token.

A token specifies temporary permissions in a computer system. During API authentication using a token, the token is added to requests to get permissions for calling the API. You can obtain a token by calling the **[Obtaining User Token](https://support.huaweicloud.com/eu/api-iam/iam_30_0001.html)** API.

IMS is a project-level service. When you call the API, set **auth.scope** in the request body to **project**.

```
{
    "auth": {
       "identity": {
         "methods": [
             "password"
         ],
          "password": {
             "user": {
               "name": "username", // IAM user name
```

```
 "password": "********", // IAM user password
              "domain": {
                 "name": "domainname" // Name of the account to which the IAM user belongs
\qquad \qquad \} }
        }
      },
      "scope": {
         "project": {
            "name": "xxxxxxxx" // Project name
        }
      }
   }
```
After a token is obtained, the X-Auth-Token header field must be added to requests to specify the token when calling other APIs. For example, if the token is **ABCDEFJ....**, **X-Auth-Token: ABCDEFJ....** can be added to a request as follows:

## **AK/SK Authentication**

}

### $\Box$  Note

AK/SK authentication supports API requests with a body not larger than 12 MB. For API requests with a larger body, token authentication is recommended.

In AK/SK authentication, AK/SK is used to sign requests and the signature is then added to the requests for authentication.

- AK: access key ID, which is a unique identifier used in conjunction with a secret access key to sign requests cryptographically.
- SK: secret access key, which is used in conjunction with an AK to sign requests cryptographically. It identifies a request sender and prevents the request from being modified.

In AK/SK authentication, you can use an AK/SK to sign requests based on the signature algorithm or using the signing SDK. For details about how to sign requests and use the signing SDK, see **[API Request Signing Guide](https://support.huaweicloud.com/eu/devg-apisign/api-sign-provide.html)**.

### $\Box$  Note

The signing SDK is only used for signing requests and is different from the SDKs provided by services.

# **3.3 Response**

### **Status Codes**

After sending a request, you will receive a response, including a status code, response header, and response body.

A status code is a group of digits, ranging from 1xx to 5xx. It indicates the status of a request.

POST https://iam.myhuaweicloud.eu/v3/auth/projects Content-Type: application/json **X-Auth-Token: ABCDEFJ....**

For example, if status code 201 is returned for calling the API used to **[obtain a](https://support.huaweicloud.com/eu/api-iam/iam_30_0001.html) [user token](https://support.huaweicloud.com/eu/api-iam/iam_30_0001.html)**, the request is successful.

### **Response Header**

Similar to a request, a response also has a header, for example, **Content-type**.

**Figure 3-1** shows the response header fields for the API used to **[obtain a user](https://support.huaweicloud.com/eu/api-iam/iam_30_0001.html) [token](https://support.huaweicloud.com/eu/api-iam/iam_30_0001.html)**. The x-subject-token header field is the desired user token. This token can then be used to authenticate the calling of other APIs.

**Figure 3-1** Header fields of the response to the request for obtaining a user token

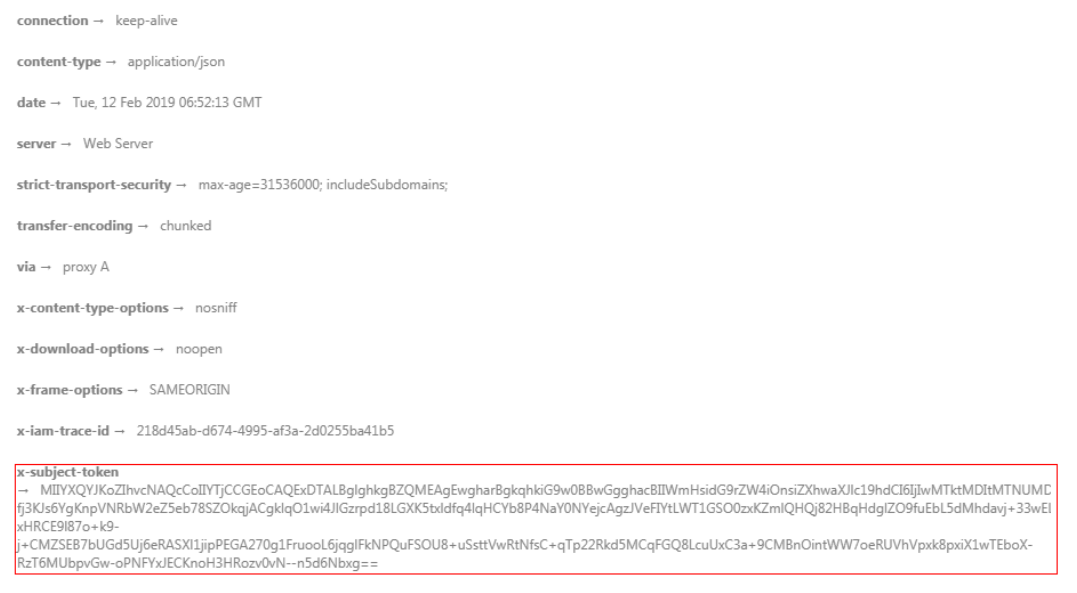

 $x$ -xss-protection  $\rightarrow$  1; mode=block;

# **(Optional) Response Body**

This part is optional. The body of a response is often returned in structured format (for example, JSON or XML) as specified in the **Content-Type** header field. The response body transfers content except the response header.

The following is part of the response body for the API used to **[obtain a user](https://support.huaweicloud.com/eu/api-iam/iam_30_0001.html) [token](https://support.huaweicloud.com/eu/api-iam/iam_30_0001.html)**. For the sake of limited space, only part of the content is displayed.

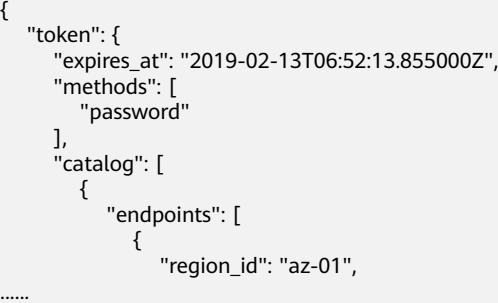

If an error occurs during API calling, an error code and a message will be displayed. The following shows an error response body.

{ "error\_msg": "The format of message is error",

<span id="page-15-0"></span> "error\_code": "AS.0001" }

In the response body, **error\_code** is an error code, and **error\_msg** provides information about the error.

# **3.4 Obtaining a Project ID**

## **Scenarios**

A project ID is required for some URLs when an API is called. Therefore, you need to obtain a project ID in advance. Two methods are available:

- **Obtain the Project ID by Calling an API**
- **Obtain the Project ID from the Console**

### **Obtain the Project ID by Calling an API**

You can obtain a project ID by calling the API used to **[query projects based on](https://support.huaweicloud.com/eu/api-iam/iam_06_0001.html)** specified criteria.

The API used to obtain a project ID is GET https://{Endpoint}/v3/projects. {Endpoint} is the IAM endpoint and can be obtained from Regions and Endpoints. For details about API authentication, see **[Authentication](#page-12-0)**.

The following is an example response. The value of **id** is the project ID.

```
{
    "projects": [
      {
         "domain_id": "65382450e8f64ac0870cd180d14e684b",
         "is_domain": false,
         "parent_id": "65382450e8f64ac0870cd180d14e684b",
        "name": "project_name",
         "description": "",
         "links": {
            "next": null,
            "previous": null,
            "self": "https://www.example.com/v3/projects/a4a5d4098fb4474fa22cd05f897d6b99"
\qquad \qquad \} "id": "a4a5d4098fb4474fa22cd05f897d6b99",
         "enabled": true
      }
   ],
    "links": {
      "next": null,
       "previous": null,
       "self": "https://www.example.com/v3/projects"
   }
}
```
### **Obtain a Project ID from the Console**

To obtain a project ID from the console, perform the following operations:

- 1. Log in to the management console.
- 2. Click the username and select **My Credentials** from the drop-down list. On the **API Credentials** page, view the project ID in the project list.

# **4 Getting Started**

# <span id="page-16-0"></span>**4.1 Creating an AS Group**

This section describes how to create an AS group by calling a series of AS APIs.

### $\Box$  Note

The validity period of a token obtained from IAM is 24 hours. If you want to use a token for authentication, cache it to avoid frequently calling the IAM API.

### **Involved APIs**

To use token authentication, you need to obtain a token and add **X-Auth-Token** to the request header of API calls.

- API for obtaining tokens from IAM
- APIs used to create an AS group

## **Procedure**

- 1. Obtain the token by following instructions in **[Authentication](#page-12-0)**.
- 2. Obtain the project ID (**project\_id**). For details, see **[Obtaining a Project ID](#page-15-0)**.
- 3. Add the **Content-Type** key to the request header. The value of **Content-Type** is **application/json**.
- 4. Add the **X-Auth-Token** key to the request header. The value is the token obtained in step 1.
- 5. Send **POST https://AS endpoint/v1/{project\_id}/scaling\_group**. project\_id is the project ID obtained in step 2.
- 6. Specify the following parameters in the request body:

{ "scaling\_group\_name": "GroupNameTest",//AS group name (This is a mandatory string.) edunig\_group\_name + Croup runnerise ","," هو العربي "scaling\_configuration\_id": "47683a91-93ee-462a-a7d7-484c006f4440",//AS configuration ID (This is an optional string, but an AS group to be enabled must have an AS configuration.)

"desire\_instance\_number": 0,//Expected instances (This is an optional integer.)

"min\_instance\_number": 0,//Minimum instances (This is an optional integer.)

- "max\_instance\_number": 0,//Maximum instances (This is an optional integer.)
- "cool\_down\_time": 200,//Cooldown period (This is an optional integer.)

"health\_periodic\_audit\_method": "NOVA\_AUDIT",//Instance health check method (This is an

optional string.)

```
 "health_periodic_audit_time": 5,//Instance health check period (This is an optional integer.)
   "instance_terminate_policy": "OLD_CONFIG_OLD_INSTANCE",//Instance removal policy (This is an 
optional string.)
    "vpc_id": "a8327883-6b07-4497-9c61-68d03ee193a",//VPC information (This is a mandatory string.)
   "networks": [
      {
         "id": "3cd35bca-5a10-416f-8994-f79169559870"
      }
   ]//Subnet information (This is a mandatory list data structure.)
}
```
If the request is responded, **scaling\_group\_id** is returned, indicating that the AS group is successfully created.

If the request fails, an error code and error information are returned. For details, see **[Error Codes](#page-262-0)**.

7. You can query, modify, and delete an AS group based on the obtained **scaling\_group\_id**.

# **5 APIs**

# <span id="page-18-0"></span>**5.1 AS Groups**

# **5.1.1 Creating an AS Group**

# **Function**

An AS group consists of a collection of instances that apply to the same scenario. It is the basis for enabling or disabling AS policies and performing scaling actions. An AS group specifies parameters, such as the maximum number of instances, expected number of instances, minimum number of instances, VPC, subnet, and load balancing.

- Each user can create a maximum of 10 AS groups by default.
- If ELB is configured, AS automatically binds or unbinds a load balancer to or from an instance when the instance is added to or removed from the AS group.
- If an AS group uses ELB health check, the listening ports on the load balancers must be enabled for the instances in the AS group. Enable the listening ports in security groups.

## **URI**

POST /autoscaling-api/v1/{project\_id}/scaling\_group

### **Table 5-1** Parameter description

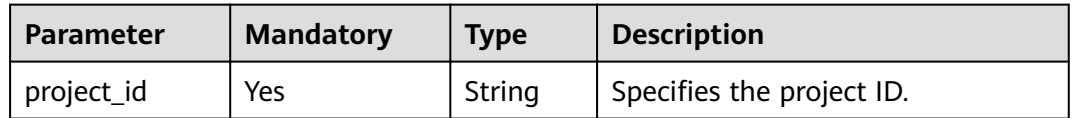

# **Request Message**

Request parameters  $\bullet$ 

### Table 5-2 Request parameters

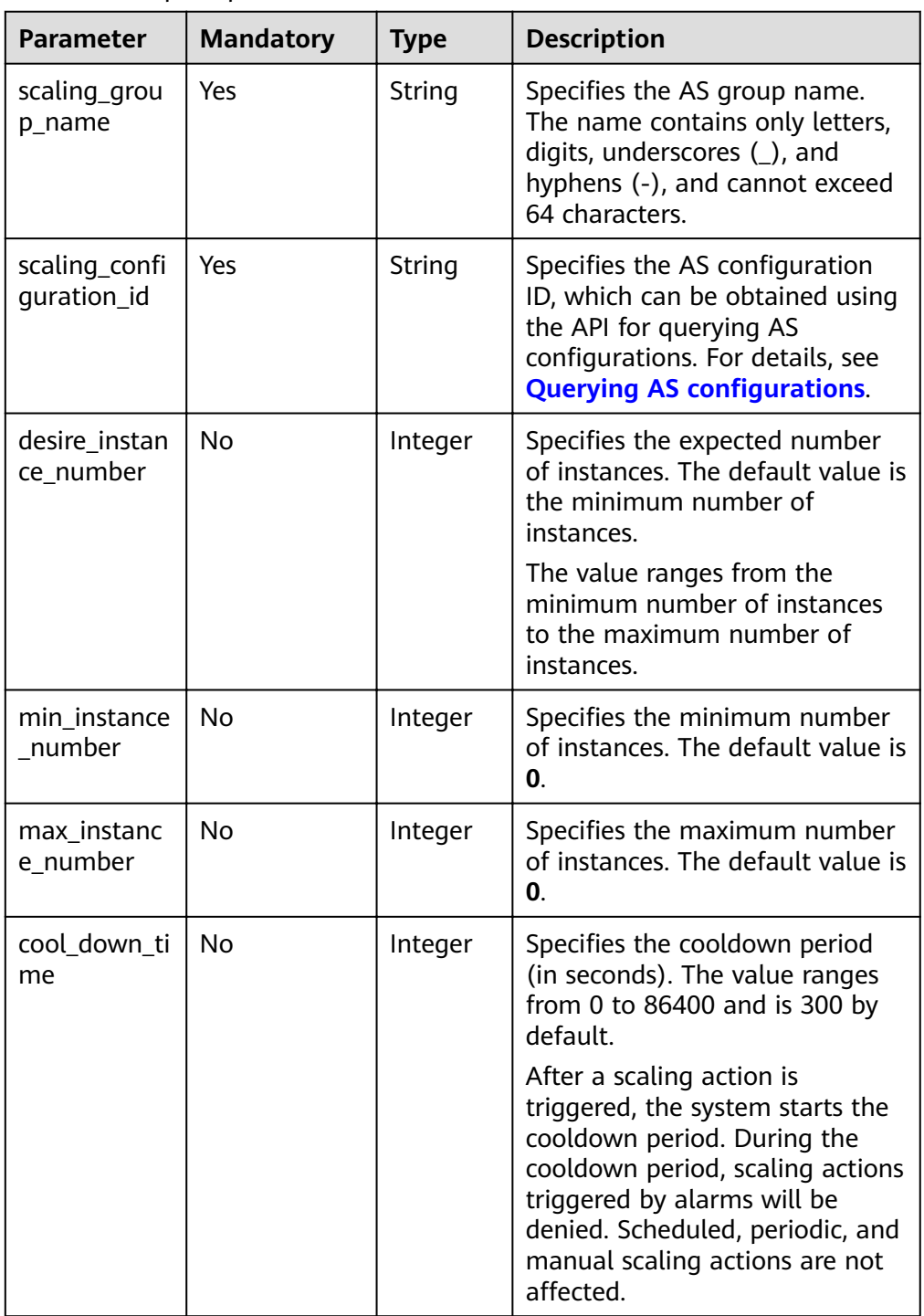

 $\overline{a}$ 

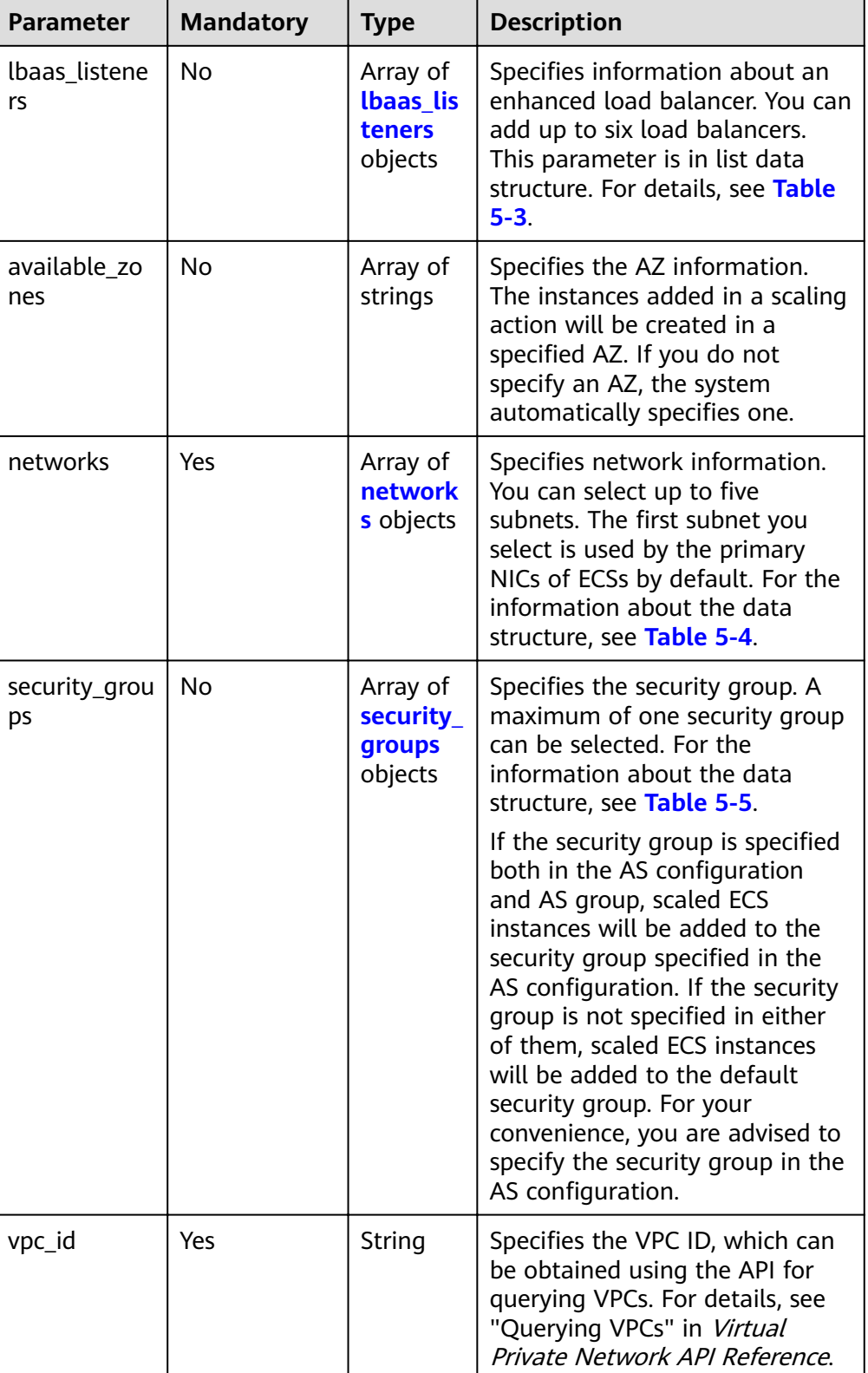

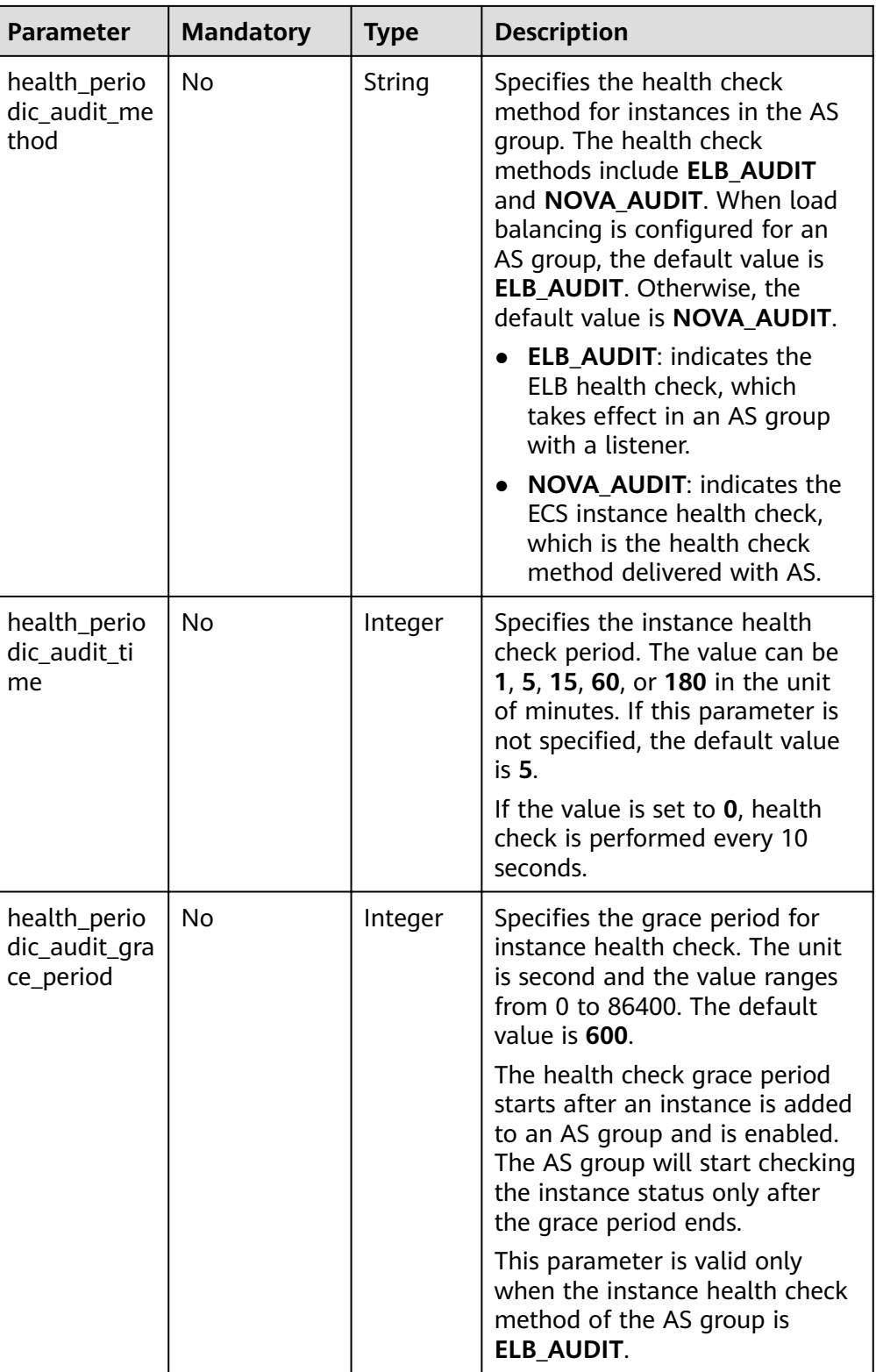

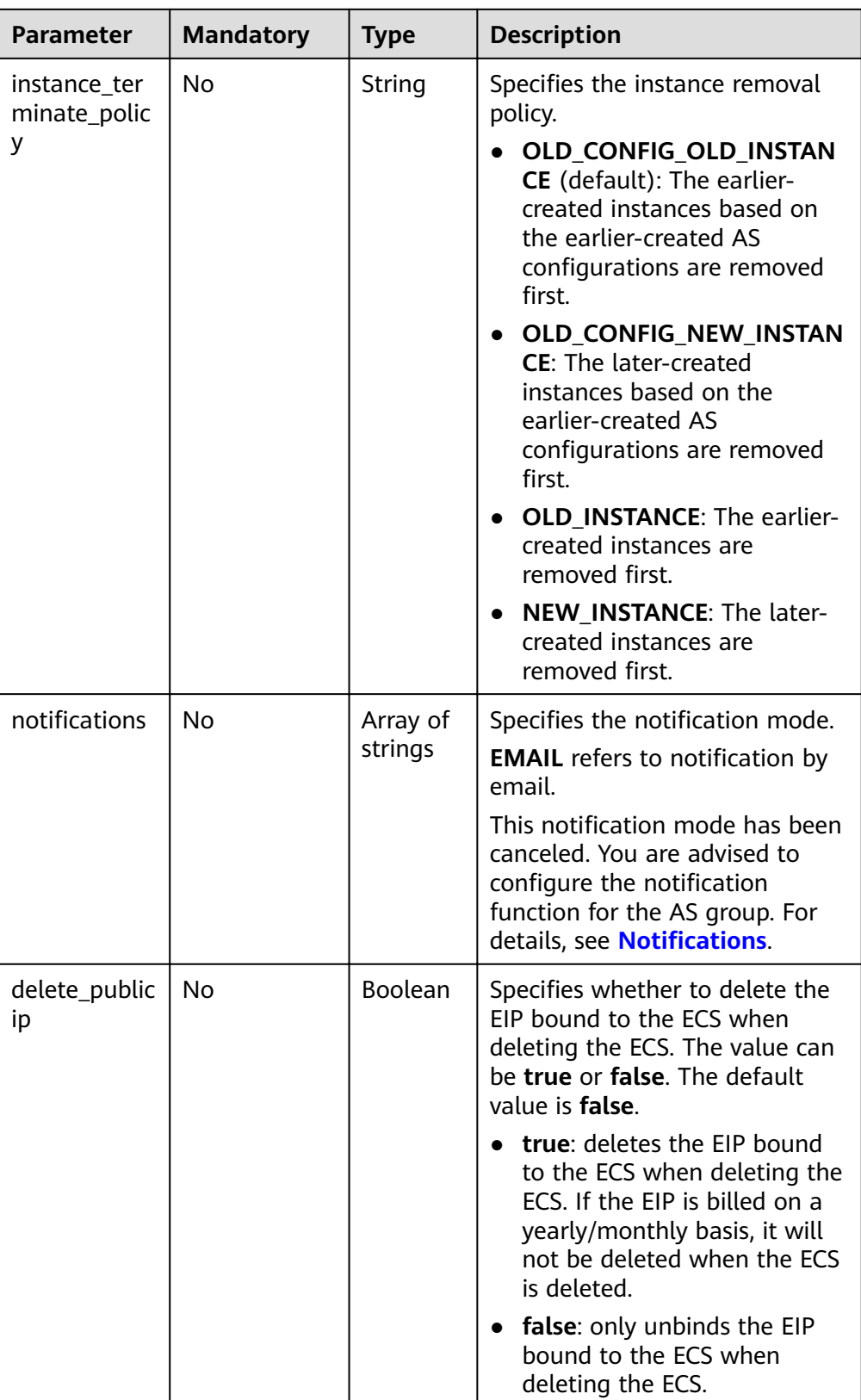

<span id="page-23-0"></span>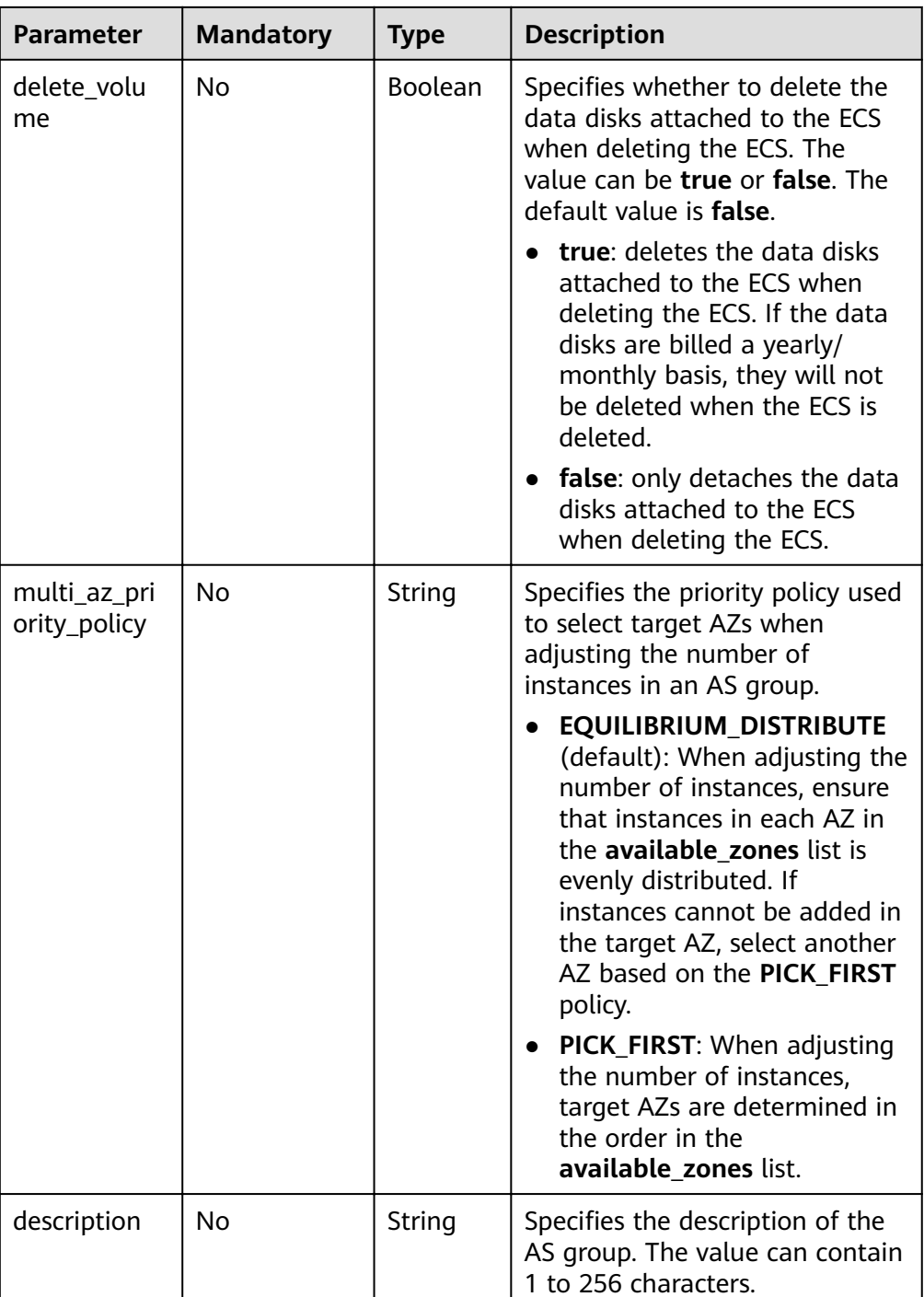

# **Table 5-3 lbaas\_listeners** field description

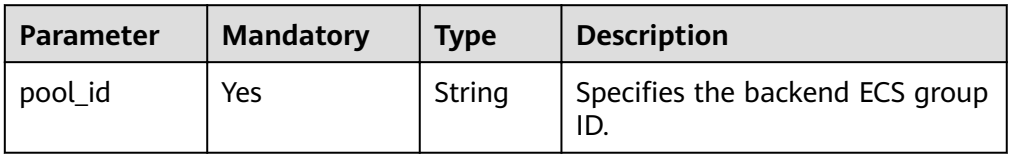

<span id="page-24-0"></span>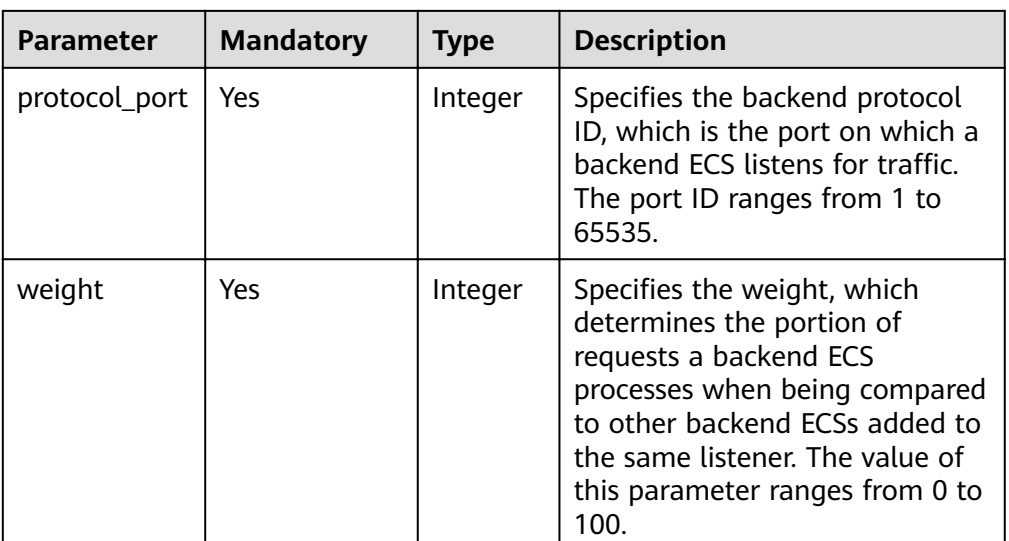

### **Table 5-4 networks** field description

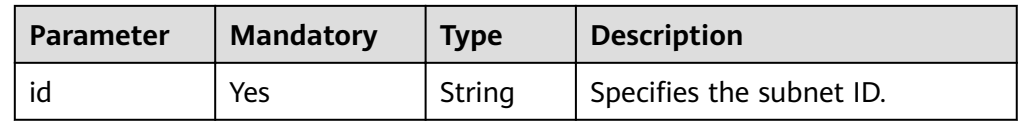

### **Table 5-5 security groups** field description

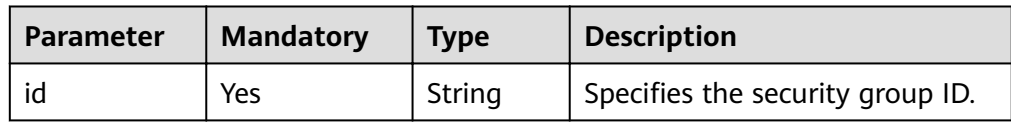

Example request

The following example shows how to create an AS group:

- The AS group is named **GroupNameTest**.
- The AS configuration ID is 47683a91-93ee-462a-a7d7-484c006f4440.
- The VPC ID is **a8327883-6b07-4497-9c61-68d03ee193a**, and the network ID is **3cd35bca-5a10-416f-8994-f79169559870**.
- The maximum number of instances is **10**, the expected number of instances is **0**, and the minimum number of instances is **0**.
- The health check method is **ECS health check**.
- When adjusting the number of instances, select target AZ based on the PICK FIRST policy.

The request example is as follows:

```
{
   "scaling_group_name": "GroupNameTest",
  "scaling_configuration_id": "47683a91-93ee-462a-a7d7-484c006f4440",
   "desire_instance_number": 0,
  "min_instance_number": 0.
```

```
 "max_instance_number": 10,
 "health_periodic_audit_method": "NOVA_AUDIT",
   "vpc_id": "a8327883-6b07-4497-9c61-68d03ee193a",
   "available_zones": ["XXXa","XXXb"],
   "networks": [
     {
        "id": "3cd35bca-5a10-416f-8994-f79169559870"
     }
   ],
   "multi_az_priority_policy": "PICK_FIRST",
```
# **Response Message**

Response parameters

}

### **Table 5-6** Response parameter

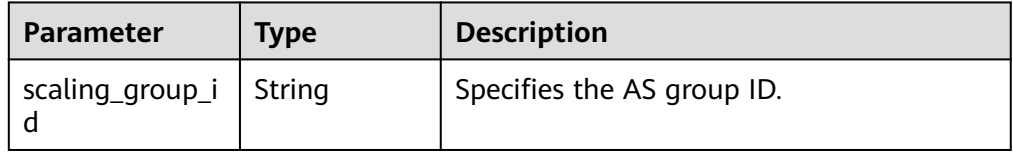

Example response {

 "scaling\_group\_id": "a8327883-6b07-4497-9c61-68d03ee193a1" }

## **Returned Values**

- **Normal** 200
- **Abnormal**

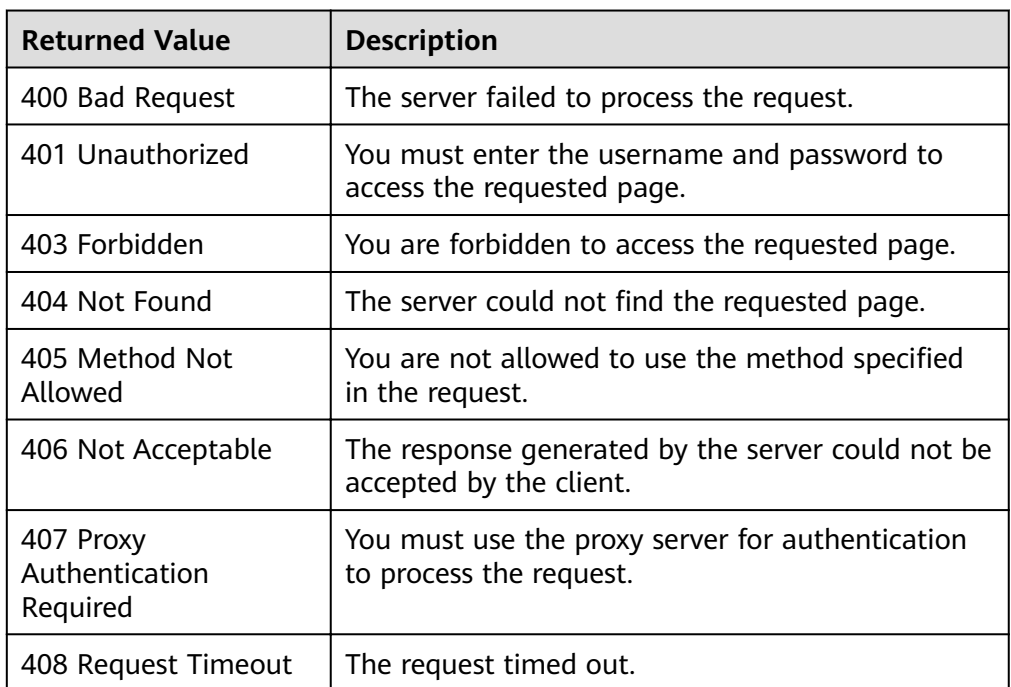

<span id="page-26-0"></span>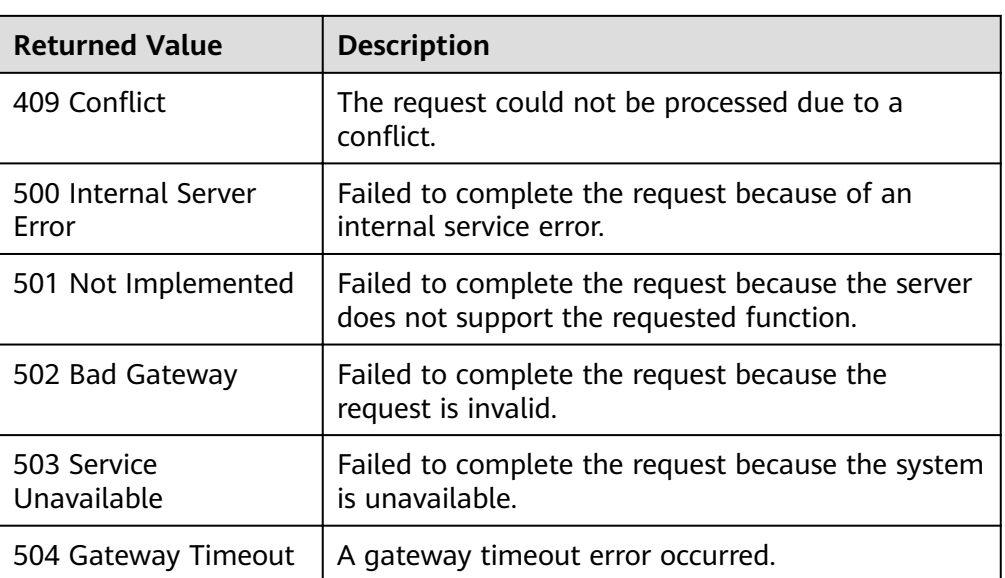

## **Error Codes**

### See **[Error Codes](#page-262-0)**.

# **5.1.2 Querying AS Groups**

## **Function**

This API is used to list AS groups based on search criteria. The results are displayed by page.

- Search criteria can be the AS group name, AS configuration ID, AS group status, start line number, and number of records.
- If no search criteria are specified, a maximum of 20 AS groups can be listed by default.

## **URI**

GET /autoscaling-api/v1/{project\_id}/scaling\_group

### $\Box$  Note

You can type the question mark (?) and ampersand (&) at the end of the URI to define multiple search criteria. AS groups can be searched by all optional parameters in the following table. For details, see the example request.

| Parameter              | <b>Mandatory</b> | <b>Type</b> | <b>Description</b>                                         |
|------------------------|------------------|-------------|------------------------------------------------------------|
| project_id             | Yes              | String      | Specifies the project ID.                                  |
| scaling_gro<br>up name | No.              | String      | Specifies the AS group name.<br>Fuzzy search is supported. |

**Table 5-7** Parameter description

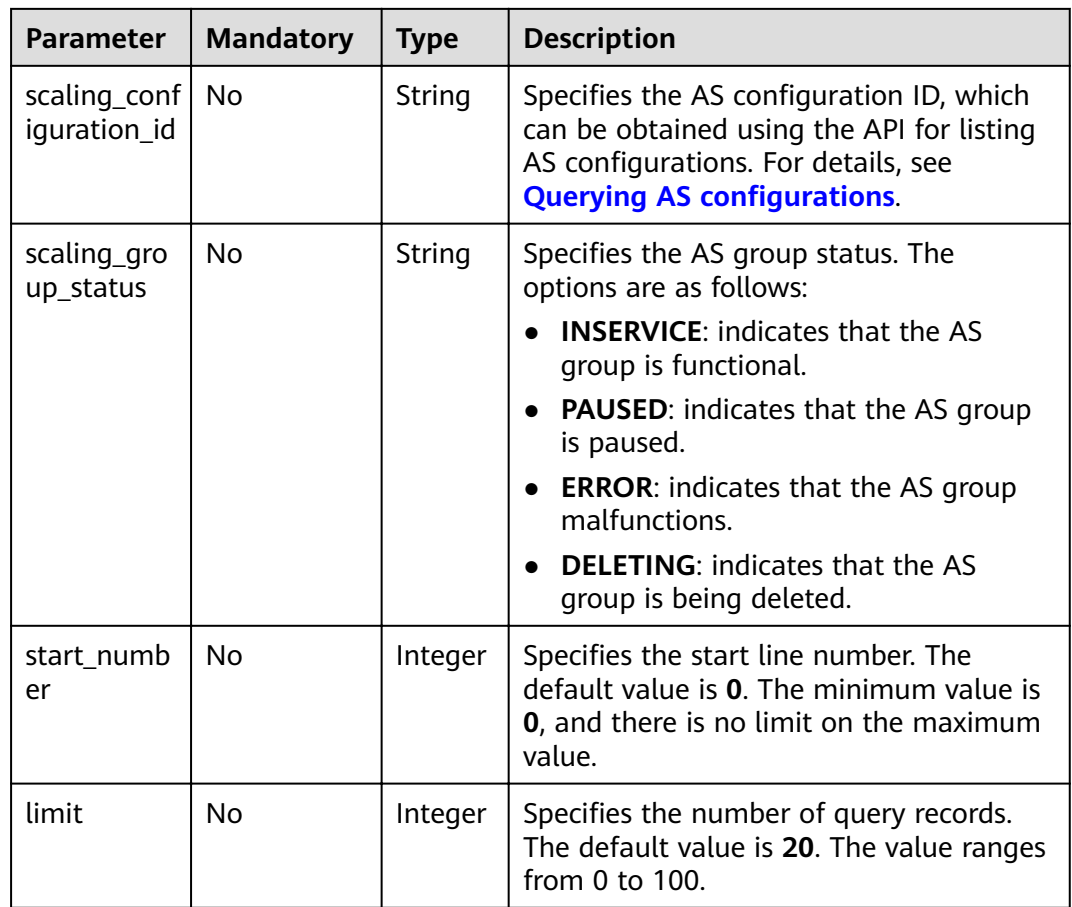

## **Request Message**

- Request parameters
	- None
- Example request

This example shows how to query AS groups with name **as-group-test** and AS configuration ID 1d281494-6085-4579-b817-c1f813be835f. GET https://{Endpoint}/autoscaling-api/v1/{project\_id}/scaling\_group?scaling\_group\_name=as-grouptest&scaling\_configuration\_id=1d281494-6085-4579-b817-c1f813be835f

# **Response Message**

Response parameters

### **Table 5-8** Response parameters

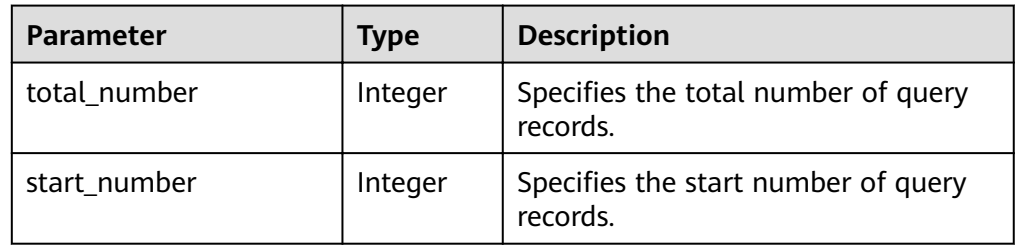

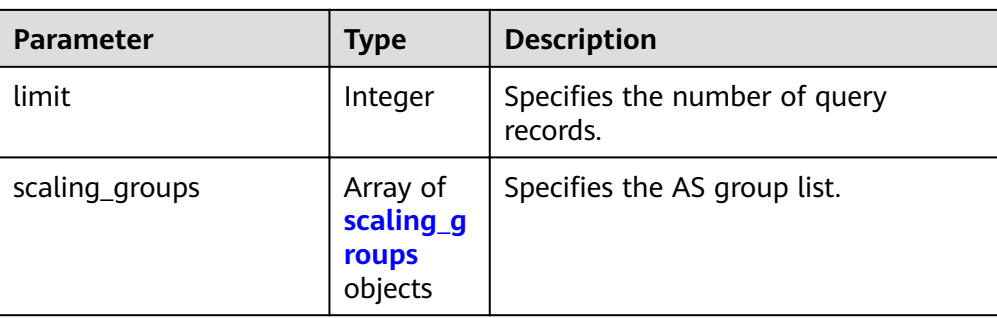

### Table 5-9 scaling\_groups field description

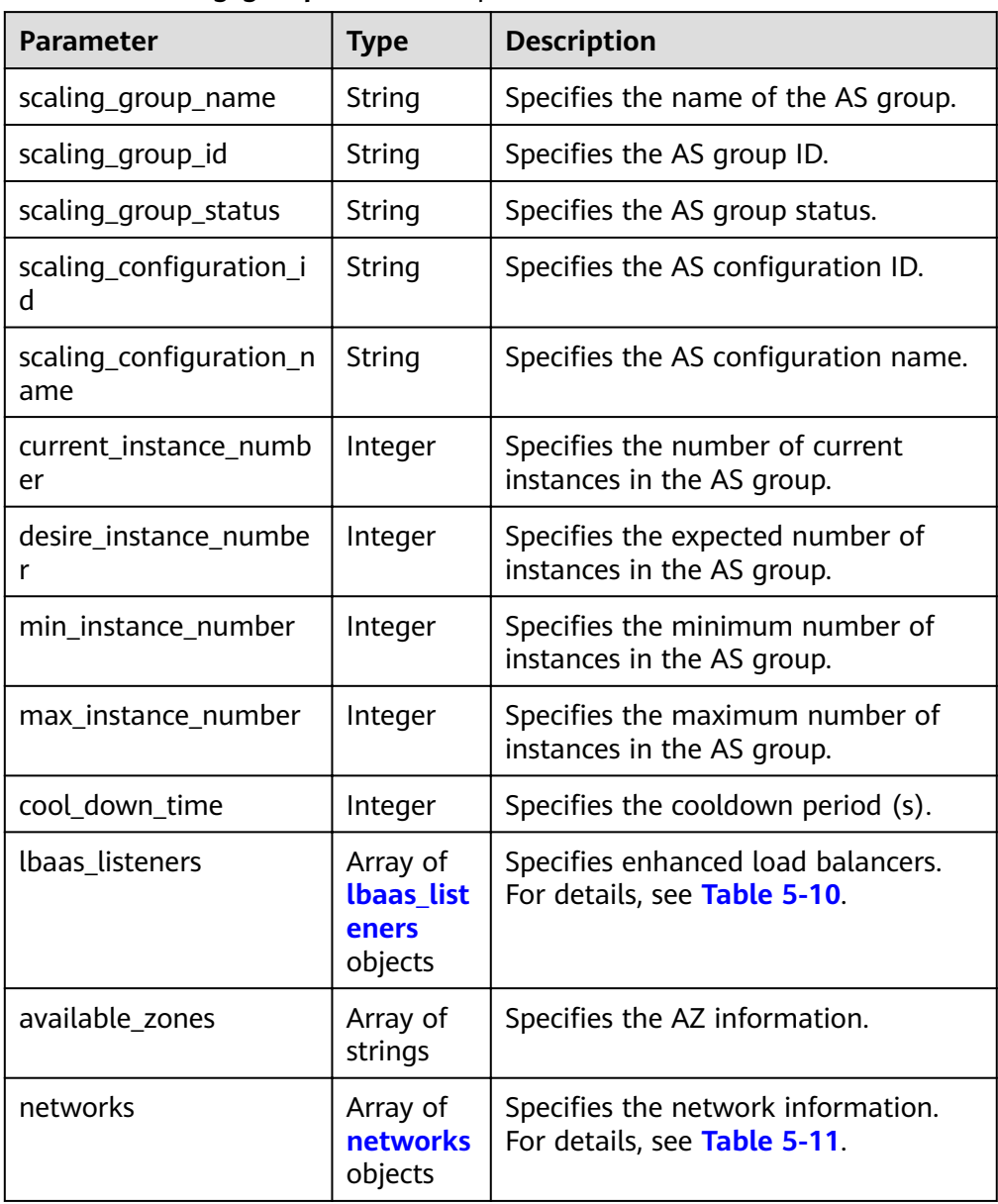

 $\blacksquare$ 

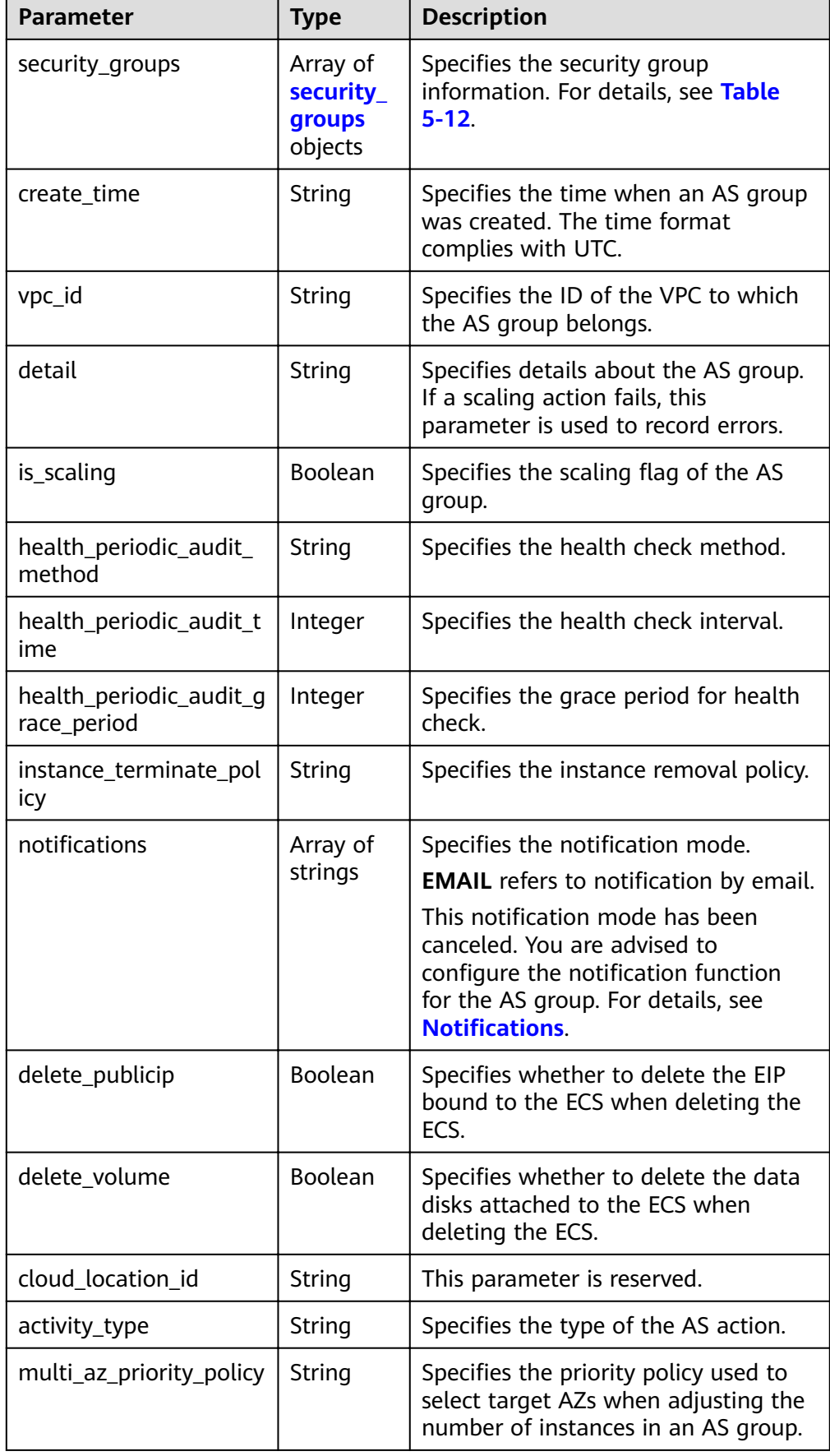

<span id="page-30-0"></span>

| <b>Parameter</b> | Type   | <b>Description</b>                            |
|------------------|--------|-----------------------------------------------|
| description      | String | Specifies the description of the AS<br>group. |

Table 5-10 lbaas\_listeners field description

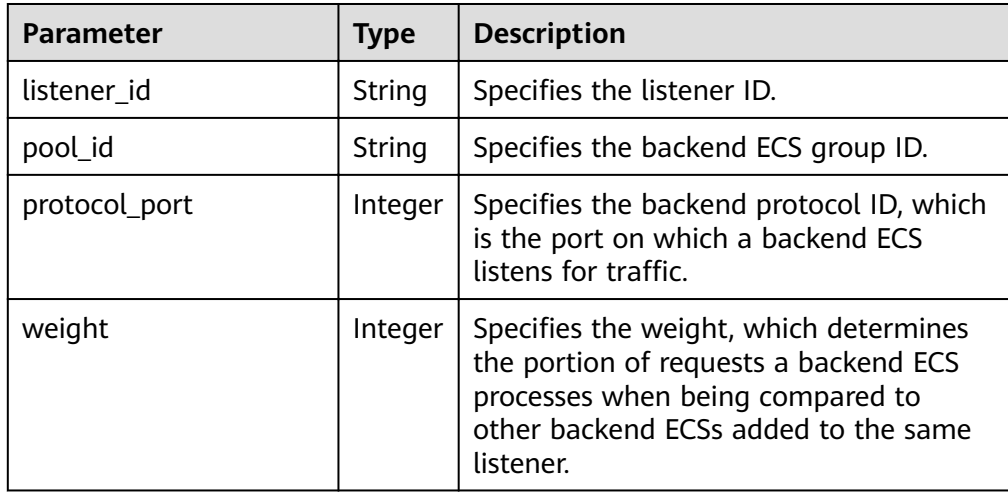

Table 5-11 networks field description

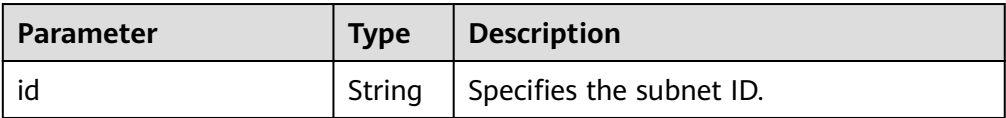

Table 5-12 security\_groups field description

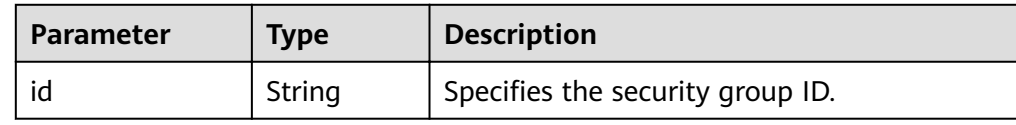

Example response  $\bullet$ 

 $\{$ 

```
"limit": 20,
"scaling_groups": [
   \{"networks": [
          \{"id": "a8327883-6b07-4497-9c61-68d03ee193a",
              "ipv6_enable": true,<br>"ipv6_enable": true,<br>"ipv6_bandwidth":
                 \{"id": "076ee2ff-f23e-4338-b8ac-1bc7278532d5"
                 \mathcal{E}\, }
      ],<br>"available_zones": [
```

```
 "XXXa",
             "XXXb"
\qquad \qquad \Box "detail": null,
        "scaling_group_name": "as-group-test",
 "scaling_group_id": "77a7a397-7d2f-4e79-9da9-6a35e2709150",
 "scaling_group_status": "INSERVICE",
 ȊäcòngȎcÑnfigñrì²ÑnȎ²Ȋǿ "1d281494-6085-4579-b817-c1f813be835f",
www.scaling_configuration_name": "healthCheck",
        "current_instance_number": 0,
        "desire_instance_number": 1,
        "min_instance_number": 0,
        "max_instance_number": 500,
        "cool_down_time": 300,
       "lb_listener_id": ""
        "security_groups": [
           {
             "id": "8a4b1d5b-0054-419f-84b1-5c8a59ebc829"
          }
\sim \sim \sim \sim \sim \sim "create_time": "2015-07-23T02:46:29Z",
        "vpc_id": "863ccae2-ee85-4d27-bc5b-3ba2a198a9e2",
        "health_periodic_audit_method": "ELB_AUDIT",
        "health_periodic_audit_time": 5,
 "health_periodic_audit_grace_period": 600,
 "instance_terminate_policy": "OLD_CONFIG_OLD_INSTANCE",
        "is_scaling": false,
        "delete_publicip": false
        "multi_az_priority_policy": "PICK_FIRST"
     }
   ],
   "total_number": 1,
   "start_number": 0
```
## **Returned Values**

**Normal** 200

}

**Abnormal** 

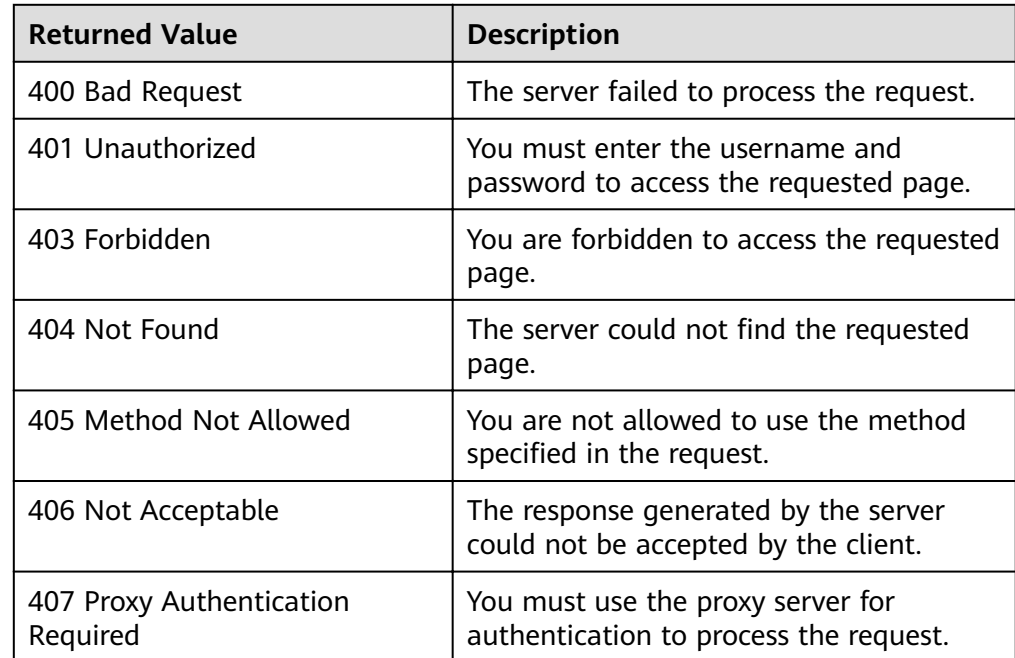

<span id="page-32-0"></span>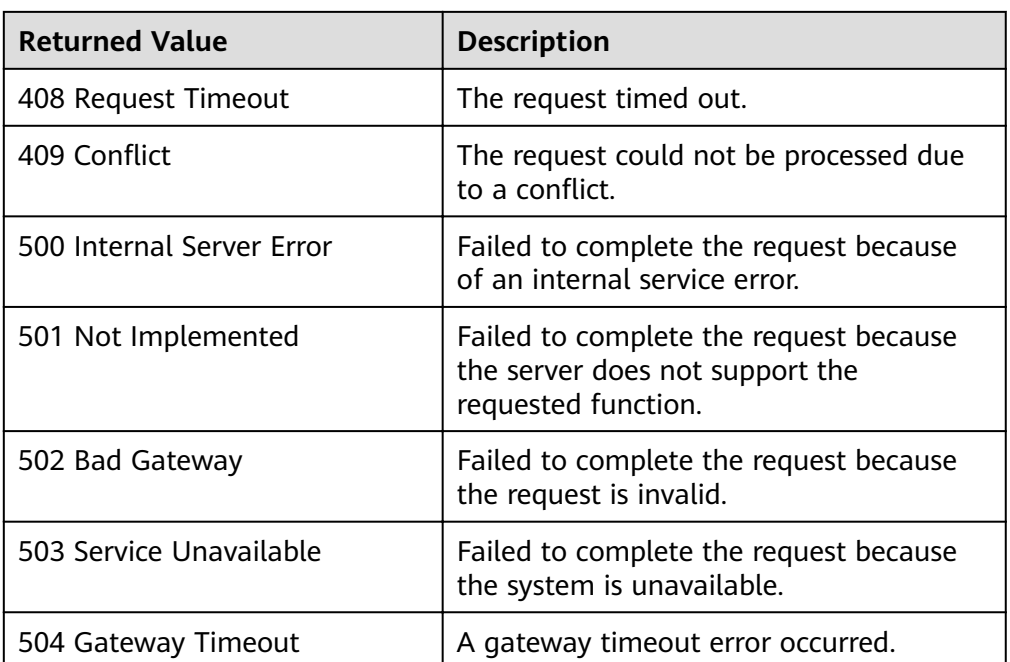

# **Error Codes**

See **[Error Codes](#page-262-0)**.

# **5.1.3 Querying an AS Group**

## **Function**

This API is used to query details about a specified AS group by group ID.

## **URI**

GET /autoscaling-api/v1/{project\_id}/scaling\_group/{scaling\_group\_id}

**Table 5-13** Parameter description

| Parameter        | <b>Mandatory</b><br><b>Type</b> |        | <b>Description</b>         |  |
|------------------|---------------------------------|--------|----------------------------|--|
| project_id       | Yes                             | String | Specifies the project ID.  |  |
| scaling_group_id | Yes                             | String | Specifies the AS group ID. |  |

# **Request Message**

- Request parameters None
- Example request This example shows how to query details about the AS group with ID **d4e50321-3777-4135-97f8-9f5e9714a4b0**.

# GET https://{Endpoint}/autoscaling-api/v1/{project\_id}/scaling\_group/<br>d4e50321-3777-4135-97f8-9f5e9714a4b0

## **Response Message**

Response parameters

### Table 5-14 Response parameters

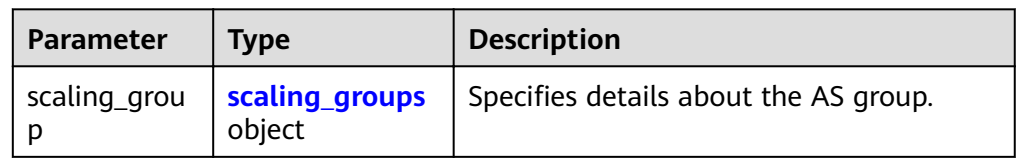

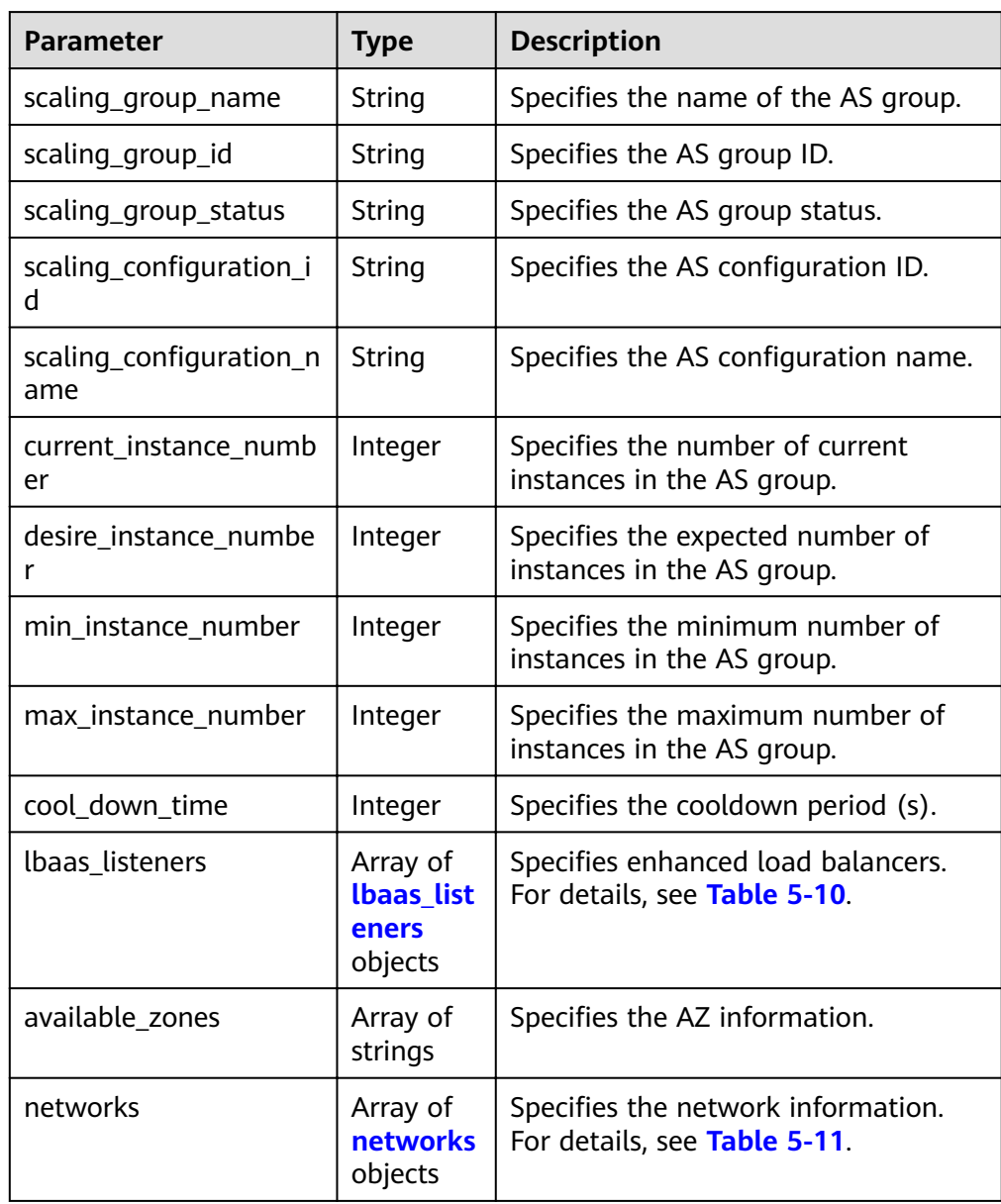

### Table 5-15 scaling\_groups field description

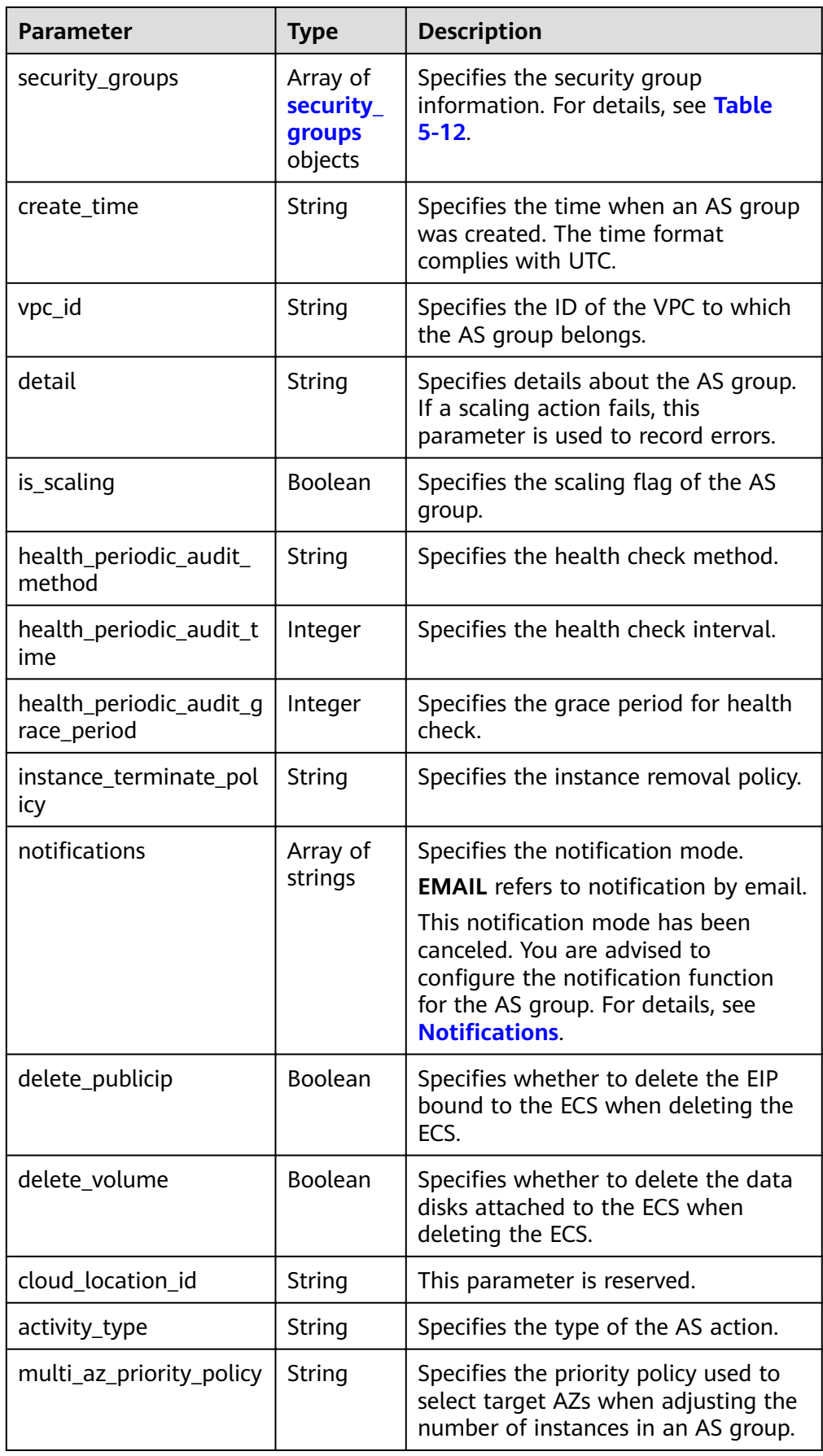

| <b>Parameter</b> | Type   | <b>Description</b>                            |
|------------------|--------|-----------------------------------------------|
| description      | String | Specifies the description of the AS<br>group. |

**Table 5-16 networks** field description

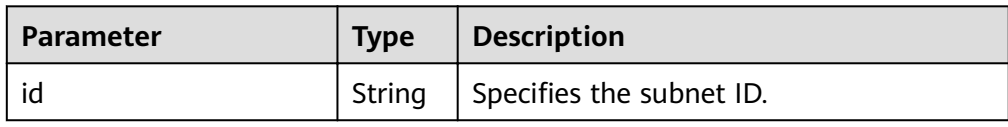

Example response

```
{
    "scaling_group": {
      "networks": [
 {
                  "id": " a8327883-6b07-4497-9c61-68d03ee193a ",
                  "ipv6_enable": true,
                  "ipv6_bandwidth": 
\left\{ \begin{array}{ccc} 0 & 0 & 0 \\ 0 & 0 & 0 \\ 0 & 0 & 0 \\ 0 & 0 & 0 \\ 0 & 0 & 0 \\ 0 & 0 & 0 \\ 0 & 0 & 0 \\ 0 & 0 & 0 \\ 0 & 0 & 0 \\ 0 & 0 & 0 \\ 0 & 0 & 0 \\ 0 & 0 & 0 \\ 0 & 0 & 0 \\ 0 & 0 & 0 & 0 \\ 0 & 0 & 0 & 0 \\ 0 & 0 & 0 & 0 \\ 0 & 0 & 0 & 0 \\ 0 & 0 & 0 & 0 & 0 \\ 0 & 0 & 0 & 0 & 0 \\ 0 & 0 & 0 & 0 & 0"id": "076ee2ff-f23e-4338-b8ac-1bc7278532d5"
 }
              }
       ],
        "available_zones": [
             "XXXa",
             "XXXb"
\qquad \qquad ],
 "detail": null,
       "scaling_group_name": "api_gateway_modify",
 "scaling_group_id": "d4e50321-3777-4135-97f8-9f5e9714a4b0",
 "scaling_group_status": "INSERVICE",
      "scaling configuration id": "53579851-3841-418d-a97b-9cecdb663a90",
      "scaling_configuration_name": "press",
       "current_instance_number": 7,
       "desire_instance_number": 8,
        "min_instance_number": 0,
       "max_instance_number": 100,
       "cool_down_time": 900,
       "lb_listener_id": null,
        "security_groups": [
          {
              "id": "23b7b999-0a30-4b48-ae8f-ee201a88a6ab"
          }
       ],
       "create_time": "2015-09-01T08:36:10Z",
        "vpc_id": "3e22f934-800d-4bb4-a588-0b9a76108190",
       "health_periodic_audit_method": "NOVA_AUDIT",
      "health_periodic_audit_time": 5,
       "health_periodic_audit_grace_period": 600,
       "instance_terminate_policy": "OLD_CONFIG_OLD_INSTANCE",
      "is_scaling": true,
       "delete_publicip": false,
      "notifications": null,
       "activity_type": "MODIFY_ELB",
      "multi_az_priority_policy": "PICK_FIRST"
   }
```
}
# <span id="page-36-0"></span>**Returned Values**

● Normal

200

● Abnormal

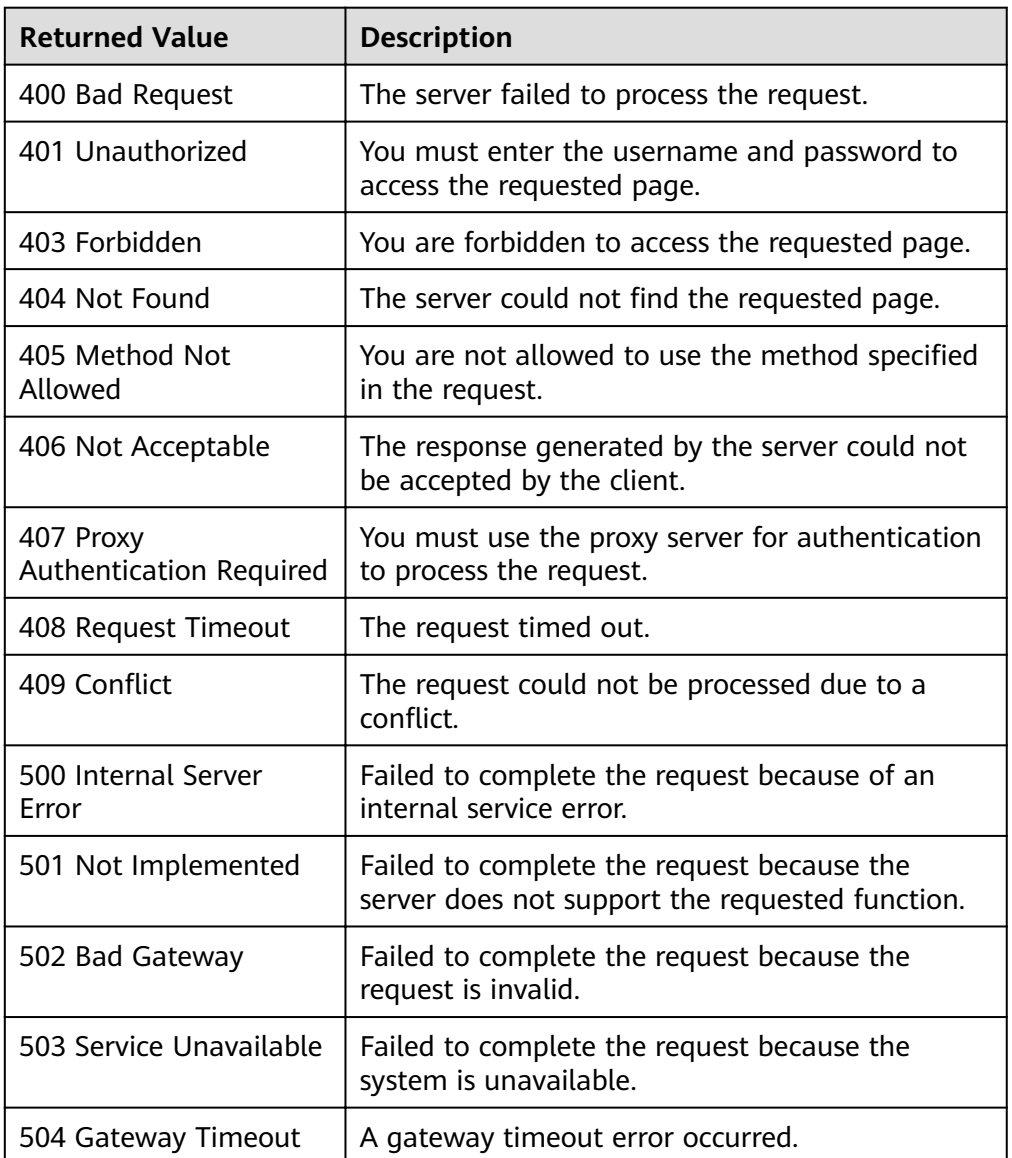

# **Error Codes**

See **[Error Codes](#page-262-0)**.

# **5.1.4 Modifying an AS Group**

# **Function**

This API is used to modify a specified AS group.

- When the AS configuration of an AS group is changed, the existing instances created using the original AS configuration are not affected.
- If no scaling action is being performed, you can modify its subnet and AZ configurations.
- Changing the number of expected instances in an AS group will trigger a scaling action to add or remove instances to or from the AS group. The number of expected instances must be greater than or equal to the minimum number of instances and less than or equal to the maximum number of instances.

## **URI**

PUT /autoscaling-api/v1/{project\_id}/scaling\_group/{scaling\_group\_id}

| <b>Parameter</b> | <b>Mandatory</b> | <b>Type</b> | <b>Description</b>         |
|------------------|------------------|-------------|----------------------------|
| project_id       | Yes              | String      | Specifies the project ID.  |
| scaling_group_i  | Yes              | String      | Specifies the AS group ID. |

**Table 5-17** Parameter description

### **Request Message**

Request parameters

#### **Table 5-18** Request parameters

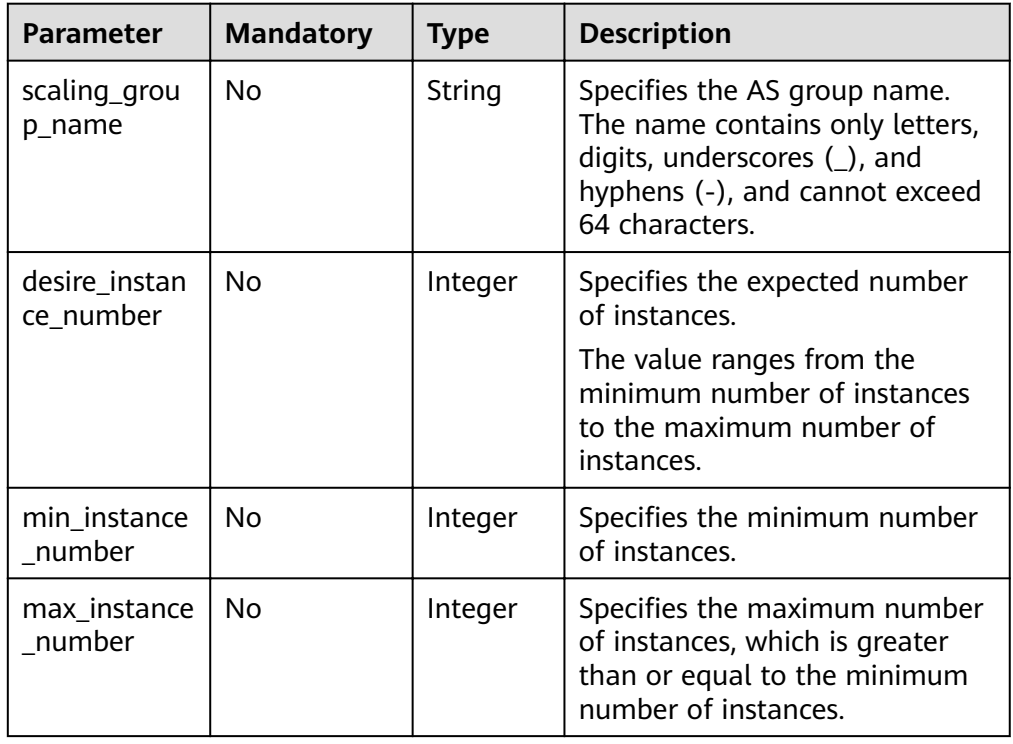

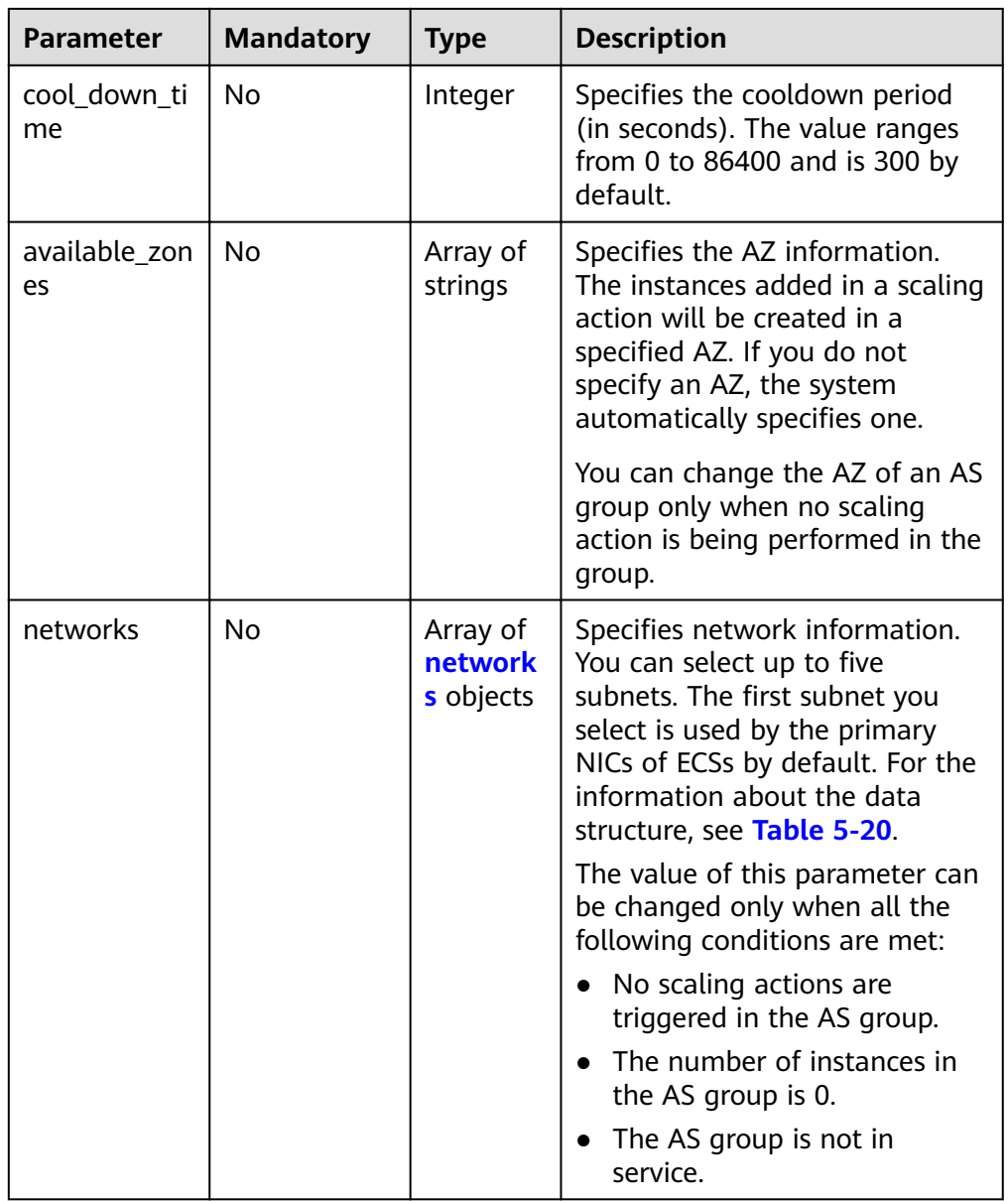

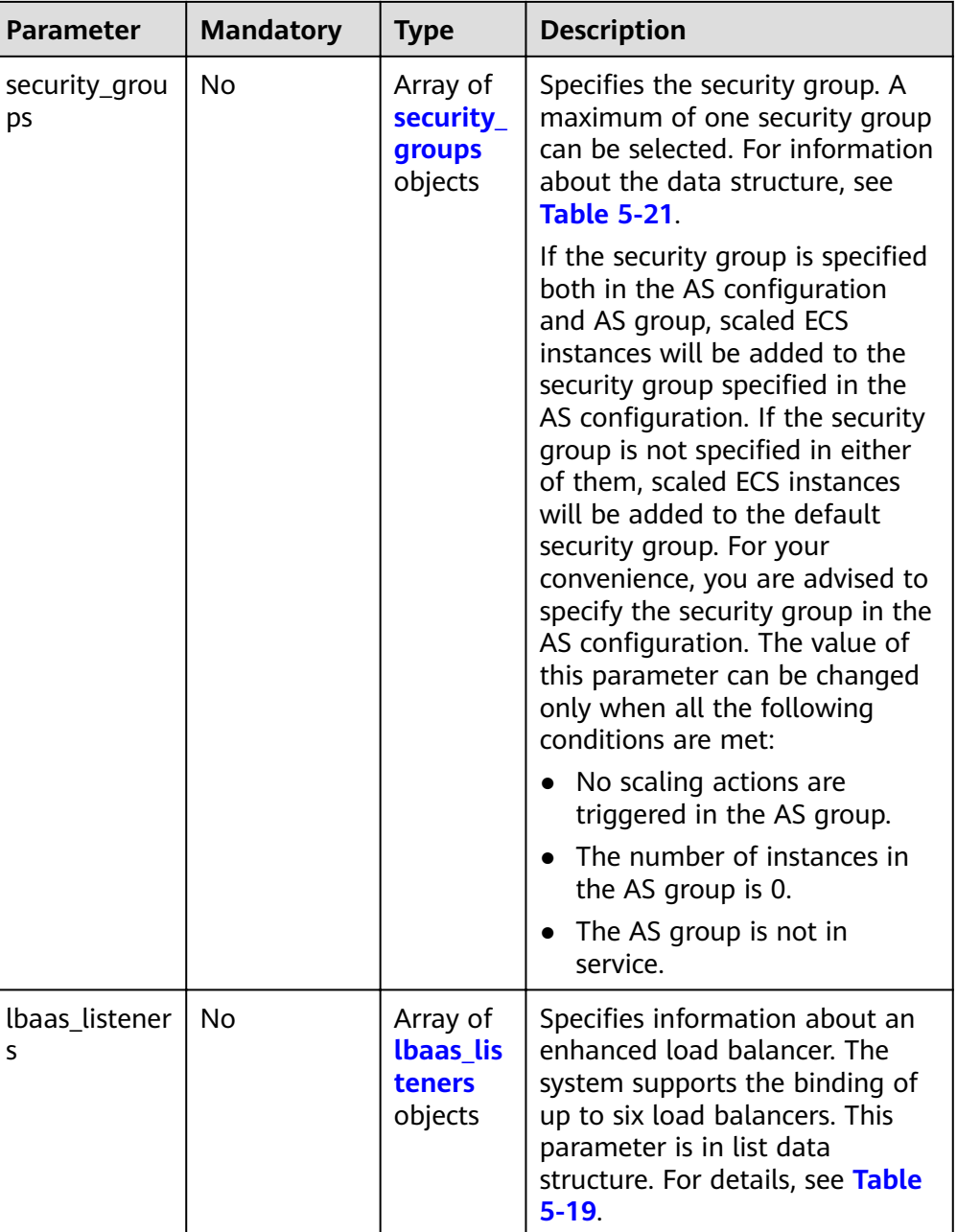

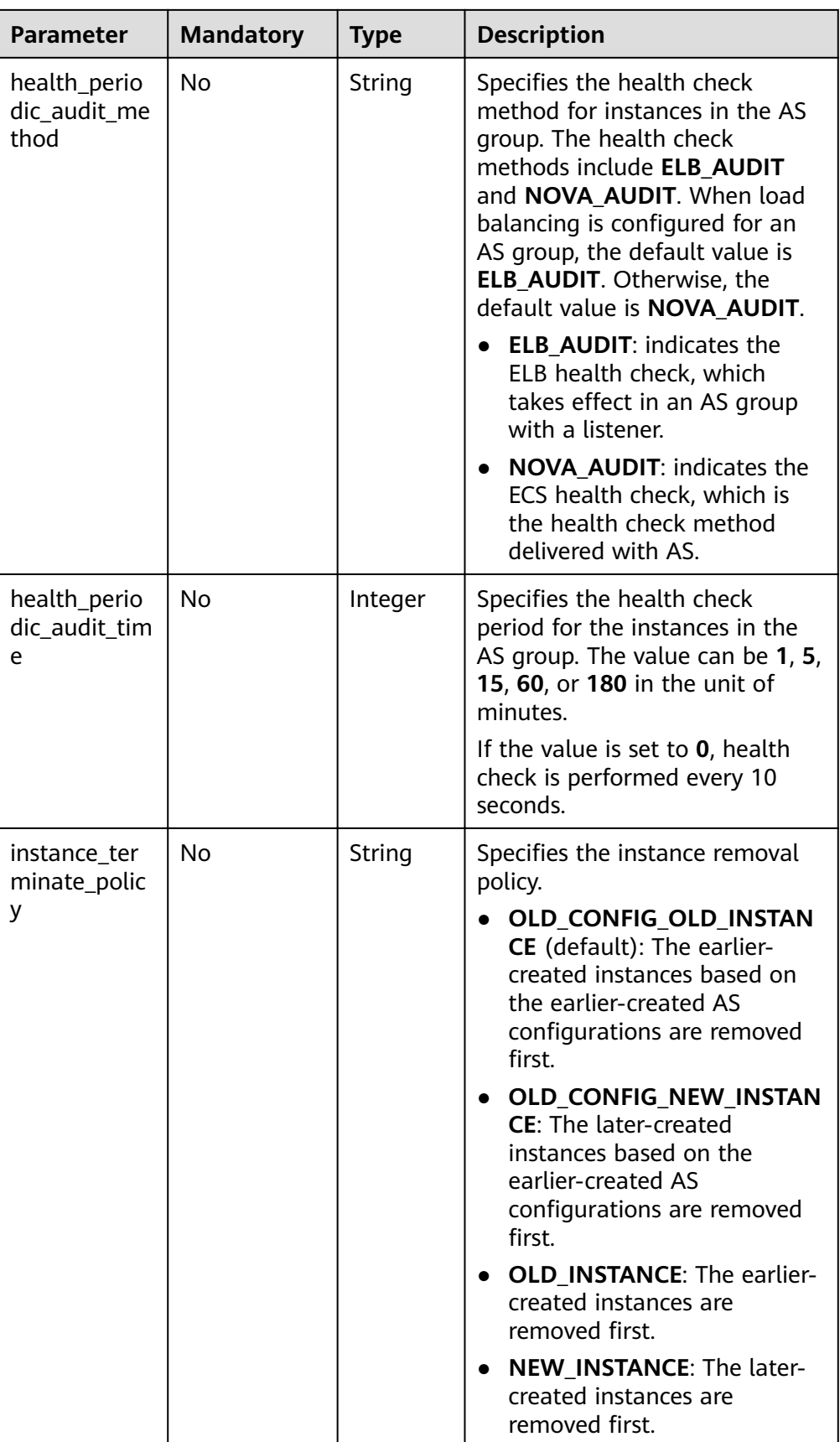

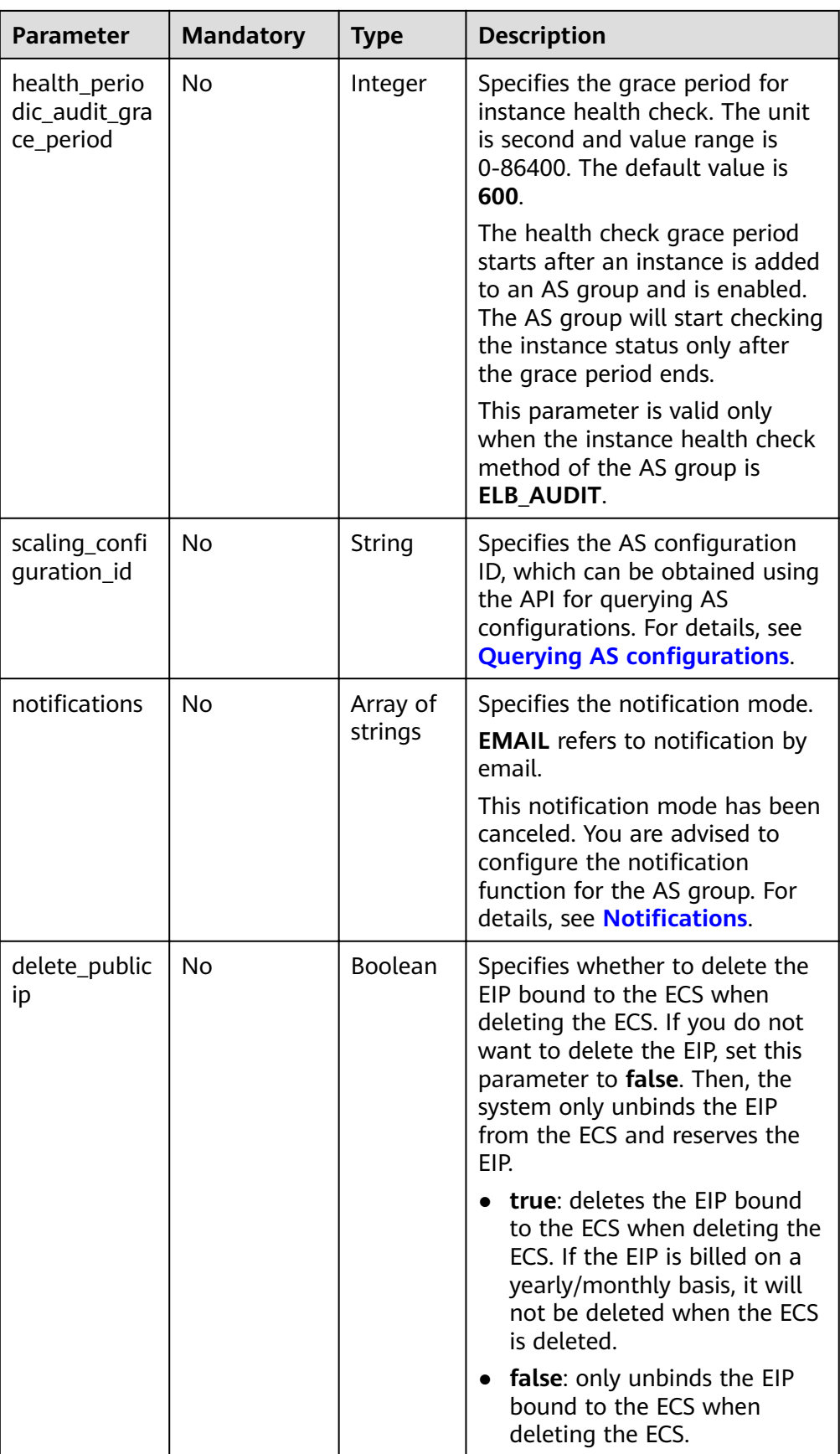

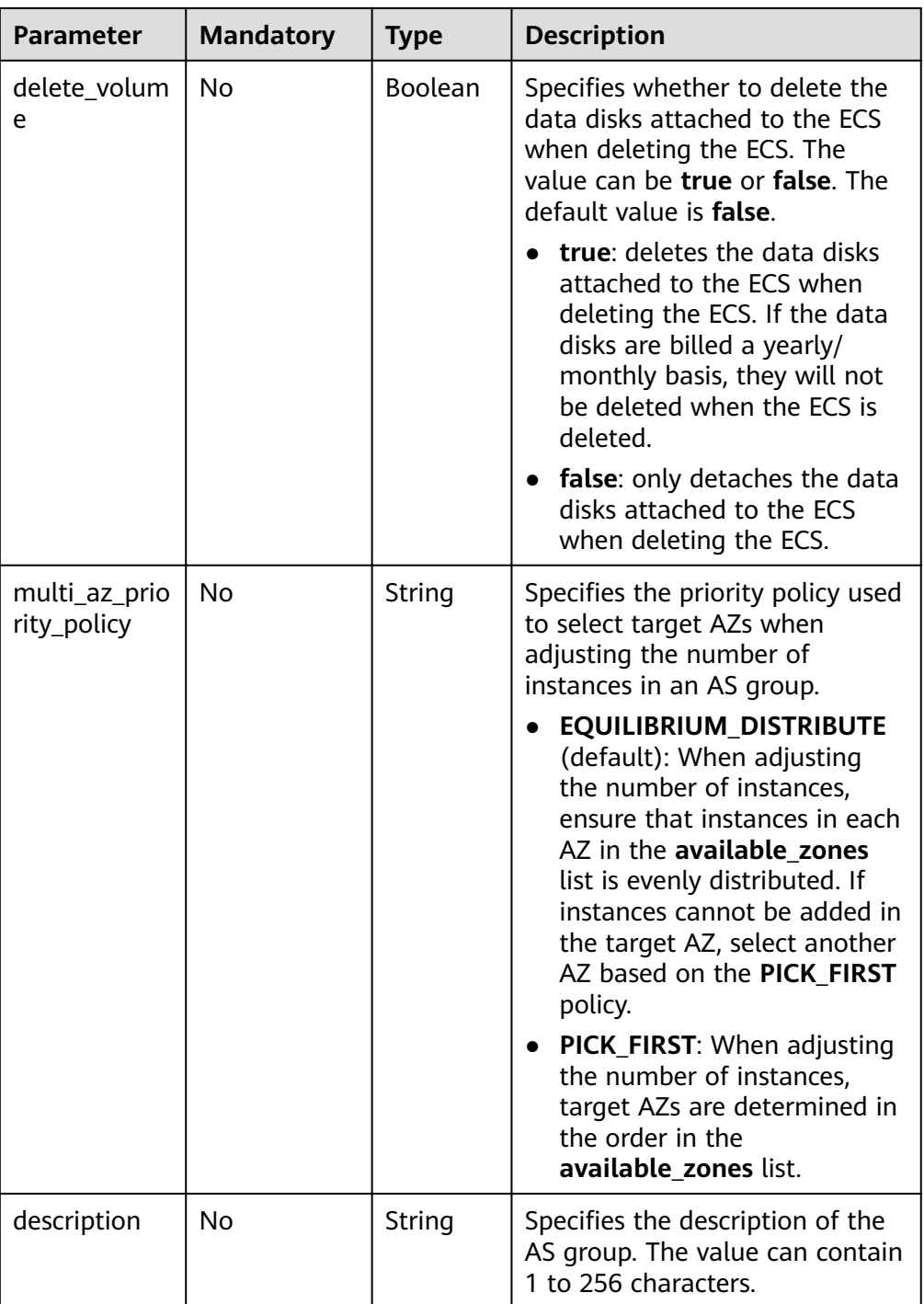

| Parameter     | <b>Mandatory</b> | <b>Type</b> | <b>Description</b>                                                                                                    |
|---------------|------------------|-------------|----------------------------------------------------------------------------------------------------|
| pool_id       | Yes              | String      | Specifies the backend ECS group<br>ID.                                                                                                    |
|               |                  |             | The value of this parameter can<br>be changed only when all the<br>following conditions are met:                                                                                                    |
|               |                  |             | No scaling actions are<br>triggered in the AS group.                                                                                                    |
|               |                  |             | The number of instances in<br>the AS group is 0.                                                                                                    |
|               |                  |             | The AS group is not in<br>service.                                                                                                    |
| protocol_port | Yes              | Integer     | Specifies the backend protocol<br>ID, which is the port on which a<br>backend ECS listens for traffic.<br>The port ID ranges from 1 to<br>65535.                                                                                    |
| weight        | Yes              | Integer     | Specifies the weight, which<br>determines the portion of<br>requests a backend ECS<br>processes when being compared<br>to other backend ECSs added to<br>the same listener. The value of<br>this parameter ranges from 0 to<br>100. |

<span id="page-43-0"></span>**Table 5-19 lbaas\_listeners** field description

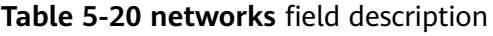

| Parameter | <b>Mandatory</b> | Tvpe   | <b>Description</b>       |
|-----------|------------------|--------|--------------------------|
|           | Yes              | String | Specifies the subnet ID. |

**Table 5-21 security\_groups** field description

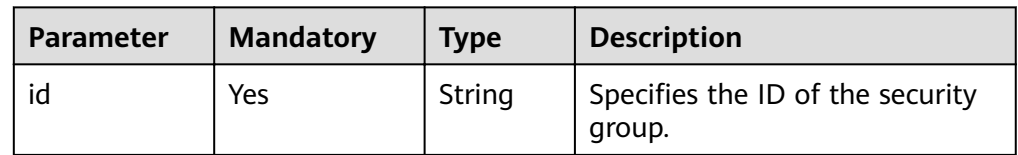

● Example request

This example shows how to change the name, AS configuration, expected number of instances, minimum number of instances, maximum number of instances, and cooldown period of the AS group with ID **a8327883-6b07-4497-9c61-68d03ee193a1**.

PUT https://{Endpoint}/autoscaling-api/v1/{project\_id}/scaling\_group/ a8327883-6b07-4497-9c61-68d03ee193a1 "scaling\_group\_name": "group\_1", ,"scaling\_configuration\_id": "f8327883-6a07-4497-9a61-68c03e8e72a2" "desire\_instance\_number": 1, "min\_instance\_number": 1, "max\_instance\_number": 3, "cool\_down\_time": 200, "multi\_az\_priority\_policy": "PICK\_FIRST"

# **Response Message**

Response parameters

{

}

#### **Table 5-22** Response parameters

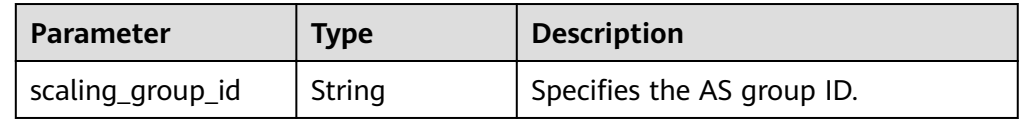

Example response

"scaling\_group\_id": "a8327883-6b07-4497-9c61-68d03ee193a1"

## **Returned Values**

**Normal** 200

{

}

Abnormal

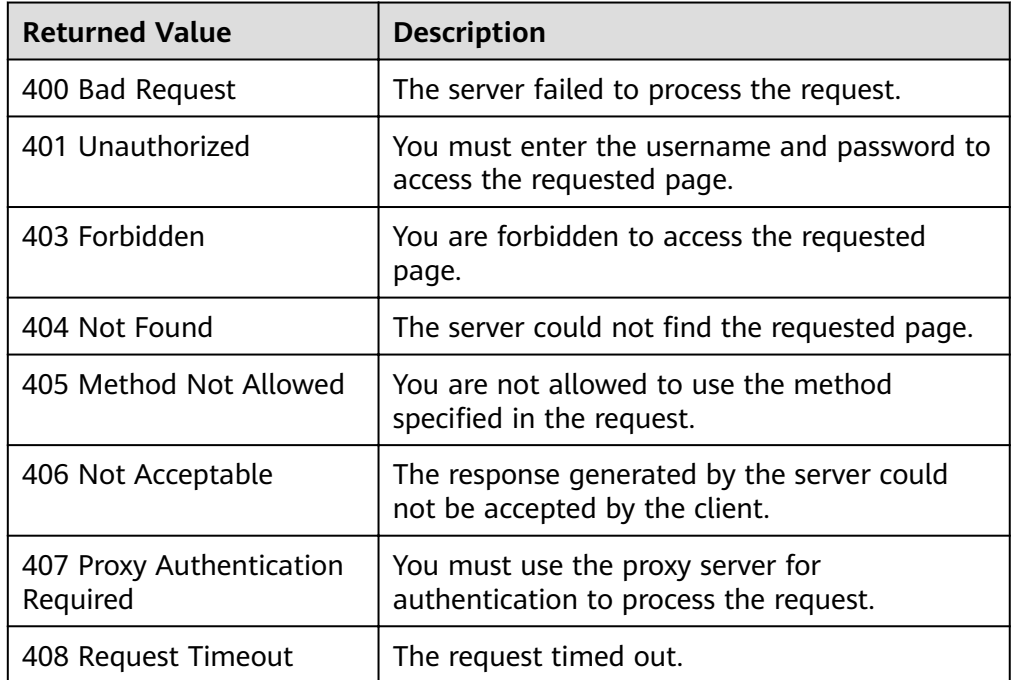

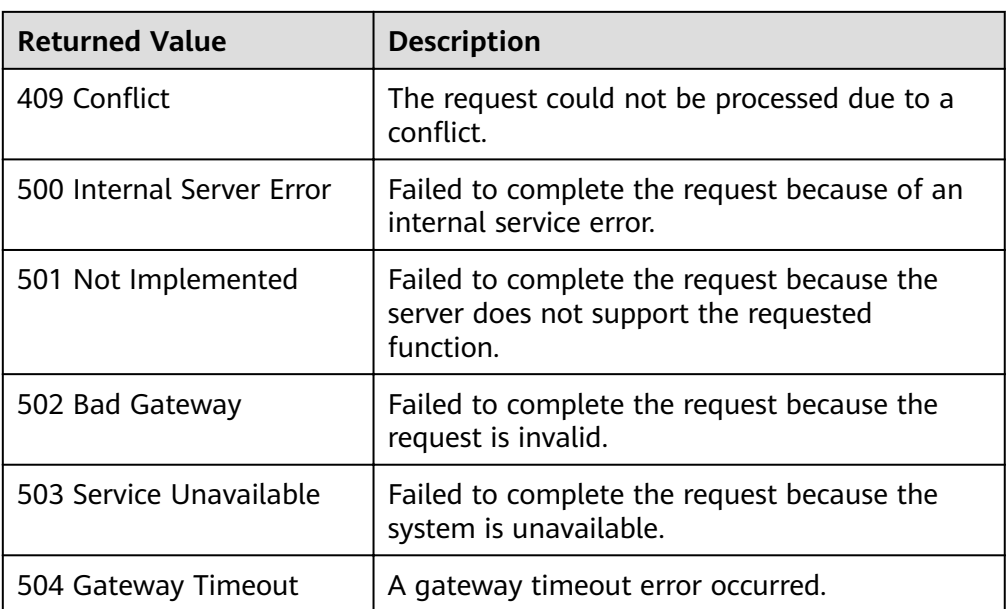

See **[Error Codes](#page-262-0)**.

# **5.1.5 Deleting an AS Group**

## **Function**

This interface is used to delete a specified AS group.

- **force delete** specifies whether to forcibly delete an AS group, remove the ECS instances and release them when the AS group is running instances or performing scaling actions. By default, its value is **no**, which means not to forcibly delete the AS group.
- **•** If the value of **force delete** is set to **no**, the AS group can be deleted only when both the following conditions are met:
	- The AS group is performing no scaling action.
	- The number of running ECS instances (**current\_instance\_number**) is **0**.
- If the value of **force\_delete** is set to yes, the AS group enters the DELETING state, rejecting new requests for scaling actions while completing the existing scaling actions. Then, all ECS instances are removed from the AS group and the AS group is deleted. Note that the manually added ECS instances will be removed from the AS group and the ECS instances automatically created by AS will be automatically deleted.

**URI**

DELETE /autoscaling-api/v1/{project\_id}/scaling\_group/{scaling\_group\_id}

**Table 5-23** Parameter description

| <b>Parameter</b>     | <b>Mandatory</b> | <b>Type</b> | <b>Description</b>                                                    |
|----------------------|------------------|-------------|-----------------------------------------------------------------------|
| project_id           | Yes              | String      | Specifies the project ID.                                             |
| scaling_group_i<br>d | Yes              | String      | Specifies the AS group ID.                                            |
| force_delete         | No.              | String      | Specifies whether to forcibly delete<br>an AS group. Options:         |
|                      |                  |             | no (default): indicates that the<br>AS group is not forcibly deleted. |
|                      |                  |             | yes: indicates to forcibly delete<br>an AS group.                     |

# **Request Message**

- Request parameters None
- Example request

This example shows how to forcibly delete the AS group with ID **a8327883-6b07-4497-9c61-68d03ee193a1**.

DELETE https://{Endpoint}/autoscaling-api/v1/{project\_id}/scaling\_group/ a8327883-6b07-4497-9c61-68d03ee193a1?force\_delete=yes

## **Response Message**

- Response parameters None
- Example response None

## **Returned Values**

● Normal

204

Abnormal

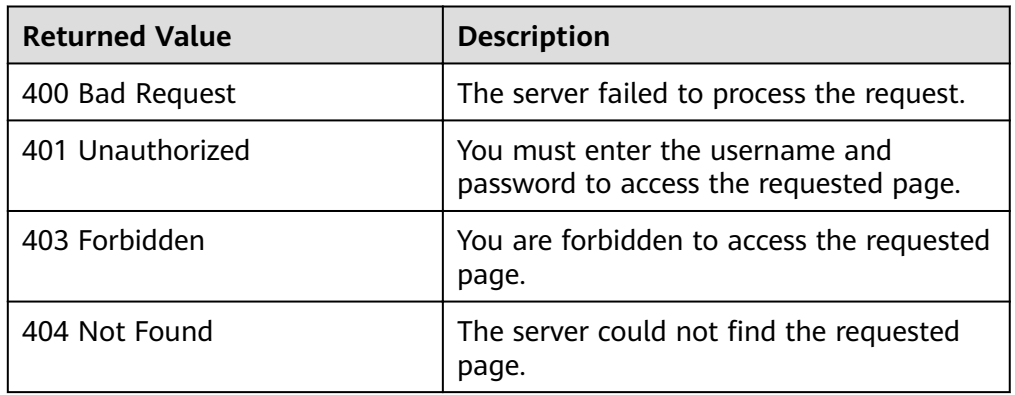

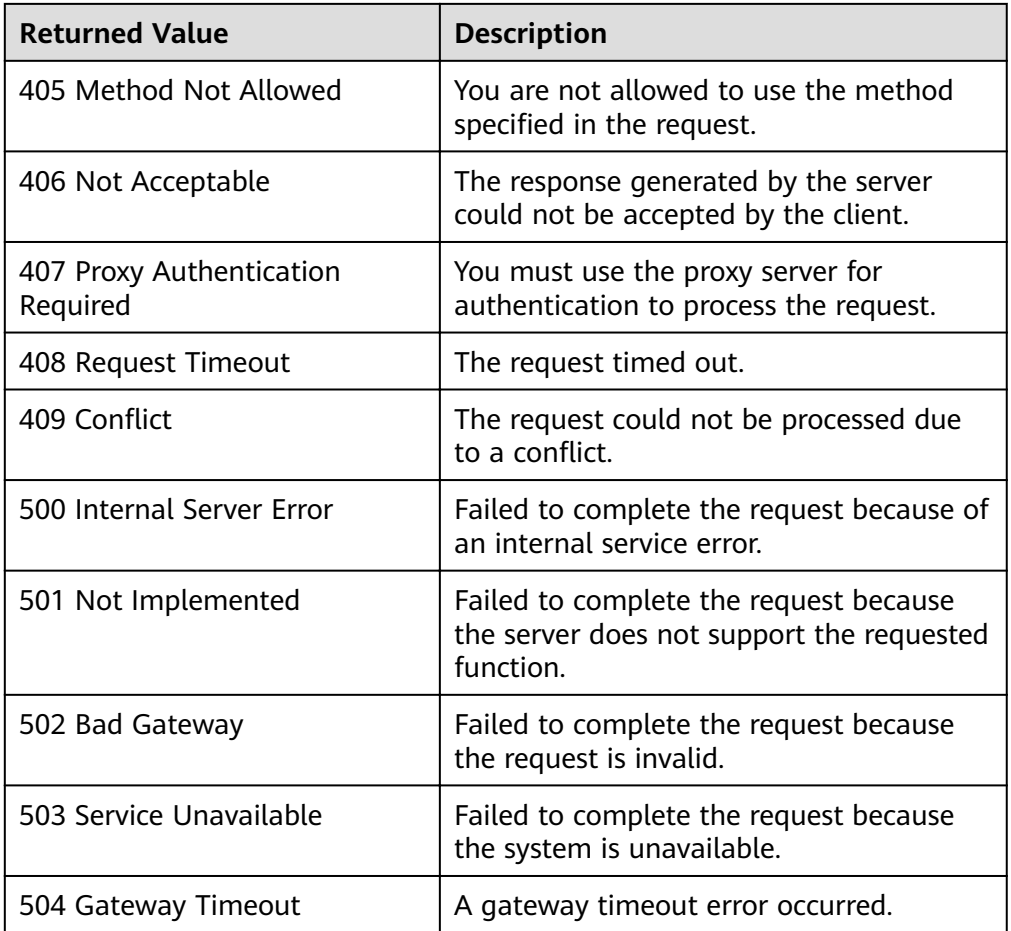

#### See **[Error Codes](#page-262-0)**.

# **5.1.6 Enabling or Disabling an AS Group**

## **Function**

This interface is used to enable or disable a specified AS group.

### $\Box$  Note

For a disabled AS group, AS does not automatically trigger any scaling actions. When an AS group has an in-progress scaling action, the scaling action does not stop immediately after the AS group is disabled.

## **URI**

POST /autoscaling-api/v1/{project\_id}/scaling\_group/{scaling\_group\_id}/action

**Table 5-24** Parameter description

| <b>Parameter</b> | <b>Mandatory</b> | <b>Type</b> | <b>Description</b>         |
|------------------|------------------|-------------|----------------------------|
| project_id       | Yes              | String      | Specifies the project ID.  |
| scaling_group_i  | Yes              | String      | Specifies the AS group ID. |

# **Request Message**

Request parameters

#### **Table 5-25** Request parameters

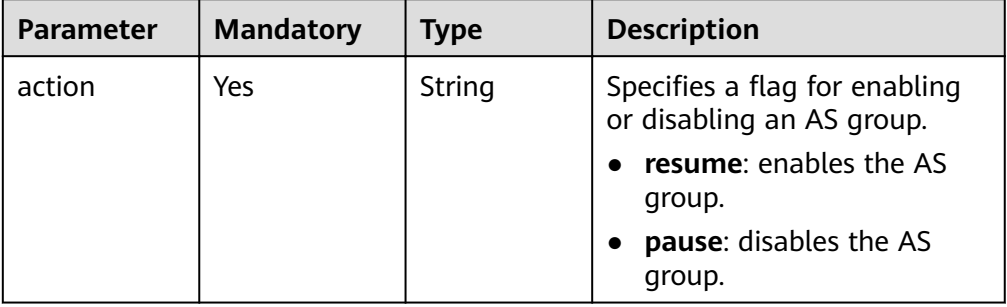

Example request

```
This example shows how to enable the AS group with ID
a8327883-6b07-4497-9c61-68d03ee193a1.
POST https://{Endpoint}/autoscaling-api/v1/{project_id}/scaling_group/
a8327883-6b07-4497-9c61-68d03ee193a1/action
{
```
 "action": "resume" }

## **Response Message**

- Response parameters None
- Example response None

## **Returned Values**

● Normal

204

Abnormal

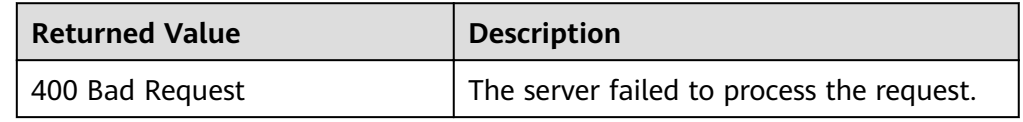

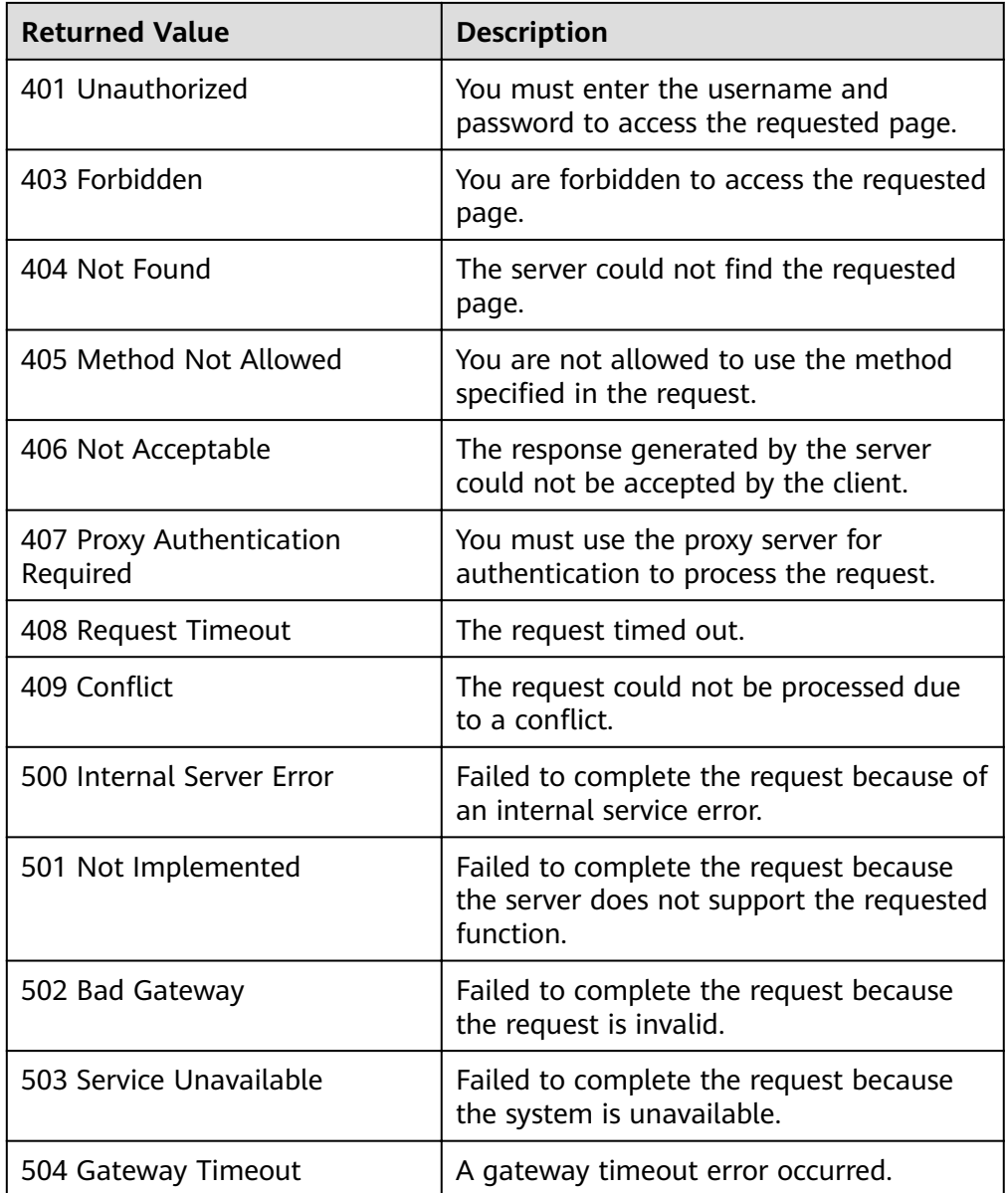

See Error Codes.

# **5.2 AS Configurations**

# 5.2.1 Creating an AS Configuration

# **Function**

This API is used to create an AS configuration.

An AS configuration is a template specifying specifications for the instances to  $\bullet$ be added to an AS group.

- The AS configuration is decoupled from the AS group. An AS configuration can be used by multiple AS groups.
- Up to 100 AS configurations can be created for each user.

# **URI**

POST /autoscaling-api/v1/{project\_id}/scaling\_configuration

#### **Table 5-26** Parameter description

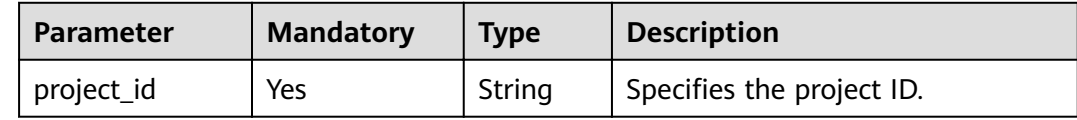

## **Request Message**

Request parameters

#### **Table 5-27** Request parameters

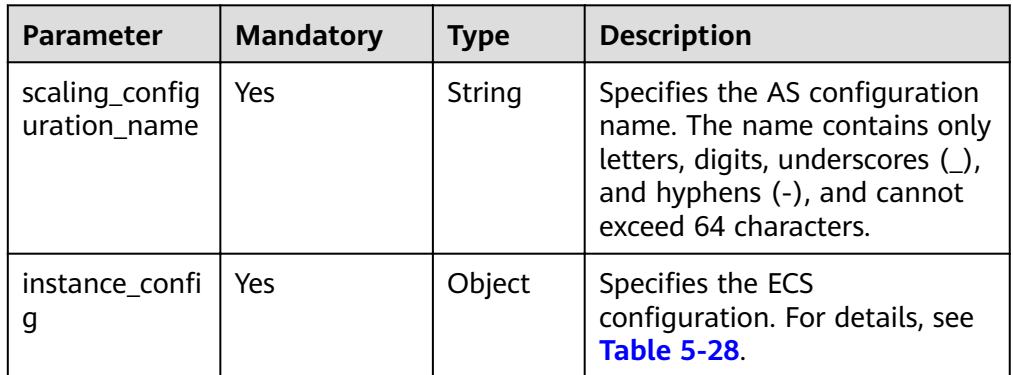

#### Table 5-28 instance\_config field description

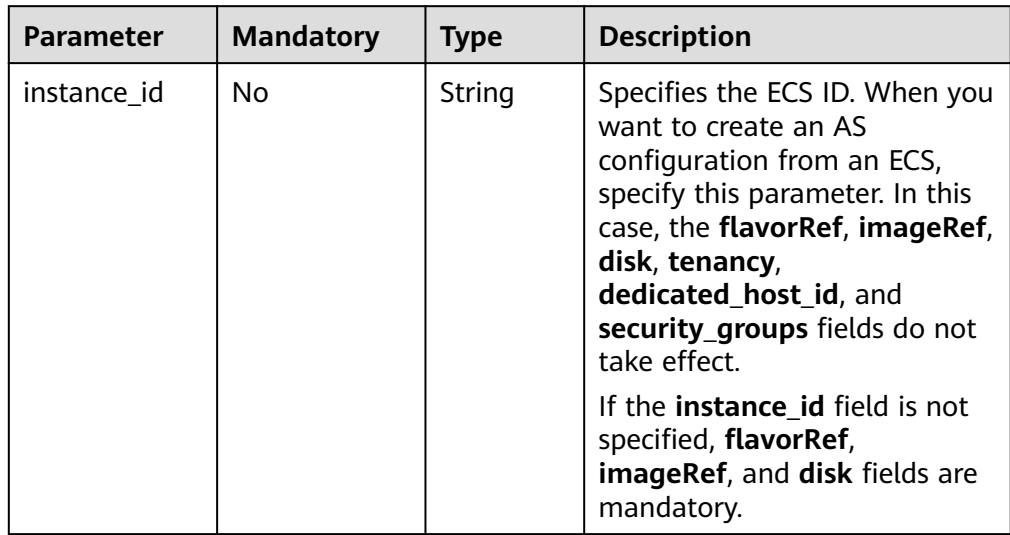

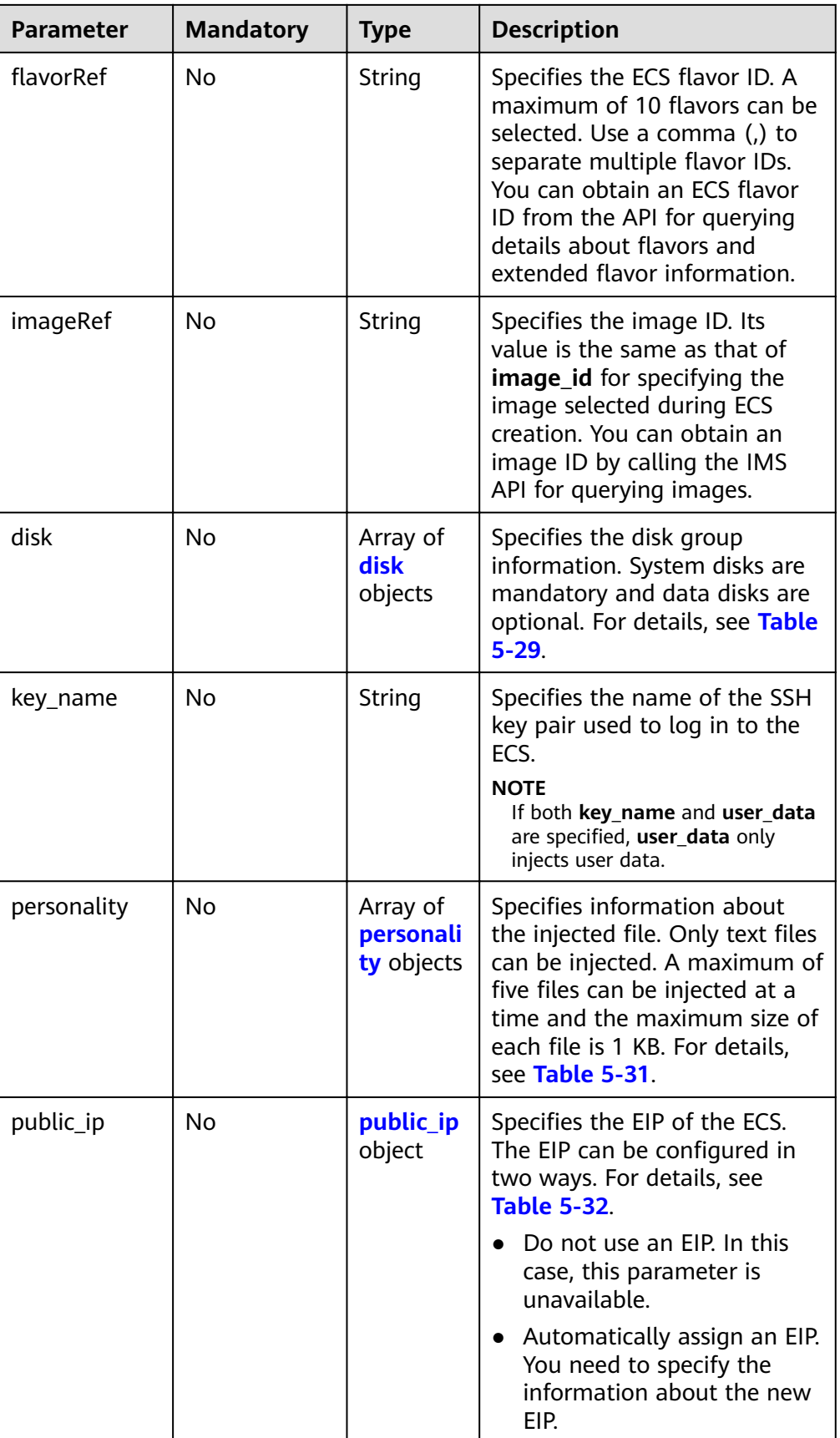

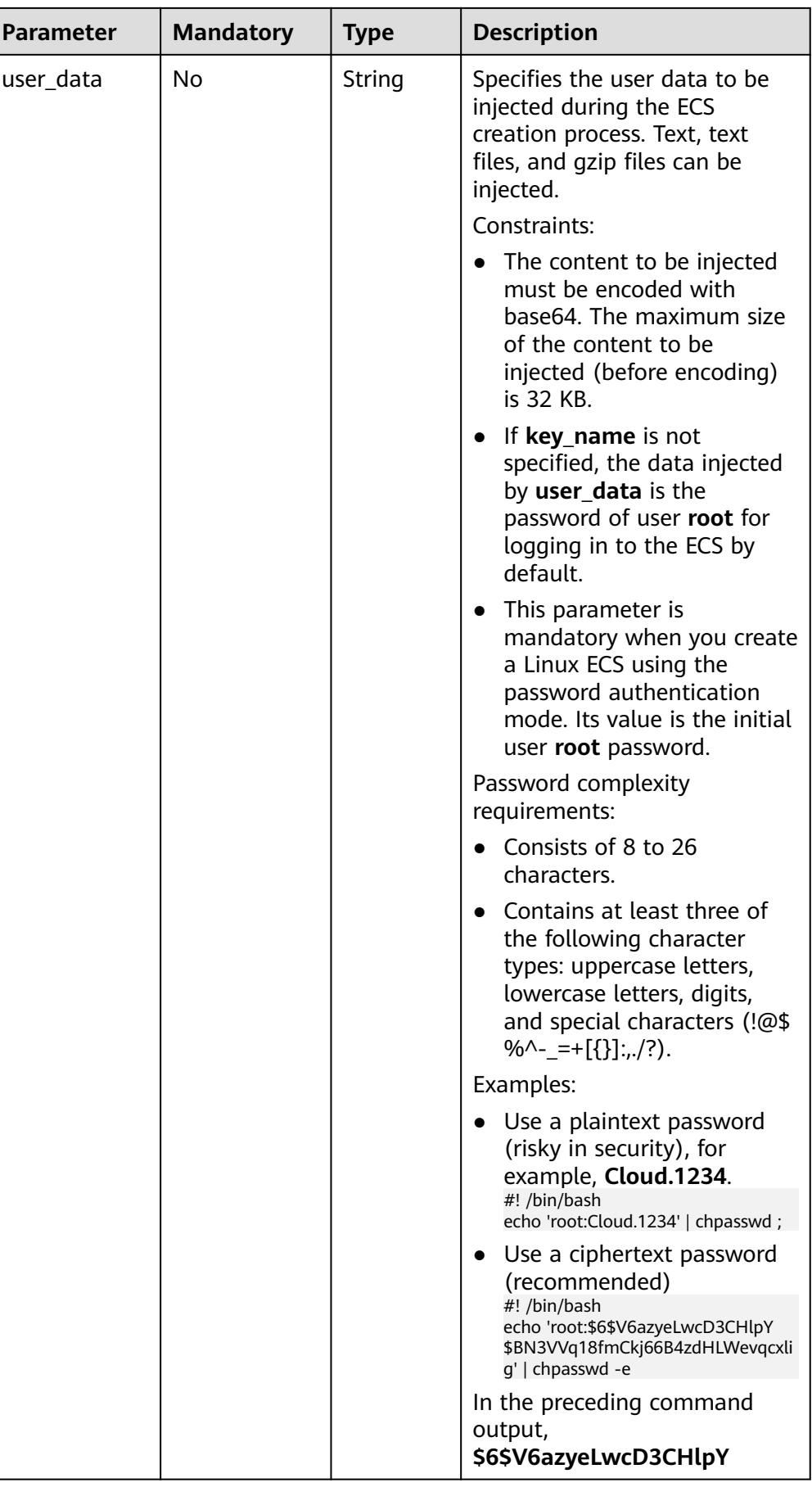

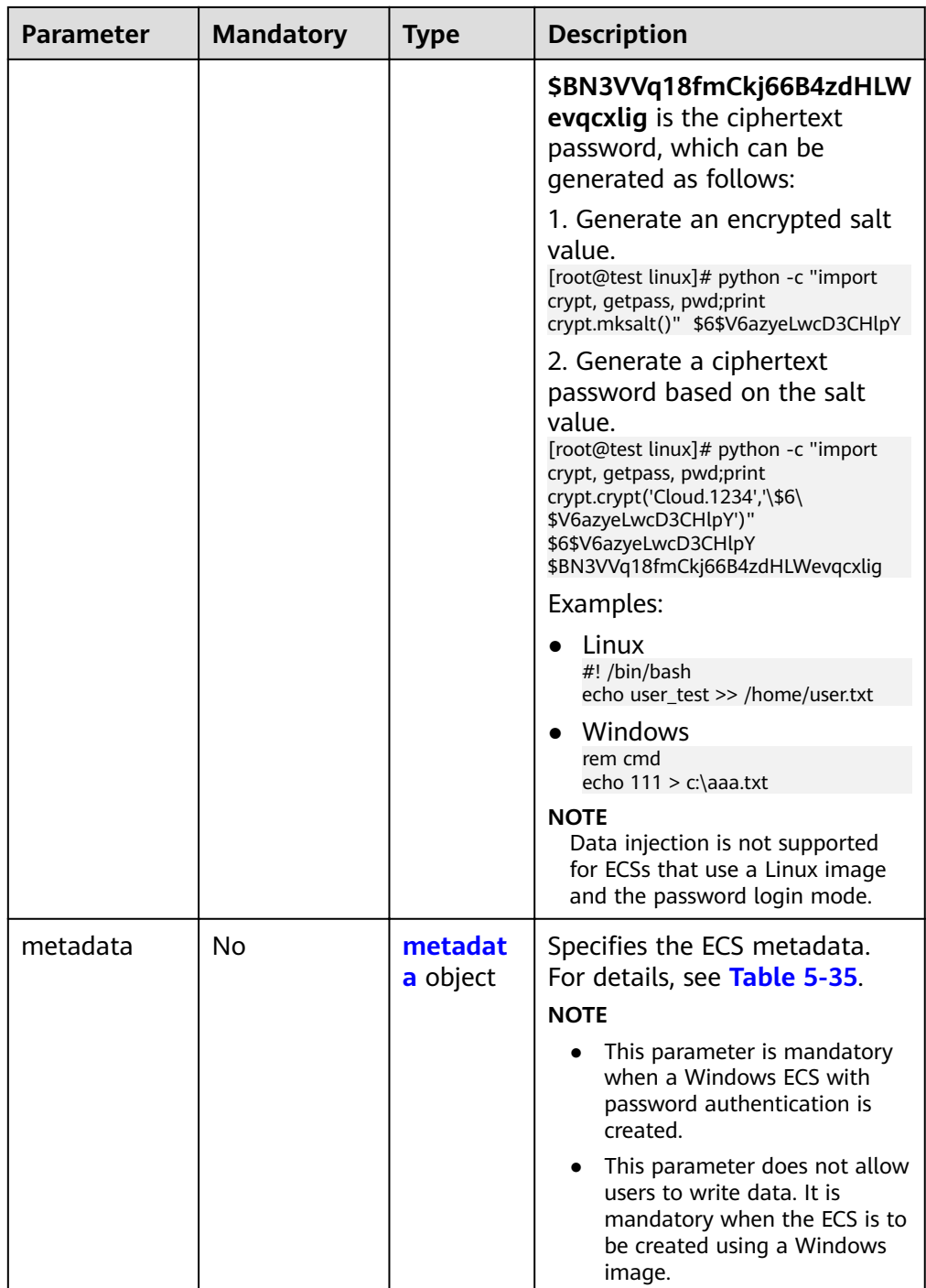

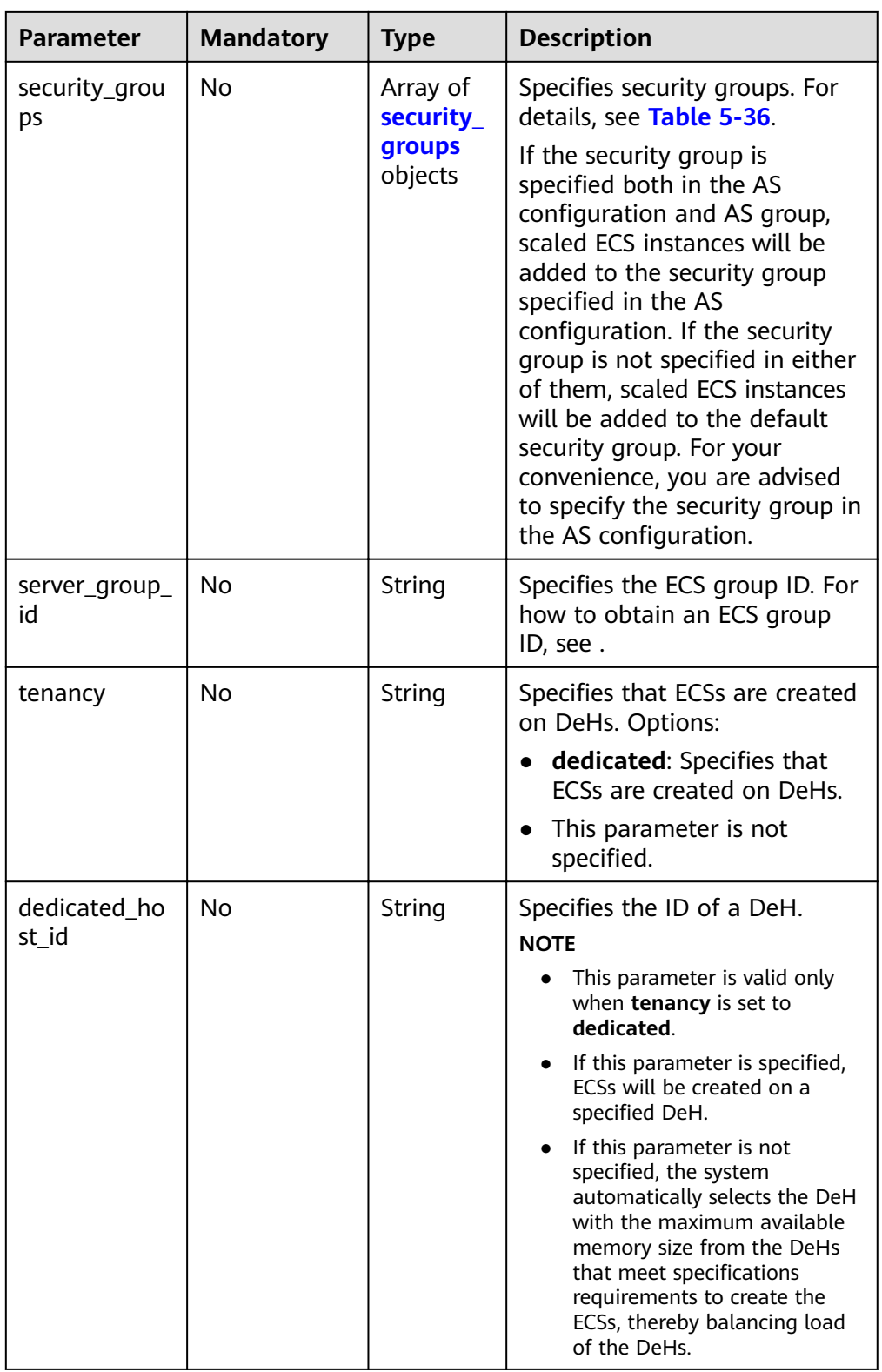

<span id="page-55-0"></span>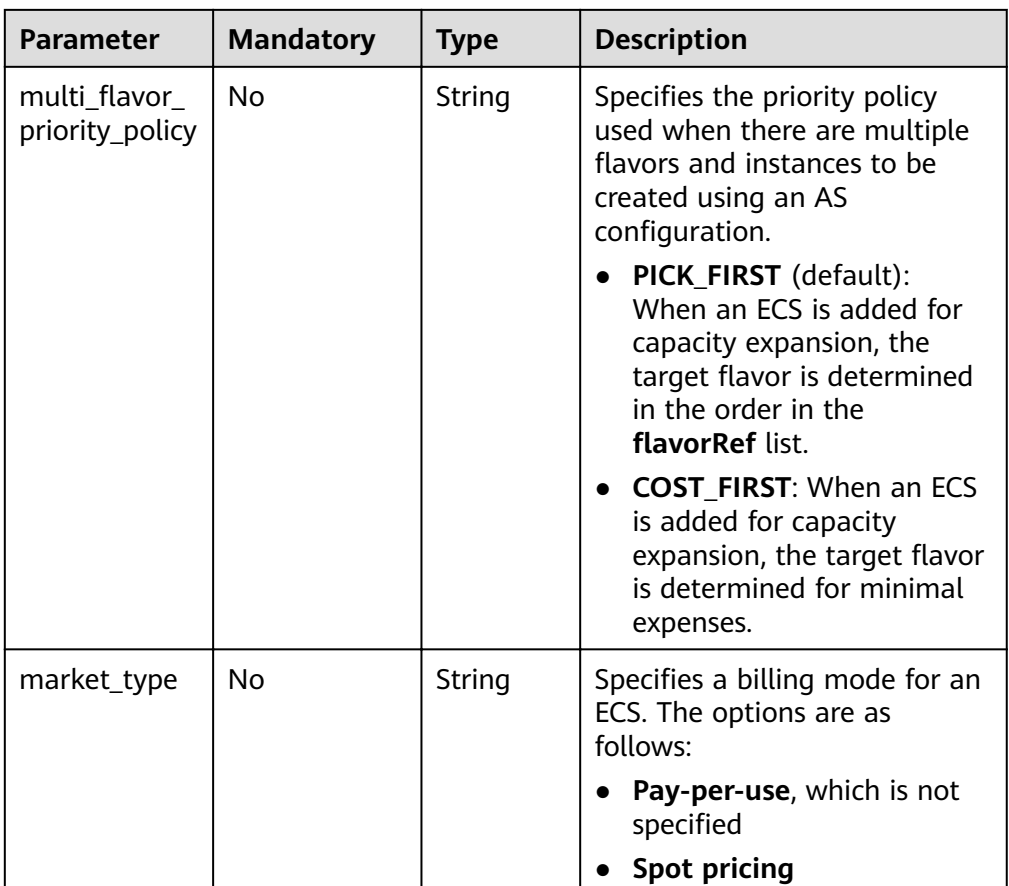

### $\Box$  Note

For a Linux ECS, its password can be injected only using **userdata**. For a Windows ECS, its password can be injected only using metadata **admin\_pass**.

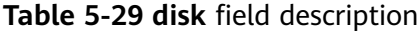

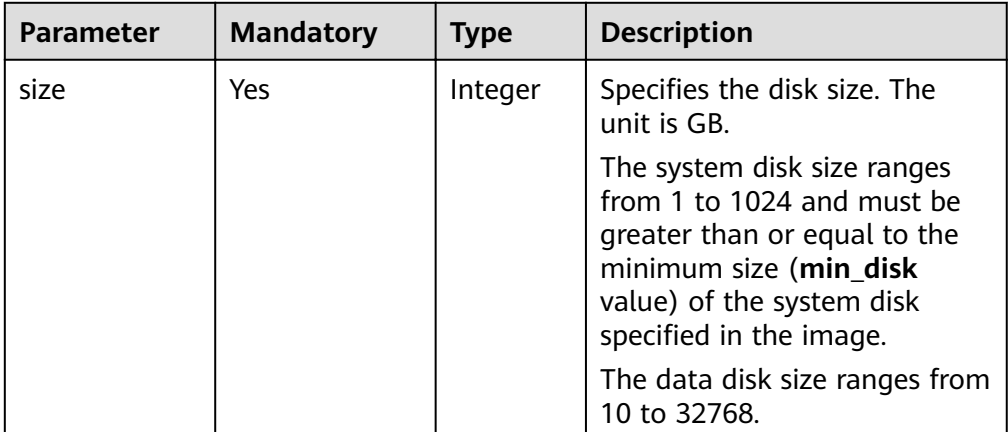

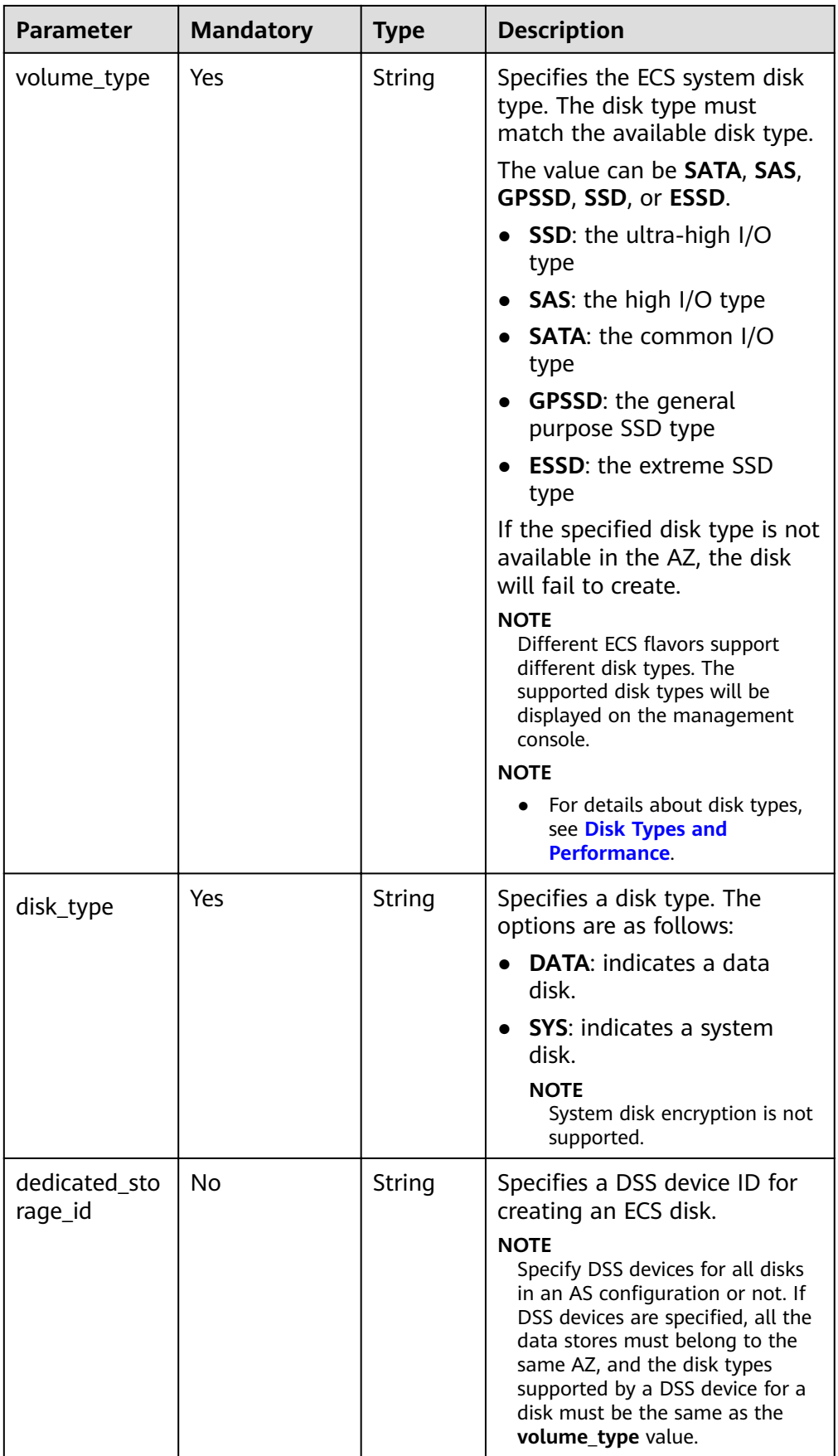

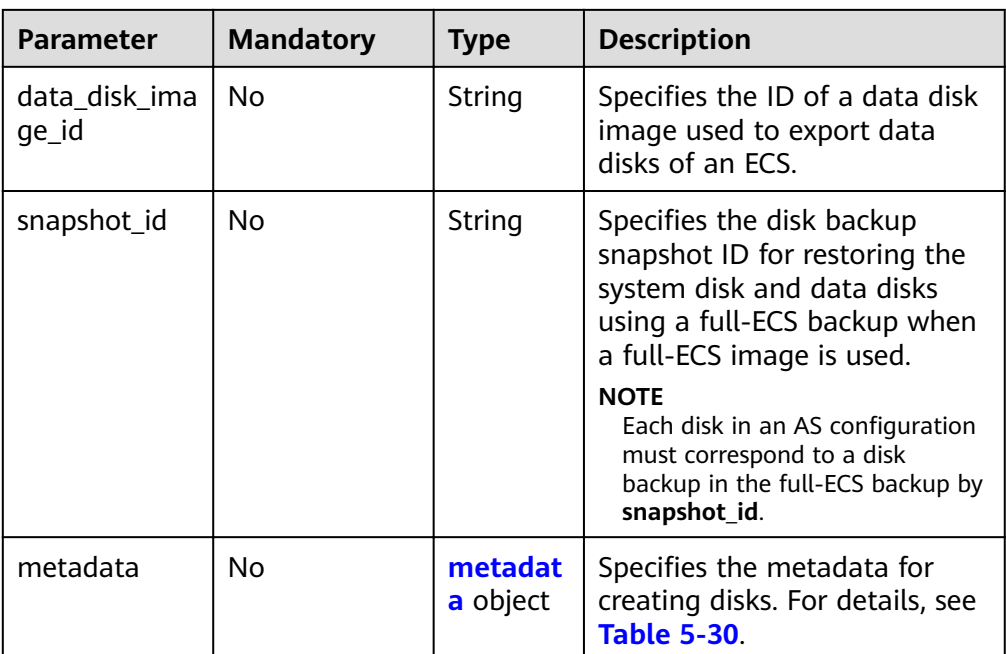

Table 5-30 metadata Field Description for Creating Disks

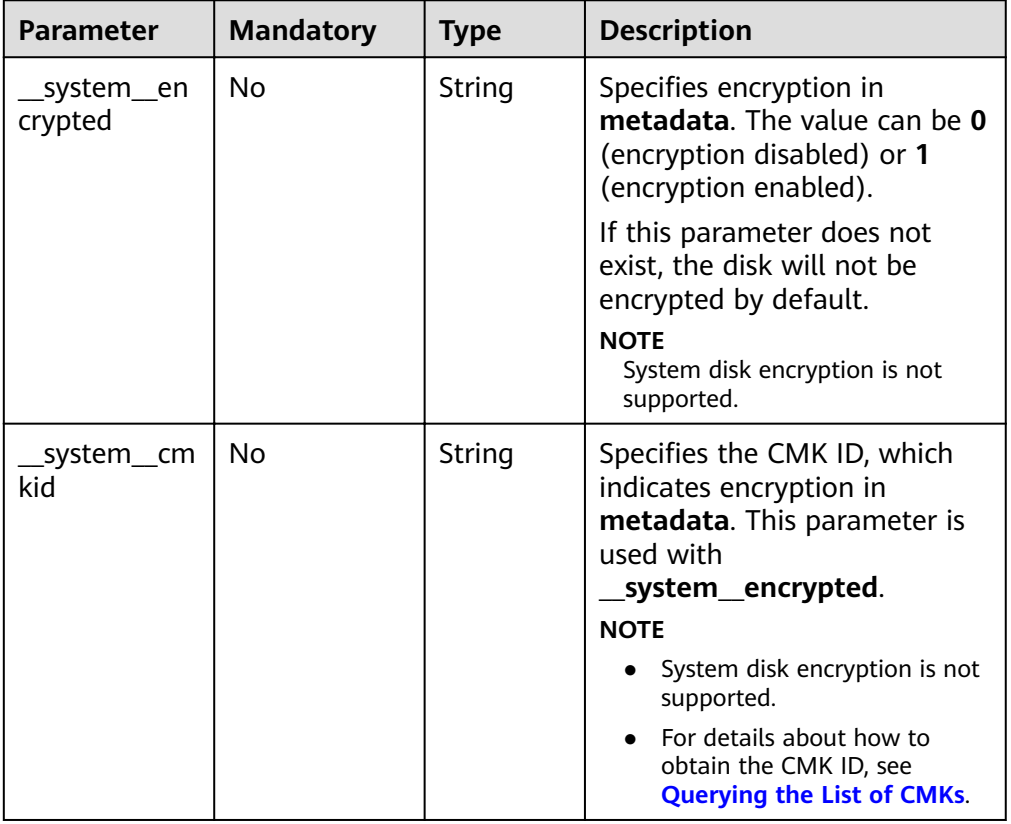

| <b>Parameter</b> | <b>Mandatory</b> | <b>Type</b> | <b>Description</b>                                                                                                    |
|------------------|------------------|-------------|----------------------------------------------------------------------------------------------------|
| path             | Yes              | String      | Specifies the path of the<br>injected file.                                                                                                    |
|                  |                  |             | • For Linux OSs, specify the<br>path, for example, /etc/<br>foo.txt, for storing the<br>injected file.                                                                                                    |
|                  |                  |             | For Windows, the injected<br>$\bullet$<br>file is automatically stored<br>in the root directory of<br>drive C. You only need to<br>specify the file name, for<br>example, foo. The file<br>name contains only letters<br>and digits. |
| content          | Yes              | String      | Specifies the content of the<br>injected file.                                                                                                    |
|                  |                  |             | The value must be the<br>information after the content<br>of the injected file is encoded<br>using Base64.                                                                                                    |

<span id="page-58-0"></span>**Table 5-31 personality** field description

**Table 5-32 public\_ip** field description

| <b>Parameter</b> | <b>Mandatory</b> | <b>Type</b> | <b>Description</b>                                                                                             |
|------------------|------------------|-------------|----------------------------------------------------------------------------------------------------|
| eip              | Yes              |             | $\frac{e}{e}$ object   Specifies the EIP automatically<br>assigned to the ECS. For<br>details, see Table 5-33. |

**Table 5-33 eip** field description

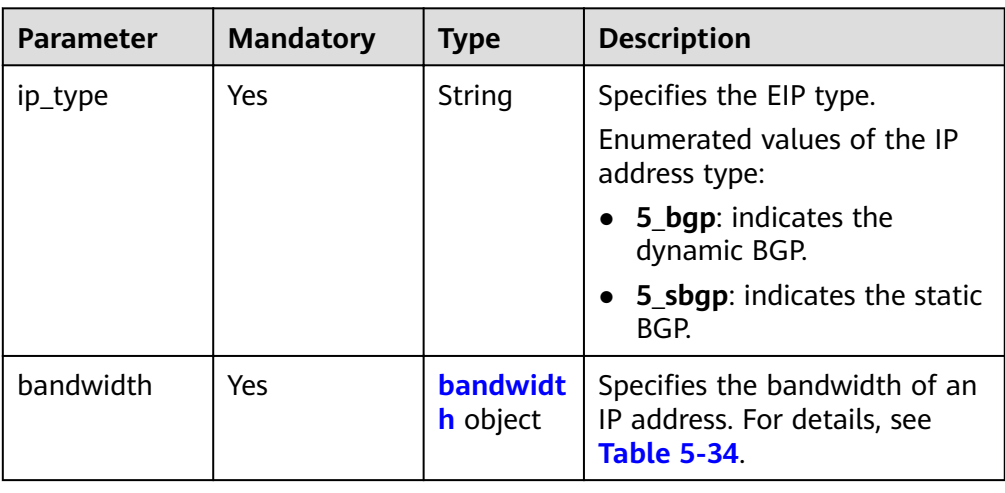

| <b>Parameter</b> | <b>Mandatory</b> | <b>Type</b> | <b>Description</b>                                                                                                    |
|------------------|------------------|-------------|----------------------------------------------------------------------------------------------------|
| size             | No               | Integer     | Specifies the bandwidth<br>(Mbit/s). The value range for<br>bandwidth billed by duration<br>is 1 to 2000 and that for<br>bandwidth billed by traffic is 1<br>to 300.<br><b>NOTE</b> |
|                  |                  |             | If share_type is set to PER,<br>this parameter is mandatory.<br>If share_type is set to<br><b>WHOLE, this parameter is</b><br>invalid.                                              |
|                  |                  |             | The specific range may vary<br>depending on the<br>configuration in each region.<br>You can see the bandwidth<br>range of each region on the<br>management console.                 |
|                  |                  |             | The minimum unit for<br>bandwidth varies depending<br>on the bandwidth range.                                                                                                    |
|                  |                  |             | The minimum unit is 1<br>$\bullet$<br>Mbit/s if the allowed<br>bandwidth size ranges<br>from 0 to 300 Mbit/s<br>(with 300 Mbit/s<br>included).                                      |
|                  |                  |             | The minimum unit is 50<br>Mbit/s if the allowed<br>bandwidth size ranges 300<br>Mbit/s to 1000 Mbit/s<br>(with 1000 Mbit/s<br>included).                                            |
|                  |                  |             | The minimum unit is 500<br>Mbit/s if the allowed<br>bandwidth size is greater<br>than 1000 Mbit/s.                                                                                  |
| share_type       | Yes              | String      | Specifies the bandwidth<br>sharing type.                                                                                                    |
|                  |                  |             | Enumerated values of the<br>sharing type:                                                                                                    |
|                  |                  |             | PER: dedicated                                                                                                    |
|                  |                  |             | <b>WHOLE: shared</b>                                                                                                    |

<span id="page-59-0"></span>**Table 5-34 bandwidth** field description

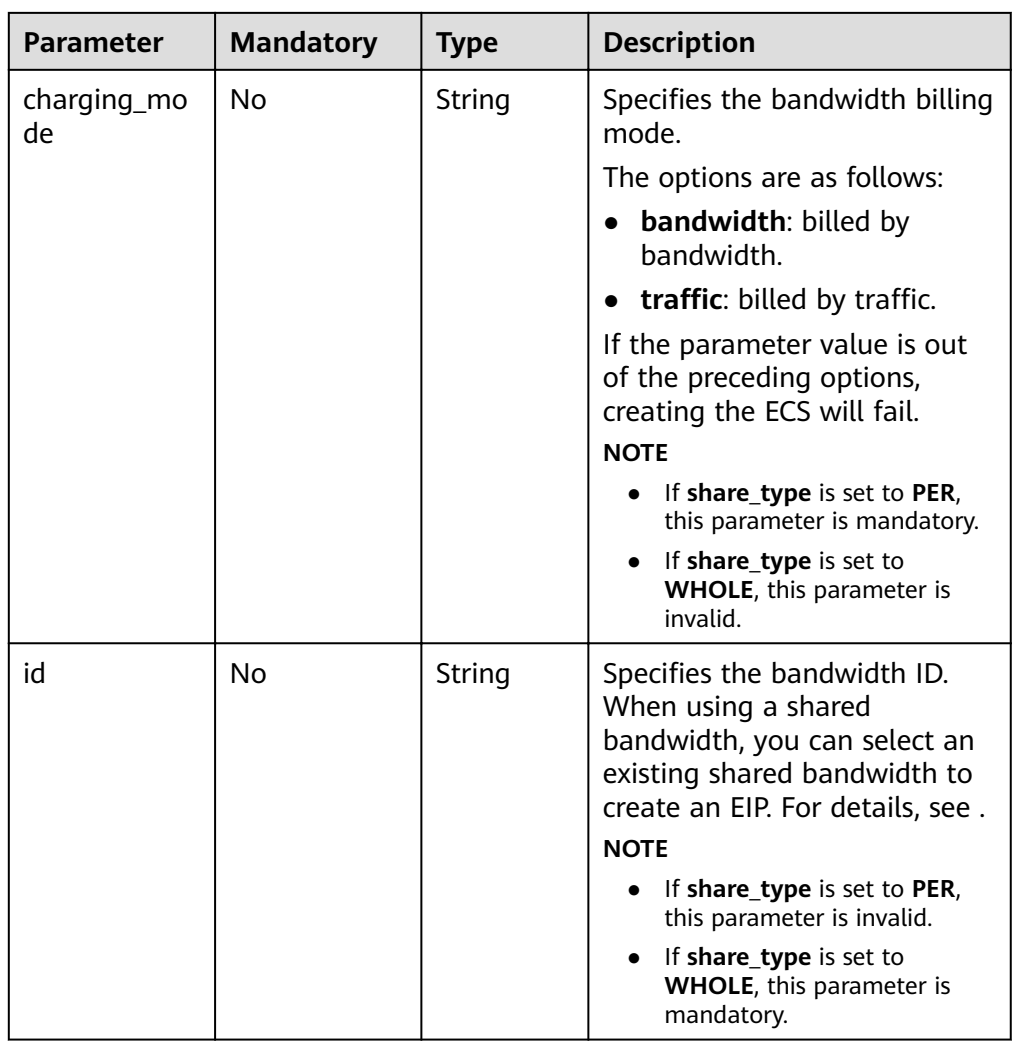

| <b>Parameter</b> | <b>Manda</b><br>tory | <b>Type</b>                                                                                                    | <b>Description</b>                                                                                                    |
|------------------|----------------------|----------------------------------------------------------------------------------------------------|----------------------------------------------------------------------------------------------------|
| admin_pass       | No                   | Specifies the initial login password of<br>String<br>the administrator account for logging<br>in to an ECS using password<br>authentication. The Linux<br>administrator is root, and the<br>Windows administrator is<br>Administrator. |                                                                                                    |
|                  |                      |                                                                                                    | Password complexity requirements:                                                                                                    |
|                  |                      |                                                                                                    | Consists of 8 to 26 characters.                                                                                                    |
|                  |                      |                                                                                                    | Contains at least three of the<br>following character types:<br>uppercase letters, lowercase letters,<br>digits, and special characters !@\$<br>$\%$ <sup><math>\sim</math></sup> = +[{}]:,./? |
|                  |                      |                                                                                                    | The password cannot contain the<br>$\bullet$<br>username or the username in<br>reversed order.                                                                                                 |
|                  |                      |                                                                                                    | • The Windows ECS password cannot<br>contain the username, the<br>username in reversed order, or<br>more than two consecutive<br>characters in the username.                                   |

<span id="page-61-0"></span>Table 5-35 metadata field description

#### Table 5-36 security\_groups field description

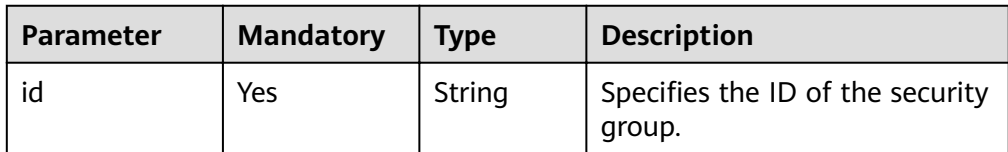

#### Example request

This example shows how to create an AS configuration with name as-configtlzp, image ID 627a1223-2ca3-46a7-8d5f-7aef22c74ee6, flavor ID s3.xlarge. 4, 40 GB SATA system disk, and SSH key name 100vm key. POST https://{Endpoint}/autoscaling-api/v1/{project\_id}/scaling\_configuration

```
{
   "scaling_configuration_name": "as-config-tlzq",
   "instance_config": {
       "flavorRef": "s3.xlarge.4",
       "imageRef": "627a1223-2ca3-46a7-8d5f-7aef22c74ee6",<br>"imageRef": "627a1223-2ca3-46a7-8d5f-7aef22c74ee6",
           \{"size": 40,
               "volume_type": "SATA",<br>"disk_type": "SYS"
          \}\mathbf{L}
```
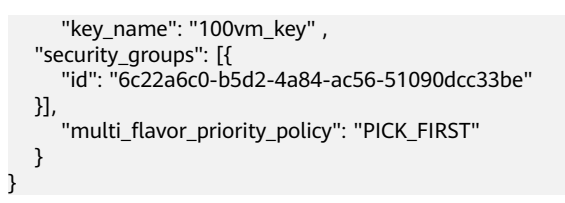

# **Response Message**

Response parameters

#### Table 5-37 Response parameters

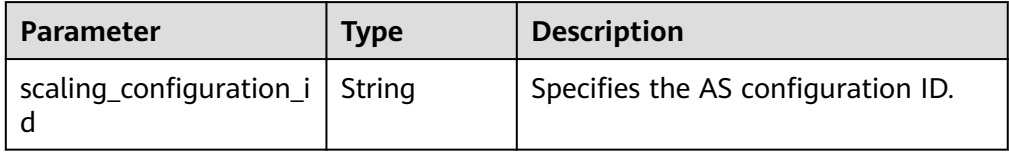

Example response  $\bullet$ 

> $\{$ "scaling\_configuration\_id": "f8327883-6a07-4497-9a61-68c03e8e72a2"  $\mathcal{E}$

## **Returned Values**

- Normal  $\bullet$ 200
- Abnormal

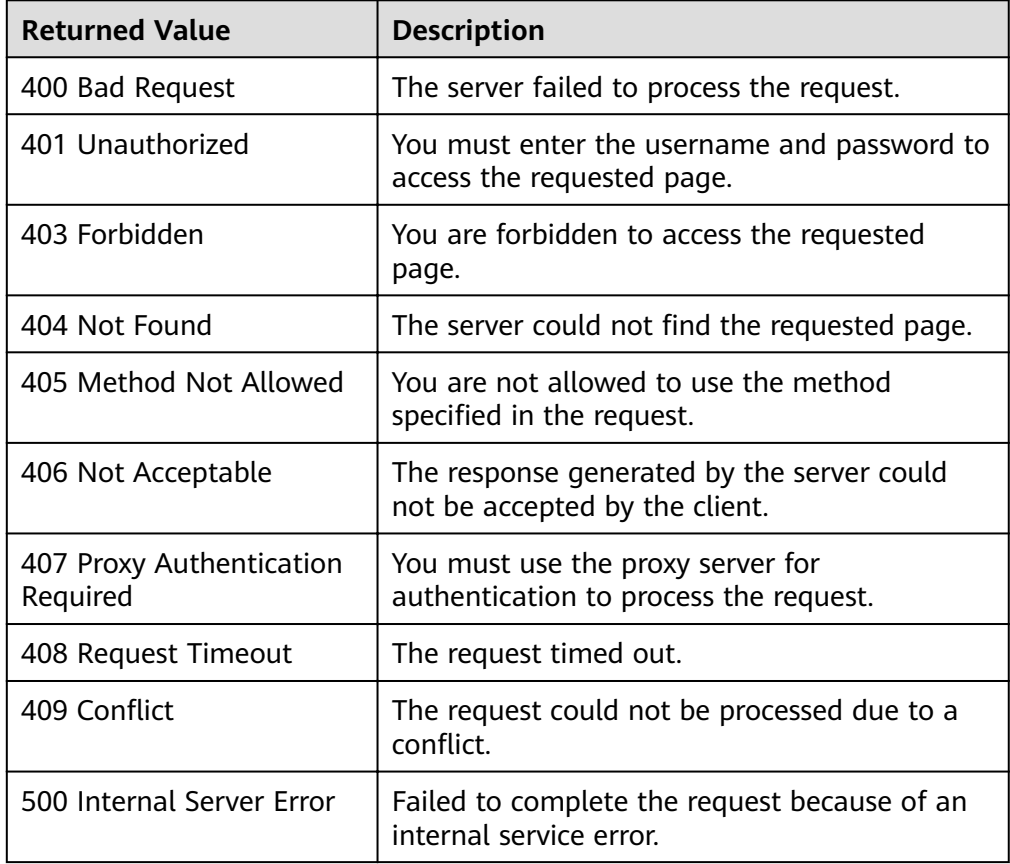

<span id="page-63-0"></span>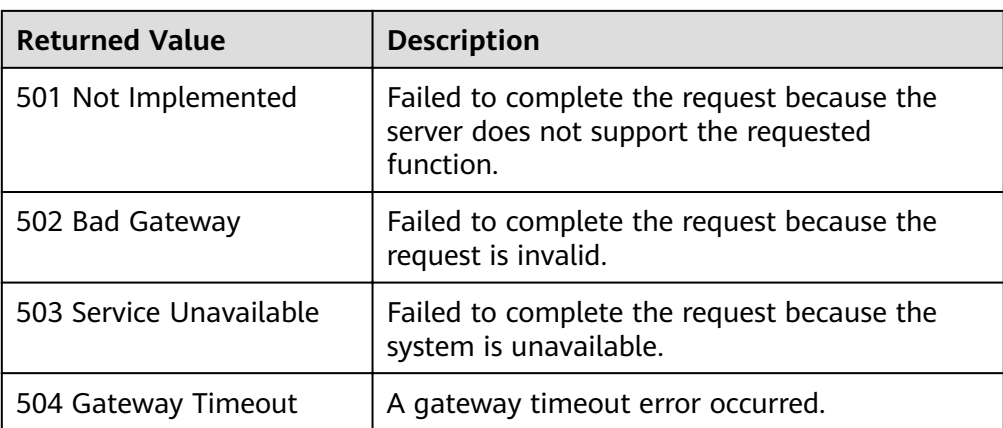

See **[Error Codes](#page-262-0)**.

# **5.2.2 Querying AS configurations**

# **Function**

This API is used to query AS configurations based on search criteria. The results are displayed by page.

- Search criteria can be the AS configuration name, image ID, start line number, and number of records.
- If no search criteria are specified, a maximum of 20 AS configurations can be queried for a tenant by default.

# **URI**

GET /autoscaling-api/v1/{project id}/scaling configuration

#### $\Box$  Note

You can type the question mark  $(?)$  and ampersand  $(>&)$  at the end of the URI to define multiple search criteria. AS configurations can be searched by all optional parameters in the following table. For details, see the example request.

| <b>Parameter</b>               | <b>Mandatory</b> | Type   | <b>Description</b>                                                |
|--------------------------------|------------------|--------|-------------------------------------------------------------------|
| project_id                     | Yes              | String | Specifies the project ID.                                         |
| scaling_configur<br>ation name | No               | String | Specifies the AS configuration<br>name.<br>Supports fuzzy search. |
|                                |                  |        |                                                                   |
| image_id                       | No               | String | Specifies the image ID. It is same<br>as imageRef.                |

**Table 5-38** Parameter description

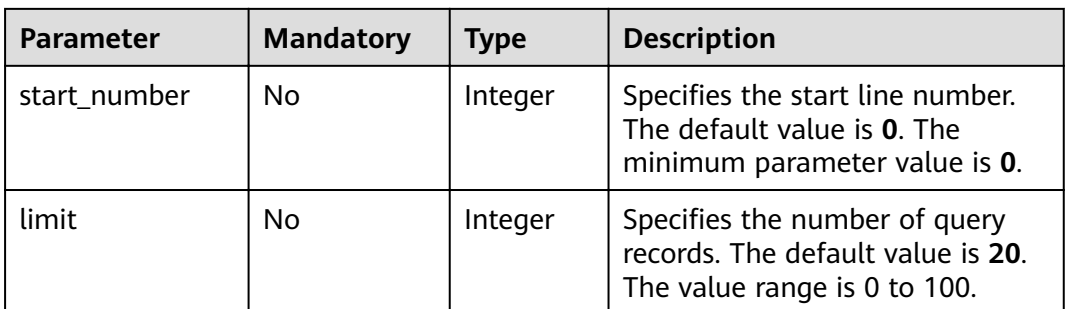

### **Request Message**

- Request parameters None
- Example request

This example shows how to query the AS configurations with image ID **37ca2b35-6fc7-47ab-93c7-900324809c5c**.

GET https://{Endpoint}/autoscaling-api/v1/{project\_id}/scaling\_configuration? image\_id=37ca2b35-6fc7-47ab-93c7-900324809c5c

### **Response Message**

Response parameters

#### **Table 5-39** Response parameters

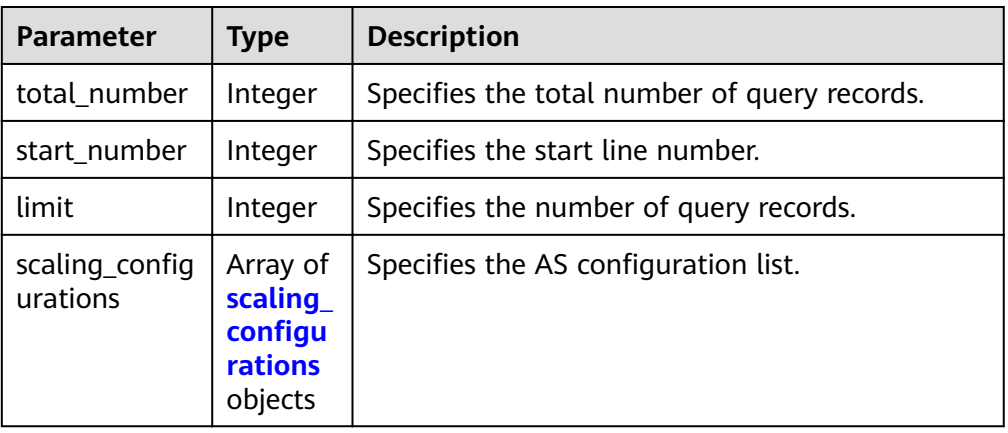

#### Table 5-40 scaling\_configurations field description

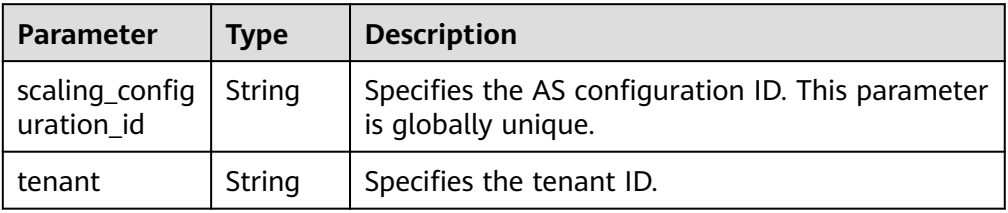

<span id="page-65-0"></span>

| <b>Parameter</b>               | <b>Type</b>                           | <b>Description</b>                                                                            |
|--------------------------------|---------------------------------------|-----------------------------------------------------------------------------------------------|
| scaling_config<br>uration name | String                                | Specifies the AS configuration name.<br>Supports fuzzy search.                                |
| instance_conf<br>ig            | <b>instanc</b><br>e_confi<br>g object | Specifies the information about instance<br>configurations.                                   |
| create time                    | String                                | Specifies the time when AS configurations are.<br>created. The time format complies with UTC. |
| scaling_group<br>id            | String                                | Specifies the ID of the AS group to which the AS<br>configuration is bound.                   |

Table 5-41 instance\_config field description

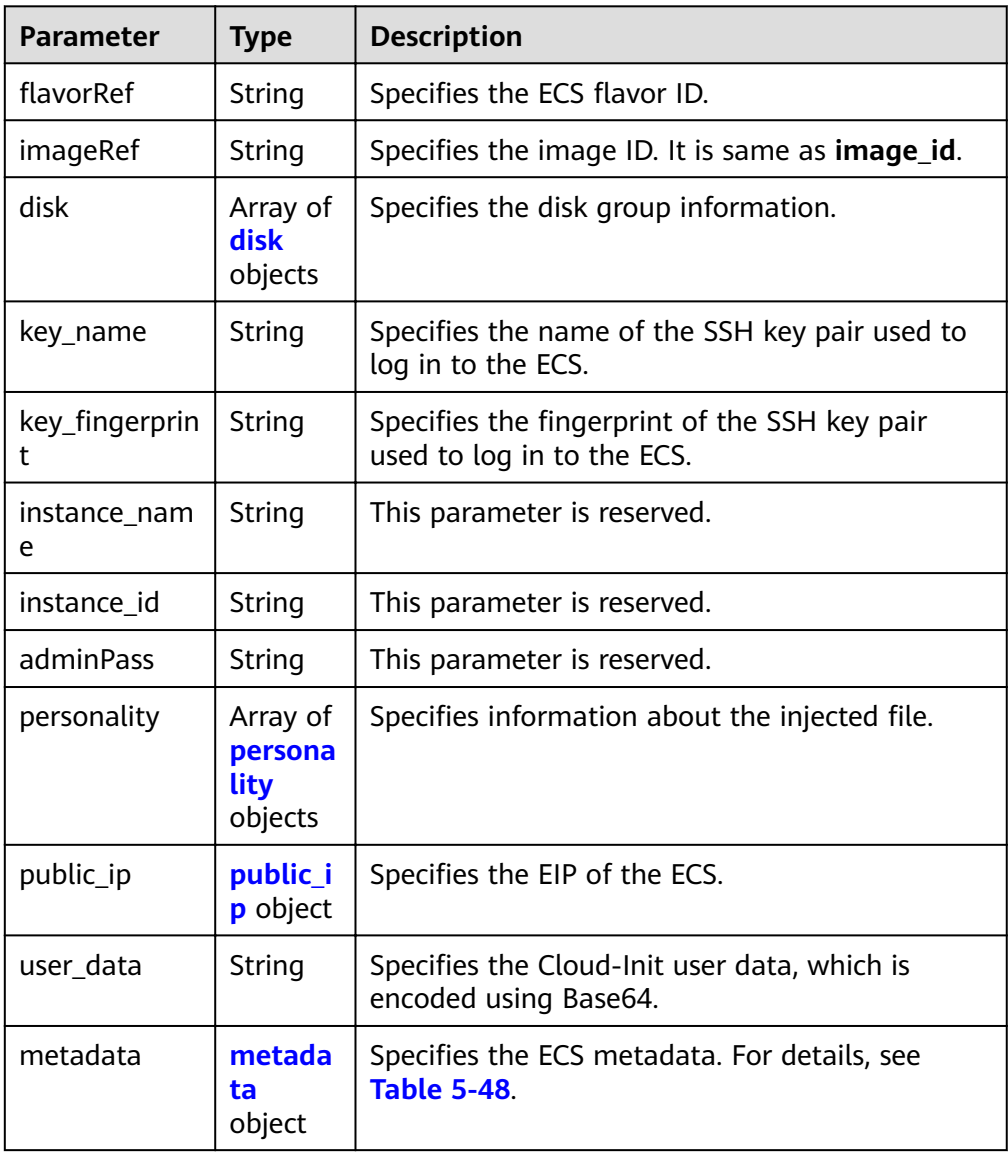

<span id="page-66-0"></span>

| <b>Parameter</b>                 | <b>Type</b>                                       | <b>Description</b>                                                                                                    |
|----------------------------------|---------------------------------------------------|----------------------------------------------------------------------------------------------------|
| security_grou<br>ps              | Array of<br><b>security</b><br>_groups<br>objects | Specifies the security group information.                                                                                       |
| server_group_<br>id              | String                                            | Specifies the ECS group ID.                                                                                                    |
| tenancy                          | String                                            | Specifies that ECSs are created on DeHs.                                                                                        |
| dedicated hos<br>t id            | String                                            | Specifies the ID of a DeH.                                                                                                    |
| market_type                      | String                                            | Specifies a billing mode for an ECS, which can<br>be spot pricing or pay-per-use.                                               |
| multi_flavor_<br>priority_policy | String                                            | Specifies the priority policy used when there are<br>multiple flavors and instances to be created<br>using an AS configuration. |

Table 5-42 disk field description

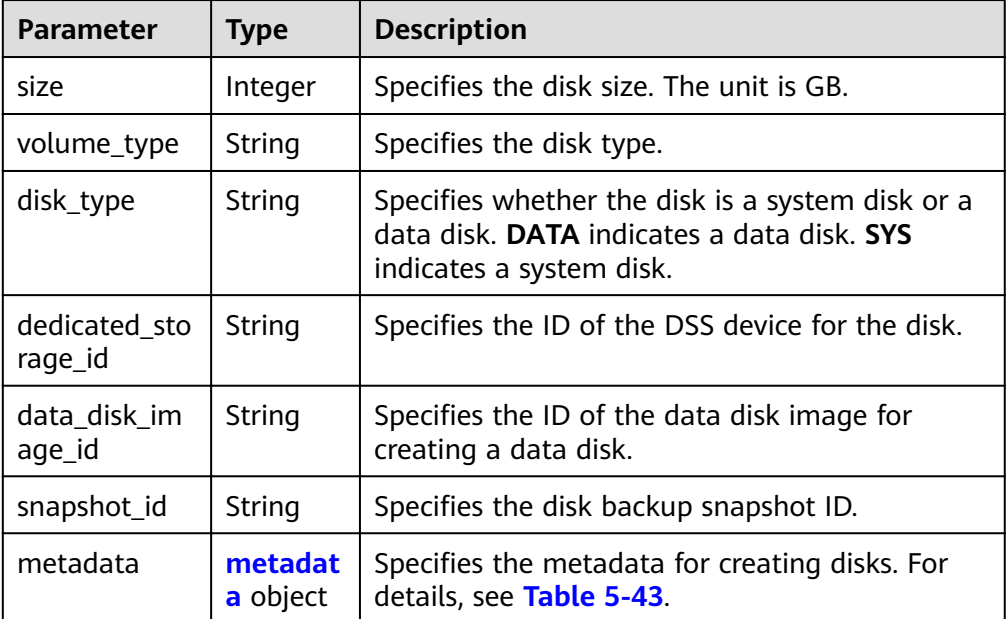

| <b>Parameter</b>        | <b>Type</b> | <b>Description</b>                                                                                                   |
|-------------------------|-------------|----------------------------------------------------------------------------------------------------|
| _system___en<br>crypted | String      | Specifies encryption in <b>metadata</b> . The value<br>can be 0 (encryption disabled) or 1 (encryption<br>enabled).  |
|                         |             | If this parameter does not exist, the disk will<br>not be encrypted by default.                                      |
| system_cm<br>kid        | String      | Specifies the CMK ID, which indicates<br>encryption in metadata. This parameter is used<br>with __system__encrypted. |
|                         |             | <b>NOTE</b><br>For details about how to obtain the CMK ID, see<br><b>Querying the List of CMKs.</b>                  |

<span id="page-67-0"></span>**Table 5-43 metadata** Field Description for Creating Disks

#### **Table 5-44 personality** field description

| Parameter | <b>Type</b> | <b>Description</b>                                                                             |
|-----------|-------------|------------------------------------------------------------------------------------------------|
| path      | String      | Specifies the path of the injected file.                                                       |
| content   | String      | Specifies the content of the file to be injected.<br>The file content is encoded using Base64. |

**Table 5-45 public\_ip** field description

| <b>Parameter</b> | <b>Type</b>   | <b>Description</b>                        |
|------------------|---------------|-------------------------------------------|
| eip              | eip<br>object | Specifies the automatically assigned EIP. |

**Table 5-46 eip** field description

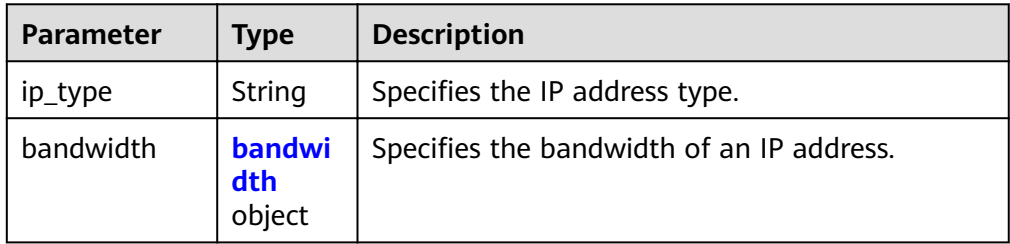

| <b>Parameter</b>  | <b>Type</b> | <b>Description</b>                                                                                                    |
|-------------------|-------------|----------------------------------------------------------------------------------------------------|
| size              | Integer     | Specifies the bandwidth (Mbit/s).                                                                                                    |
| share_type        | String      | Specifies the bandwidth sharing type.<br>Enumerated values of the sharing type:<br><b>PER:</b> dedicated<br><b>WHOLE:</b> shared                       |
| charging_mo<br>de | String      | Specifies the bandwidth billing mode.<br>• traffic: billed by traffic.                                                                                 |
| id                | String      | Specifies the bandwidth ID. You can specify a<br>shared bandwidth when applying for an EIP<br>with the bandwidth whose type is set to<br><b>WHOLE.</b> |

<span id="page-68-0"></span>Table 5-47 bandwidth field description

#### Table 5-48 metadata field description

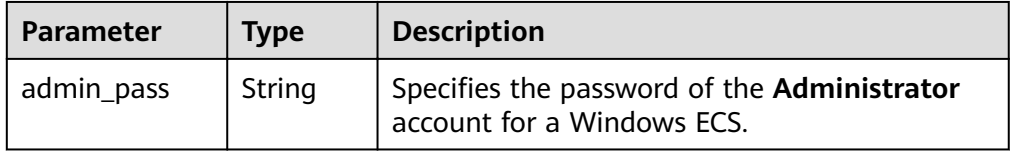

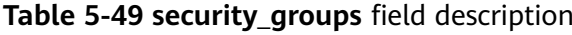

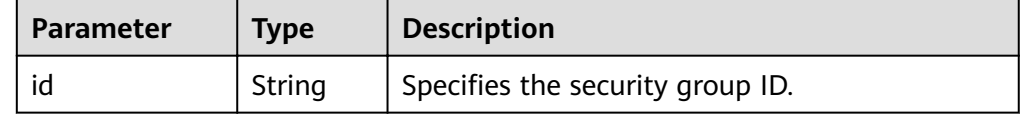

Example response

 $\{$ 

```
"limit": 20,
"total_number": 2,
"start_number": 0,
"scaling_configurations": [
    \{"tenant": "ce061903a53545dcaddb300093b477d2",
         "scaling_configuration_id": "6afe46f9-7d3d-4046-8748-3b2a1085ad86",<br>"scaling_configuration_id": "6afe46f9-7d3d-4046-8748-3b2a1085ad86",<br>"scaling_configuration_name": " config_name_1",
         "instance_config": {
             "disk": \overline{ \cdot }\{"size": 40,
                      "volume_type": "SATA",<br>"disk_type": "SYS"
                 },
                 \overline{\mathcal{E}}"size": 100,
                      "volume_type": "SATA",<br>"disk_type": "DATA"
                 \}\mathbf{L}
```

```
 "personality": null,
           "instance_name": null,
           "instance_id": null,
^{\prime\prime}flavorRef": "103",
 "imageRef": "37ca2b35-6fc7-47ab-93c7-900324809c5c",
           "key_name": "keypair01",
           "public_ip": null,
 "user_data": null,
 "metadate": {},
           "security_groups": [{
              "id": "6c22a6c0-b5d2-4a84-ac56-51090dcc33be"
           }],
, and \},
 "create_time": "2015-07-23T01:04:07Z"
\qquad \qquad \}\overline{\phantom{a}} "tenant": "ce061903a53545dcaddb300093b477d2",
,"scaling_configuration_id": "24a8c5f3-c713-4aba-ac29-c17101009e5d",
scaling_configuration_name": "config_name_2", "
       "instance_config": {
           "disk": [
\{ "size": 40,
 "volume_type": "SATA",
 "disk_type": "SYS"
             }
           ],
           "personality": null,
           "instance_name": null,
           "instance_id": null,
          "flavorRef": "103",
 "imageRef": "37ca2b35-6fc7-47ab-93c7-900324809c5c",
 "key_name": "keypair01",
           "public_ip": null,
           "user_data": null,
           "metadata": {},
           "security_groups": [{
              "id": "6c22a6c0-b5d2-4a84-ac56-51090dcc33be"
\qquad \qquad \text{)}www.mailti_flavor_priority_policy": "PICK_FIRST"
        },
         "create_time": "2015-07-22T01:08:41Z"
      }
   ]
}
```
# **Returned Values**

**Normal** 

200

**Abnormal** 

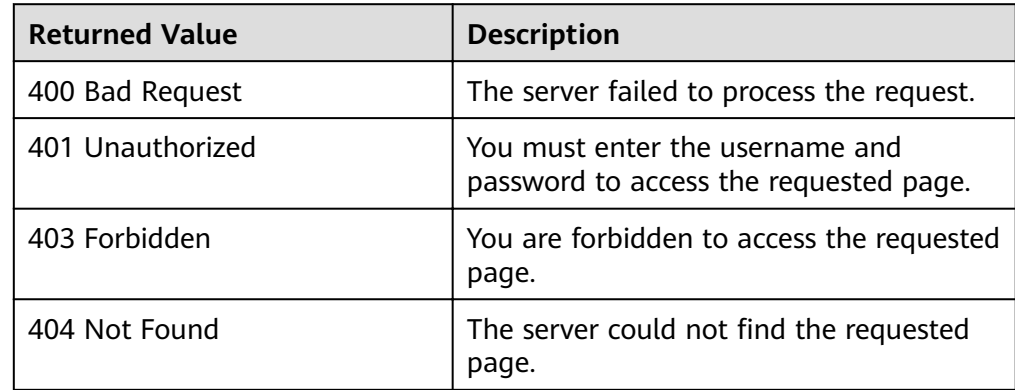

<span id="page-70-0"></span>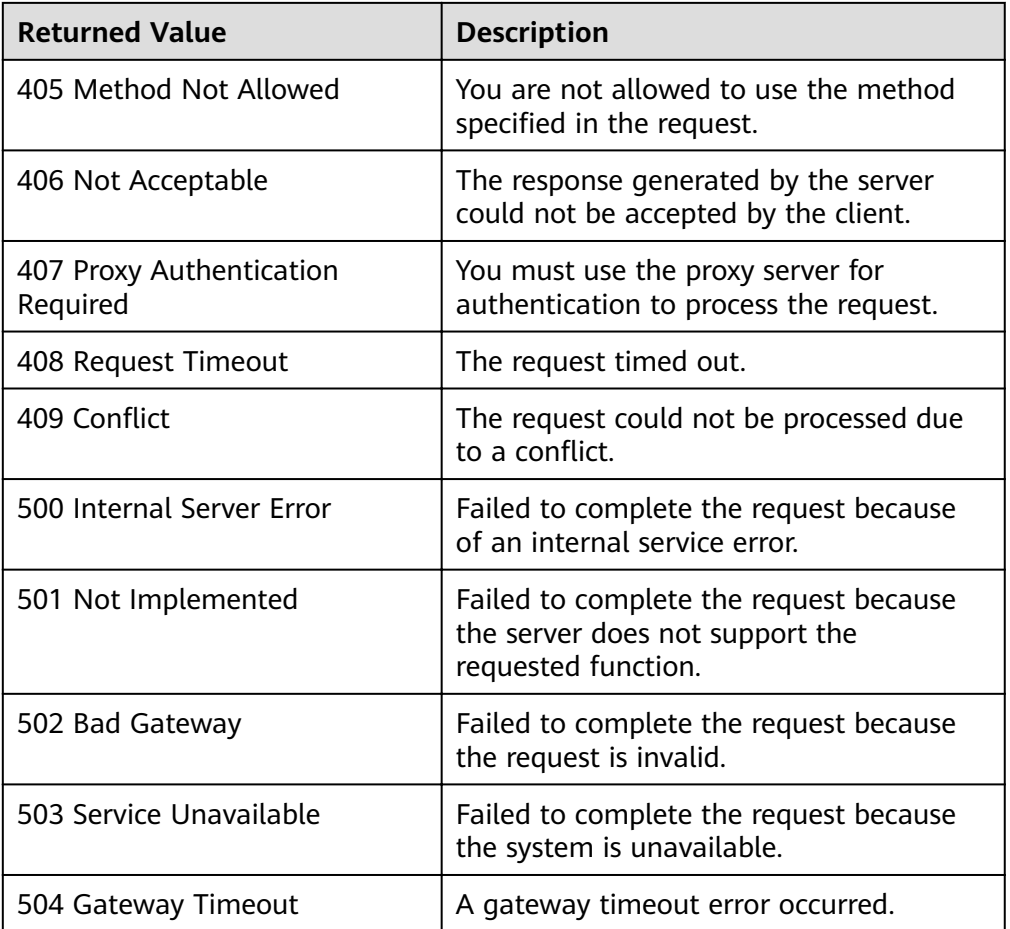

See Error Codes.

# 5.2.3 Querying an AS Configuration

# **Function**

This interface is used to query details about an AS configuration by configuration ID.

## **URI**

GET /autoscaling-api/v1/{project\_id}/scaling\_configuration/ {scaling\_configuration\_id}

Table 5-50 Parameter description

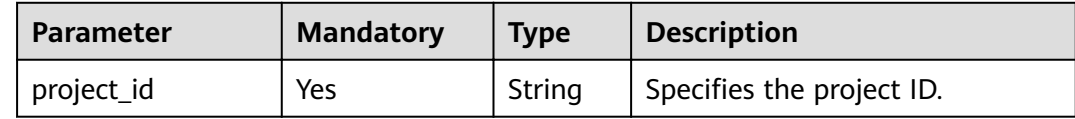

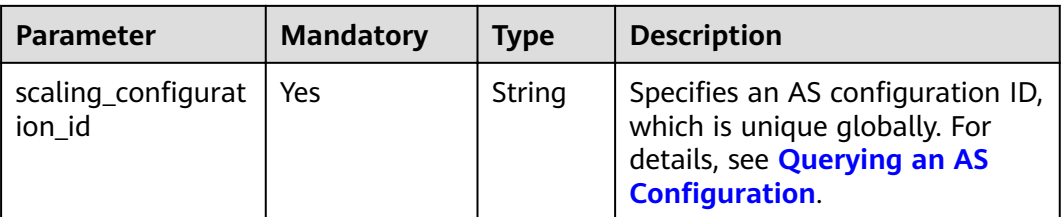

## **Request Message**

- Request parameters  $\bullet$ None
- Example request  $\bullet$

This example shows how to query details about the AS configuration with ID 6afe46f9-7d3d-4046-8748-3b2a1085ad86.

GET https://{Endpoint}/autoscaling-api/v1/{project\_id}/scaling\_configuration/<br>6afe46f9-7d3d-4046-8748-3b2a1085ad86

## **Response Message**

Response parameters

#### Table 5-51 Response parameters

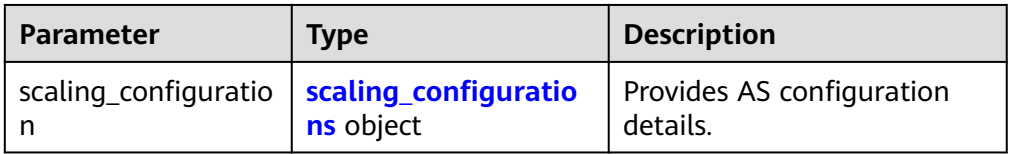

#### Table 5-52 scaling\_configurations field description

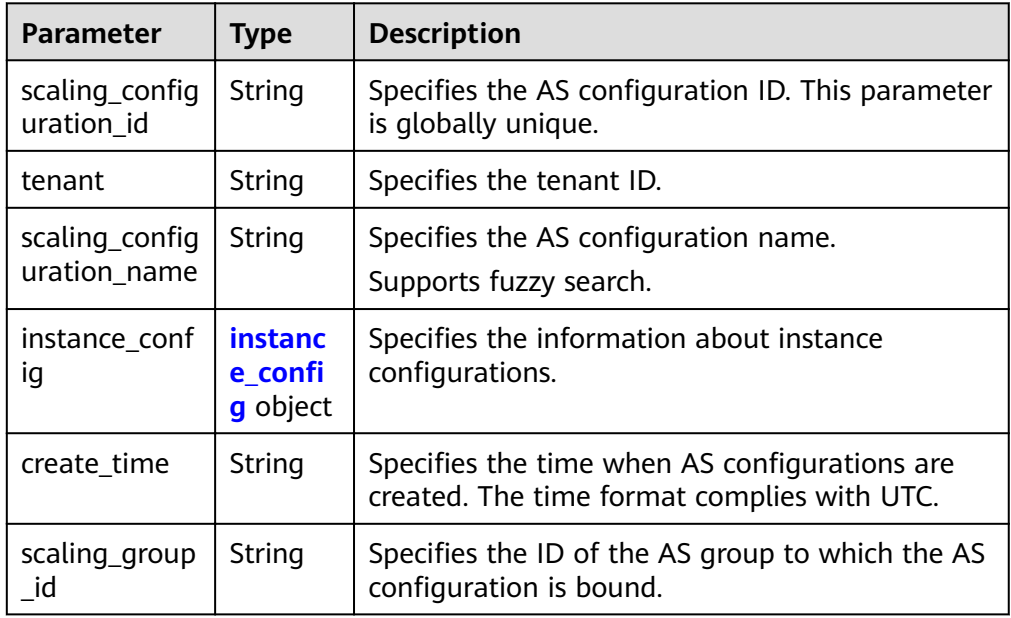
| <b>Parameter</b>      | <b>Type</b>                               | <b>Description</b>                                                                |  |
|-----------------------|-------------------------------------------|-----------------------------------------------------------------------------------|--|
| flavorRef             | String                                    | Specifies the ECS flavor ID.                                                      |  |
| imageRef              | String                                    | Specifies the image ID. It is same as <b>image_id</b> .                           |  |
| disk                  | Array of<br>disk<br>objects               | Specifies the disk group information.                                             |  |
| key_name              | String                                    | Specifies the name of the SSH key pair used to<br>log in to the ECS.              |  |
| key_fingerprin<br>t   | String                                    | Specifies the fingerprint of the SSH key pair<br>used to log in to the ECS.       |  |
| instance_nam<br>e     | String                                    | This parameter is reserved.                                                       |  |
| instance_id           | String                                    | This parameter is reserved.                                                       |  |
| adminPass             | String                                    | This parameter is reserved.                                                       |  |
| personality           | Array of<br>persona<br>lity<br>objects    | Specifies information about the injected file.                                    |  |
| public_ip             | public_i<br>p object                      | Specifies the EIP of the ECS.                                                     |  |
| user_data             | String                                    | Specifies the Cloud-Init user data, which is<br>encoded using Base64.             |  |
| metadata              | metada<br>ta<br>object                    | Specifies the ECS metadata. For details, see<br><b>Table 5-48.</b>                |  |
| security_grou<br>ps   | Array of<br>security<br>groups<br>objects | Specifies the security group information.                                         |  |
| server_group_<br>id   | String                                    | Specifies the ECS group ID.                                                       |  |
| tenancy               | String                                    | Specifies that ECSs are created on DeHs.                                          |  |
| dedicated_hos<br>t_id | String                                    | Specifies the ID of a DeH.                                                        |  |
| market_type           | String                                    | Specifies a billing mode for an ECS, which can<br>be spot pricing or pay-per-use. |  |

Table 5-53 instance config field description

| Parameter                        | Type   | <b>Description</b>                                                                                                    |
|----------------------------------|--------|----------------------------------------------------------------------------------------------------|
| multi_flavor_<br>priority_policy | String | Specifies the priority policy used when there are<br>multiple flavors and instances to be created<br>using an AS configuration. |

Table 5-54 disk field description

| Parameter                | <b>Type</b>         | <b>Description</b>                                                                                                    |  |  |
|--------------------------|---------------------|----------------------------------------------------------------------------------------------------|--|--|
| size                     | Integer             | Specifies the disk size. The unit is GB.                                                                                                 |  |  |
| volume_type              | String              | Specifies the disk type.                                                                                                    |  |  |
| disk_type                | String              | Specifies whether the disk is a system disk or a<br>data disk. <b>DATA</b> indicates a data disk. <b>SYS</b><br>indicates a system disk. |  |  |
| dedicated_sto<br>rage_id | String              | Specifies the ID of the DSS device for the disk.                                                                                         |  |  |
| data_disk_im<br>age_id   | String              | Specifies the ID of the data disk image for<br>creating a data disk.                                                                     |  |  |
| snapshot_id              | String              | Specifies the disk backup snapshot ID.                                                                                                   |  |  |
| metadata                 | metadat<br>a object | Specifies the metadata for creating disks. For<br>details, see Table 5-43.                                                               |  |  |

Table 5-55 personality field description

| <b>Parameter</b> | <b>Type</b> | <b>Description</b>                                                                             |  |
|------------------|-------------|------------------------------------------------------------------------------------------------|--|
| path             | String      | Specifies the path of the injected file.                                                       |  |
| content          | String      | Specifies the content of the file to be injected.<br>The file content is encoded using Base64. |  |

Table 5-56 public\_ip field description

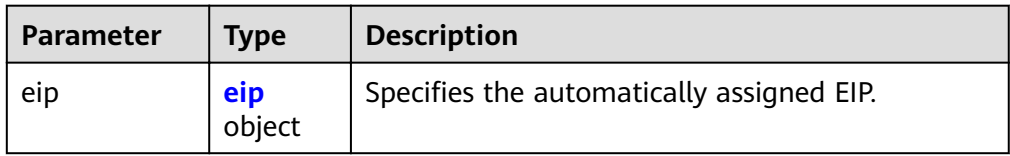

Table 5-57 eip field description

| <b>Parameter</b> | <b>Type</b>         | <b>Description</b>                           |
|------------------|---------------------|----------------------------------------------|
| ip_type          | String              | Specifies the IP address type.               |
| bandwidth        | bandwidth<br>object | Specifies the bandwidth of an IP<br>address. |

### Table 5-58 bandwidth field description

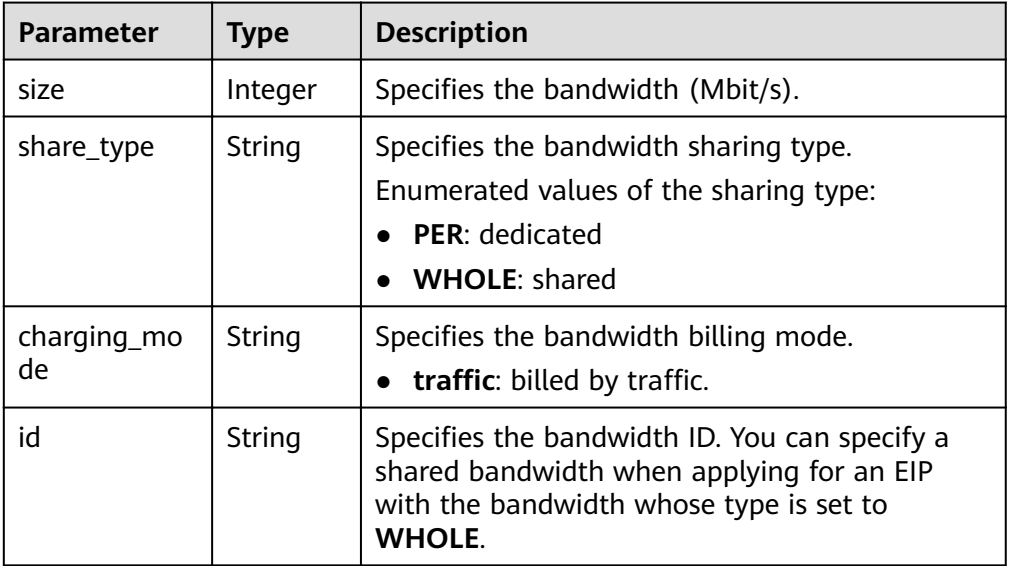

### Table 5-59 metadata field description

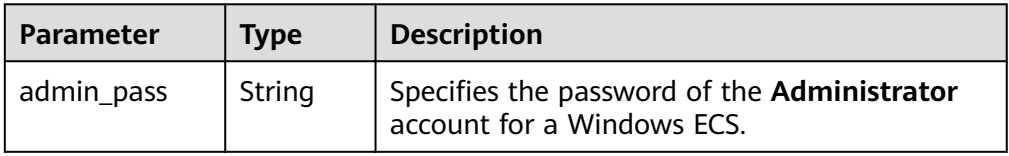

### Table 5-60 security\_groups field description

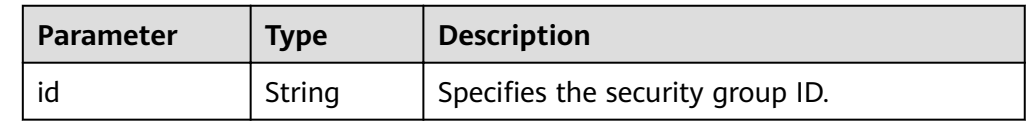

Example response  $\bullet$ 

€

```
"scaling_configuration": {<br>"tenant": "ce061903a53545dcaddb300093b477d2",
     "scaling_configuration_id": "6afe46f9-7d3d-4046-8748-3b2a1085ad86",<br>"scaling_configuration_id": "6afe46f9-7d3d-4046-8748-3b2a1085ad86",<br>"scaling_configuration_name": " config_name_1",
     "instance_config": {
          "disk": [
              \left\{ \right.
```

```
 "size": 40,
             "volume_type": "SATA",
             "disk_type": "SYS"
          },
          {
             "size": 100,
             "volume_type": "SATA",
             "disk_type": "DATA"
          }
\sim \sim \sim \sim \sim \sim "adminPass": "***",
        "personality": null,
 "instance_name": null,
 "instance_id": null,
, "flavorRef": "103",
 "imageRef": "37ca2b35-6fc7-47ab-93c7-900324809c5c",
 "key_name": "keypair01",
 "public_ip": null,
 "user_data": null,
        "metadata": {},
 "security_groups": [{
 "id": "6c22a6c0-b5d2-4a84-ac56-51090dcc33be"
        }],
       "multi_flavor_priority_policy": "PICK_FIRST"
\qquad \qquad \} "create_time": "2015-07-23T01:04:07Z"
  }
```
## **Returned Values**

**Normal** 

200

}

**Abnormal** 

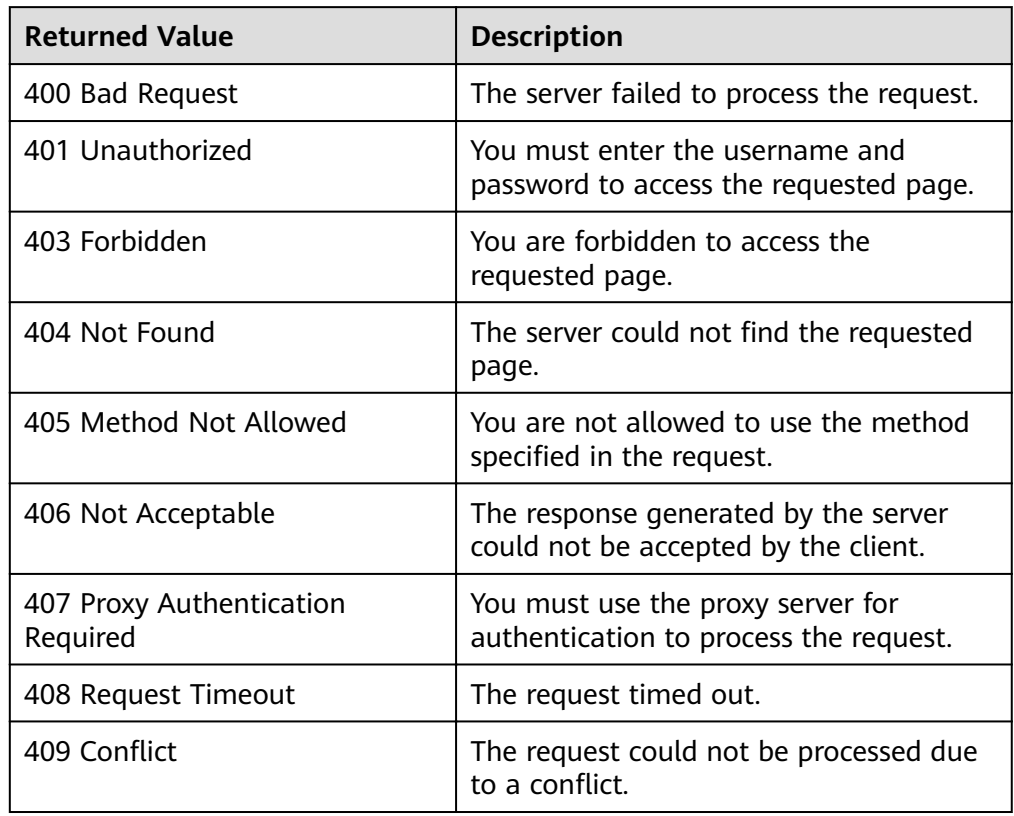

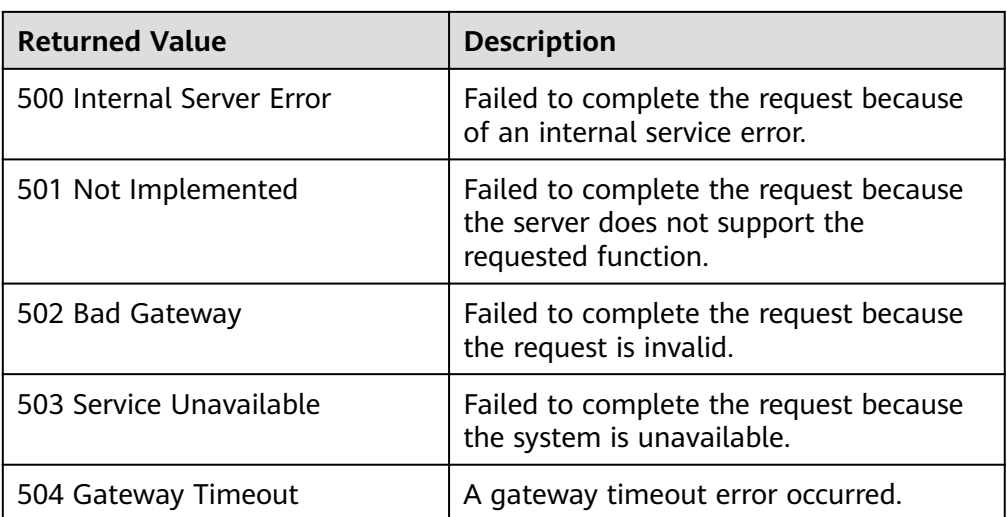

See Error Codes.

## 5.2.4 Deleting an AS Configuration

## **Function**

This interface is used to delete a specified AS configuration.

### $\Box$  NOTE

AS configurations used by AS groups cannot be deleted.

## **URI**

DELETE /autoscaling-api/v1/{project\_id}/scaling\_configuration/ {scaling\_configuration\_id}

Table 5-61 Parameter description

| <b>Parameter</b>                | <b>Mandatory</b> | <b>Type</b> | <b>Description</b>                                                                           |
|---------------------------------|------------------|-------------|----------------------------------------------------------------------------------------------|
| project_id                      | Yes              | String      | Specifies the project ID.                                                                    |
| scaling<br>configuration<br>_id | Yes              | String      | Specifies the AS configuration ID.<br>For details, see <b>Querying AS</b><br>configurations. |

## **Request Message**

- Request parameters  $\bullet$ 
	- None
- Example request  $\bullet$

### This example shows how to delete the AS configuration with ID **6afe46f9-7d3d-4046-8748-3b2a1085ad86**.

DELETE https://{Endpoint}/autoscaling-api/v1/{project\_id}/scaling\_configuration/ 6afe46f9-7d3d-4046-8748-3b2a1085ad86

## **Response Message**

- Response parameters None
- Example response None

### **Returned Values**

- **Normal** 
	- 204
- Abnormal

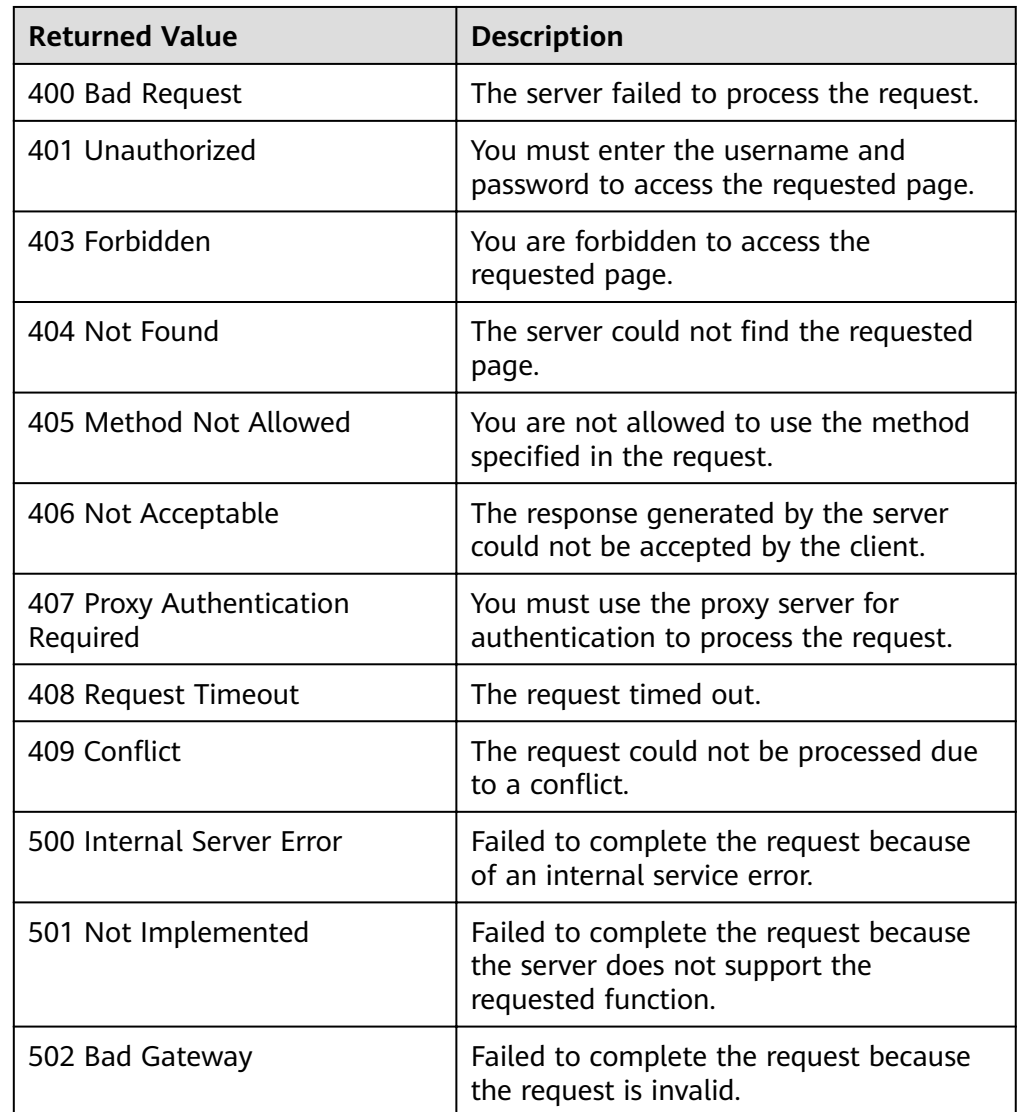

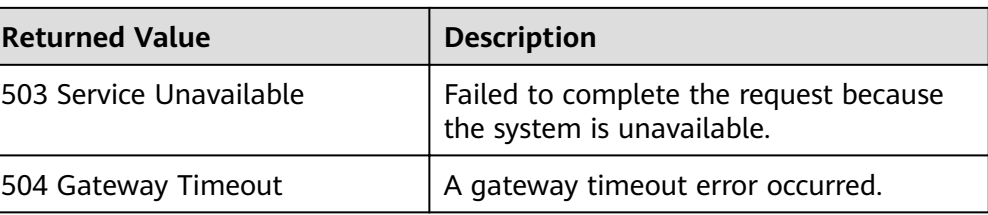

See **[Error Codes](#page-262-0)**.

## **5.2.5 Batch Deleting AS Configurations**

## **Function**

This interface is used to batch delete AS configurations.

- AS configurations used by AS groups cannot be deleted.
- A maximum of 50 AS configurations can be deleted at a time.

### **URI**

POST /autoscaling-api/v1/{project\_id}/scaling\_configurations

#### **Table 5-62** Parameter description

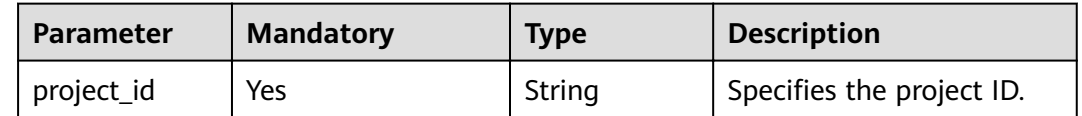

### **Request Message**

Request parameters

**Table 5-63** Request parameters

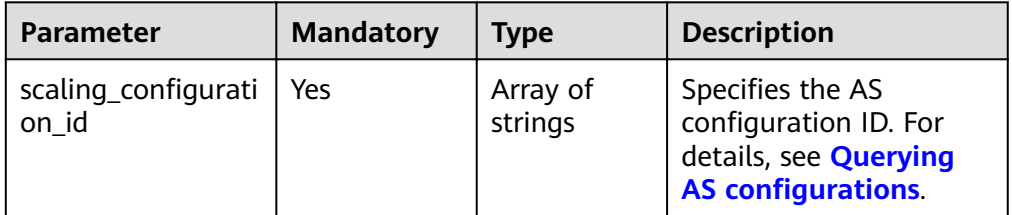

**Example request** 

{

This example shows how to delete the AS configurations with IDs **config1** and **config2** in a batch.

POST https://{Endpoint}/autoscaling-api/v1/{project\_id}/scaling\_configurations

"scaling configuration id": [

## **Response Message**

- Response parameters None
- Example response None

### **Returned Values**

- Normal
	- 204
- Abnormal

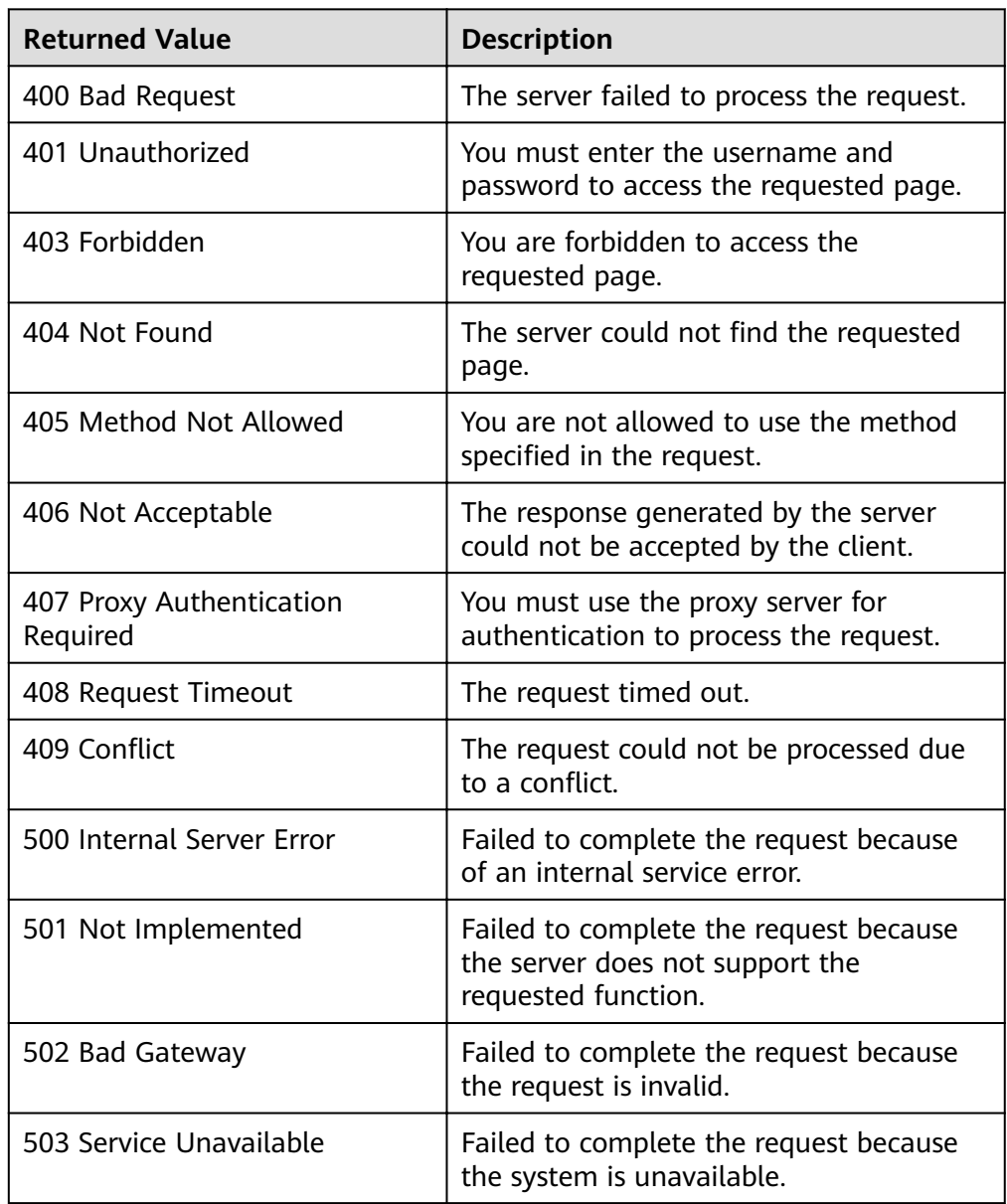

<span id="page-80-0"></span>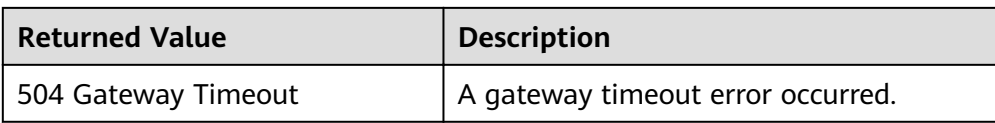

See **[Error Codes](#page-262-0)**.

## **5.3 Instances**

## **5.3.1 Querying Instances in an AS Group**

### **Function**

This API is used to query instances in an AS group based on search criteria. The results are displayed by page.

- Search criteria can be the instance lifecycle status, instance health status, instance protection status, start line number, and number of records in the AS group.
- If no search criteria are specified, a maximum of 20 instances in an AS group can be queried by default.

### **URI**

GET /autoscaling-api/v1/{project\_id}/scaling\_group\_instance/{scaling\_group\_id}/list

#### $\Box$  Note

You can type the question mark  $(?)$  and ampersand  $(>&)$  at the end of the URI to define multiple search criteria. Instances in an AS group can be searched by all optional parameters in the following table. For details, see the example request.

**Table 5-64** Parameter description

| <b>Parameter</b> | <b>Mandator</b><br>ν | <b>Type</b> | <b>Description</b>         |
|------------------|----------------------|-------------|----------------------------|
| project_id       | Yes                  | String      | Specifies the project ID.  |
| scaling_group_id | Yes                  | String      | Specifies the AS group ID. |

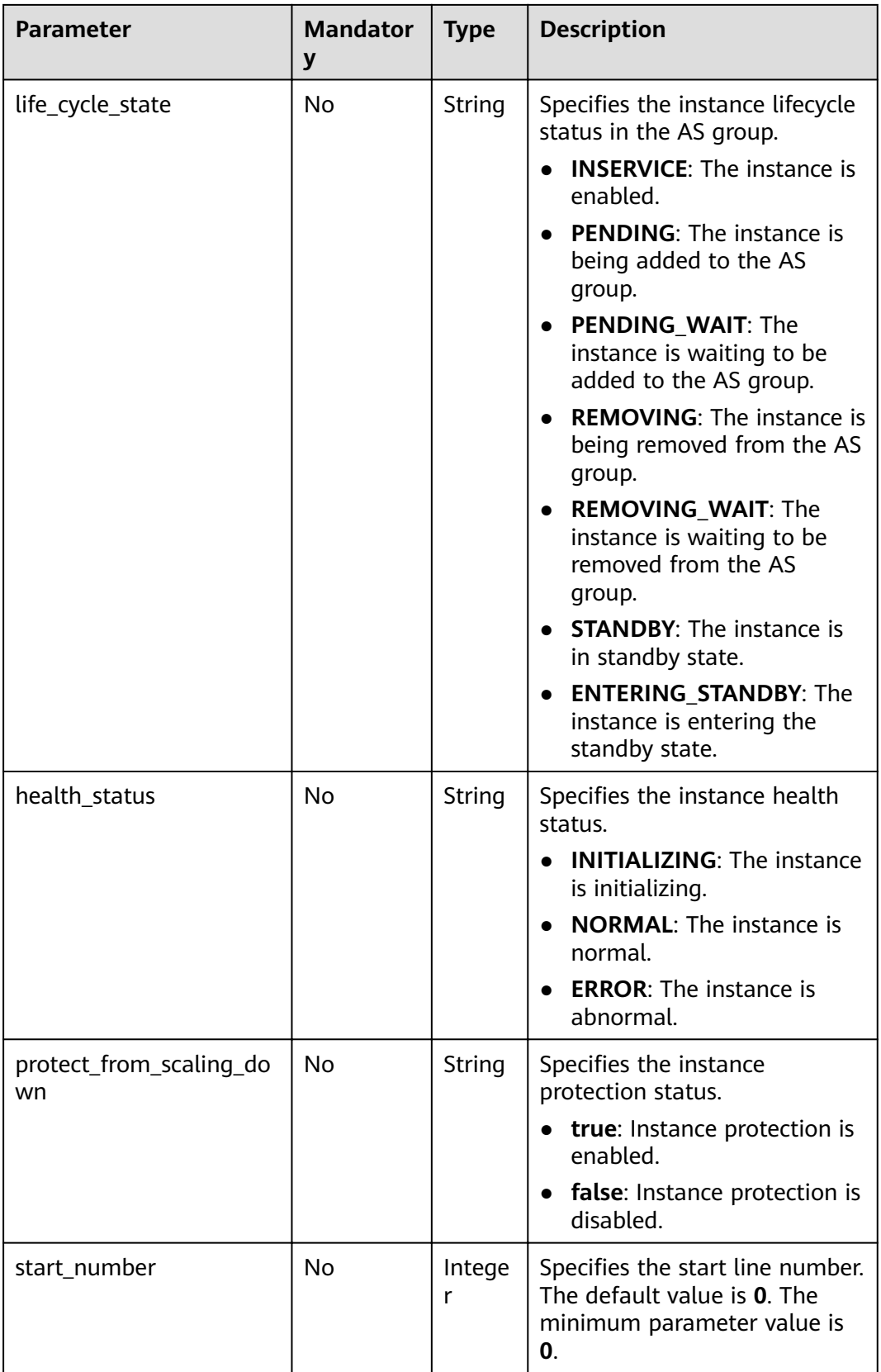

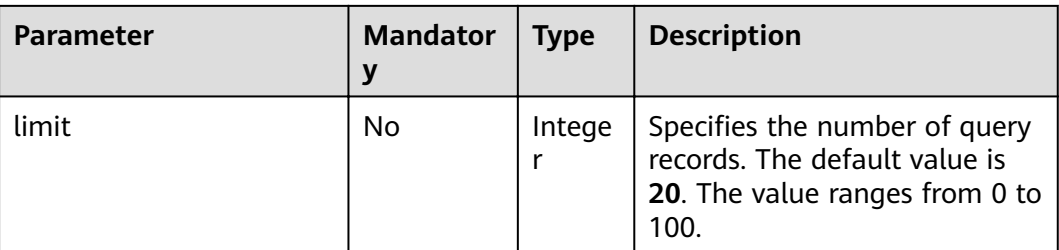

### **Request Message**

- Request parameters
	- None
- Example request

This example shows how to query enabled, healthy instances in the AS group with ID e5d27f5c-dd76-4a61-b4bc-a67c5686719a.<br>GET https://{Endpoint}/autoscaling-api/v1/{project\_id}/scaling\_group\_instance/e5d27f5c-dd76-4a61-

b4bc-a67c5686719a/list?life\_cycle\_state=INSERVICE&health\_status=NORMAL

## **Response Message**

Response parameters

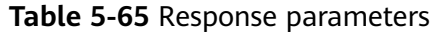

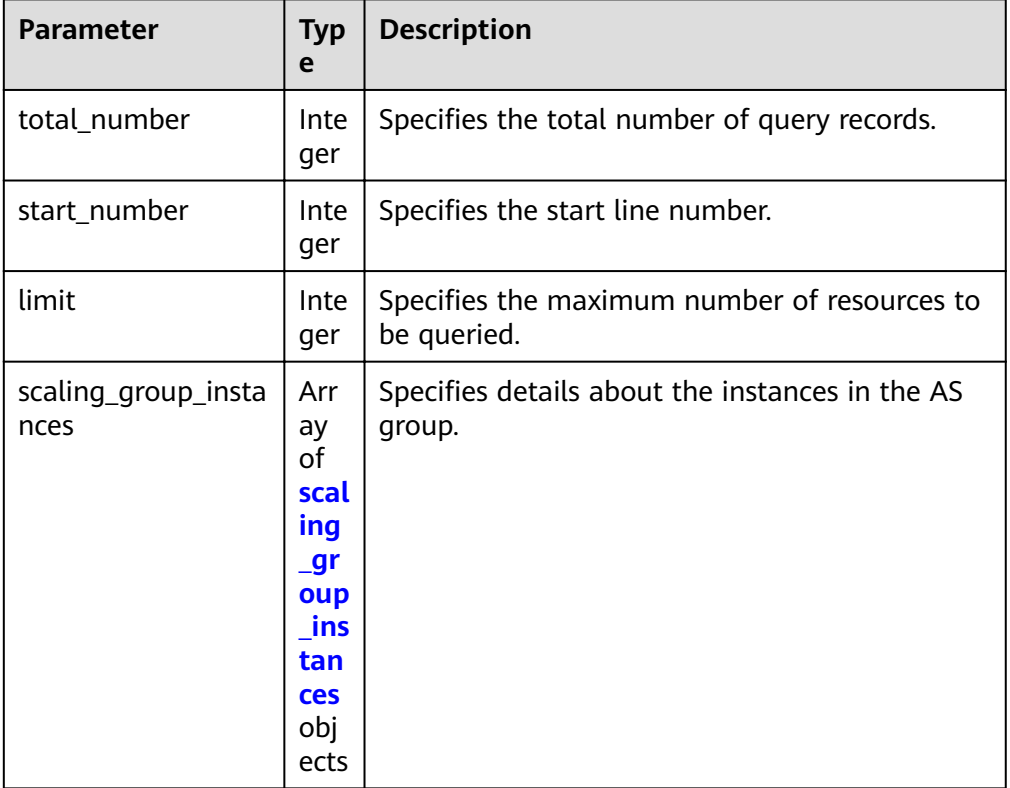

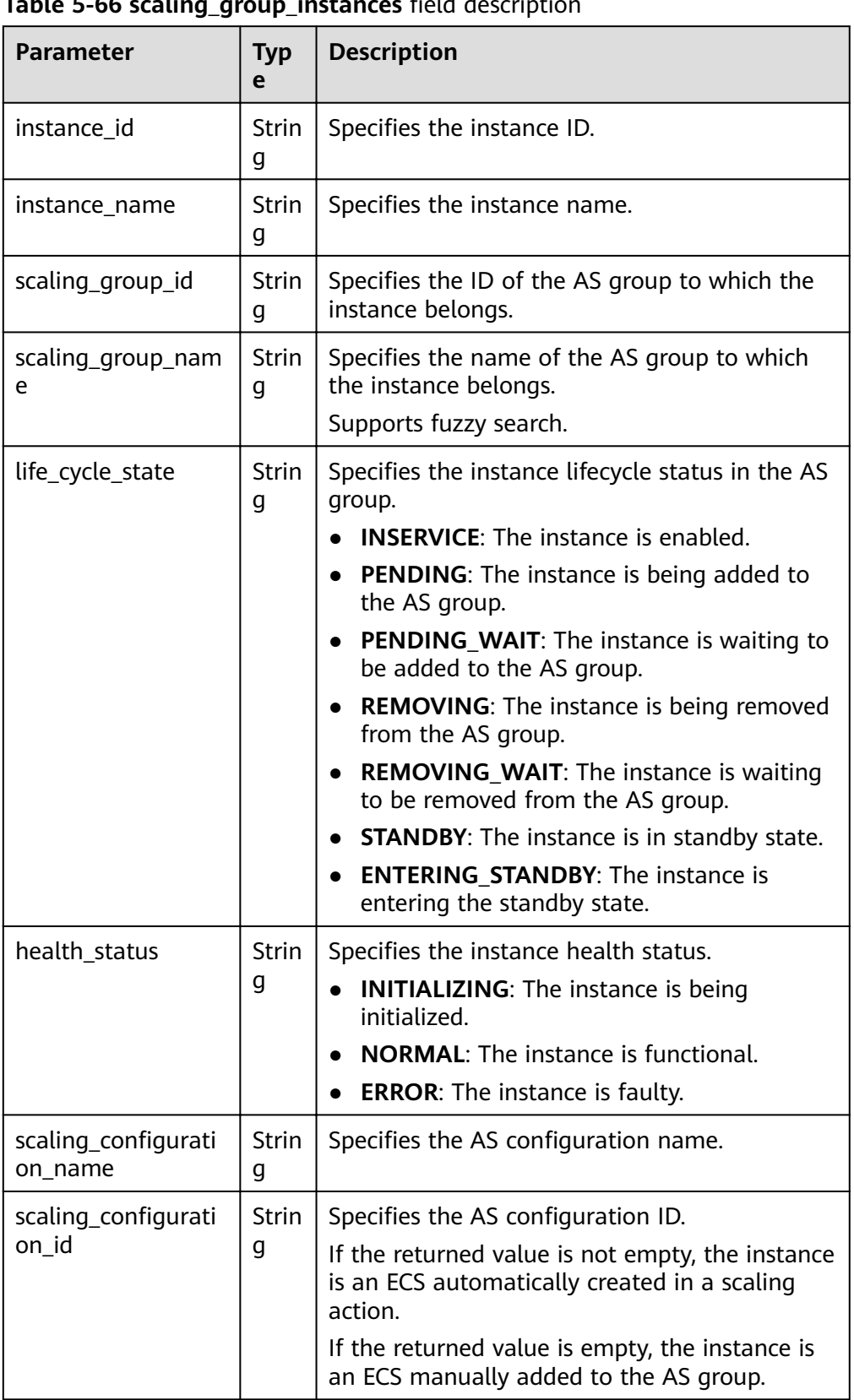

<span id="page-83-0"></span>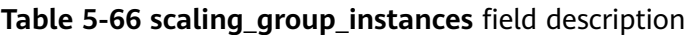

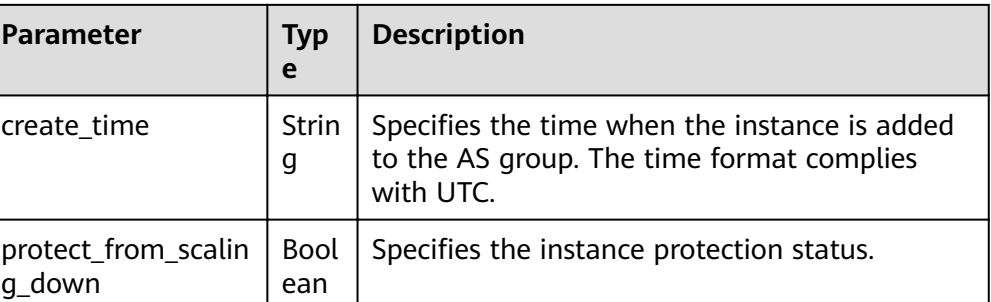

#### ● Example response

{

```
 "limit": 10,
 "total_number": 1,
 "start_number": 0,
   "scaling_group_instances": [
     {
        "instance_id": "b25c1589-c96c-465b-9fef-d06540d1945c",
        "scaling_group_id": "e5d27f5c-dd76-4a61-b4bc-a67c5686719a",
        "scaling_group_name": "discuz",
 "life_cycle_state": "INSERVICE",
 "health_status": "NORMAL",
       "scaling configuration name": "discuz",
       "scaling_configuration_id": "ca3dcd84-d197-4c4f-af2a-cf8ba39696ac",
        "create_time": "2015-07-23T06:47:33Z",
        "instance_name": "discuz_3D210808",
        "protect_from_scaling_down": false
     }
  ]
```
## **Returned Values**

**Normal** 

}

200

Abnormal

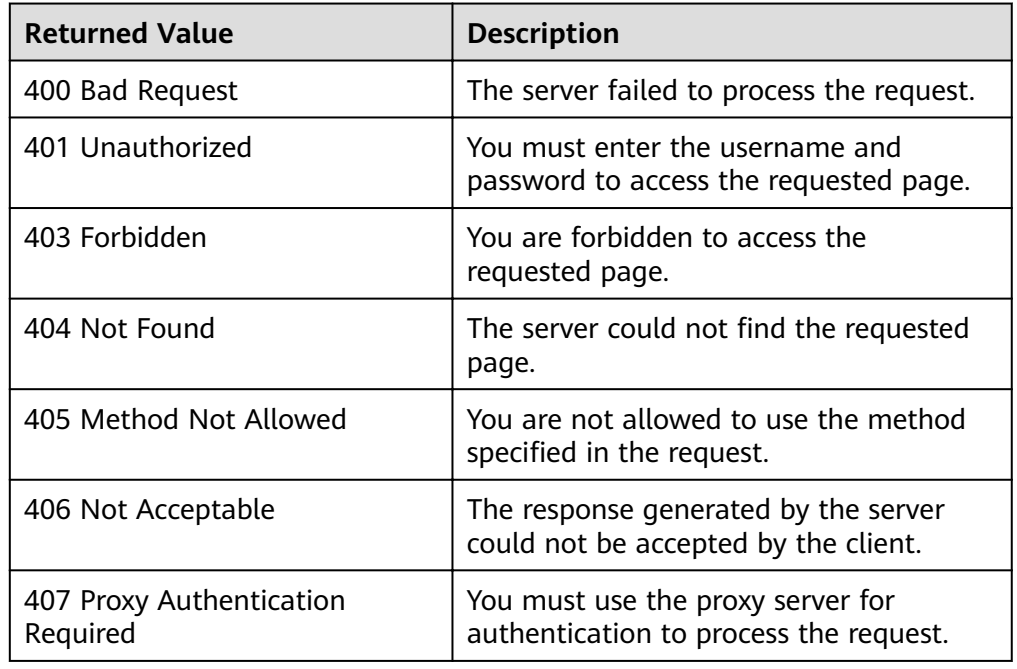

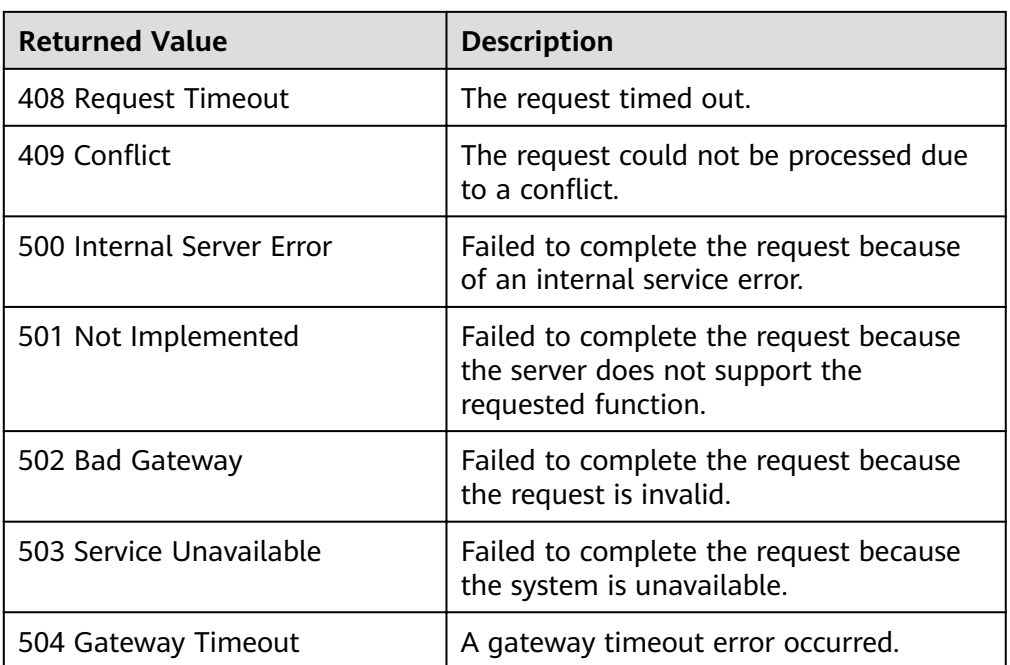

See **[Error Codes](#page-262-0)**.

## **5.3.2 Removing an Instance from an AS Group**

## **Function**

This interface is used to remove a specified instance from an AS group.

- You can remove instances only in **INSERVICE** state and only when the number of instances after the removal is greater than or equal to the minimum number of instances allowed.
- You can remove instances from an AS group only when no scaling action is in progress.

### $\Box$  Note

Manually added instances are only be removed from an AS group but are not deleted.

### **URI**

DELETE /autoscaling-api/v1/{project\_id}/scaling\_group\_instance/{instance\_id}

**Table 5-67** Parameter description

| Parameter  | <b>Mandatory</b> | <b>Type</b> | <b>Description</b>        |
|------------|------------------|-------------|---------------------------|
| project_id | Yes              | String      | Specifies the project ID. |

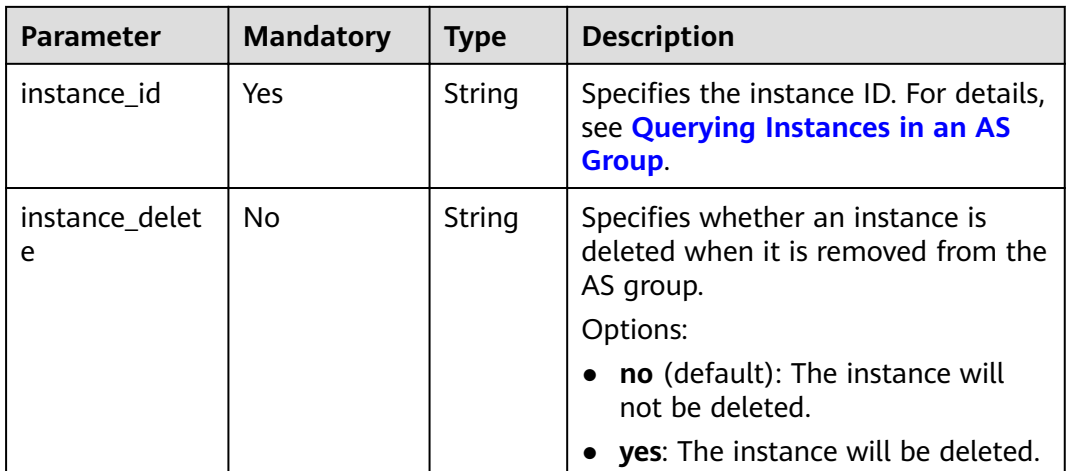

## **Request Message**

Request parameters

None

● Example request

This example shows how to remove but not delete the instance with ID **b25c1589-c96c-465b-9fef-d06540d1945c** from an AS group.

DELETE https://{Endpoint}/autoscaling-api/v1/{project\_id}/scaling\_group\_instance/b25c1589 c96c-465b-9fef-d06540d1945c?instance\_delete=no

### **Response Message**

- Response parameters None
- Example response None

### **Returned Values**

● Normal

204

**Abnormal** 

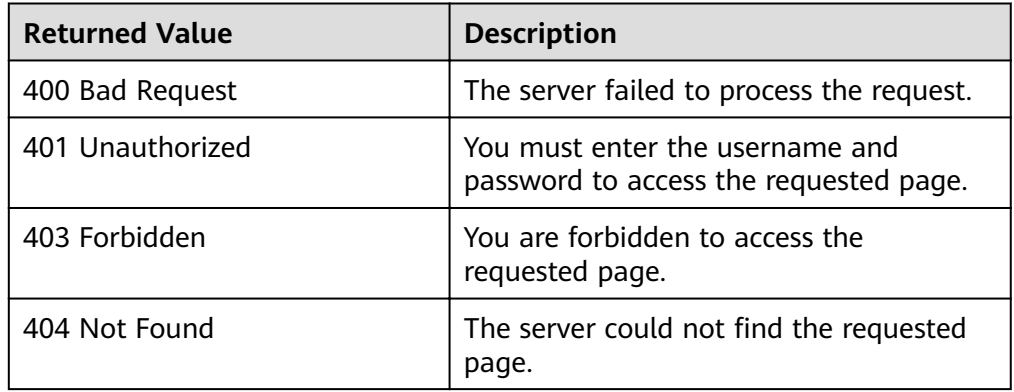

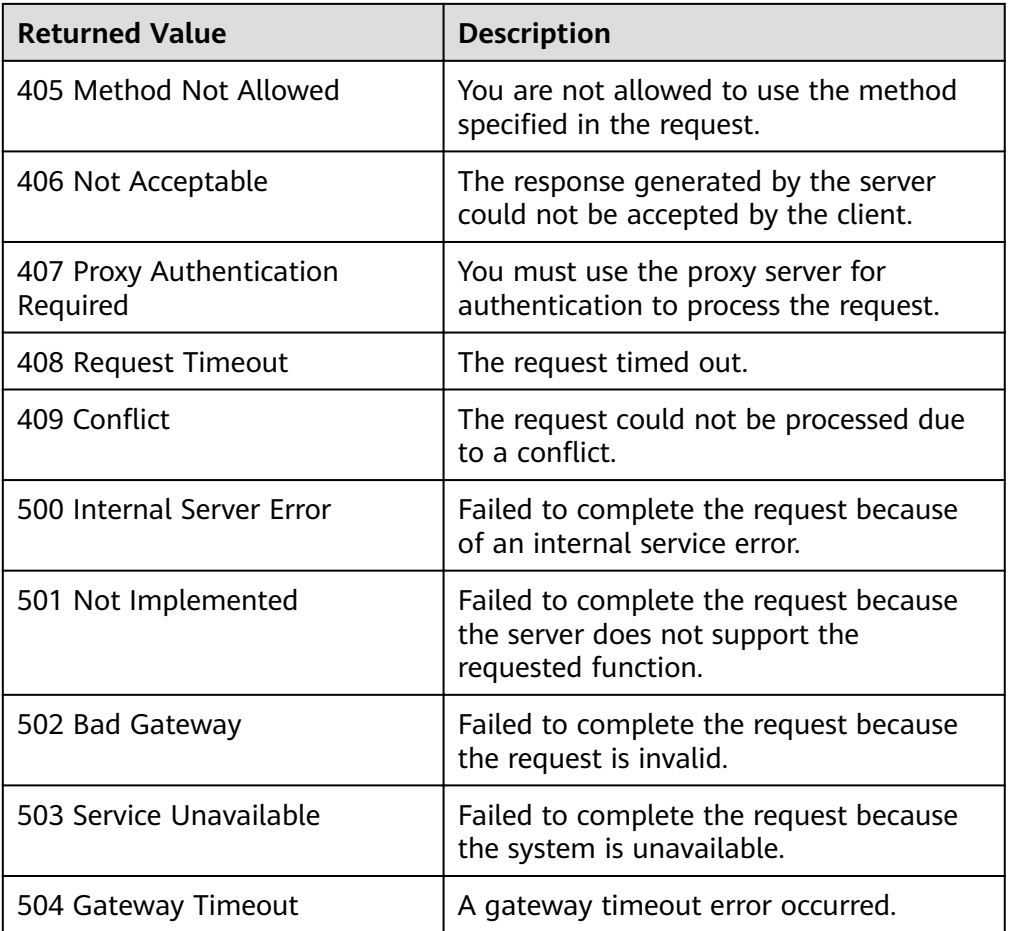

### See **[Error Codes](#page-262-0)**.

## **5.3.3 Batch Managing Instances**

## **Function**

● Add or remove instances to or from an AS group in batches.

### $\Box$  Note

If instances are manually added to an AS group, they are removed from the AS group but are not deleted.

- Configure instance protection or cancel the configuration for the instances in an AS group in batches.
- Set the standby mode or cancel the setting for the instances in an AS group in batches.
- A batch operation can be performed on a maximum of 50 instances at a time. After instances are added to an AS group, the number of instances in the AS group cannot be greater than the maximum number of instances. After instances are removed from an AS group, the number of instances in the AS group cannot be less than the minimum number of instances.
- Instances can be added to an AS group only when the AS group is in the **INSERVICE** state and has no scaling action in progress.
- You can remove instances from an AS group only when no scaling action is in progress.
- To add instances to an AS group, ensure that the AZ of the instances falls within that of the AS group.
- Only instances in **INSERVICE** state can be removed from an AS group. Instance protection can be enabled or disabled only for **INSERVICE** instances.
- When the capacity of an AS group is automatically decreased, the instances with instance protection enabled will not be removed from the AS group.
- If the listener bound to the instance to be removed is the same as the listener in the AS group, the listener will be unbound from the instance. If the listener bound to the instance to be removed is different from the listener in the AS group, the binding relationship between the listener and instance will be reserved.

### **URI**

POST /autoscaling-api/v1/{project\_id}/scaling\_group\_instance/{scaling\_group\_id}/ action

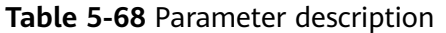

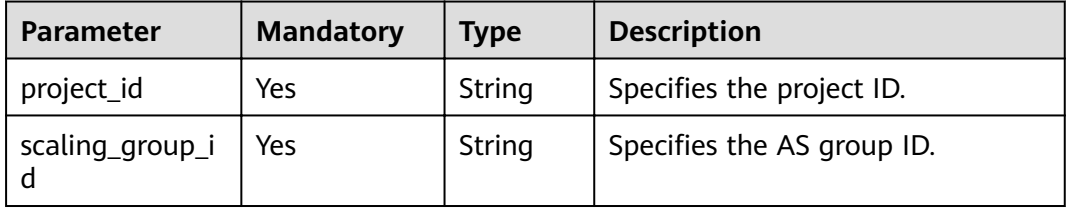

## **Request Message**

Request parameters

### **Table 5-69** Request parameters

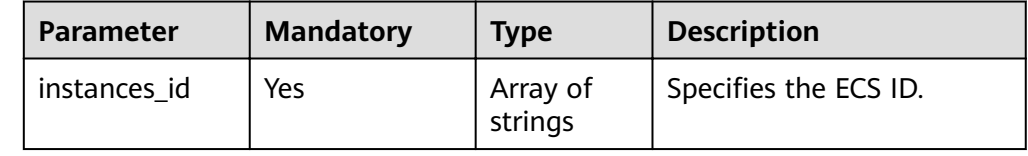

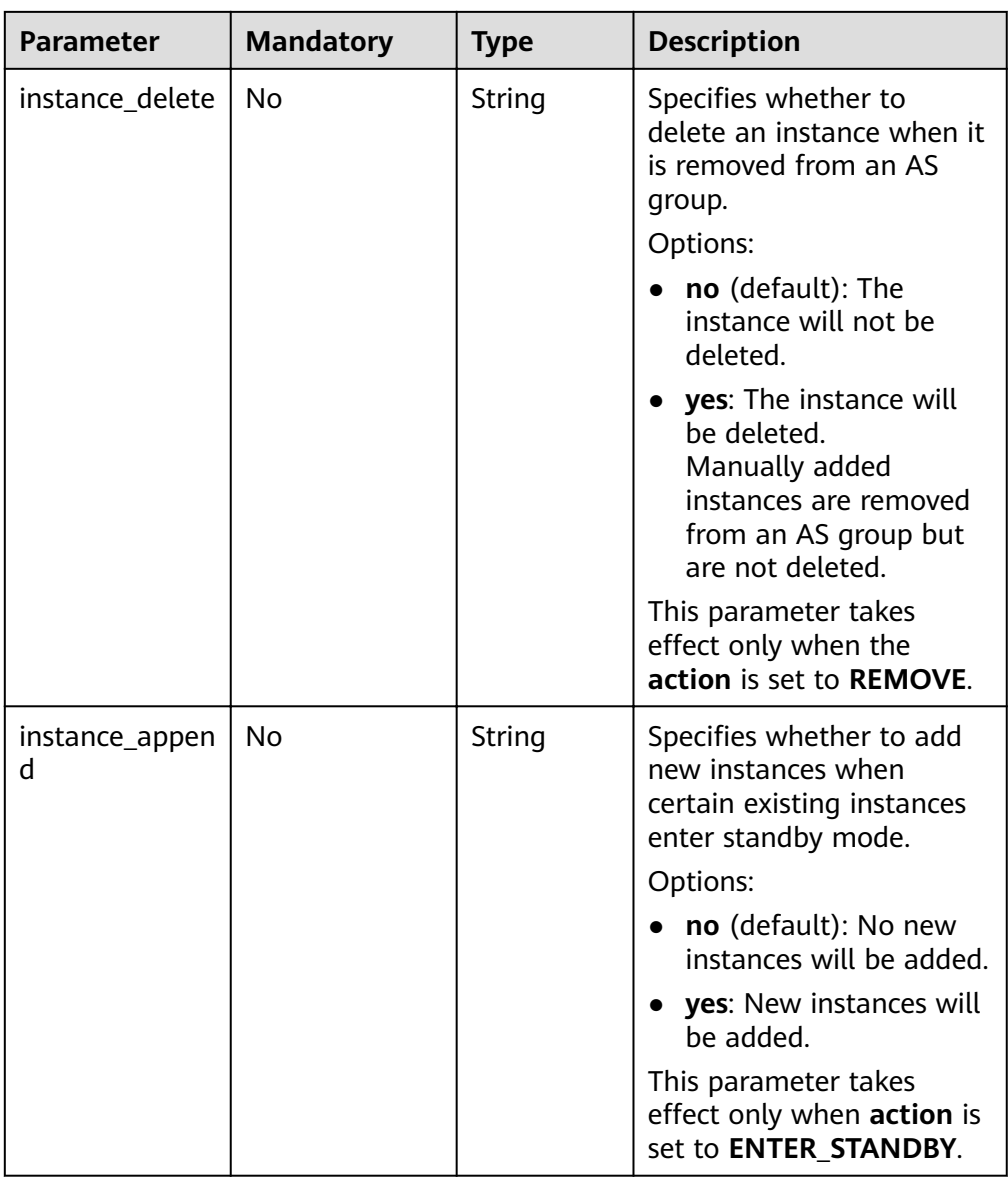

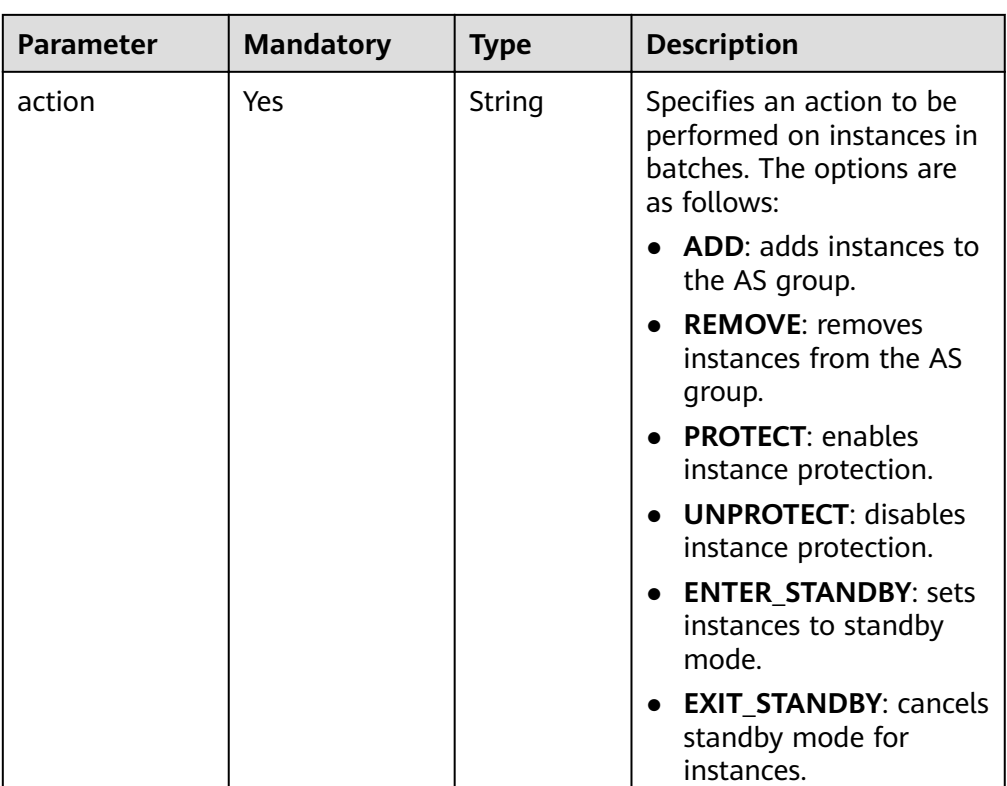

● Example request

This example shows how to remove and delete instances with IDs **instance\_id\_1** and **instance\_id\_2** from the AS group with ID **e5d27f5cdd76-4a61-b4bc-a67c5686719a** in a batch.

POST https://{Endpoint}/autoscaling-api/v1/{project\_id}/scaling\_group\_instance/e5d27f5c-dd76-4a61 b4bc-a67c5686719a/action

```
{
   "action": "REMOVE",
    "instances_id": [
      "instance_id_1",
      "instance_id_2"
   ],
    "instance_delete": "yes"
}
```
## **Response Message**

● Response parameters

None

Example response None

## **Returned Values**

- Normal
	- 204
- Abnormal

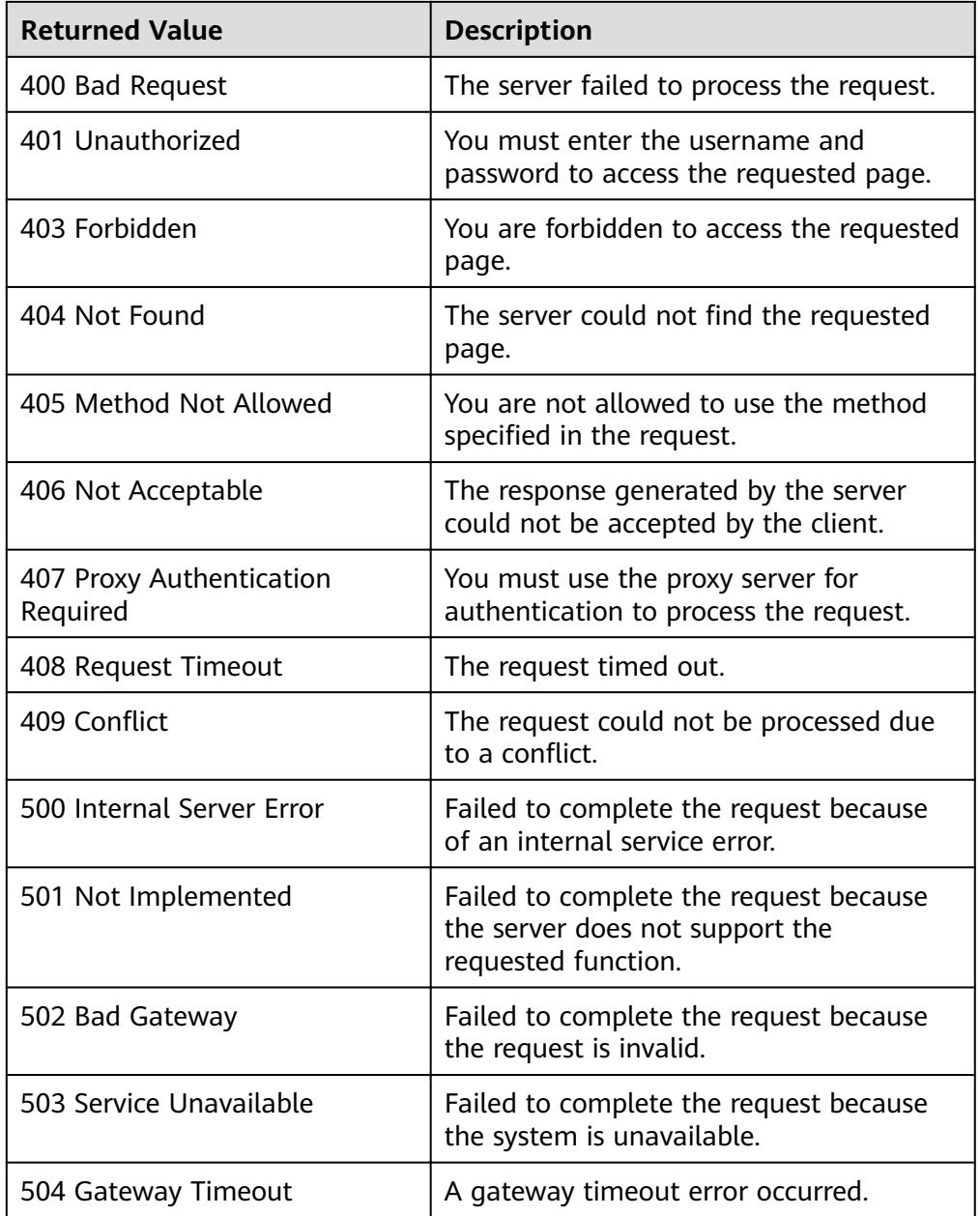

See **[Error Codes](#page-262-0)**.

# **5.4 AS Policies**

## **5.4.1 Creating an AS Policy**

## **Function**

This API is used to create an AS policy.

- An AS policy defines whether to increase or decrease the number of instances in an AS group. If the number and the expected number of instances in an AS group are different due to the execution of the AS policy, AS automatically adjusts the number of instances to the expected.
- AS supports the following policies: alarm-triggered policy, periodic policy, and scheduled policy.
- In the execution of the AS policy, you can set the number of instances to be scaled or perform a scaling action according to a percentage specified in the AS policy.

## **URI**

POST /autoscaling-api/v1/{project\_id}/scaling\_policy

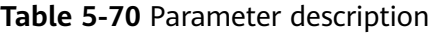

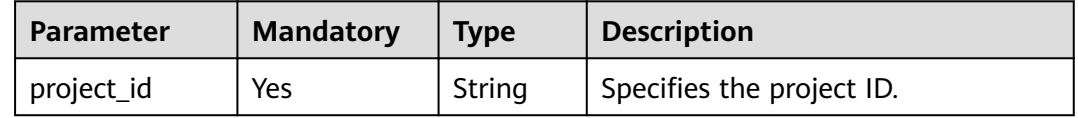

### **Request Message**

Request parameters

**Table 5-71** Request parameters

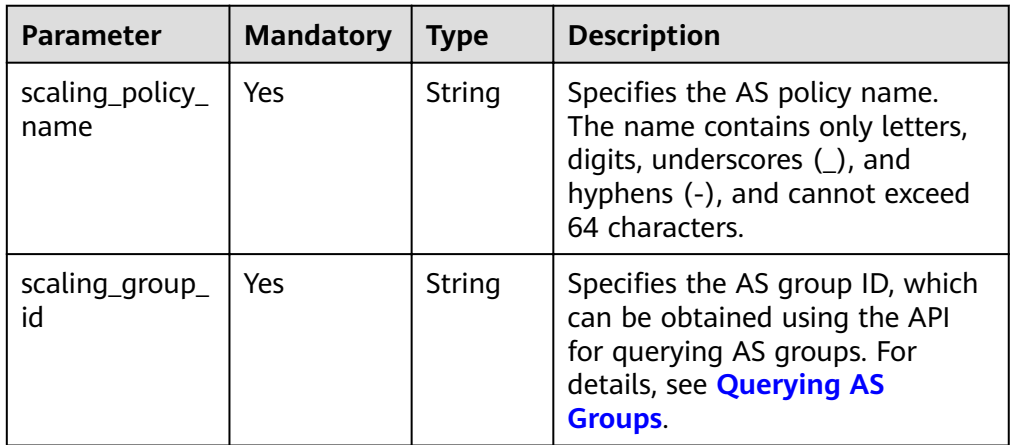

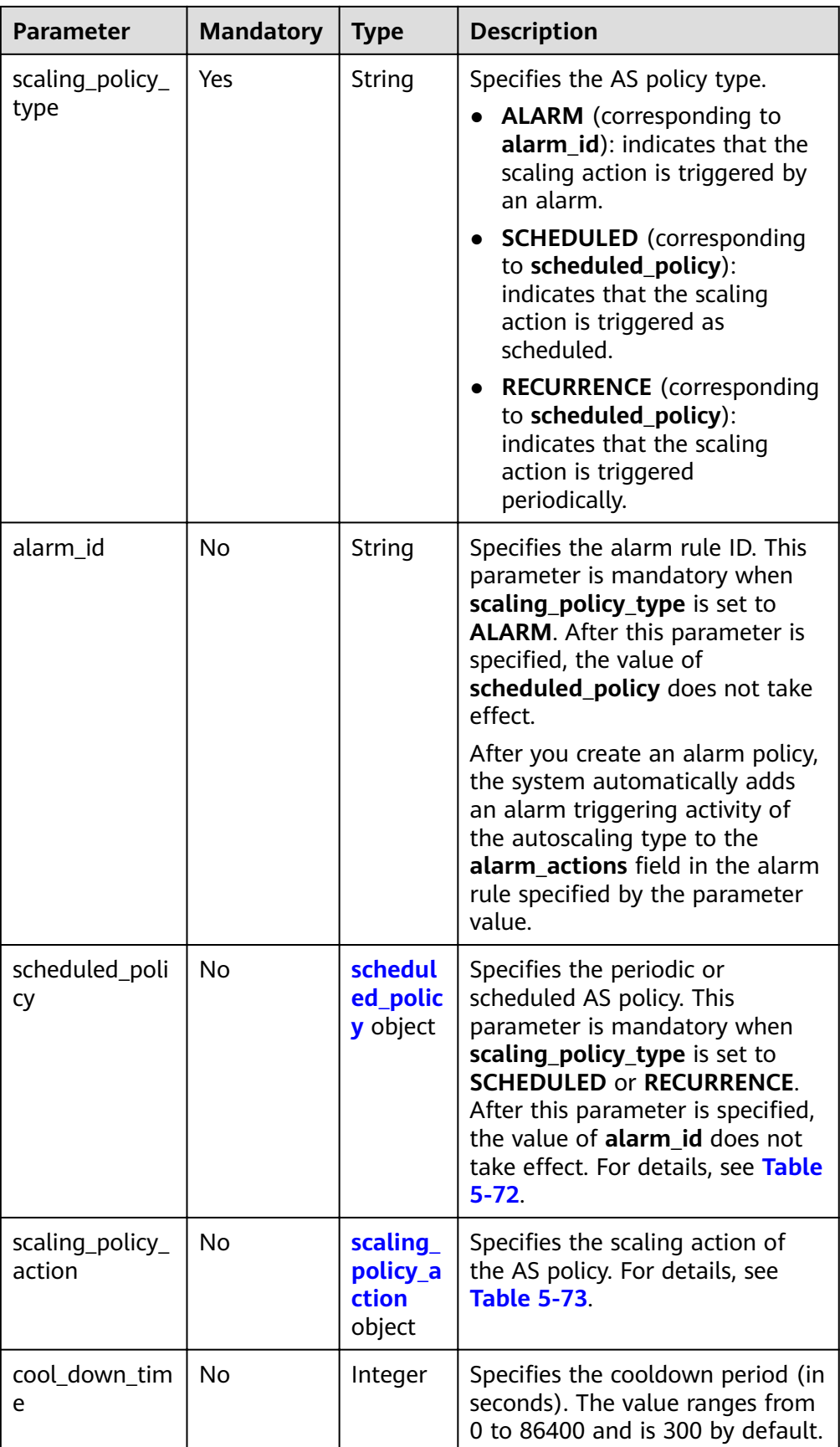

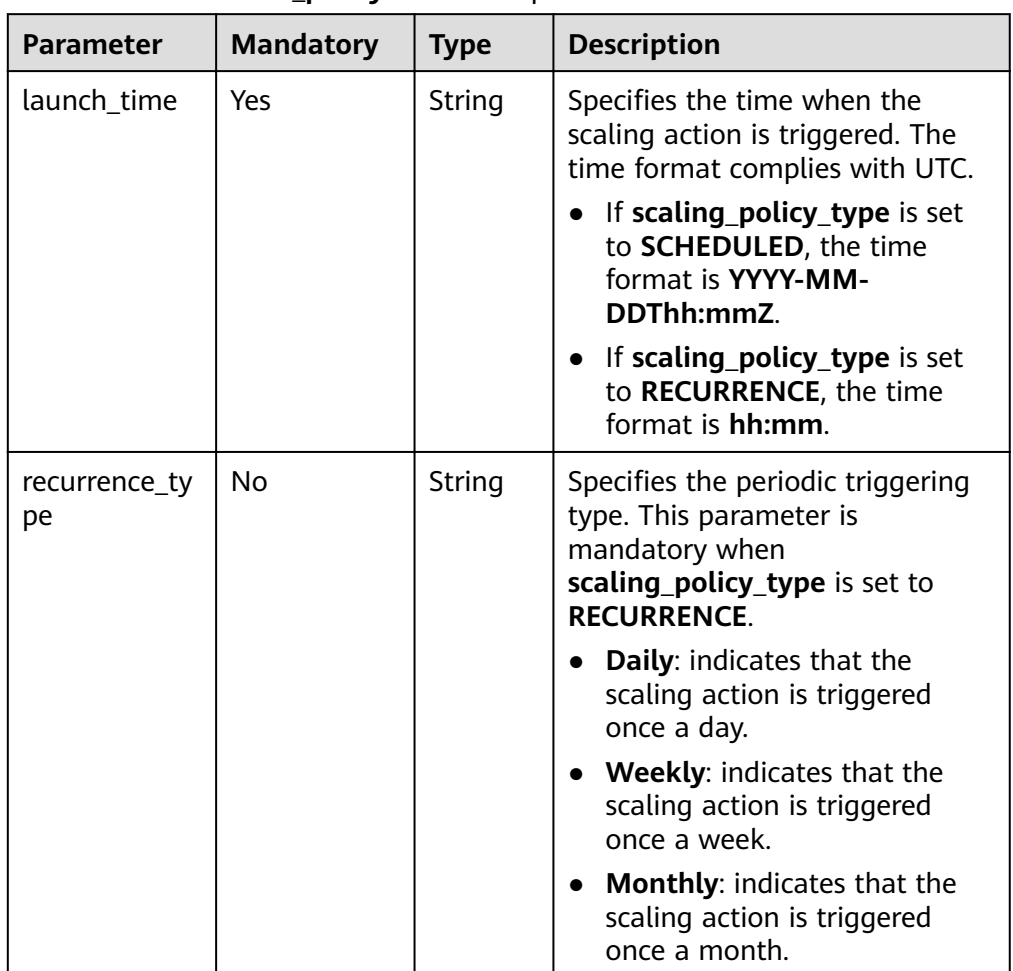

### <span id="page-94-0"></span>**Table 5-72 scheduled\_policy** field description

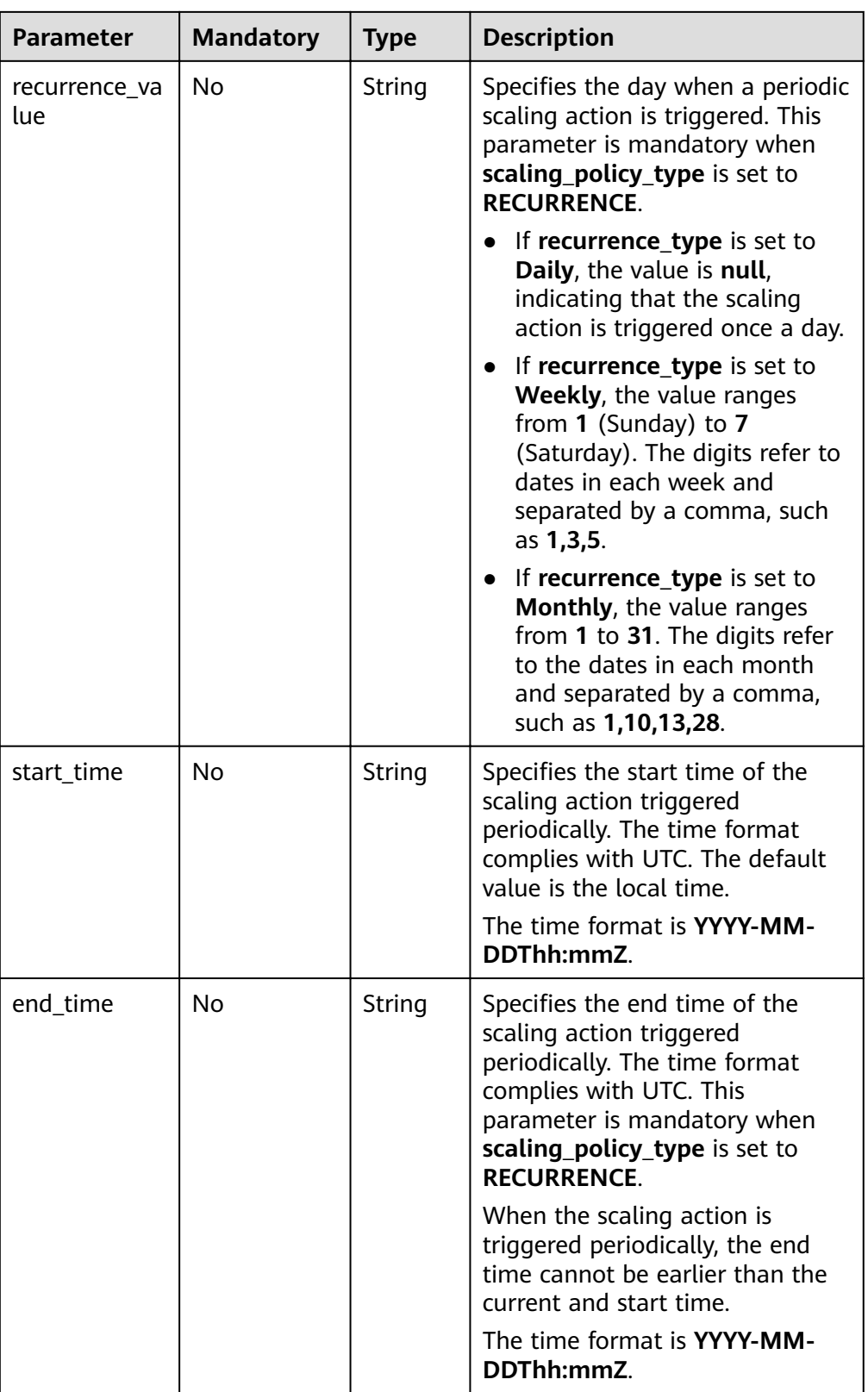

<sup>1</sup>

<span id="page-96-0"></span>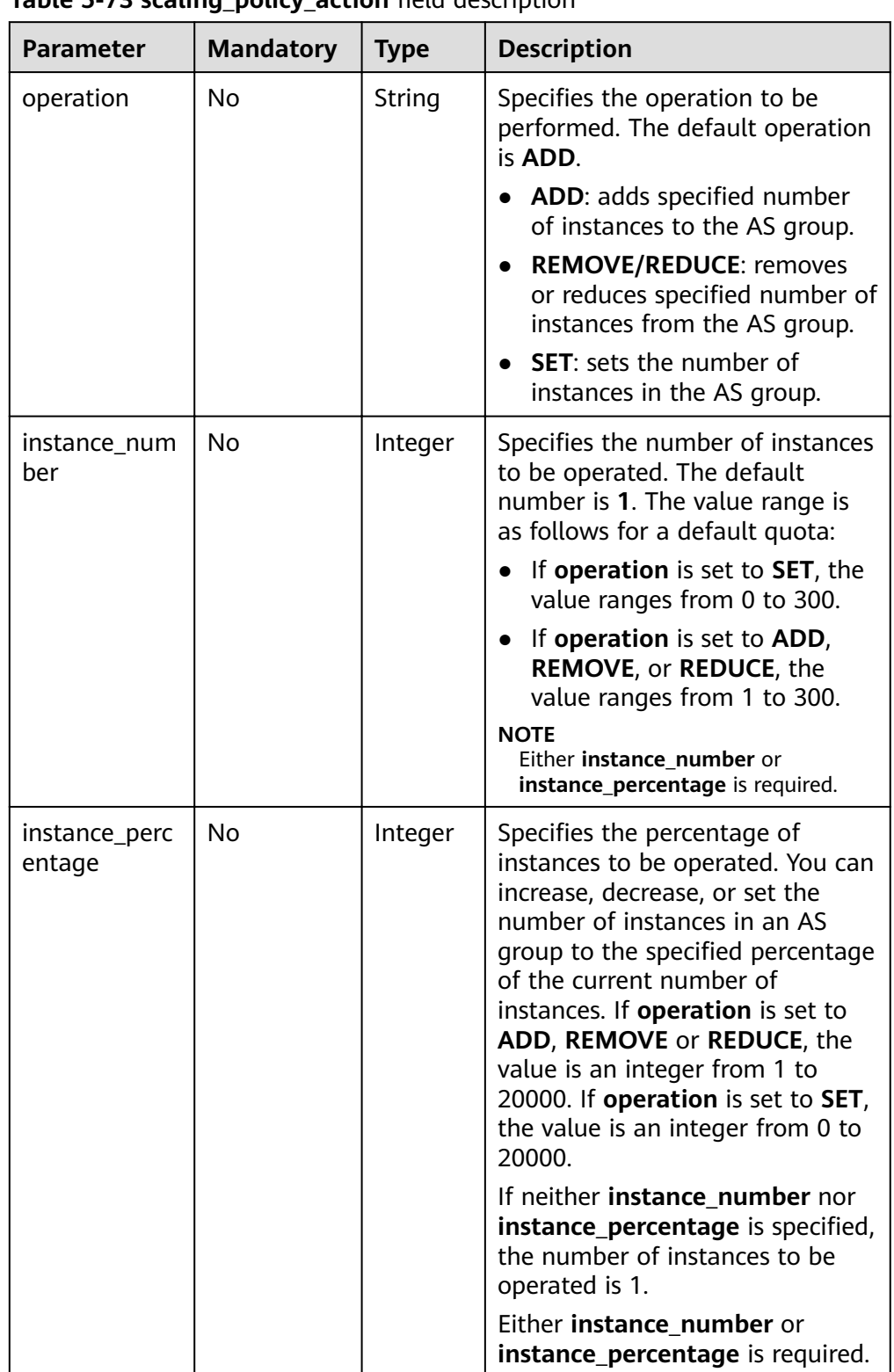

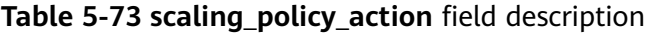

● Example request

This example shows how to create a periodic AS policy named **aspolicy-7a75**. The policy takes effect from 2015-12-14T03:34Z through 2015-12-27T03:34Z. During this period, one instance will be added to AS group with ID **5bc3aa02-b83e-454c-aba1-4d2095c68f8b** at 16:00 every day. POST https://{Endpoint}/autoscaling-api/v1/{project\_id}/scaling\_policy

```
{
   "scaling_policy_name": "as-policy-7a75",
   "scaling_policy_action": {
 "operation": "ADD",
 "instance_number": 1
 },
 "cool_down_time": 900,
 "scheduled_policy": {
 "launch_time": "16:00",
     "recurrence_type": "Daily",
 "start_time": "2015-12-14T03:34Z",
 "end_time": "2015-12-27T03:34Z"
 },
 "scaling_policy_type": "RECURRENCE",
 "scaling_group_id": "5bc3aa02-b83e-454c-aba1-4d2095c68f8b"
```
### **Response Message**

Response parameters

}

#### **Table 5-74** Response parameters

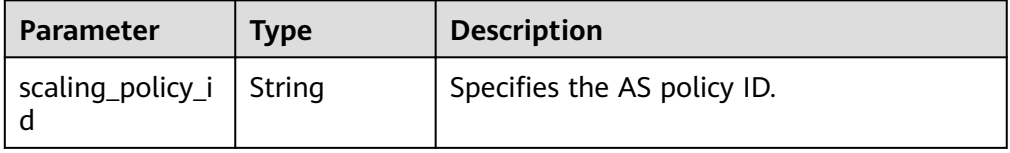

Example response

"scaling\_policy\_id": "0h327883-324n-4dzd-9c61-68d03ee191dd"

### **Returned Values**

- **Normal** 
	- 200

 $\mathcal{L}$ 

}

**Abnormal** 

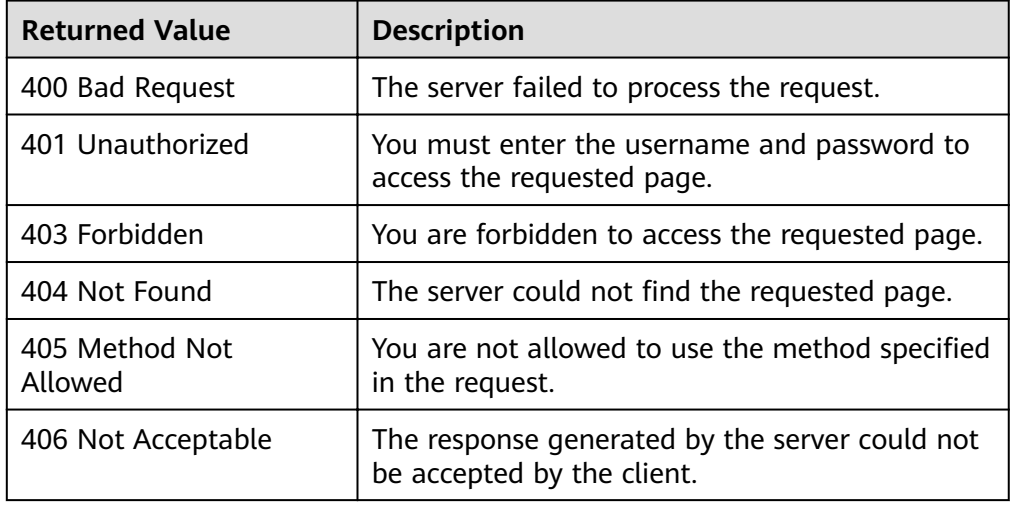

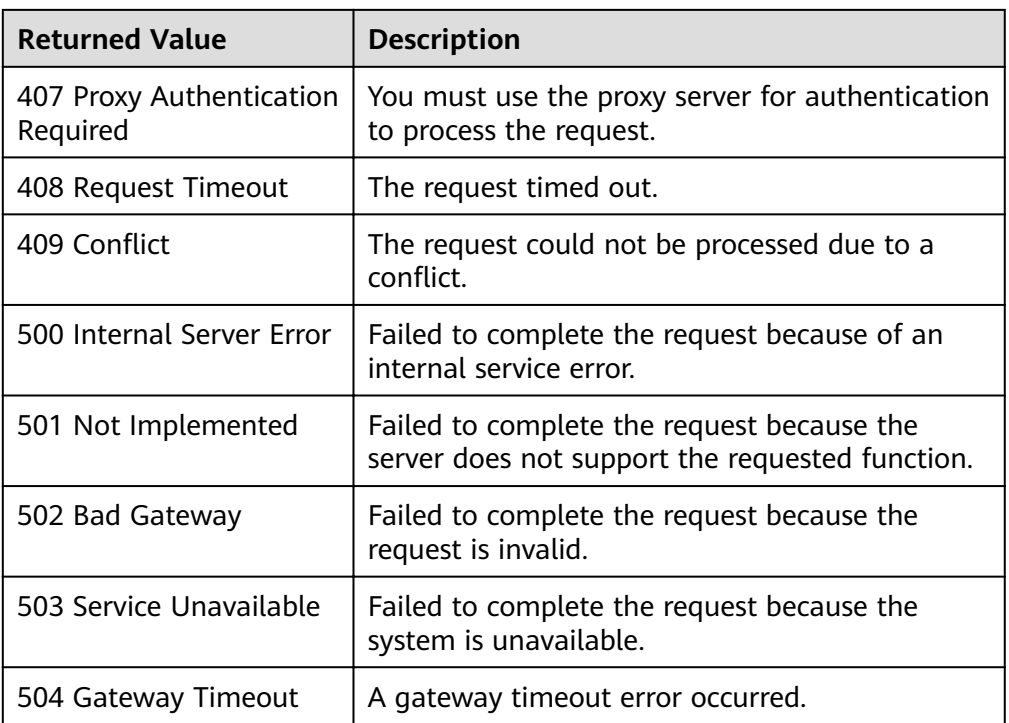

See **[Error Codes](#page-262-0)**.

# **5.4.2 Creating an AS Policy (V2)**

## **Function**

This API is used to create an AS policy for an AS group or bandwidth.

The difference between the V2 and V1 APIs for creating an AS policy is that V2 supports creating an AS policy for adjusting bandwidth and differentiating scaling resources by their types.

## **URI**

POST /autoscaling-api/v2/{project\_id}/scaling\_policy

### **Table 5-75** Parameter description

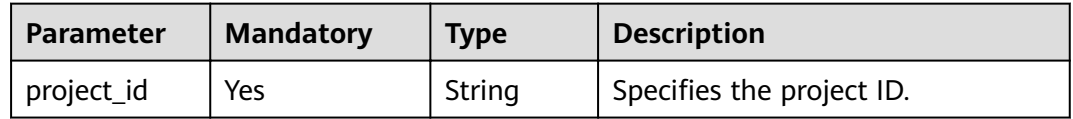

## **Request Message**

● Request parameters

**Table 5-76** Request parameters

| <b>Parameter</b>          | <b>Mandatory</b> | <b>Type</b> | <b>Description</b>                                                                                                    |
|---------------------------|------------------|-------------|----------------------------------------------------------------------------------------------------|
| scaling_polic<br>y_name   | Yes              | String      | Specifies the AS policy name.<br>The name contains only letters,<br>digits, underscores (_), and<br>hyphens (-), and cannot exceed<br>64 characters.                                                                                                    |
| scaling_resou<br>rce_id   | Yes              | String      | Specifies the scaling resource ID,<br>which is the unique ID of an AS<br>group or bandwidth.<br>If scaling_resource_type is<br>set to SCALING_GROUP, this<br>parameter indicates the<br>unique AS group ID.<br>If scaling_resource_type is<br>set to <b>BANDWIDTH</b> , this<br>parameter indicates the<br>unique bandwidth ID.<br><b>NOTE</b><br>AS cannot scale yearly/monthly<br>bandwidths.                                                                                                    |
| scaling_resou<br>rce_type | Yes              | String      | Specifies the scaling resource<br>type.<br>AS group: SCALING_GROUP<br><b>Bandwidth: BANDWIDTH</b>                                                                                                    |
| scaling_polic<br>y_type   | Yes              | String      | Specifies the AS policy type.<br><b>ALARM</b> (corresponding to<br>alarm_id): indicates that the<br>scaling action is triggered by<br>an alarm.<br><b>SCHEDULED</b> (corresponding<br>to scheduled_policy):<br>indicates that the scaling<br>action is triggered as<br>scheduled.<br><b>RECURRENCE</b> (corresponding<br>to scheduled_policy):<br>indicates that the scaling<br>action is triggered<br>periodically.<br><b>INTERVAL ALARM</b><br>(corresponding to <b>alarm_id</b> ):<br>indicates that the scaling<br>action is triggered by a<br>refined scaling policy. |

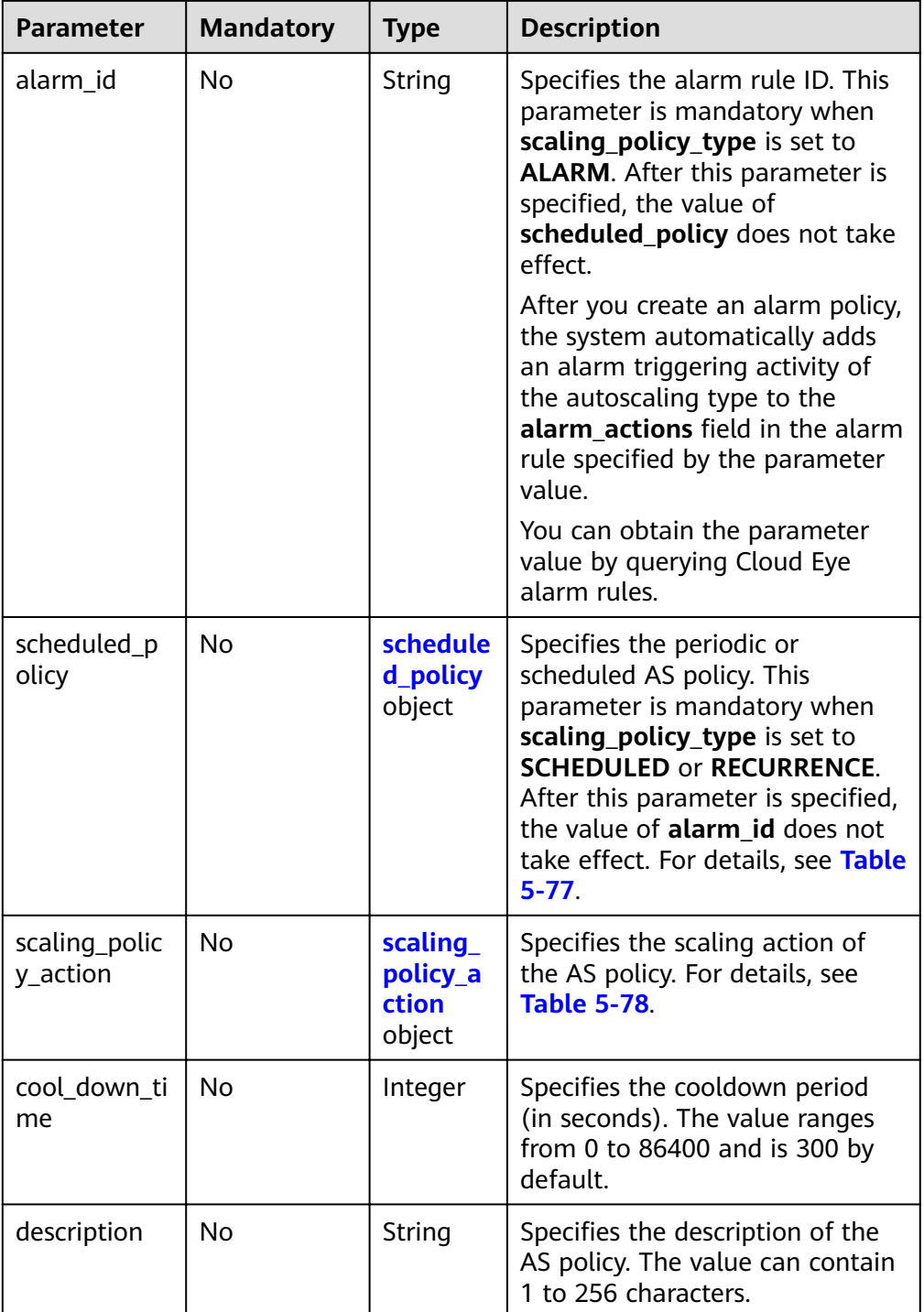

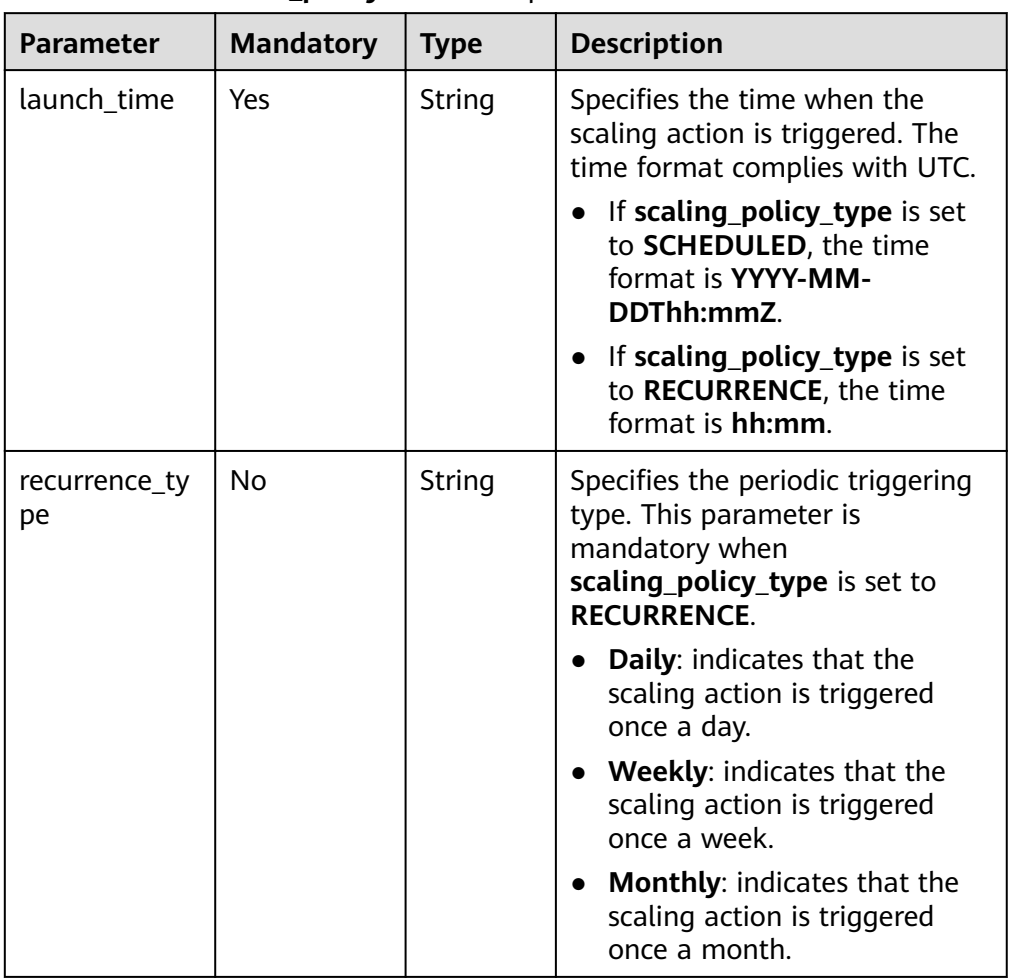

<span id="page-101-0"></span>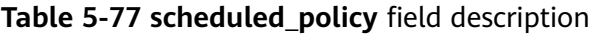

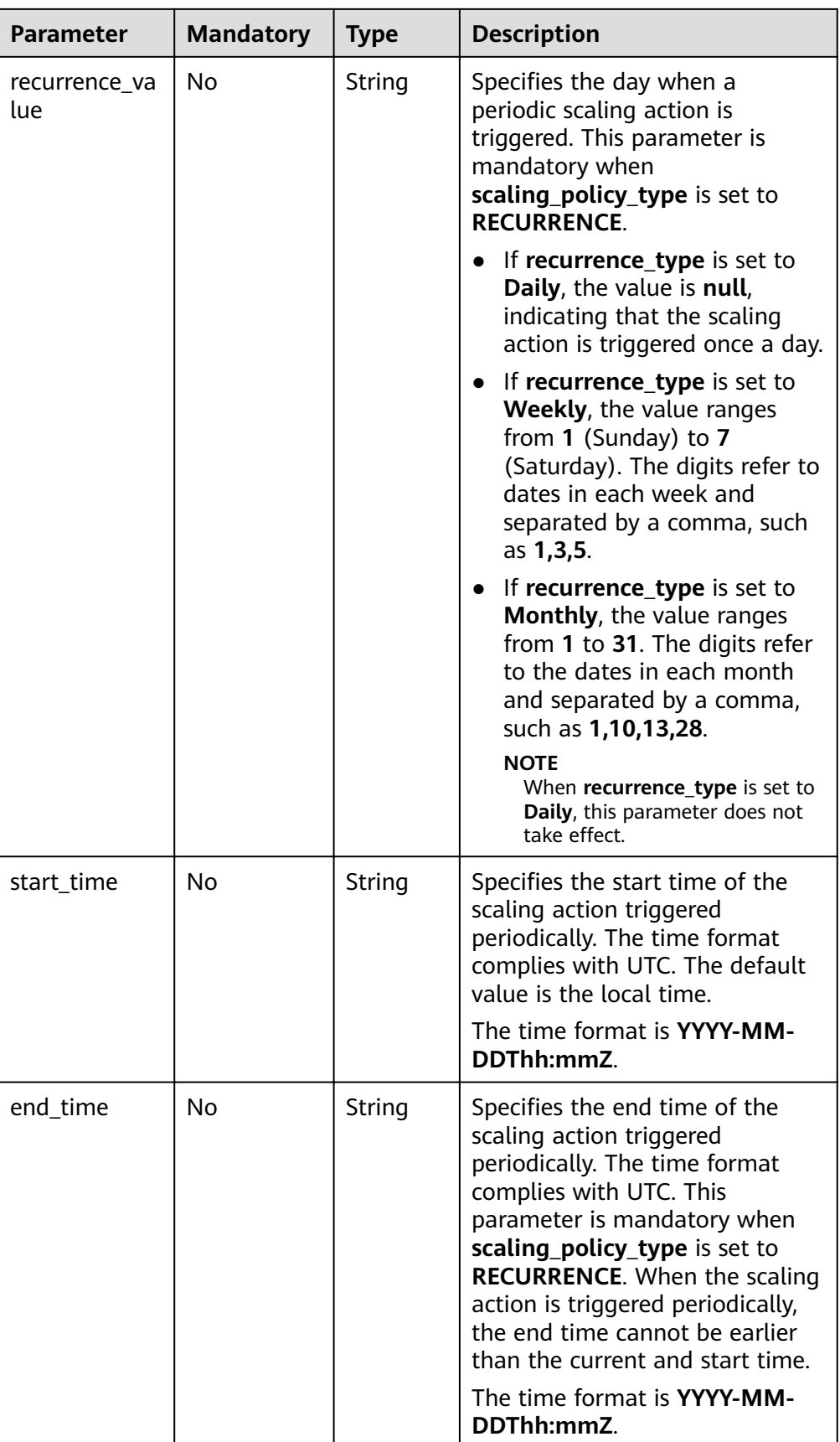

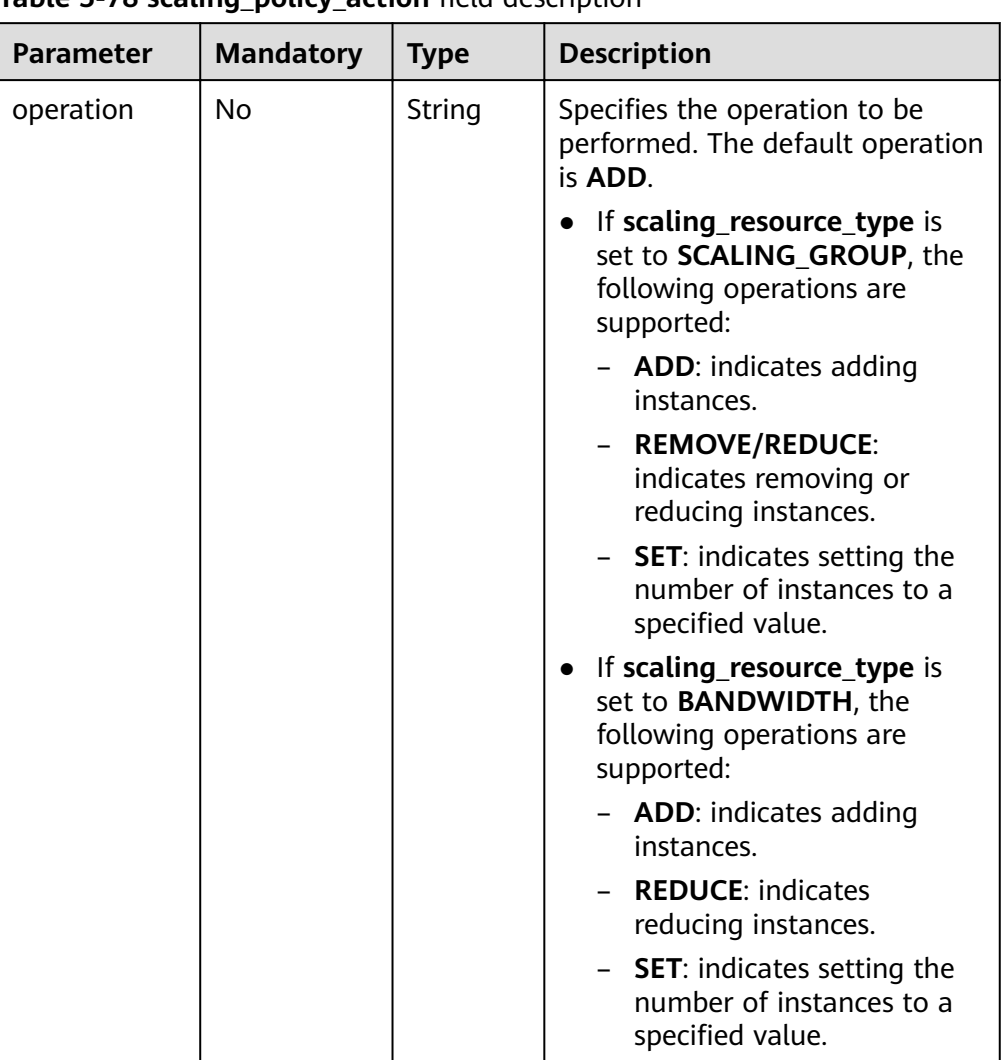

### <span id="page-103-0"></span>**Table 5-78 scaling policy action** field description

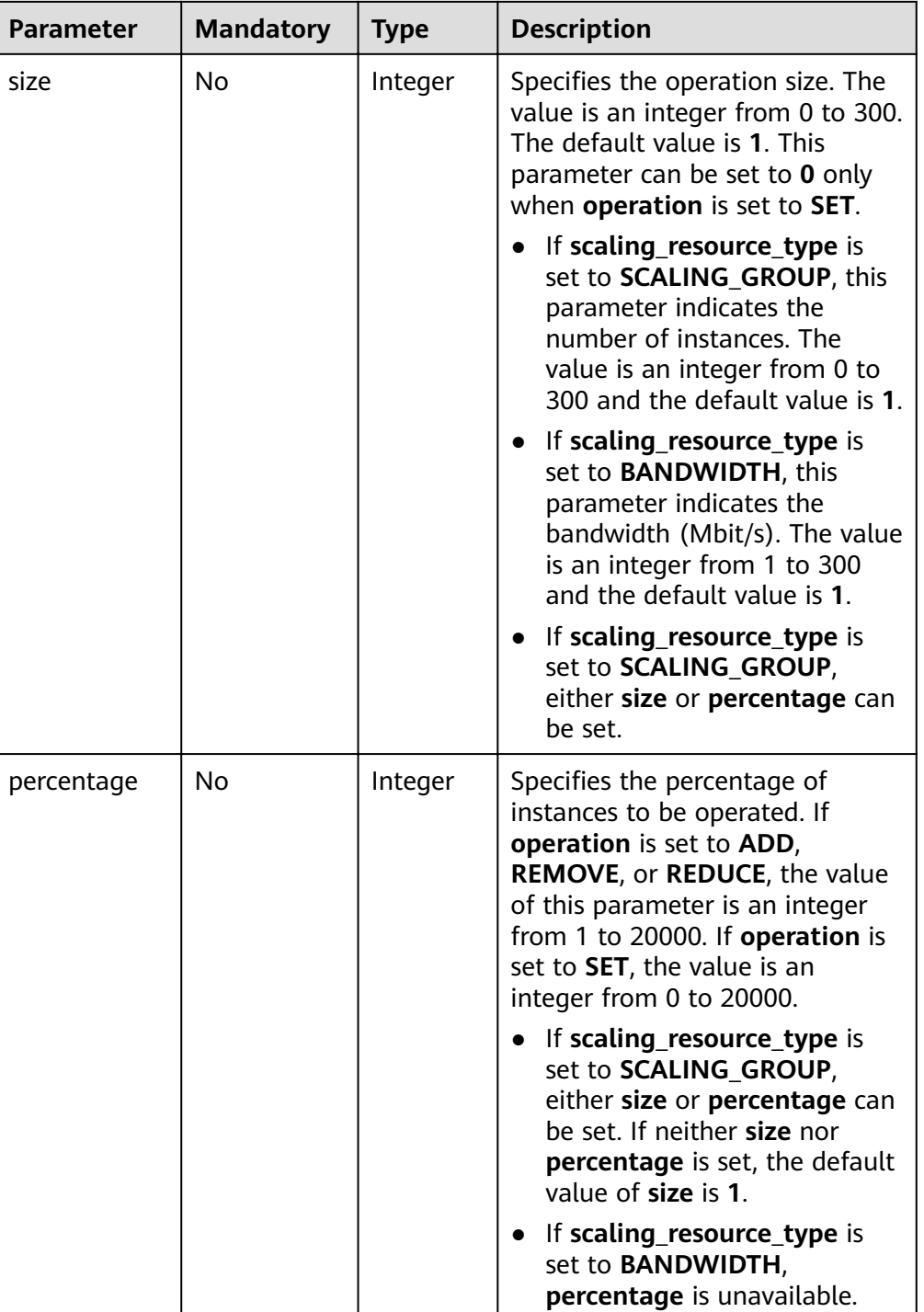

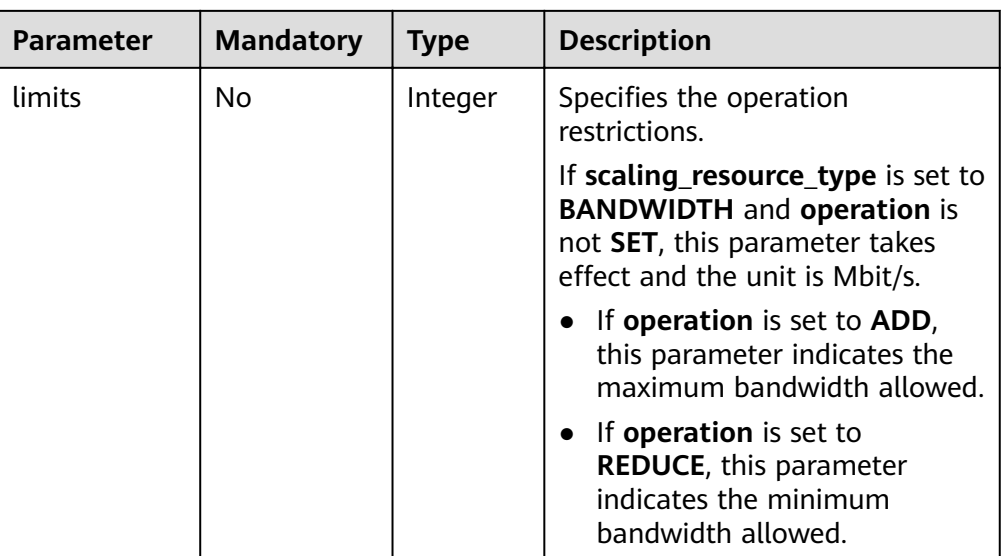

● Example request

This example shows how to create an alarm policy named **hth\_aspolicy\_1** with the following configurations: The alarm rule ID is **al1513822380493GvlJKZwA8**; when the alarm threshold is reached according to the alarm rule, the bandwidth with ID **8ade64b5 d685-40b8-8582-4ce306ea37a6** will be increased by 1 Mbit/s until the bandwidth reaches 10 Mbit/s. POST https://{Endpoint}/autoscaling-api/v2/{project\_id}/scaling\_policy { "alarm\_id": "al1513822380493GvlJKZwA8", "cool down time": 900, "scaling\_resource\_id": "8ade64b5-d685-40b8-8582-4ce306ea37a6", "scaling\_resource\_type": "BANDWIDTH", "scaling\_policy\_action": { "size": 1, "operation": "ADD",

 "limits": 10 }, "scaling\_policy\_name": "hth\_aspolicy\_1", "scaling\_policy\_type": "ALARM"

## **Response Message**

Response parameters

}

#### **Table 5-79** Response parameters

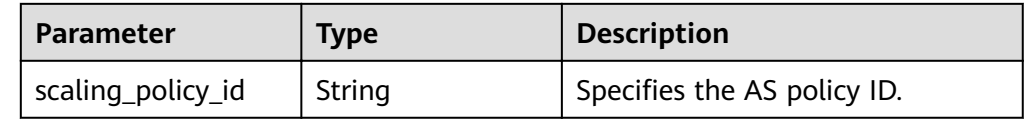

- Example response
	- { "scaling\_policy\_id": "0h327883-324n-4dzd-9c61-68d03ee191dd" }

## **Returned Values**

- Normal 200
- Abnormal

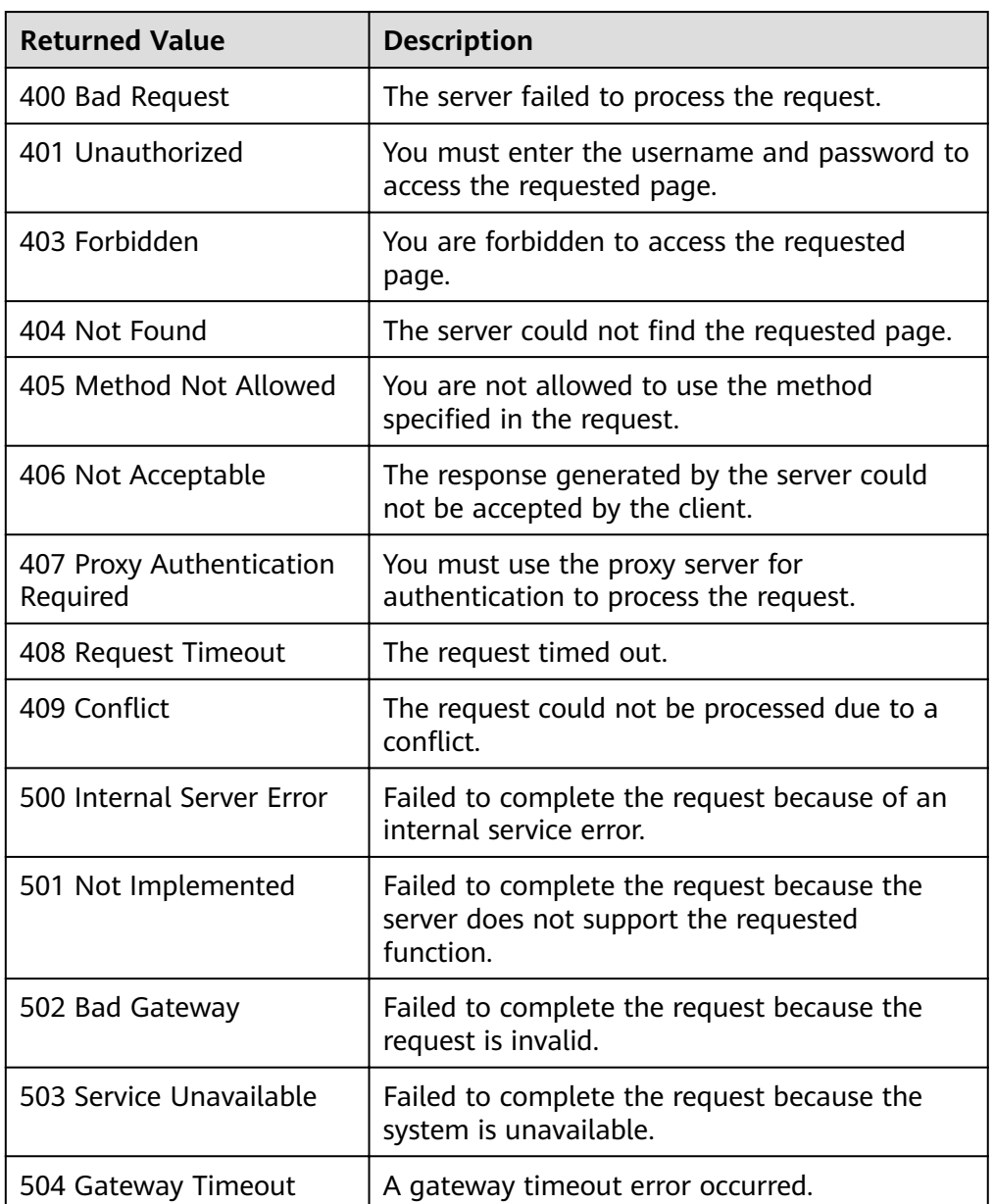

## **Error Codes**

See **[Error Codes](#page-262-0)**.

# **5.4.3 Modifying an AS Policy**

## **Function**

This API is used to modify a specified AS policy.

## **URI**

PUT /autoscaling-api/v1/{project\_id}/scaling\_policy/{scaling\_policy\_id}

**Table 5-80** Parameter description

| <b>Parameter</b>      | <b>Mandatory</b> | <b>Type</b> | <b>Description</b>                                                                                         |
|-----------------------|------------------|-------------|----------------------------------------------------------------------------------------------------|
| project_id            | Yes              | String      | Specifies the project ID.                                                                                  |
| scaling_policy_i<br>d | Yes.             | String      | Specifies an AS policy ID. For<br>details, see <b>Querying AS Policies</b><br><b>Bound to an AS Group.</b> |

## **Request Message**

● Request parameters

### **Table 5-81** Request parameters

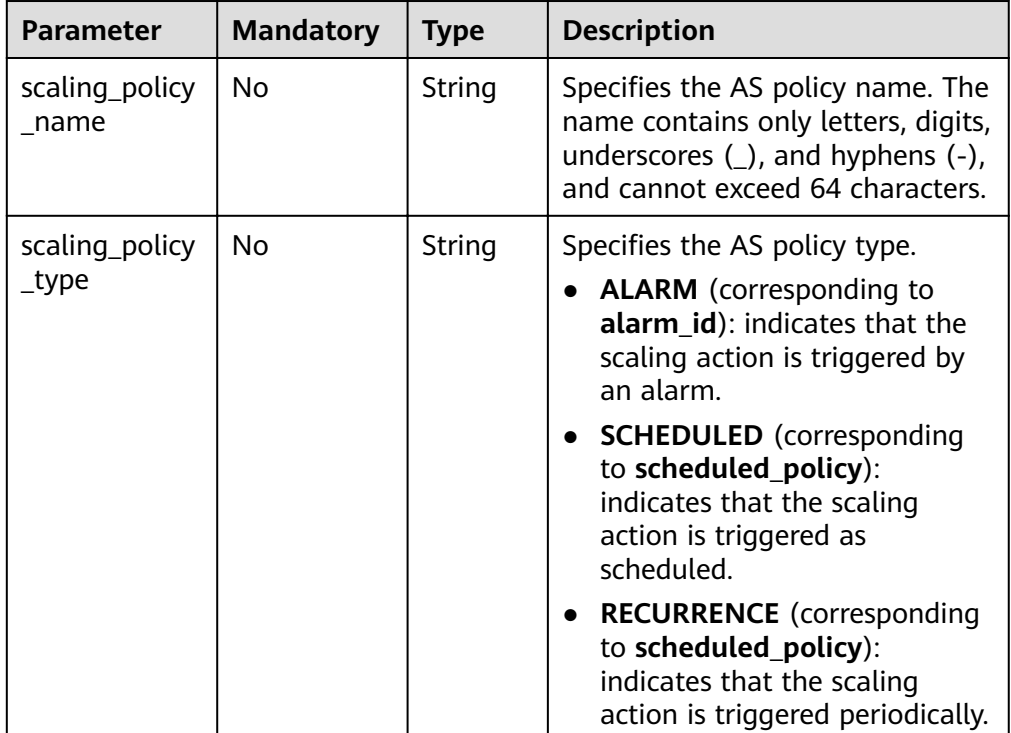
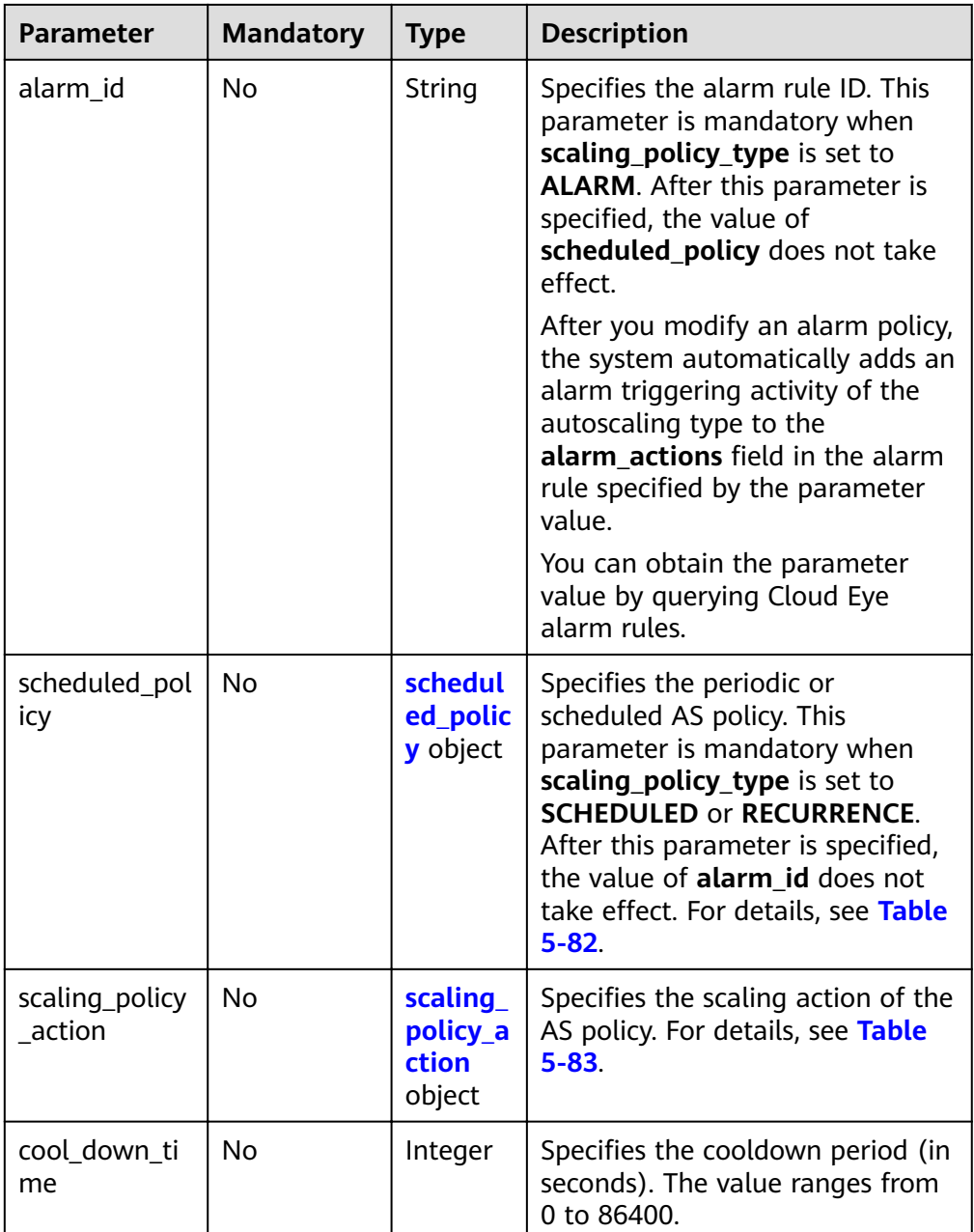

| <b>Parameter</b>     | <b>Mandatory</b> | <b>Type</b> | <b>Description</b>                                                                                                    |
|----------------------|------------------|-------------|----------------------------------------------------------------------------------------------------|
| launch_time          | Yes              | String      | Specifies the time when the<br>scaling action is triggered. The<br>time format complies with UTC.                                                                                        |
|                      |                  |             | If scaling_policy_type is set to<br><b>SCHEDULED, the time format</b><br>is YYYY-MM-DDThh:mmZ.                                                                                           |
|                      |                  |             | If scaling_policy_type is set to<br>$\bullet$<br><b>RECURRENCE, the time</b><br>format is hh:mm.                                                                                         |
| recurrence_ty<br>pe  | No               | String      | Specifies the periodic triggering<br>type. This parameter is<br>mandatory when<br>scaling_policy_type is set to<br><b>RECURRENCE.</b>                                                    |
|                      |                  |             | Daily: indicates that the<br>scaling action is triggered<br>once a day.                                                                                                    |
|                      |                  |             | Weekly: indicates that the<br>scaling action is triggered<br>once a week.                                                                                                    |
|                      |                  |             | Monthly: indicates that the<br>scaling action is triggered<br>once a month.                                                                                                    |
| recurrence_va<br>lue | No               | String      | Specifies the day when a periodic<br>scaling action is triggered. This<br>parameter is mandatory when<br>scaling_policy_type is set to<br><b>RECURRENCE.</b>                             |
|                      |                  |             | If recurrence_type is set to<br>Daily, the value is null<br>indicating that the scaling<br>action is triggered once a day.                                                               |
|                      |                  |             | If recurrence_type is set to<br>Weekly, the value ranges<br>from 1 (Sunday) to 7<br>(Saturday). The digits refer to<br>dates in each week and<br>separated by a comma, such<br>as 1,3,5. |
|                      |                  |             | If recurrence_type is set to<br>Monthly, the value ranges<br>from 1 to 31. The digits refer<br>to the dates in each month<br>and separated by a comma,<br>such as 1,10,13,28.            |

<span id="page-109-0"></span>**Table 5-82 scheduled policy** field description

<span id="page-110-0"></span>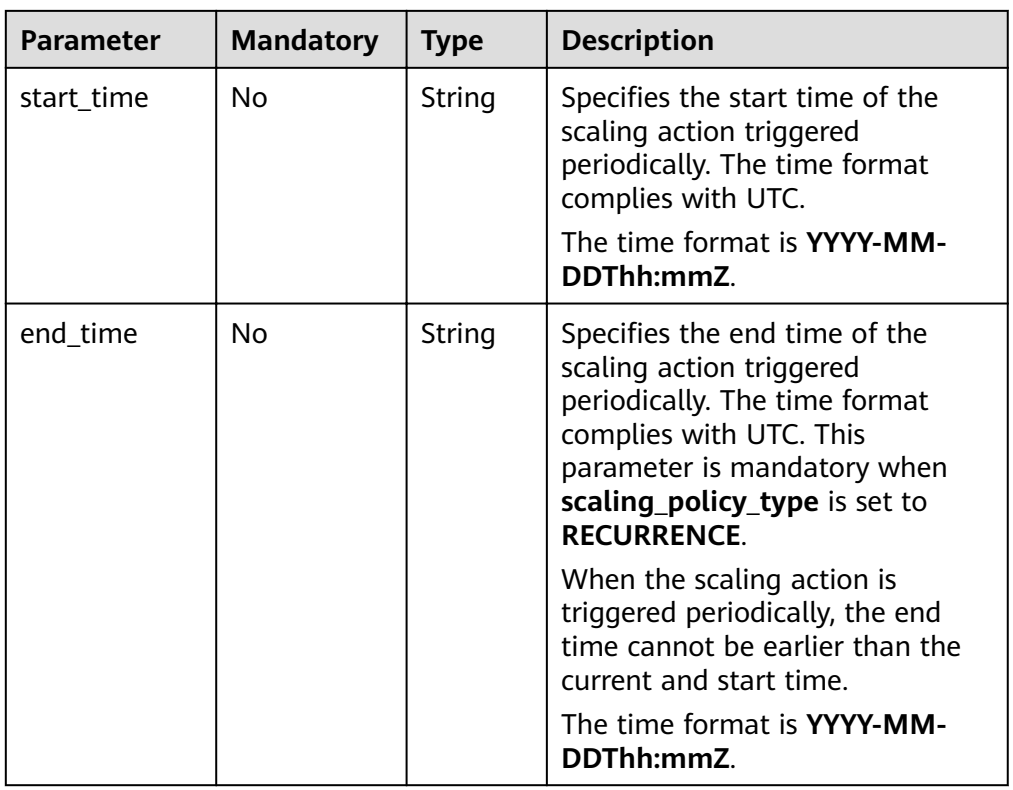

**Table 5-83 scaling\_policy\_action** field description

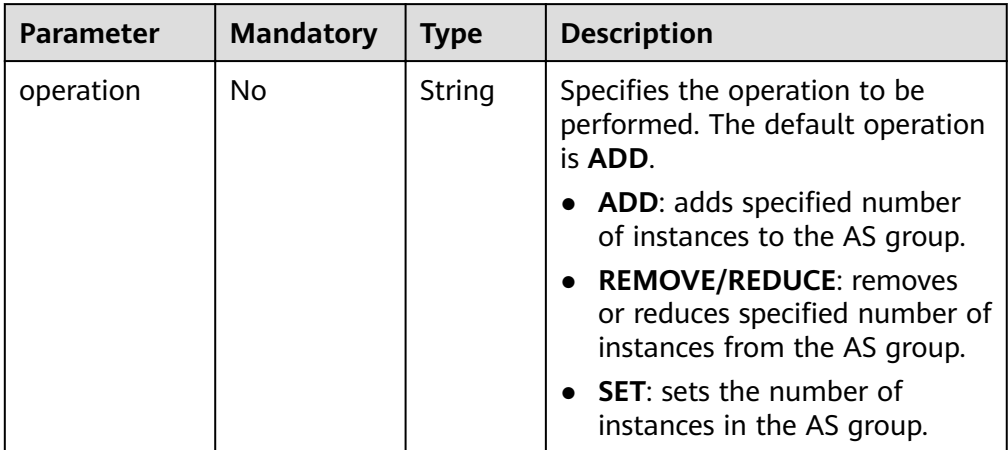

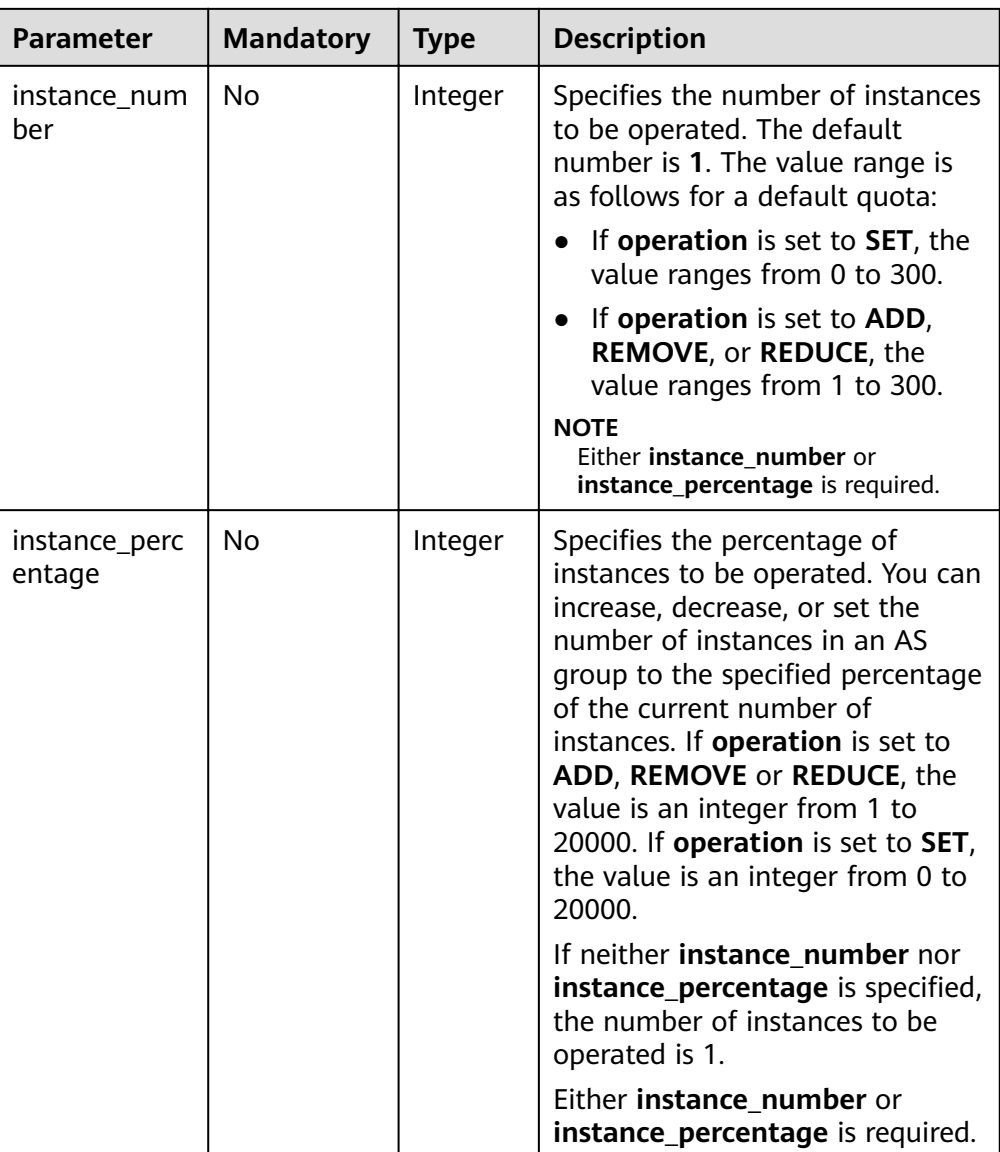

● Example request

This example shows how to modify the periodic AS policy with ID **0h327883-324n-4dzd-9c61-68d03ee191dd** for an AS group with two instances. The modification is as follows: The AS policy name is changed to policy\_01, and the modification is executed at 16:00 every day from 2016-01-08T17:31Z through 2016-02-08T17:31Z.

```
PUT https://{Endpoint}/autoscaling-api/v1/{project_id}/scaling_policy/
0h327883-324n-4dzd-9c61-68d03ee191dd
```

```
{
 "scaling_policy_type": "RECURRENCE",
 "scaling_policy_name": "policy_01",
 "scheduled_policy": {
 "launch_time": "16:00",
 "recurrence_type": "Daily",
 "end_time": "2016-02-08T17:31Z",
 "start_time": "2016-01-08T17:31Z"
   },
 "scaling_policy_action": {
 "operation": "SET",
```
 "instance\_number": 2 } }

# **Response Message**

● Response parameters

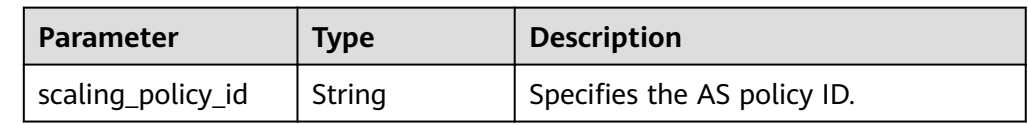

● Example response

{ "scaling\_policy\_id": "0h327883-324n-4dzd-9c61-68d03ee191dd" }

# **Returned Values**

● Normal

200

**Abnormal** 

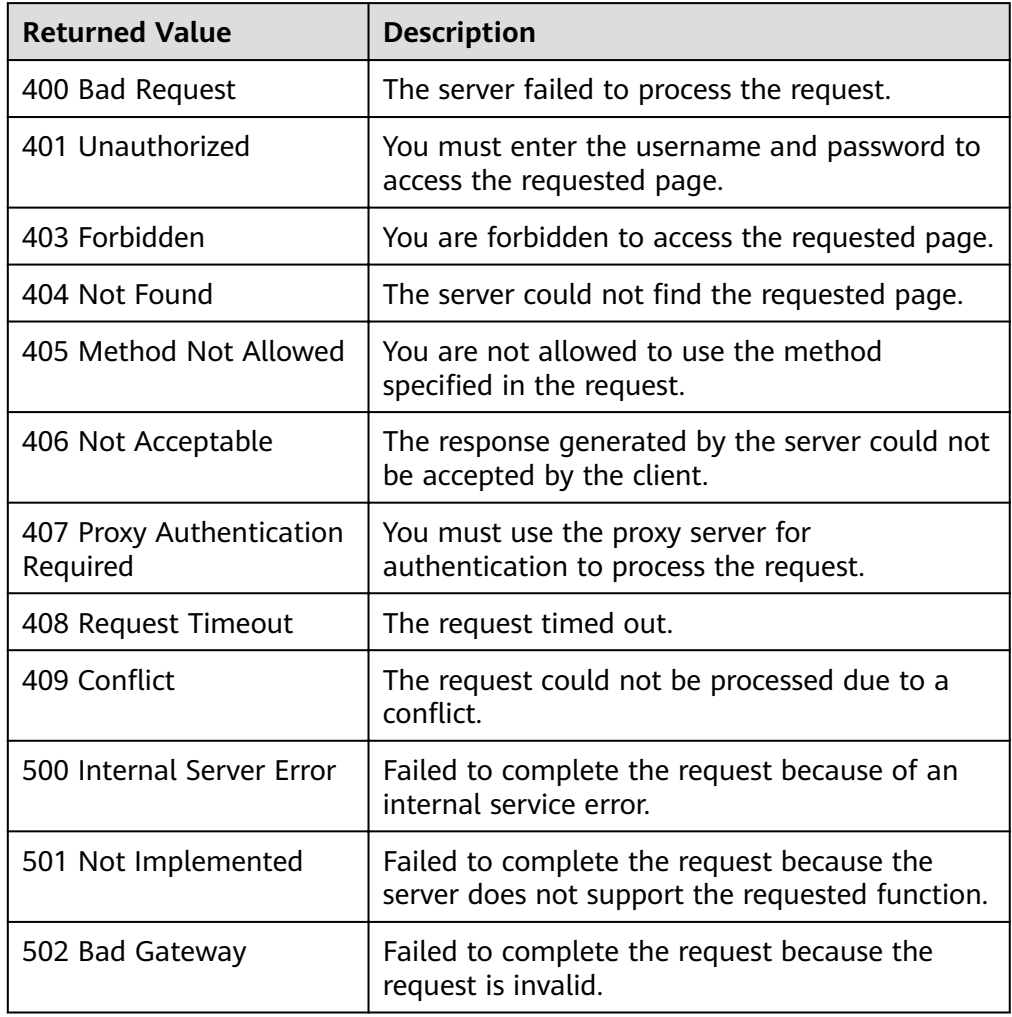

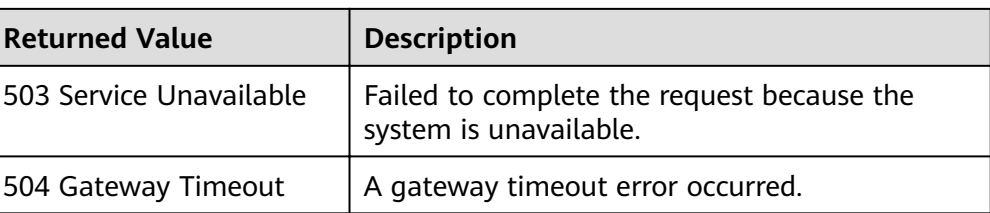

# **Error Codes**

See **[Error Codes](#page-262-0)**.

# **5.4.4 Modifying an AS Policy (V2)**

# **Function**

This API is used to modify a specified AS policy.

The difference between the V2 and V1 APIs for modifying an AS policy is that V2 supports modifying a scaling resource type.

### **URI**

PUT /autoscaling-api/v2/{project\_id}/scaling\_policy/{scaling\_policy\_id}

#### **Table 5-84** Parameter description

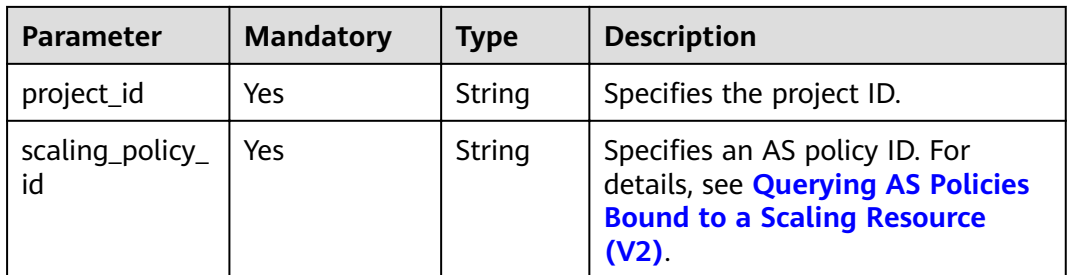

#### **Request Message**

Request parameters

#### **Table 5-85** Request parameters

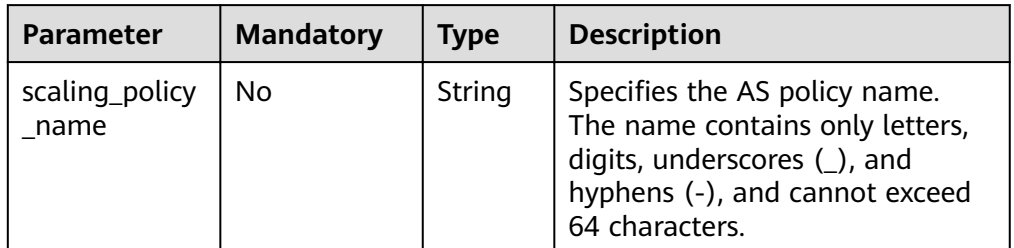

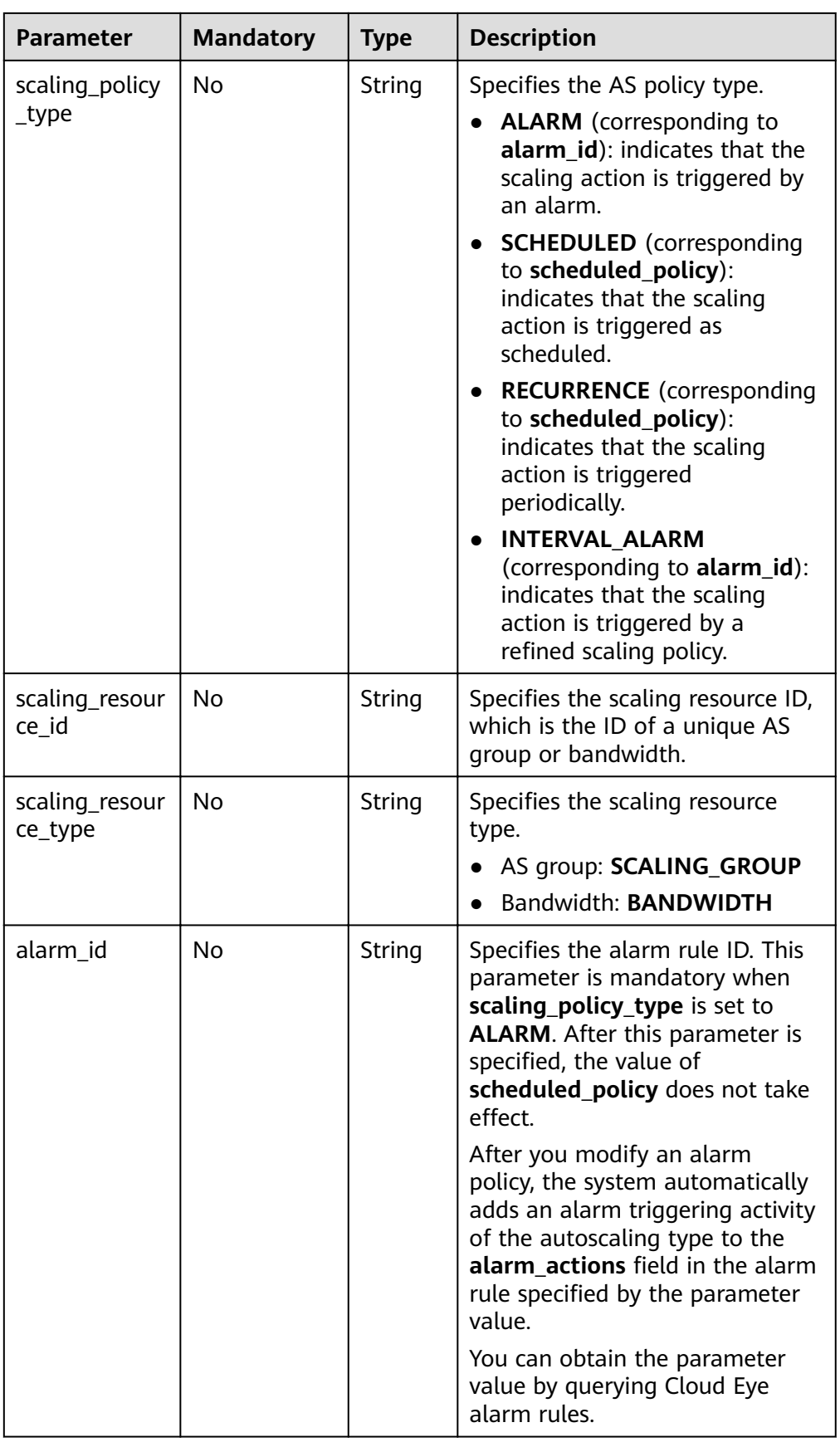

| <b>Parameter</b>         | <b>Mandatory</b> | <b>Type</b>                               | <b>Description</b>                                                                                                    |
|--------------------------|------------------|-------------------------------------------|----------------------------------------------------------------------------------------------------|
| scheduled_pol<br>icy     | No               | schedul<br>ed_poli<br><b>Cy</b><br>object | Specifies the periodic or<br>scheduled AS policy. This<br>parameter is mandatory when<br>scaling_policy_type is set to<br><b>SCHEDULED or RECURRENCE.</b><br>After this parameter is specified,<br>the value of alarm_id does not<br>take effect. For details, see Table<br>$5 - 86$ |
| scaling_policy<br>action | No.              | scaling<br>_policy<br>action<br>object    | Specifies the scaling action of<br>the AS policy. For details, see<br><b>Table 5-87.</b>                                                                                                    |
| cool_down_ti<br>me       | No               | Integer                                   | Specifies the cooldown period (in<br>seconds). The value ranges from<br>0 to 86400.                                                                                                    |
| description              | No               | String                                    | Specifies the description of the<br>AS policy. The value can contain<br>1 to 256 characters.                                                                                                    |

Table 5-86 scheduled\_policy field description

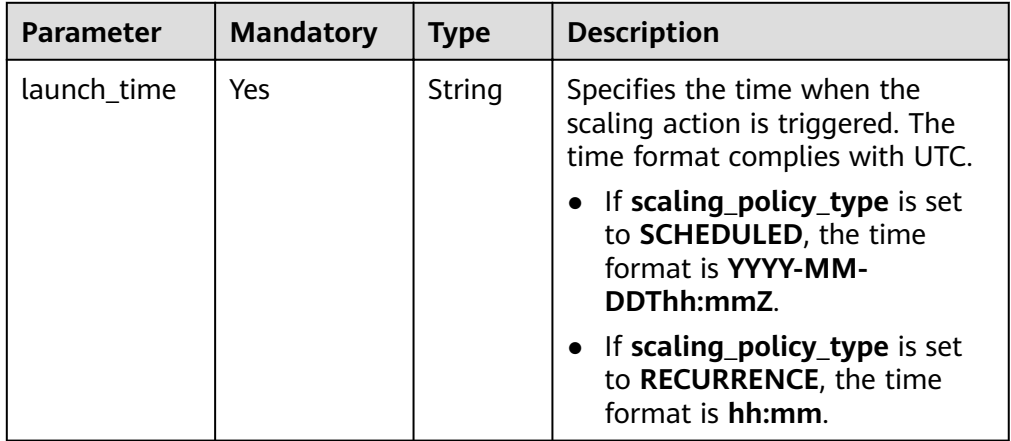

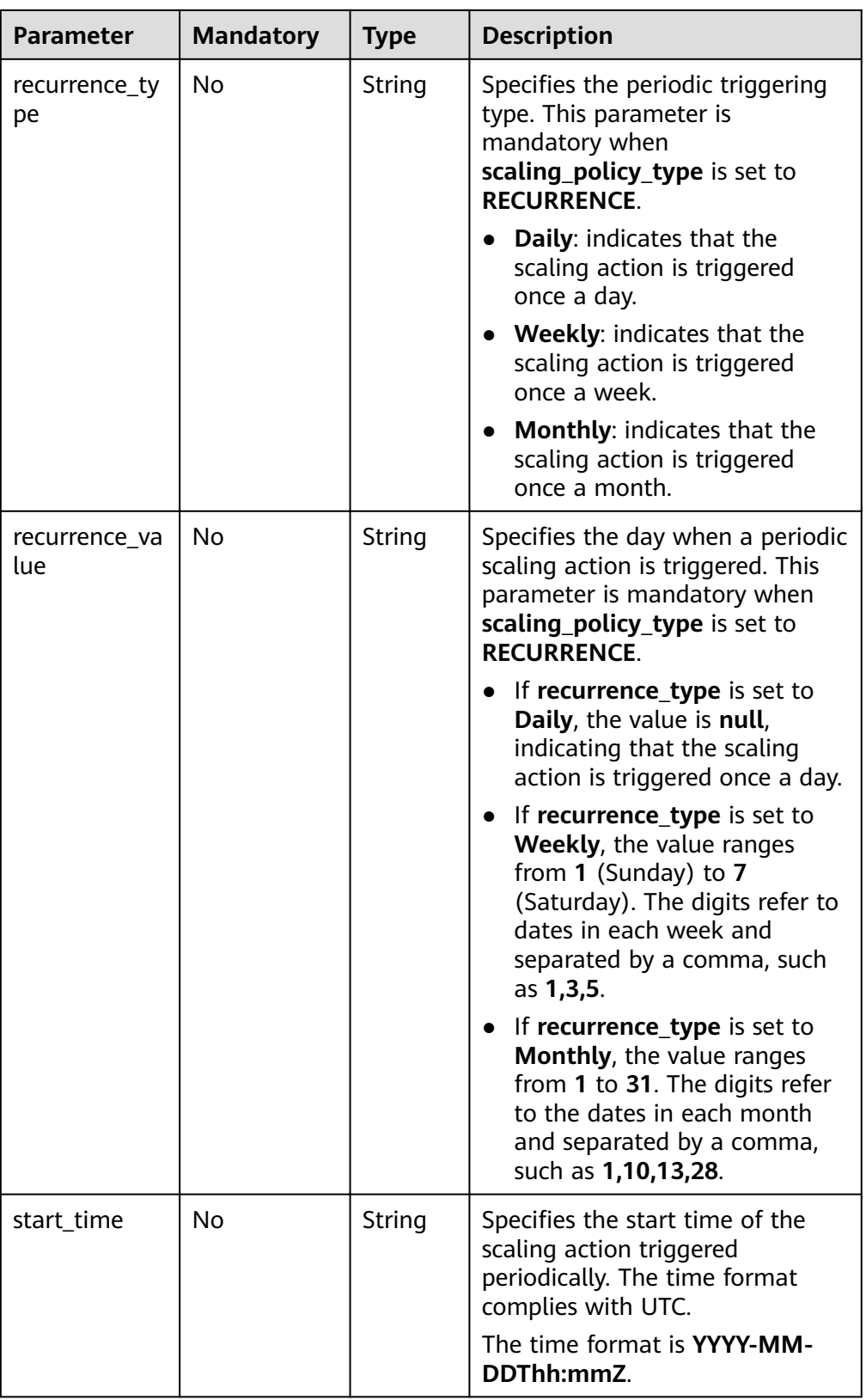

<span id="page-117-0"></span>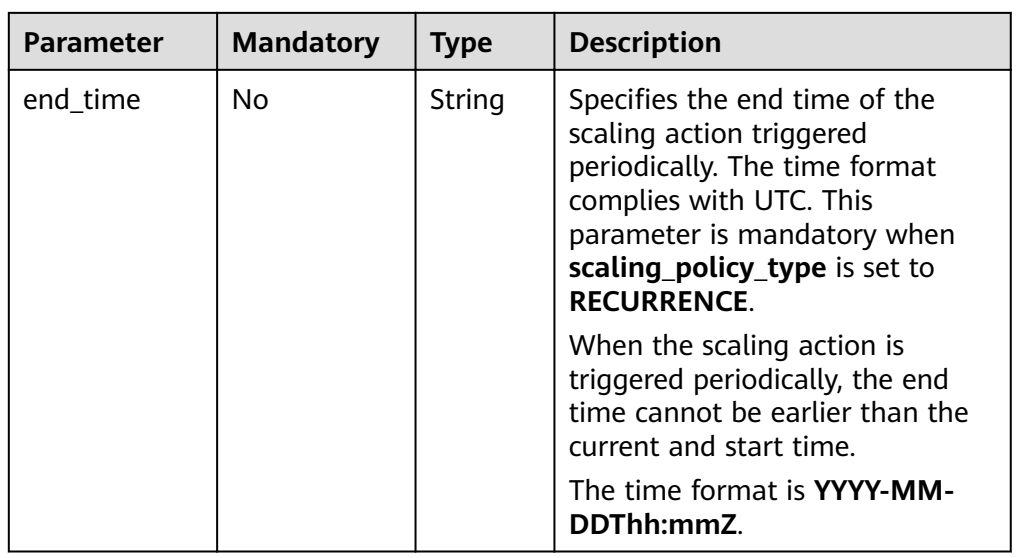

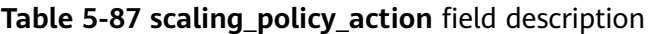

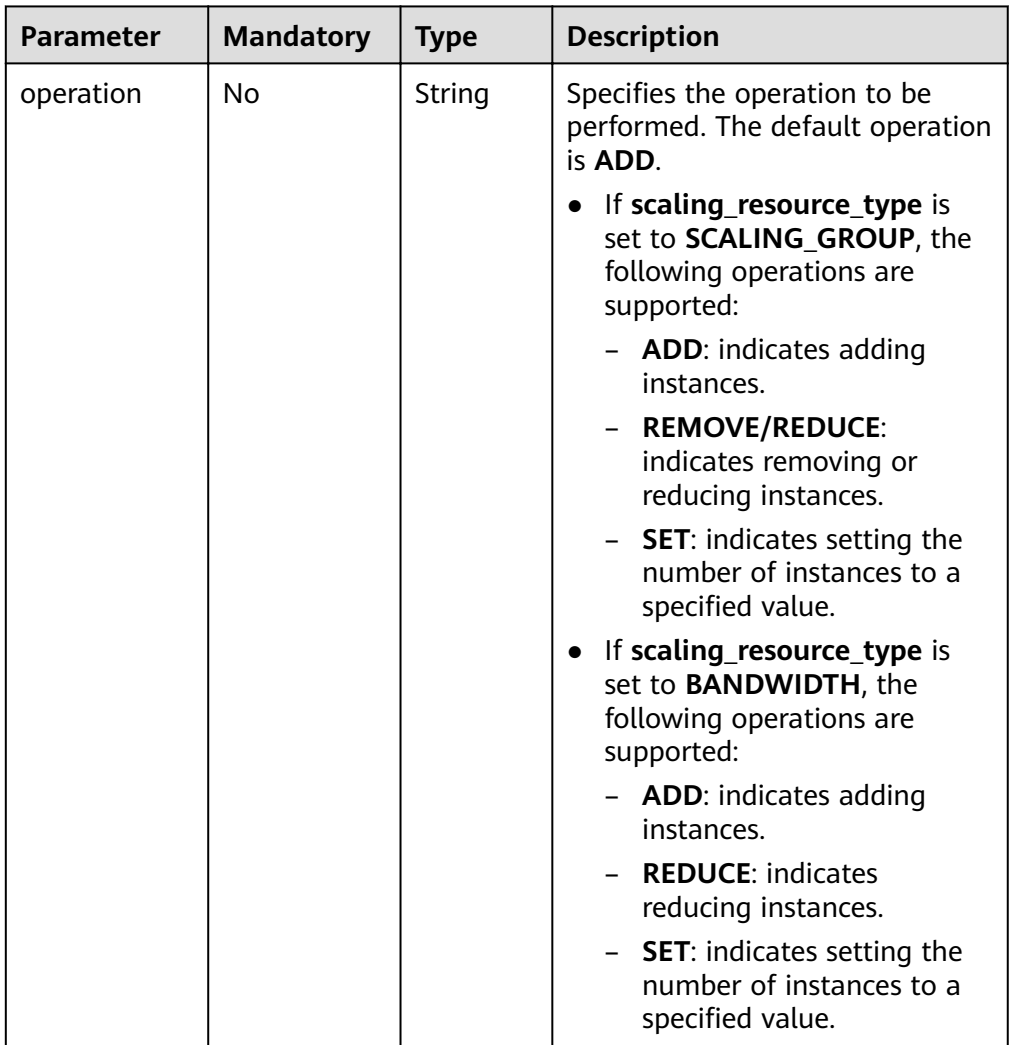

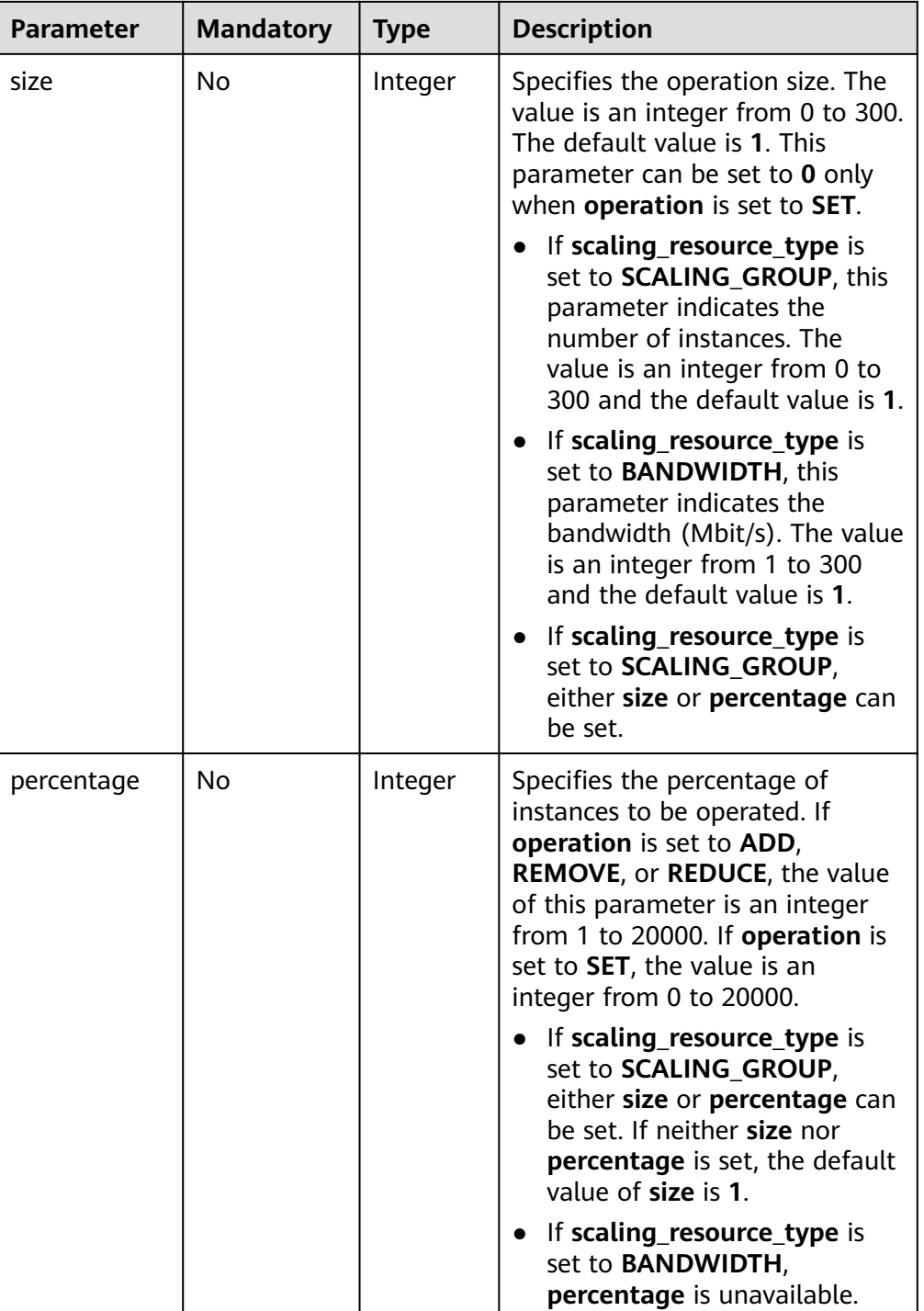

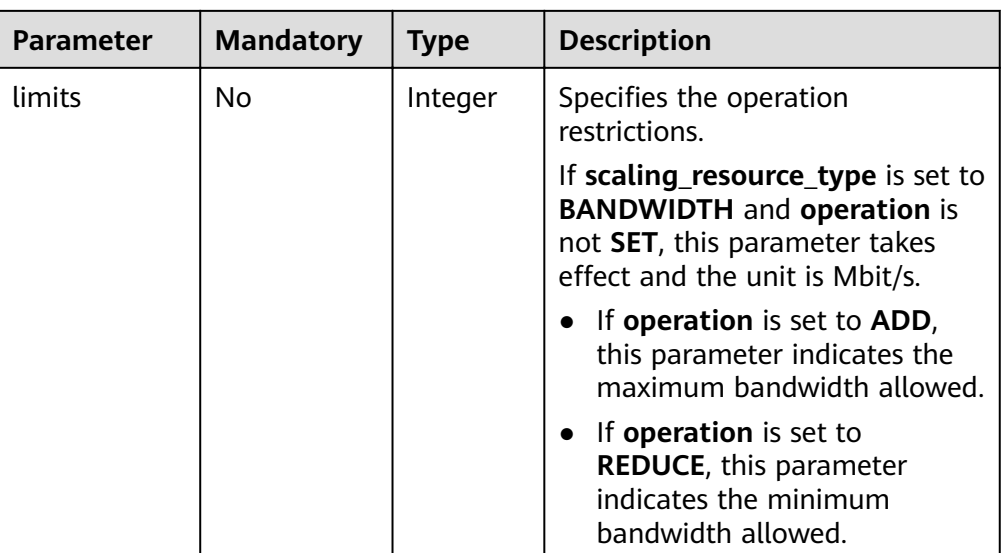

Example request

{

}

{

This example shows how to modify an AS policy with ID **0h327883-324n-4dzd-9c61-68d03ee191dd**. The modification is as follows: The AS policy name is changed to **hth\_aspolicy\_1**; the alarm ID is changed to **al1513822380493GvlJKZwA8**; the cooldown period is changed to 900 seconds; the policy execution action is to add a bandwidth of 1 Mbit/s until the bandwidth reaches 10 Mbit/s.

```
PUT https://{Endpoint}/autoscaling-api/v2/{project_id}/scaling_policy/
0h327883-324n-4dzd-9c61-68d03ee191dd
```

```
 "alarm_id": "al1513822380493GvlJKZwA8",
 "cool_down_time": 900,
 "scaling_policy_action": {
      "size": 1,
      "operation": "ADD",
      "limits": 10
 },
 "scaling_policy_name": "hth_aspolicy_1",
 "scaling_policy_type": "ALARM"
```
### **Response Message**

Response parameters

**Table 5-88** Response parameters

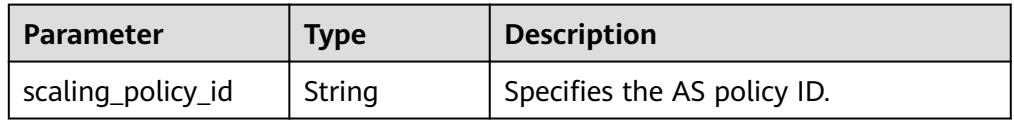

- Example response
	- "scaling\_policy\_id": "0h327883-324n-4dzd-9c61-68d03ee191dd" }

# **Returned Values**

● Normal

200

● Abnormal

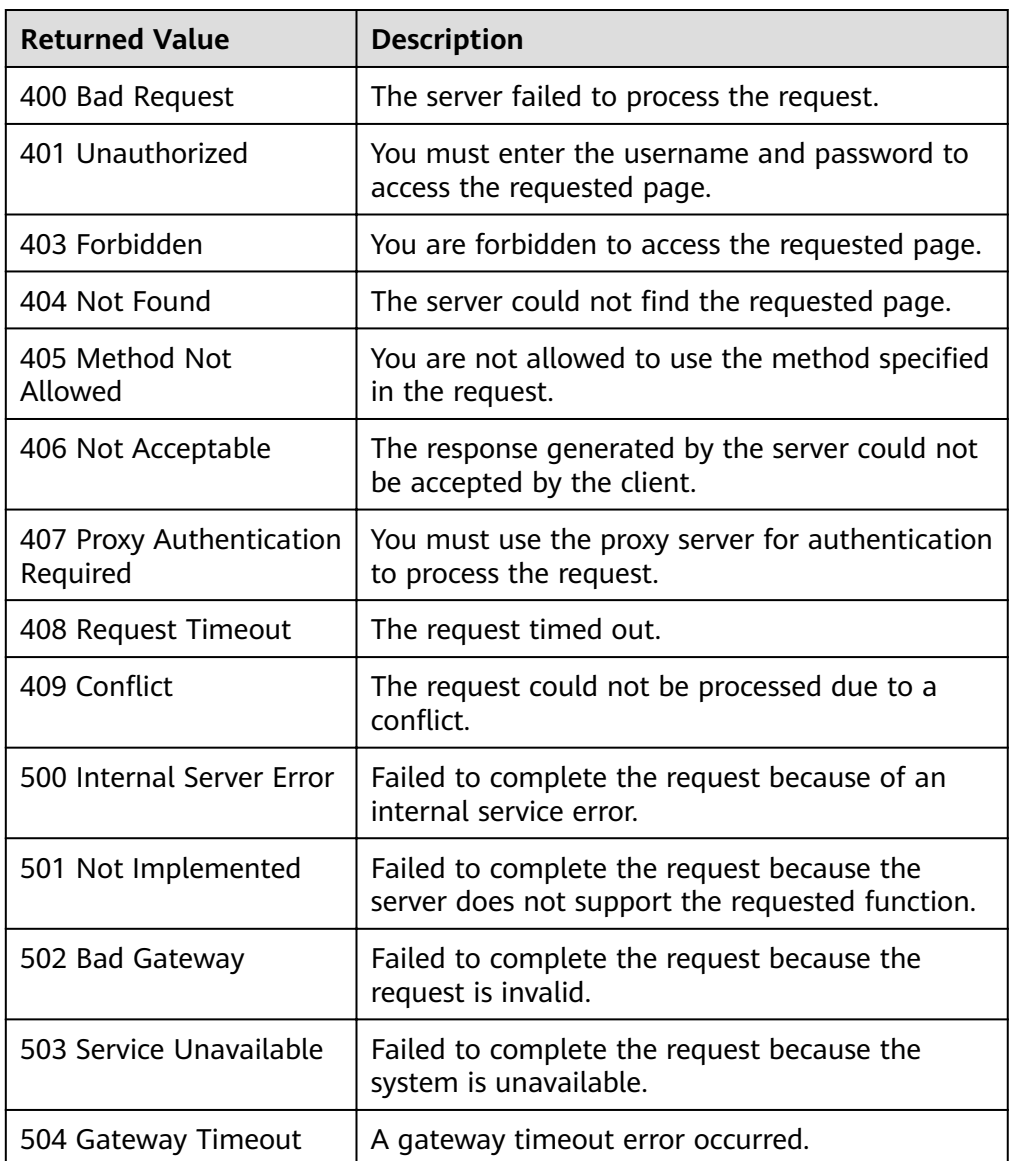

# **Error Codes**

See **[Error Codes](#page-262-0)**.

# **5.4.5 Querying AS Policies Bound to an AS Group**

# **Function**

This API is used to query AS policies based on search criteria. The results are displayed by page.

- Search criteria can be the AS policy name, policy type, policy ID, start line number, and number of records.
- If no search criteria are specified, a maximum of 20 AS policies for a specified AS group can be queried for a tenant by default.

## **URI**

GET /autoscaling-api/v1/{project\_id}/scaling\_policy/{scaling\_group\_id}/list

#### $\Box$  Note

You can type the question mark  $(?)$  and ampersand  $(>&)$  at the end of the URI to define multiple search criteria. AS policies can be searched by all optional parameters in the following table. For details, see the example request.

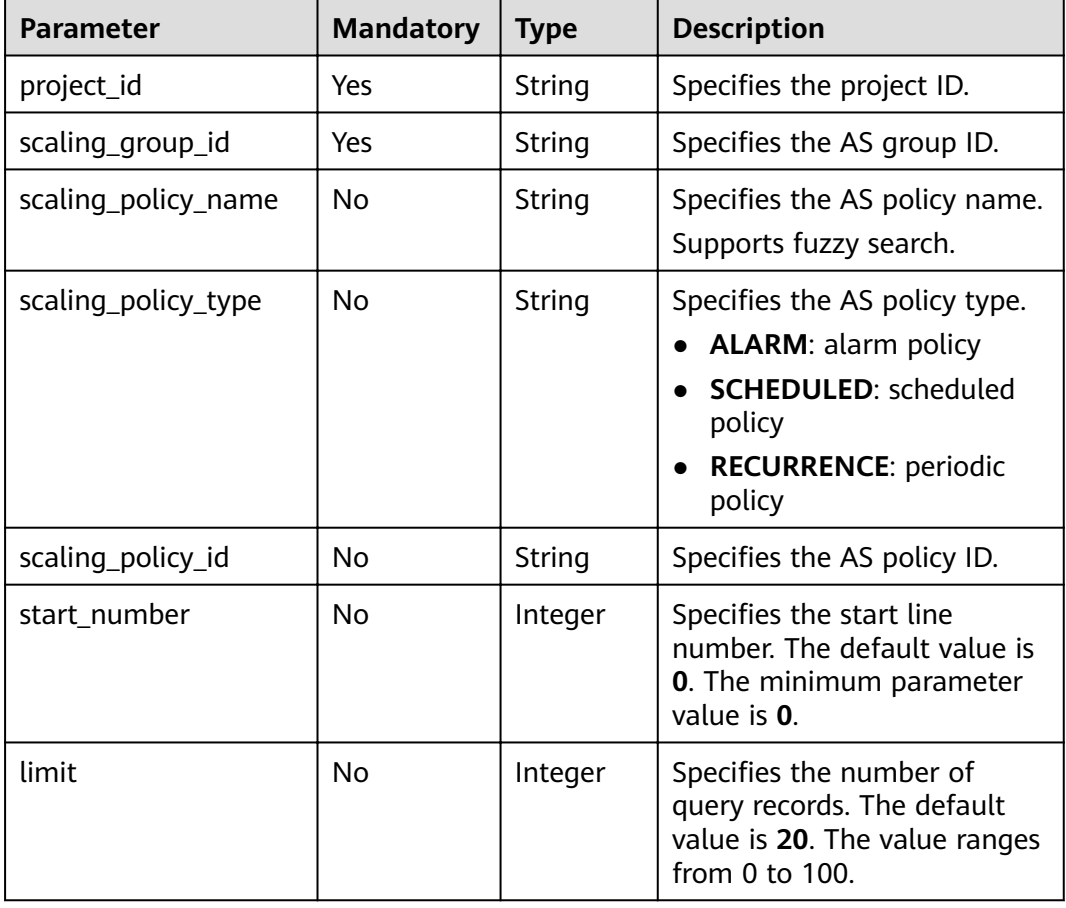

#### **Table 5-89** Parameter description

### **Request Message**

- Request parameters None
- Example request

This example shows how to query scheduled AS policies named **as-policy-test** in the AS group with ID **e5d27f5c-dd76-4a61-b4bc-a67c5686719a**.

GET https://{Endpoint}/autoscaling-api/v1/{project\_id}/scaling\_policy/e5d27f5c-dd76-4a61-b4bc-<br>a67c5686719a/list?scaling\_policy\_name=as-policy-test&scaling\_policy\_type=SCHEDULED

## **Response Message**

Response parameters

Table 5-90 Response parameters

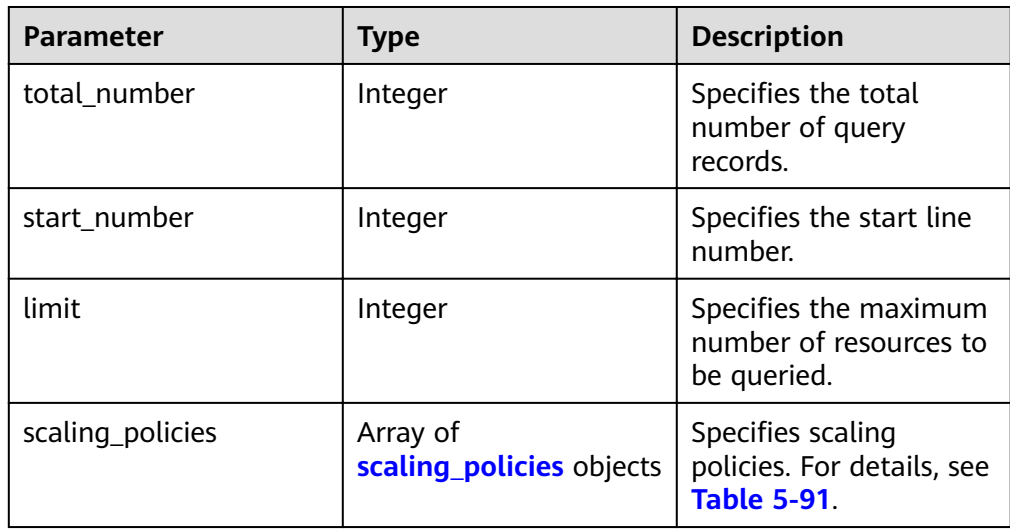

Table 5-91 scaling\_policies field description

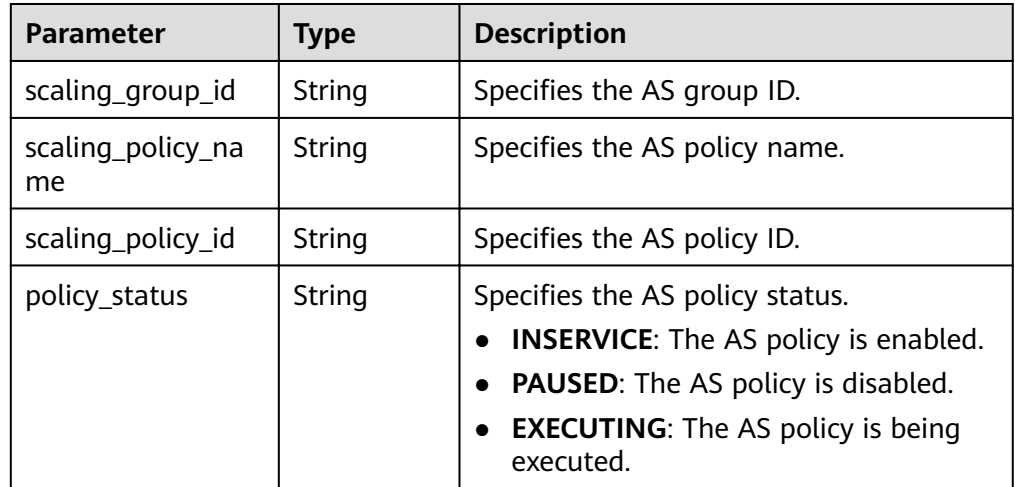

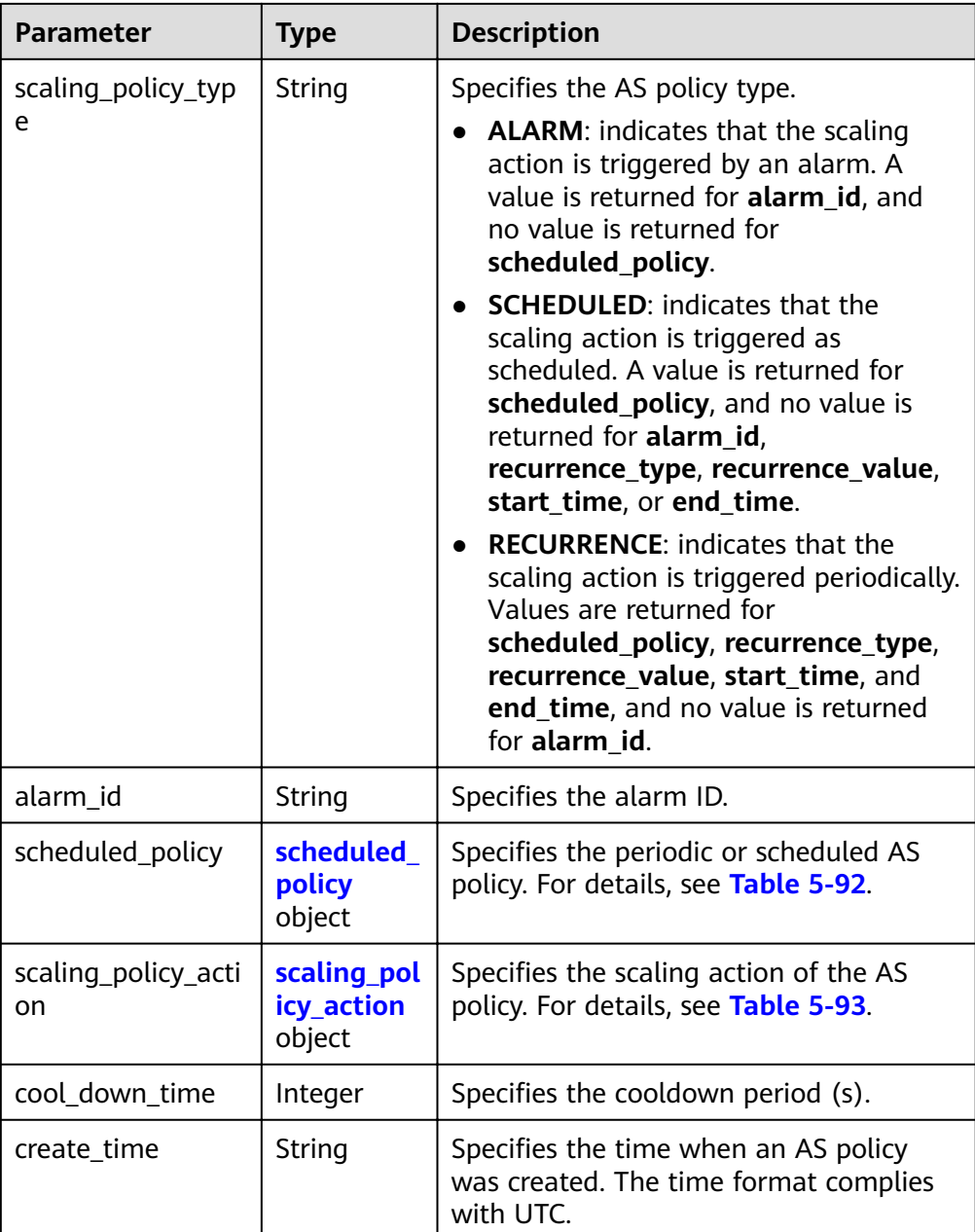

<span id="page-124-0"></span>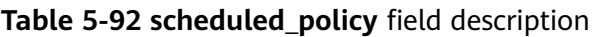

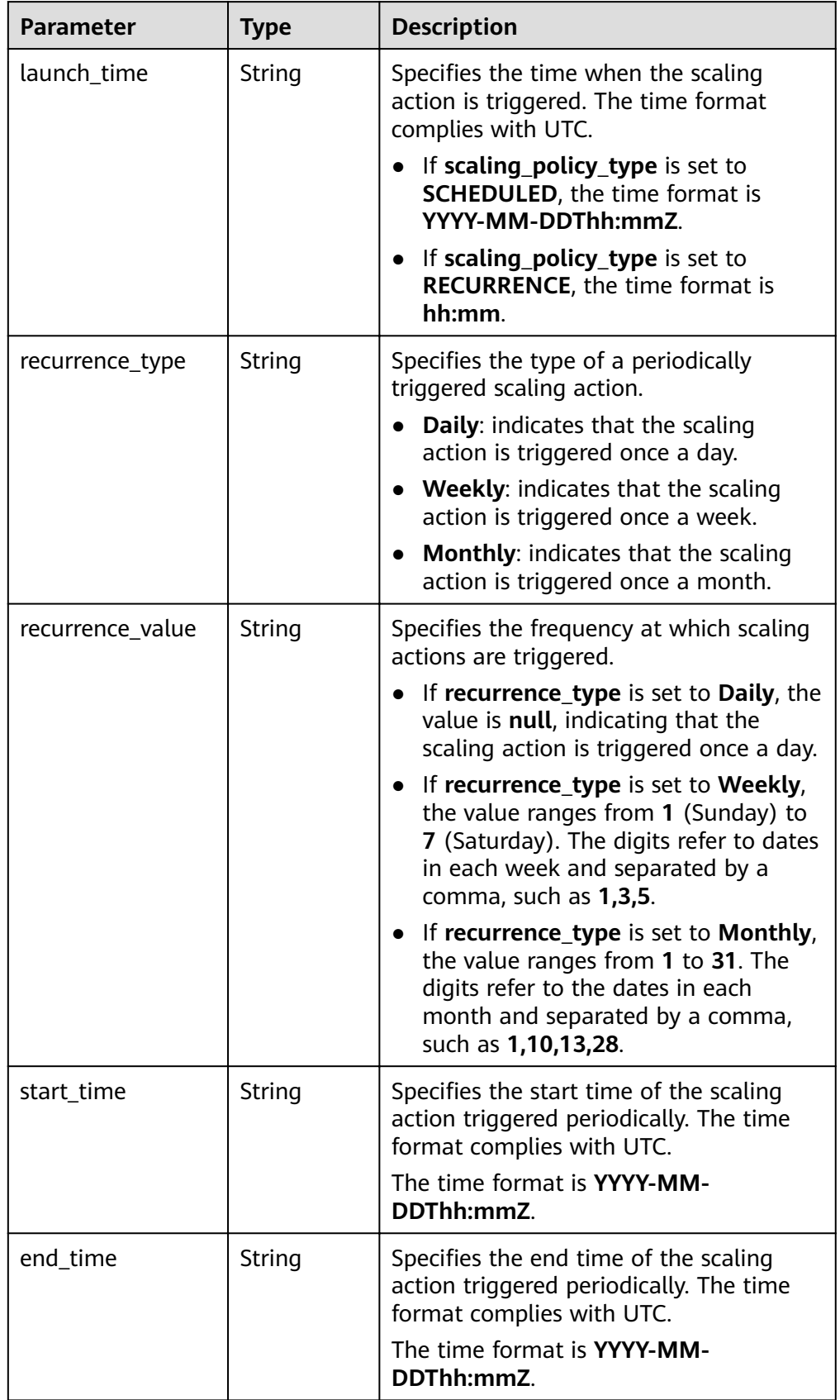

<span id="page-125-0"></span>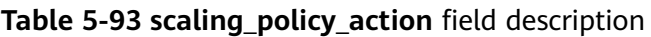

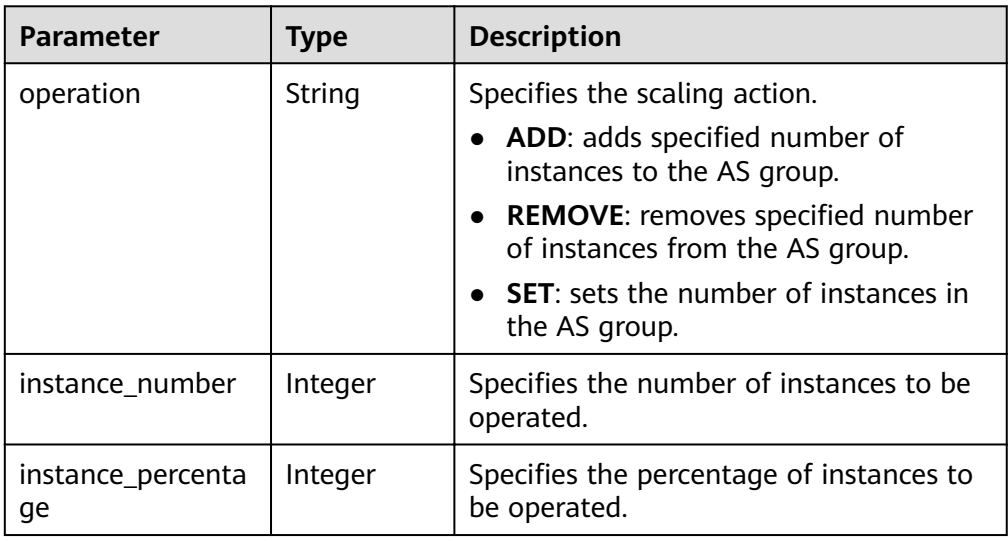

#### Example response

{

```
 "limit": 20,
 "total_number": 1,
 "start_number": 0,
   "scaling_policies": [
     {
 "scaling_policy_id": "fd7d63ce-8f5c-443e-b9a0-bef9386b23b3",
 "scaling_group_id": "e5d27f5c-dd76-4a61-b4bc-a67c5686719a",
 "scaling_policy_name": "as-policy-test",
 "scaling_policy_type": "SCHEDULED",
 "scheduled_policy": {
 "launch_time": "2015-07-24T01:21Z"
, and \},
 "cool_down_time": 300,
        "scaling_policy_action": {
          "operation": "REMOVE",
          "instance_number": 1
, and \},
 "policy_status": "INSERVICE",
        "create_time": "2015-07-24T01:09:30Z"
     }
  ]
```
### **Returned Value**

● Normal

}

200

Abnormal

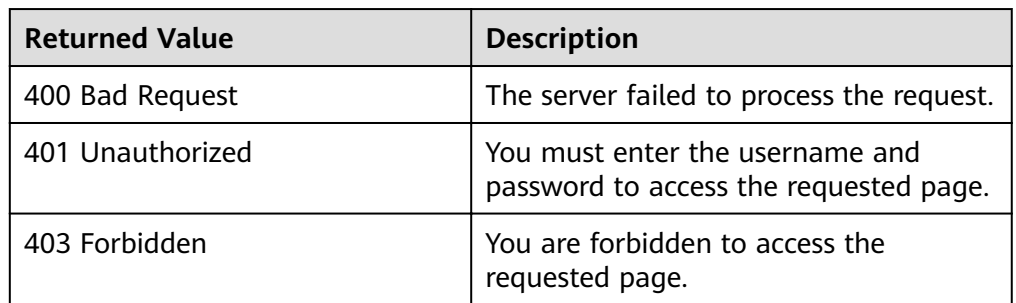

<span id="page-126-0"></span>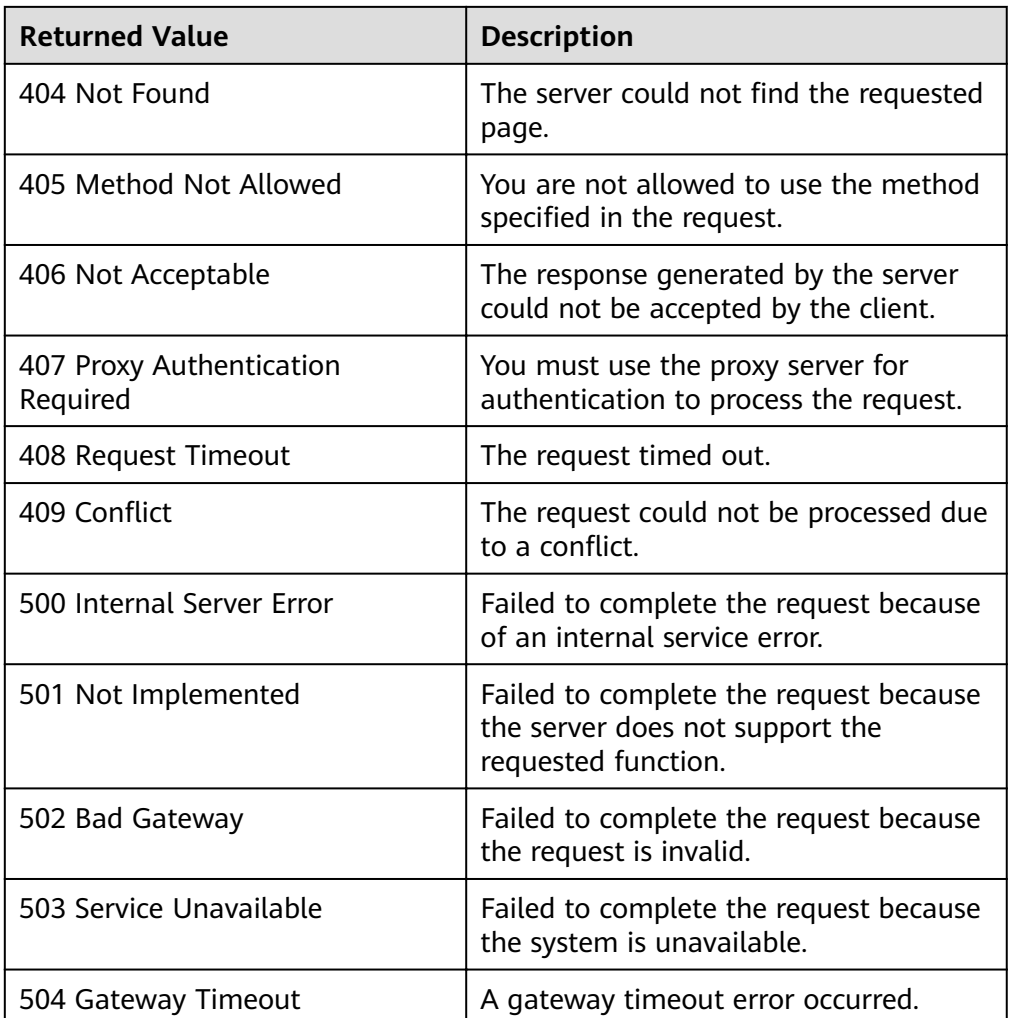

# **Error Codes**

#### See **[Error Codes](#page-262-0)**.

# **5.4.6 Querying AS Policies Bound to a Scaling Resource (V2)**

# **Function**

This API is used to query AS policies based on search criteria. The results are displayed by page.

- The difference between the V2 and V1 APIs for querying AS policies is that V2 contains scaling resource types in response messages.
- Search criteria can be the AS policy name, policy type, policy ID, start line number, and number of records.
- If no search criteria are specified, a maximum of 20 AS policies for specified resources can be queried for a tenant by default.

# **URI**

GET /autoscaling-api/v2/{project\_id}/scaling\_policy/{scaling\_resource\_id}/list

#### $\Box$  NOTE

You can type the question mark (?) and ampersand (&) at the end of the URI to define multiple search criteria. AS policies can be searched by all optional parameters in the following table. For details, see the example request.

| Parameter               | <b>Mandatory</b> | <b>Type</b> | <b>Description</b>                                                                                                    |
|-------------------------|------------------|-------------|----------------------------------------------------------------------------------------------------|
| project_id              | Yes              | String      | Specifies the project ID.                                                                                                    |
| scaling_resou<br>rce_id | Yes              | String      | Specifies the scaling resource ID.                                                                                                    |
| scaling_polic<br>y_name | No               | String      | Specifies the AS policy name.<br>Supports fuzzy search.                                                                                                    |
| scaling_polic<br>y_type | No               | String      | Specifies the AS policy type.<br><b>ALARM: alarm policy</b><br><b>SCHEDULED:</b> scheduled policy<br><b>RECURRENCE:</b> periodic policy<br><b>INTERVAL ALARM</b><br>(corresponding to <b>alarm_id</b> ):<br>indicates that the scaling action is<br>triggered by a refined scaling<br>policy. |
| scaling_polic<br>y_id   | No               | String      | Specifies the AS policy ID.                                                                                                    |
| start numbe<br>r        | <b>No</b>        | Integer     | Specifies the start line number. The<br>default value is 0. The minimum<br>parameter value is 0.                                                                                                    |
| limit                   | No               | Integer     | Specifies the number of query<br>records. The default value is 20. The<br>value range is 0 to 100.                                                                                                    |

Table 5-94 Parameter description

### **Request Message**

- Request parameters None
- Example request  $\bullet$

This example shows how to query all periodic AS policies for resources with ID 8ade64b5-d685-40b8-8582-4ce306ea37a6.

GET https://{Endpoint}/autoscaling-api/v2/{project\_id}/scaling\_policy/8ade64b5d685-40b8-8582-4ce306ea37a6/list?scaling\_policy\_type=RECURRENCE

## **Response Message**

Response parameters  $\bullet$ 

## Table 5-95 Response parameters

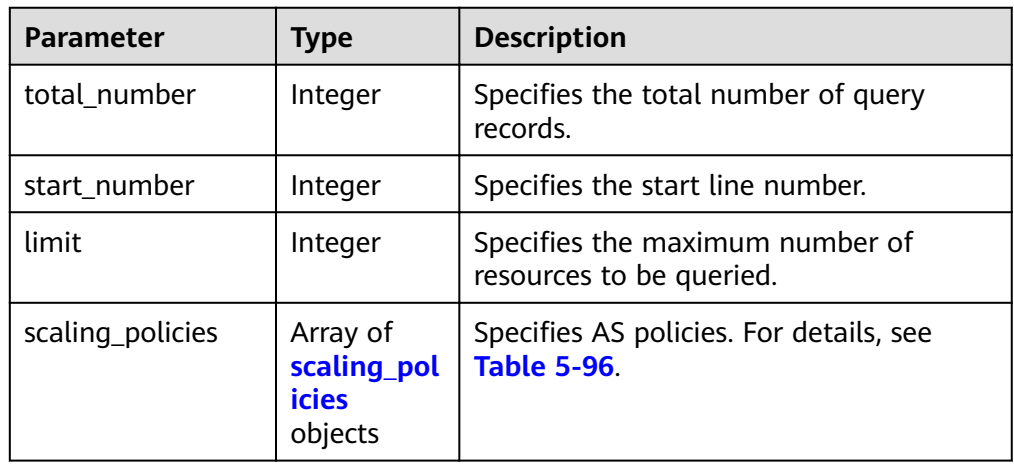

#### Table 5-96 scaling\_policies field description

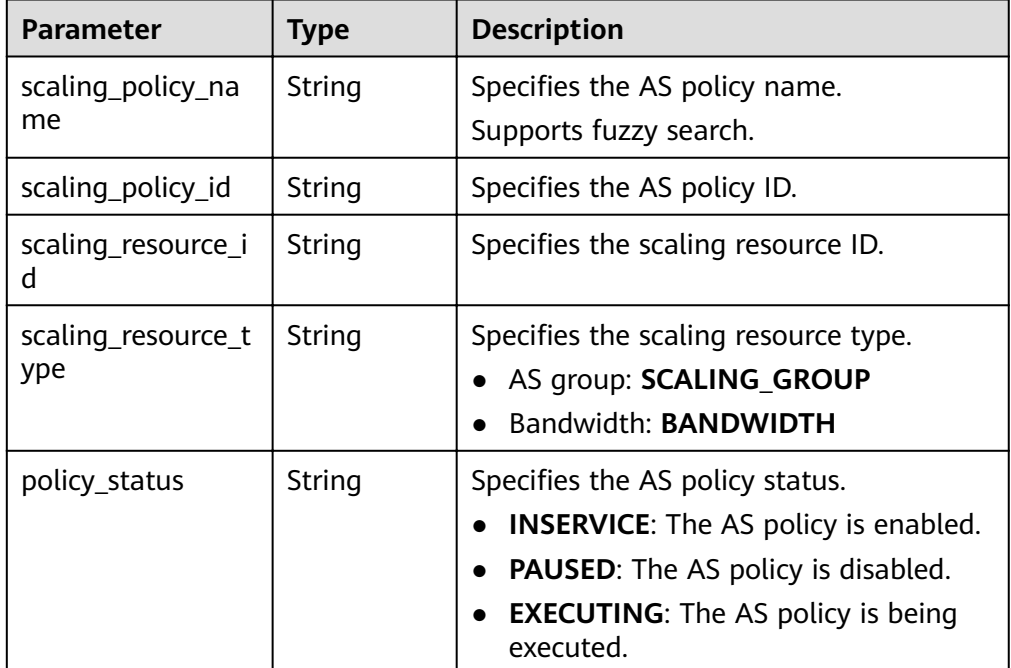

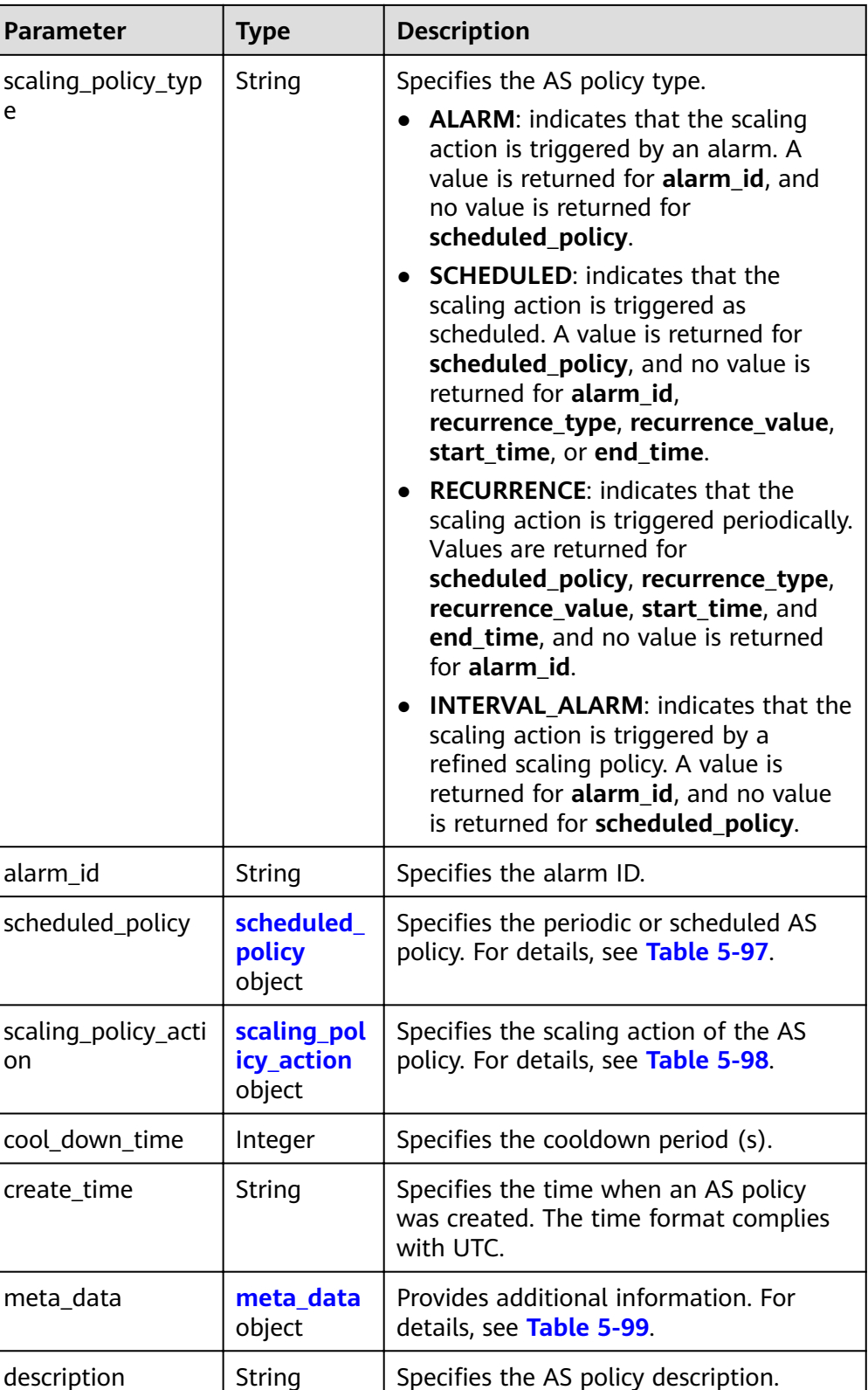

<span id="page-130-0"></span>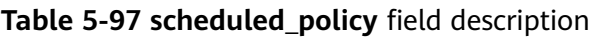

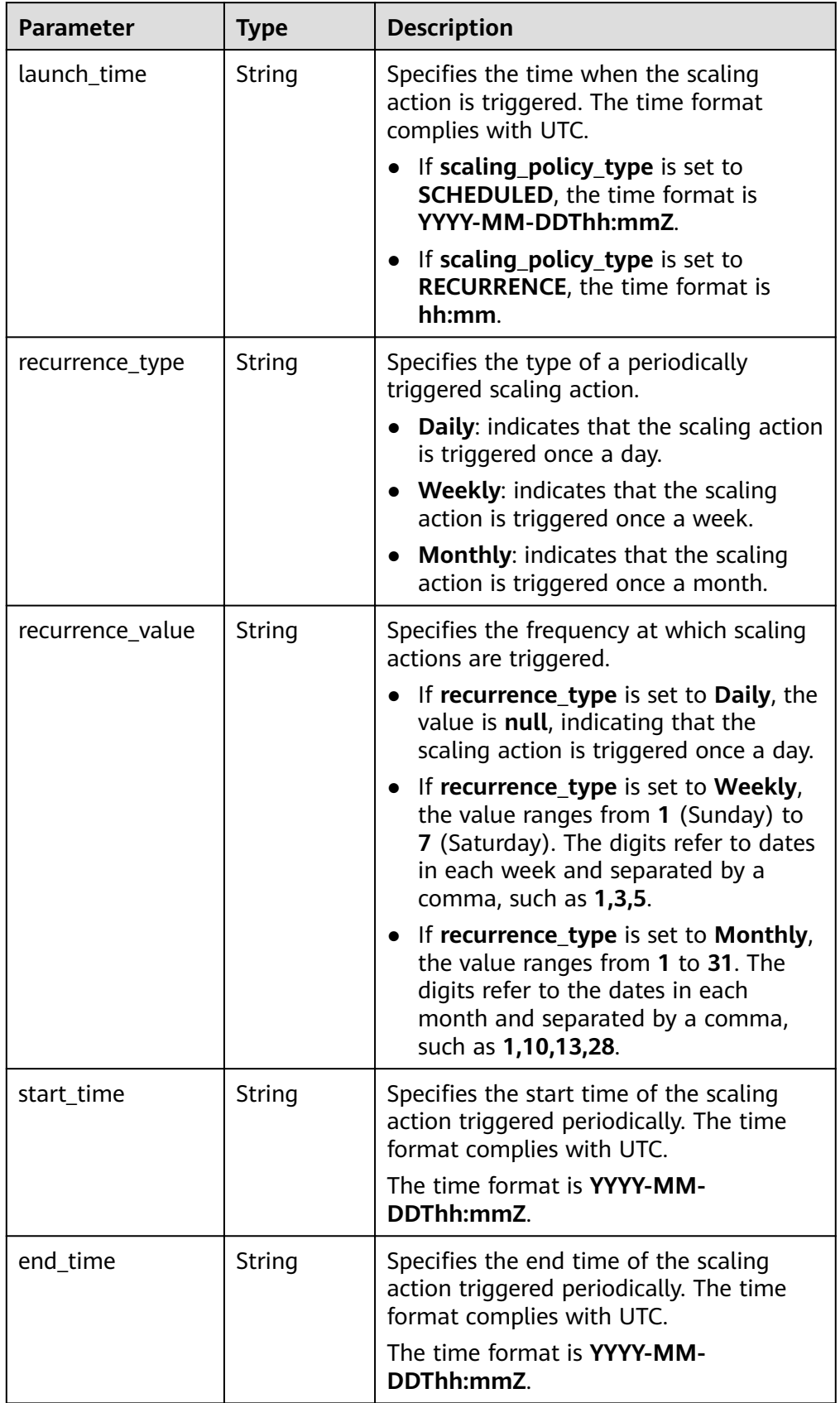

<span id="page-131-0"></span>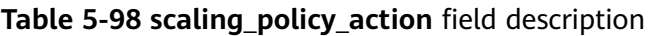

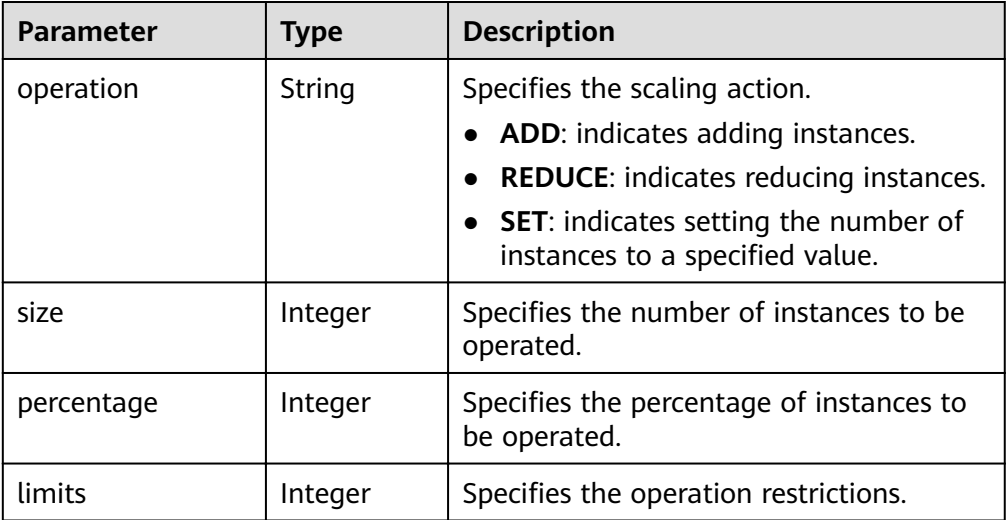

#### **Table 5-99 meta\_data** field description

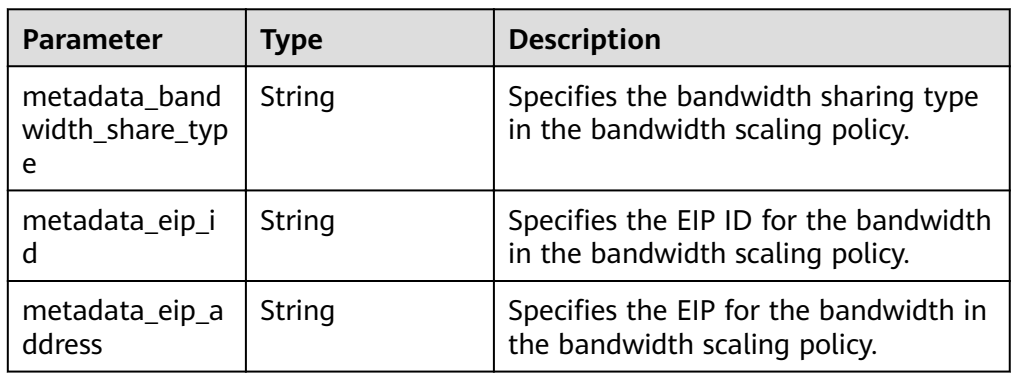

Example response

{

```
 "limit": 20,
  "total_number": 3,
 "start_number": 0,
 "scaling_policies": [
     {
       "scaling_policy_id": "803a35a5-38fb-4d27-a042-496c14bc1fb8",
 "scaling_policy_name": "as-policy-7a75",
 "scaling_resource_id": "8ade64b5-d685-40b8-8582-4ce306ea37a6",
 "scaling_resource_type": "SCALING_GROUP",
 "scaling_policy_type": "RECURRENCE",
 "scheduled_policy": {
 "launch_time": "03:30",
 "recurrence_type": "Daily",
 "start_time": "2017-08-28T03:08Z",
 "end_time": "2017-09-01T03:08Z"
\qquad \qquad \} "cool_down_time": 900,
 "scaling_policy_action": {
          "operation": "ADD",
          "size": 1
\qquad \qquad \} "policy_status": "INSERVICE",
 "create_time": "2017-08-31T03:02:41Z"
     },
```

```
 {
        "scaling_policy_id": "535fd67e-276b-409c-879e-52f4e09e14bb",
 "scaling_policy_name": "as-policy-7a75",
 "scaling_resource_id": "8ade64b5-d685-40b8-8582-4ce306ea37a6",
        "scaling_resource_type": "SCALING_GROUP",
        "scaling_policy_type": "RECURRENCE",
 "scheduled_policy": {
 "launch_time": "21:30",
 "recurrence_type": "Daily",
          "start_time": "2017-08-27T21:08Z",
          "end_time": "2017-08-31T21:08Z"
        },
        "cool_down_time": 900,
        "scaling_policy_action": {
          "operation": "ADD",
          "size": 1
        },
 "policy_status": "INSERVICE",
 "create_time": "2017-08-31T07:35:05Z"
     },
     {
        "scaling_policy_id": "37df92f8-73cb-469e-a420-c15f445d2ee1",
 "scaling_policy_name": "as-policy-7a75",
 "scaling_resource_id": "8ade64b5-d685-40b8-8582-4ce306ea37a6",
 "scaling_resource_type": "SCALING_GROUP",
 "scaling_policy_type": "RECURRENCE",
        "scheduled_policy": {
          "launch_time": "22:30",
 "recurrence_type": "Daily",
 "start_time": "2017-08-27T22:08Z",
          "end_time": "2017-08-31T22:08Z"
        },
        "cool_down_time": 900,
 "scaling_policy_action": {
 "operation": "ADD",
          "size": 1
        },
        "policy_status": "INSERVICE",
        "create_time": "2017-08-31T07:41:06Z"
     }
  ]
```
### **Returned Values**

**Normal** 

200

}

**Abnormal** 

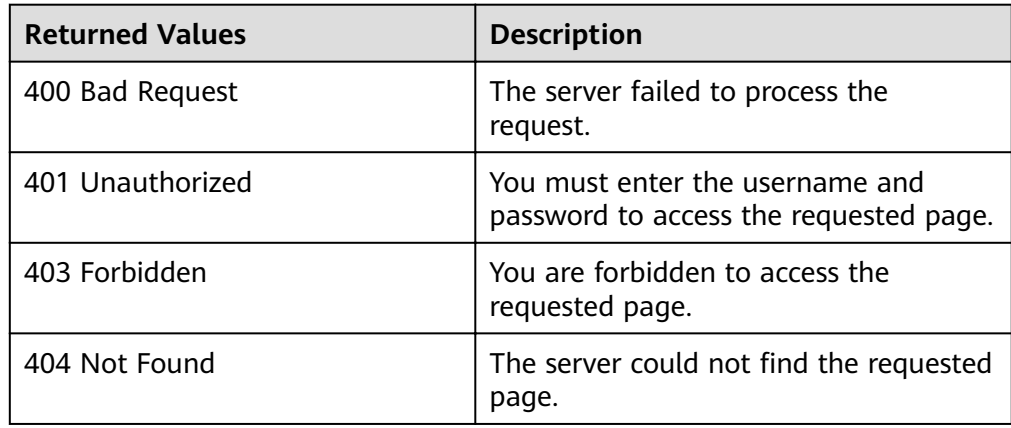

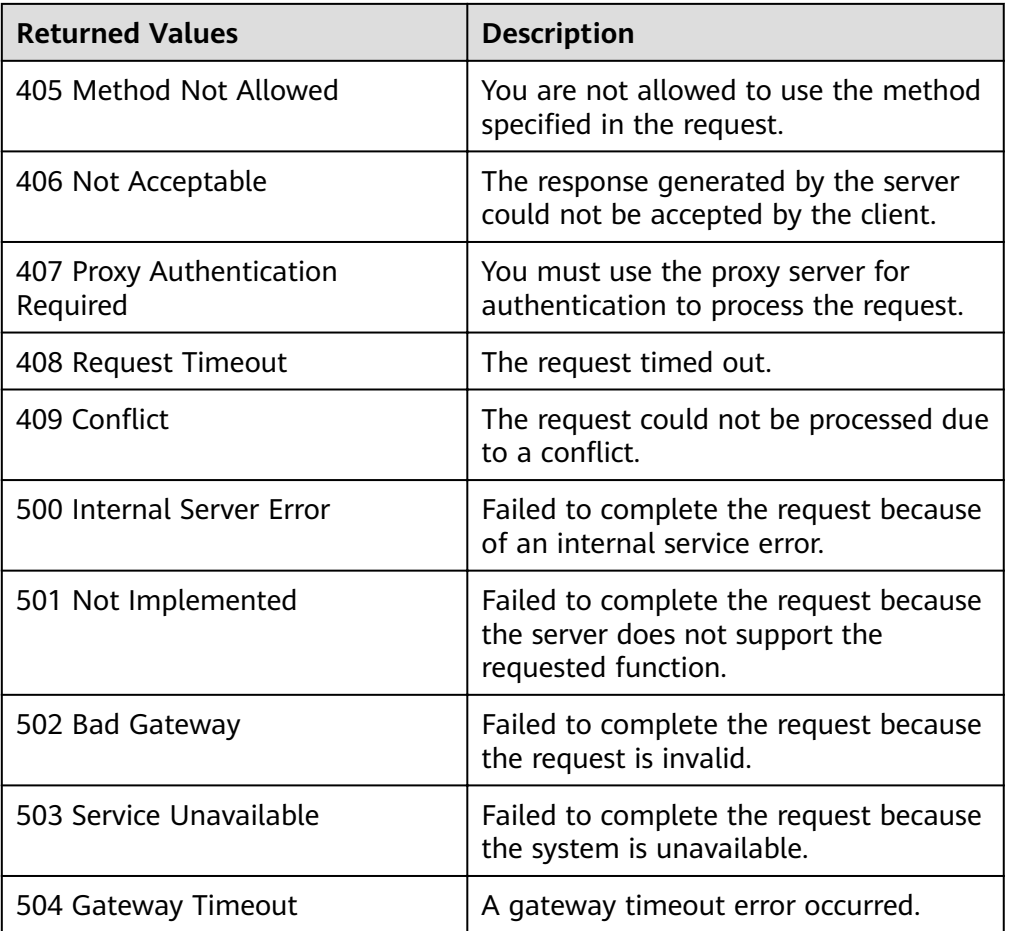

## **Error Codes**

#### See **[Error Codes](#page-262-0)**.

# **5.4.7 Querying AS Policies (V2)**

# **Function**

This API is used to query all AS policies for a tenant based on search criteria. The results are displayed by page.

- Search criteria can be the AS resource ID, AS resource type, AS policy name, AS policy ID, alarm ID, start line number, number of records, and sorting method.
- If no search criteria are specified, a maximum of 20 AS policies can be queried for a tenant by default.

#### **URI**

GET /autoscaling-api/v2/{project\_id}/scaling\_policy

#### $\Box$  Note

You can type the question mark (?) and ampersand (&) at the end of the URI to define multiple search criteria. AS policies can be searched by all optional parameters in the following table. For details, see the example request.

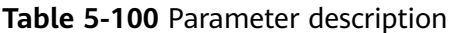

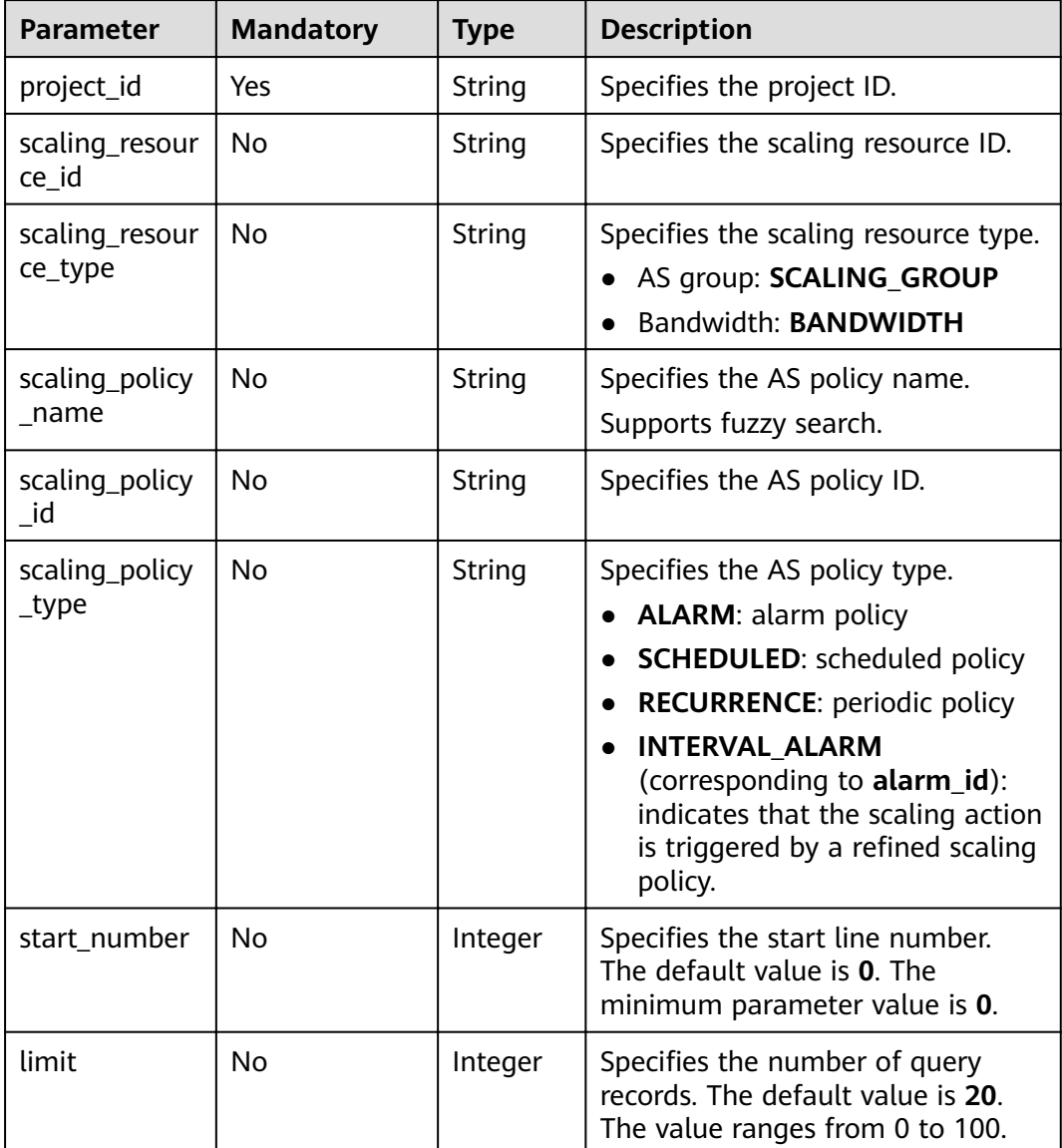

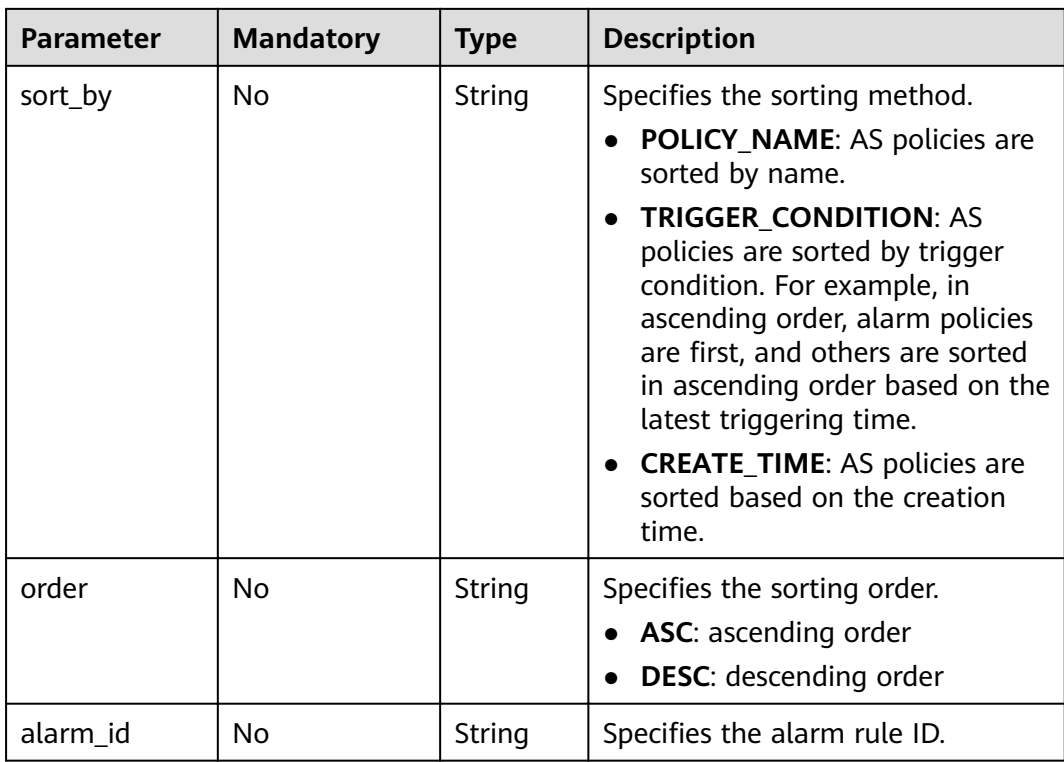

#### **Request Message**

- Request parameters None
- Example request

This example shows how to query all periodic AS policies for resources with ID **8ade64b5-d685-40b8-8582-4ce306ea37a6**.

GET https://{Endpoint}/autoscaling-api/v2/{project\_id}/scaling\_policy?scaling\_resource\_id=8ade64b5 d685-40b8-8582-4ce306ea37a6&scaling\_policy\_type=RECURRENCE

# **Response Message**

Response parameters

#### **Table 5-101** Response parameters

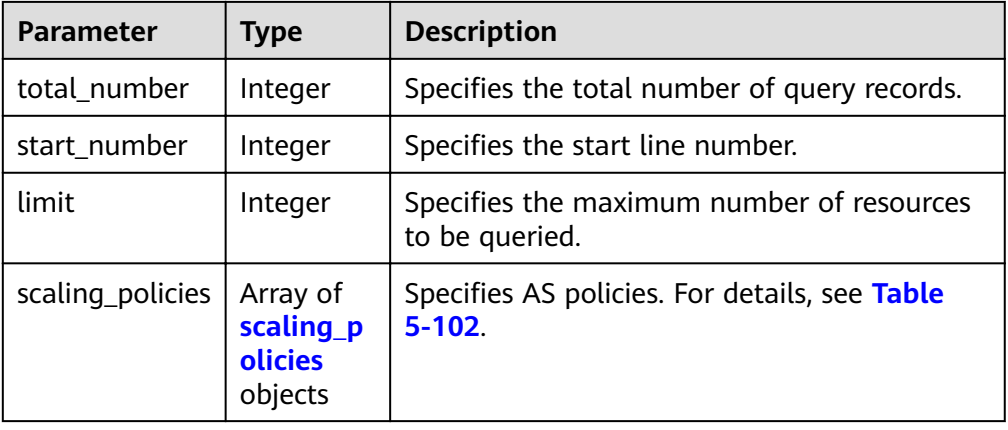

| <b>Parameter</b>          | <b>Type</b>   | <b>Description</b>                                                                                                    |
|---------------------------|---------------|----------------------------------------------------------------------------------------------------|
| scaling_policy_<br>name   | String        | Specifies the AS policy name.                                                                                                    |
| scaling_policy_<br>id     | String        | Specifies the AS policy ID.                                                                                                    |
| scaling_resourc<br>$e_id$ | String        | Specifies the scaling resource ID.                                                                                                    |
| scaling_resourc<br>e_type | <b>String</b> | Specifies the scaling resource type.<br>AS group: SCALING_GROUP<br><b>Bandwidth: BANDWIDTH</b>                                                                                                    |
| policy_status             | String        | Specifies the AS policy status.<br><b>INSERVICE:</b> The AS policy is enabled.<br>$\bullet$<br><b>PAUSED:</b> The AS policy is disabled.<br><b>EXECUTING:</b> The AS policy is being<br>executed.                                                                                                    |
| scaling_policy_<br>type   | String        | Specifies the AS policy type.<br><b>ALARM:</b> indicates that the scaling action<br>is triggered by an alarm. A value is<br>returned for alarm_id, and no value is<br>returned for scheduled_policy.<br><b>SCHEDULED:</b> indicates that the scaling<br>action is triggered as scheduled. A value is<br>returned for scheduled_policy, and no<br>value is returned for alarm_id,<br>recurrence_type, recurrence_value,<br>start_time, or end_time.<br><b>RECURRENCE:</b> indicates that the scaling<br>action is triggered periodically. Values are<br>returned for scheduled_policy,<br>recurrence_type, recurrence_value,<br>start_time, and end_time, and no value is<br>returned for alarm id.<br><b>INTERVAL ALARM: indicates that the</b><br>scaling action is triggered by a refined<br>scaling policy. A value is returned for<br>alarm_id, and no value is returned for<br>scheduled_policy. |
| alarm_id                  | String        | Specifies the alarm ID.                                                                                                    |

<span id="page-136-0"></span>**Table 5-102 scaling\_policies** field description

| <b>Parameter</b>          | <b>Type</b>                          | <b>Description</b>                                                                      |
|---------------------------|--------------------------------------|-----------------------------------------------------------------------------------------|
| scheduled_poli<br>сy      | scheduled<br>_policy<br>object       | Specifies the periodic or scheduled AS policy.<br>For details, see Table 5-103.         |
| scaling_policy_<br>action | scaling p<br>olicy_acti<br>on object | Specifies the scaling action of the AS policy.<br>For details, see Table 5-104.         |
| cool_down_tim<br>e        | Integer                              | Specifies the cooldown period (s).                                                      |
| create_time               | String                               | Specifies the time when an AS policy was<br>created. The time format complies with UTC. |
| meta_data                 | meta dat<br>a object                 | Provides additional information. For details,<br>see Table 5-105.                       |
| description               | String                               | Specifies the AS policy description.                                                    |

**Table 5-103 scheduled\_policy** field description

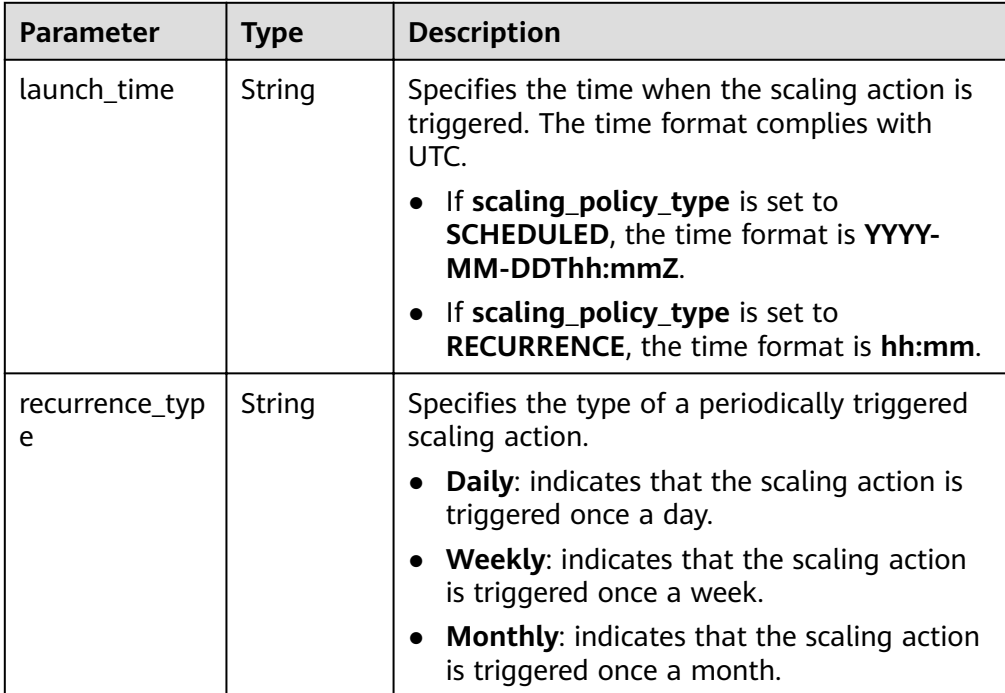

<span id="page-138-0"></span>

| <b>Parameter</b>     | <b>Type</b> | <b>Description</b>                                                                                                    |
|----------------------|-------------|----------------------------------------------------------------------------------------------------|
| recurrence_val<br>ue | String      | Specifies the frequency at which scaling<br>actions are triggered.                                                                                                    |
|                      |             | • If recurrence_type is set to Daily, the<br>value is null, indicating that the scaling<br>action is triggered once a day.                                                         |
|                      |             | If recurrence_type is set to Weekly, the<br>value ranges from 1 (Sunday) to 7<br>(Saturday). The digits refer to dates in<br>each week and separated by a comma,<br>such as 1,3,5. |
|                      |             | • If recurrence_type is set to Monthly, the<br>value ranges from 1 to 31. The digits refer<br>to the dates in each month and separated<br>by a comma, such as 1,10,13,28.          |
| start_time           | String      | Specifies the start time of the scaling action<br>triggered periodically. The time format<br>complies with UTC.                                                                    |
|                      |             | The time format is YYYY-MM-DDThh:mmZ.                                                                                                    |
| end time             | String      | Specifies the end time of the scaling action<br>triggered periodically. The time format<br>complies with UTC.                                                                      |
|                      |             | The time format is YYYY-MM-DDThh:mmZ.                                                                                                    |

**Table 5-104 scaling\_policy\_action** field description

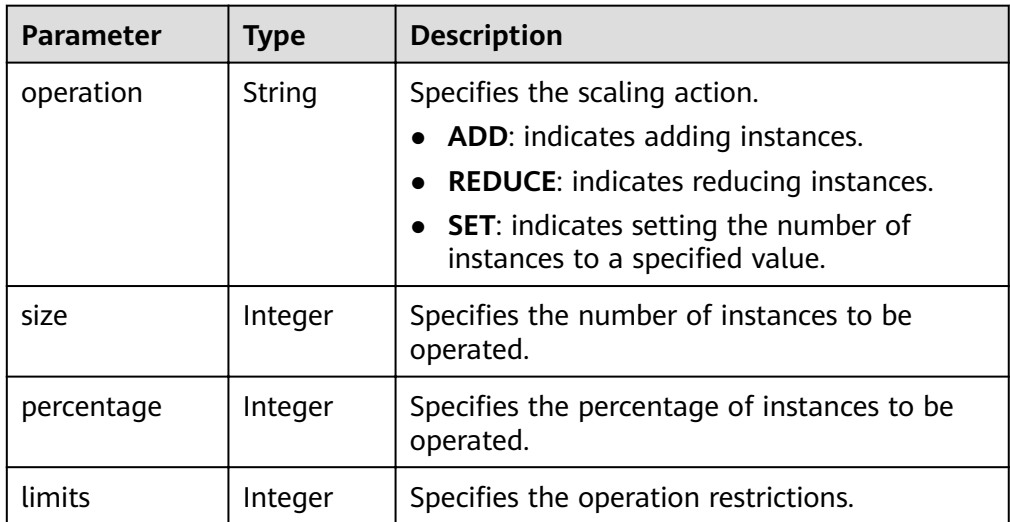

| <b>Parameter</b>                      | Type   | <b>Description</b>                                                         |
|---------------------------------------|--------|----------------------------------------------------------------------------|
| metadata_ban<br>dwidth_share_t<br>ype | String | Specifies the bandwidth sharing type in the<br>bandwidth scaling policy.   |
| metadata_eip_i<br>d                   | String | Specifies the EIP ID for the bandwidth in the<br>bandwidth scaling policy. |
| metadata_eip_<br>address              | String | Specifies the EIP for the bandwidth in the<br>bandwidth scaling policy.    |

<span id="page-139-0"></span>**Table 5-105 meta data** field description

#### Example response

```
{
   "limit": 20,
   "total_number": 3,
   "start_number": 0,
   "scaling_policies": [
     {
        "scaling_policy_id": "803a35a5-38fb-4d27-a042-496c14bc1fb8",
 "scaling_policy_name": "as-policy-7a75",
 "scaling_resource_id": "8ade64b5-d685-40b8-8582-4ce306ea37a6",
        "scaling_resource_type": "SCALING_GROUP",
        "scaling_policy_type": "RECURRENCE",
 "scheduled_policy": {
 "launch_time": "03:30",
           "recurrence_type": "Daily",
 "start_time": "2017-08-28T03:08Z",
 "end_time": "2017-09-01T03:08Z"
        },
        "cool_down_time": 900,
        "scaling_policy_action": {
           "operation": "ADD",
           "size": 1
        },
        "policy_status": "INSERVICE",
        "create_time": "2017-08-31T03:02:41Z"
     },
     {
        "scaling_policy_id": "535fd67e-276b-409c-879e-52f4e09e14bb",
        "scaling_policy_name": "as-policy-7a75",
        "scaling_resource_id": "8ade64b5-d685-40b8-8582-4ce306ea37a6",
        "scaling_resource_type": "SCALING_GROUP",
        "scaling_policy_type": "RECURRENCE",
 "scheduled_policy": {
 "launch_time": "21:30",
           "recurrence_type": "Daily",
 "start_time": "2017-08-27T21:08Z",
 "end_time": "2017-08-31T21:08Z"
, and \},
 "cool_down_time": 900,
 "scaling_policy_action": {
 "operation": "ADD",
           "size": 1
, and \},
 "policy_status": "INSERVICE",
 "create_time": "2017-08-31T07:35:05Z",
"meta_data": {
           "metadata_eip_id": "263f0886-de6a-4e21-ad83-814ca9f3844e",
           "metadata_eip_address": "255.255.255.255"
        }
 },
```
 $\overline{\phantom{a}}$ 

```
 "scaling_policy_id": "37df92f8-73cb-469e-a420-c15f445d2ee1",
 "scaling_policy_name": "as-policy-7a75",
 "scaling_resource_id": "8ade64b5-d685-40b8-8582-4ce306ea37a6",
 "scaling_resource_type": "SCALING_GROUP",
 "scaling_policy_type": "RECURRENCE",
        "scheduled_policy": {
          "launch_time": "22:30",
 "recurrence_type": "Daily",
 "start_time": "2017-08-27T22:08Z",
 "end_time": "2017-08-31T22:08Z"
, and \},
 "cool_down_time": 900,
 "scaling_policy_action": {
 "operation": "ADD",
          "size": 1
        },
        "policy_status": "INSERVICE",
        "create_time": "2017-08-31T07:41:06Z",
"meta_data": {
          "metadata_eip_id": "263f0886-de6a-4e21-ad83-814ca9f3844e",
          "metadata_eip_address": "255.255.255.255"
       }
     }
   ]
}
```
#### **Returned Values**

- Normal
	- 200
- Abnormal

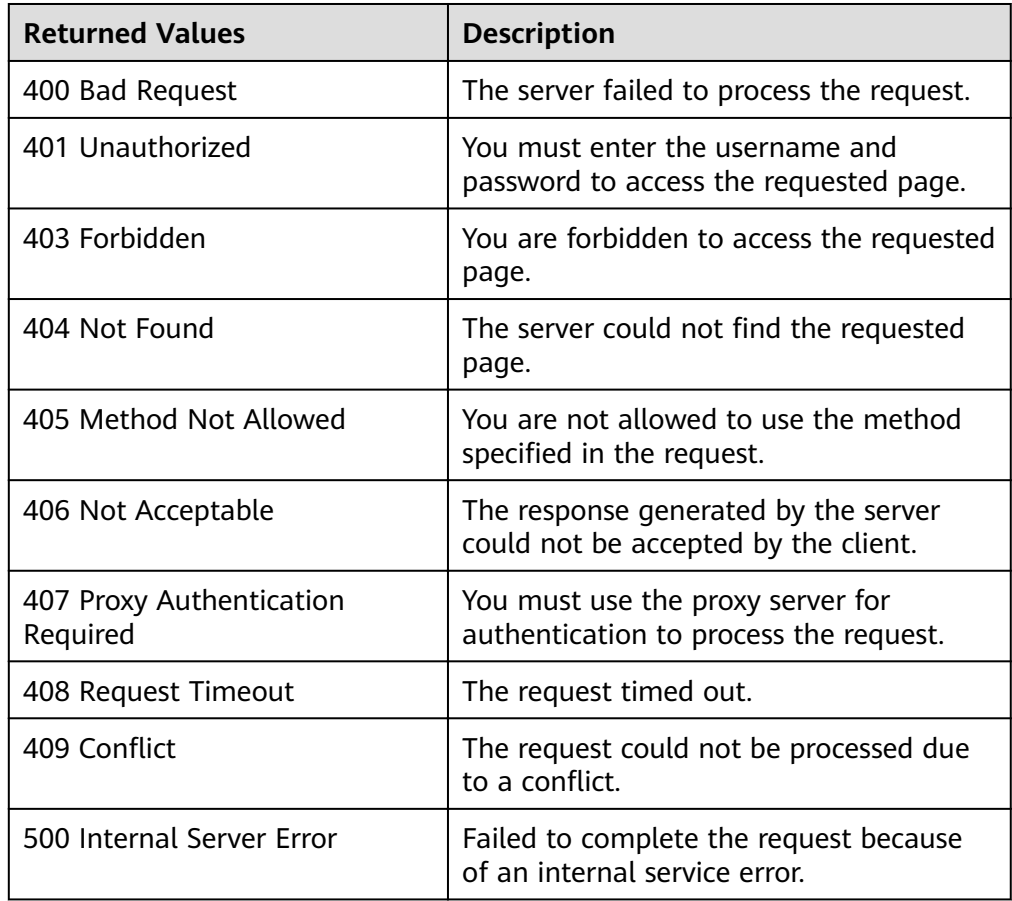

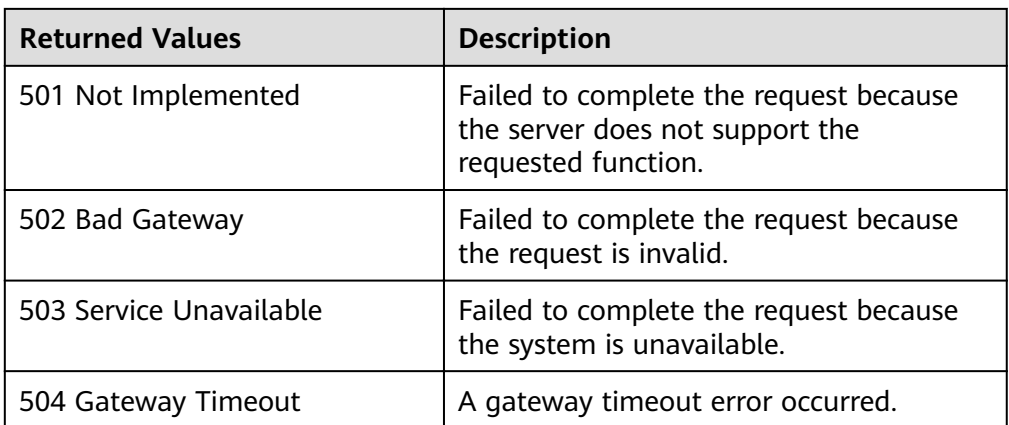

## **Error Codes**

See **[Error Codes](#page-262-0)**.

# **5.4.8 Querying an AS Policy**

## **Function**

This API is used to query details about a specified AS policy by policy ID.

#### **URI**

GET /autoscaling-api/v1/{project\_id}/scaling\_policy/{scaling\_policy\_id}

#### **Table 5-106** Parameter description

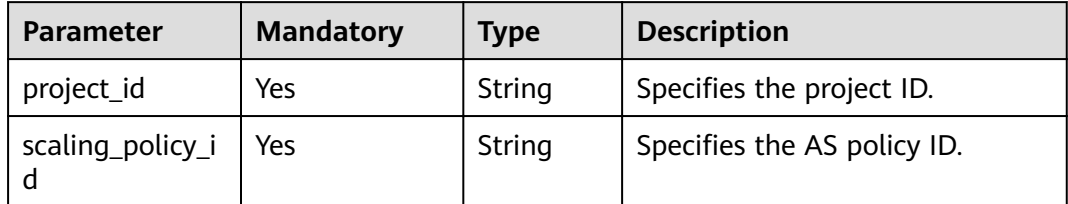

#### **Request Message**

- Request parameters None
- Example request
	- This example shows how to query details about the AS policy with ID **fd7d63ce-8f5c-443e-b9a0-bef9386b23b3**.

GET https://{Endpoint}/autoscaling-api/v1/{project\_id}/scaling\_policy/fd7d63ce-8f5c-443e-b9a0 bef9386b23b3

#### **Response Message**

● Response parameters

Table 5-107 Response parameters

| Parameter      | Type     | <b>Description</b>                                                                      |
|----------------|----------|-----------------------------------------------------------------------------------------|
| scaling_policy | y object | scaling_polic   Specifies details about the AS policy. For<br>details, see Table 5-108. |

#### Table 5-108 scaling\_policy field description

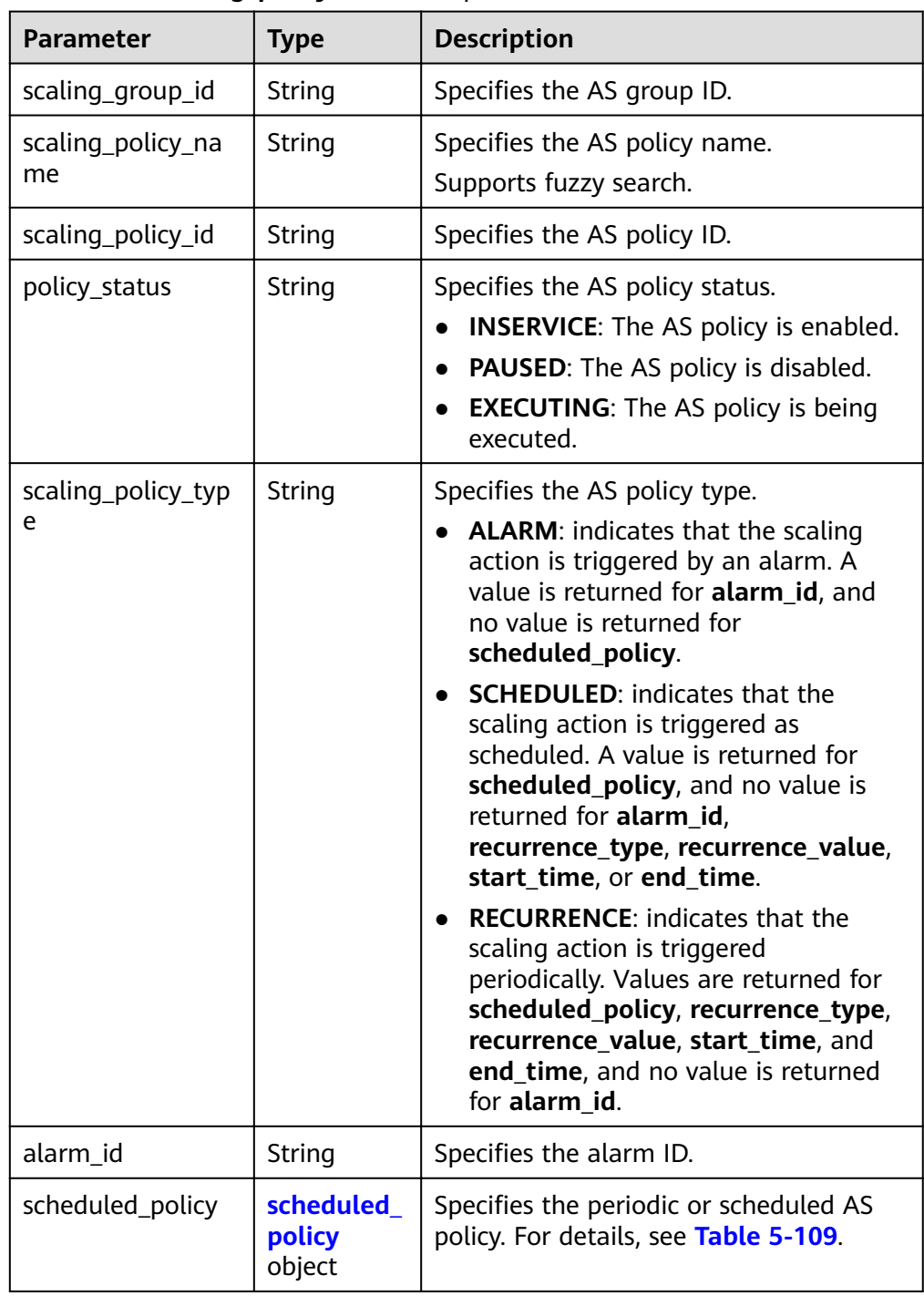

<span id="page-143-0"></span>

| <b>Parameter</b>                     | <b>Type</b>                         | <b>Description</b>                                                                         |
|--------------------------------------|-------------------------------------|--------------------------------------------------------------------------------------------|
| scaling_policy_acti<br><sub>on</sub> | scaling_pol<br>icy_action<br>object | Specifies the scaling action of the AS<br>policy. For details, see Table 5-110.            |
| cool down time                       | Integer                             | Specifies the cooldown period (s).                                                         |
| create time                          | String                              | Specifies the time when an AS policy<br>was created. The time format complies<br>with UTC. |

**Table 5-109 scheduled\_policy** field description

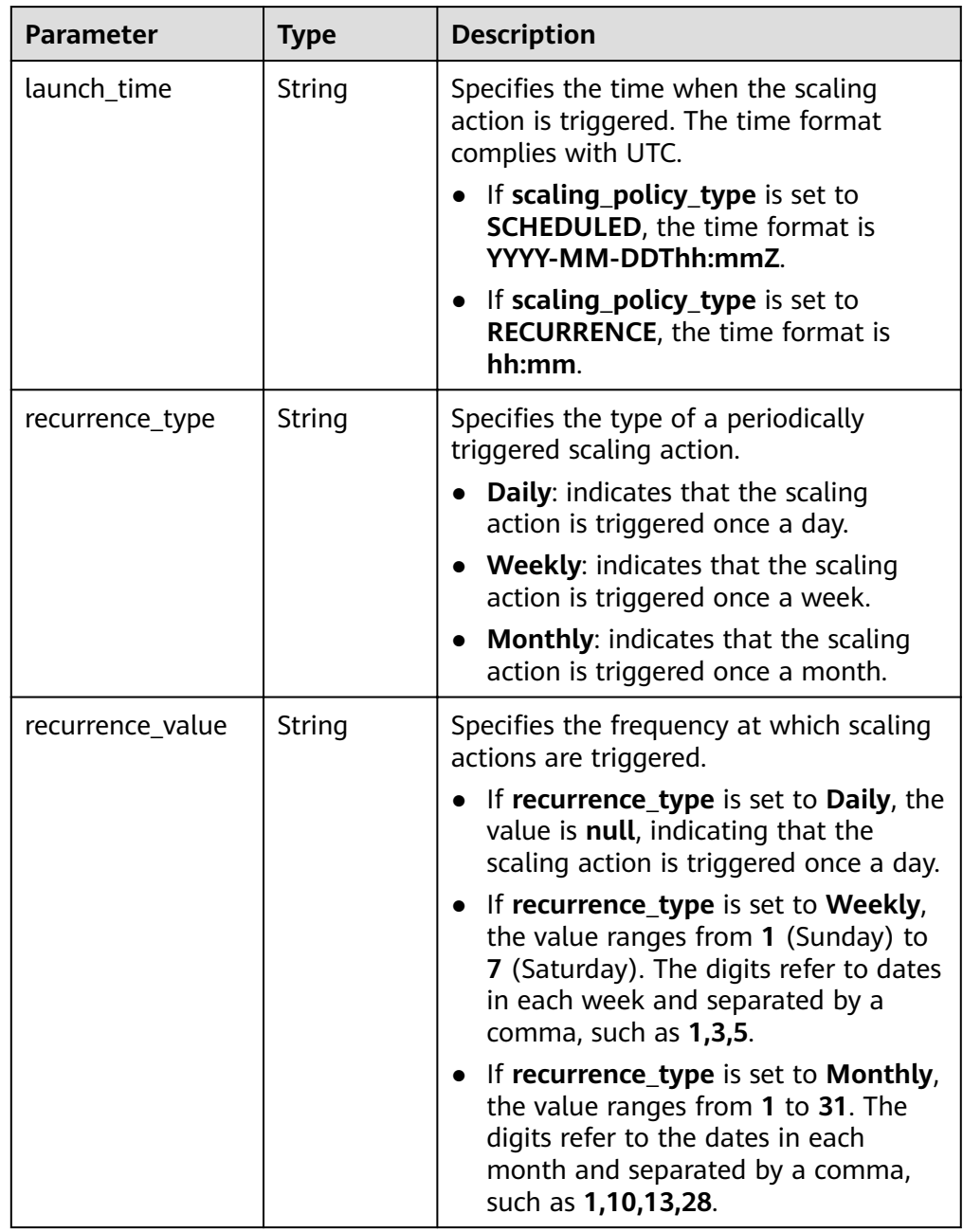
| <b>Parameter</b> | Type   | <b>Description</b>                                                                                              |
|------------------|--------|----------------------------------------------------------------------------------------------------|
| start_time       | String | Specifies the start time of the scaling<br>action triggered periodically. The time<br>format complies with UTC. |
|                  |        | The time format is YYYY-MM-<br>DDThh:mmZ.                                                                       |
| end_time         | String | Specifies the end time of the scaling<br>action triggered periodically. The time<br>format complies with UTC.   |
|                  |        | The time format is YYYY-MM-<br>DDThh:mmZ                                                                        |

**Table 5-110 scaling\_policy\_action** field description

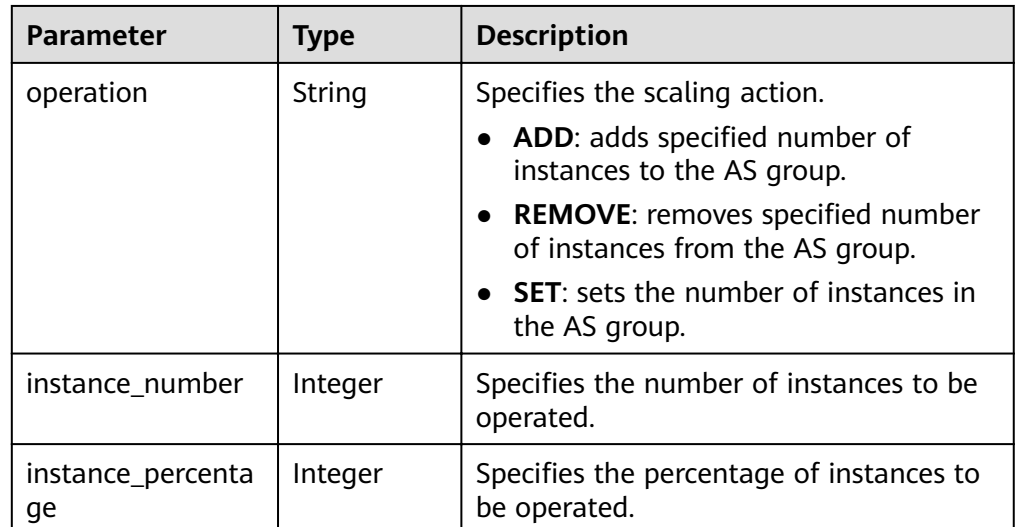

#### Example response

```
{
   "scaling_policy": {
 "scaling_policy_id": "fd7d63ce-8f5c-443e-b9a0-bef9386b23b3",
 "scaling_group_id": "e5d27f5c-dd76-4a61-b4bc-a67c5686719a",
"scaling_policy_name": "Scheduled 1",
 "scaling_policy_type": "SCHEDULED",
 "scheduled_policy": {
 "launch_time": "2015-07-24T01:21Z"
 },
 "cool_down_time": 300,
      "scaling_policy_action": {
        "operation": "REMOVE",
        "instance_number": 1
 },
 "policy_status": "INSERVICE",
      "create_time": "2015-07-24T01:09:30Z"
   }
}
```
# **Returned Values**

● Normal

200

● Abnormal

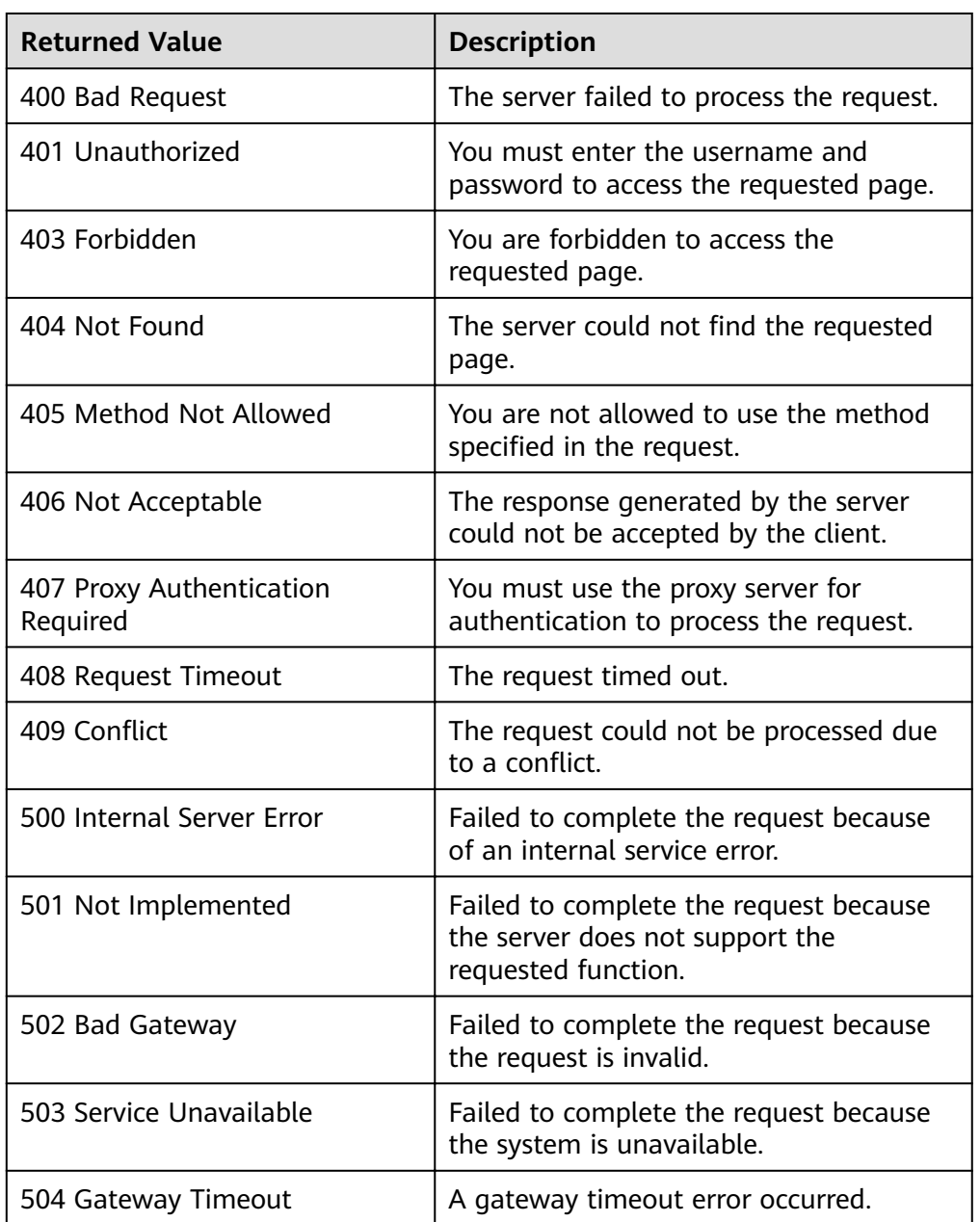

# **Error Codes**

See **[Error Codes](#page-262-0)**.

# 5.4.9 Querying an AS Policy (V2)

# **Function**

This API is used to query details about a specified AS policy by policy ID.

The difference between the V2 and V1 APIs for querying details of an AS policy is that V2 contains scaling resource types in response messages.

# URI

GET /autoscaling-api/v2/{project\_id}/scaling\_policy/{scaling\_policy\_id}

Table 5-111 Parameter description

| <b>Parameter</b>        | <b>Mandatory</b> | <b>Type</b> | <b>Description</b>          |
|-------------------------|------------------|-------------|-----------------------------|
| project_id              | Yes              | String      | Specifies the project ID.   |
| scaling_policy_id   Yes |                  | String      | Specifies the AS policy ID. |

### **Request Message**

Request parameters

None

Example request

This example shows how to query details about the AS policy with ID 906f73ff-56e8-41b2-a005-8157d0c60361.

GET https://{Endpoint}/autoscaling-api/v2/{project\_id}/scaling\_policy/906f73ff-56e8-41b2a005-8157d0c60361

### **Response Message**

Response parameters

#### Table 5-112 Response parameters

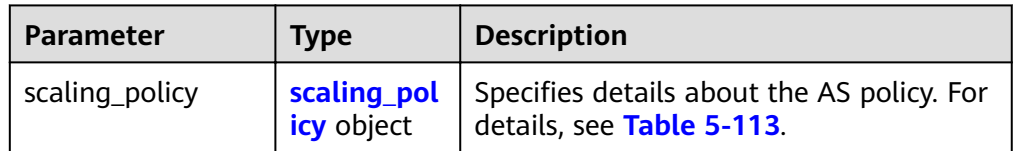

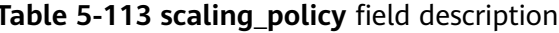

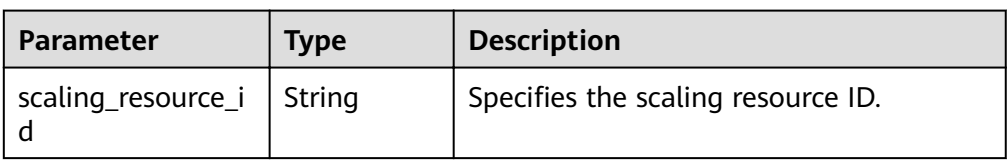

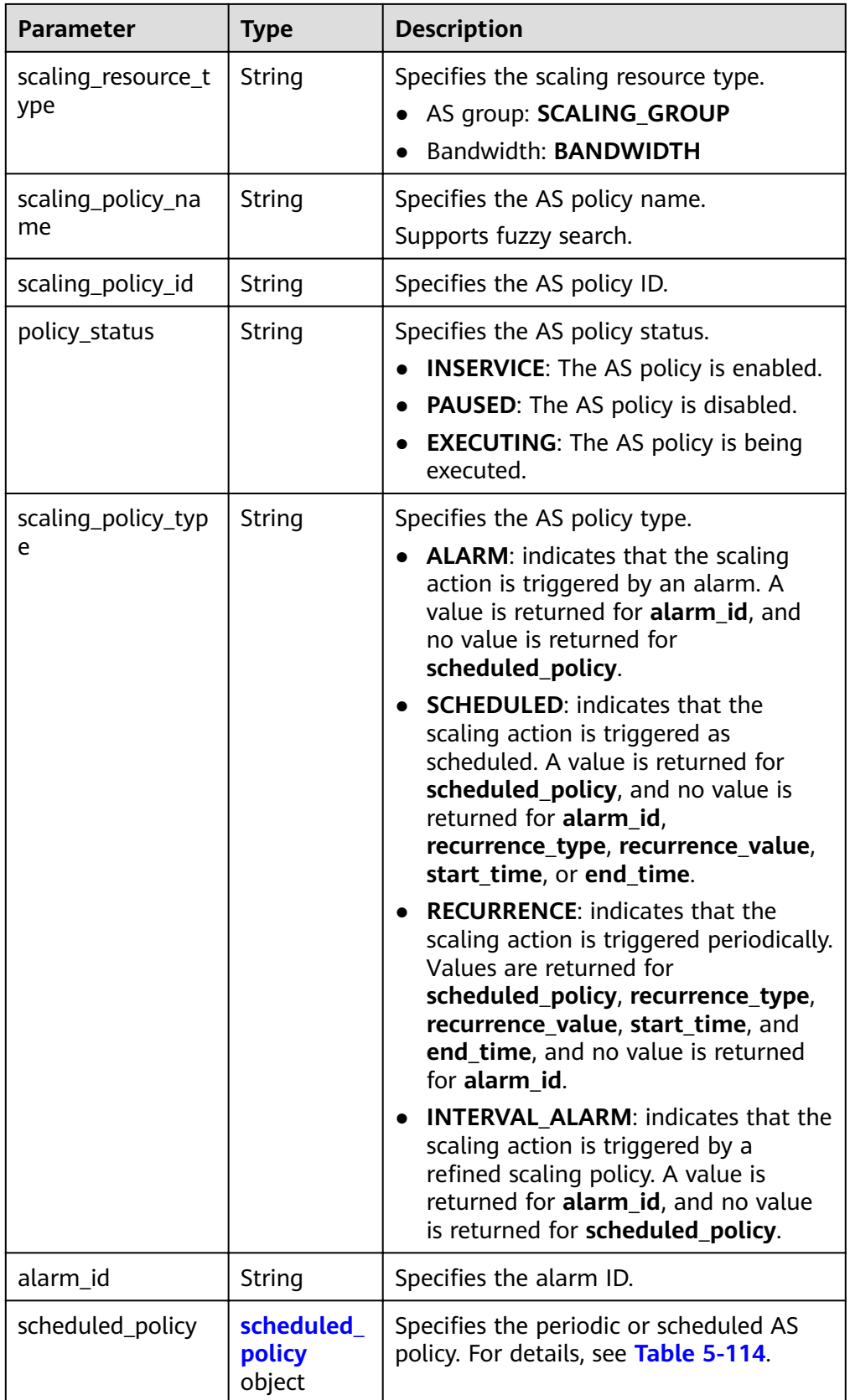

<span id="page-148-0"></span>

| <b>Parameter</b>          | Type                                | <b>Description</b>                                                                         |
|---------------------------|-------------------------------------|--------------------------------------------------------------------------------------------|
| scaling_policy_acti<br>on | scaling pol<br>icy_action<br>object | Specifies the scaling action of the AS<br>policy. For details, see Table 5-115.            |
| cool down time            | Integer                             | Specifies the cooldown period (s).                                                         |
| create time               | String                              | Specifies the time when an AS policy<br>was created. The time format complies<br>with UTC. |
| meta data                 | meta_data<br>object                 | Provides additional information. For<br>details, see Table 5-116.                          |
| description               | String                              | Specifies the AS policy description.                                                       |

**Table 5-114 scheduled\_policy** field description

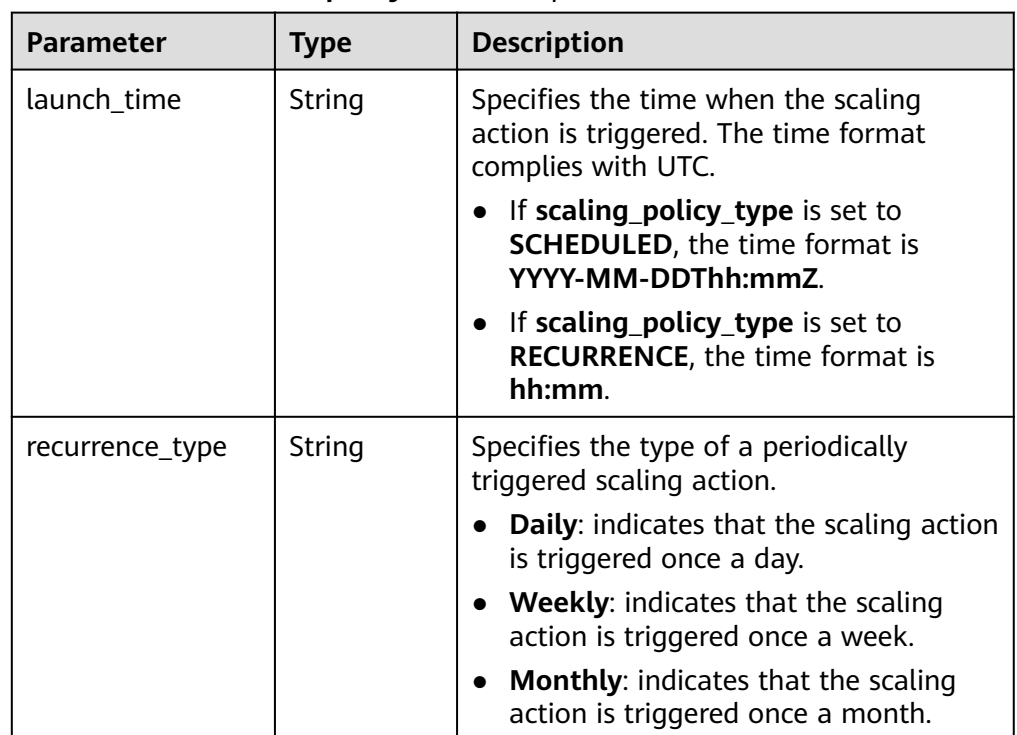

<span id="page-149-0"></span>

| <b>Parameter</b> | <b>Type</b> | <b>Description</b>                                                                                                    |
|------------------|-------------|----------------------------------------------------------------------------------------------------|
| recurrence_value | String      | Specifies the frequency at which scaling<br>actions are triggered.                                                                                                    |
|                  |             | If recurrence_type is set to Daily, the<br>value is null, indicating that the<br>scaling action is triggered once a day.                                                             |
|                  |             | • If recurrence_type is set to Weekly,<br>the value ranges from 1 (Sunday) to<br>7 (Saturday). The digits refer to dates<br>in each week and separated by a<br>comma, such as 1,3,5. |
|                  |             | • If recurrence_type is set to Monthly,<br>the value ranges from 1 to 31. The<br>digits refer to the dates in each<br>month and separated by a comma,<br>such as 1,10,13,28.         |
| start_time       | String      | Specifies the start time of the scaling<br>action triggered periodically. The time<br>format complies with UTC.                                                                      |
|                  |             | The time format is YYYY-MM-<br>DDThh:mmZ.                                                                                                    |
| end_time         | String      | Specifies the end time of the scaling<br>action triggered periodically. The time<br>format complies with UTC.                                                                        |
|                  |             | The time format is YYYY-MM-<br>DDThh:mmZ.                                                                                                    |

**Table 5-115 scaling\_policy\_action** field description

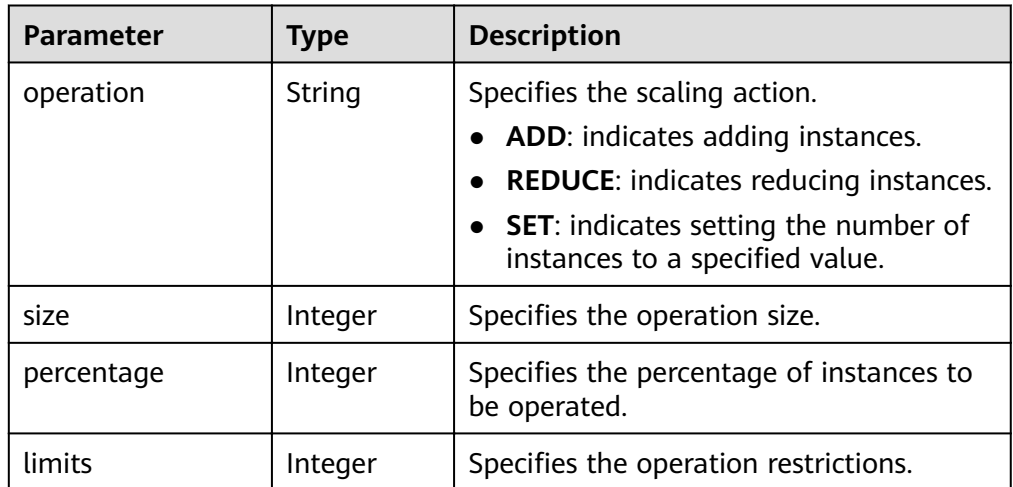

| Parameter                         | Type   | <b>Description</b>                                                         |
|-----------------------------------|--------|----------------------------------------------------------------------------|
| metadata_bandwi<br>dth_share_type | String | Specifies the bandwidth sharing type in<br>the bandwidth scaling policy.   |
| metadata_eip_id                   | String | Specifies the EIP ID for the bandwidth in<br>the bandwidth scaling policy. |
| metadata_eip_ad<br>dress          | String | Specifies the EIP for the bandwidth in<br>the bandwidth scaling policy.    |

<span id="page-150-0"></span>Table 5-116 meta\_data field description

Example response

{

```
"scaling_policy": {
       "|scaling_policy_id": "906f73ff-56e8-41b2-a005-8157d0c60361",<br>"scaling_policy_id": "906f73ff-56e8-41b2-a005-8157d0c60361",<br>"scaling_resource_id": "8ade64b5-d685-40b8-8582-4ce306ea37a6",
        "scaling_resource_id : oddeo405 doos<br>"scaling_resource_type": "BANDWIDTH",<br>"scaling_policy_type": "ALARM",
        "alarm_id": "al1513822380493GvUKZwA8",<br>"alarm_id": "al1513822380493GvUKZwA8",<br>"scheduled_policy": {
       },<br>"cool_down_time": 900,
        "scaling_policy_action": {
                "operation": "ADD",
               "size": 1,
                "limits": 111
        },
        "policy_status": "INSERVICE",<br>"create_time": "2018-03-21T08:03:35Z",
        "meta data": {
            "metadata_eip_id": "263f0886-de6a-4e21-ad83-814ca9f3844e",
            "metadata_eip_address": "255.255.255.255"
        \}\}
```
# **Returned Values**

Normal

 $\mathbf{R}$ 

200

Abnormal

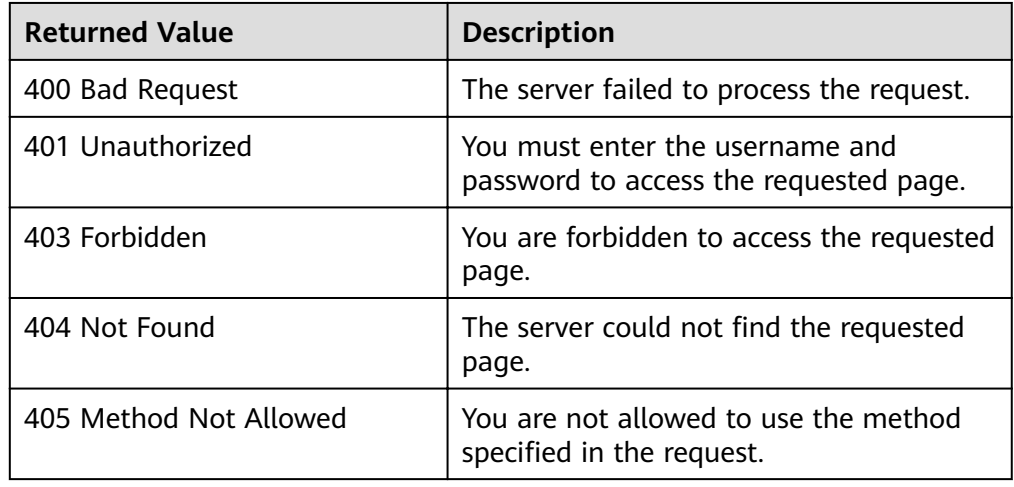

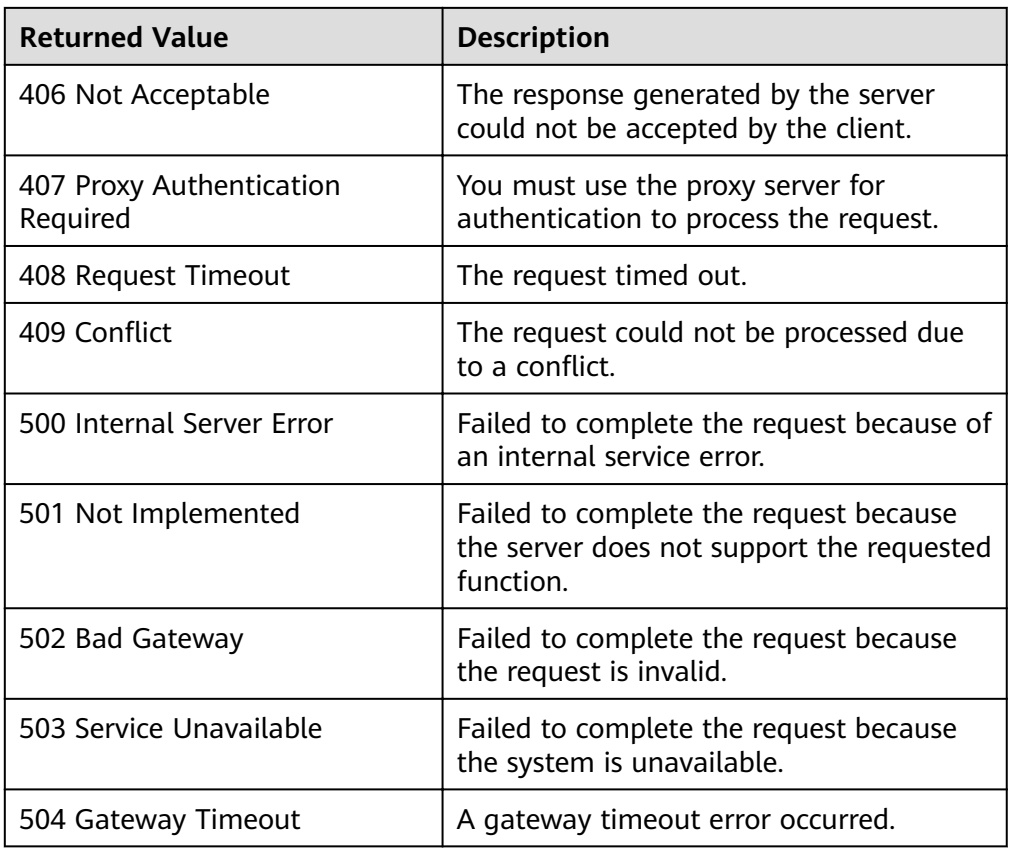

See **[Error Codes](#page-262-0)**.

# **5.4.10 Executing, Enabling, or Disabling an AS Policy**

# **Function**

This interface is used to immediately execute, enable, or disable a specified AS policy.

An AS policy can be executed only when the AS group and AS policy are in the **INSERVICE** state. Otherwise, the execution fails.

# **URI**

POST /autoscaling-api/v1/{project\_id}/scaling\_policy/{scaling\_policy\_id}/action

| <b>Parameter</b> | <b>Mandatory</b> | <b>Type</b> | <b>Description</b>          |
|------------------|------------------|-------------|-----------------------------|
| project_id       | Yes              | String      | Specifies the project ID.   |
| scaling_policy_i | Yes              | String      | Specifies the AS policy ID. |

**Table 5-117** Parameter description

# **Request Message**

Request parameters

### **Table 5-118** Request parameters

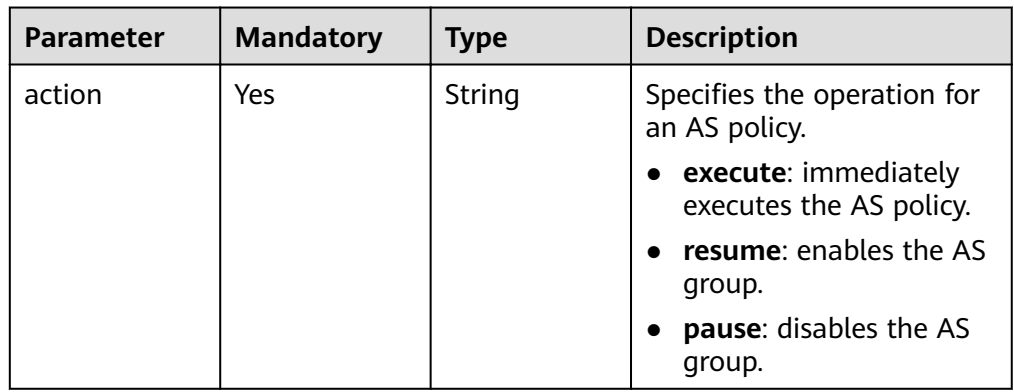

### ● Example request

This example shows how to immediately execute the AS policy with ID **906f73ffȝ568ȝ41b2ȝ005ȝ81570c60361**.

POST https://{Endpoint}/autoscaling-api/v1/{project\_id}/scaling\_policy/906f73ff-56e8-41b2a005-8157d0c60361/action

{ "action": "execute" }

# **Response Message**

- Response parameters None
- Example response None

# **Returned Values**

- Normal
	- 204
- Abnormal

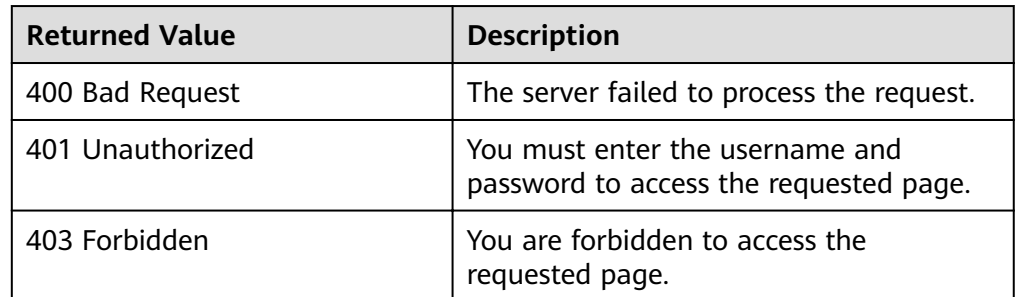

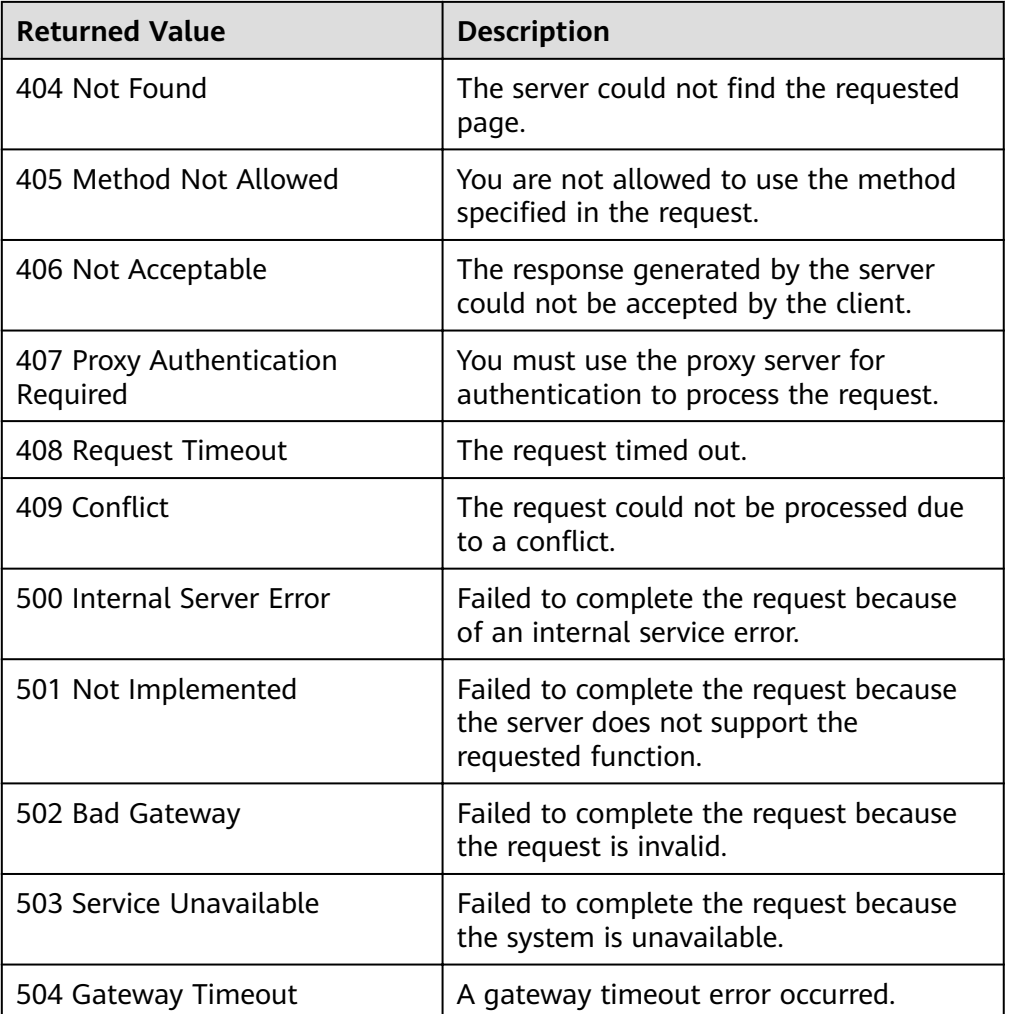

See **[Error Codes](#page-262-0)**.

# **5.4.11 Deleting an AS Policy**

# **Function**

This interface is used to delete a specified AS policy.

# **URI**

DELETE /autoscaling-api/v1/{project\_id}/scaling\_policy/{scaling\_policy\_id}

**Table 5-119** Parameter description

| <b>Parameter</b> | <b>Mandatory</b> | <b>Type</b> | <b>Description</b>        |
|------------------|------------------|-------------|---------------------------|
| project_id       | Yes              | String      | Specifies the project ID. |

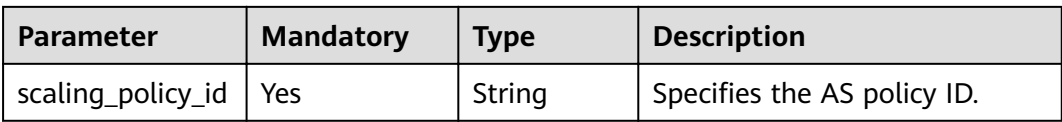

# **Request Message**

- Request parameters  $\bullet$ None
	- Example request

 $\bullet$ 

This example shows how to delete the AS policy with ID 906f73ff-56e8-41b2a005-8157d0c60361.

DELETE https://{Endpoint}/autoscaling-api/v1/{project\_id}/scaling\_policy/906f73ff-56e8-41b2a005-8157d0c60361

### **Response Message**

- $\bullet$ Response parameters
	- None
- Example response  $\bullet$ None

## **Returned Values**

- Normal  $\blacksquare$ 
	- 204
- Abnormal

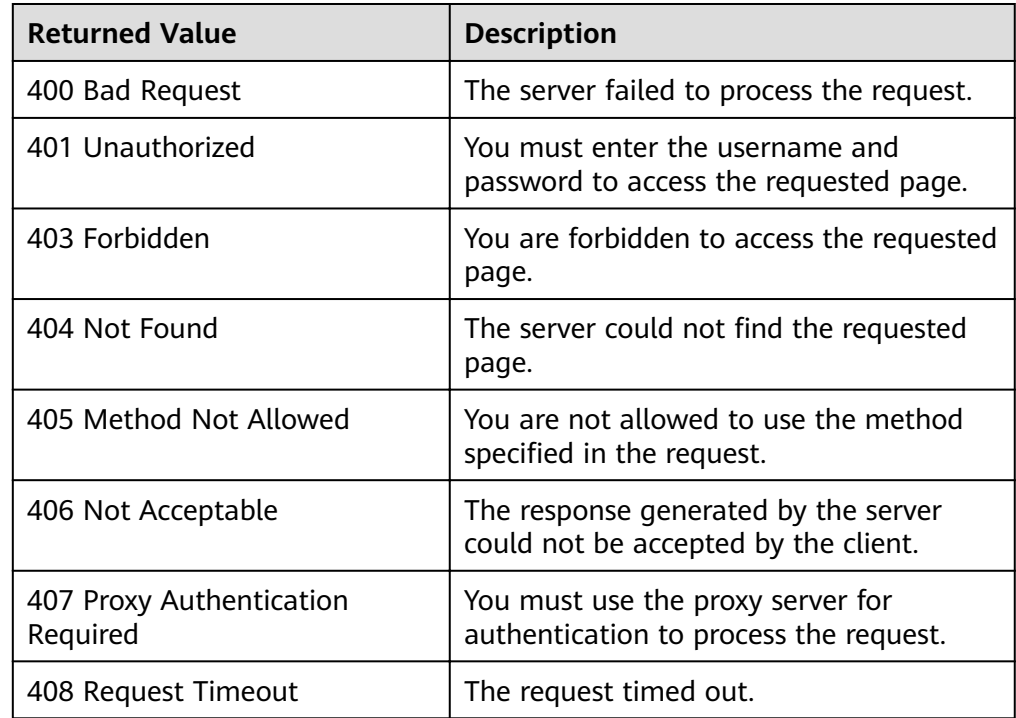

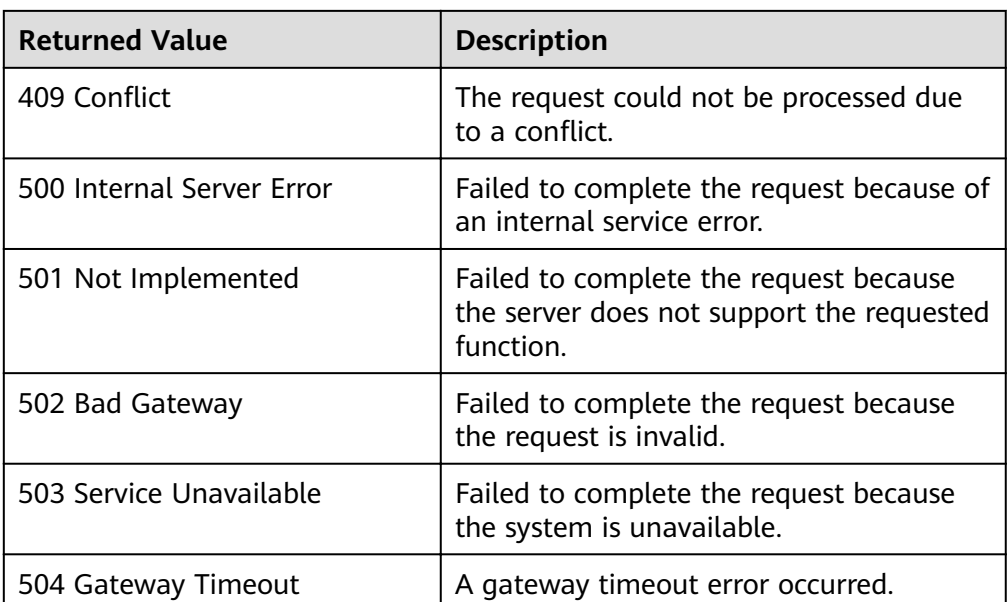

See **[Error Codes](#page-262-0)**.

# **5.4.12 Batch Managing AS Policies**

# **Function**

This interface is used to enable, disable, or delete AS policies in batches.

● A batch operation can be performed on a maximum of 20 AS policies at a time.

## **URI**

POST /autoscaling-api/v1/{project\_id}/scaling\_policies/action

**Table 5-120** Parameter description

| Parameter  | <b>Mandatory</b> | <b>Type</b> | <b>Description</b>        |
|------------|------------------|-------------|---------------------------|
| project_id | Yes              | String      | Specifies the project ID. |

# **Request Message**

● Request parameters

| <b>Parameter</b>     | <b>Mandatory</b> | <b>Type</b>         | <b>Description</b>                                                                                                    |
|----------------------|------------------|---------------------|----------------------------------------------------------------------------------------------------|
| scaling_policy<br>id | Yes              | Array of<br>strings | Specifies the AS policy ID.                                                                                                    |
| action               | Yes              | String              | Specifies an action to be<br>performed on AS policies in<br>batches. The options are as<br>follows:<br>delete: deletes AS policies.           |
|                      |                  |                     | resume: enables AS<br>policies.                                                                                                    |
|                      |                  |                     | pause: disables AS<br>policies.                                                                                                    |
| force_delete         | No               | String              | Specifies whether to forcibly<br>delete an AS policy. If the<br>value is set to no, in-progress<br>AS policies cannot be deleted.<br>Options: |
|                      |                  |                     | no (default): indicates that<br>the AS policy is not<br>forcibly deleted.                                                                     |
|                      |                  |                     | yes: indicates that the AS<br>policy is forcibly deleted.                                                                                     |
|                      |                  |                     | This parameter is available<br>only when action is set to<br>delete.                                                                          |
| delete_alarm         | No               | String              | Specifies whether to delete<br>the alarm rule used by the<br>alarm policy. The value can<br>be yes or no (default).                           |
|                      |                  |                     | This parameter is available<br>only when action is set to<br>delete.                                                                          |

**Table 5-121** Request parameters

### ● Example request

This example shows how to enable the AS policies with IDs **policy\_id1** and **policy\_id2** in a batch.

POST https://{Endpoint}/autoscaling-api/v1/{project\_id}/scaling\_policies/action

```
{
 "action": "resume",
 "scaling_policy_id": [
 "policy_id1",
 "policy_id2"
   ]
}
```
# **Response Message**

- Response parameters None
- Example response None

# **Returned Values**

- Normal 204
- Abnormal

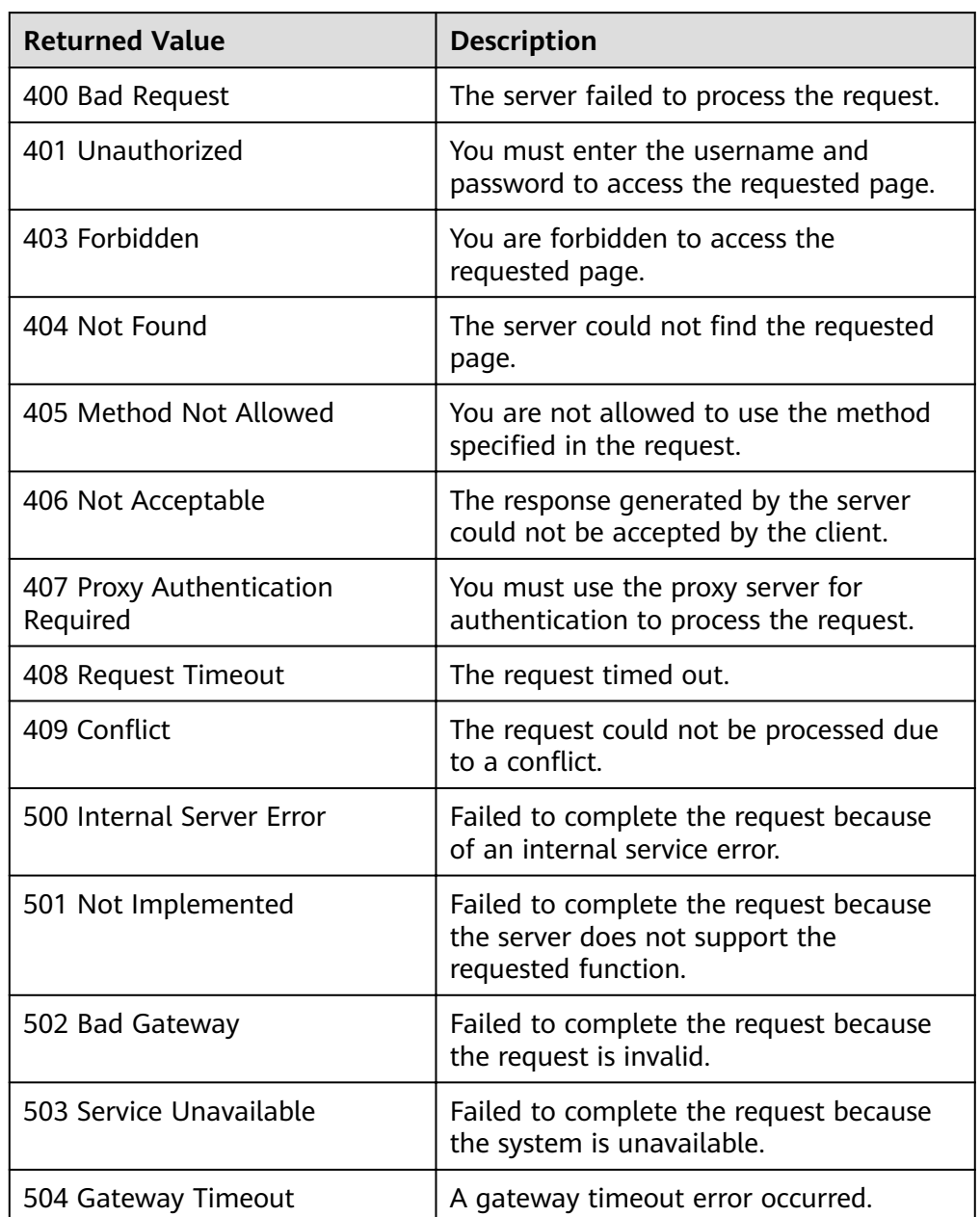

See Error Codes

# **5.5 AS Policy Execution Logs**

# 5.5.1 Querying AS Policy Execution Logs

# **Function**

This API is used to query the historical records of AS policy execution based on search criteria. The results are displayed by page.

- Search criteria can be the log ID, AS resource type, AS resource ID, policy  $\bullet$ execution type, start time, end time, start line number, and number of records.
- If no search criteria are specified, a maximum of 20 AS policy execution logs can be queried by default.

# **URI**

GET /autoscaling-api/v1/{project\_id}/scaling\_policy\_execute\_log/{scaling\_policy\_id}

### $\Box$  Note

You can type the question mark (?) and ampersand (&) at the end of the URI to define multiple search criteria. AS policy execution logs can be searched by all optional parameters in the following table. For details, see the example request.

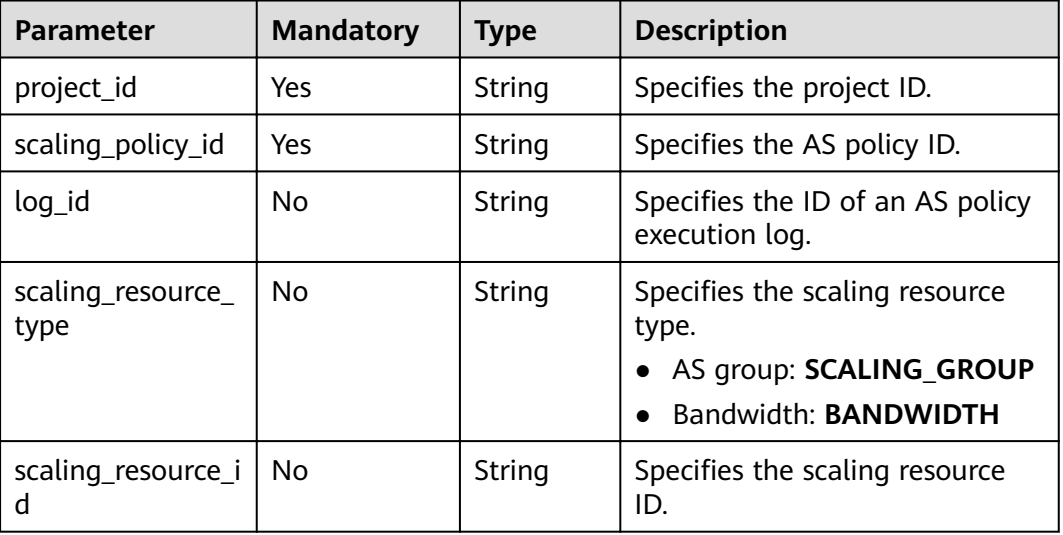

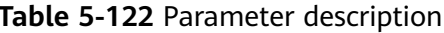

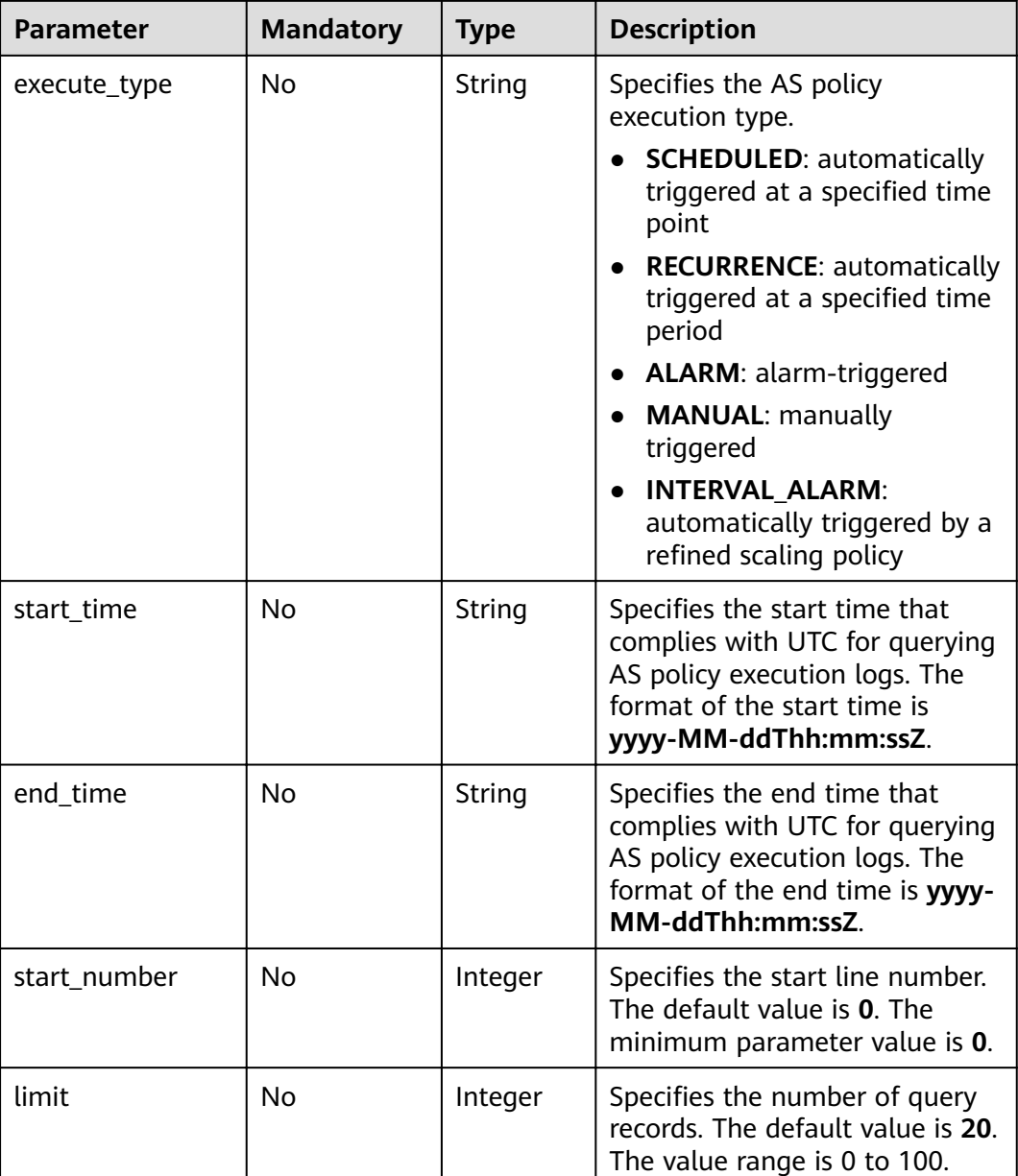

# **Request Message**

- Request parameters
	- None
- Example request

This example shows how to query the AS policy execution log with ID **05545d3d-ccf9-4bca-ae4f-1e5e73ca0bf6**. GET https://{Endpoint}/autoscaling-api/v1/edcb94a885a84ed3a3fdf8ea4d2741da/ scaling\_policy\_execute\_log/05545d3d-ccf9-4bca-ae4f-1e5e73ca0bf6

# **Response Message**

● Response parameters

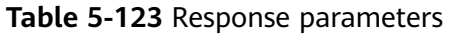

| <b>Parameter</b>               | <b>Type</b>                                               | <b>Description</b>                                                       |
|--------------------------------|-----------------------------------------------------------|--------------------------------------------------------------------------|
| total_number                   | Integer                                                   | Specifies the total number of query records.                             |
| start_number                   | Integer                                                   | Specifies the start line number.                                         |
| limit                          | Integer                                                   | Specifies the maximum number of resources to<br>be queried.              |
| scaling_policy<br>_execute_log | Array of<br>scaling_p<br>olicy_exe<br>cute_log<br>objects | Specifies the AS policy execution logs. For<br>details, see Table 5-124. |

Table 5-124 scaling\_policy\_execute\_log field description

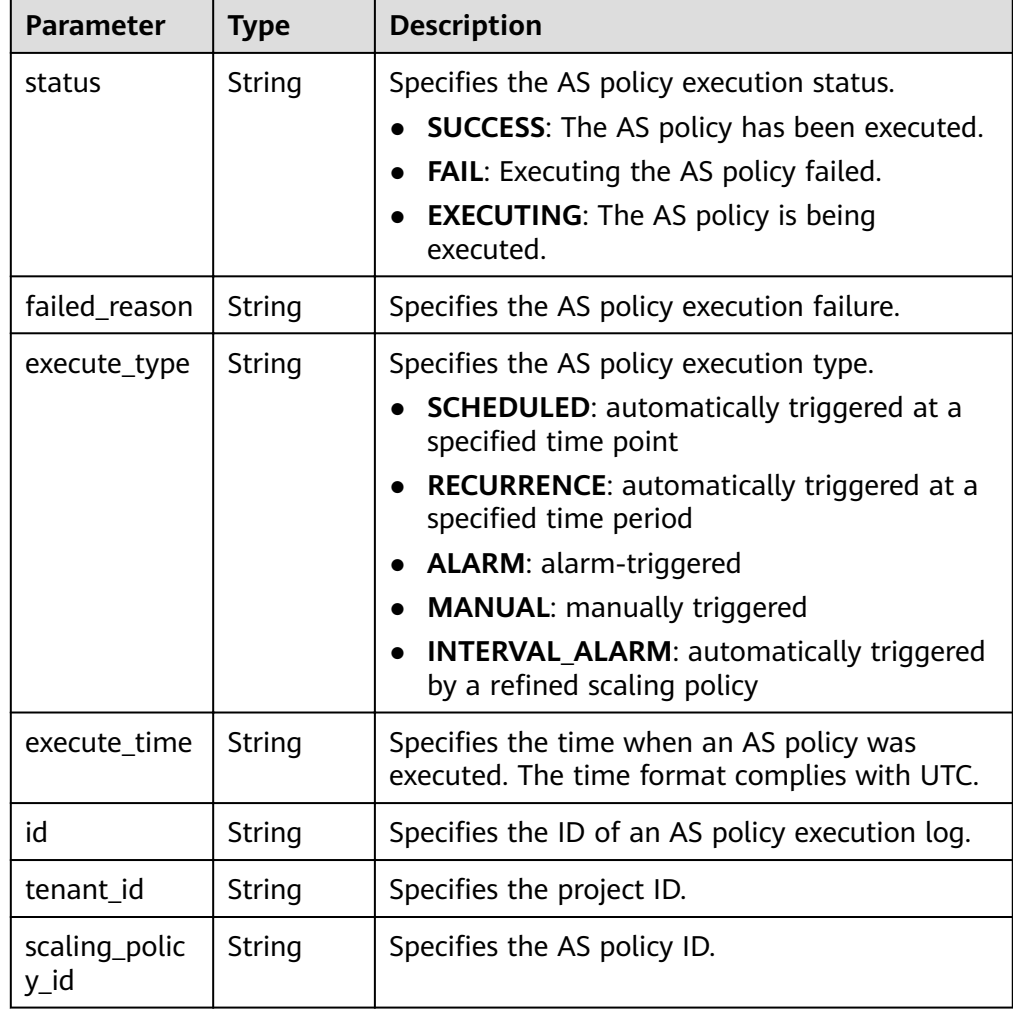

| <b>Parameter</b>          | <b>Type</b>                                   | <b>Description</b>                                                                                                    |
|---------------------------|-----------------------------------------------|----------------------------------------------------------------------------------------------------|
| scaling_resou<br>rce_type | String                                        | Specifies the scaling resource type.<br>AS group: SCALING_GROUP<br><b>Bandwidth: BANDWIDTH</b>                                                                                                    |
| scaling_resou<br>rce_id   | String                                        | Specifies the scaling resource ID.                                                                                                    |
| old_value                 | String                                        | Specifies the source value.                                                                                                    |
| desire_value              | String                                        | Specifies the target value.                                                                                                    |
| limit value               | String                                        | Specifies the operation restrictions.<br>If scaling_resource_type is set to<br><b>BANDWIDTH and operation is not SET, this</b><br>parameter takes effect and the unit is Mbit/s.<br>In this case:<br>If operation is set to ADD, this parameter<br>indicates the maximum bandwidth allowed.<br>If operation is set to REDUCE, this<br>parameter indicates the minimum<br>bandwidth allowed. |
| type<br>job_records       | String<br>Array of<br>job_recor<br>ds objects | Specifies the AS policy execution type.<br>ADD: indicates adding instances.<br>REMOVE: indicates reducing instances.<br><b>SET:</b> indicates setting the number of<br>instances to a specified value.<br>Specifies the tasks contained in a scaling action<br>based on an AS policy. For details, see Table<br>$5 - 125$                                                                   |
| meta_data                 | meta dat<br>a object                          | Provides additional information. For details, see<br><b>Table 5-126.</b>                                                                                                    |

**Table 5-125 job\_records** field description

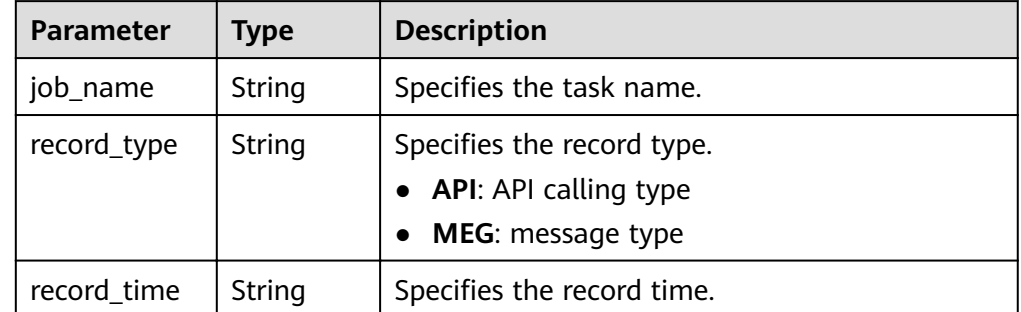

<span id="page-162-0"></span>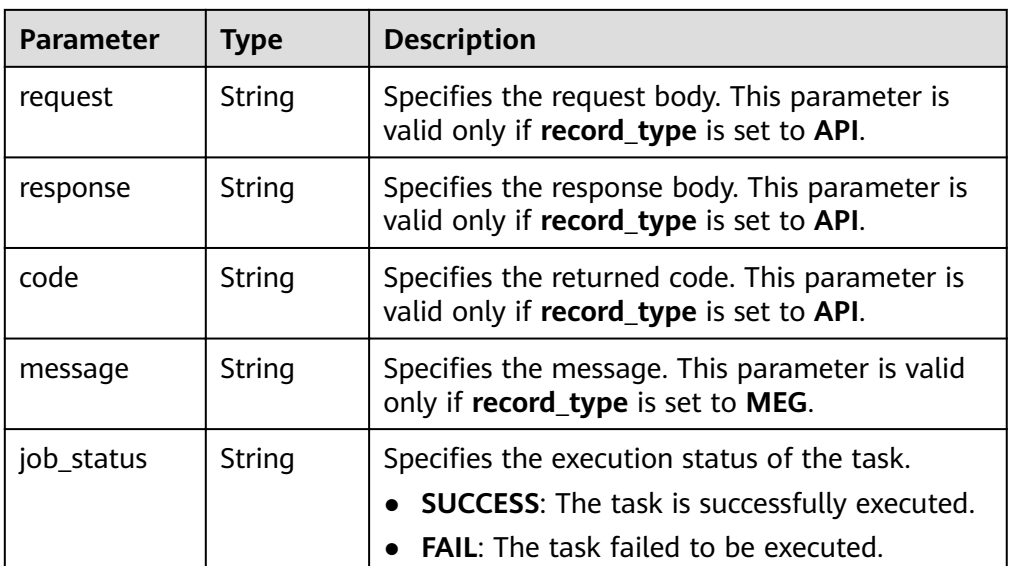

### **Table 5-126 meta\_data** field description

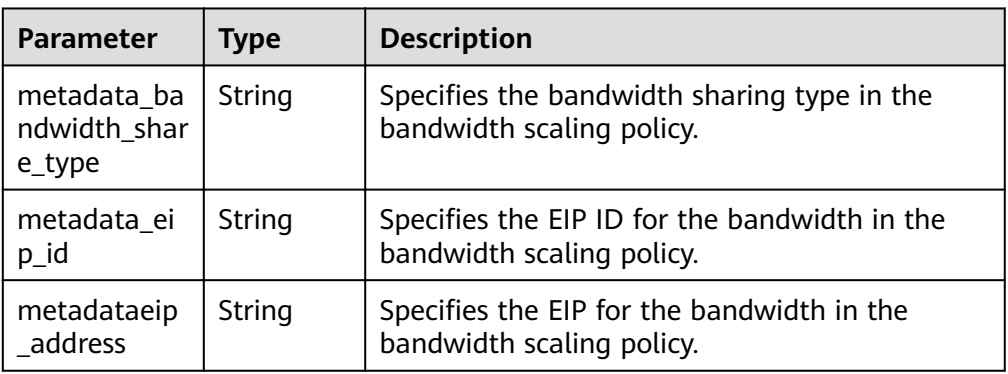

Example response

{

```
 "limit": 20,
 "scaling_policy_execute_log": [
\{ "id": "b86e4175-30cb-4b1e-a332-83f9ee472c58",
    "status": "SUCCESS",
    "type": "REMOVE",
    "tenant_id": "0428982a1b8039f42f01c005edde7c0d",
 "scaling_resource_type": "SCALING_GROUP",
 "scaling_resource_id": "1f2d3e73-7ef6-40b3-a8fa-514b68eccaa7",
 "scaling_policy_id": "05545d3d-ccf9-4bca-ae4f-1e5e73ca0bf6",
 "old_value": "1",
 "desire_value": "0",
 "limit_value": "0",
 "execute_time": "2019-03-18T16:00:00Z",
 "execute_type": "RECURRENCE",
    "job_records": [
\overline{\phantom{a}} "message": "modify desire number of scaling group",
      "job_name": "ADJUST_VM_NUMBERS",
 "record_type": "MEG",
 "record_time": "2019-03-18T16:00:00Z",
 "job_status": "SUCCESS"
     }
    ]
```

```
 }
 ],
 "total_number": 1,
 "start_number": 0
```
# **Returned Values**

● Normal

}

200

● Abnormal

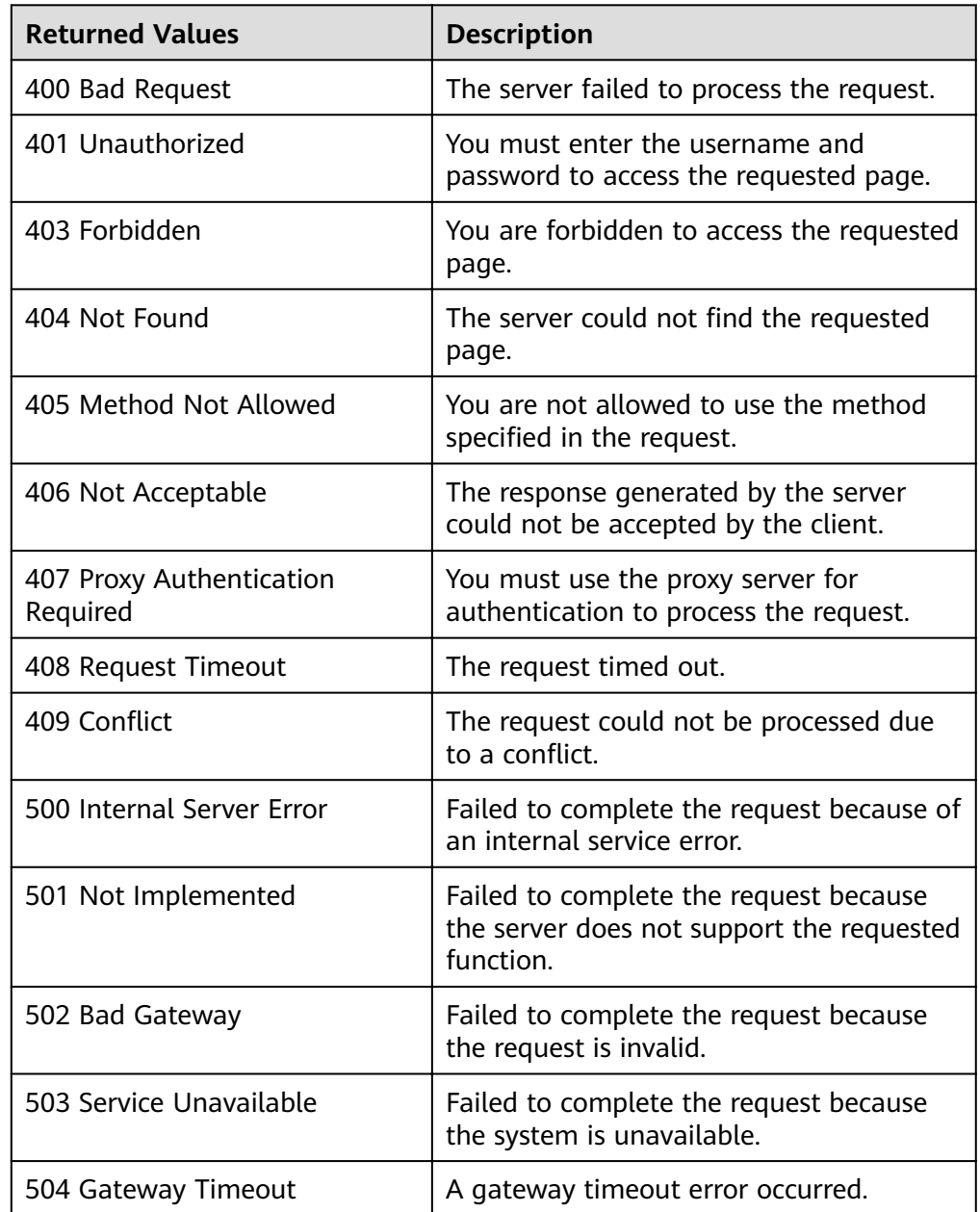

# **Error Codes**

### See **[Error Codes](#page-262-0)**.

# **5.6 Scaling Action Logs**

# **5.6.1 Querying Scaling Action Logs**

# **Function**

This API is used to query scaling action logs based on search criteria. The results are displayed by page.

- Search criteria can be the start time, end time, start line number, and number of records.
- If no search criteria are specified, a maximum of 20 scaling action logs can be queried by default.

### **URI**

GET /autoscaling-api/v1/{project\_id}/scaling\_activity\_log/{scaling\_group\_id}

### $\Box$  Note

You can type the question mark  $(?)$  and ampersand  $(8)$  at the end of the URI to define multiple search criteria. Scaling action logs can be searched by all optional parameters in the following table. For details, see the example request.

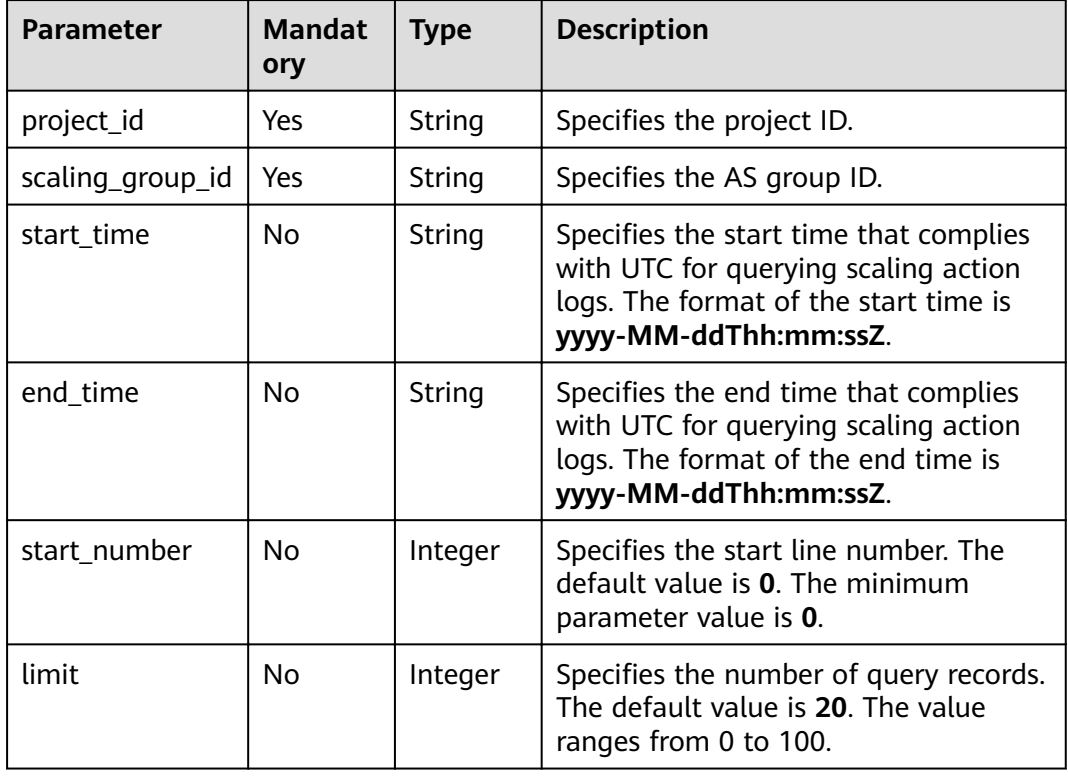

#### **Table 5-127** Parameter description

# **Request Message**

● Request parameters

None

● Example request

This example shows how to query the scaling action logs of the AS group with ID **e5d27f5c-dd76-4a61-b4bc-a67c5686719a**. GET https://{Endpoint}/autoscaling-api/v1/{project\_id}/scaling\_activity\_log/e5d27f5c-dd76-4a61-b4bc-

a67c5686719a

# **Response Message**

● Response parameters

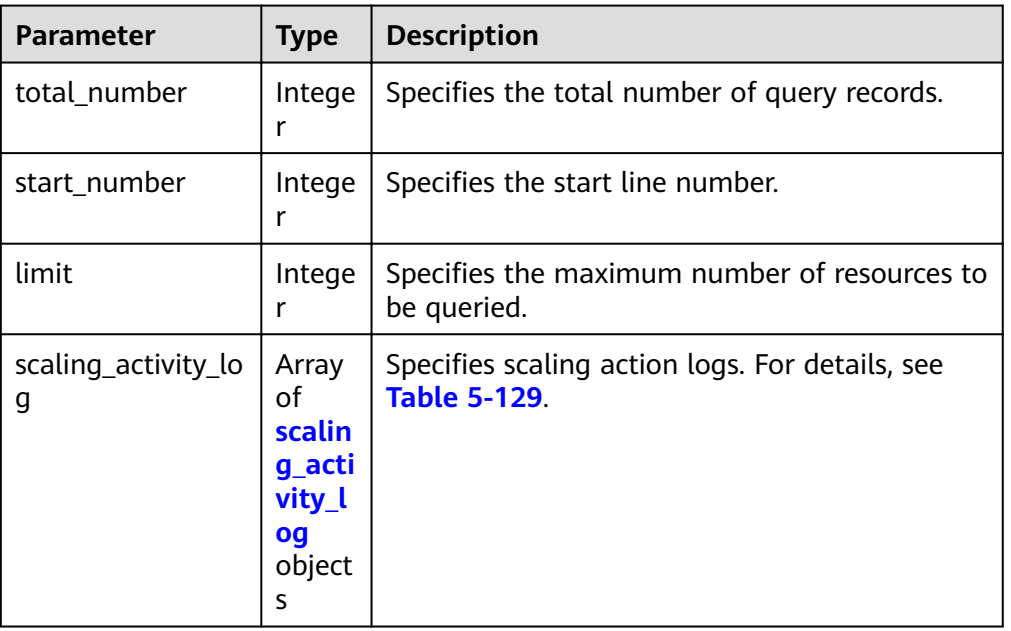

### **Table 5-128** Response parameters

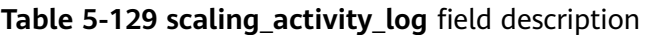

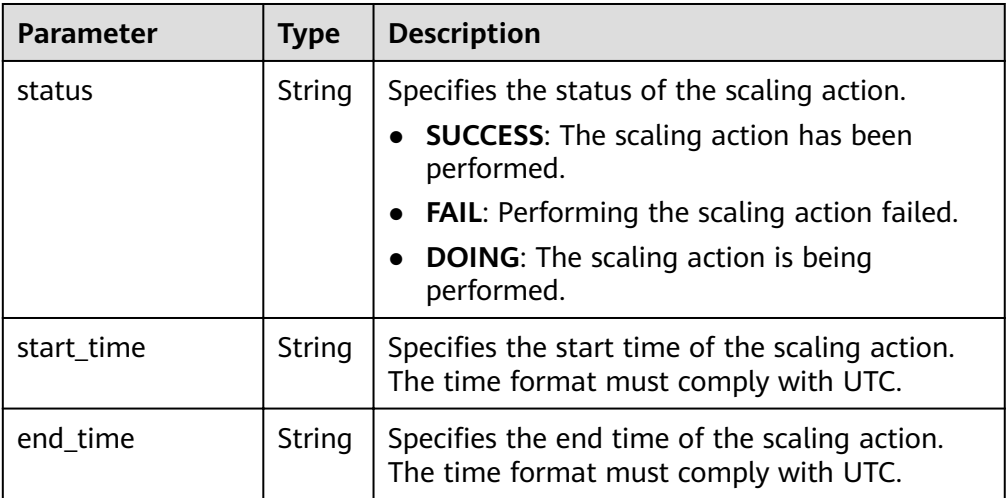

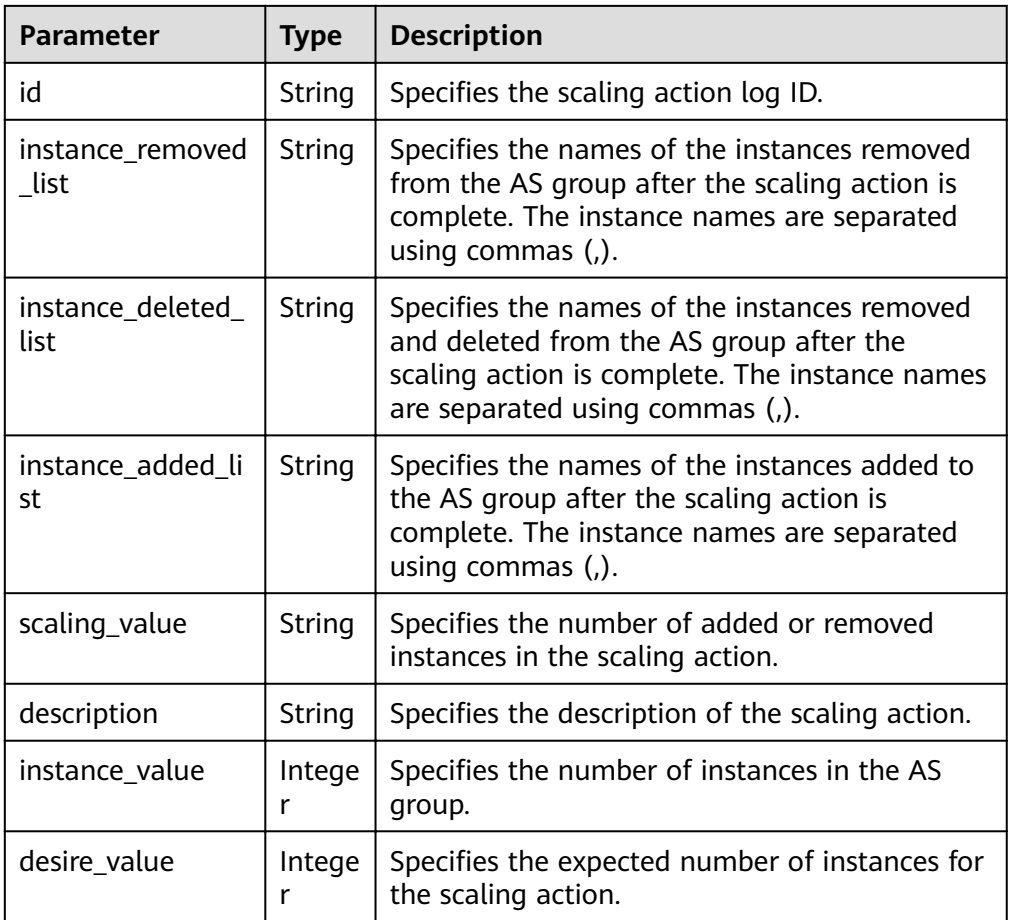

### Example response

```
{
 "limit": 20,
  "scaling_activity_log": [
\{ "id": "66e0f775-c4ac-4b52-9d5c-f93ba217aa5f",
    "instance_value": 1,
    "desire_value": 0,
    "scaling_value": 1,
     "start_time": "2019-03-18T16:00:11Z",
     "end_time": "2019-03-18T16:00:32Z",
     "instance_added_list": null,
"instance_deleted_list": "as-config-bblh-ONQE551S",
 "instance_removed_list": null,
    "status": "SUCCESS",
 "description": "{\"reason\":[{\"change_reason\":\"RECURRENCE\",\"old_value\":
1,\"scaling_policy_name\":\"as-policy-bvfk\",\"change_time\":\"2019-03-18T16:00:00Z\",\"new_value\":
0,\"scaling_policy_id\":\"05545d3d-ccf9-4bca-ae4f-1e5e73ca0bf6\"}]}"
   },
\{"id": "c3a1fff6-84a3-4cbc-8ac0-e3b0f645ecd8",
 "instance_value": 0,
    "desire_value": 1,
     "scaling_value": 1,
     "start_time": "2019-03-16T10:21:11Z",
 "end_time": "2019-03-16T10:25:12Z",
"instance_added_list": "as-config-bblh-ONQE551S",
     "instance_deleted_list": null,
     "instance_removed_list": null,
     "status": "SUCCESS",
    "description": "{\"reason\":[{\"change_reason\":\"DIFF\",\"old_value\":0,\"change_time\":
```

```
\"2019-03-16T10:21:11Z\",\"new_value\":1}]}"
 }],
 "total_number": 2,
 "start_number": 0
}
```
# **Returned Values**

● Normal

200

● Abnormal

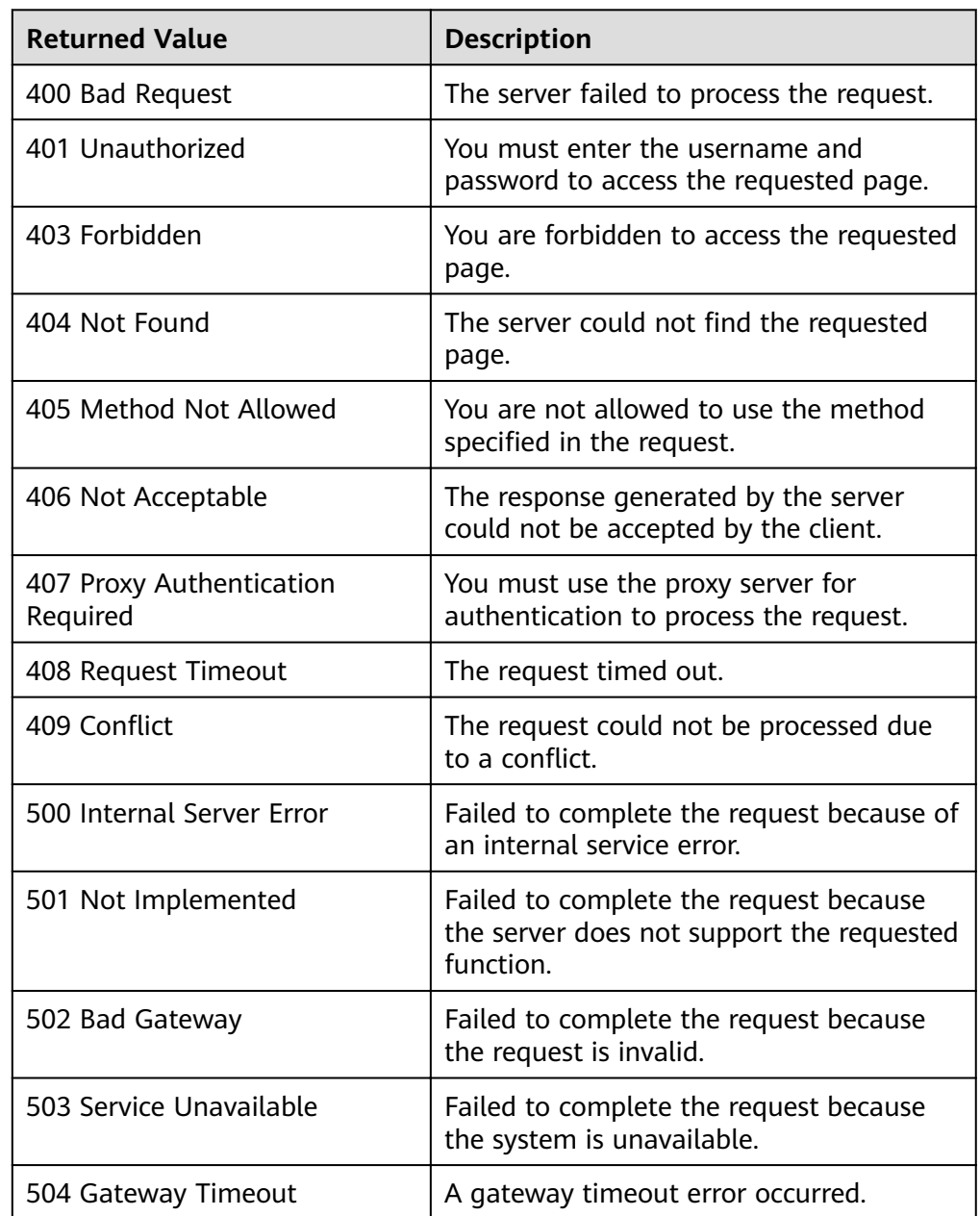

# **Error Codes**

### See **[Error Codes](#page-262-0)**.

# **5.6.2 Querying Scaling Action Logs (V2)**

# **Function**

This API is used to query scaling action logs based on search criteria. The scaling actions include increasing instances, setting instances to the standby mode, and migrating instances to balance load. The results are displayed by page.

- The difference between the V2 and V1 APIs for querying scaling action logs is that V2 displays more detailed action logs, such as ELB migration logs and instance standby logs.
- Search criteria can be the start time, end time, start line number, number of records, and scaling action type.
- If no search criteria are specified, a maximum of 20 scaling action logs can be queried by default.

### **URI**

GET /autoscaling-api/v2/{project\_id}/scaling\_activity\_log/{scaling\_group\_id}

### $\Box$  note

You can type the question mark  $(?)$  and ampersand  $(&)$  at the end of the URI to define multiple search criteria. Scaling action logs can be searched by all optional parameters in the following table. For details, see the example request.

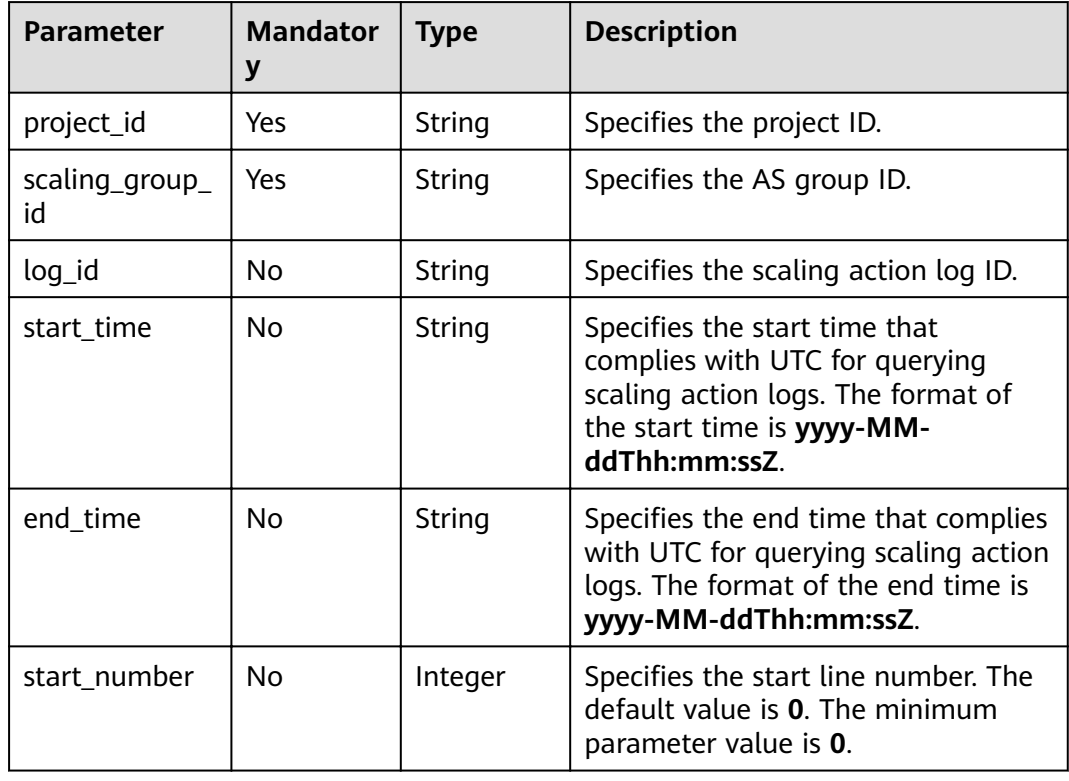

### **Table 5-130** Parameter description

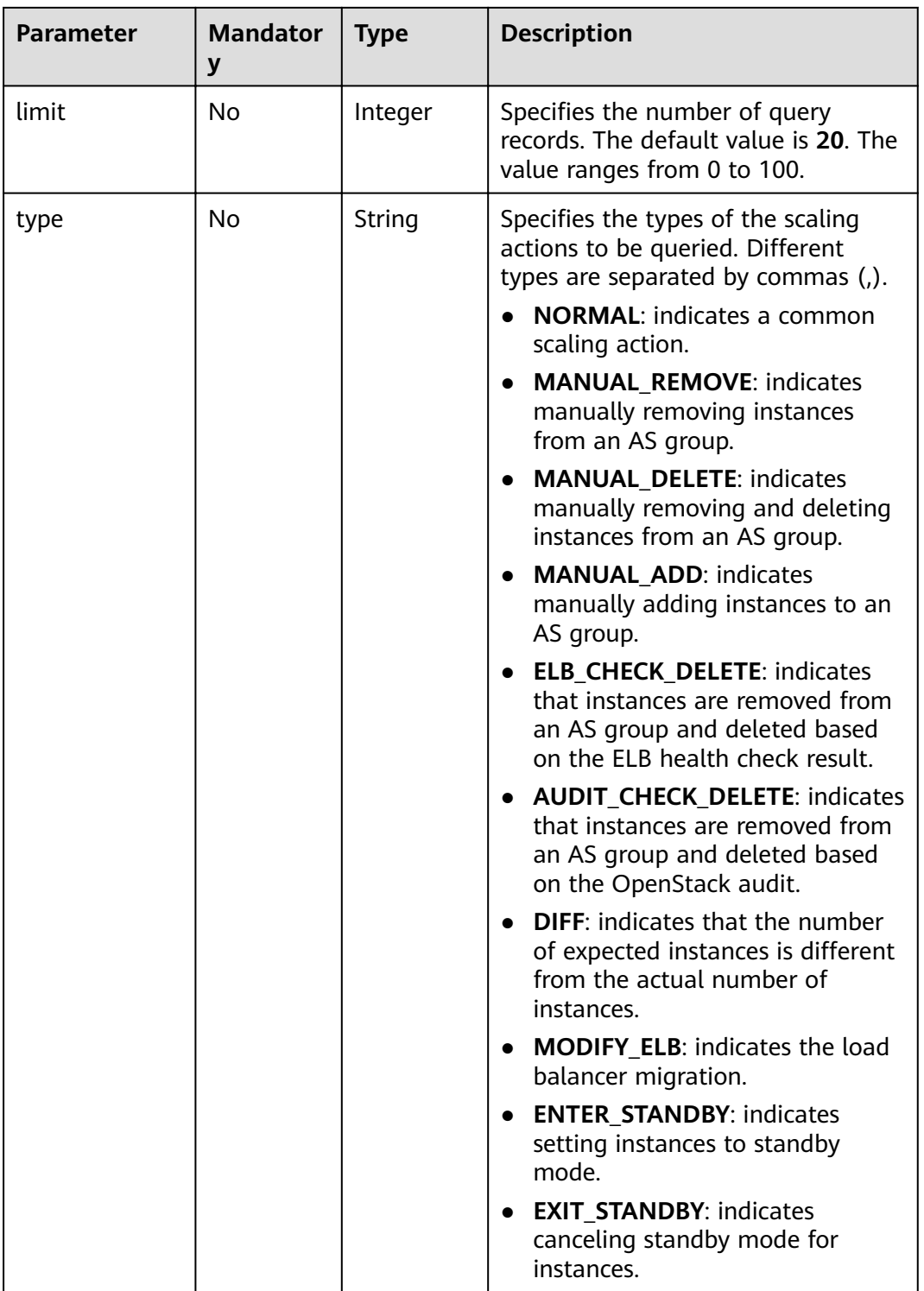

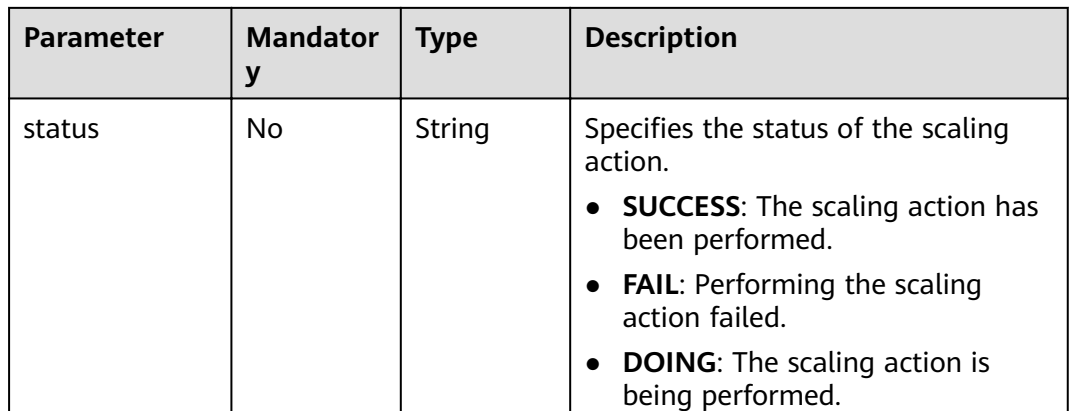

### **Request Message**

- Request parameters None
- Example request

This example shows how to query the scaling action logs of the AS group with ID **e5d27f5c-dd76-4a61-b4bc-a67c5686719a**. The start time is 2018-11-22T00:00:00Z, and the end time is 2018-11-22T14:00:00Z.

GET https://{Endpoint}/autoscaling-api/v2/{project\_id}/scaling\_activity\_log/e5d27f5c-dd76-4a61-b4bca67c5686719a?start\_time=2018-11-22T00:00:00Z&end\_time=2018-11-22T14:00:00Z

### **Response Message**

● Response parameters

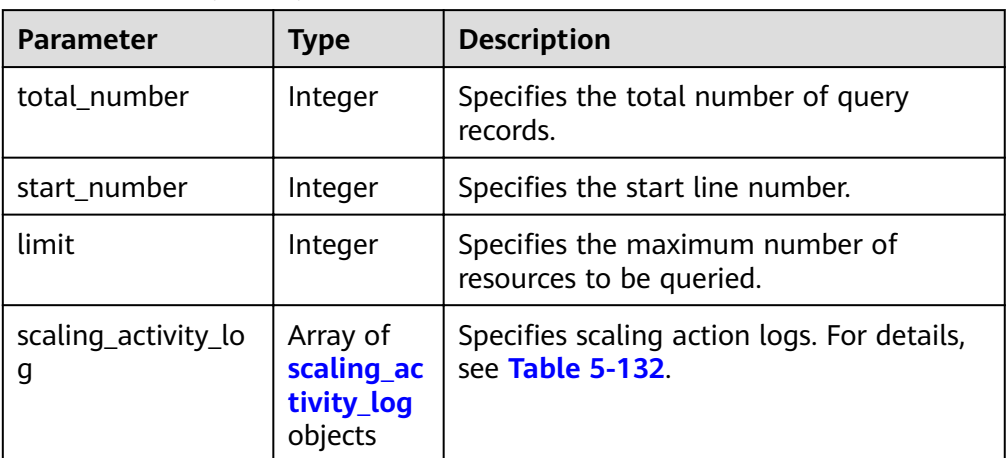

#### **Table 5-131** Response parameters

<span id="page-171-0"></span>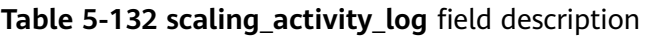

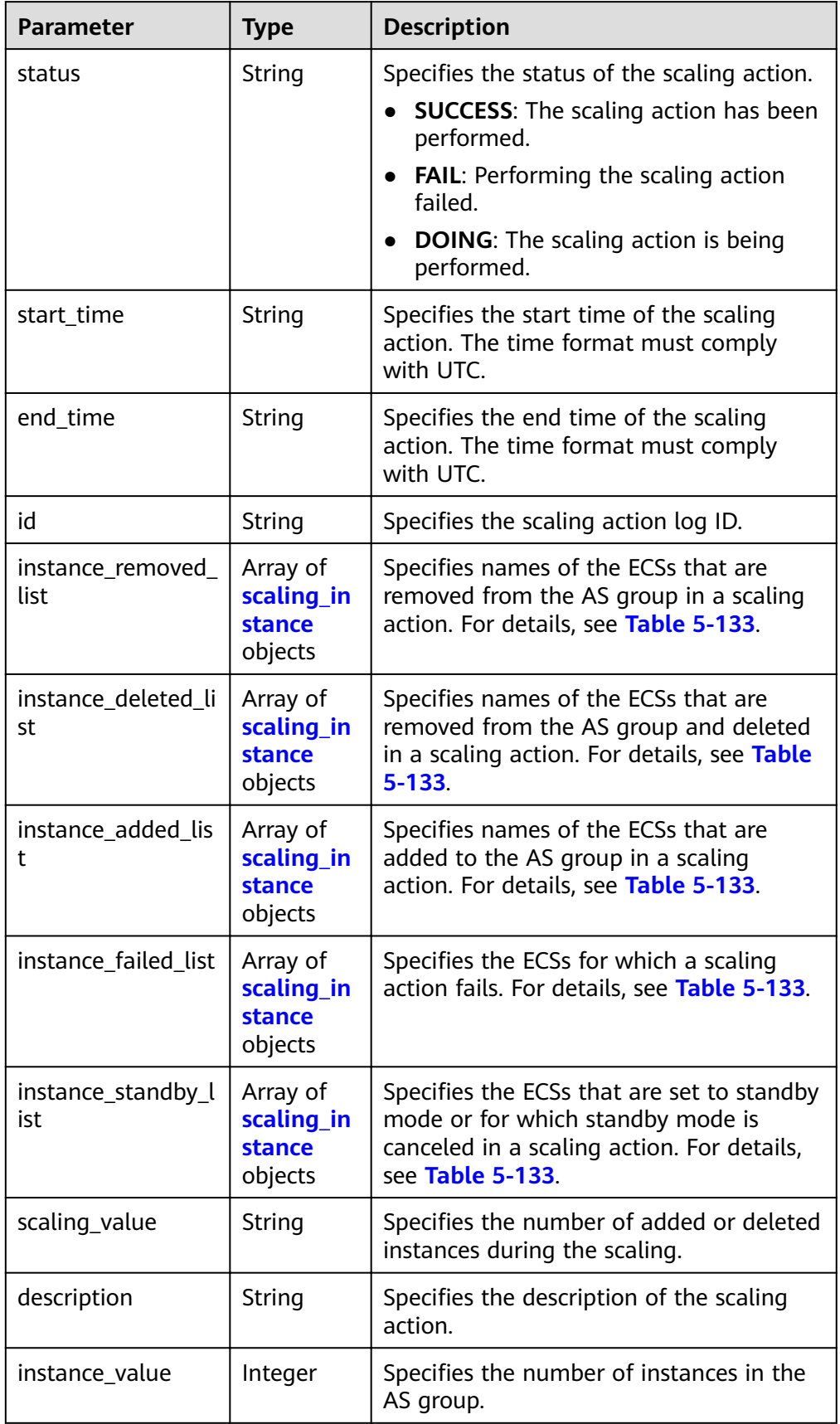

<span id="page-172-0"></span>

| <b>Parameter</b>          | <b>Type</b>                      | <b>Description</b>                                                                                            |
|---------------------------|----------------------------------|----------------------------------------------------------------------------------------------------|
| desire_value              | Integer                          | Specifies the expected number of<br>instances for the scaling action.                                         |
| lb_bind_success_lis<br>t  | Array of<br>modify_lb<br>objects | Specifies the load balancers that are<br>bound to the AS group. For details, see<br><b>Table 5-134.</b>       |
| lb_bind_failed_list       | Array of<br>modify_lb<br>objects | Specifies the load balancers that failed to<br>be bound to the AS group. For details,<br>see Table 5-134.     |
| lb_unbind_success<br>list | Array of<br>modify_lb<br>objects | Specifies the load balancers that are<br>unbound from the AS group. For details,<br>see Table 5-134.          |
| lb_unbind_failed_li<br>st | Array of<br>modify_lb<br>objects | Specifies the load balancers that failed to<br>be unbound from the AS group. For<br>details, see Table 5-134. |
| type                      | String                           | Specifies the type of the scaling action.                                                                     |

Table 5-133 scaling\_instance field description

| <b>Parameter</b> | <b>Type</b> | <b>Description</b>                                          |
|------------------|-------------|-------------------------------------------------------------|
| instance_name    | String      | Specifies the ECS name.                                     |
| instance id      | String      | Specifies the ECS ID.                                       |
| failed_reason    | String      | Specifies the cause of the instance scaling<br>failure.     |
| failed details   | String      | Specifies details of the instance scaling failure.          |
| instance_config  | String      | Specifies the information about instance<br>configurations. |

Table 5-134 modify\_lb field description

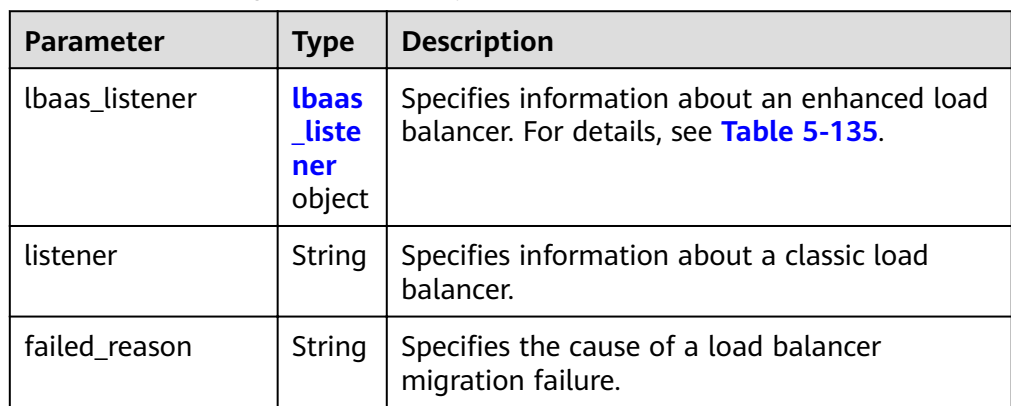

<span id="page-173-0"></span>

| <b>Parameter</b> | <b>Type</b> | <b>Description</b>                                                      |
|------------------|-------------|-------------------------------------------------------------------------|
| failed details   |             | String   Specifies the details of a load balancer<br>migration failure. |

**Table 5-135 lbaas\_listener** field description

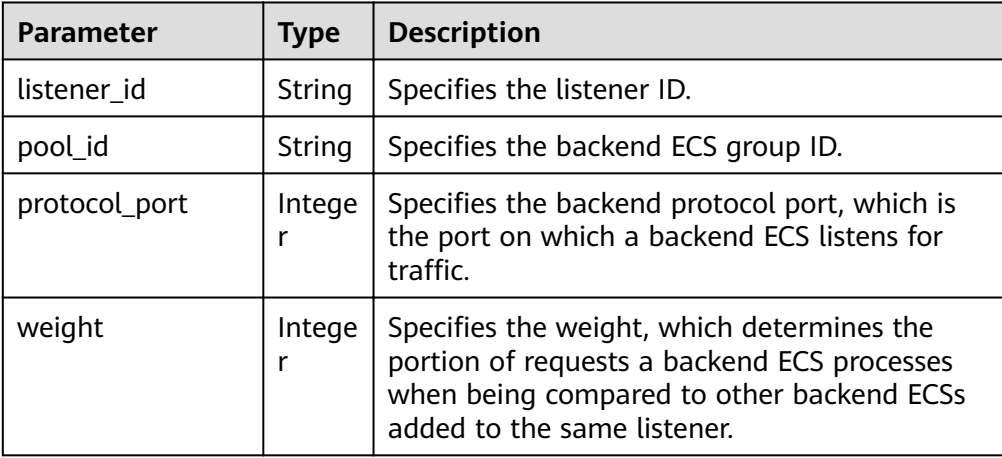

#### Example response

{

```
 "limit": 20,
   "scaling_activity_log": [
   {
    "id": "8753a18c-931d-4cb8-8d49-6c99396af348",
    "instance_value": 0,
    "desire_value": 0,
    "scaling_value": 0,
    "start_time": "2018-11-22T13:46:20Z",
 "end_time": "2018-11-22T13:47:38Z",
 "status": "SUCCESS",
   "lb_bind_success_list": [
\overline{\phantom{a}} "lbaas_listener": {
 "weight": 1,
         "listener_id": null,
         "pool_id": "0f0a9dd8-2e1d-4432-8ca2-49adc75aa662",
         "protocol_port": 82
       }
     }
\Box "lb_bind_failed_list": [],
    "lb_unbind_success_list": [],
    "lb_unbind_failed_list": [],
    "type": "MODIFY_ELB"
   },
   {
   "id": "44152cf2-a005-4507-b6e9-66a2a64eff52",
    "instance_value": 0,
    "desire_value": 1,
   "scaling_value": 1,
 "start_time": "2018-11-22T13:44:22Z",
 "end_time": "2018-11-22T13:46:02Z",
    "instance_added_list": [
\overline{\phantom{a}} "instance_id": "8e273bac-d303-46dc-9883-628be2294bdf",
      "instance_name": "as-config-t66a_9W8L9SSK"
     }
```

```
\Box "instance_deleted_list": [],
 "instance_removed_list": [],
 "instance_failed_list": [],
 "status": "SUCCESS",
 "description": "{\"reason\":[{\"change_reason\":\"MANNUAL\",\"old_value\":0,\"change_time\":
\"2018-11-22T13:44:19Z\",\"new_value\":1}]}",
    "type": "NORMAL"
   }
],
   "total_number": 2,
   "start_number": 0
}
```
# **Returned Values**

● Normal

200

Abnormal

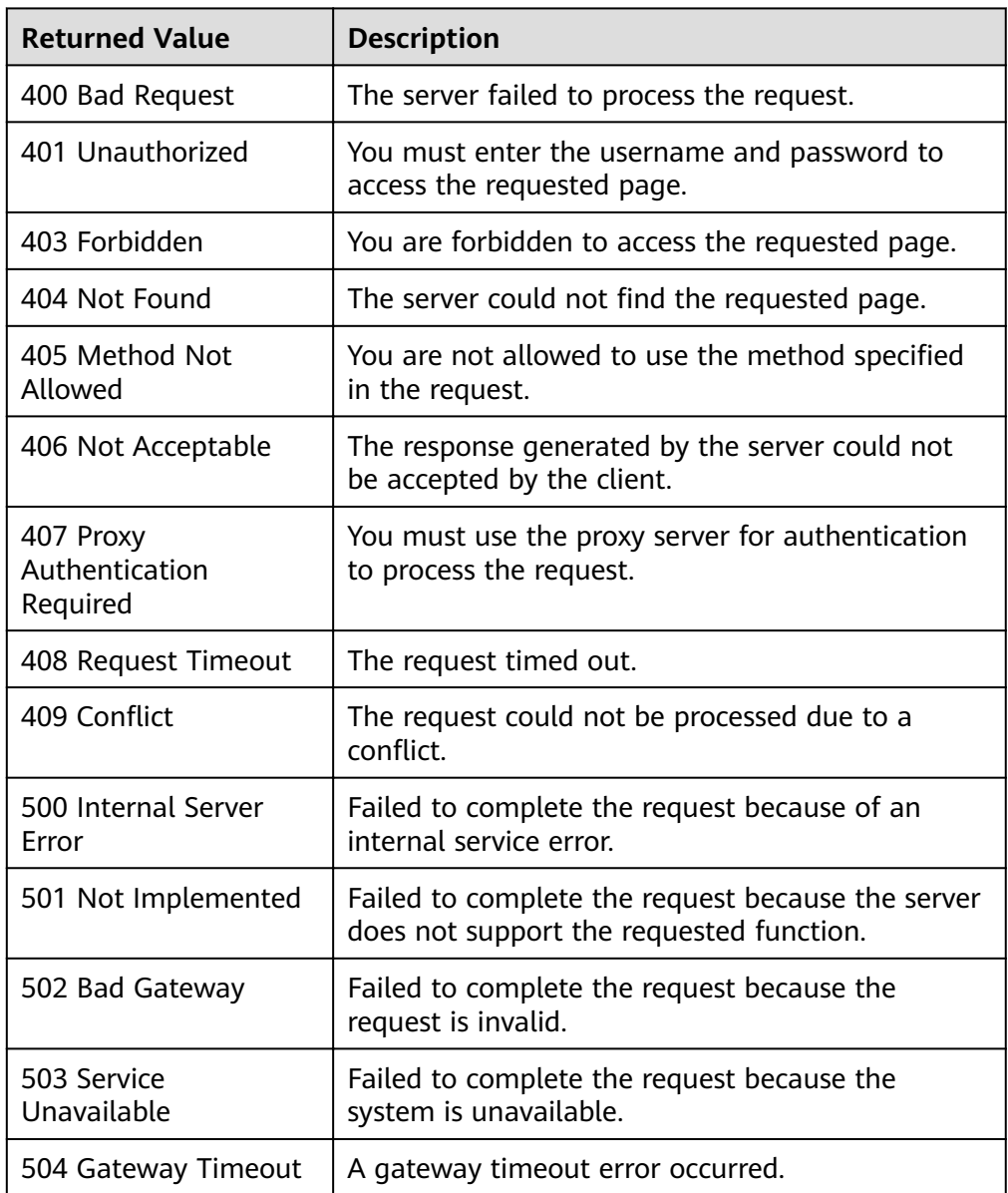

See **[Error Codes](#page-262-0)**.

# **5.7 Quotas**

# **5.7.1 Querying AS Quotas**

### **Function**

This API is used to query the total quotas and used quotas of AS groups, AS configurations, bandwidth scaling policies, AS policies, and instances for a specified tenant.

### **URI**

GET /autoscaling-api/v1/{project\_id}/quotas

**Table 5-136** Parameter description

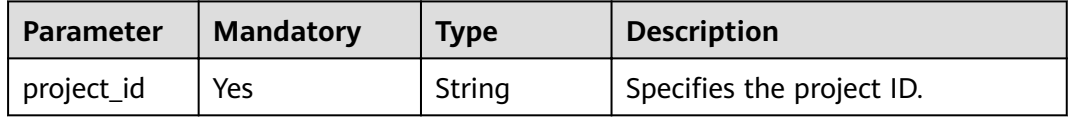

### **Request Message**

- Request parameters None
- Example request

This example shows how to query the total quotas and used quotas of AS groups, AS configurations, bandwidth scaling policies, AS policies, and instances for a specified tenant.

GET https://{Endpoint}/autoscaling-api/v1/{project\_id}/quotas

### **Response Message**

Response parameters

### **Table 5-137** Response parameters

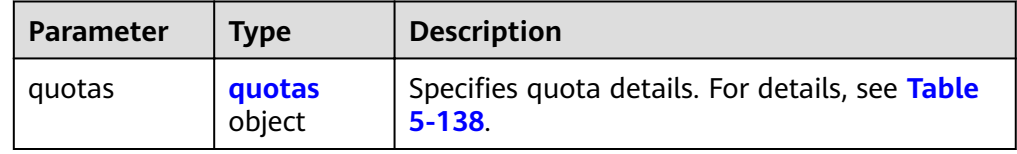

<span id="page-176-0"></span>**Table 5-138 quotas** field description

| Parameter | Tvpe                             | <b>Description</b>                                       |
|-----------|----------------------------------|----------------------------------------------------------|
| resources | Array of<br>resources<br>objects | Specifies resources. For details, see Table<br>$5 - 139$ |

### **Table 5-139 resources** field description

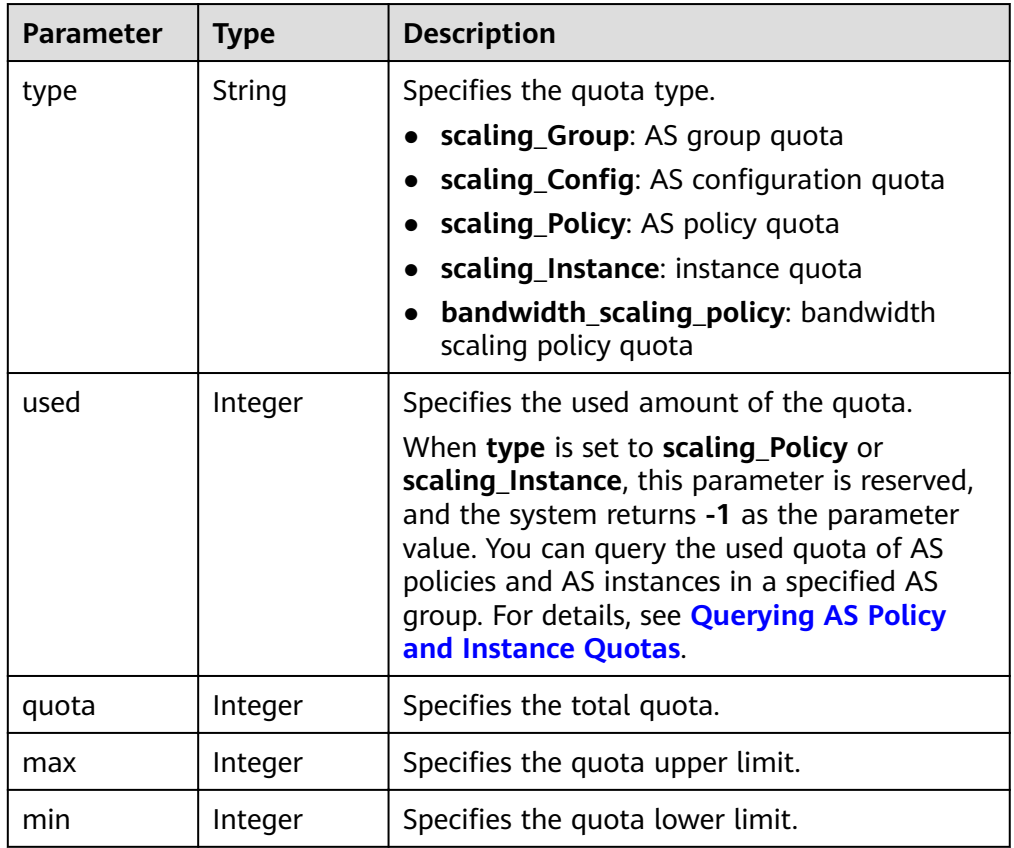

### ● Example response

{

```
 "quotas": {
    "resources": [
      {
 "type": "scaling_Group",
"used": 2, "quota": 25,
 "max": 50,
 "min": 0
\qquad \qquad \} {
       "type": "scaling_Config",
 "used": 3,
 "quota": 100,
 "max": 200,
        "min": 0
      },
      {
 "type": "scaling_Policy",
"used": -1,
```

```
 "quota": 50,
 "max": 50,
         "min": 0
      },
     \overline{\mathcal{E}} "type": "scaling_Instance",
"used": -1, "quota": 200,
 "max": 1000,
 "min": 0
, and \},
\overline{\phantom{a}} "type": "bandwidth_scaling_policy",
"used": 1, "quota": 10,
 "max": 100,
 "min": 0
      }
    ]
  }
```
# **Returned Values**

● Normal 200

}

Abnormal

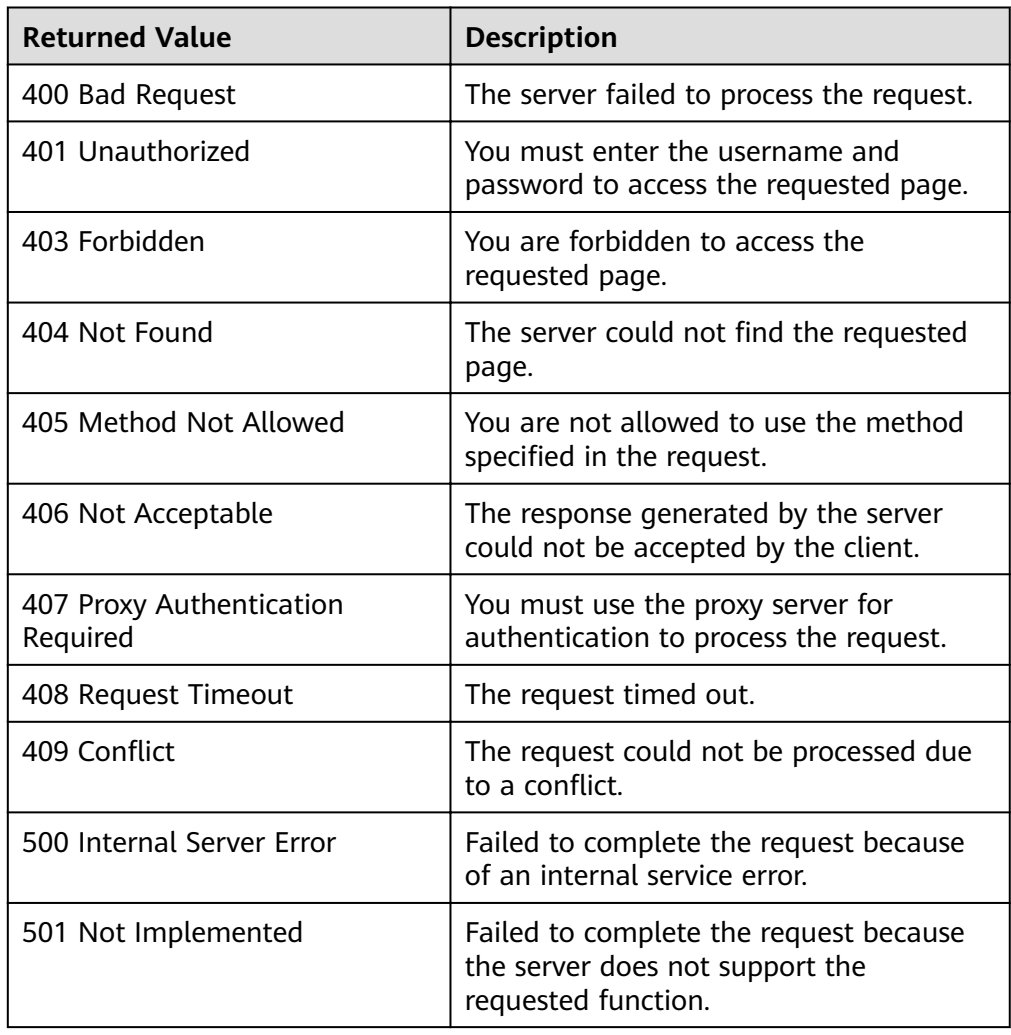

<span id="page-178-0"></span>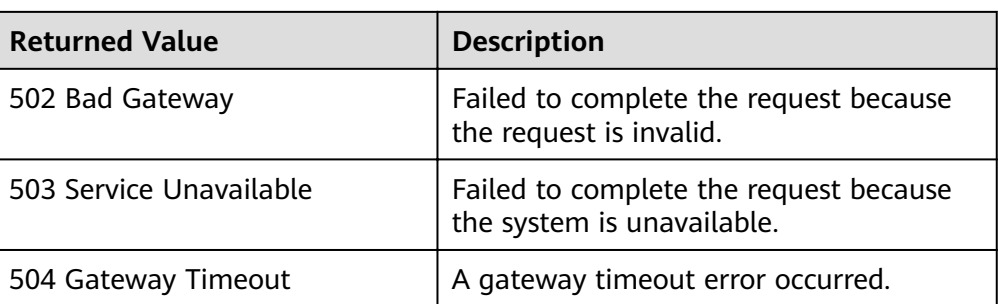

See **[Error Codes](#page-262-0)**.

# **5.7.2 Querying AS Policy and Instance Quotas**

# **Function**

This interface is used to query the total quotas and used quotas of AS policies and instances of a specified AS group by group ID.

### **URI**

GET /autoscaling-api/v1/{project\_id}/quotas/{scaling\_group\_id}

#### **Table 5-140** Parameter description

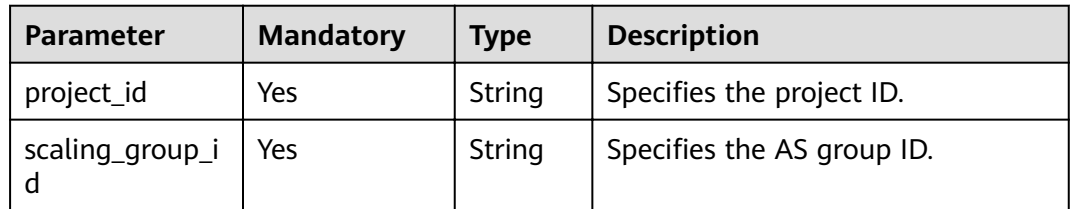

### **Request Message**

Request parameters

None

**Example request** 

This example shows how to query the total quotas and used quotas of the AS policies and instances in the AS group with ID **e5d27f5c-dd76-4a61-b4bca67c5686719a**.

GET https://{Endpoint}/autoscaling-api/v1/{project\_id}/quotas/e5d27f5c-dd76-4a61-b4bca67c5686719a

# **Response Message**

● Response parameters

**Table 5-141** Response parameters

| Parameter | Tvpe             | <b>Description</b>                                           |
|-----------|------------------|--------------------------------------------------------------|
| quotas    | quotas<br>object | Specifies quota details. For details, see Table<br>$5 - 142$ |

**Table 5-142 quotas** field description

| <b>Parameter</b> | Tvpe                             | <b>Description</b>                                       |
|------------------|----------------------------------|----------------------------------------------------------|
| resources        | Array of<br>resources<br>objects | Specifies resources. For details, see Table<br>$5 - 143$ |

**Table 5-143 resources** field description

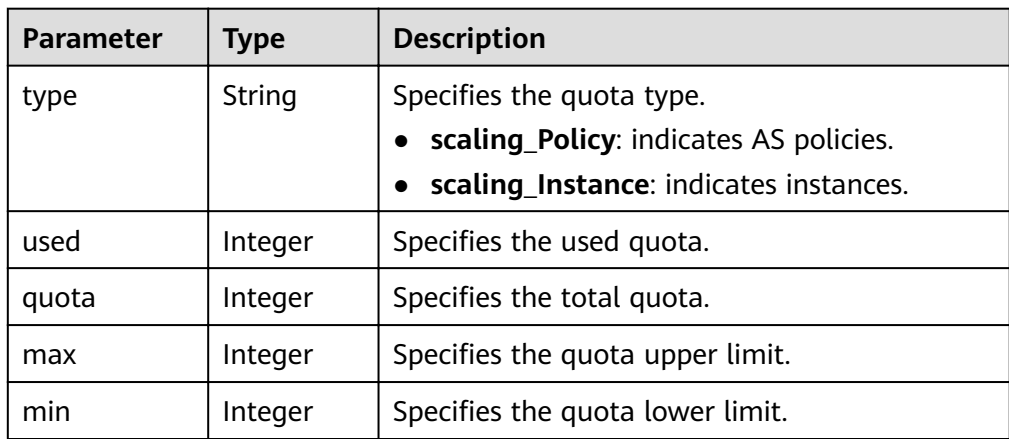

● Example response {

}

```
 "quotas": {
 "resources": [
       {
         "type": "scaling_Policy",
"used": 2, "quota": 50,
 "max": 50,
         "min": 0
       },
       {
 "type": "scaling_Instance",
 "used": 0,
 "quota": 200,
         "max": 1000,
         "min": 0
      }
    ]
  }
```
# **Returned Values**

● Normal

200

● Abnormal

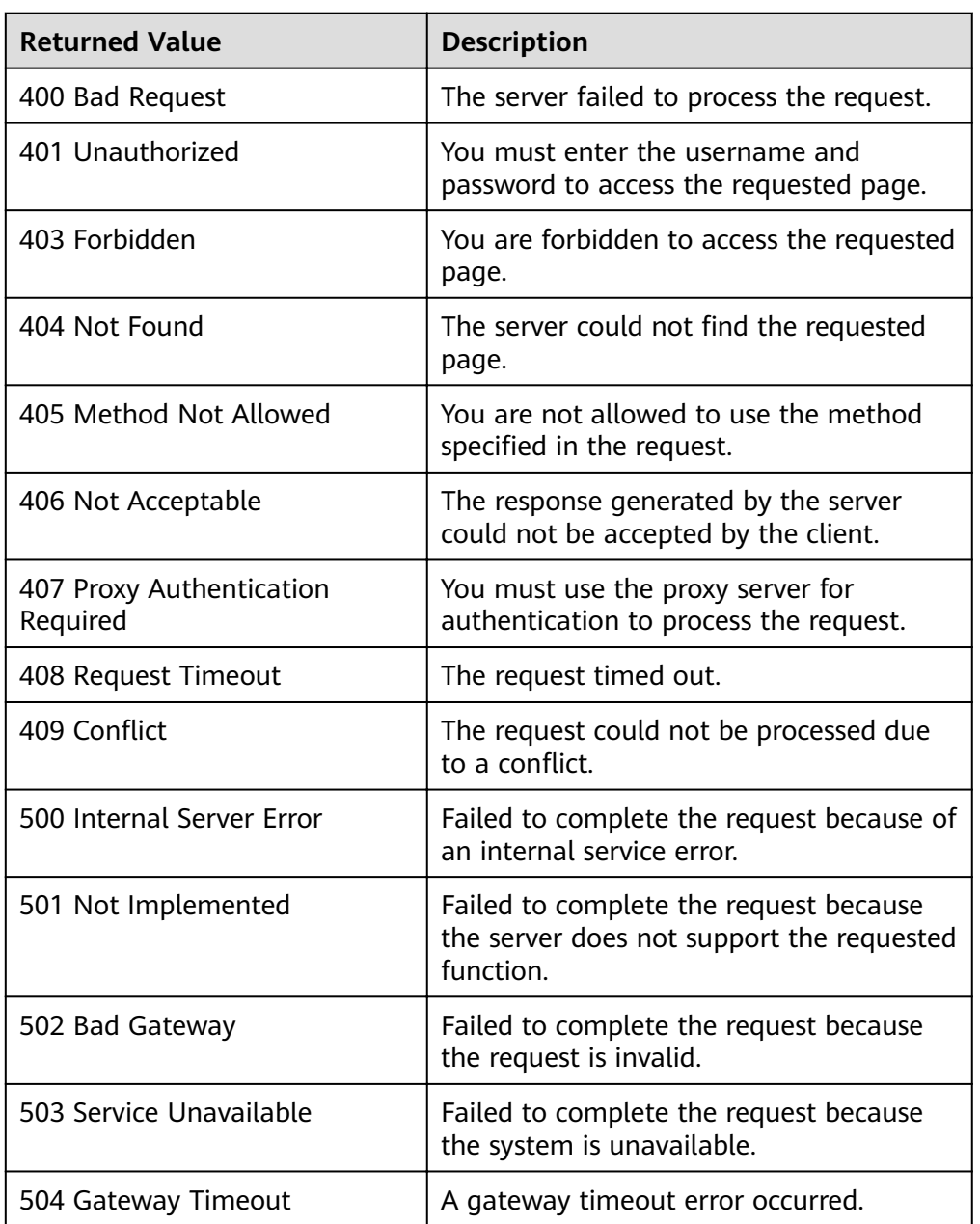

# **Error Codes**

See **[Error Codes](#page-262-0)**.

# **5.8 Notifications**

# 5.8.1 Enabling Notification for an AS Group

# **Function**

This API is used to enable notification for an AS group. Each time this API is called, the AS group adds a notification topic and scenario. Each AS group supports up to five topics. The notification topic is pre-configured and subscribed by you in SMN. When the live network complies with the notification scenario that matches the notification topic, the AS group sends a notification to your subscription endpoints.

### **URI**

PUT /autoscaling-api/v1/{project\_id}/scaling\_notification/{scaling\_group\_id}

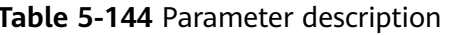

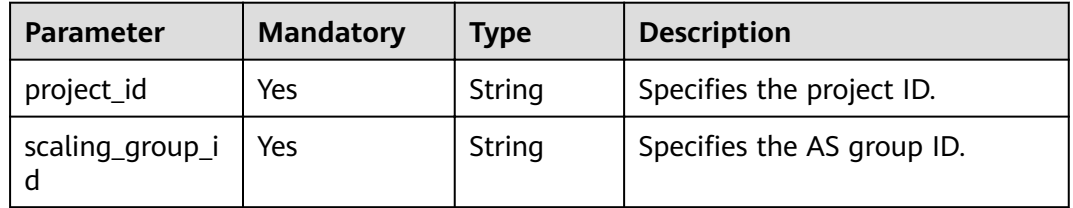

### **Request Message**

Request parameters

### Table 5-145 Request parameters

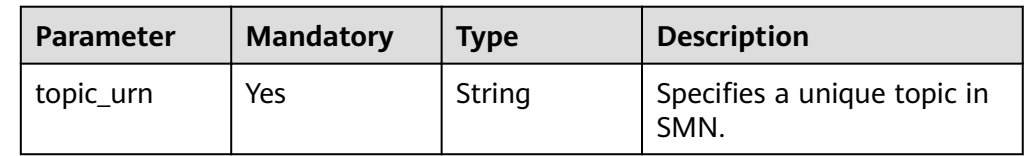

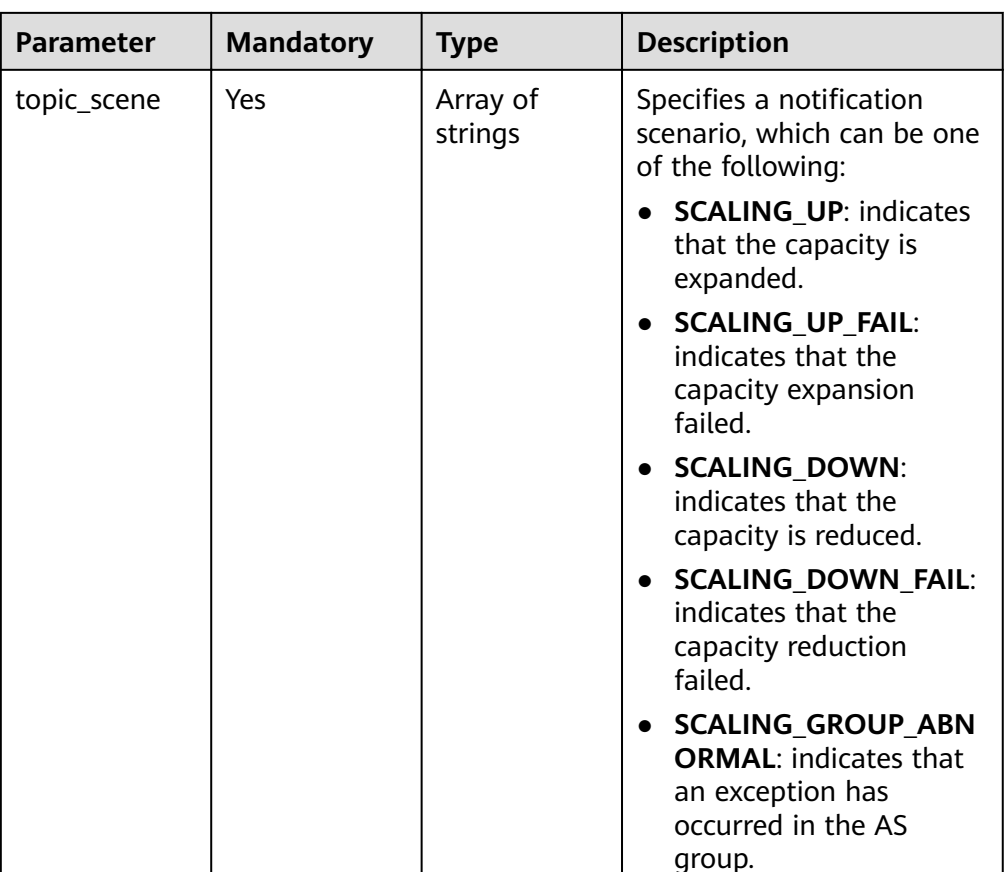

#### Example request

This example shows how to enable notification with topic urn **urn:smn:**regionId**:b53e5554fad0494d96206fb84296510b:gsh** for the AS group with ID **e5d27f5c-dd76-4a61-b4bc-a67c5686719a**. After the configuration, a notification will be sent when capacity expansion succeeds or fails, capacity reduction succeeds or fails, or an error occurs in the AS group.

PUT https://{Endpoint}/autoscaling-api/v1/{project\_id}/scaling\_notification/e5d27f5c-dd76-4a61-b4bca67c5686719a

"topic\_urn": "urn:smn:regionId:b53e5554fad0494d96206fb84296510b:gsh", "topic\_scene": [

"SCALING\_UP","SCALING\_UP\_FAIL","SCALING\_DOWN","SCALING\_DOWN\_FAIL","SCALING\_GROUP\_AB NORMAL" ]

```
}
```
{

### **Response Message**

Response parameters

#### **Table 5-146** Response parameters

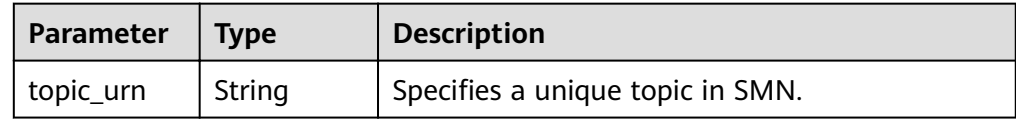

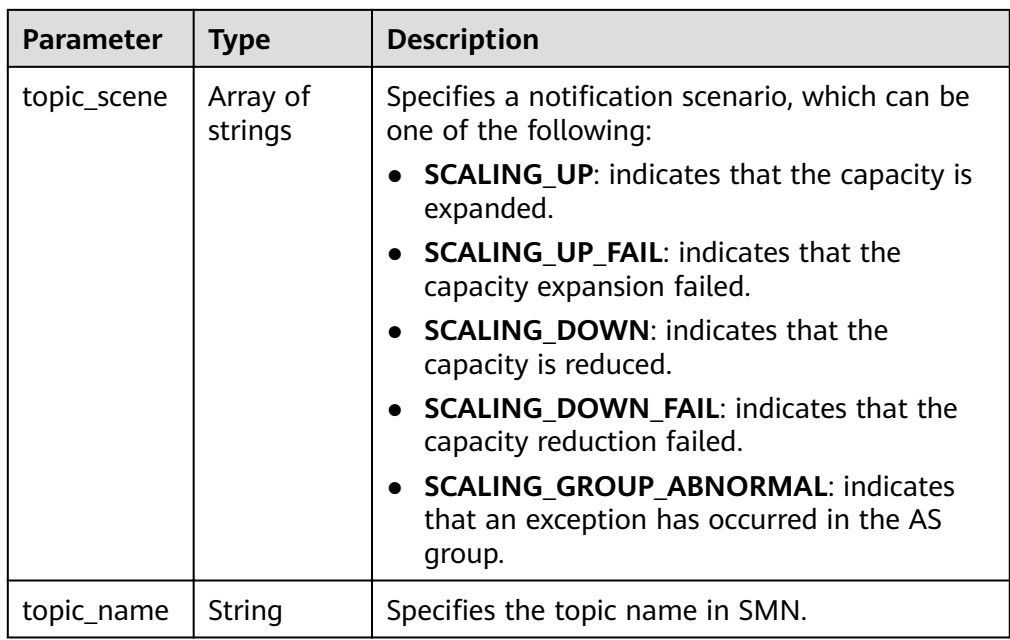

#### ● Example response

{ "topic\_urn": "urn:smn:*regionId*:b53e5554fad0494d96206fb84296510b:gsh", "topic\_scene": [

```
"SCALING_UP","SCALING_UP_FAIL","SCALING_DOWN","SCALING_DOWN_FAIL","SCALING_GROUP_AB
NORMAL"
 ],
```

```
 "topic_name": "gsh"
}
```
### **Returned Values**

- Normal 200
- Abnormal

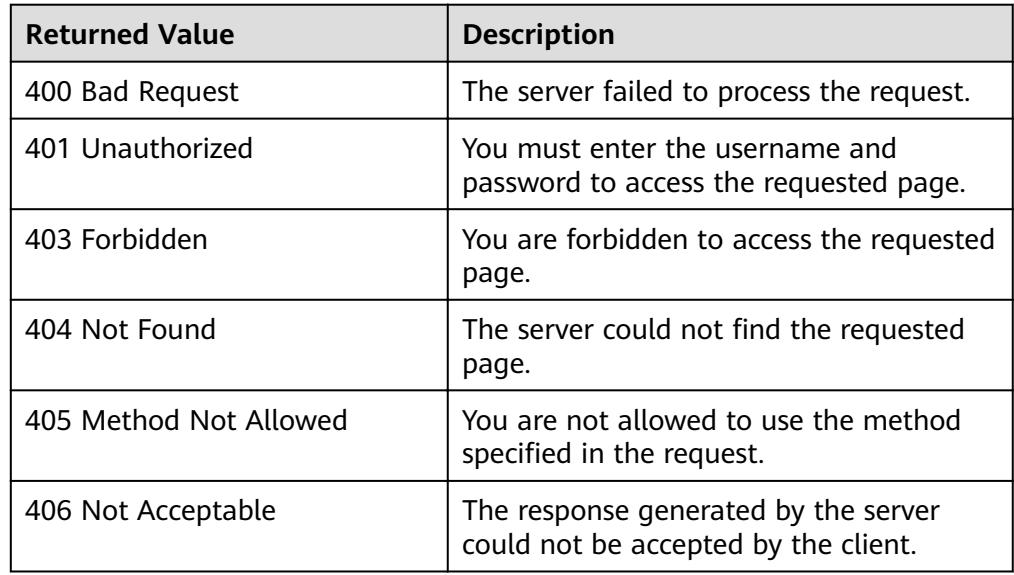

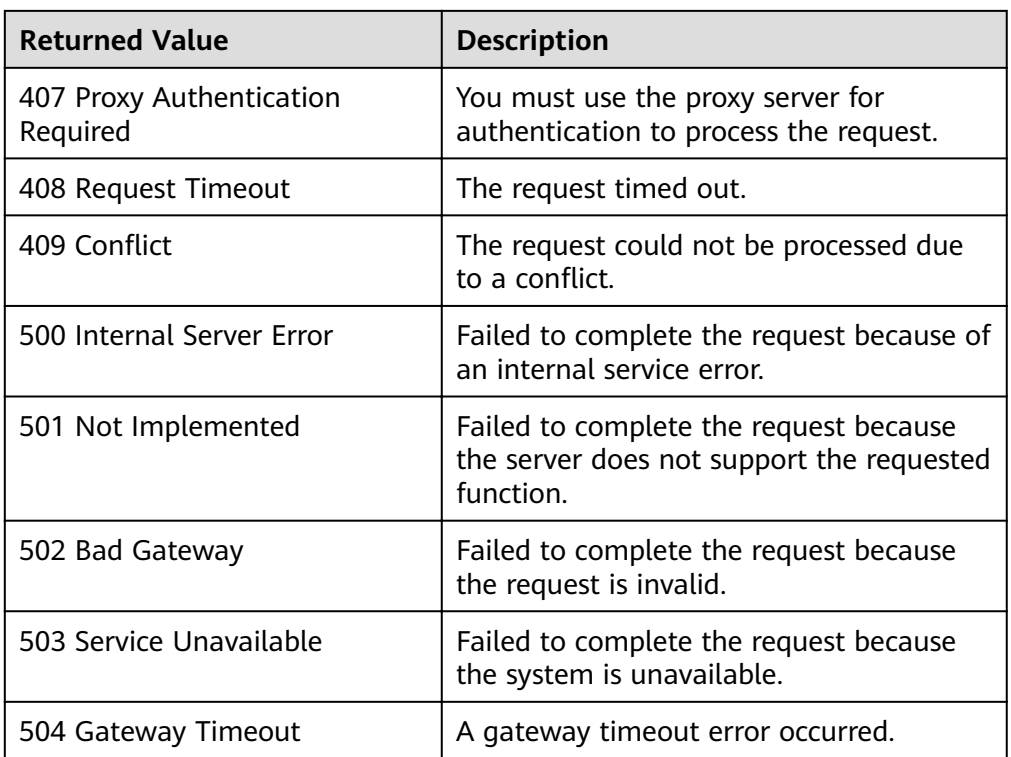

See **[Error Codes](#page-262-0)**.

# **5.8.2 Querying an AS Group Notification List**

### **Function**

This API is used to query an AS group notification list by group ID.

### **URI**

GET /autoscaling-api/v1/{project\_id}/scaling\_notification/{scaling\_group\_id}

### **Table 5-147** Parameter description

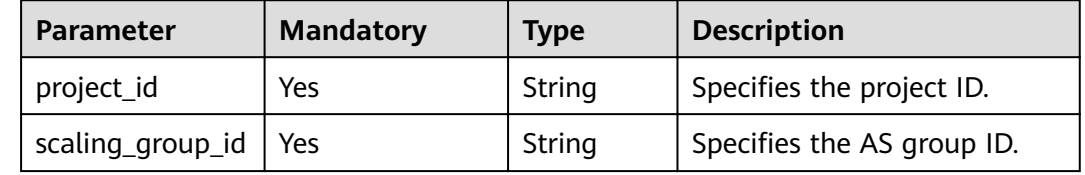

### **Request Message**

- Request parameters
	- None

### ● Example request

This example shows how to query the notification list of the AS group with ID **e5d27f5c-dd76-4a61-b4bc-a67c5686719a**.

GET https://{Endpoint}/autoscaling-api/v1/{project\_id}/scaling\_notification/e5d27f5c-dd76-4a61-b4bca67c5686719a

### **Response Message**

Response parameters

#### **Table 5-148** Response parameters

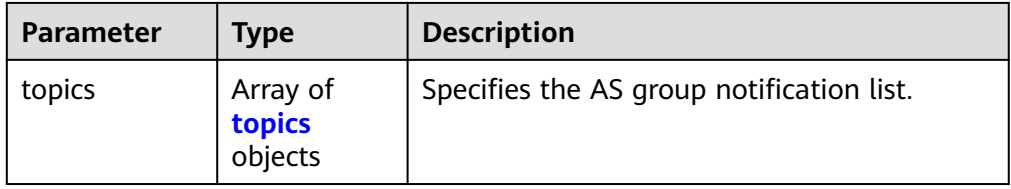

#### **Table 5-149 topics** field description

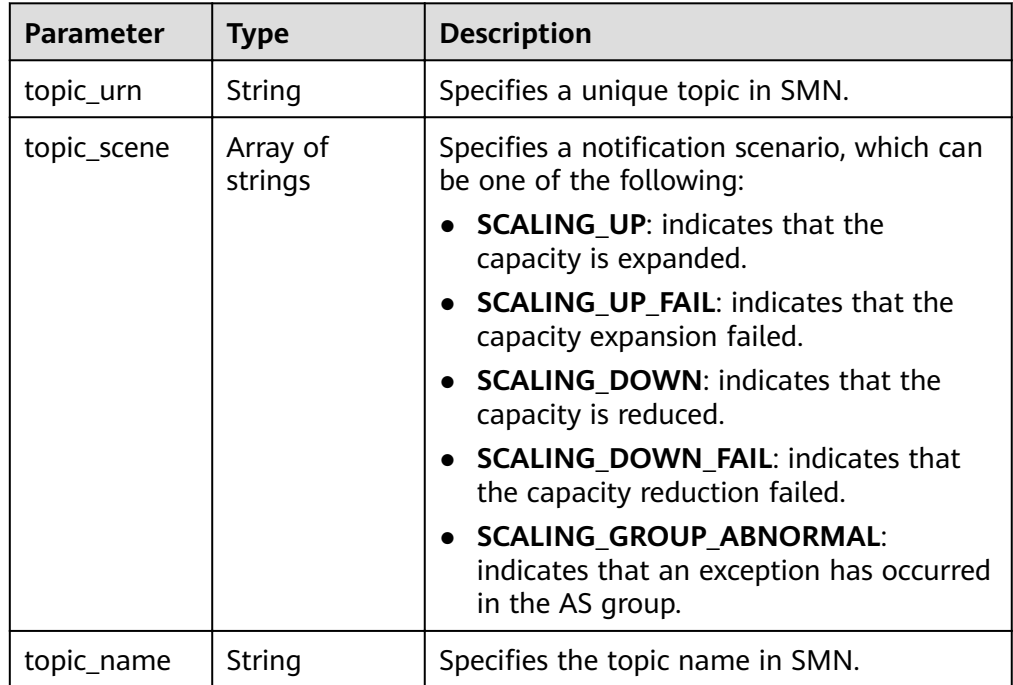

Example response

```
{
    "topics":[
       {
       "topic_name": "gsh",
"topic_urn": "urn:smn:regionId:b53e5554fad0494d96206fb84296510b:gsh",
 "topic_scene": [
"SCALING_UP","SCALING_UP_FAIL","SCALING_DOWN","SCALING_DOWN_FAIL","SCALING_GROUP_AB
NORMAL"
       ]},
       {
       "topic_name": "asdf",
```

```
 "topic_urn": "urn:smn:regionId:b53e5554fad0494d96206fb84296510b:asdf",
 "topic_scene": [
 "SCALING_UP","SCALING_UP_FAIL"
      ]}
```
### **Returned Values**

● Normal

] }

- 200
- Abnormal

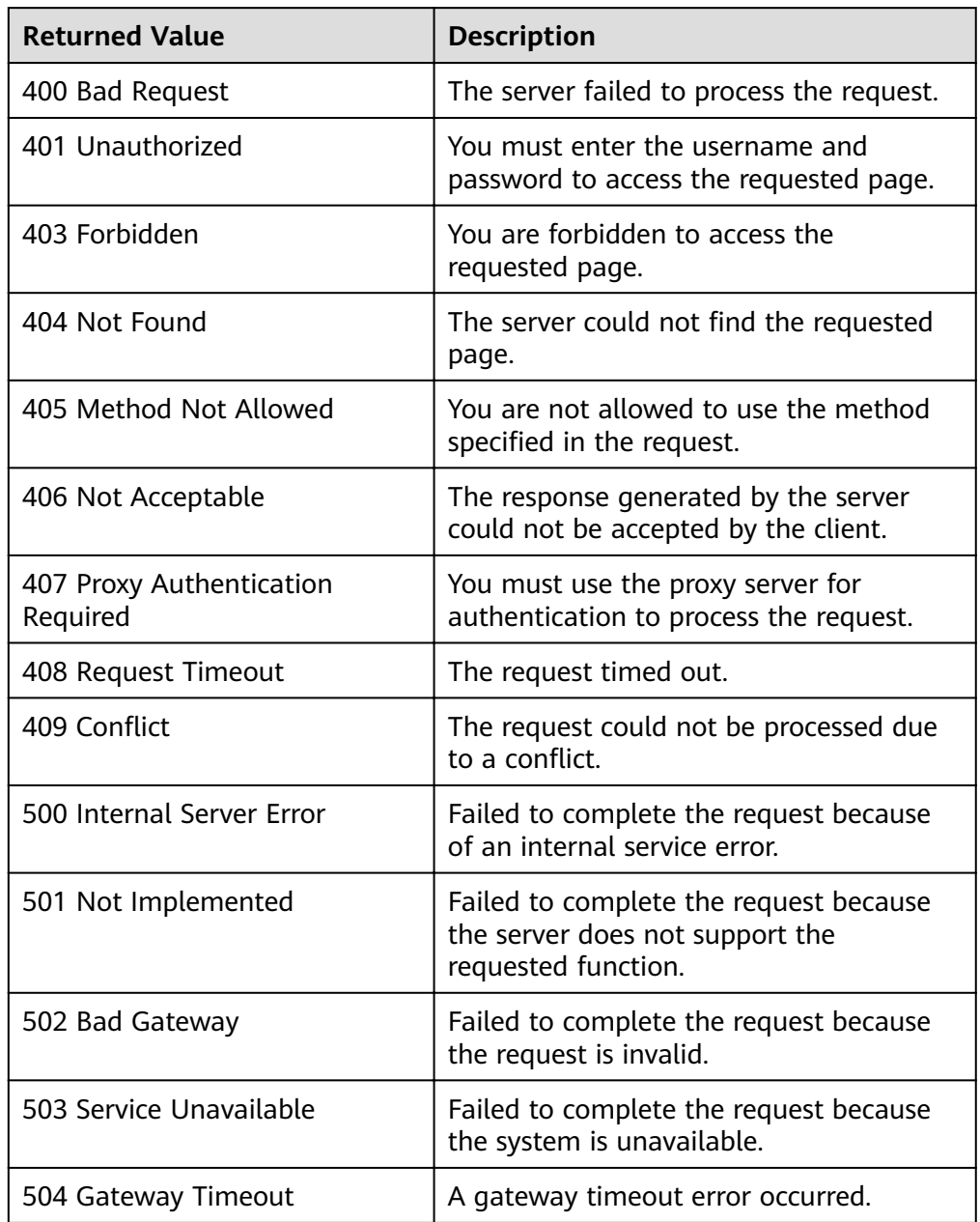

# **Error Codes**

### See **[Error Codes](#page-262-0)**.

# 5.8.3 Deleting a Notification for an AS Group

# **Function**

This interface is used to delete a notification for a specified AS group.

### URI

DELETE /autoscaling-api/v1/{project\_id}/scaling\_notification/{scaling\_group\_id}/ {topic\_urn}

Table 5-150 Parameter description

| <b>Parameter</b> | <b>Mandatory</b> | <b>Type</b> | <b>Description</b>               |
|------------------|------------------|-------------|----------------------------------|
| project_id       | Yes              | String      | Specifies the project ID.        |
| scaling_group_i  | Yes              | String      | Specifies the AS group ID.       |
| topic_urn        | Yes              | String      | Specifies a unique topic in SMN. |

### **Request Message**

- Request parameters
	- None
- Example request

This example shows how to delete the notification with topic\_urn urn:smn:regionId:b53e5554fad0494d96206fb84296510b:gsh in the AS group with ID e5d27f5c-dd76-4a61-b4bc-a67c5686719a.

DELETE https://{Endpoint}/autoscaling-api/v1/{project\_id}/scaling\_notification/e5d27f5c-dd76-4a61b4bc-a67c5686719a/urn:smn:regionId.b53e5554fad0494d96206fb84296510b:gsh

### **Response Message**

- Response parameters None
- Example response None

### **Returned Values**

Normal

204

Abnormal

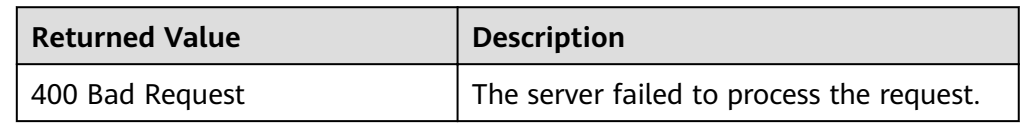

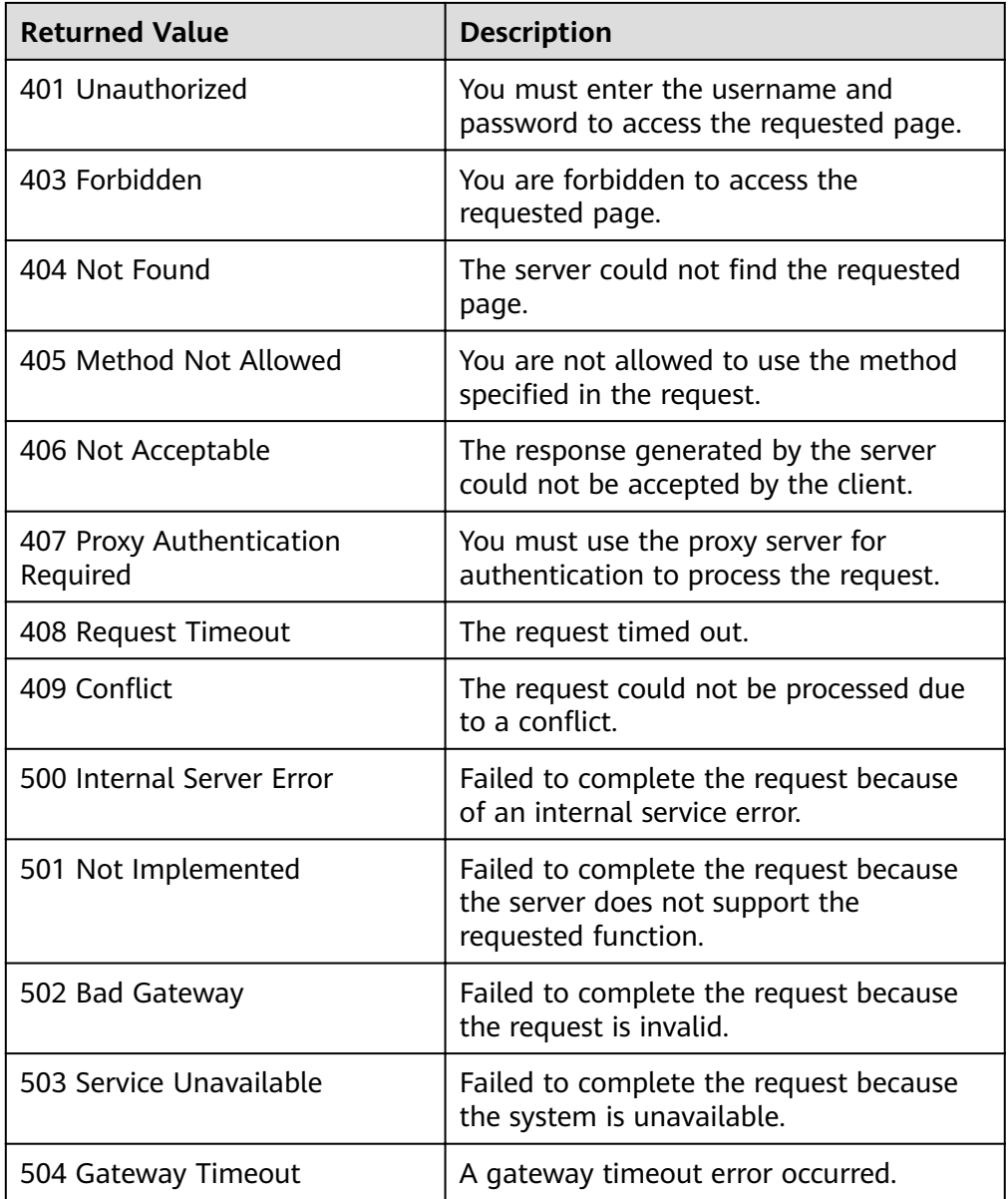

See **[Error Codes](#page-262-0)**.

# **5.9 Lifecycle Hooks**

# **5.9.1 Creating a Lifecycle Hook**

# **Function**

This interface is used to create a lifecycle hook for an AS group. Up to five lifecycle hooks can be created for one AS group.

- After the creation, when the AS group performs a scaling action, the lifecycle hook suspends the target instance and sets it to be in **Wait (Adding to AS group)** or **Wait (Removing from AS group)** status. This status retains until the timeout duration expires or you manually call back this status.
- During the instance waiting duration, you can perform customized operations. For example, you can install or configure software on a newly started instance, or download the log file from the instance before the instance terminates.

### **URI**

POST /autoscaling-api/v1/{project\_id}/scaling\_lifecycle\_hook/{scaling\_group\_id}

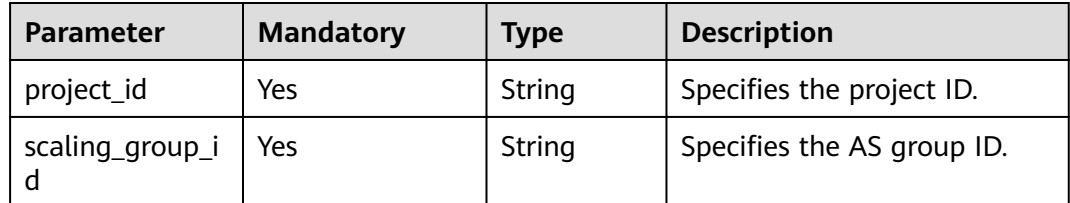

#### **Table 5-151** Parameter description

### **Request Message**

Request parameters

### **Table 5-152** Request parameters

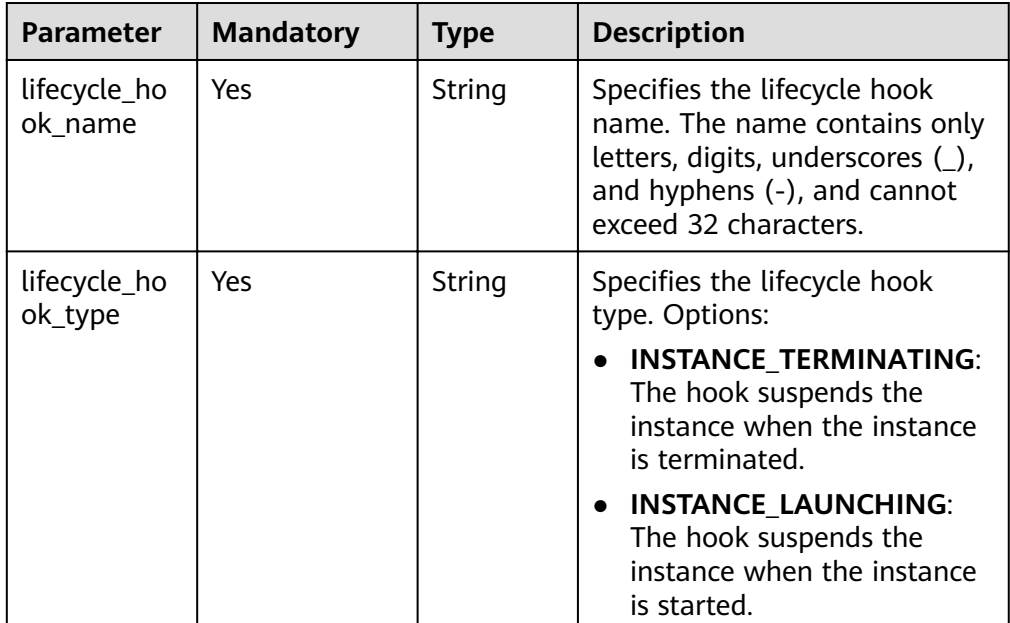

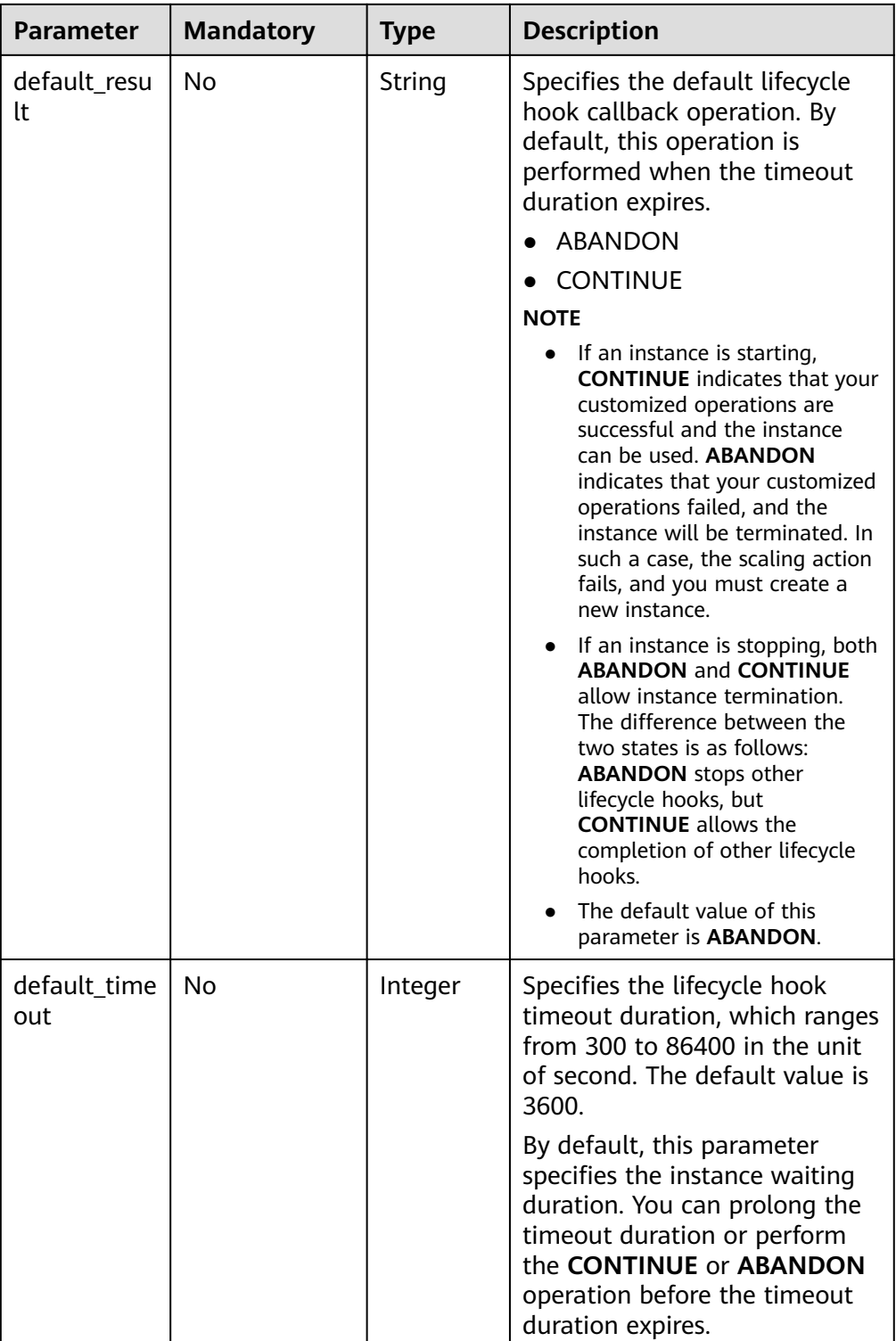

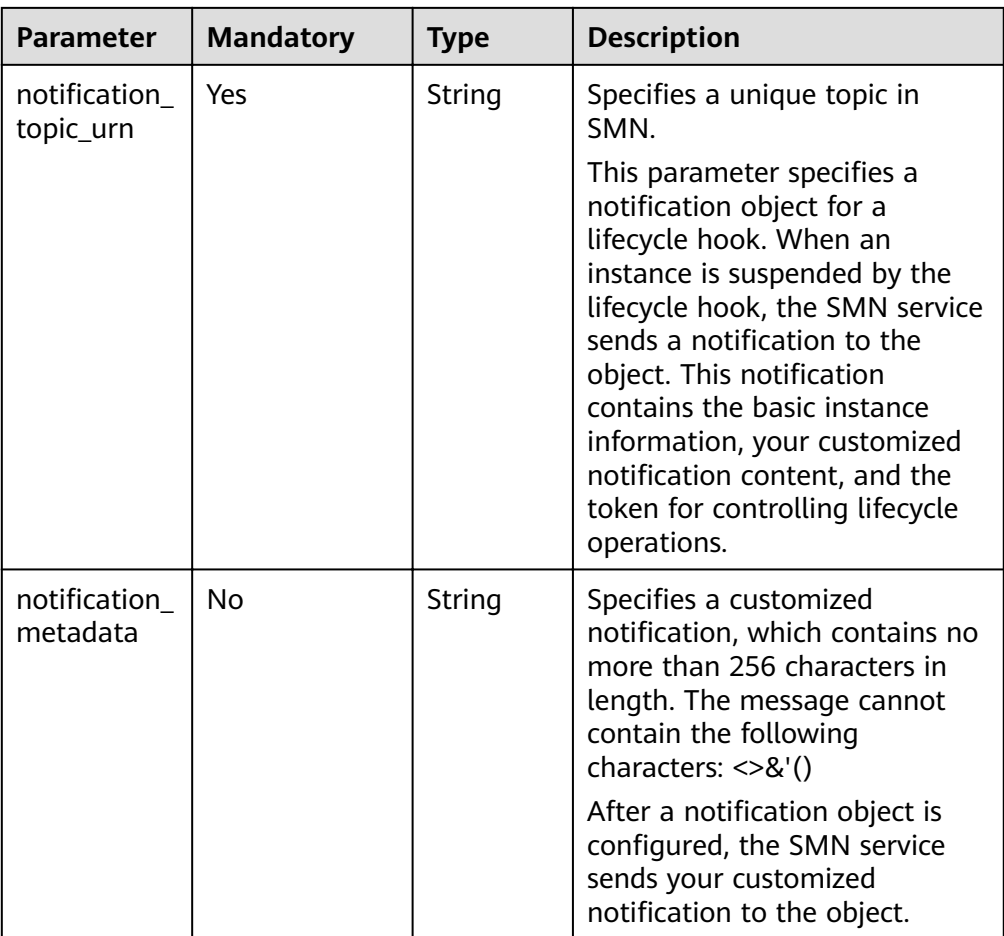

Example request  $\bullet$ 

 $\{$ 

 $\mathcal{E}$ 

This example shows how to create a lifecycle hook named test-hook1 in the AS group with ID e5d27f5c-dd76-4a61-b4bc-a67c5686719a. The configuration is as follows: The callback operation is ABANDON; the timeout duration is 3600 seconds; the notification topic\_urn is urn:smn: regionId:b53e5554fad0494d96206fb84296510b:gsh; the hook suspends the instance when the instance is started.

POST https://{Endpoint}/autoscaling-api/v1/{project\_id}/scaling\_lifecycle\_hook/e5d27f5c-dd76-4a61b4bc-a67c5686719a

```
"lifecycle_hook_name": "test-hook1",
"default_result": "ABANDON",<br>"default_result": "ABANDON",<br>"default_timeout": 3600,
"notification_topic_urn": "urn:smn:regionId:b53e5554fad0494d96206fb84296510b:gsh",
"lifecycle_hook_type": "INSTANCE_LAUNCHING"
```
### **Response Message**

Response parameters

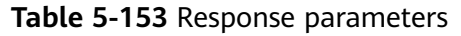

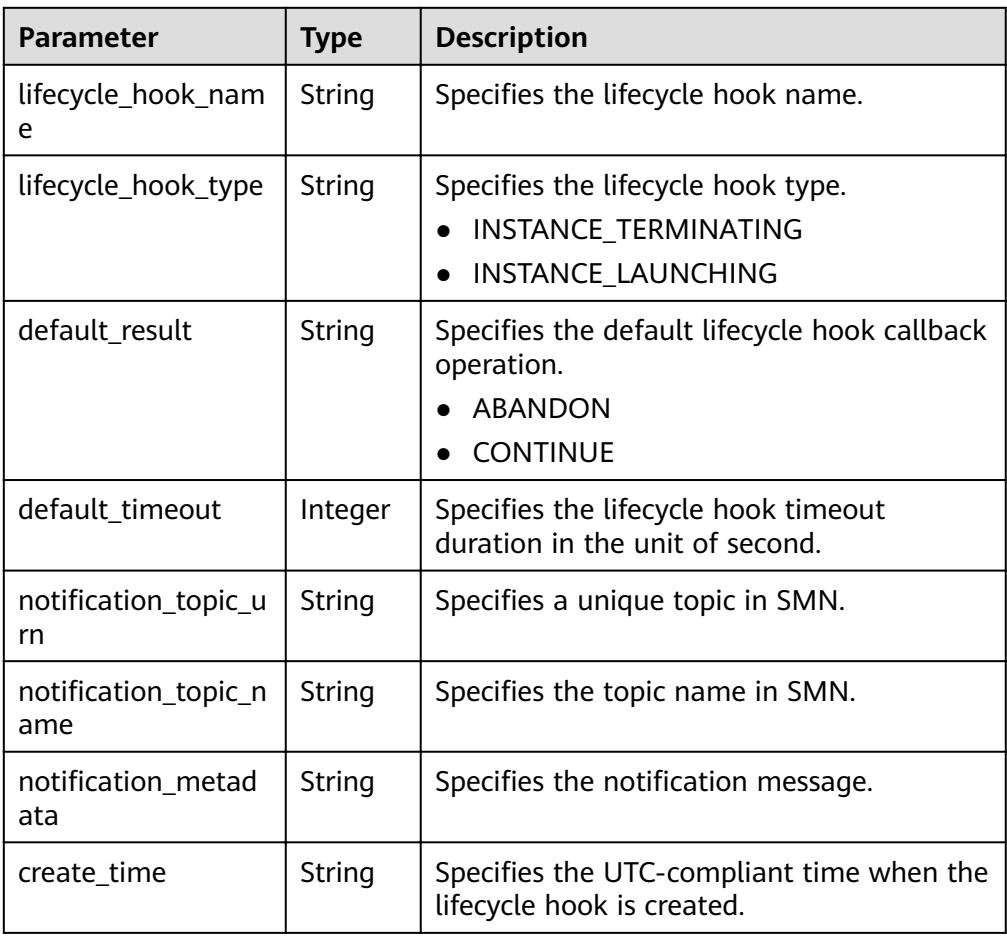

#### Example response  $\bullet$

```
\{"lifecycle_hook_name": "test-hook1",<br>"default_result": "ABANDON",<br>"default_timeout": 3600,<br>"notification_topic_urn": "urn:smn:regionId:b53e5554fad0494d96206fb84296510b:gsh",<br>"nit" sustable that it is interacted in the st
      "lifecycle_hook_type": "INSTANCE_LAUNCHING",<br>"lifecycle_hook_type": "INSTANCE_LAUNCHING",<br>"create_time": "2019-03-18T16:00:11Z"
\mathcal{E}
```
### **Returned Values**

- Normal  $\bullet$ 200
	- Abnormal

 $\bullet$ 

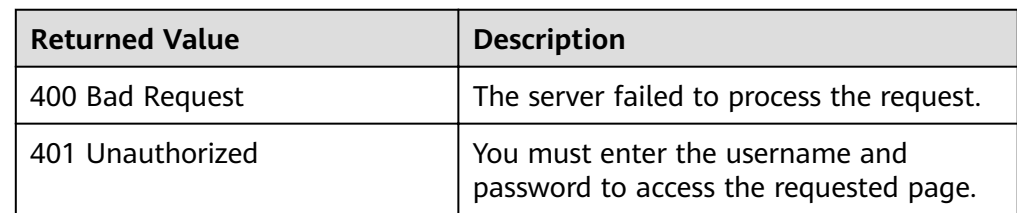

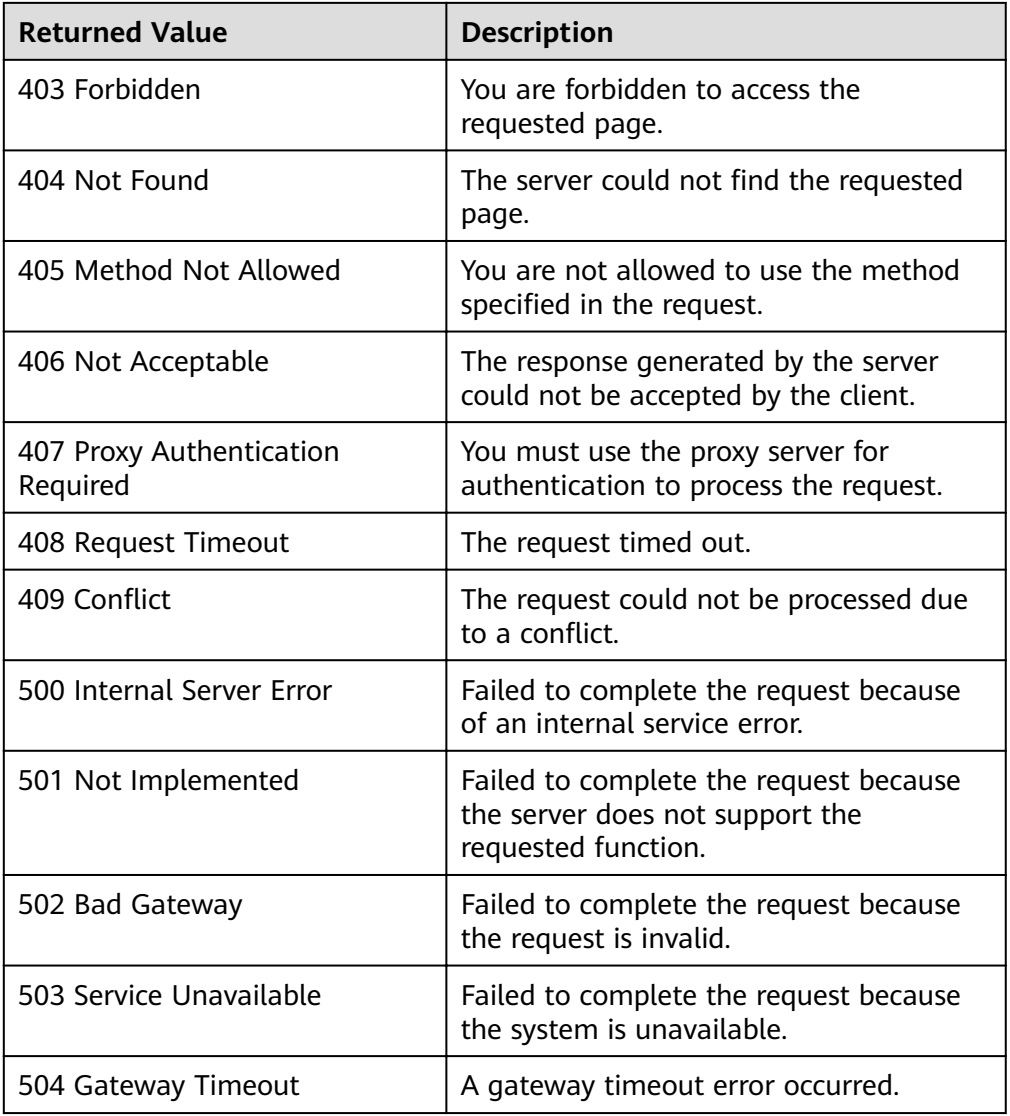

### See **[Error Codes](#page-262-0)**.

# **5.9.2 Querying Lifecycle Hooks**

# **Function**

This interface is used to query lifecycle hooks by AS group ID.

### **URI**

GET /autoscaling-api/v1/{project\_id}/scaling\_lifecycle\_hook/{scaling\_group\_id}/list

**Table 5-154** Parameter description

| <b>Parameter</b> | <b>Mandatory</b> | <b>Type</b> | <b>Description</b>         |
|------------------|------------------|-------------|----------------------------|
| project_id       | Yes              | String      | Specifies the project ID.  |
| scaling_group_id | Yes              | String      | Specifies the AS group ID. |

### **Request Message**

- Request parameters None
- Example request

This example shows how to query the lifecycle hooks of the AS group with ID **e5d27f5c-dd76-4a61-b4bc-a67c5686719a**.

GET https://{Endpoint}/autoscaling-api/v1/{project\_id}/scaling\_lifecycle\_hook/e5d27f5c-dd76-4a61 b4bc-a67c5686719a/list

### **Response Message**

Response parameters

#### **Table 5-155** Response parameters

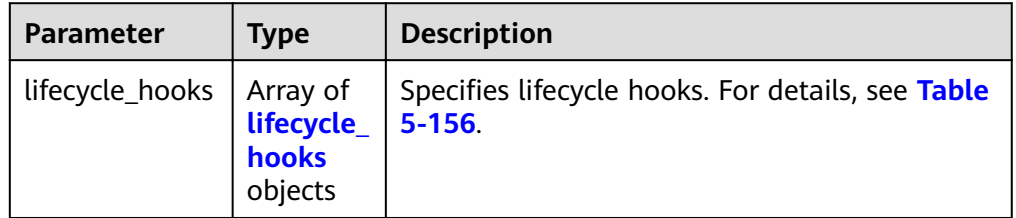

### **Table 5-156 lifecycle\_hooks** field description

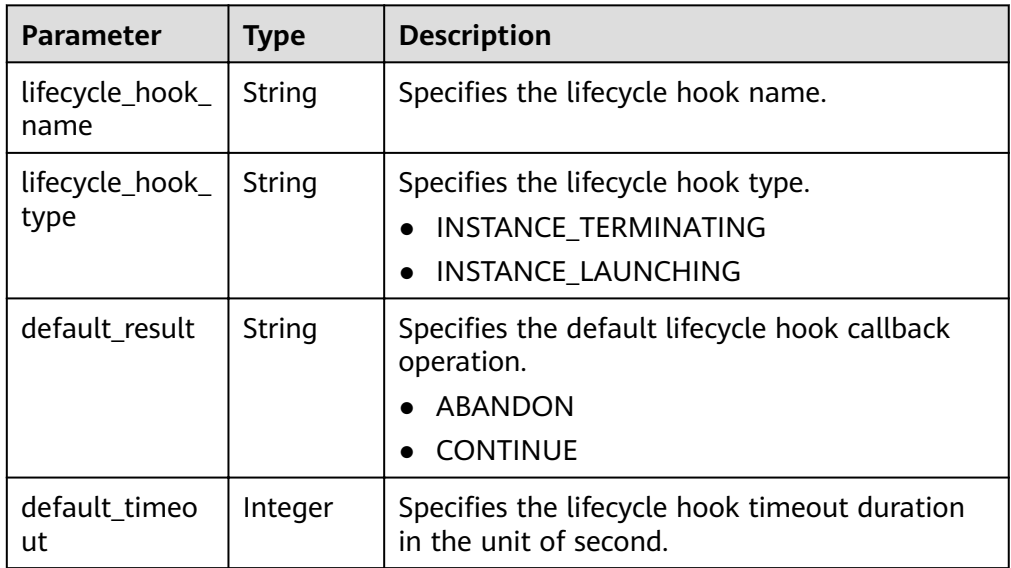

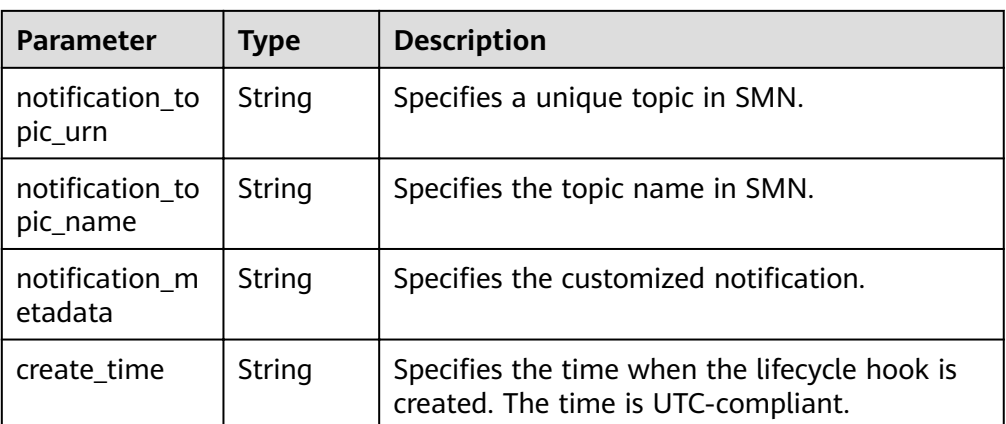

● Example response

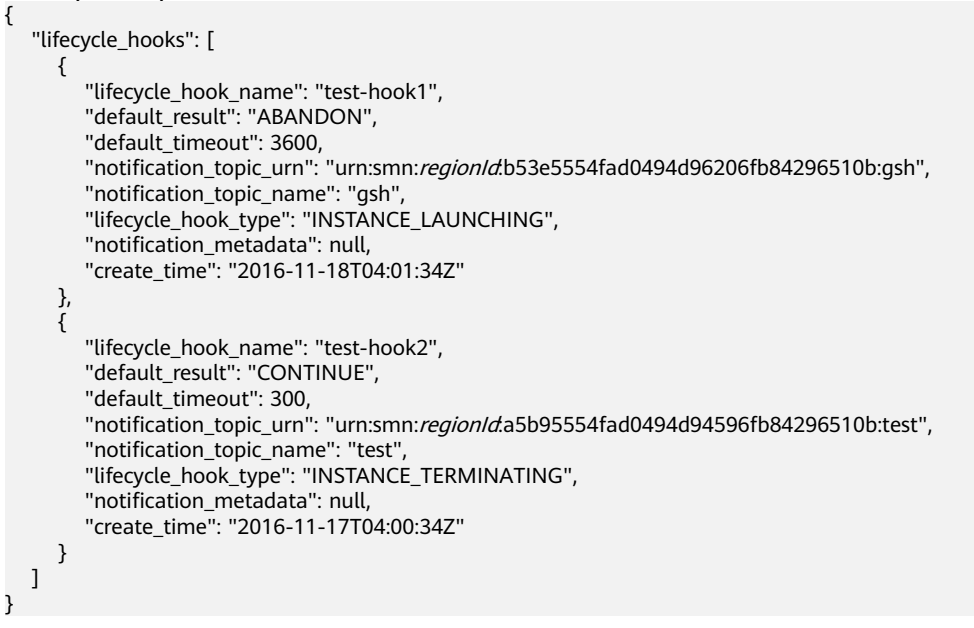

### **Returned Values**

● Normal

200

Abnormal

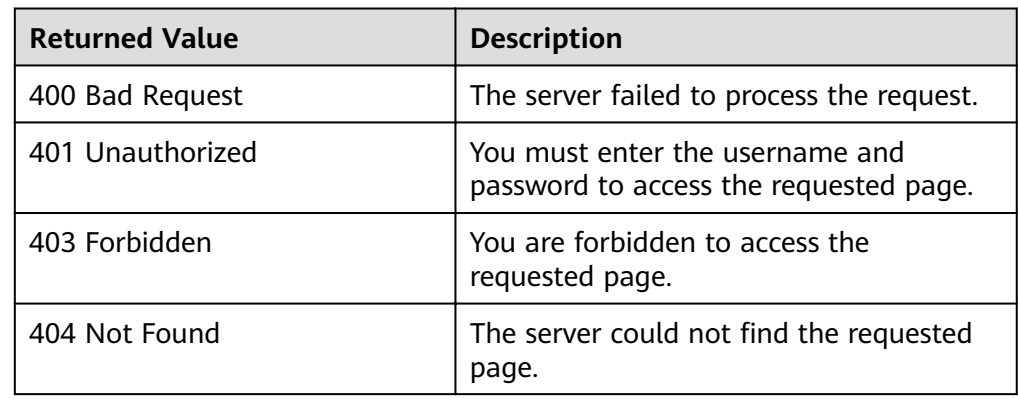

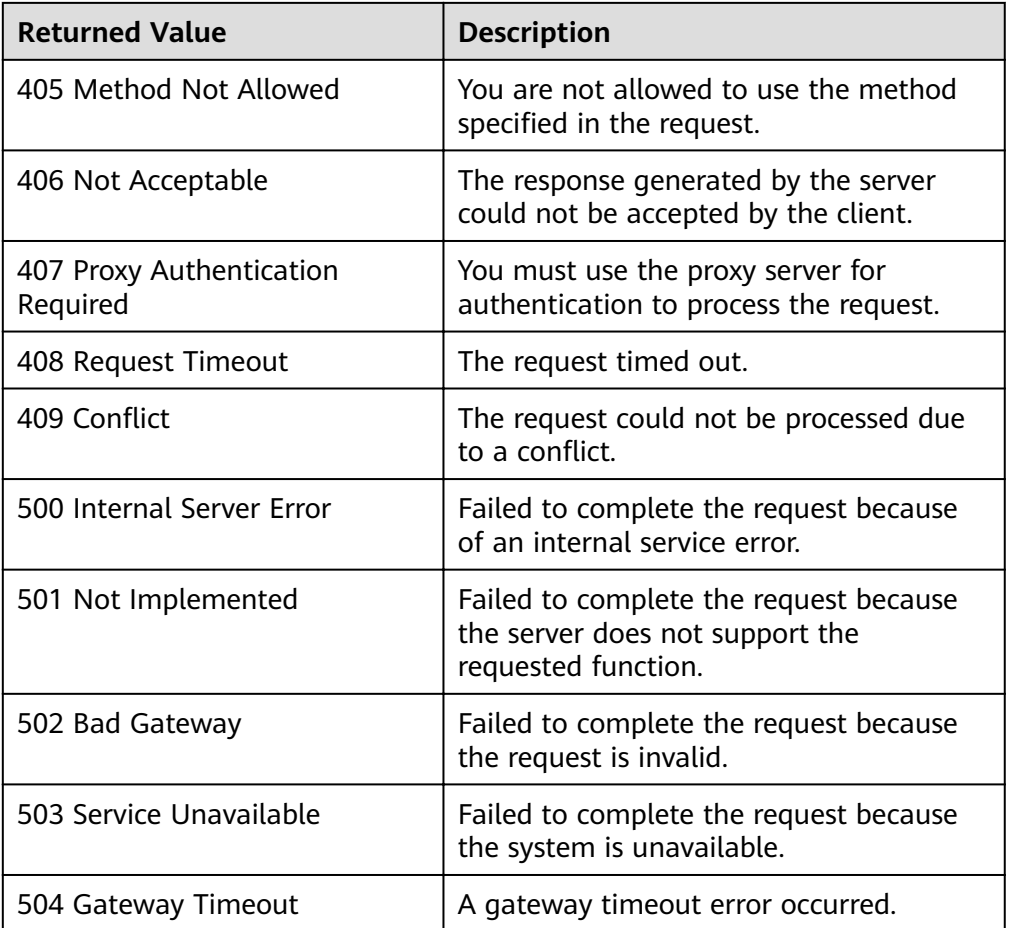

See **[Error Codes](#page-262-0)**.

# **5.9.3 Querying a Lifecycle Hook**

# **Function**

This interface is used to query details about a specified lifecycle hook by AS group ID and lifecycle hook name.

### **URI**

GET /autoscaling-api/v1/{project\_id}/scaling\_lifecycle\_hook/{scaling\_group\_id}/ {lifecycle\_hook\_name}

**Table 5-157** Parameter description

| Parameter  | <b>Mandatory</b> | <b>Type</b> | <b>Description</b>        |
|------------|------------------|-------------|---------------------------|
| project_id | Yes              | String      | Specifies the project ID. |

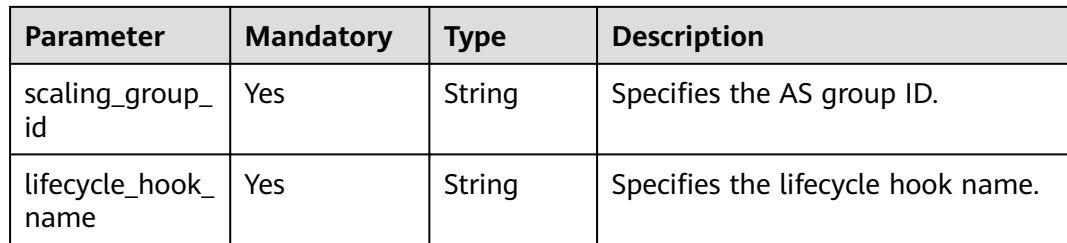

### **Request Message**

- Request parameters
	- None
- Example request  $\bullet$

This example shows how to query details about the lifecycle hook named test-hook1 of the AS group with ID e5d27f5c-dd76-4a61-b4bca67c5686719a.

GET https://{Endpoint}/autoscaling-api/v1/{project\_id}/scaling\_lifecycle\_hook/e5d27f5c-dd76-4a61b4bc-a67c5686719a/test-hook1

### **Response Message**

Response parameters  $\bullet$ 

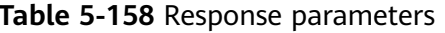

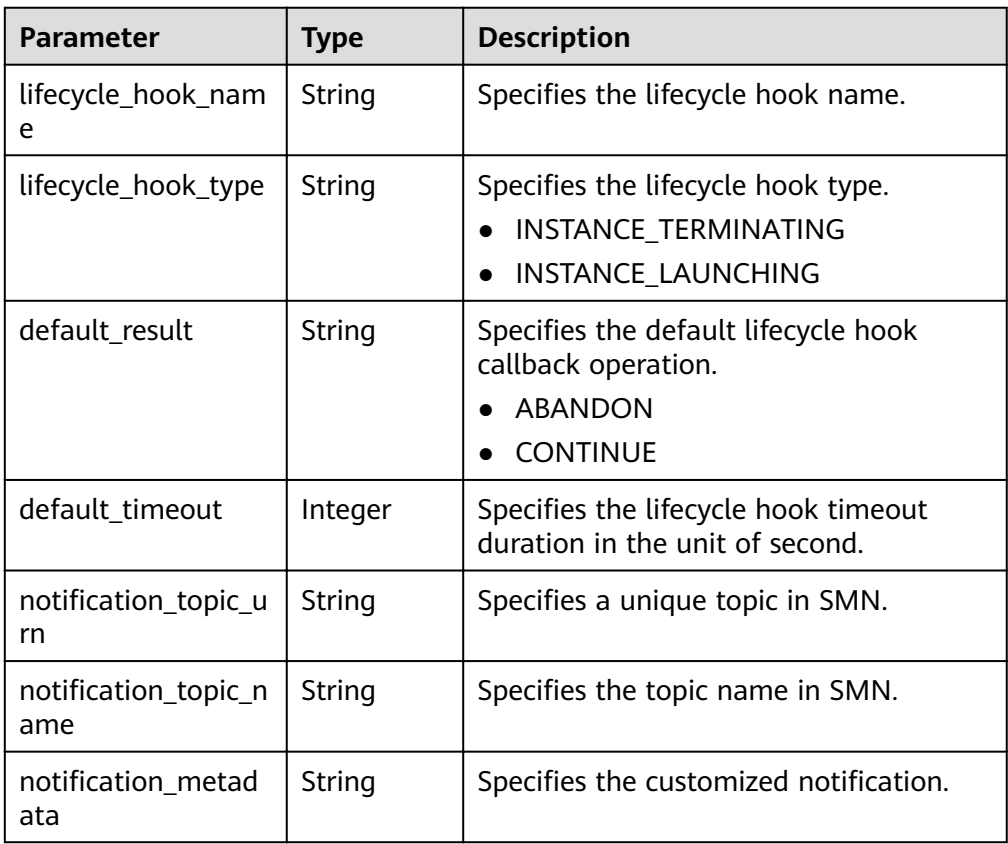

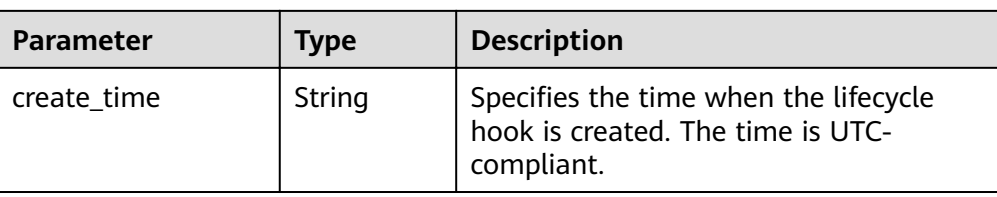

#### Example response {

```
 "lifecycle_hook_name": "test-hook1",
 "default_result": "CONTINUE",
 "default_timeout": 3600,
,"notification_topic_urn": "urn:smn:regionId:b53e5554fad0494d96206fb84296510b:gsh"
"notification_topic_name": "gsh",
 "lifecycle_hook_type": "INSTANCE_LAUNCHING",
  motification_metadata": null,
   "create_time": "2016-11-18T04:01:34Z"
```
### **Returned Values**

**Normal** 

}

- 200
- Abnormal

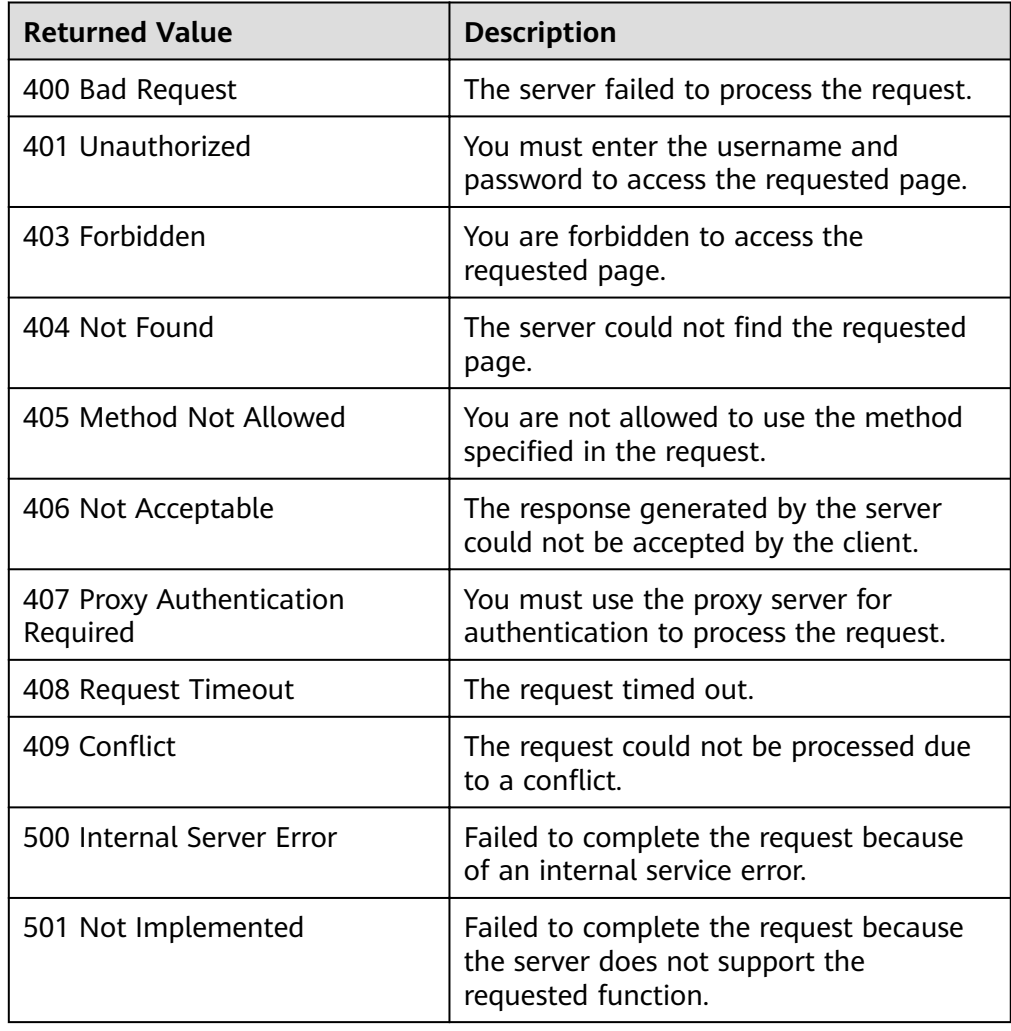

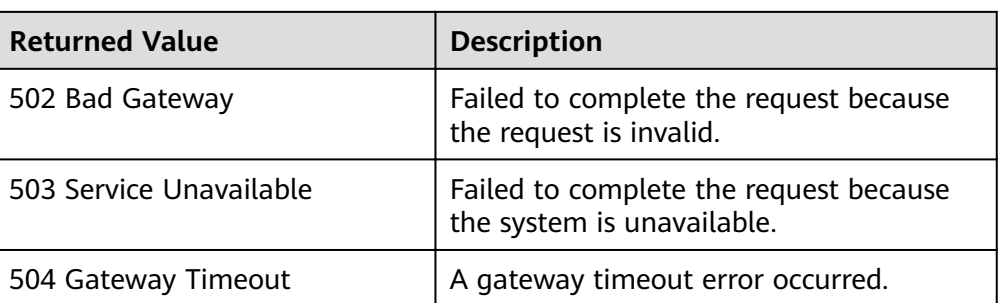

See **[Error Codes](#page-262-0)**.

# **5.9.4 Modifying a Lifecycle Hook**

### **Function**

This interface is used to modify the information about a specified lifecycle hook.

### **URI**

PUT /autoscaling-api/v1/{project\_id}/scaling\_lifecycle\_hook/{scaling\_group\_id}/ {lifecycle\_hook\_name}

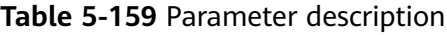

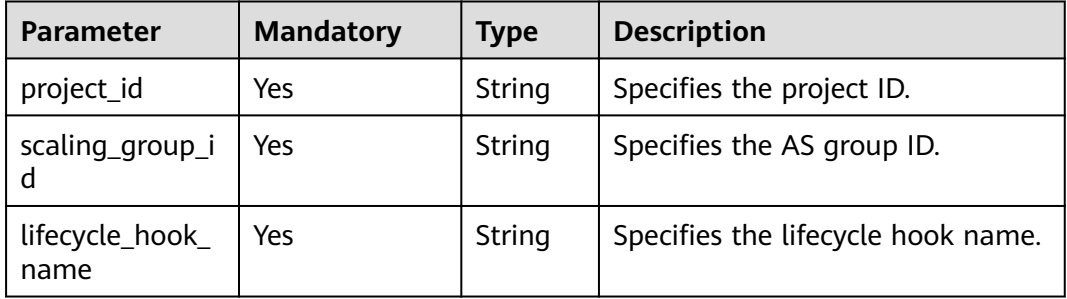

### **Request Message**

Request parameters

**Table 5-160** Request parameters

| <b>Parameter</b>        | <b>Mandatory</b> | <b>Type</b>   | <b>Description</b>                                                                                                    |
|-------------------------|------------------|---------------|----------------------------------------------------------------------------------------------------|
| lifecycle_ho<br>ok_type | No               | String        | Specifies the lifecycle hook type.<br>Options:<br><b>INSTANCE_TERMINATING:</b><br>The hook suspends the<br>instance when the instance is<br>terminated.<br><b>INSTANCE LAUNCHING: The</b><br>$\bullet$<br>hook suspends the instance<br>when the instance is started.                                                                                                    |
| default_resu<br>lt      | No               | <b>String</b> | Specifies the default lifecycle hook<br>callback operation. By default, this<br>operation is performed when the<br>timeout duration expires.<br><b>ABANDON</b><br><b>CONTINUE</b><br><b>NOTE</b><br>If an instance is starting,<br><b>CONTINUE</b> indicates that your<br>customized operations are<br>successful and the instance can be<br>used. <b>ABANDON</b> indicates that<br>your customized operations failed,<br>and the instance will be<br>terminated. In such a case, the<br>scaling action fails, and you must<br>create a new instance.<br>• If an instance is stopping, both<br><b>ABANDON and CONTINUE allow</b><br>instance termination. The<br>difference between the two states<br>is as follows: ABANDON stops<br>other lifecycle hooks, but<br><b>CONTINUE</b> allows the completion<br>of other lifecycle hooks.<br>The default value of this<br>parameter is <b>ABANDON</b> . |
| default_time<br>out     | No.              | Integer       | Specifies the lifecycle hook<br>timeout duration, which ranges<br>from 300 to 86400 in the unit of<br>second. The default value is 3600.<br>By default, this parameter<br>specifies the instance waiting<br>duration. You can prolong the<br>timeout duration or perform the<br><b>CONTINUE or ABANDON</b><br>operation before the timeout<br>duration expires.                                                                                                    |

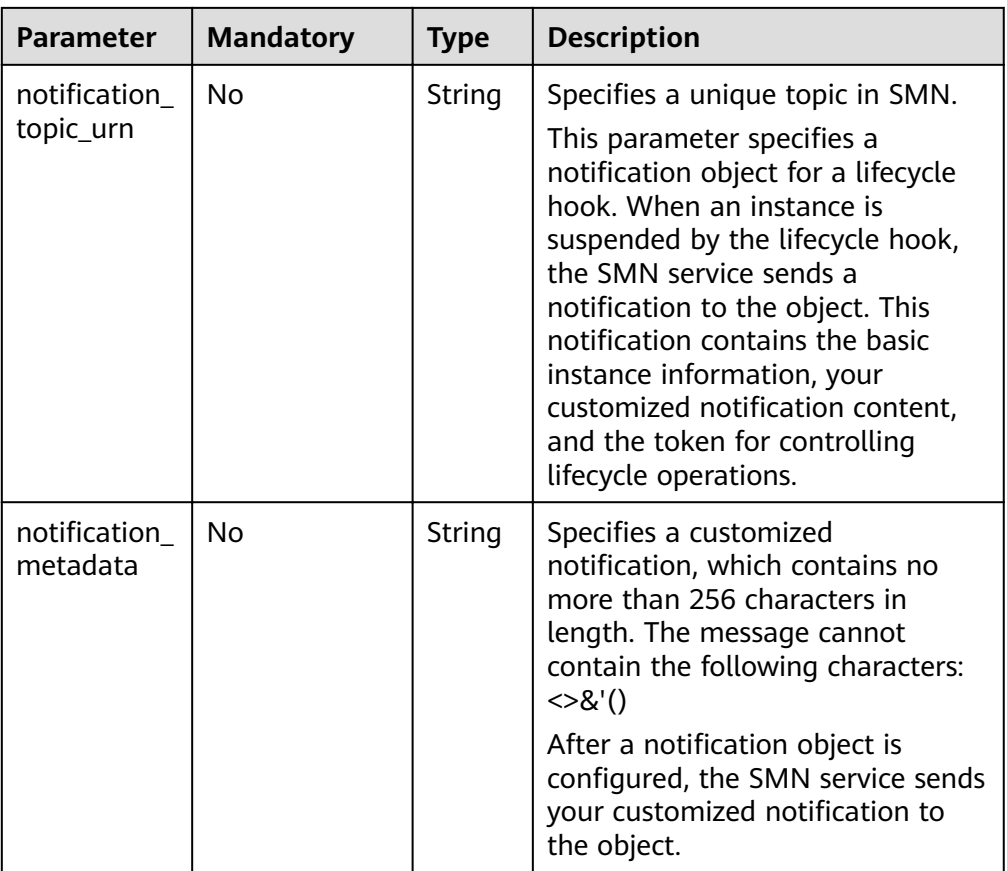

Example request  $\bullet$ 

> This example shows how to change the callback operation of the lifecycle hook named test-hook1 in the AS group with ID e5d27f5c-dd76-4a61-b4bca67c5686719a to CONTINUE.

PUT https://{Endpoint}/autoscaling-api/v1/{project\_id}/scaling\_lifecycle\_hook/e5d27f5c-dd76-4a61b4bc-a67c5686719a/test-hook1

```
\{"default_result": "CONTINUE"
\}
```
### **Response Message**

Response parameters

#### Table 5-161 Response parameters

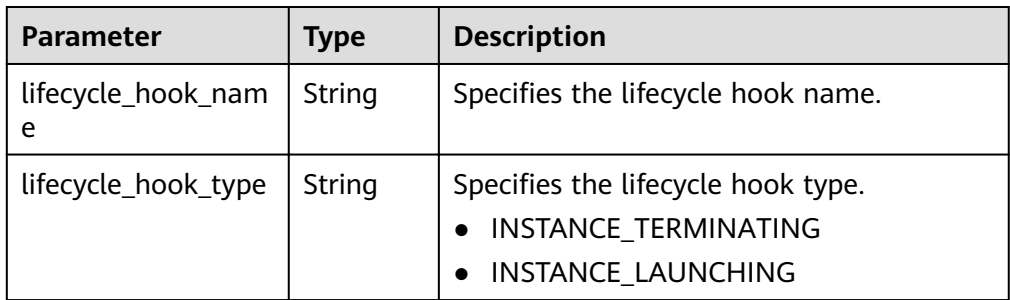

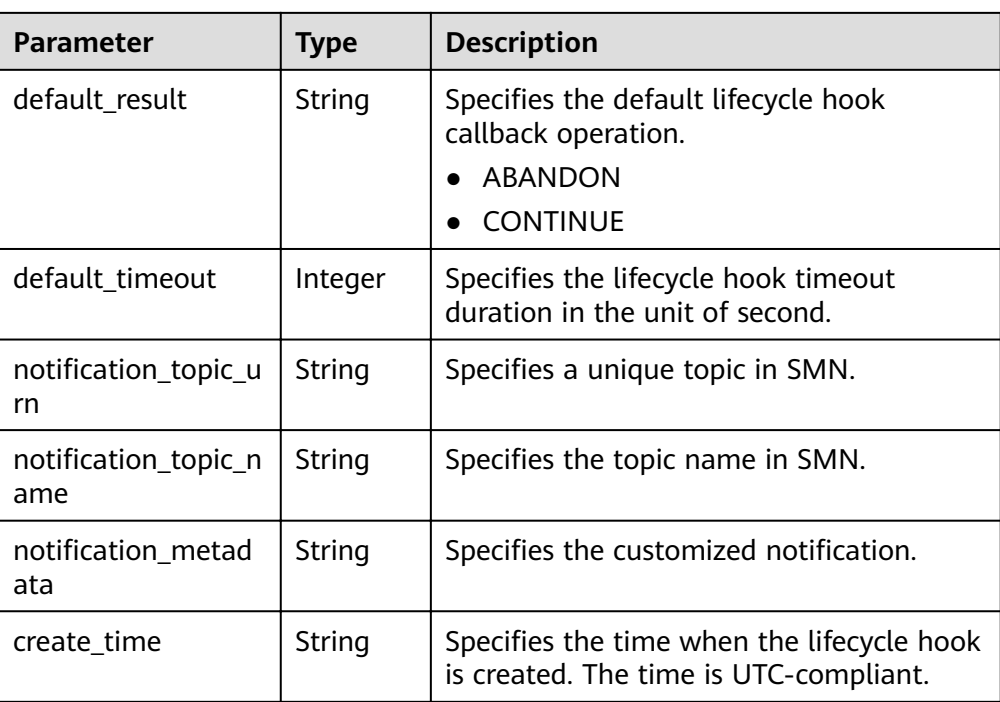

Example response  $\bullet$ 

```
\mathcal{L}"lifecycle_hook_name": "test-hook1",<br>"default_result": "CONTINUE",
    "default_timeout": 3600,<br>"default_timeout": 3600,<br>"notification_topic_urn": "urn:smn:regionId:b53e5554fad0494d96206fb84296510b:gsh",
    "notification_topic_name": "gsh",
    "lifecycle_hook_type": "INSTANCE_LAUNCHING",<br>"lifecycle_hook_type": "INSTANCE_LAUNCHING",<br>"notification_metadata": null,
    "create_time": "2016-11-18T04:01:34Z"
\mathcal{E}
```
### **Returned Values**

- $\bullet$ Normal
	- 200
- Abnormal

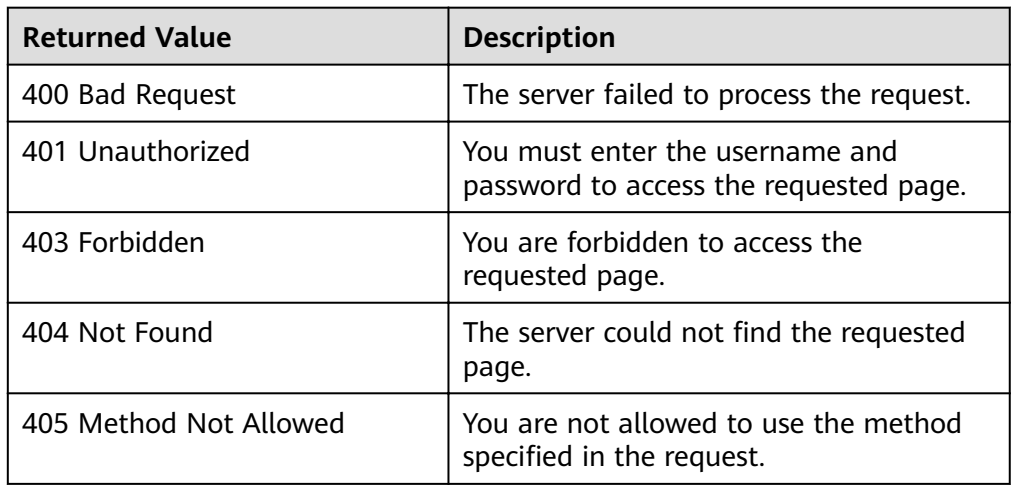

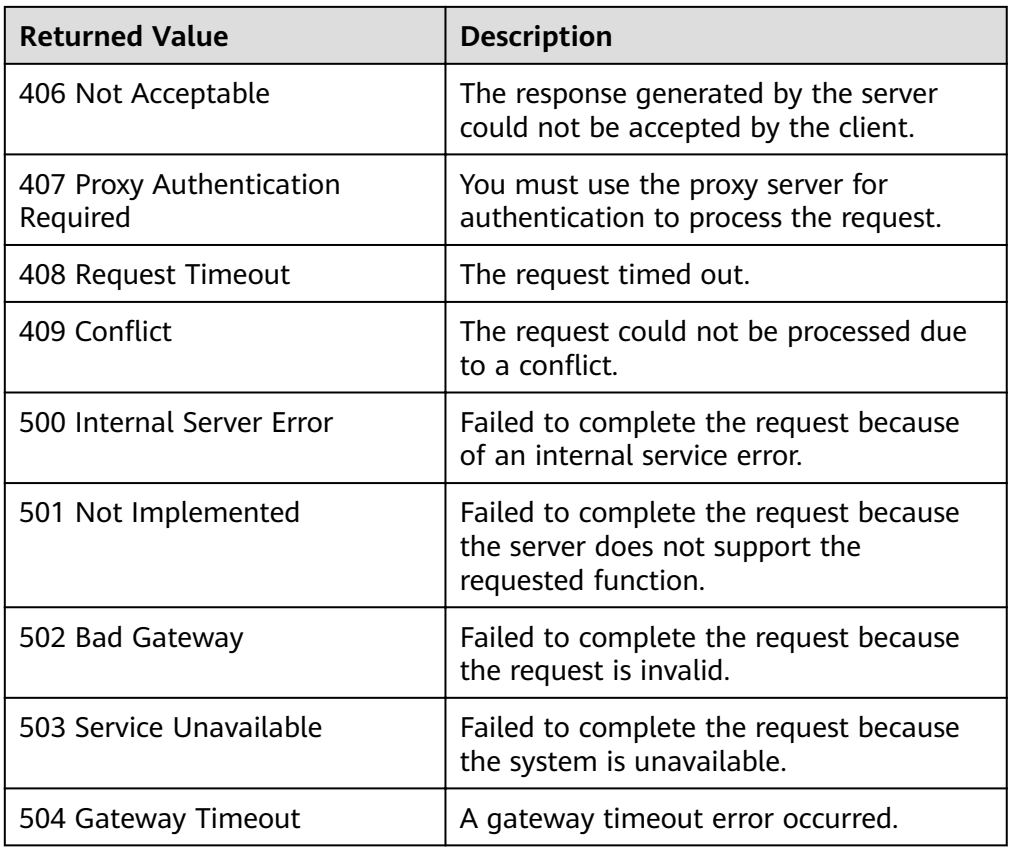

See **[Error Codes](#page-262-0)**.

# **5.9.5 Calling Back a Lifecycle Hook**

# **Function**

This interface is used to call back the lifecycle hook specified by a scaling instance based on the lifecycle action key or based on the instance ID and lifecycle hook name.

- If your custom operations were successful before the timeout duration elapses, select **Abandon** or **Continue** to complete the lifecycle action.
- If you require more time to complete your custom operations, select Extend Timeout to enable the instance to remain in a wait state for an additional hour.
- The callback operation can be performed only when the lifecycle hook of the target instance is in **HANGING** state.

### **URI**

PUT /autoscaling-api/v1/{project\_id}/scaling\_instance\_hook/{scaling\_group\_id}/ callback

**Table 5-162** Parameter description

| <b>Parameter</b>     | <b>Mandatory</b> | <b>Type</b> | <b>Description</b>         |
|----------------------|------------------|-------------|----------------------------|
| project_id           | Yes              | String      | Specifies the project ID.  |
| scaling_group_<br>id | Yes              | String      | Specifies the AS group ID. |

# **Request Message**

Request parameters

### **Table 5-163** Request parameters

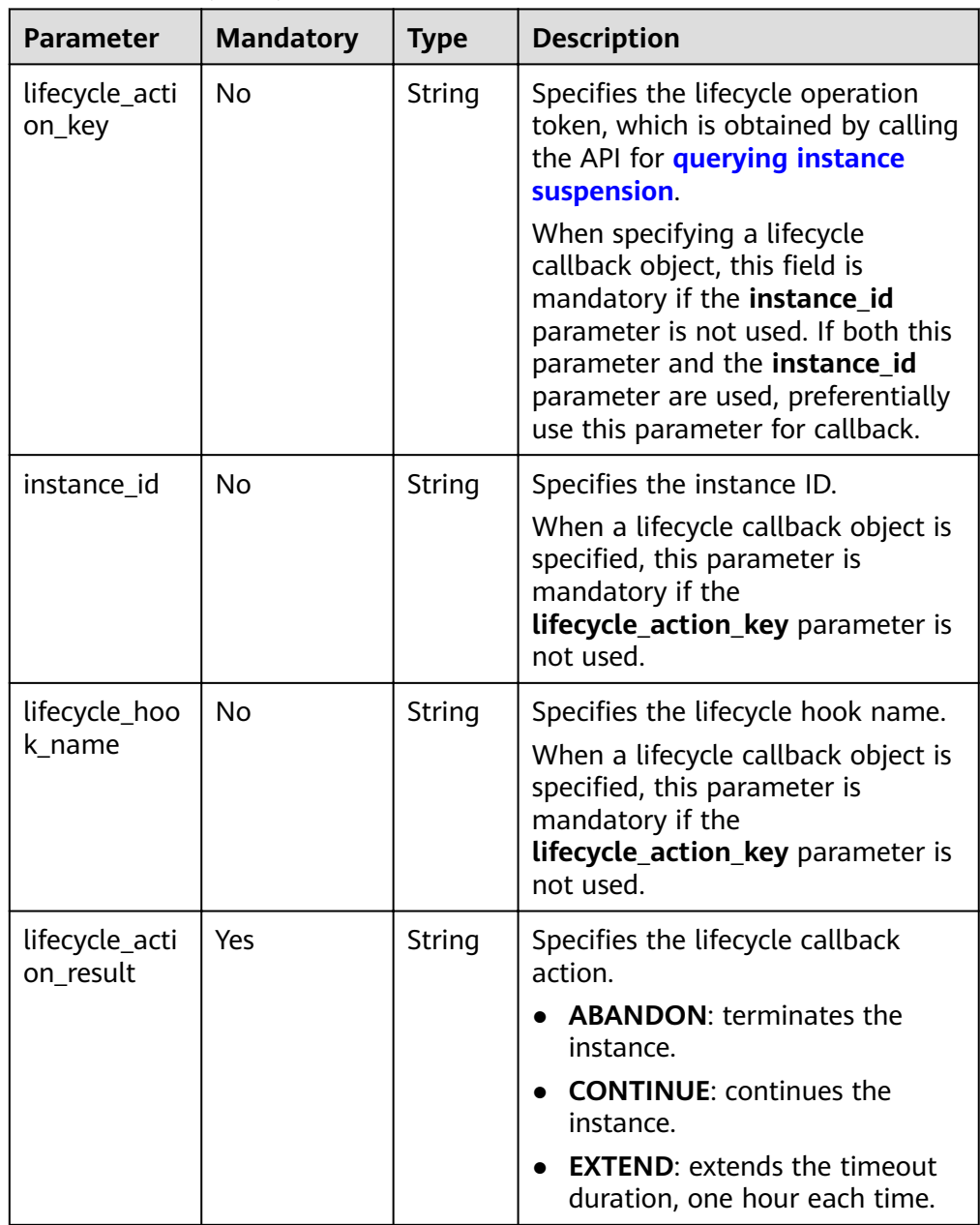

● Example request

This example shows how to use lifecycle token **23880867-6288-4470-98a8 f8bda096b6c4** in the AS group with ID **e5d27f5c-dd76-4a61-b4bca67c5686719a** to perform the **ABANDON** callback operation. PUT https://{Endpoint}/autoscaling-api/v1/{project\_id}/scaling\_instance\_hook/e5d27f5c-dd76-4a61 b4bc-a67c5686719a/callback { "lifecycle\_action\_result": "ABANDON", "lifecycle\_action\_key":"23880867-6288-4470-98a8-f8bda096b6c4"

### **Response Message**

- Response parameters None
- Example response None

### **Returned Values**

● Normal 204

}

Abnormal

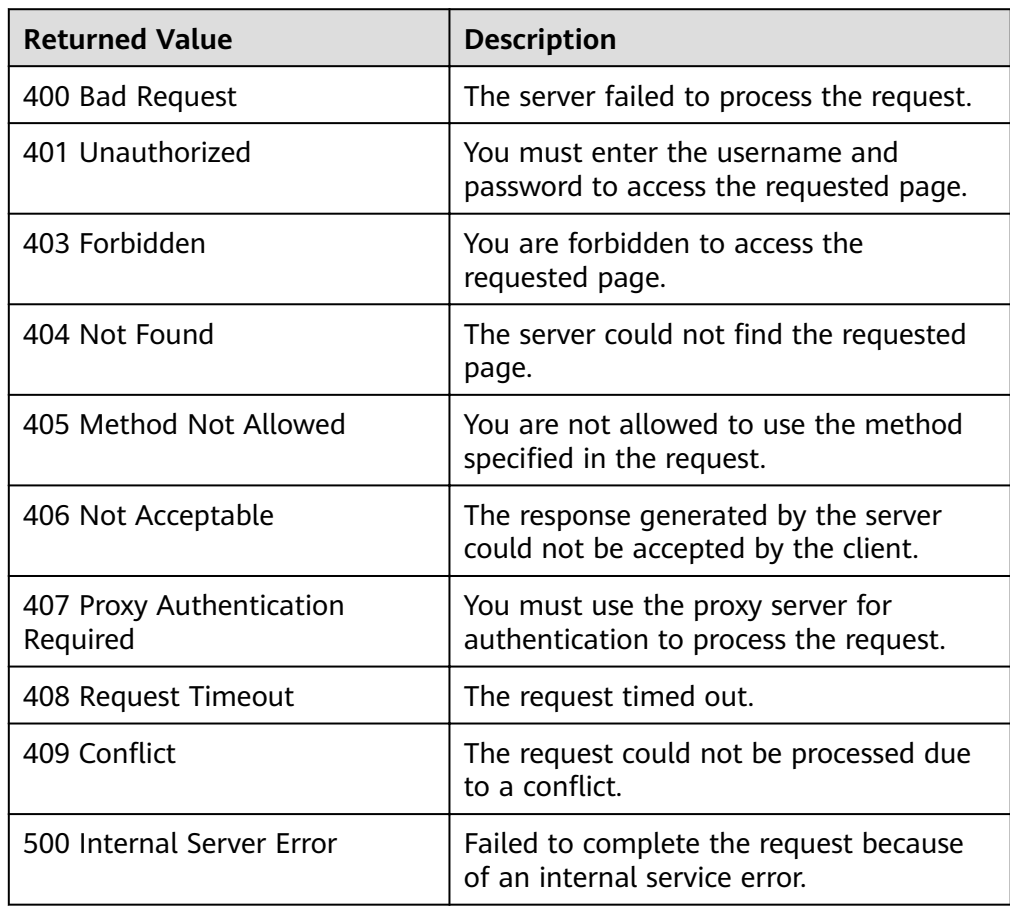

<span id="page-206-0"></span>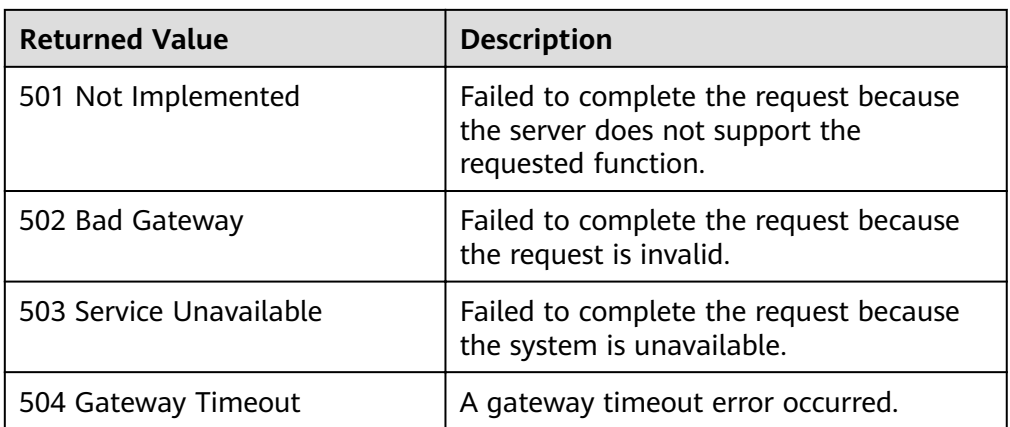

See **[Error Codes](#page-262-0)**.

# **5.9.6 Querying Instance Suspension**

### **Function**

After a lifecycle hook is added, when an AS group performs a scaling action, the lifecycle hook suspends the target instance and sets it to be in waiting state. You can query the instance suspension based on search criteria.

- Search instance suspension by instance ID.
- If no search criteria are specified, the suspension about all instances in the specified AS group is queried by default.

### **URI**

GET /autoscaling-api/v1/{project\_id}/scaling\_instance\_hook/{scaling\_group\_id}/list

### $\Box$  Note

You can type the question mark  $(?)$  and ampersand  $(8)$  at the end of the URI to define multiple search criteria. Instance suspension can be searched by all optional parameters in the following table. For details, see the example request.

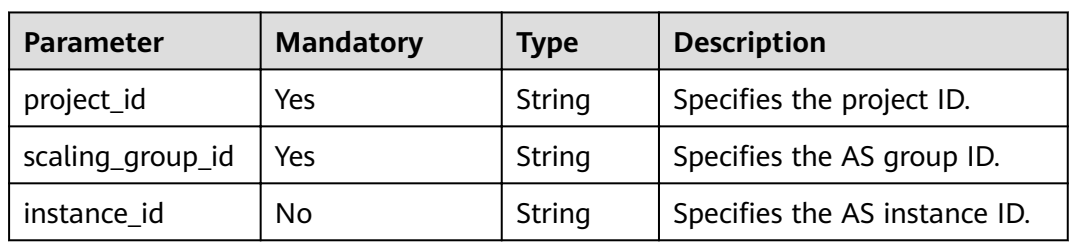

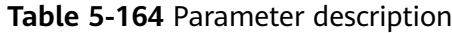

### **Request Message**

Request parameters

None

● Example request

This example shows how to query the suspension of the instance with ID **b25c1589-c96c-465b-9fef-d06540d1945c** in the AS group with ID **e5d27f5cdd76-4a61-b4bc-a67c5686719a**.

GET https://{Endpoint}/autoscaling-api/v1/{project\_id}/scaling\_instance\_hook/e5d27f5c-dd76-4a61 b4bc-a67c5686719a/list?instance\_id=b25c1589-c96c-465b-9fef-d06540d1945c

### **Response Message**

Response parameters

**Table 5-165** Response parameters

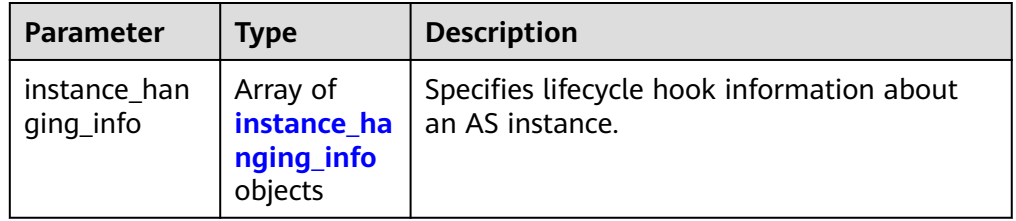

### **Table 5-166 instance\_hanging\_info** field description

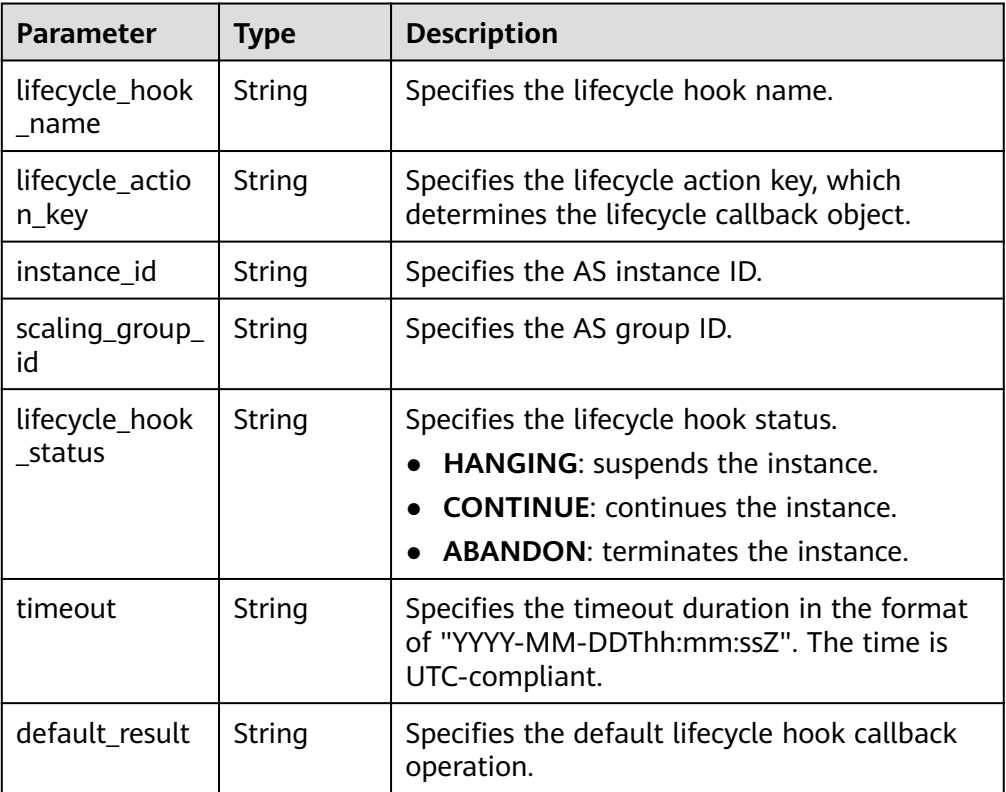

● Example response

```
 "instance_hanging_info": [
 "instance_id": "b25c1589-c96c-465b-9fef-d06540d1945c",
 "scaling_group_id": "e5d27f5c-dd76-4a61-b4bc-a67c5686719a",
 "lifecycle_hook_name": "hook-test",
 "lifecycle_action_key": "6ebe6e72-4b09-4adb-ae4a-a91dc0560069",
 "default_result": "ABANDON",
 "timeout": "2016-11-15T06:43:41Z",
       "lifecycle_hook_status": "HANGING"
```
### **Returned Values**

● Normal

{

{

 } ] }

200

Abnormal

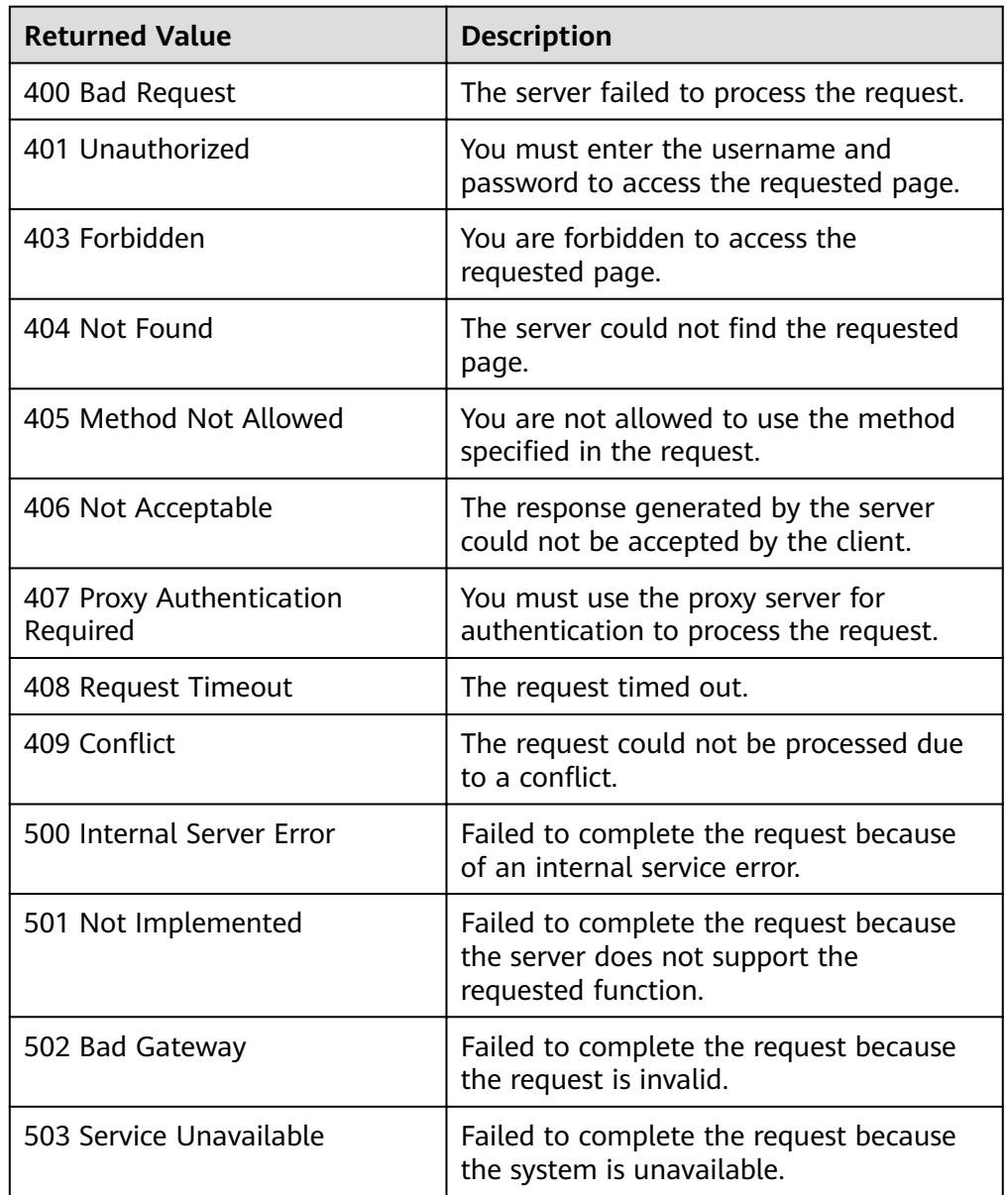

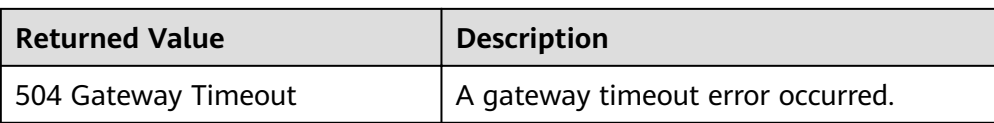

See **[Error Codes](#page-262-0)**.

# **5.9.7 Deleting a Lifecycle Hook**

### **Function**

This interface is used to delete a specified lifecycle hook.

When a scaling action is being performed in an AS group, the lifecycle hooks of the AS group cannot be deleted.

### **URI**

DELETE /autoscaling-api/v1/{project\_id}/scaling\_lifecycle\_hook/{scaling\_group\_id}/ {lifecycle\_hook\_name}

**Table 5-167** Parameter description

| <b>Parameter</b>        | <b>Mandatory</b> | <b>Type</b> | <b>Description</b>                 |
|-------------------------|------------------|-------------|------------------------------------|
| project_id              | Yes              | String      | Specifies the project ID.          |
| scaling_group_i         | Yes              | String      | Specifies the AS group ID.         |
| lifecycle_hook_<br>name | Yes              | String      | Specifies the lifecycle hook name. |

### **Request Message**

- Request parameters None
- Example request

This example shows how to delete the lifecycle hook named **test-hook1** in the AS group with ID **e5d27f5c-dd76-4a61-b4bc-a67c5686719a**.

DELETE https://{Endpoint}/autoscaling-api/v1/{project\_id}/scaling\_lifecycle\_hook/e5d27f5c-dd76-4a61 b4bc-a67c5686719a/test-hook1

### **Response Message**

- Response parameters
	- None
- Example response

### None

# **Returned Values**

- Normal
	- 204
- Abnormal

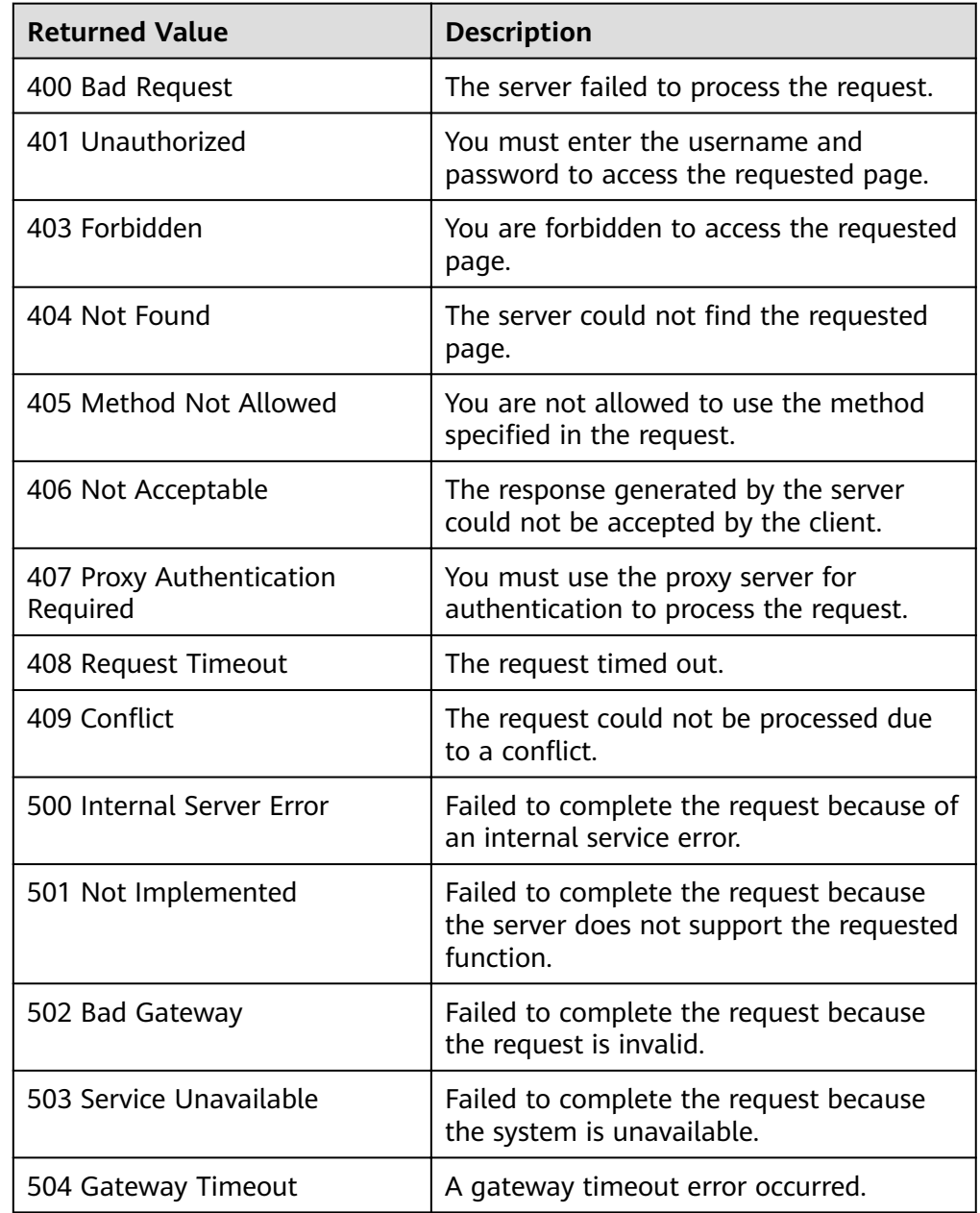

# **Error Codes**

### See **[Error Codes](#page-262-0)**.

# **5.10 Tags**

# **5.10.1 Querying Tags**

### **Function**

This API is used to query tags of a specific type of resource in a project.

### **URI**

GET /autoscaling-api/v1/{project\_id}/{resource\_type}/tags

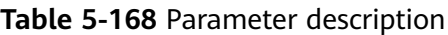

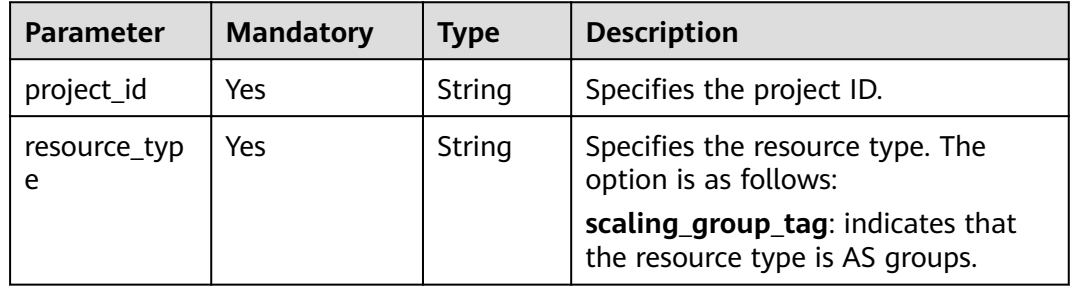

### **Request Message**

- Request parameters None
- Example request

This example shows how to query tags of AS groups in a project. GET https://{Endpoint}/autoscaling-api/v1/{project\_id}/scaling\_group\_tag/tags

### **Response Message**

● Response parameters

### **Table 5-169** Response parameters

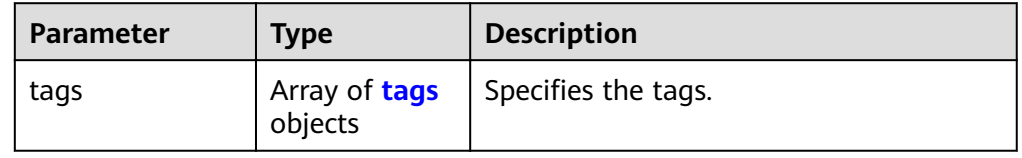

<span id="page-212-0"></span>**Table 5-170 tags** field description

| <b>Parameter</b> | <b>Type</b>         | <b>Description</b>        |
|------------------|---------------------|---------------------------|
| key              | String              | Specifies the tag key.    |
| values           | Array of<br>strings | Specifies the tag values. |

### ● Example response

{

```
 "tags": [
\overline{\phantom{a}} "key": "ENV15",
        "values": [
           "ENV15"
        ]
     },
      {
        "key": "111",
        "values": [
 ""
        ]
     },
      {
 "key": "environment",
 "values": [
 "DEV"
        ]
 },
\overline{\phantom{a}} "key": "ENV151",
 "values": [
 "ENV151"
        ]
     },
      {
        "key": "ENV152",
        "values": [
           "ENV152"
        ]
     }
   ]
 }
```
# **Returned Values**

- Normal
	- 200
- Abnormal

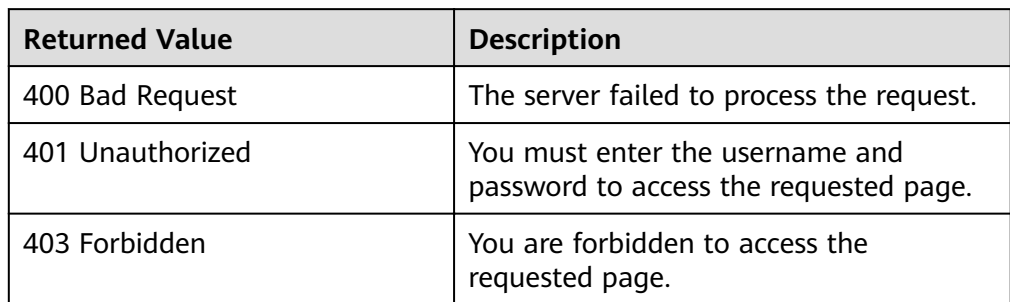

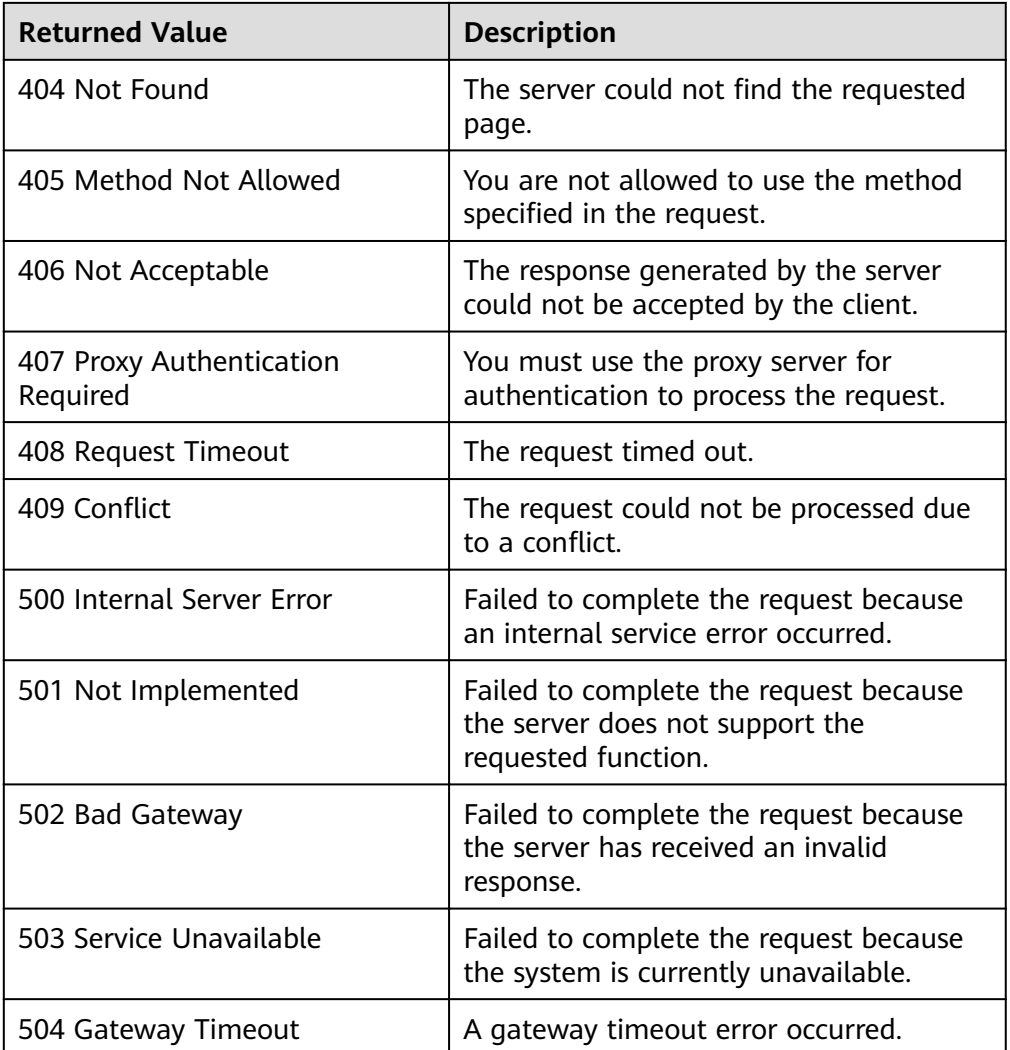

### See **[Error Codes](#page-262-0)**.

# **5.10.2 Querying Tags of a Resource**

### **Function**

This interface is used to query tags of a specified resource in a project.

# **URI**

GET /autoscaling-api/v1/{project\_id}/{resource\_type}/{resource\_id}/tags

**Table 5-171** Parameter description

| <b>Parameter</b> | <b>Mandatory</b> | Tvpe   | <b>Description</b>        |
|------------------|------------------|--------|---------------------------|
| project_id       | Yes              | String | Specifies the project ID. |

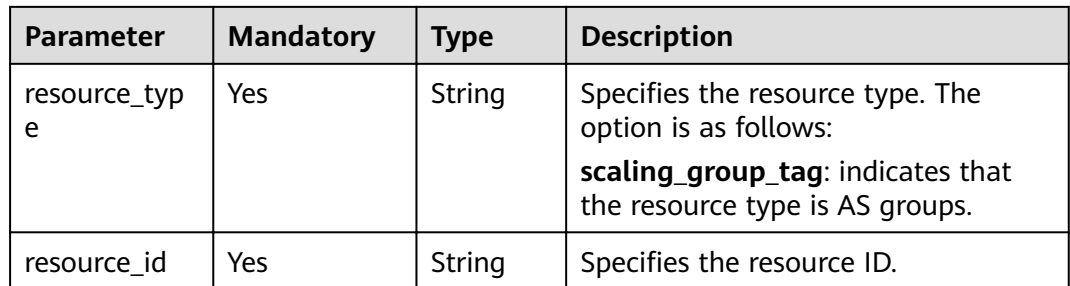

### **Request Message**

- Request parameters
	- None
- **Example request**

This example shows how to query the tags of the AS group with ID **e5d27f5cdd76-4a61-b4bc-a67c5686719a**.

GET https://{Endpoint}/autoscaling-api/v1/{project\_id}/scaling\_group\_tag/e5d27f5c-dd76-4a61-b4bca67c5686719a/tags

### **Response Message**

Response parameters

**Table 5-172** Response parameters

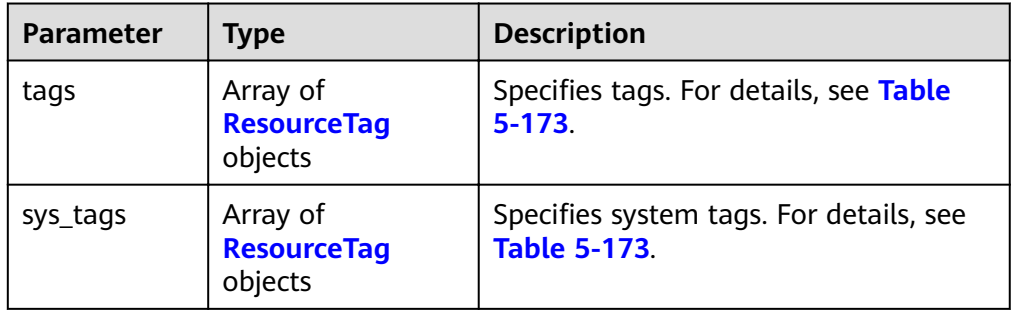

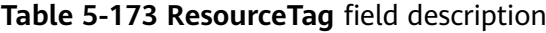

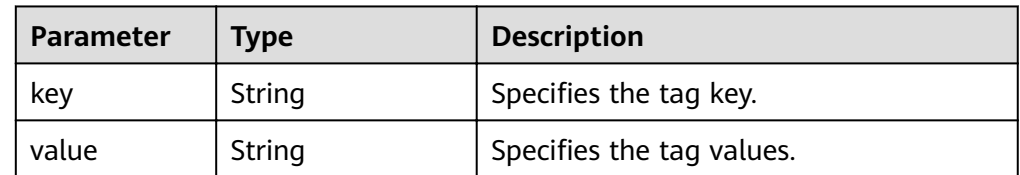

Example response

{

```
 "tags": [
       {
           "key": "ENV15",
           "value": "ENV15"
 },
\overline{\phantom{a}}
```

```
 "key": "ENV151",
 "value": "ENV151"
 },
\overline{\phantom{a}} "key": "ENV152",
 "value": "ENV152"
     }
 ],
 "sys_tags": null 
}
```
# **Returned Values**

- Normal 200
- Abnormal

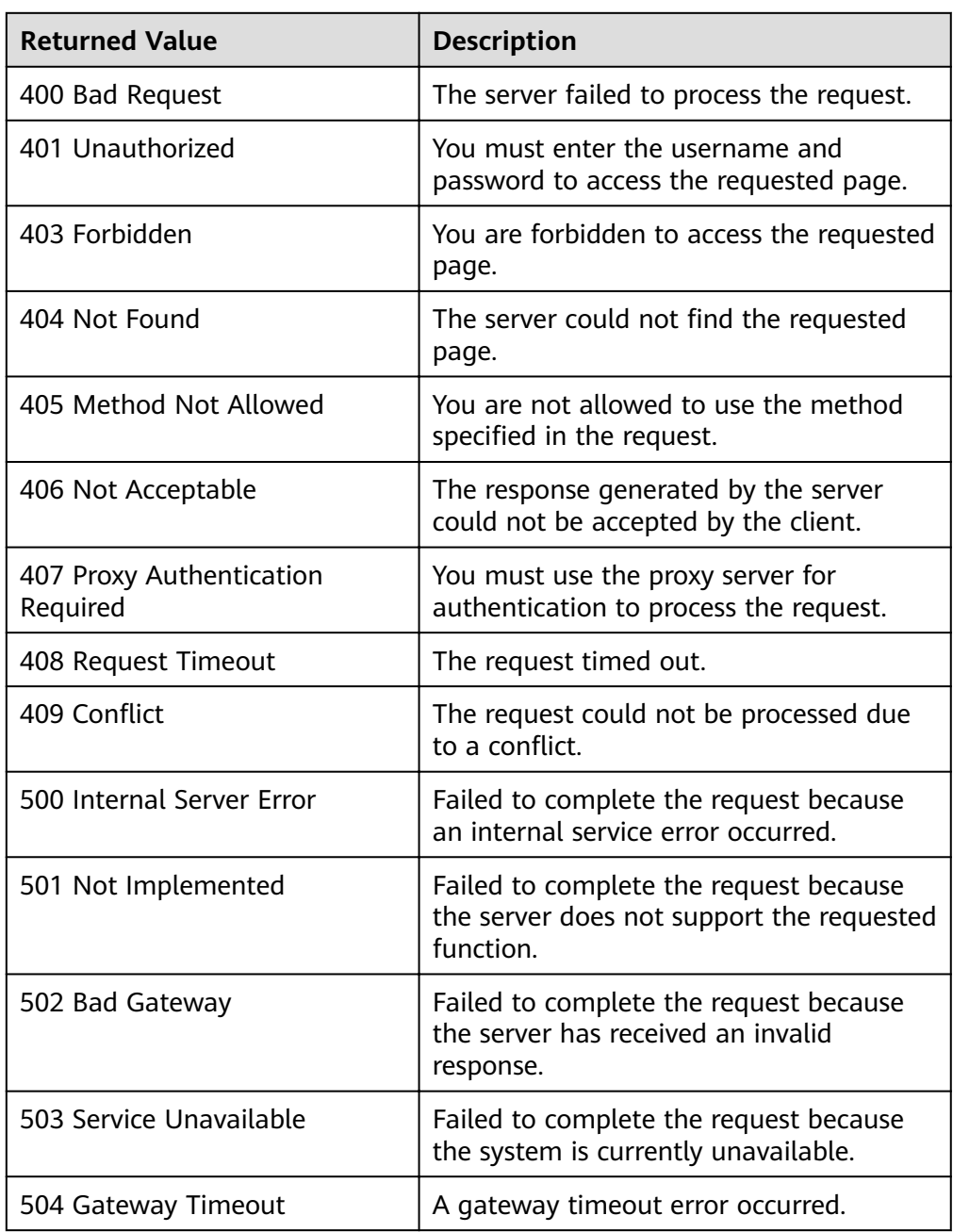
# **Error Codes**

See **[Error Codes](#page-262-0)**.

# **5.10.3 Creating or Deleting a Tag**

# **Function**

This API is used to create or delete a tag. Each AS group can have a maximum of 10 tags added to it.

# **URI**

POST /autoscaling-api/v1/{project\_id}/{resource\_type}/{resource\_id}/tags/action

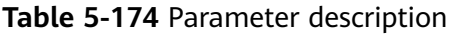

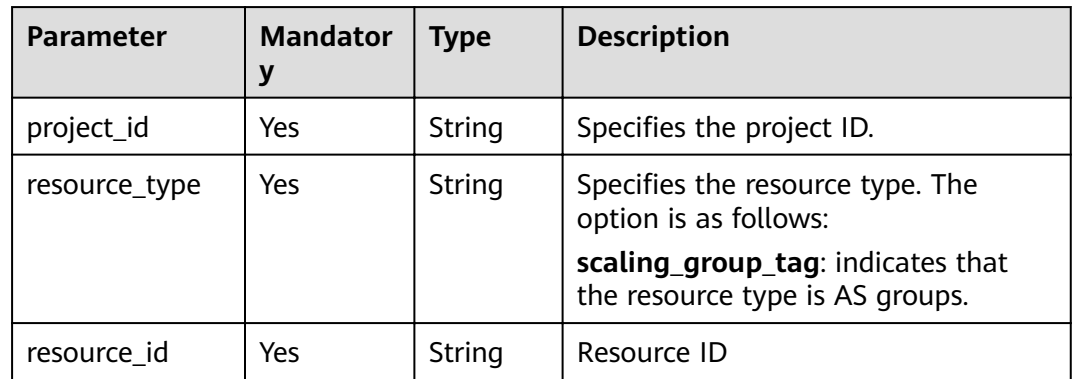

# **Request Message**

● Request parameters

**Table 5-175** Request parameters

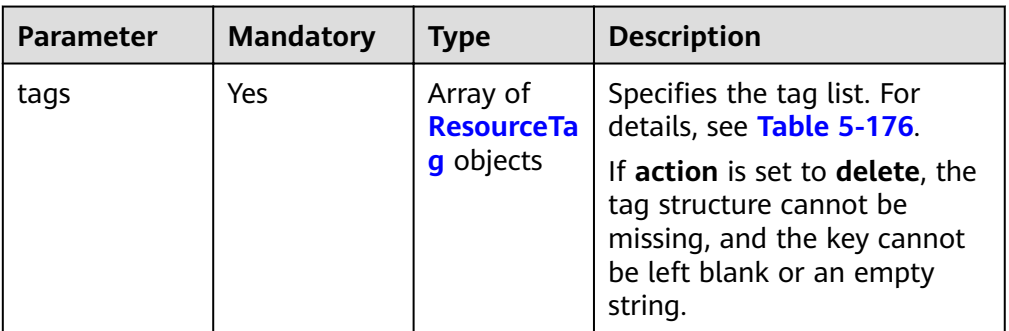

<span id="page-217-0"></span>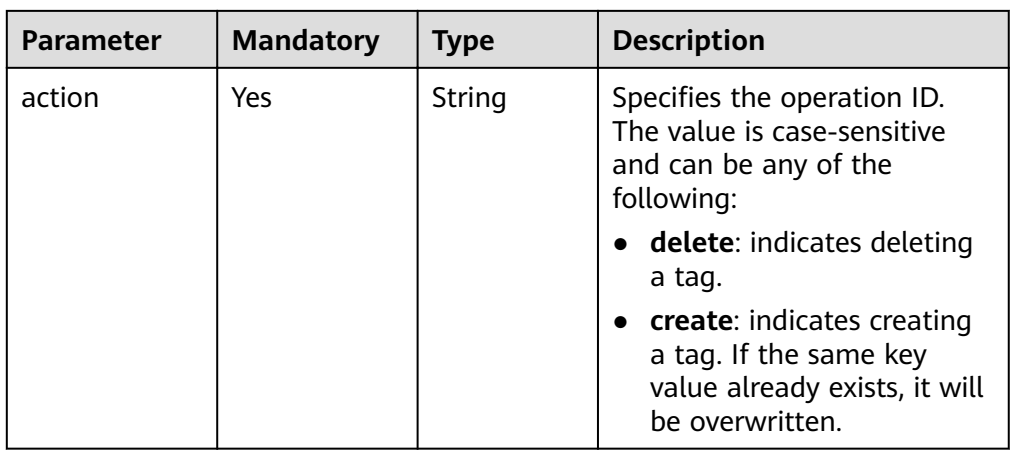

# **Table 5-176 ResourceTag** field description

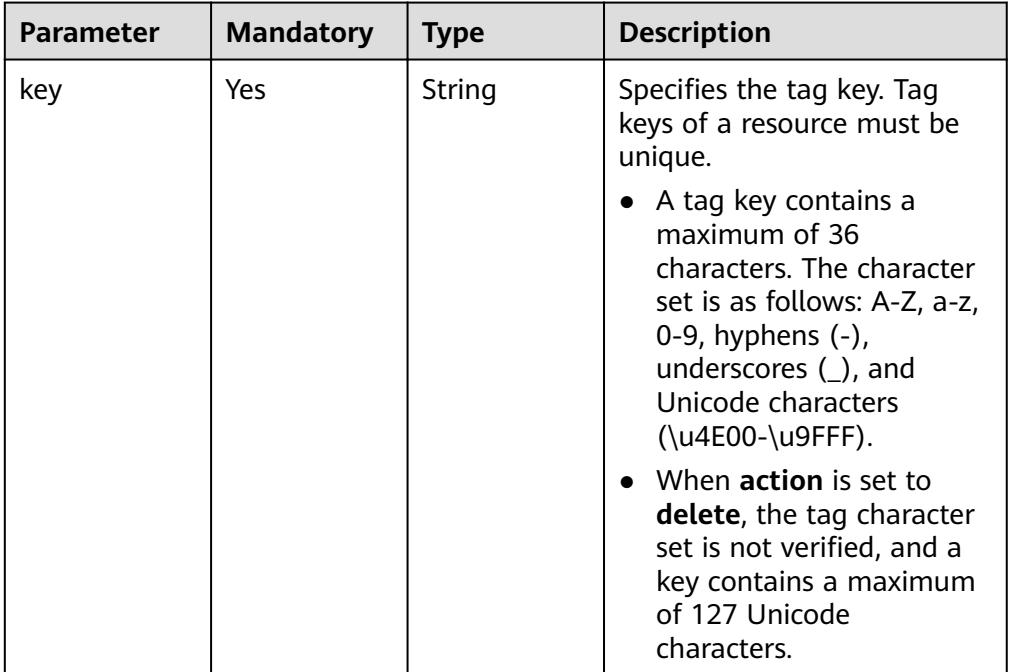

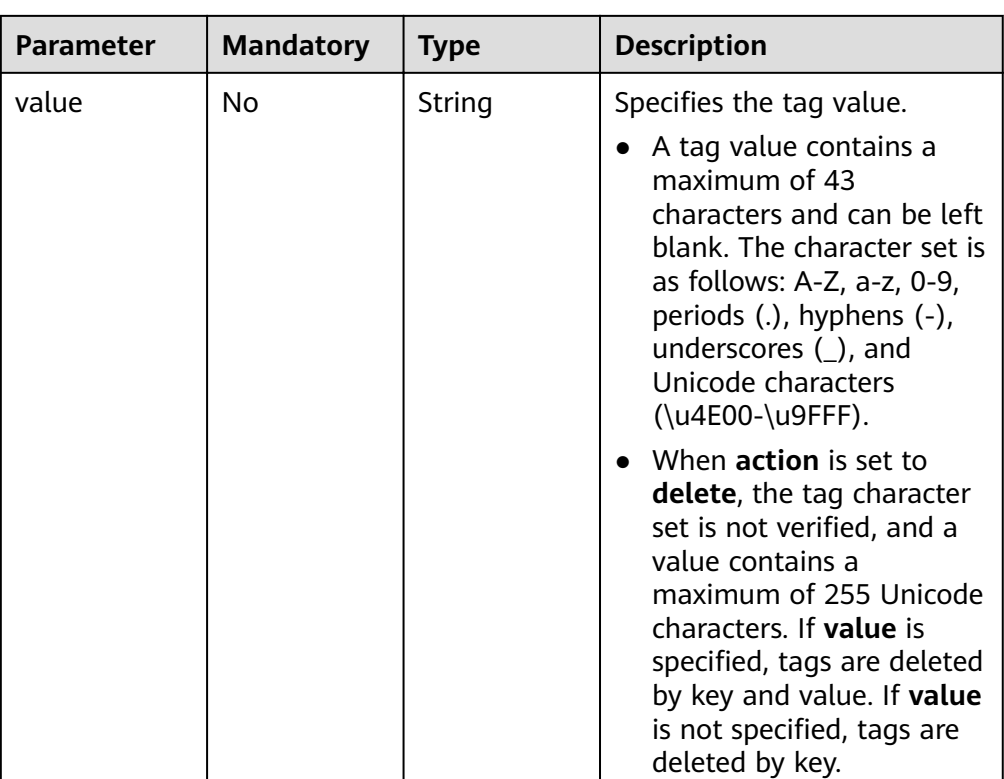

Example request

This example shows how to add two tags (key = **ENV15** and value = **ENV15**) and (key = **ENV151** and value = **ENV151**) to the AS group with ID **e5d27f5cdd76-4a61-b4bc-a67c5686719a**.

POST https://{Endpoint}/autoscaling-api/v1/{project\_id}/scaling\_group\_tag/e5d27f5c-dd76-4a61-b4bca67c5686719a/tags/action

```
{ 
 "tags": [
 { 
      "key": "ENV15", 
      "value": "ENV15" 
   }, 
   { 
 "key": "ENV151", 
 "value": "ENV151" 
   }
   ], 
  "action": "create" 
}
```
# **Response Message**

- Response parameters None
- Example response None

# **Returned Values**

● Normal

### 204

Abnormal

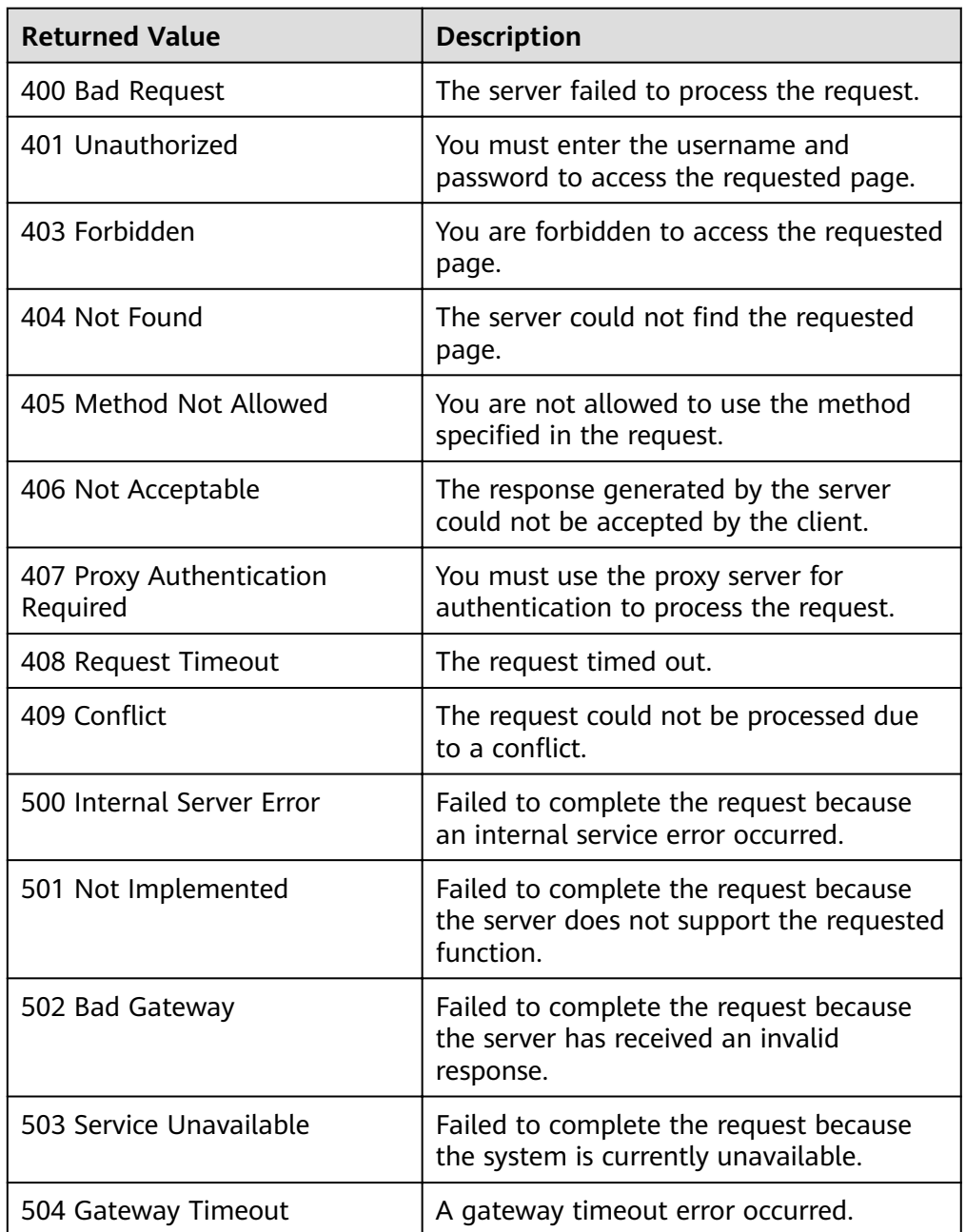

# **Error Codes**

See **[Error Codes](#page-262-0)**.

# **5.10.4 Querying Resources by Tag**

# **Function**

This API is used to query resources in a project by tag.

By default, resources and resource tags are in descending order of their creation time.

# **URI**

POST /autoscaling-api/v1/{project\_id}/{resource\_type}/resource\_instances/action

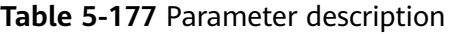

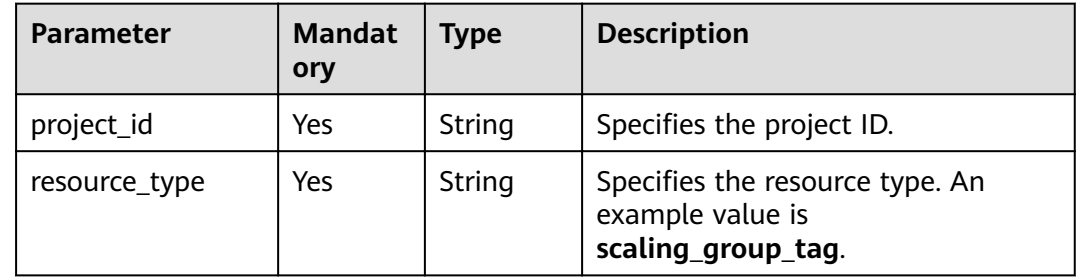

# **Request Message**

● Request parameters

### **Table 5-178** Request parameters

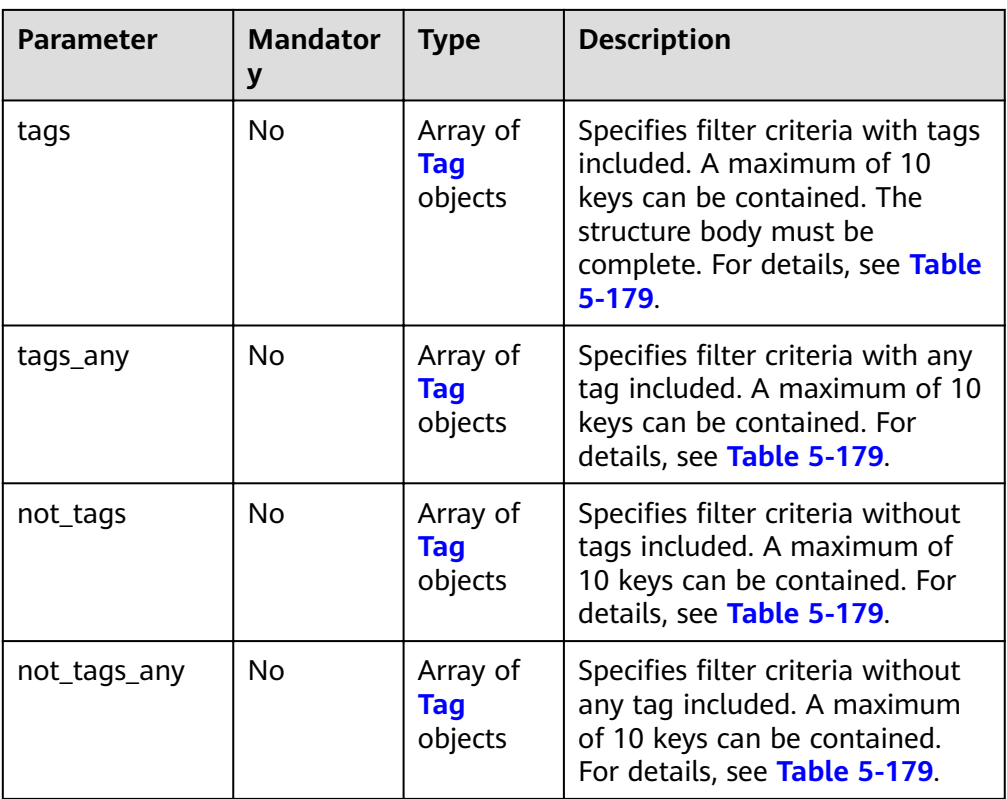

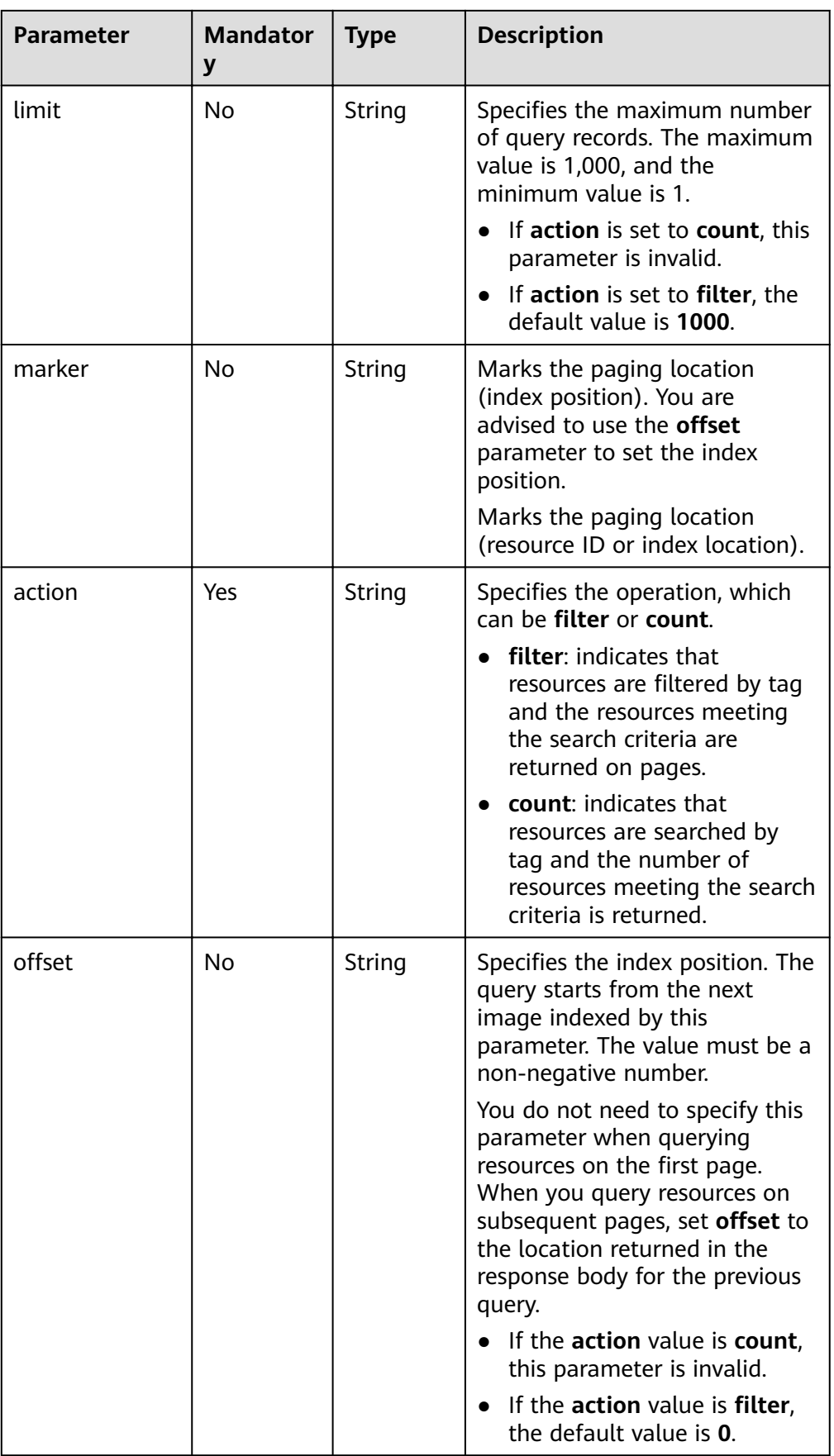

<span id="page-222-0"></span>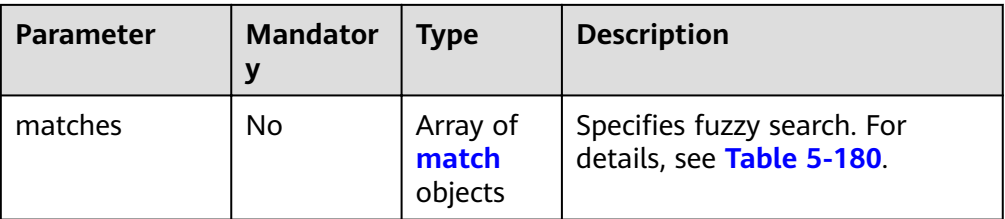

# **Table 5-179 Tag** field description

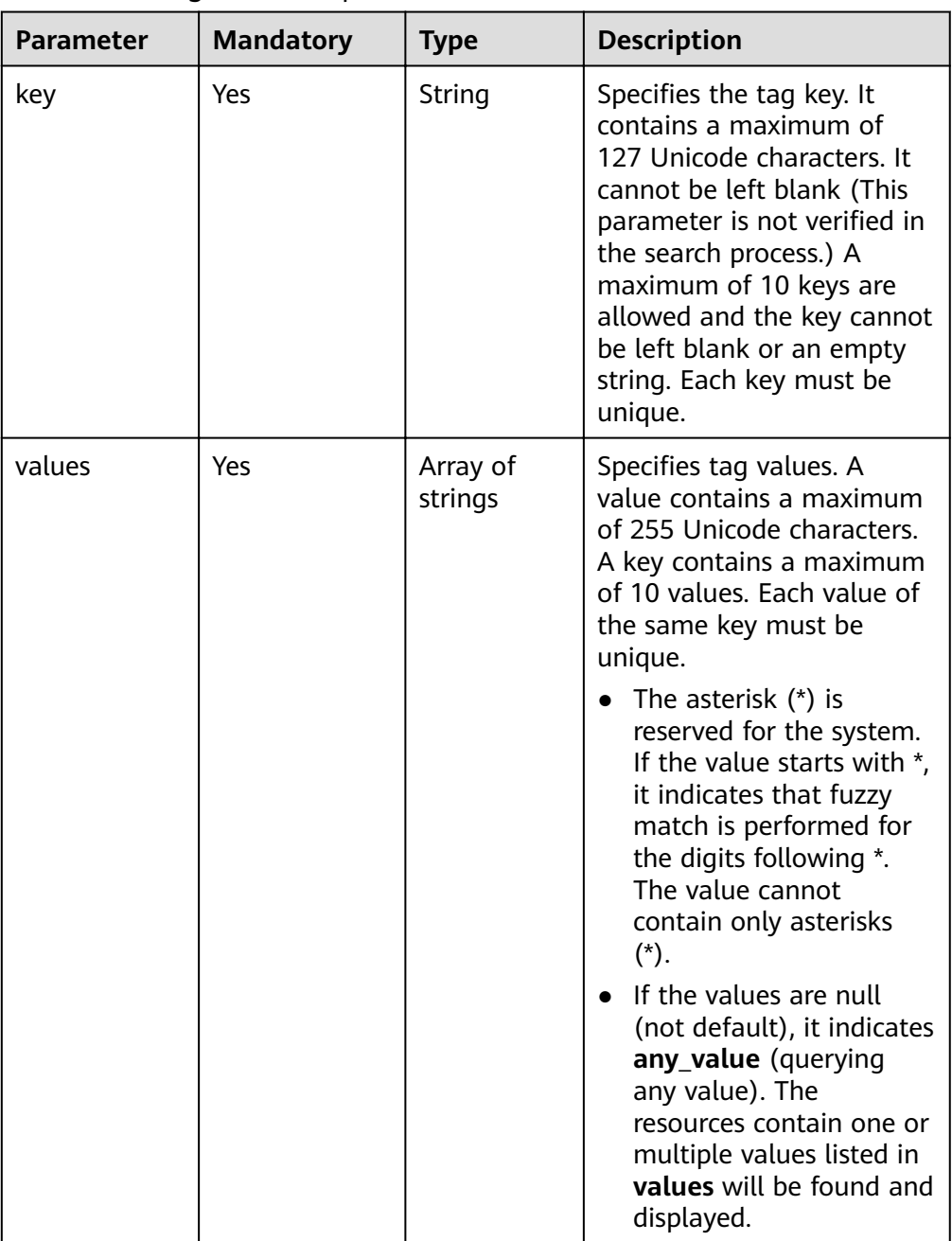

<span id="page-223-0"></span>**Table 5-180 match field description** 

| <b>Parameter</b> | <b>Mandatory</b> | <b>Type</b> | <b>Description</b>                                                                                                    |
|------------------|------------------|-------------|----------------------------------------------------------------------------------------------------|
| key              | Yes.             | String      | Specifies the key based on<br>which to query resources.                                                                                                    |
|                  |                  |             | The parameter value can only<br>be resource name.                                                                                                    |
| value            | Yes.             | String      | Specifies the value. The value<br>is a fixed dictionary value. A<br>value contains a maximum of<br>255 Unicode characters. If the<br>value is an empty string or<br>resource_id, exact match is<br>used. |

- **Example request** 
	- Example request when **action** is set to **filter**

This example shows how to query AS groups of a tenant using the following search criteria: including tag (key = **key1** and value = **value**), excluding tag (key = **key2** and value = **value2**), index position 100, and maximum number of records 100.

POST https: //{Endpoint}/autoscaling-api/v1/{project\_id}/scaling\_group\_tag/resource\_instances/ action

```
{
  "offset": "100".
    "limit": "100",
   "action": "filter",
    "matches": [{
      "key": "resource_name",
      "value": "resource1"
 }],
 "not_tags": [{
      "key": "key2",
       "values": ["value2"]
   }],
    "tags": [{
 "key": "key1",
 "values": ["value1"]
   }]
}
```
– Example request when **action** is set to **count**

This example shows how to query the number of AS groups for a tenant using the following search criteria: including the tag (key = **key1** and value = **value**) and excluding the tag (key = **key2** and value = **value2**). POST https: //{Endpoint}/autoscaling-api/v1/{project\_id}/scaling\_group\_tag/resource\_instances/ action

```
{
   "action": "count",
   "not_tags": [{
       "key": "key2",
       "values": ["value2"]
   }],
   "tags": [{
       "key": "key1",
       "values": ["value1"]
```

```
\} , \{"key": "key2",<br>"values": ["value1",<br>"value2"]
      \}],<br>"matches": [{
             "key": "resource_name",<br>"key": "resource_name",<br>"value": "resource1"
      \mathcal{H}\}
```
# **Response Message**

Response parameters

### Table 5-181 Response parameters

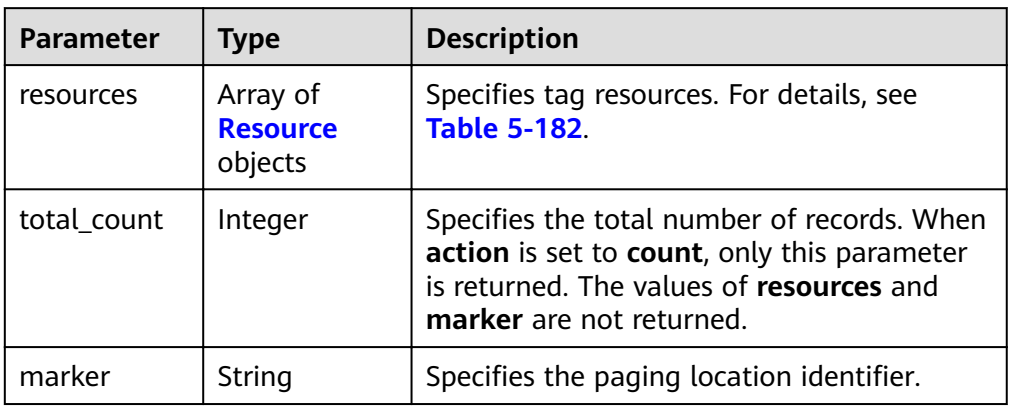

### Table 5-182 Resource field description

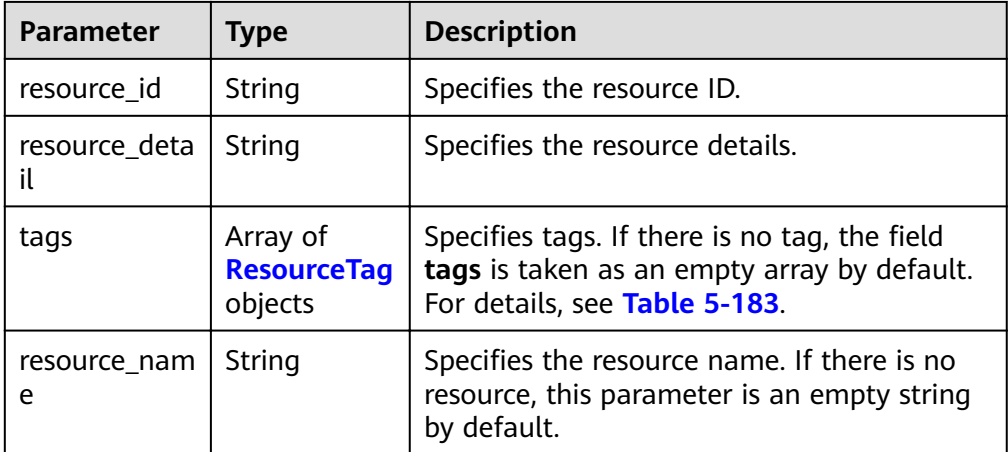

### Table 5-183 ResourceTag field description

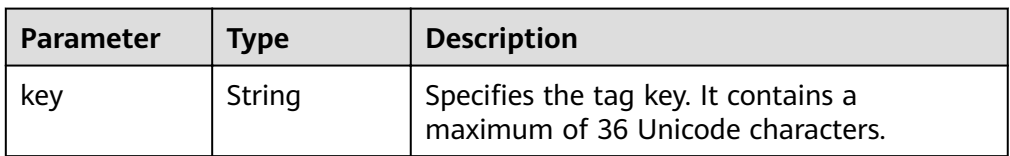

5 APIs

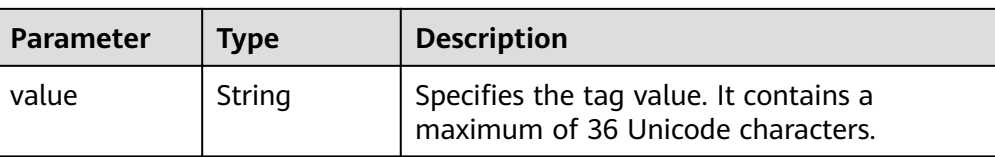

### $\bullet$ Example response

```
Example response when action is set to filter
\overline{a}
```

```
"resources": [{
     "resource_id": "64af4b6f-ec51-4436-8004-7a8f30080c87",
     "resource_detail": "SCALING_GROUP_TAG",
     "tags": [{
        "key": "key1","value": "value1"
    }],<br>"resource_name": "as_scaling_group_1"
  \} , \{"resource_id": "7122ef51-604b-40e7-b9b2-1de4cd78dc60",
     "resource_detail": "SCALING_GROUP_TAG",
     "tags": [{
        "key": "key1","value": "value1"
     \}],
     "resource name": "as scaling group 2"
  }],<br>"marker": "2",
  "total_count": 2
ł
```
### Example response when action is set to count

"total\_count": 1000

# **Returned Values**

Normal  $\overline{a}$ 200

ſ

Abnormal

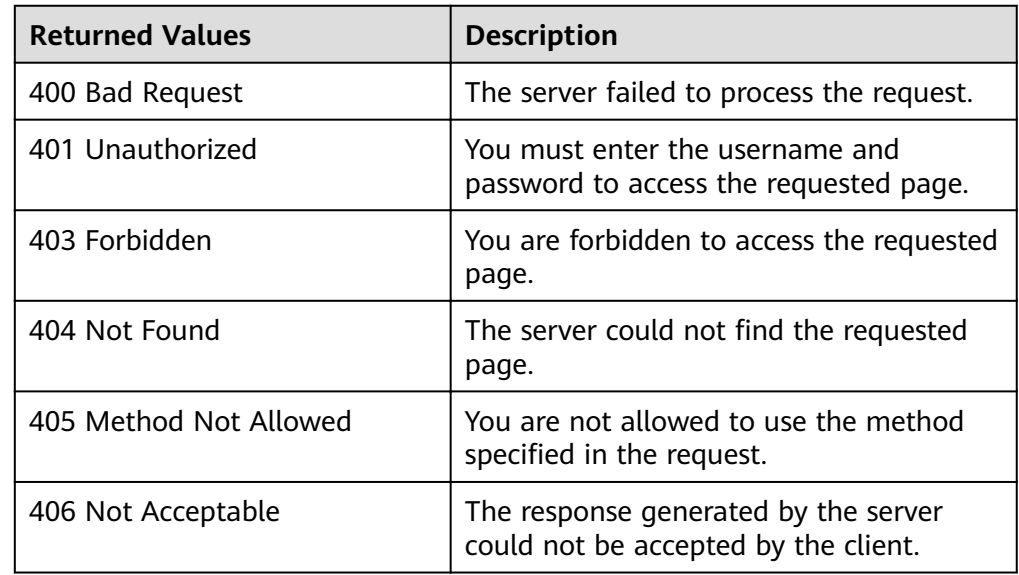

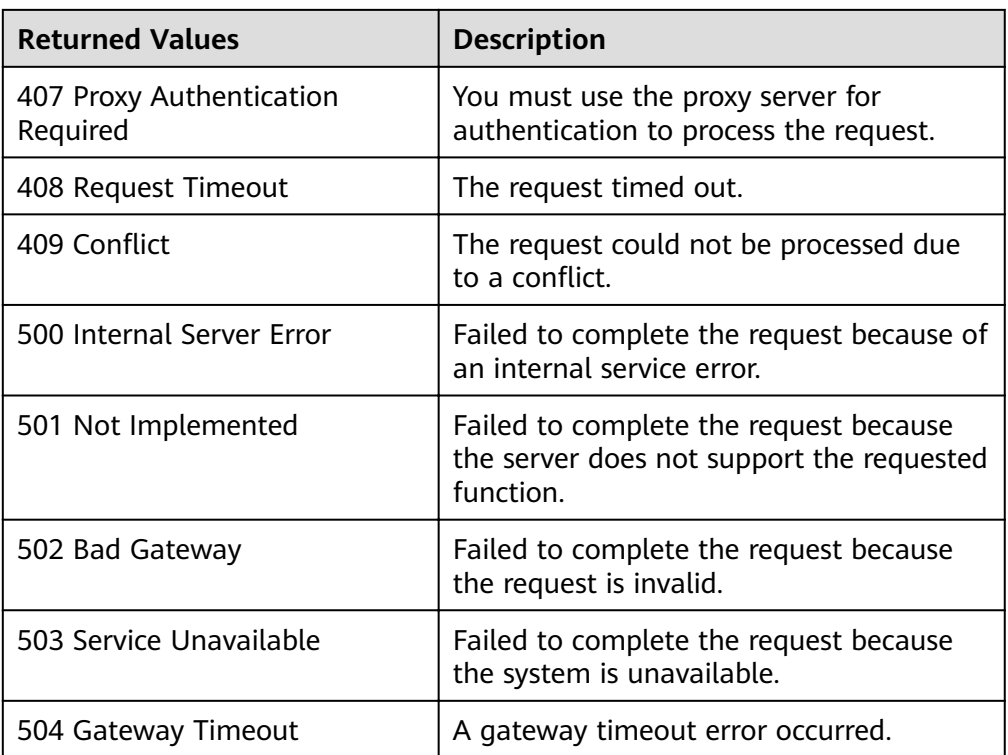

# **Error Codes**

See **[Error Codes](#page-262-0)**.

# **5.11 API Version Query**

# **5.11.1 Querying API Versions**

# **Function**

This interface is used to query all API versions of the AS service.

# **URI**

GET /

# **Request Message**

- Request parameters None
- Example request This example shows how to query all versions of an API. GET https://{Endpoint}/

# **Response Message**

Response parameters  $\bullet$ 

Table 5-184 Response parameters

| Parameter | <b>Type</b>                     | <b>Description</b>          |
|-----------|---------------------------------|-----------------------------|
| versions  | Array of<br>versions<br>objects | Specifies the API versions. |

Table 5-185 versions field description

| <b>Parameter</b> | <b>Type</b>                         | <b>Description</b>                                                               |  |
|------------------|-------------------------------------|----------------------------------------------------------------------------------|--|
| id               | String                              | Specifies the API version ID.                                                    |  |
| links            | Array of<br><b>links</b><br>objects | Specifies the API URL. For details, see Table<br>$5 - 186$                       |  |
| min_version      | String                              | Specifies the earliest supported API version<br>number.                          |  |
| status           | String                              | Specifies the API version status.                                                |  |
|                  |                                     | <b>CURRENT:</b> indicates a primary version.                                     |  |
|                  |                                     | <b>SUPPORTED:</b> indicates an earlier version<br>which is still supported.      |  |
|                  |                                     | <b>DEPRECATED:</b> indicates a deprecated version<br>which may be deleted later. |  |
| updated          | String                              | Specifies the release date of an API version.                                    |  |
| version          | String                              | Specifies the latest supported API version<br>number.                            |  |

Table 5-186 links field description

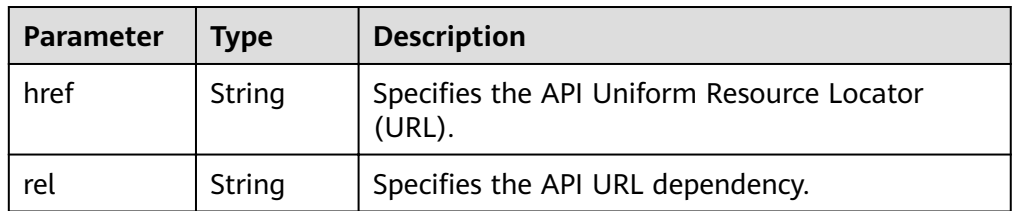

Example response  $\bullet$  $\{$ 

$$
"versions": [
$$
  
{  
"id": "v1",  
"links": [

```
\overline{\phantom{a}} "href": "https://as.XXX.mycloud.com/autoscaling-api/v1/",
 "rel": "self"
     }
\Box "min_version": "",
    "status": "CURRENT",
 "updated": "2016-06-30T00:00:00Z",
 "version": ""
   },
   {
     "id": "v2",
     "links": [
\overline{\phantom{a}} "href": "https://as.XXX.mycloud.com/autoscaling-api/v2/",
 "rel": "self"
\qquad \qquad \}\Box "min_version": "",
    "status": "SUPPORTED",
 "updated": "2018-03-30T00:00:00Z",
 "version": ""
 }
 ]
```
# **Returned Values**

- Normal
	- 200

}

Abnormal

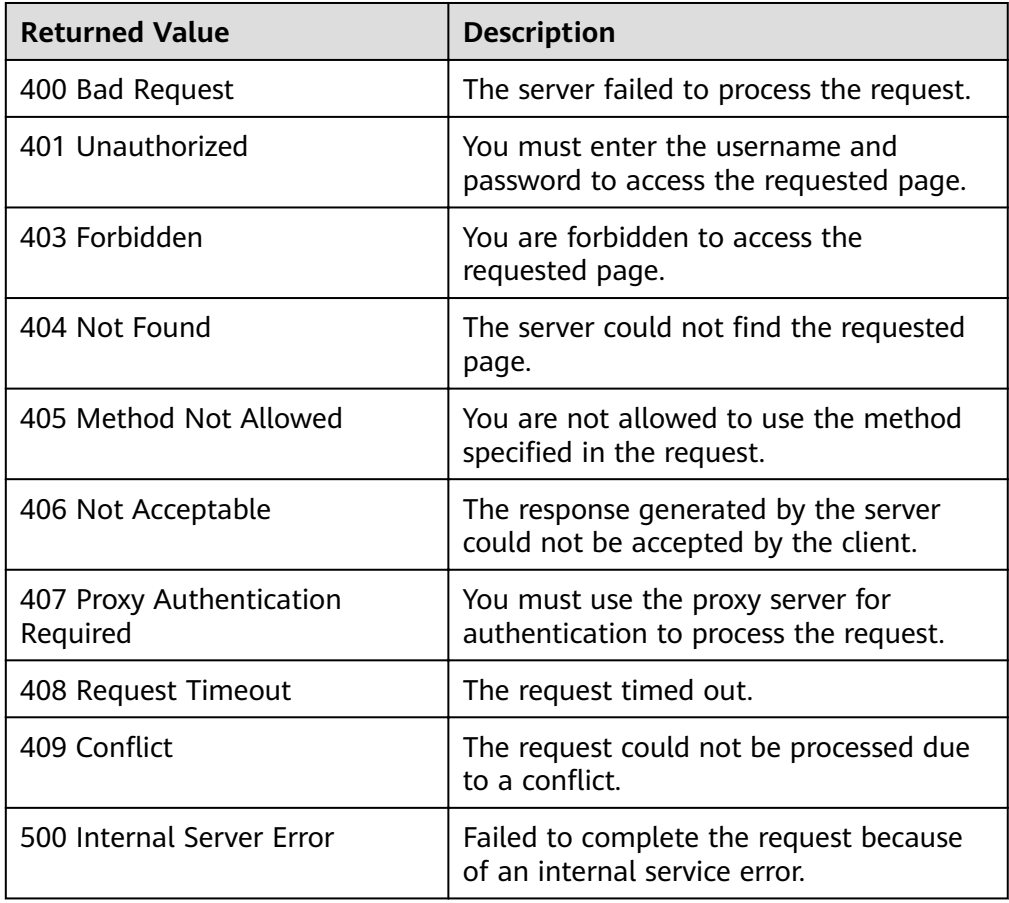

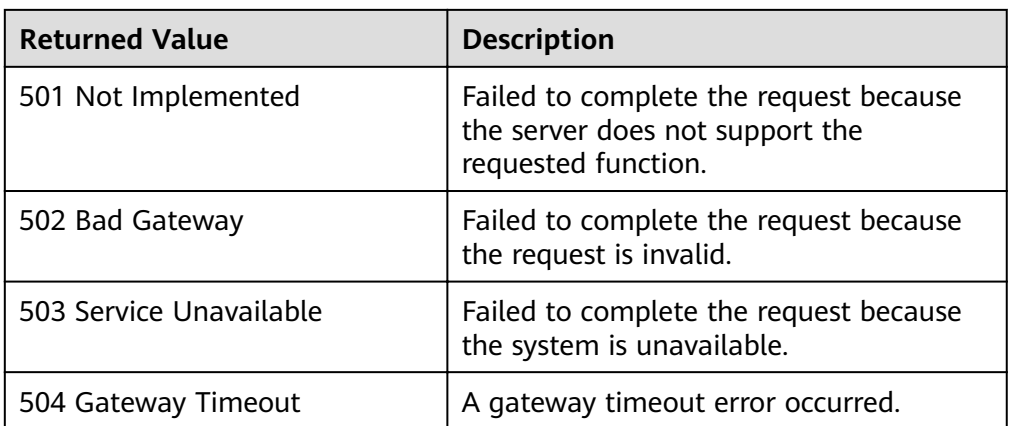

# **Error Codes**

See **[Error Codes](#page-262-0)**.

# **5.11.2 Querying an API Version**

# **Function**

This interface is used to query a specified API version of the AS service.

# **URI**

GET /{api\_version}

**Table 5-187** Parameter description

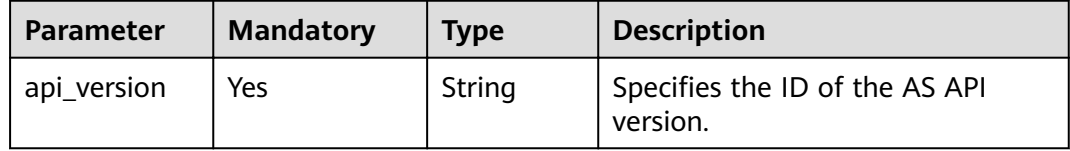

# **Request Message**

- Request parameters None
- Example request This example shows how to query V1 AS API. GET https://{Endpoint}/v1

# **Response Message**

● Response parameters

Table 5-188 Response parameters

| Parameter | Tvpe              | <b>Description</b>                 |
|-----------|-------------------|------------------------------------|
| version   | version<br>object | Specifies a specified API version. |

### Table 5-189 version field description

| Parameter   | <b>Type</b>                         | <b>Description</b>                                                               |  |
|-------------|-------------------------------------|----------------------------------------------------------------------------------|--|
| id          | String                              | Specifies the API version ID.                                                    |  |
| links       | Array of<br><b>links</b><br>objects | Specifies the API URL. For details, see Table<br>$5-190$                         |  |
| min_version | String                              | Specifies the earliest supported API version<br>number.                          |  |
| status      | String                              | Specifies the API version status.                                                |  |
|             |                                     | <b>CURRENT:</b> indicates a primary version.                                     |  |
|             |                                     | <b>SUPPORTED:</b> indicates an earlier version<br>which is still supported.      |  |
|             |                                     | <b>DEPRECATED:</b> indicates a deprecated<br>version which may be deleted later. |  |
| updated     | String                              | Specifies the release date of an API version.                                    |  |
| version     | String                              | Specifies the latest supported API version<br>number.                            |  |

Table 5-190 links field description

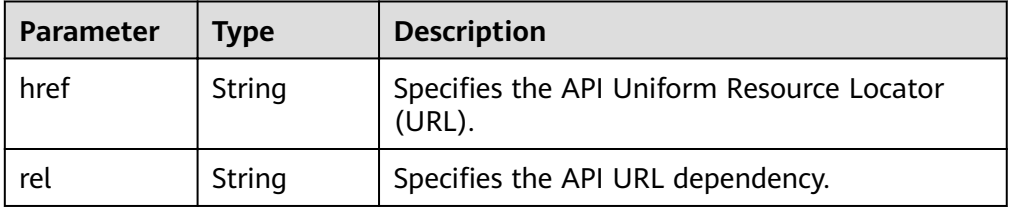

Example response  $\blacksquare$ 

```
{<br>"version": {<br>"underling",
      "id": "v1",<br>"id": "v1",<br>"links": [
        {<br>"href": "https://as.XXX.mycloud.com/autoscaling-api/v1/",<br>"rel": "self"
        \, }
     ],<br>"min_version": "",<br>"status": "CURRENT",<br>"updated": "2016-06-30T00:00:00Z",
```
 "version": "" }

# **Returned Values**

● Normal

}

- 200
- Abnormal

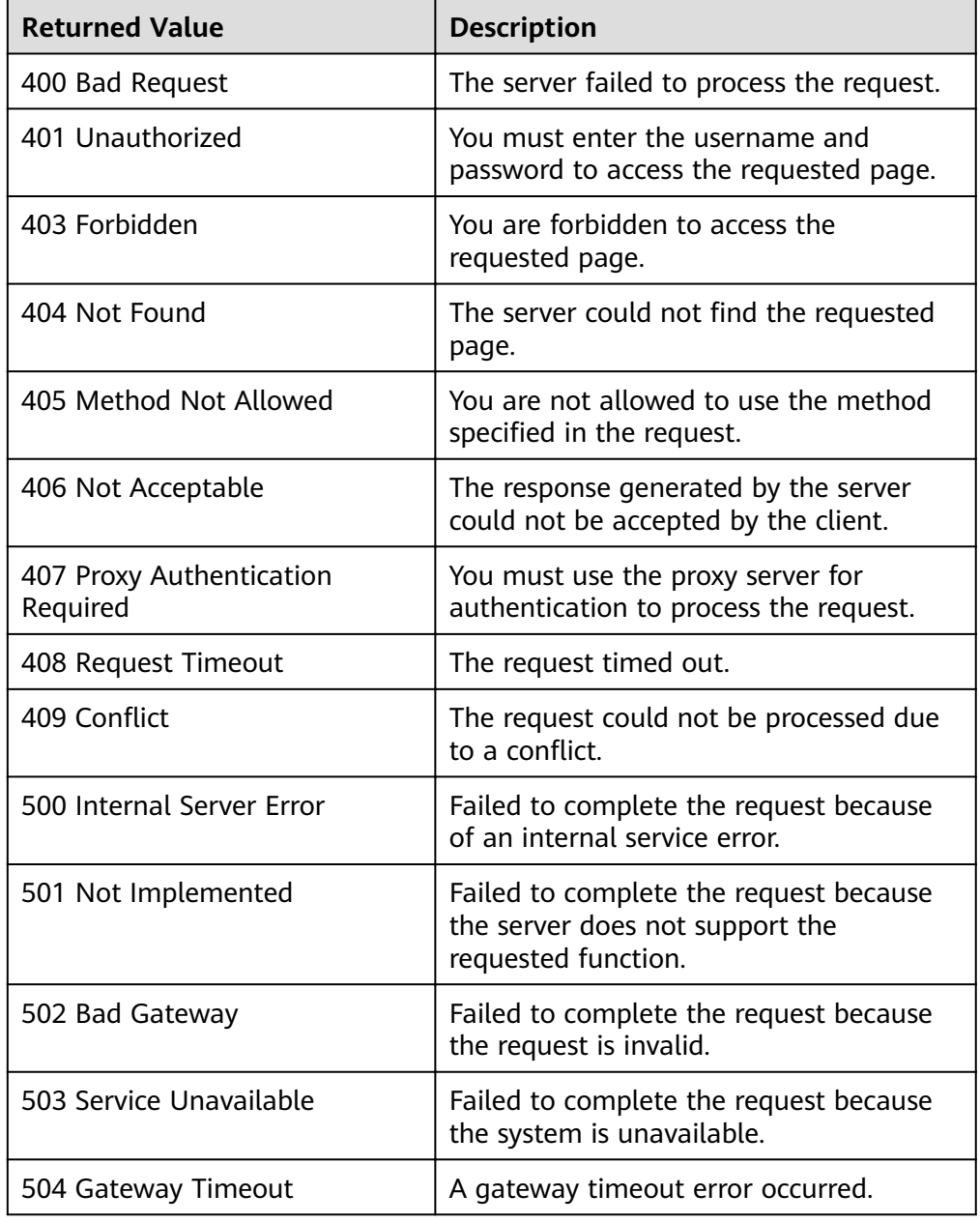

# **Error Codes**

### See **[Error Codes](#page-262-0)**.

# **6 Application Examples**

# **6.1 Example 1: Creating an AS Configuration**

# **Scenarios**

This section describes how to create an AS configuration by calling APIs. For details, see **[Calling APIs](#page-8-0)**.

An AS configuration defines the specifications of the ECSs to be added to an AS group. The specifications include the ECS flavor, image, and disk size. You can use specifications of an existing ECS or create an AS configuration.

# **Constraints**

- The AS configuration is decoupled from the AS group. An AS configuration can be used by multiple AS groups.
- Up to 100 AS configurations per account can be created by default.

# **Involved APIs**

To create an AS configuration, you need to perform several operations, such as querying a user token, ECS flavors, and images. The following APIs are required:

- **[Obtaining a User Token](https://support.huaweicloud.com/eu/api-iam/iam_30_0001.html)**: Determine the user token that can be used to authenticate the calling of other APIs.
- **[Querying Details About ECS Flavors](https://support.huaweicloud.com/eu/api-ecs/ecs_03_0702.html):** Determine the ECS flavor to be used to create the AS configuration.
- **[Querying Images](https://support.huaweicloud.com/eu/api-ims/ims_03_0602.html):** Determine the image for the AS configuration.
- **[Querying SSH Key Pairs](https://support.huaweicloud.com/eu/api-ecs/ecs_03_1201.html)**: Set the login mode to key pair.
- **Creating an AS Configuration:** Create an AS configuration using the flavor and image you specify.
- **Querying an AS Configuration:** Verify the AS configuration creation.

# **Procedure**

- **Step 1** Determine the user token that can be used to authenticate the calling of other APIs.
	- 1. View the user token. For details, see **[Obtaining a User Token](https://support.huaweicloud.com/eu/api-iam/iam_30_0001.html)**.
	- 2. Obtain the value of **X-Subject-Token** in the response header.
- **Step 2** Determine the ECS flavor.
	- 1. View ECS flavors. For details, see **[Querying Details About ECS Flavors](https://support.huaweicloud.com/eu/api-ecs/ecs_03_0702.html)**.
	- 2. Select a flavor based on site requirements and record the flavor ID.
- **Step 3** Determine the image.
	- 1. View images. For details, see **[Querying Images](https://support.huaweicloud.com/eu/api-ims/ims_03_0602.html)**.
	- 2. Select an image based on site requirements and record the image ID.
- **Step 4** Set the login mode to **Key pair**.
	- 1. View SSH key pairs. For details, see **[Querying SSH Key Pairs](https://support.huaweicloud.com/eu/api-ecs/ecs_03_1201.html)**.
	- 2. Select a key pair as required and record the key pair name.
- **Step 5** Create an AS configuration using the flavor and image you specify.
	- API

URI format: POST /autoscaling-api/v1/{project\_id}/scaling\_configuration For details about API request parameters, see **Creating an AS Configuration**.

**Example request** 

POST: https://{Endpoint}/autoscaling-api/ v1/0605767c2e80d5762fd0c0146a10aaf2/scaling configuration

Obtain *{endpoint}* from Regions and Endpoint.

Body:

```
{ 
        "scaling configuration name": "as-config-tlzg".
        "instance_config": {
           "flavorRef": "s3.xlarge.4",
            "imageRef": "627a1223-2ca3-46a7-8d5f-7aef22c74ee6", 
            "disk": [ 
               { 
                  "size": 40, 
                  "volume_type": "SATA", 
                  "disk_type": "SYS" 
              } 
            ], 
            "key_name": "100vm_key",
           "multi_flavor_priority_policy": "PICK_FIRST"
         } 
     }
● Example response
```
{ "scaling\_configuration\_id": "f8327883-6a07-4497-9a61-68c03e8e72a2" }

**Step 6** Verify the AS configuration creation.

**API** 

URI format: GET /autoscaling-api/v1/{project id}/scaling configuration/ {scaling\_configuration\_id}

For details, see **Querying an AS Configuration**.

● Example request

GET: https://{Endpoint}/autoscaling-api/ v1/0605767c2e80d5762fd0c0146a10aaf2/scaling configuration/ f8327883-6a07-4497-9a61-68c03e8e72a2

where

**f8327883-6a07-4497-9a61-68c03e8e72a2** is the UUID of the created AS configuration.

Obtain *{endpoint}* from Regions and Endpoint.

```
Example response
```

```
{
  "scaling_configuration": {
      "tenant": "0605767c2e80d5762fd0c0146a10aaf2",
     "scaling_configuration_id": "f8327883-6a07-4497-9a61-68c03e8e72a2",
     "scaling_configuration_name": " config_name_1",
     "instance_config": {
         "disk": [
            {
               "size": 40,
               "volume_type": "SATA",
               "disk_type": "SYS"
            },
 {
               "size": 100,
               "volume_type": "SATA",
               "disk_type": "DATA"
           }
         ],
         "adminPass": "***",
         "personality": null,
         "instance_name": null,
         "instance_id": null,
        "flavorRef": "103"
         "imageRef": "627a1223-2ca3-46a7-8d5f-7aef22c74ee6",
         "key_name": "keypair01",
         "public_ip": null,
         "user_data": null,
         "metadata": {},
         "security_groups": null,
        "multi_flavor_priority_policy": "PICK_FIRST"
      },
       "create_time": "2015-07-23T01:04:07Z"
   }
}
```
**----End**

# **6.2 Example 2: Creating an AS Group**

# **Scenarios**

This section describes how to create an AS group by calling APIs. For details, see **[Calling APIs](#page-8-0)**.

An AS group consists of a collection of instances that apply to the same scenario. It is the basis for enabling or disabling AS policies and performing scaling actions. An AS group specifies parameters, such as the maximum number of instances, expected number of instances, minimum number of instances, VPC, subnet, and load balancing.

# **Constraints**

- Up to 10 AS groups per account can be created by default.
- If ELB is configured, AS automatically binds or unbinds a load balancer to or from an instance when the instance is added or removed from the AS group.
- If an AS group uses ELB health check, the listening ports on the load balancers must be enabled for the instances in the AS group. Enable the listening ports in security groups. For details, see **[Adding a Security Group](https://support.huaweicloud.com/eu/usermanual-vpc/en-us_topic_0030969470.html) [Rule](https://support.huaweicloud.com/eu/usermanual-vpc/en-us_topic_0030969470.html)**.

# **Involved APIs**

To create an AS group, you need to perform several operations, such as querying a user token, security groups, and AS configurations. The following APIs are required:

- **[Obtaining a User Token](https://support.huaweicloud.com/eu/api-iam/iam_30_0001.html)**: Determine the user token that can be used to authenticate the calling of other APIs.
- **[Querying VPCs](https://support.huaweicloud.com/eu/api-vpc/vpc_api01_0003.html):** Determine the VPC for the ECSs in the AS group to be created.
- **[Querying Security Groups](https://support.huaweicloud.com/eu/api-vpc/vpc_sg01_0003.html):** Determine the security group to which the ECSs in the AS group will be added.
- **[Querying Subnets](https://support.huaweicloud.com/eu/api-vpc/vpc_subnet01_0003.html):** Determine the subnet for the ECSs in the AS group.
- **Querying AS configurations:** Determine the AS configuration of the AS group.
- **[Querying AZs](https://support.huaweicloud.com/eu/api-ecs/ecs_03_1801.html):** Determine the AZ where the AS group to be created is located.
- **[Creating an AS Group](#page-18-0):** Create an AS group using the VPC and AS configuration you specify.
- **Querving an AS Group:** Verify the AS group creation.

# **Procedure**

- **Step 1** Determine the user token that can be used to authenticate the calling of other APIs.
	- 1. View the user token. For details, see **[Obtaining a User Token](https://support.huaweicloud.com/eu/api-iam/iam_30_0001.html)**.
	- 2. Obtain the value of **X-Subject-Token** in the response header.
- **Step 2** Determine the VPC.
	- 1. View VPCs. For details, see **[Querying VPCs](https://support.huaweicloud.com/eu/api-vpc/vpc_api01_0003.html)**.
	- 2. Select a VPC based on site requirements and record the VPC ID.
- **Step 3** Determine the security group.
	- 1. View security groups. For details, see **[Querying Security Groups](https://support.huaweicloud.com/eu/api-vpc/vpc_sg01_0003.html)**.
	- 2. Select a security group based on site requirements and record the security group ID.
- **Step 4** Determine the subnet.
	- 1. View subnets in the specified VPC based on VPC ID. For details, see **[Querying](https://support.huaweicloud.com/eu/api-vpc/vpc_subnet01_0003.html) [Subnets](https://support.huaweicloud.com/eu/api-vpc/vpc_subnet01_0003.html)**.

 $\overline{2}$ . Select a subnet based on site requirements and record the subnet ID.

### Step 5 Determine the AS configuration.

1. View AS configurations.

**API**  $\equiv$ 

URI format: GET /autoscaling-api/v1/{project id}/scaling configuration

For details about the API request parameters, see **Querying AS Configurations.** 

Example request

```
GET: https://{Endpoint}/autoscaling-api/
v1/0605767c2e80d5762fd0c0146a10aaf2/scaling_configuration?
start number=0&limit=10
```
Obtain *{endpoint}* from Regions and Endpoint.

```
Example response
```

```
"limit": 20,
   "total number": 2,
   "start_number": 0,
   "scaling_configurations": [
      \{"tenant": "ce061903a53545dcaddb300093b477d2",
         "scaling configuration id": "6afe46f9-7d3d-4046-8748-3b2a1085ad86",
         "scaling_configuration_name": " config_name_1",
         "instance_config": {
            "disk": \overline{ }\{"size": 40,
                  "volume_type": "SATA",
                  "disk_type": "SYS"
               },
               \{"size": 100,
                  "volume_type": "SATA",
                  "disk_type": "DATA"
              \mathcal{E}J,
            "personality": null,
            "instance_name": null,
            "instance_id": null,
            "flavorRef": "103"
            "imageRef": "37ca2b35-6fc7-47ab-93c7-900324809c5c",<br>"key_name": "keypair01",
            "public ip": null,
            "user_data": null,
            "metadate": {},
            "security_groups": [{
                "id": "6c22a6c0-b5d2-4a84-ac56-51090dcc33be"
            \mathcal{H}},
          ..<br>"create_time": "2015-07-23T01:04:07Z"
     \mathcal{E}\begin{array}{c} \end{array}þ
```
Select an AS configuration based on site requirements and record the AS  $2.$ configuration ID.

Step 6 Determine the AZ.

1. View AZs. For details, see **Querying AZs.** 

- 2. Select an AZ as required and record the AZ name.
- **Step 7** Create an AS group using the VPC and AS configuration you specify.
	- **API** 
		- URI format: POST /autoscaling-api/v1/{project\_id}/scaling\_group For details about the API request parameters, see **[Creating an AS Group](https://support.huaweicloud.com/eu/api-as/as_06_0101.html)**.
	- **Example request**

POST: https://{Endpoint}/autoscaling-api/ v1/0605767c2e80d5762fd0c0146a10aaf2/scaling\_group

Obtain *{endpoint}* from Regions and Endpoint.

Body:

```
{
"scaling_group_name": "GroupNameTest",
"scaling_configuration_id": "47683a91-93ee-462a-a7d7-484c006f4440",
"desire_instance_number": 0,
"min_instance_number": 0,
"max_instance_number": 10,
"health_periodic_audit_method": "NOVA_AUDIT"
"vpc_id": "a8327883-6b07-4497-9c61-68d03ee193a",
"available_zones": ["XXXa","XXXb"],
"networks": [
      {
         "id": "3cd35bca-5a10-416f-8994-f79169559870"
      }
],
"enterprise_project_id": "c92b1a5d-6f20-43f2-b1b7-7ce35e58e413",
"multi_az_priority_policy": "PICK_FIRST"
}
```
Example response {

```
 "scaling_group_id": "a8327883-6b07-4497-9c61-68d03ee193a1"
```
**Step 8** Verify the AS group creation.

**API** 

}

```
URI format: GET /autoscaling-api/v1/{project_id}/scaling_group/
{scaling_group_id}
```
For details about the API request parameters, see **[Querying an AS Group](#page-32-0)**.

Example request

```
GET: https://{Endpoint}/autoscaling-api/
v1/0605767c2e80d5762fd0c0146a10aaf2/scaling_group/
a8327883-6b07-4497-9c61-68d03ee193a1
```
where

**a8327883-6b07-4497-9c61-68d03ee193a1** is the UUID of the created AS configuration.

Obtain *{endpoint}* from Regions and Endpoint.

**Example response** 

```
{
   "scaling_group": {
     "networks": [
 {
             "id": "a8327883-6b07-4497-9c61-68d03ee193a ",
              "ipv6_enable": true,
              "ipv6_bandwidth":
```

```
\left\{ \begin{array}{ccc} 0 & 0 & 0 \\ 0 & 0 & 0 \\ 0 & 0 & 0 \\ 0 & 0 & 0 \\ 0 & 0 & 0 \\ 0 & 0 & 0 \\ 0 & 0 & 0 \\ 0 & 0 & 0 \\ 0 & 0 & 0 \\ 0 & 0 & 0 \\ 0 & 0 & 0 \\ 0 & 0 & 0 \\ 0 & 0 & 0 \\ 0 & 0 & 0 & 0 \\ 0 & 0 & 0 & 0 \\ 0 & 0 & 0 & 0 \\ 0 & 0 & 0 & 0 \\ 0 & 0 & 0 & 0 & 0 \\ 0 & 0 & 0 & 0 & 0 \\ 0 & 0 & 0 & 0 & 0"id": "076ee2ff-f23e-4338-b8ac-1bc7278532d5"
 }
\qquad \qquad \} ],
        "available_zones": [
              "XXXa",
              "XXXb"
       ],
       "detail": null,
       "scaling_group_name": "api_gateway_modify",
        "scaling_group_id": "d4e50321-3777-4135-97f8-9f5e9714a4b0",
       "scaling_group_status": "INSERVICE",
      "scaling_configuration_id": "53579851-3841-418d-a97b-9cecdb663a90",
       "scaling_configuration_name": "press",
       "current_instance_number": 7,
       "desire_instance_number": 8,
        "min_instance_number": 0,
        "max_instance_number": 100,
       "cool_down_time": 900,
       "lb_listener_id": null,
        "security_groups": [
           {
              "id": "23b7b999-0a30-4b48-ae8f-ee201a88a6ab"
          }
       ],
       "create_time": "2015-09-01T08:36:10Z",
        "vpc_id": "3e22f934-800d-4bb4-a588-0b9a76108190",
        "health_periodic_audit_method": "NOVA_AUDIT",
       "health_periodic_audit_time": 5.
       "health_periodic_audit_grace_period": 600,
        "instance_terminate_policy": "OLD_CONFIG_OLD_INSTANCE",
        "is_scaling": true,
       "delete_publicip": false,
      "notifications": null,
        "enterprise_project_id": "c92b1a5d-6f20-43f2-b1b7-7ce35e58e413",
        "activity_type": "MODIFY_ELB",
        "multi_az_priority_policy": "PICK_FIRST"
    }
}
```
**----End**

# **6.3 Example 3: Enabling an AS Group**

# **Scenarios**

This section describes how to enable an AS group by calling APIs. For details, see **[Calling APIs](#page-8-0)**.

An AS group consists of a collection of instances that apply to the same scenario. It is the basis for enabling or disabling AS policies and performing scaling actions.

Only enabled AS groups support scaling actions.

# **Involved APIs**

- **[Obtaining a User Token](https://support.huaweicloud.com/eu/api-iam/iam_30_0001.html):** Determine the user token that can be used to authenticate the calling of other APIs.
- **[Querying AS Groups](#page-26-0):** Determine the AS group to be enabled.
- **[Enabling or Disabling an AS Group](#page-47-0):** Enable the AS group you specify.

# **Procedure**

- **Step 1** Determine the user token that can be used to authenticate the calling of other APIs.
	- 1. View the user token. For details, see **[Obtaining a User Token](https://support.huaweicloud.com/eu/api-iam/iam_30_0001.html)**.
	- 2. Obtain the value of **X-Subject-Token** in the response header.

### **Step 2** Determine the AS group.

- 1. View AS groups.
	- API

URI format: GET /autoscaling-api/v1/{project\_id}/scaling\_group For details, see **[Querying AS Groups](#page-26-0)**.

– Example request

This example shows how to query AS groups with AS configuration ID **1d281494-6085-4579-b817-c1f813be835f**.

GET https://{Endpoint}/autoscaling-api/ v1/0605767c2e80d5762fd0c0146a10aaf2/scaling group? scaling\_configuration\_id=1d281494-6085-4579-b817-c1f813be835f

Obtain *{endpoint}* from Regions and Endpoint.

– Example response

{

```
 "limit": 20,
 "scaling_groups": [
   {
      "networks": [
         {
           "id": "a8327883-6b07-4497-9c61-68d03ee193a",
            "ipv6_enable": true,
           "ipv6_bandwidth": 
           {
             "id": "076ee2ff-f23e-4338-b8ac-1bc7278532d5"
           }
        }
      ],
      "available_zones": [
         "XXXa",
         "XXXb"
      ],
      "detail": null,
     "scaling_group_name": "as-group-test",
      "scaling_group_id": "77a7a397-7d2f-4e79-9da9-6a35e2709150",
      "scaling_group_status": "INSERVICE",
     "scaling configuration id": "1d281494-6085-4579-b817-c1f813be835f",
     "scaling_configuration_name": "healthCheck",
     "current_instance_number": 0,
      "desire_instance_number": 1,
      "min_instance_number": 0,
      "max_instance_number": 500,
     "cool down time": 300,
      "lb_listener_id": "f06c0112570743b51c0e8fbe1f235bab",
     "security_groups": [
         {
            "id": "8a4b1d5b-0054-419f-84b1-5c8a59ebc829"
        }
      ],
      "create_time": "2015-07-23T02:46:29Z",
      "vpc_id": "863ccae2-ee85-4d27-bc5b-3ba2a198a9e2",
      "health_periodic_audit_method": "ELB_AUDIT",
     "health_periodic_audit_time": 5.
```

```
"health_periodic_audit_grace_period": 600,
       "instance_terminate_policy": "OLD_CONFIG_OLD_INSTANCE",
       "is_scaling": false,
       "delete_publicip": false,
       "enterprise_project_id": "c92b1a5d-6f20-43f2-b1b7-7ce35e58e413",
      "multi_az_priority_policy": "PICK_FIRST"
    }
 ],
 "total_number": 1,
  "start_number": 0
}
```
2. Select an AS group and record the AS group ID.

**Step 3** Enable the specified AS group.

**API** 

URI format: POST /autoscaling-api/v1/{project\_id}/scaling\_group/ {scaling\_group\_id}/action

For details, see **[Enabling or Disabling an AS Group](#page-47-0)**.

**Example request** 

POST: https://{Endpoint}/autoscaling-api/ v1/0605767c2e80d5762fd0c0146a10aaf2/scaling\_group/ 77a7a397-7d2f-4e79-9da9-6a35e2709150/action

Obtain *{endpoint}* from Regions and Endpoint.

Body:

{ "action": "resume" }

**Example response** 

The HTTP status code **204** is returned.

**----End**

# **6.4 Example 4: Creating an AS Policy**

# **Scenarios**

This section describes how to create an AS policy by calling APIs. For details, see **[Calling APIs](#page-8-0)**.

An AS policy specifies a condition for triggering a scaling action. When the trigger condition is met, a scaling action occurs.

# **Involved APIs**

Creating an AS policy involves the following APIs:

- **[Obtaining a User Token](https://support.huaweicloud.com/eu/api-iam/iam_30_0001.html):** Determine the user token that can be used to authenticate the calling of other APIs.
- **[Querying AS Groups](#page-26-0):** Determine the AS group for which the AS policy is created.
- **[Creating an AS Policy](#page-91-0):** Create a policy for the specified AS group.

**[Querying AS Policy Details](#page-141-0):** Verify the AS policy creation.

# **Procedure**

- **Step 1** Determine the user token that can be used to authenticate the calling of other APIs.
	- 1. View the user token. For details, see **[Obtaining a User Token](https://support.huaweicloud.com/eu/api-iam/iam_30_0001.html)**.
	- 2. Obtain the value of **X-Subject-Token** in the response header.

### **Step 2** Determine the AS group.

- 1. View AS groups.
	- API

{

URI format: GET /autoscaling-api/v1/{project\_id}/scaling\_group For details, see **[Querying AS Groups](#page-26-0)**.

– Example request GET: https://{Endpoint}/autoscaling-api/ v1/0605767c2e80d5762fd0c0146a10aaf2/scaling\_group

Obtain {endpoint} from Regions and Endpoint.

```
– Example response
```

```
 "limit": 20,
  "scaling_groups": [
    {
       "networks": [
         {
            "id": "a8327883-6b07-4497-9c61-68d03ee193a",
            "ipv6_enable": true,
             "ipv6_bandwidth": 
 {
              "id": "076ee2ff-f23e-4338-b8ac-1bc7278532d5"
            }
         }
\qquad \qquad ],
 "available_zones": [
 "XXXa",
 "XXXb"
\qquad \qquad ],
       "detail": null,
       "scaling_group_name": "as-group-test",
       "scaling_group_id": "77a7a397-7d2f-4e79-9da9-6a35e2709150",
       "scaling_group_status": "INSERVICE",
      "scaling_configuration_id": "1d281494-6085-4579-b817-c1f813be835f",
      "scaling configuration name": "healthCheck",
      "current_instance_number": 0.
       "desire_instance_number": 1,
       "min_instance_number": 0,
       "max_instance_number": 500,
       "cool_down_time": 300,
       "lb_listener_id": "f06c0112570743b51c0e8fbe1f235bab",
       "security_groups": [
         {
            "id": "8a4b1d5b-0054-419f-84b1-5c8a59ebc829"
         }
       ],
       "create_time": "2015-07-23T02:46:29Z",
       "vpc_id": "863ccae2-ee85-4d27-bc5b-3ba2a198a9e2",
       "health_periodic_audit_method": "ELB_AUDIT",
       "health_periodic_audit_time": 5,
       "health_periodic_audit_grace_period": 600,
      "instance_terminate_policy": "OLD_CONFIG_OLD_INSTANCE",
```

```
 "is_scaling": false,
       "delete_publicip": false,
       "enterprise_project_id": "c92b1a5d-6f20-43f2-b1b7-7ce35e58e413",
        "multi_az_priority_policy": "PICK_FIRST"
    }
],
"total_number": 1,
"start_number": 0
}
```
2. Select an AS group and record the AS group ID.

**Step 3** Create an AS policy for the selected AS group.

**API** 

URI format: POST /autoscaling-api/v1/{project\_id}/scaling\_policy For details, see **[Creating an AS Policy](#page-91-0)**.

**Example request** 

This example shows how to create a periodic AS policy named **aspolicy-7a75**. The policy takes effect from 2015-12-14T03:34Z through 2015-12-27T03:34Z. During this period, one instance will be added to AS group with ID **5bc3aa02-b83e-454c-aba1-4d2095c68f8b** at 16:00 every day.

POST: https://{Endpoint}/autoscaling-api/ v1/0605767c2e80d5762fd0c0146a10aaf2/scaling\_policy

Obtain {endpoint} from Regions and Endpoint.

Body:

```
{
   "scaling_policy_name": "as-policy-7a75",
 "scaling_policy_action": {
 "operation": "ADD",
      "instance_number": 1
 },
   "cool_down_time": 900,
 "scheduled_policy": {
 "launch_time": "16:00",
      "recurrence_type": "Daily",
      "start_time": "2015-12-14T03:34Z",
      "end_time": "2015-12-27T03:34Z"
 },
 "scaling_policy_type": "RECURRENCE",
   "scaling_group_id": "5bc3aa02-b83e-454c-aba1-4d2095c68f8b"
}
```
**Example response** 

```
{
   "scaling_policy_id": "0h327883-324n-4dzd-9c61-68d03ee191dd"
}
```
### **Step 4** Verify the AS policy creation.

**API** 

URI format: GET /autoscaling-api/v1/{project\_id}/scaling\_policy/ {scaling\_policy\_id}

For details, see **[Querying an AS Policy](#page-141-0)**.

**Example request** 

This example shows how to query details about the AS policy with ID **0h327883-324n-4dzd-9c61-68d03ee191dd**.

GET: https://{Endpoint}/autoscaling-api/ v1/0605767c2e80d5762fd0c0146a10aaf2/scaling\_policy/fd7d63ce-8f5c-443eb9a0-bef9386b23b3

Obtain *{endpoint}* from Regions and Endpoint.

**Example response** 

```
{
   "scaling_policy": {
      "scaling_policy_id": "fd7d63ce-8f5c-443e-b9a0-bef9386b23b3",
      "scaling_group_id": "e5d27f5c-dd76-4a61-b4bc-a67c5686719a",
"scaling_policy_name": "Scheduled 1",
      "scaling_policy_type": "SCHEDULED",
 "scheduled_policy": {
 "launch_time": "2015-07-24T01:21Z"
\qquad \qquad \} "cool_down_time": 300,
 "scaling_policy_action": {
 "operation": "REMOVE",
         "instance_number": 1
\qquad \qquad \} "policy_status": "INSERVICE",
 "create_time": "2015-07-24T01:09:30Z"
   }
ι
```
**----End**

# **6.5 Example 5: Performing Operations on Instances in Batches**

# **Scenarios**

This section describes how to perform operations on instances in batches by calling APIs. For details, see **[Calling APIs](#page-8-0)**.

An instance is an ECS in an AS group. AS allows you to add or remove instances to or from an AS group in batches, configure instance protection or cancel the configuration for the instances in an AS group in batches, and set the standby mode or cancel the setting for the instances in an AS group in batches.

# **Constraints**

- After instances are removed from an AS group, the number of instances in the AS group cannot be less than the minimum number of instances.
- After instances are added to an AS group, the number of instances in the AS group cannot be greater than the maximum number of instances.
- Instances can be added to an AS group only when the AS group is in the **INSERVICE** state and has no scaling action in progress.
- Instances can be removed from an AS group only when no scaling action is in progress. Only instances in **INSERVICE** state can be removed from an AS group.
- To add instances to an AS group, ensure that the AZ of the instances must be within that of the AS group and that the instances are in the same VPC as the AS group.

# **Involved APIs**

- **[Obtaining a User Token](https://support.huaweicloud.com/eu/api-iam/iam_30_0001.html):** Determine the user token that can be used to authenticate the calling of other APIs.
- **[Querying AS Groups](#page-26-0):** Determine the AS group in which the instances will be operated in batches.
- **[Querying Instances in an AS Group](#page-80-0):** Determine the instances to be operated in batches in the specified AS group.
- **[Performing Operations on Instances in Batches](#page-87-0):** Remove the instances from the AS group in a batch.

# **Procedure**

- **Step 1** Determine the user token that can be used to authenticate the calling of other APIs.
	- 1. View the user token. For details, see **[Obtaining a User Token](https://support.huaweicloud.com/eu/api-iam/iam_30_0001.html)**.
	- 2. Obtain the value of **X-Subject-Token** in the response header.

### **Step 2** Determine the AS group.

- 1. View AS groups.
	- API

URI format: GET /autoscaling-api/v1/{project\_id}/scaling\_group For details, see **[Querying AS Groups](#page-26-0)**.

– Example request

GET: https://{Endpoint}/autoscaling-api/ v1/0605767c2e80d5762fd0c0146a10aaf2/scaling\_group

Obtain *{endpoint}* from Regions and Endpoint.

– Example response

```
{
  "limit": 20,
  "scaling_groups": [
    {
       "networks": [
          {
            "id": "a8327883-6b07-4497-9c61-68d03ee193a",
            "ipv6_enable": true,
            "ipv6_bandwidth": 
            {
              "id": "076ee2ff-f23e-4338-b8ac-1bc7278532d5"
\qquad \qquad \} }
       ],
       "available_zones": [
 "XXXa",
 "XXXb"
\qquad \qquad ],
 "detail": null,
       "scaling_group_name": "as-group-test",
       "scaling_group_id": "77a7a397-7d2f-4e79-9da9-6a35e2709150",
       "scaling_group_status": "INSERVICE",
      "scaling_configuration_id": "1d281494-6085-4579-b817-c1f813be835f",
      "scaling_configuration_name": "healthCheck",
       "current_instance_number": 0,
      "desire_instance_number": 1,
       "min_instance_number": 0,
       "max_instance_number": 500,
```

```
"cool down time": 300,
       "lb_listener_id": "f06c0112570743b51c0e8fbe1f235bab",
       "security_groups": [
          {
             "id": "8a4b1d5b-0054-419f-84b1-5c8a59ebc829"
          }
       ],
        "create_time": "2015-07-23T02:46:29Z",
       "vpc_id": "863ccae2-ee85-4d27-bc5b-3ba2a198a9e2",
       "health_periodic_audit_method": "ELB_AUDIT",
       "health_periodic_audit_time": 5,
       "health_periodic_audit_grace_period": 600,
       "instance_terminate_policy": "OLD_CONFIG_OLD_INSTANCE",
       "is_scaling": false,
       "delete_publicip": false,
       "enterprise_project_id": "c92b1a5d-6f20-43f2-b1b7-7ce35e58e413",
       "multi_az_priority_policy": "PICK_FIRST"
    }
-.<br>"total_number": 1,
"start_number": 0
```
- 2. Select an AS group and record the AS group ID.
- **Step 3** Determine the instances.

],

}

- 1. View the instances in the specified AS group.
	- API

URI format: GET /autoscaling-api/v1/{project\_id}/scaling\_group\_instance/ {scaling\_group\_id}/list

For details, see **[Querying Instances in an AS Group](#page-80-0)**.

– Example request

This example shows how to query enabled, healthy instances in the AS group with ID **e5d27f5c-dd76-4a61-b4bc-a67c5686719a**.

GET: https://{Endpoint}/autoscaling-api/ v1/0605767c2e80d5762fd0c0146a10aaf2/scaling\_group\_instance/ e5d27f5c-dd76-4a61-b4bc-a67c5686719a/list? life\_cycle\_state=INSERVICE&health\_status=NORMAL

Obtain *{endpoint}* from Regions and Endpoint.

– Example response

```
{
   "limit": 10,
   "total_number": 1,
   "start_number": 0,
   "scaling_group_instances": [
      {
         "instance_id": "b25c1589-c96c-465b-9fef-d06540d1945c",
         "scaling_group_id": "e5d27f5c-dd76-4a61-b4bc-a67c5686719a",
         "scaling_group_name": "discuz",
         "life_cycle_state": "INSERVICE",
         "health_status": "NORMAL",
        "scaling_configuration_name": "discuz",
        "scaling_configuration_id": "ca3dcd84-d197-4c4f-af2a-cf8ba39696ac",
         "create_time": "2015-07-23T06:47:33Z",
         "instance_name": "discuz_3D210808",
         "protect_from_scaling_down": false
     }
   ]
}
```
2. Select instances and record their IDs.

**Step 4** Remove the instances from the AS group in a batch.

● API

URI format: POST /autoscaling-api/v1/{project\_id}/scaling\_group\_instance/ {scaling\_group\_id}/action

For details, see **[Batch Managing Instances](#page-87-0)**.

● Example request

This example shows how to remove and delete instances with IDs **instance\_id\_1** and **instance\_id\_2** from the AS group with ID **e5d27f5cdd76-4a61-b4bc-a67c5686719a** in a batch.

POST: https://{Endpoint}/autoscaling-api/ v1/0605767c2e80d5762fd0c0146a10aaf2/scaling\_group\_instance/e5d27f5cdd76-4a61-b4bc-a67c5686719a/action

Obtain *{endpoint}* from Regions and Endpoint.

Body:

```
{
"action": "REMOVE",
"instances_id": [
"instance_id_1",
"instance_id_2"
],
"instance_delete": "yes"
}
```
Example response

The HTTP status code **204** is returned.

**----End**

# **7 Permissions Policies and Supported Actions**

# **7.1 Introduction**

This section describes fine-grained permissions management for your AS resources. If your account does not need individual IAM users, you may skip this section.

By default, new IAM users do not have any permissions granted. You need to add a user to one or more groups, and assign policies or roles to these groups. The user then inherits permissions from the groups it is a member of. This process is called authorization. After authorization, the user can perform specified operations on AS based on the permissions.

You can grant users permissions by using **[roles](https://support.huaweicloud.com/eu/usermanual-iam/iam_01_0601.html)** and **[policies](https://support.huaweicloud.com/eu/usermanual-iam/iam_01_0017.html)**. Roles: A type of coarse-grained authorization mechanism that defines permissions related to user responsibilities. Policies define API-based permissions for operations on specific resources under certain conditions, allowing for more fine-grained, secure access control of cloud resources.

# $\Box$  Note

Policy-based authorization is useful if you want to allow or deny access to an API.

An account has all of the permissions required to call all APIs, but IAM users must have the required permissions specifically assigned. The permissions required for calling an API are determined by the actions supported by the API. Only users that have been granted permissions allowing the actions can call the API successfully. For example, if an IAM user wants to query AS groups using an API, the user must have been granted permissions that allow the **as:groups:list** action.

# **Supported Actions**

Operations supported by a fine-grained policy are specific to APIs. The following describes the headers of the action tables provided in this chapter:

Permissions: defined by actions in a custom policy.

- APIs: REST APIs that can be called in a custom policy.
- Actions: added to a custom policy to control permissions for specific operations.
- Related actions: actions on which a specific action depends to take effect. When assigning permissions for the action to a user, you also need to assign permissions for the dependent actions.
- IAM projects or enterprise projects: scope of users a permission is granted to. Policies that contain actions supporting both IAM and enterprise projects can be assigned to user groups and take effect in both IAM and Enterprise Management. Policies that only contain actions supporting IAM projects can be assigned to user groups and only take effect for IAM. Such policies will not take effect if they are assigned to user groups in Enterprise Project. Administrators can check whether an action supports IAM projects or enterprise projects in the action list. "√" indicates that the action supports the project and "×" indicates that the action does not support the project. For details about the differences between IAM and enterprise management, see **What Are the Differences Between IAM and Enterprise Management?**

AS supports the following actions that can be defined in custom policies:

- [AS group](#page-249-0) actions, including actions supported by all AS group APIs, such as the APIs for creating, modifying, and querying an AS group.
- **AS configuration** actions, including actions supported by all AS configuration APIs, such as the APIs for creating, deleting, and querying AS configurations.
- **[Instance](#page-251-0)** actions, including actions supported by all instance APIs, such as the APIs for querying the instances in an AS group and removing instances from an AS group.
- [AS policy](#page-252-0) actions, including actions supported by all AS policy APIs, such as the APIs for creating and modifying an AS policy.
- AS **policy execution log** actions, including the action supported by the API for querying AS policy execution logs.
- **[Scaling action log](#page-255-0)** actions, including actions supported by the APIs for querying scaling action logs.
- **[Quota](#page-256-0)** actions, including actions supported by all AS quota APIs, such as the API for querying AS quotas.
- **Notification** actions, including actions supported by all AS notification APIs, such as the API for querving notifications of an AS group.
- **[Lifecycle hook](#page-257-0)** actions, including actions supported by all lifecycle hook APIs, such as the API for creating a lifecycle hook.
- **[Tag management](#page-259-0)** actions, including actions supported by all AS tag APIs, such as the API for querving tags.

# <span id="page-249-0"></span>**7.2 AS Groups**

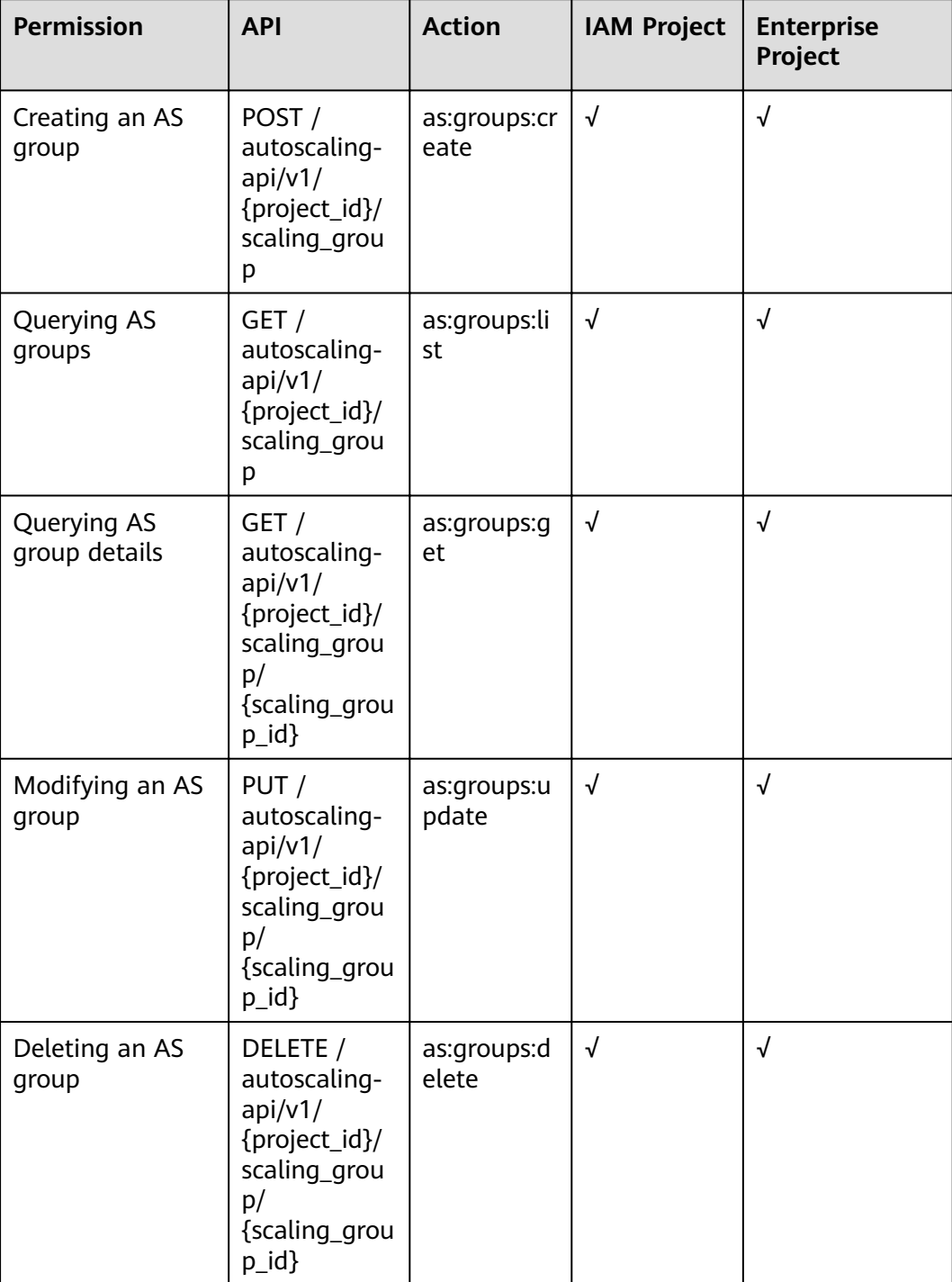

<span id="page-250-0"></span>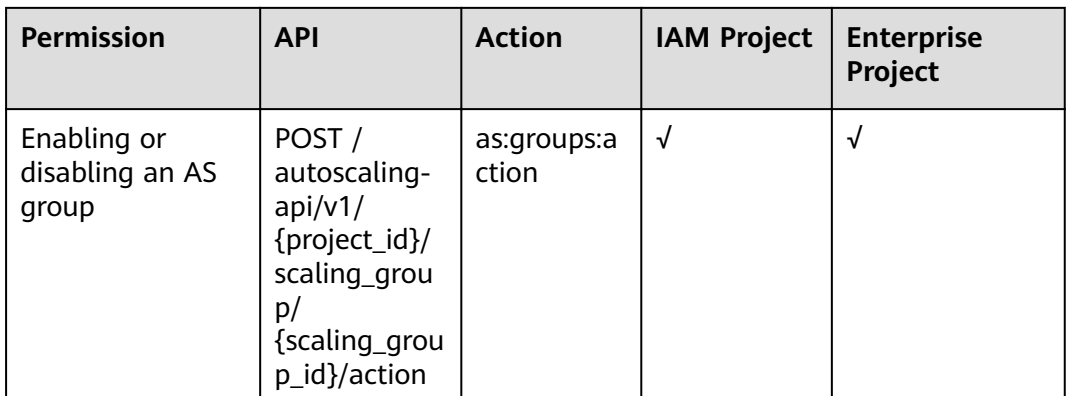

# **7.3 AS Configurations**

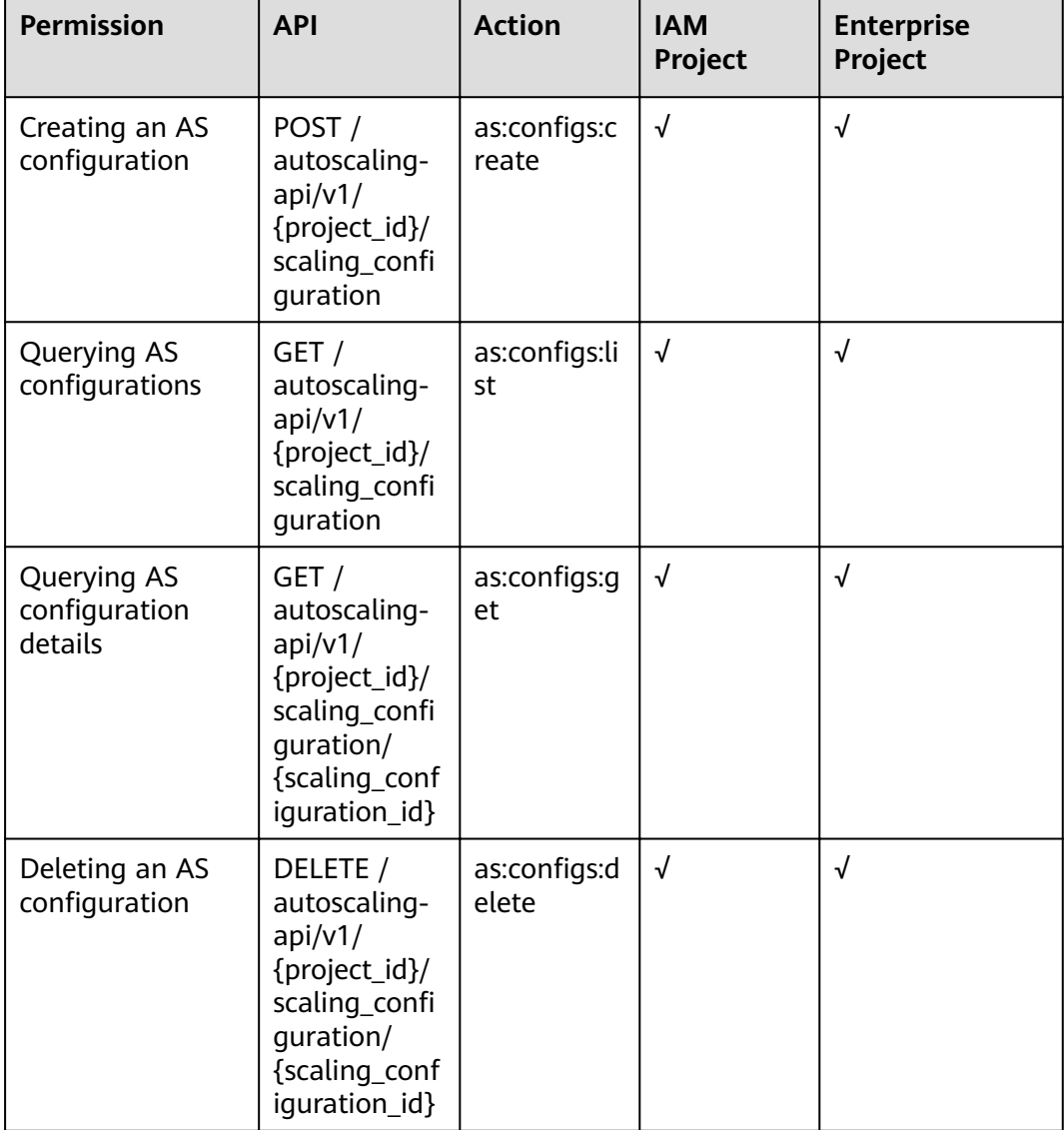

<span id="page-251-0"></span>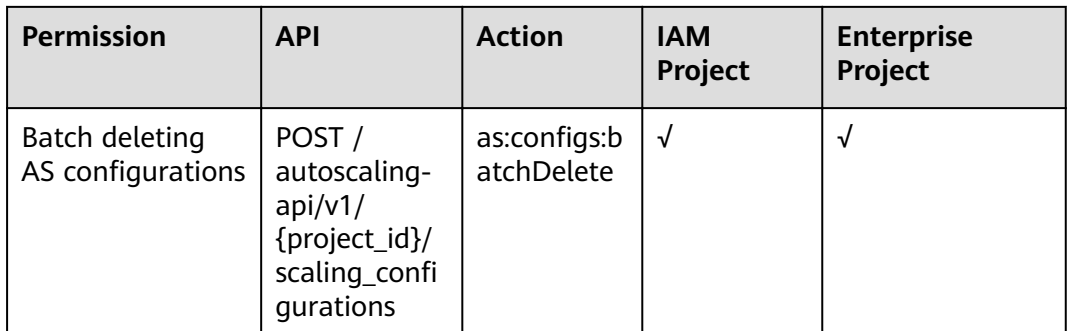

# 7.4 Instances

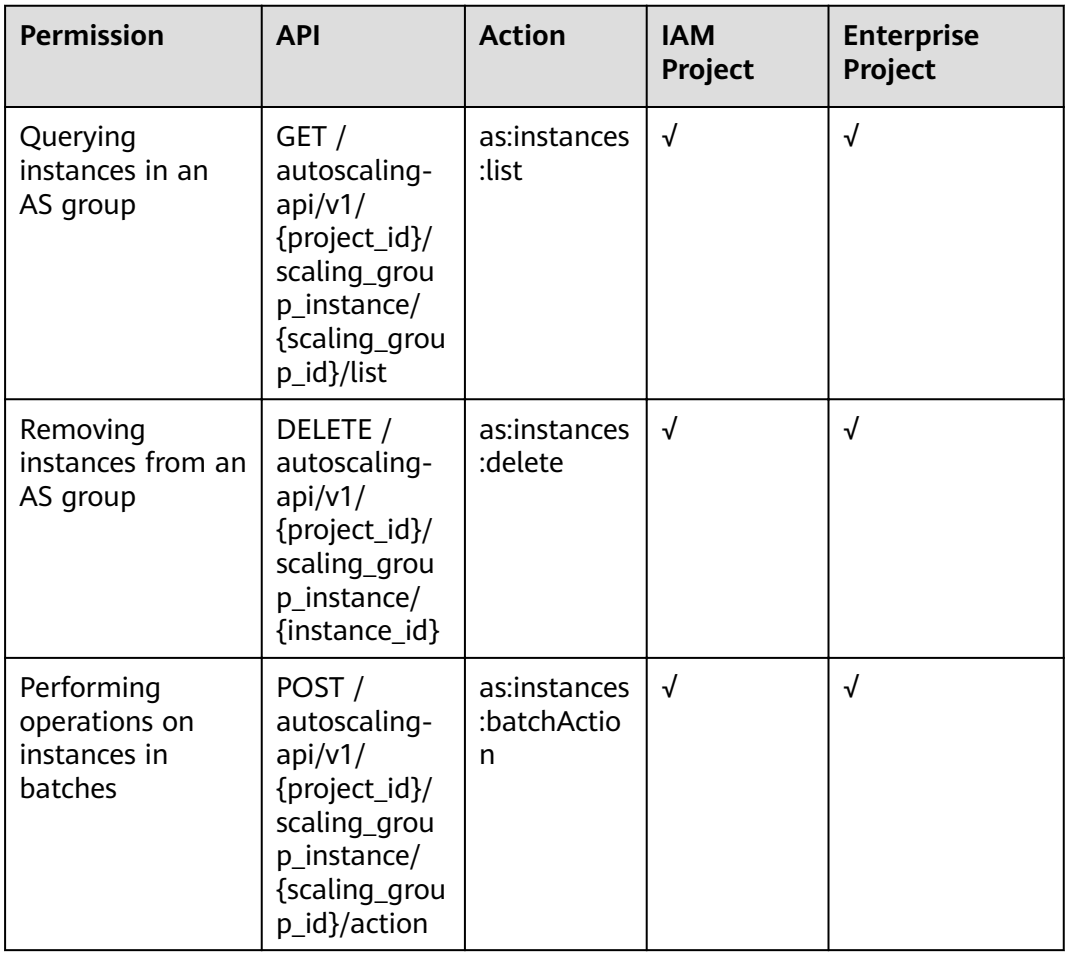
## **7.5 AS Policies**

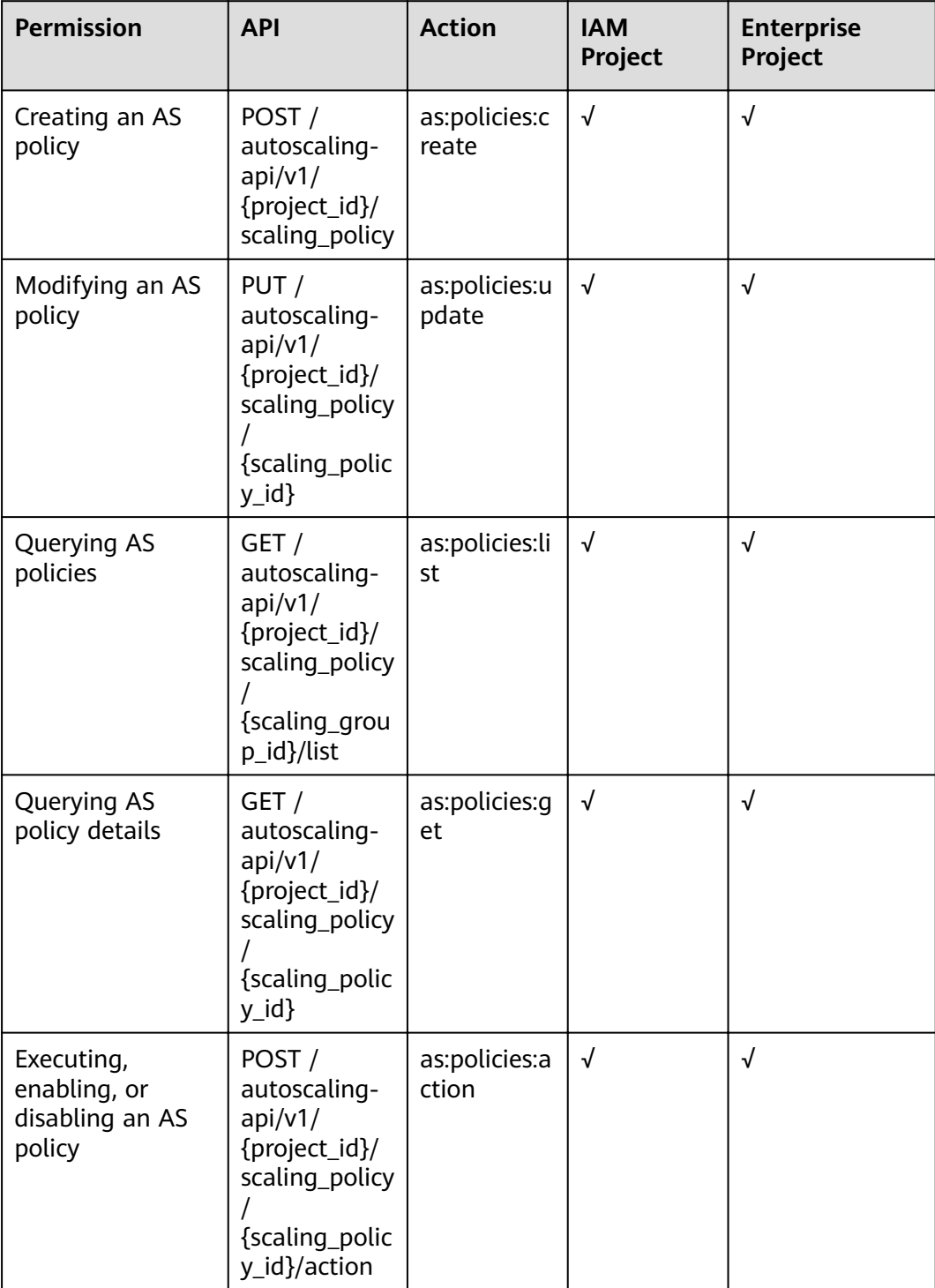

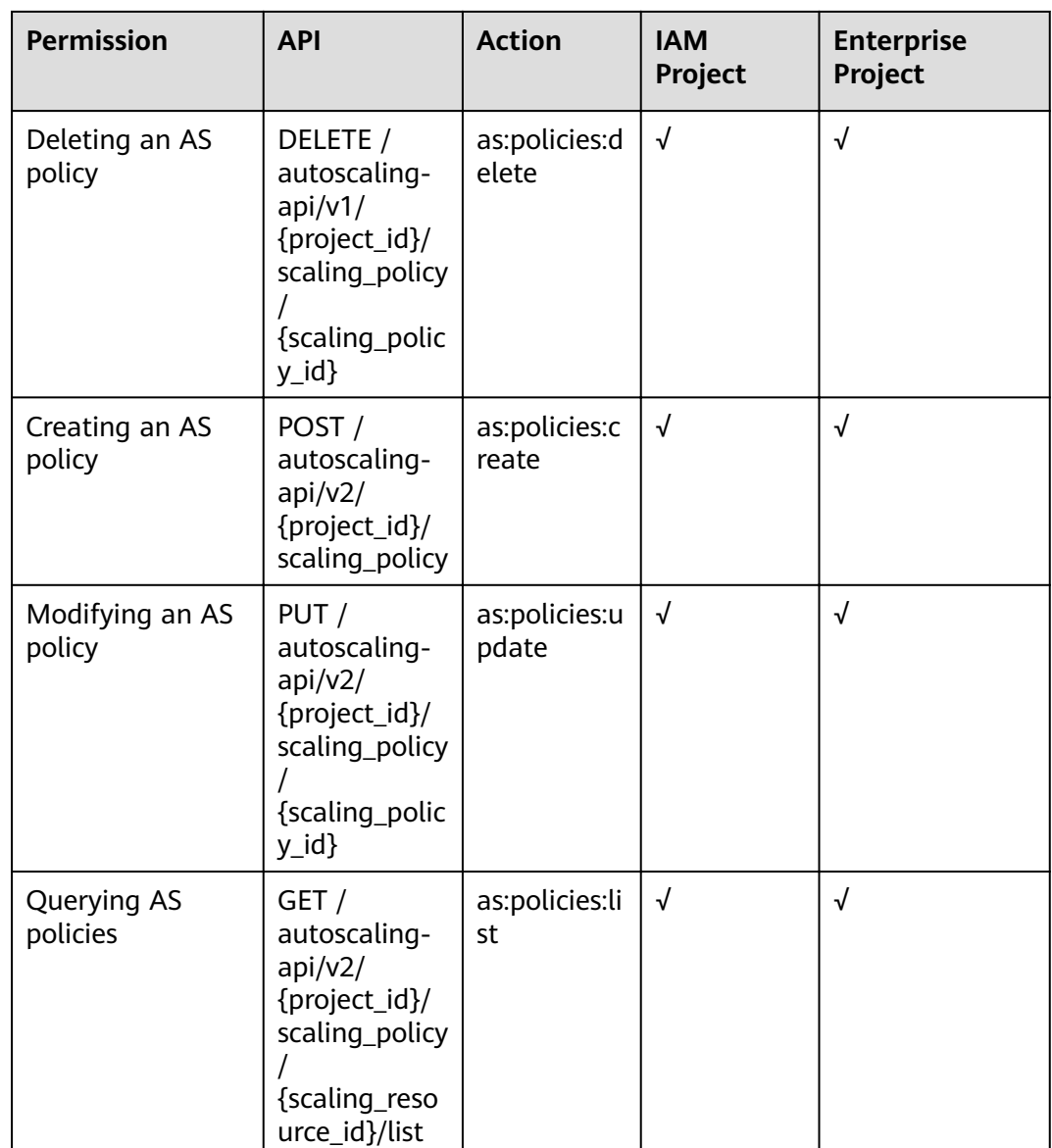

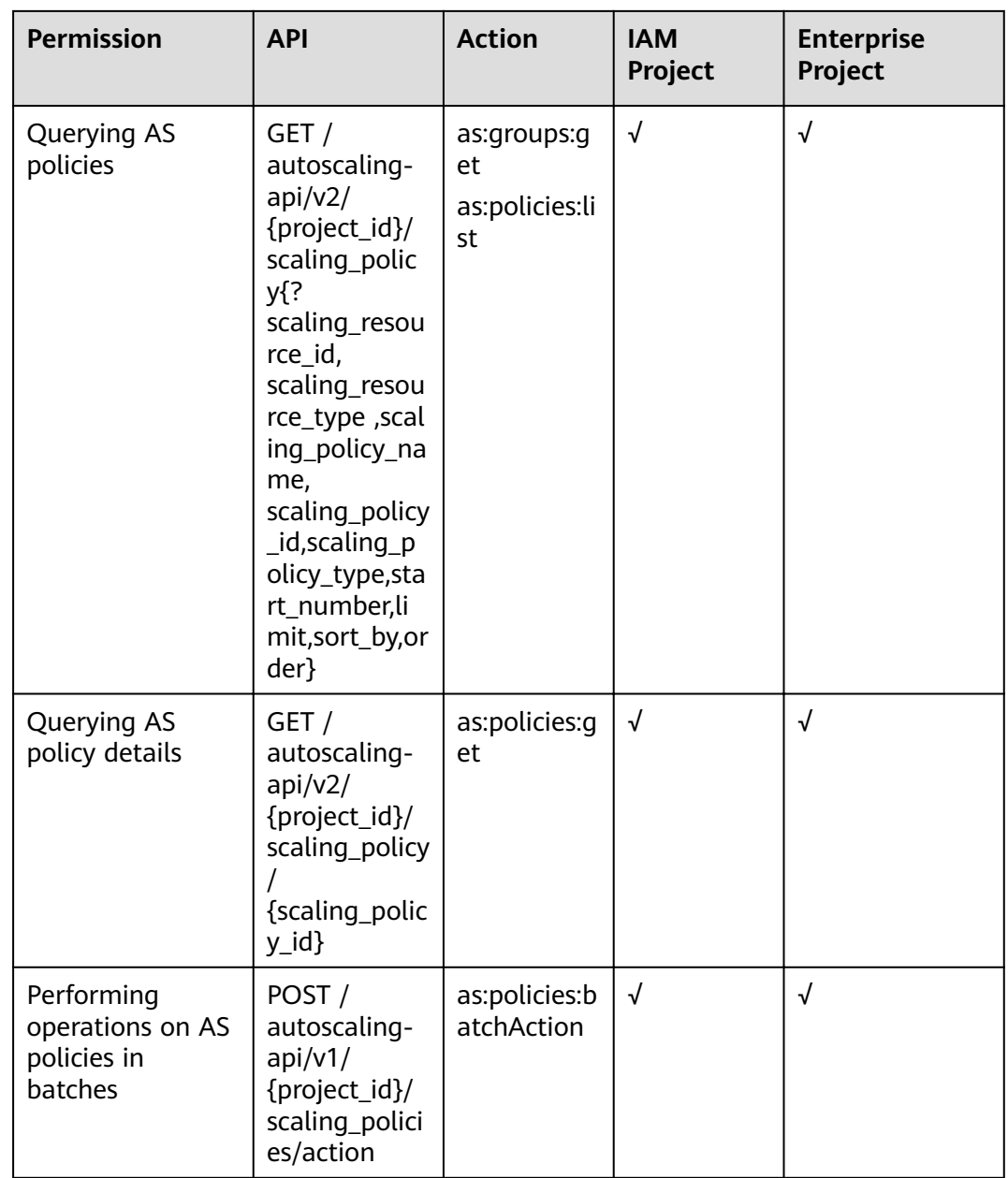

## **7.6 AS Policy Execution Logs**

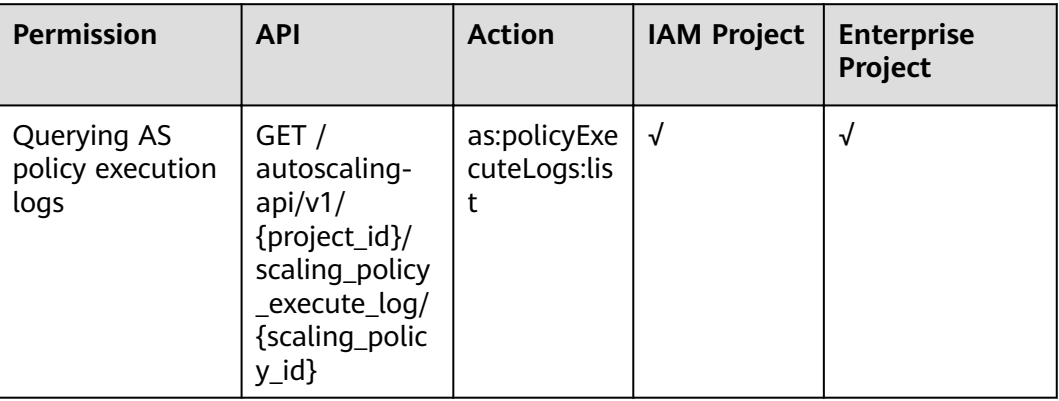

## **7.7 Scaling Action Logs**

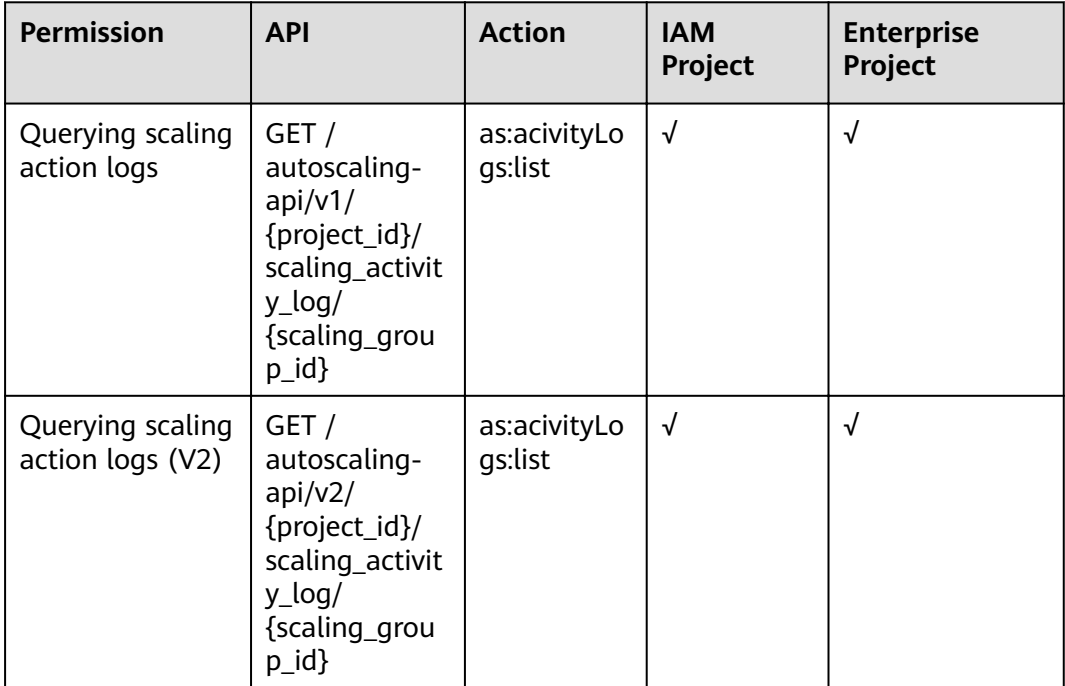

## **7.8 Quotas**

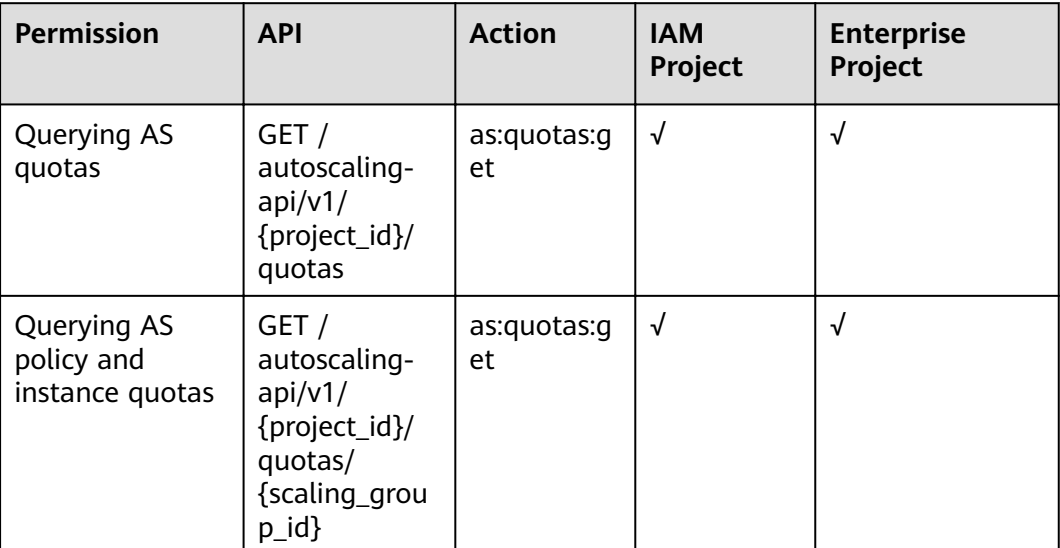

## **7.9 Notifications**

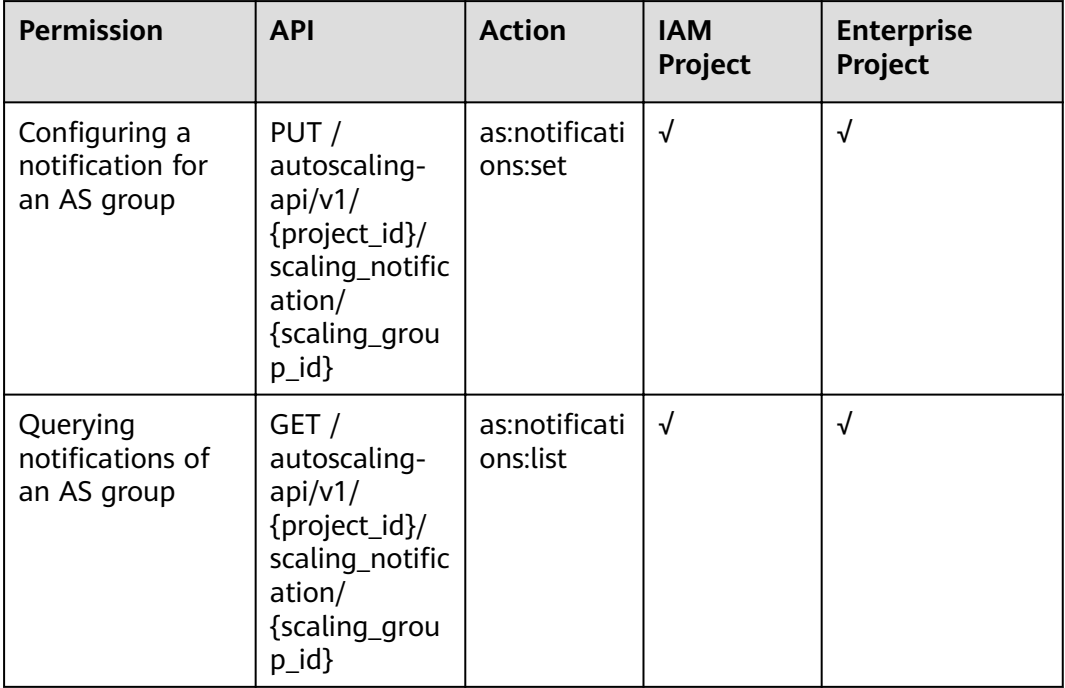

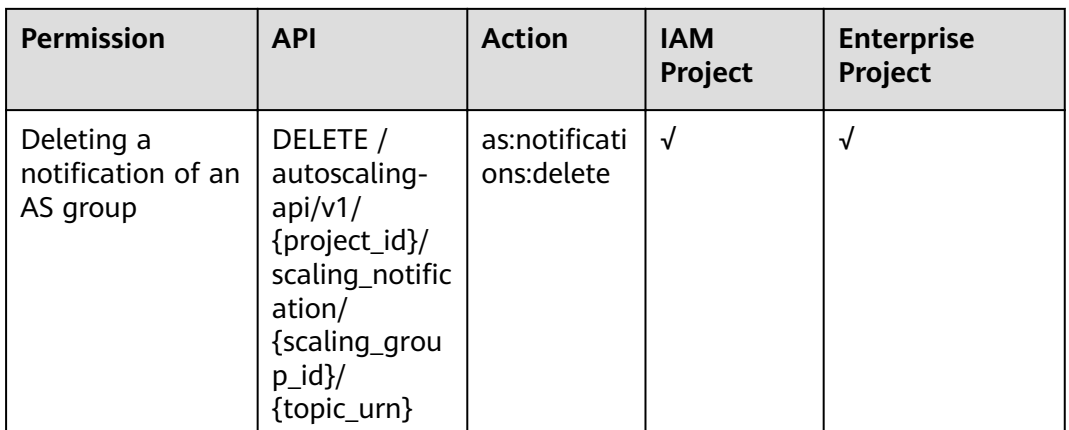

## **7.10 Lifecycle Hooks**

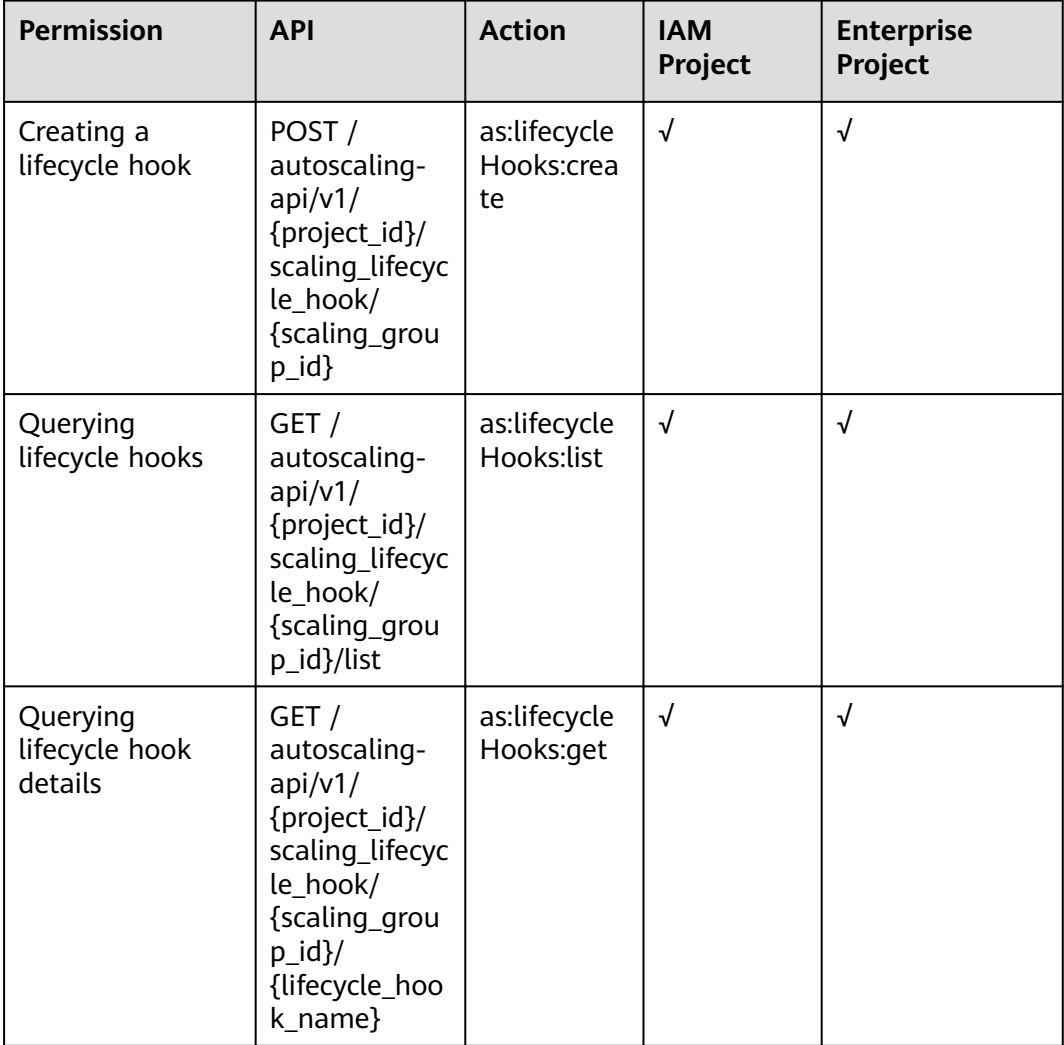

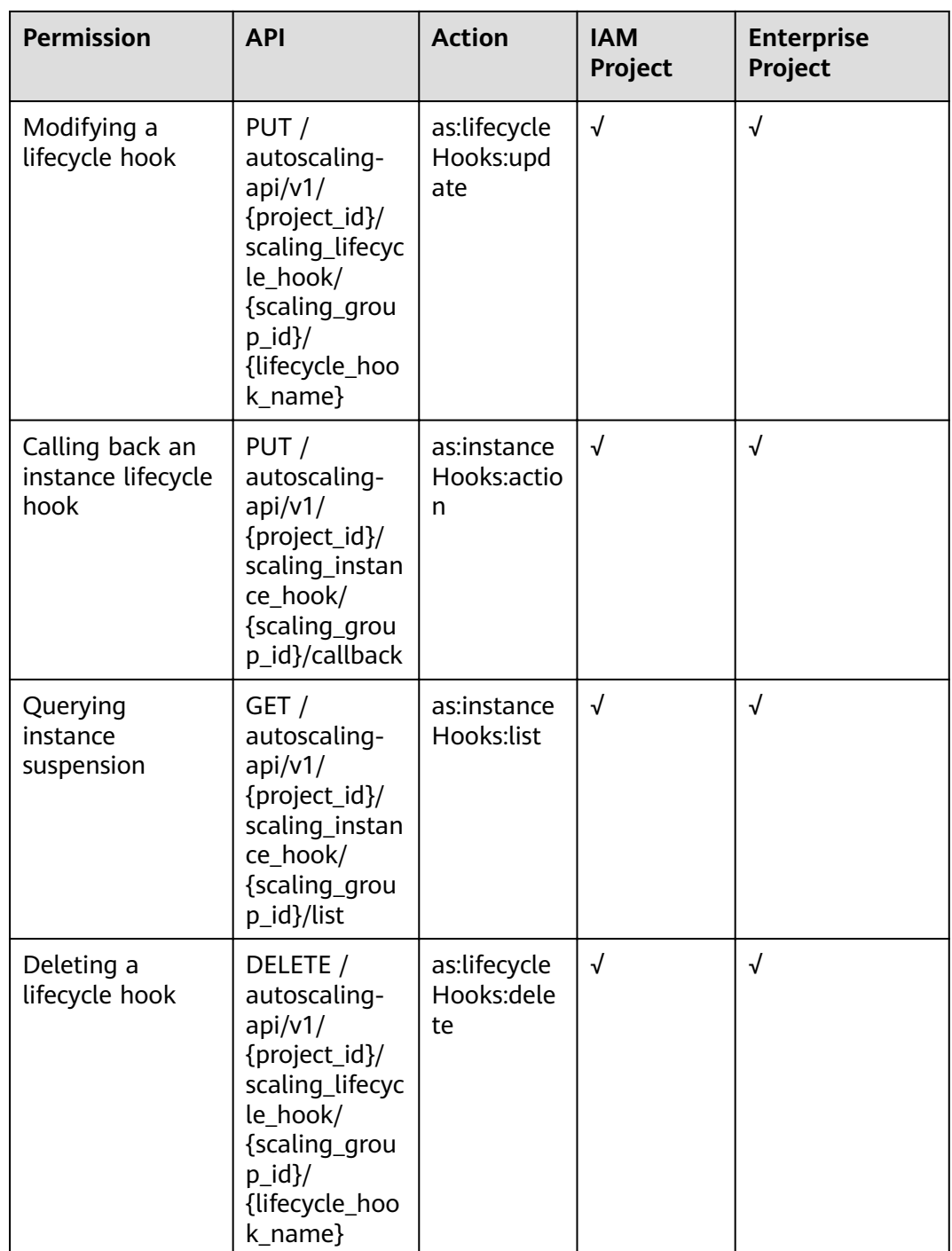

# **7.11 Tags**

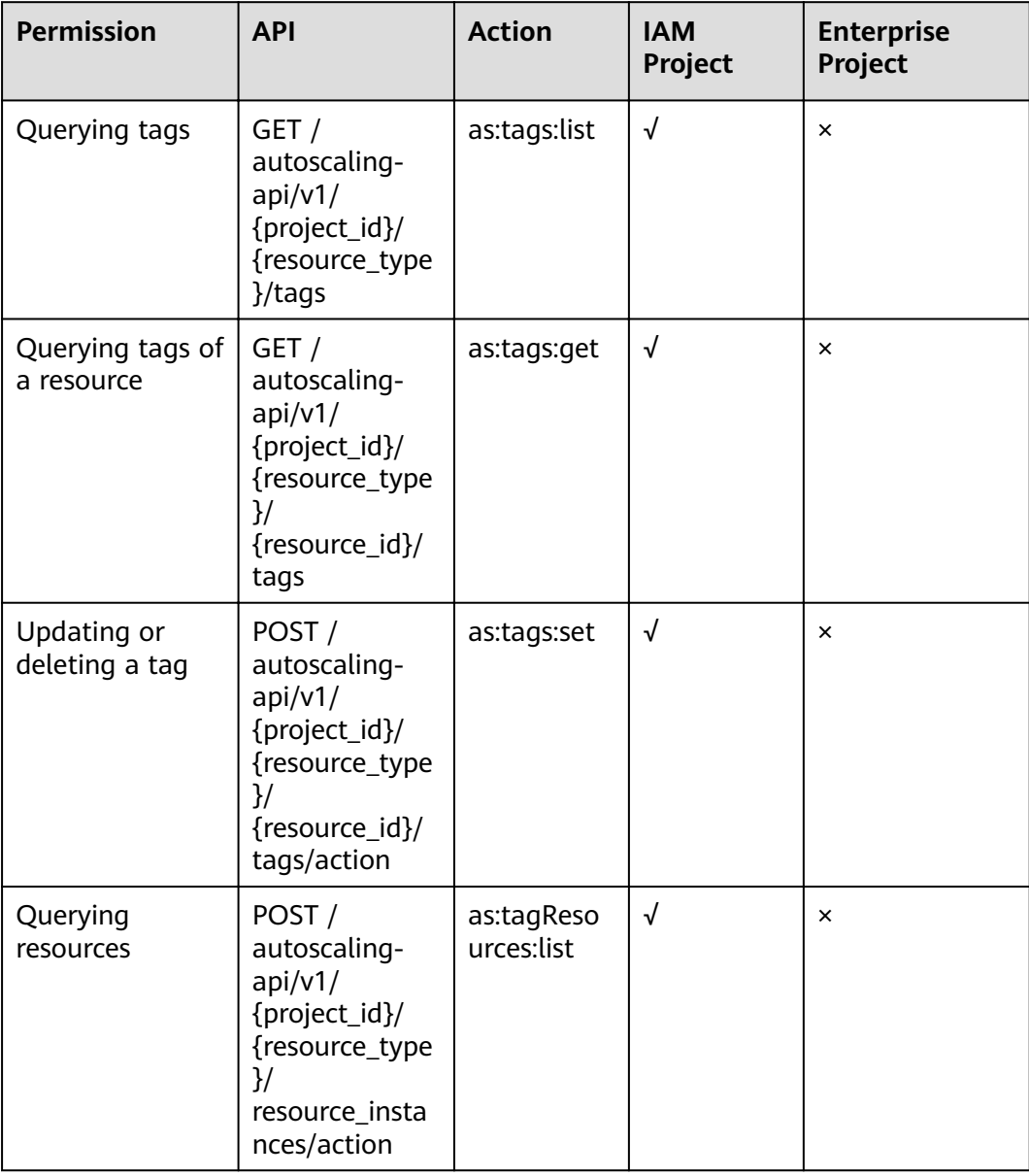

# **A Appendix**

## **A.1 AS Metrics**

## **Function**

This section describes metrics reported by AS to Cloud Eye as well as their namespaces and dimensions. You can use APIs provided by Cloud Eye to view the AS metrics and the alarms generated by Cloud Eye for AS.

#### **Namespace**

SYS.AS

#### **Metrics**

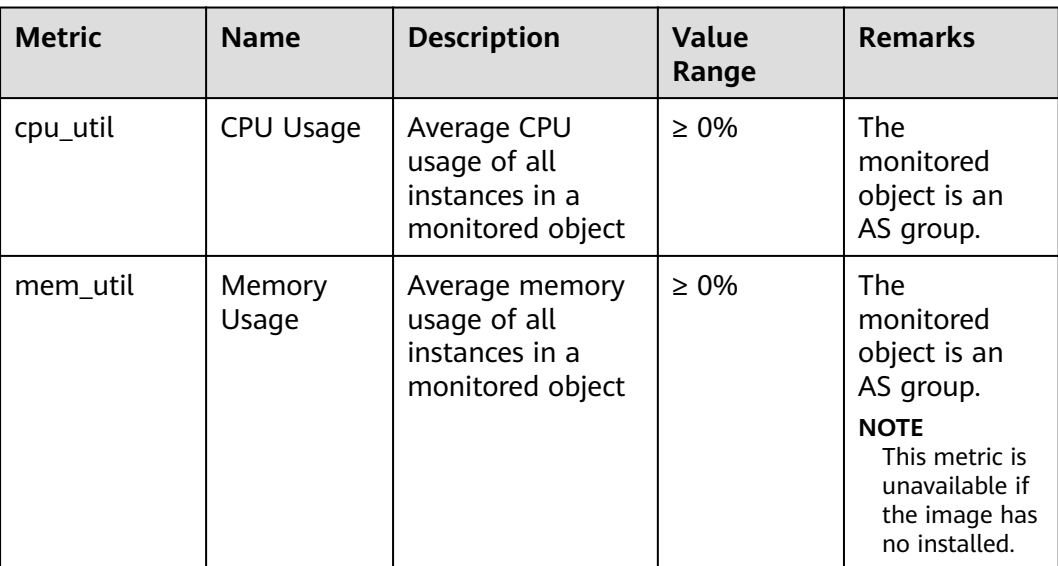

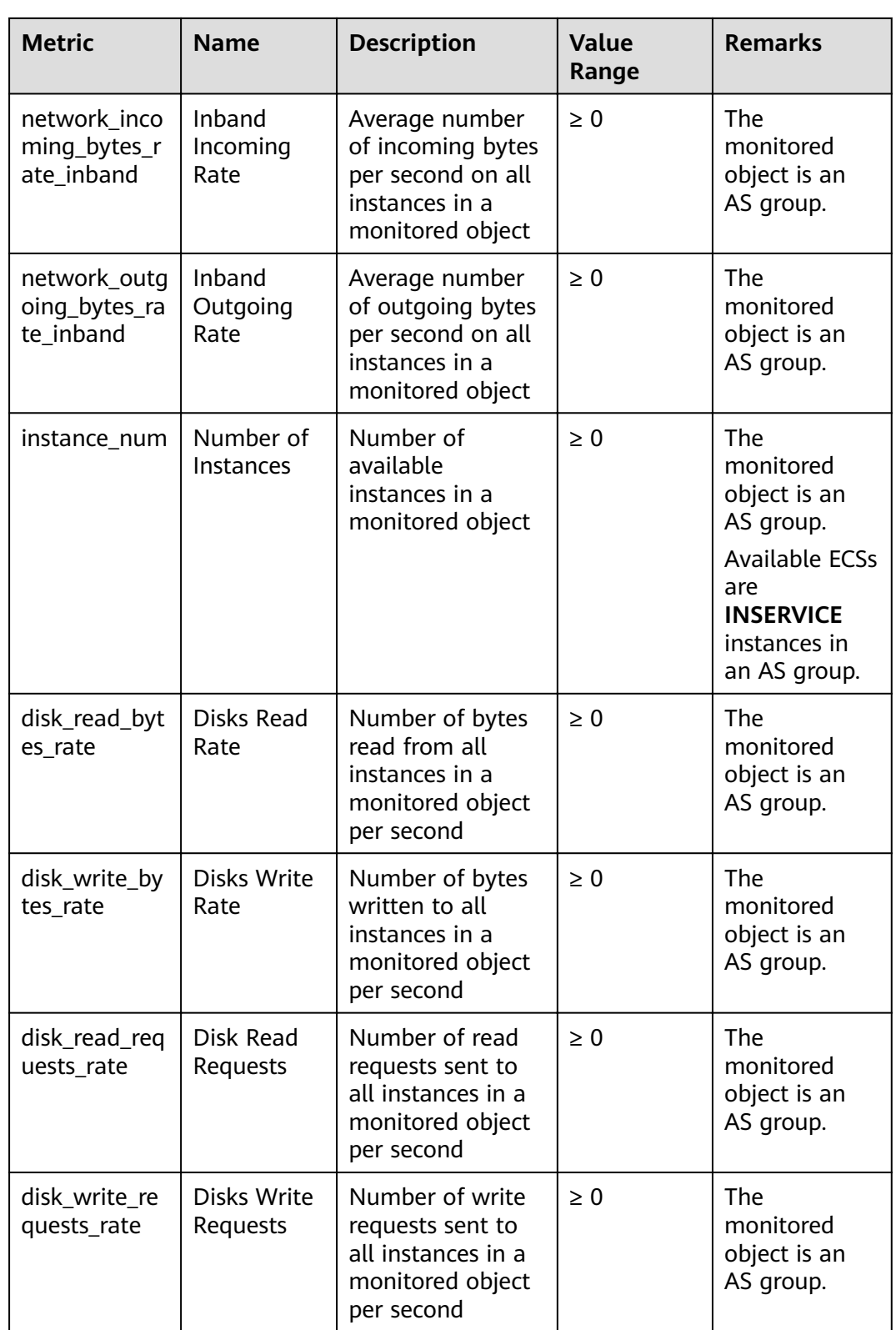

#### $\Box$  note

For details about whether your OS supports the **Memory Usage**, **Inband Outgoing Rate**, and **Inband Incoming Rate** metrics, see **[Elastic Cloud Server User Guide](https://support.huaweicloud.com/eu/usermanual-ecs/ecs_03_1002.html)**.

## **Dimension**

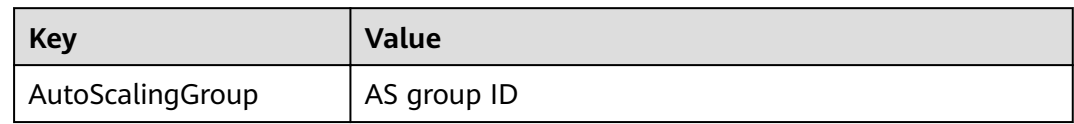

## **A.2 Error Codes**

## **Description**

This section provides the meanings of error codes returned by AS APIs.

#### **Example of Returned Error Information**

{"error":{"code":"AS.0001","message":"System error."}}

#### **Error Code Description**

If an error code starting with **APIGW** is returned after you call an API, rectify the fault by referring to the instructions provided in **[API Gateway Error Codes](https://support.huaweicloud.com/eu/devg-apisign/api-sign-errorcode.html)**.

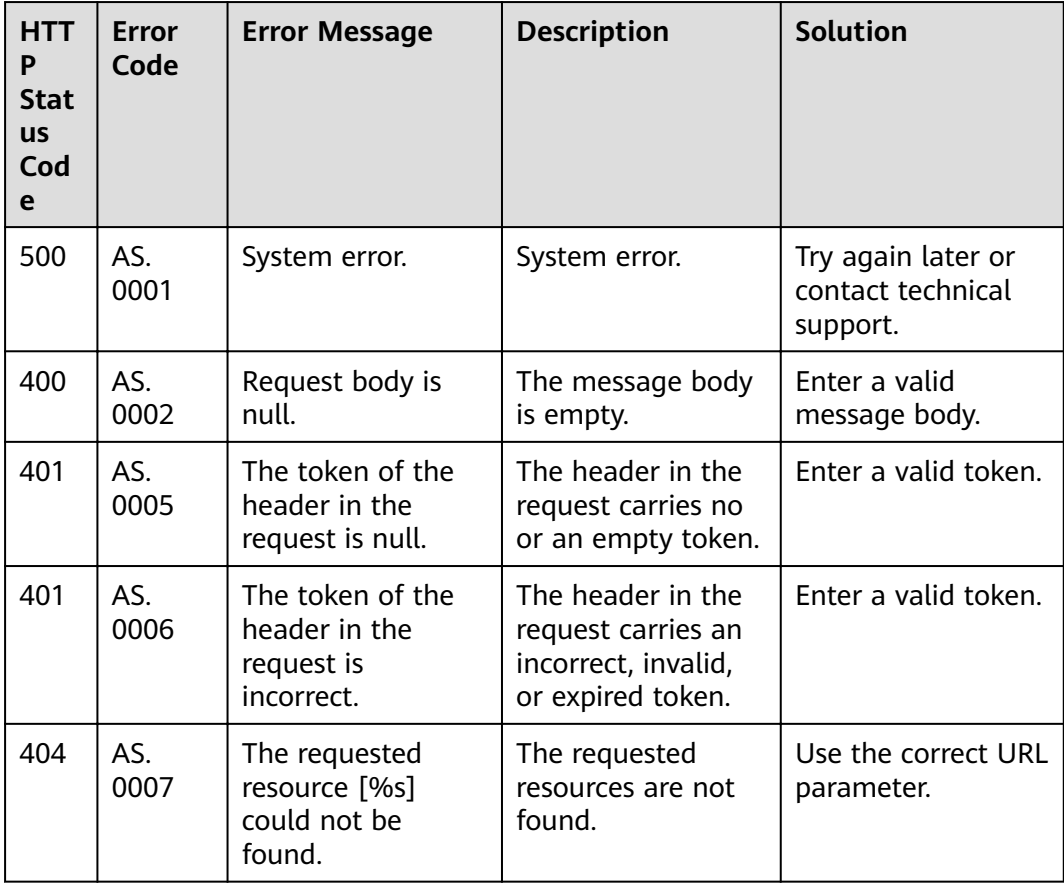

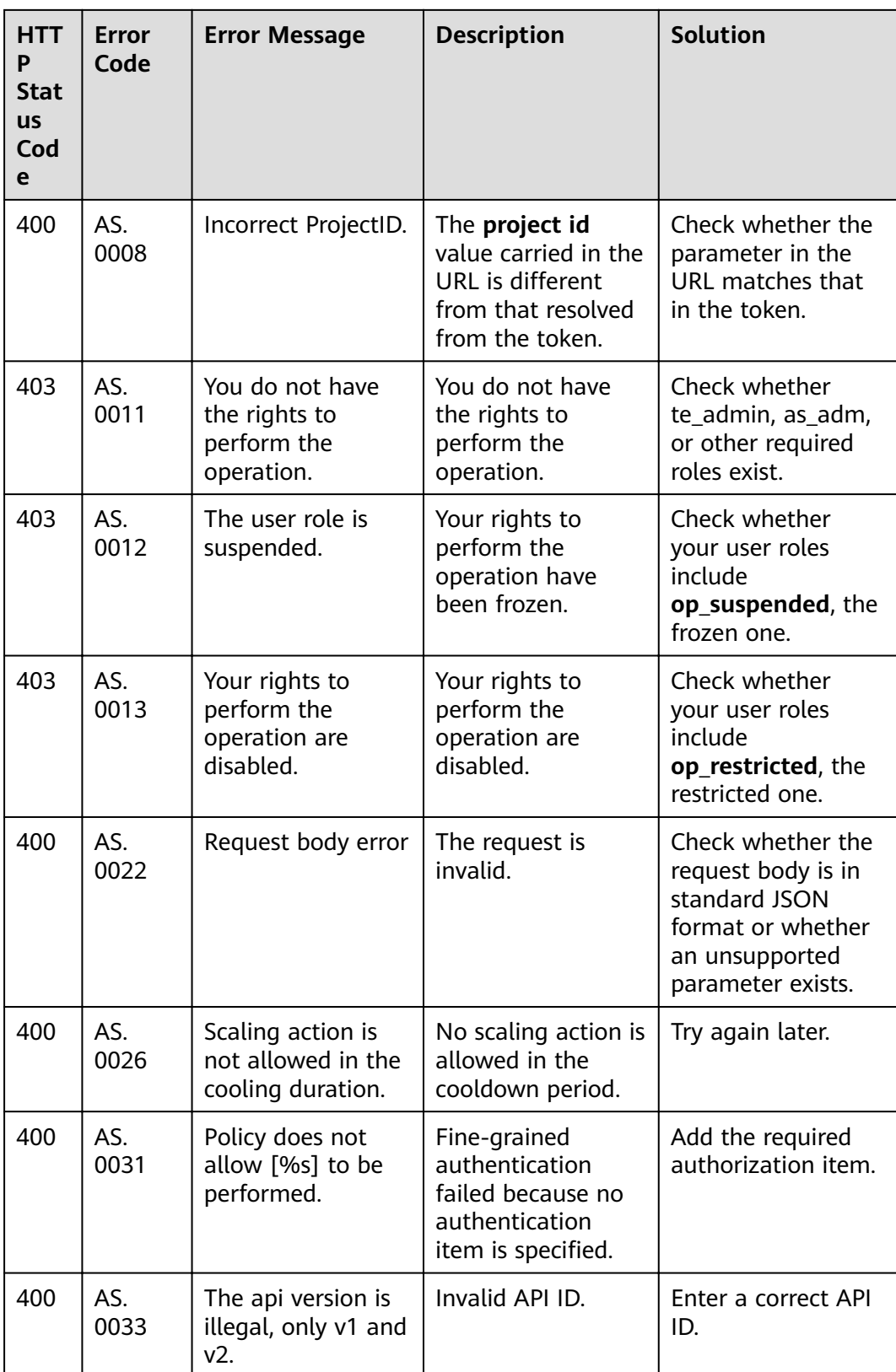

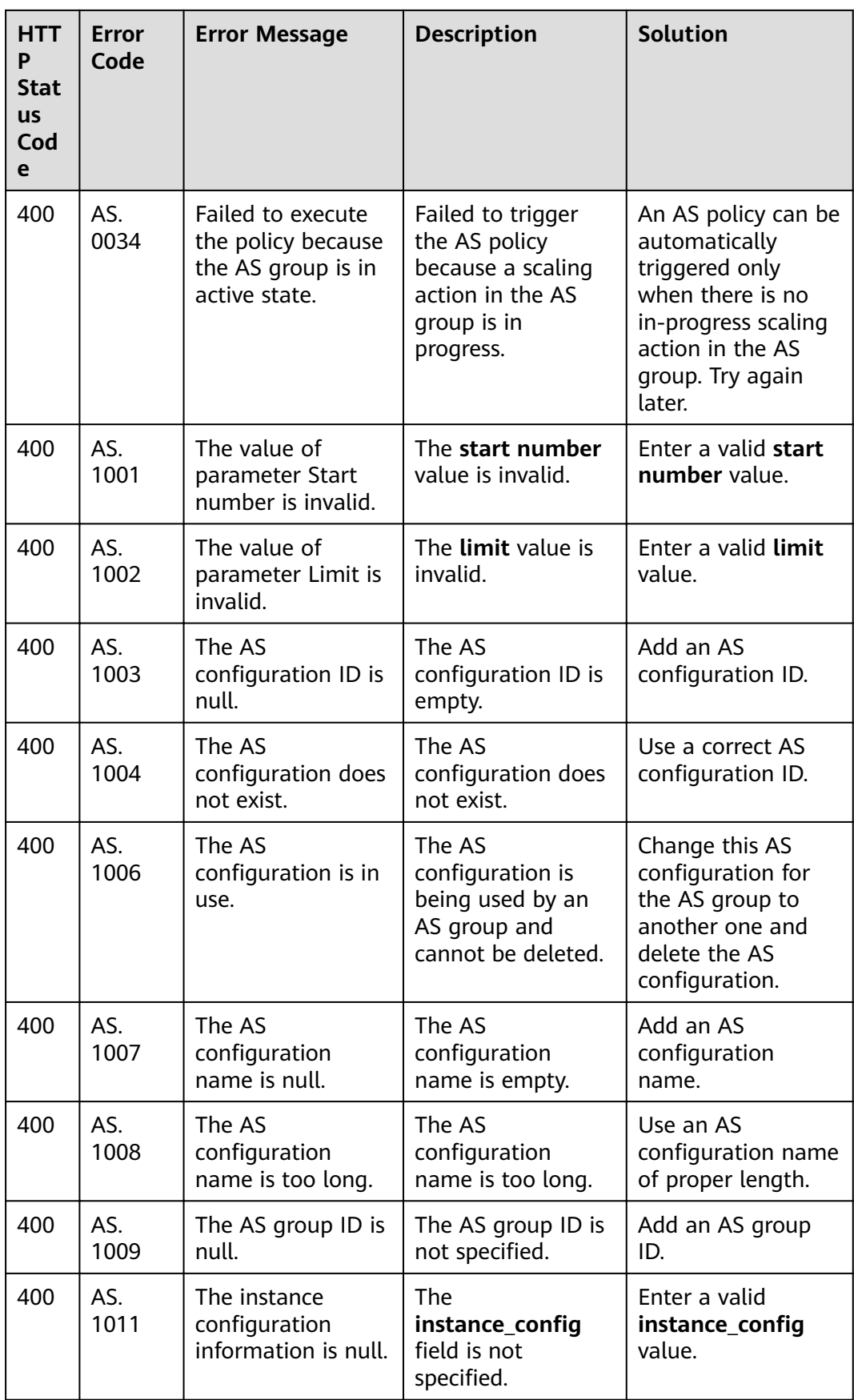

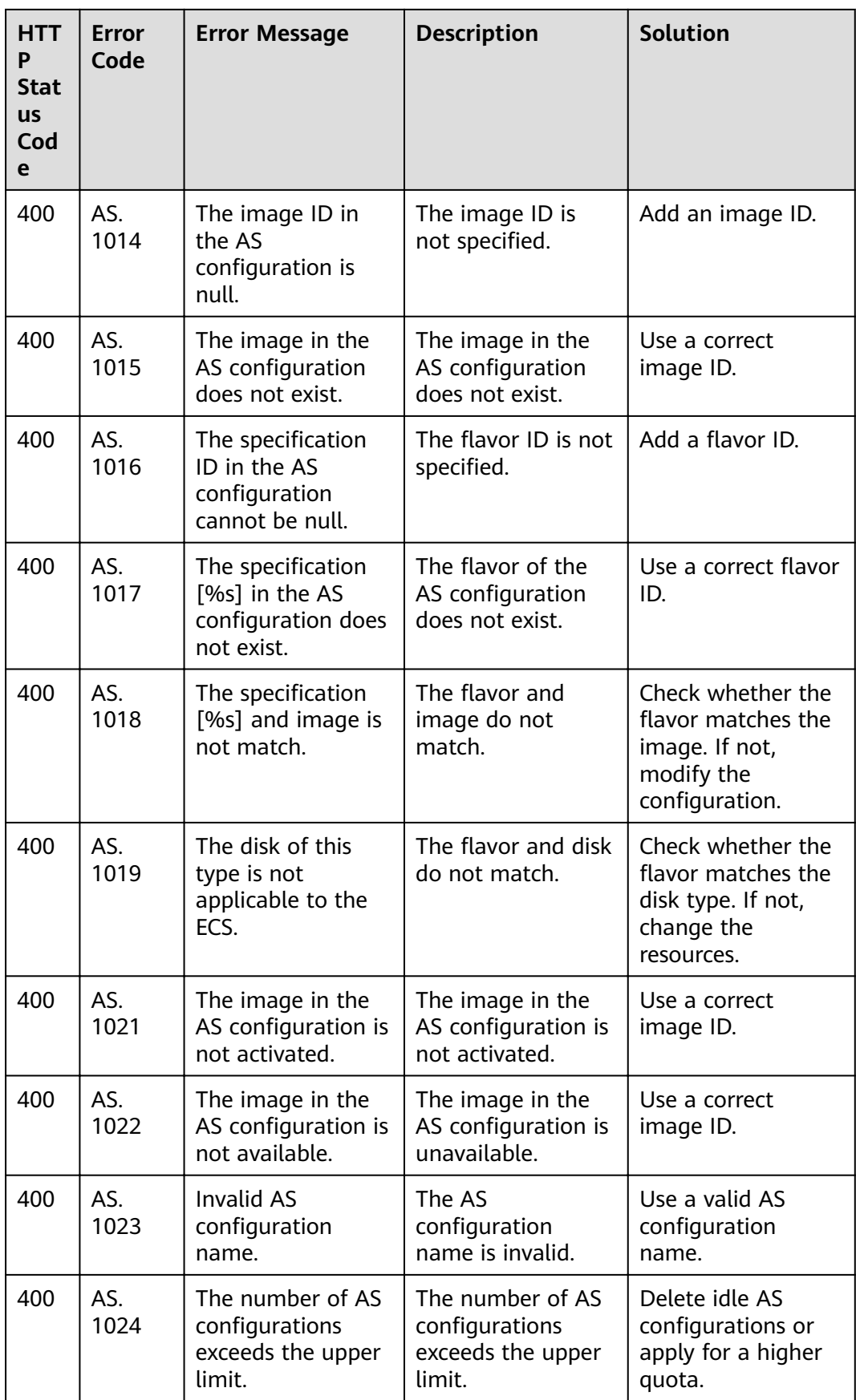

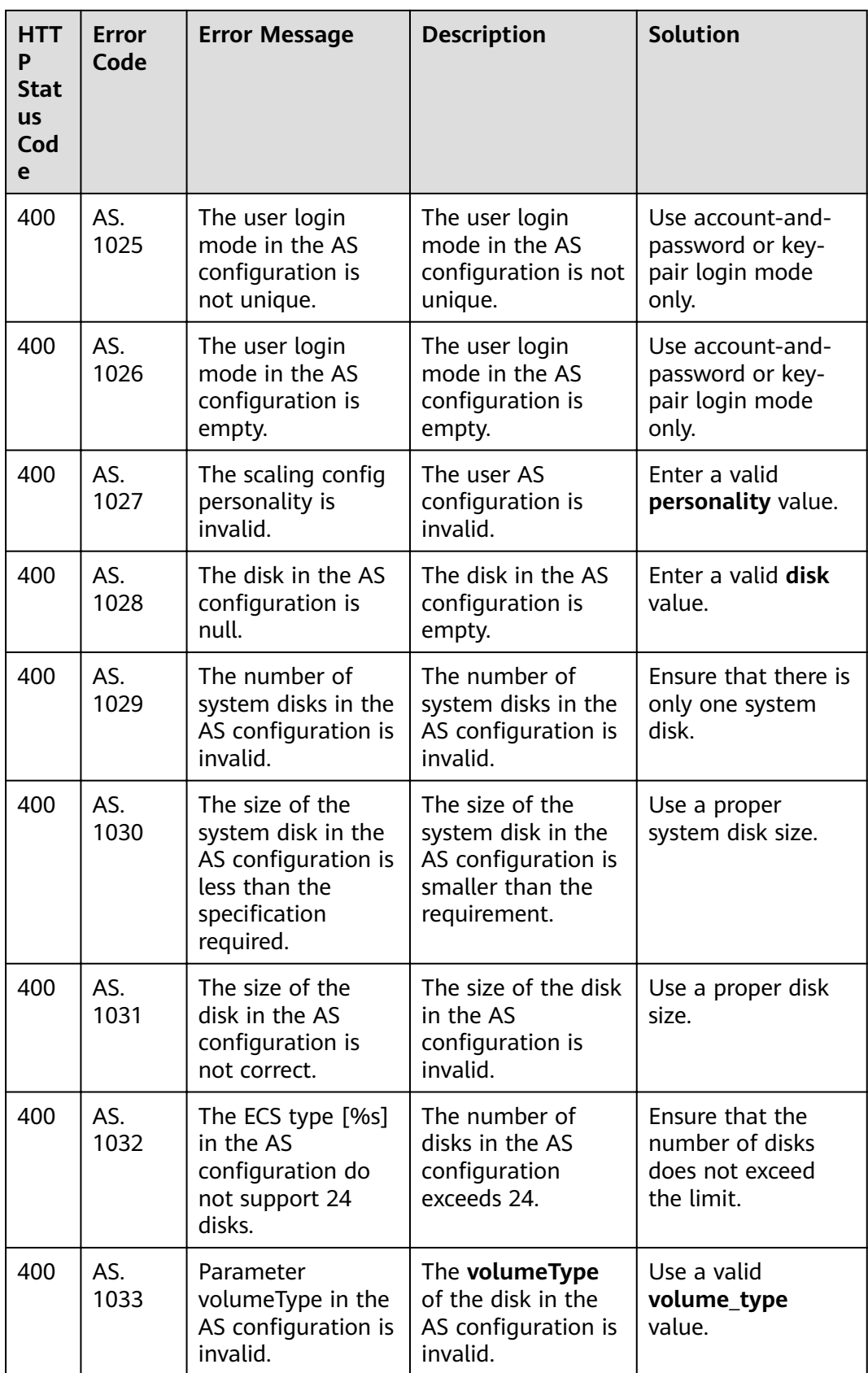

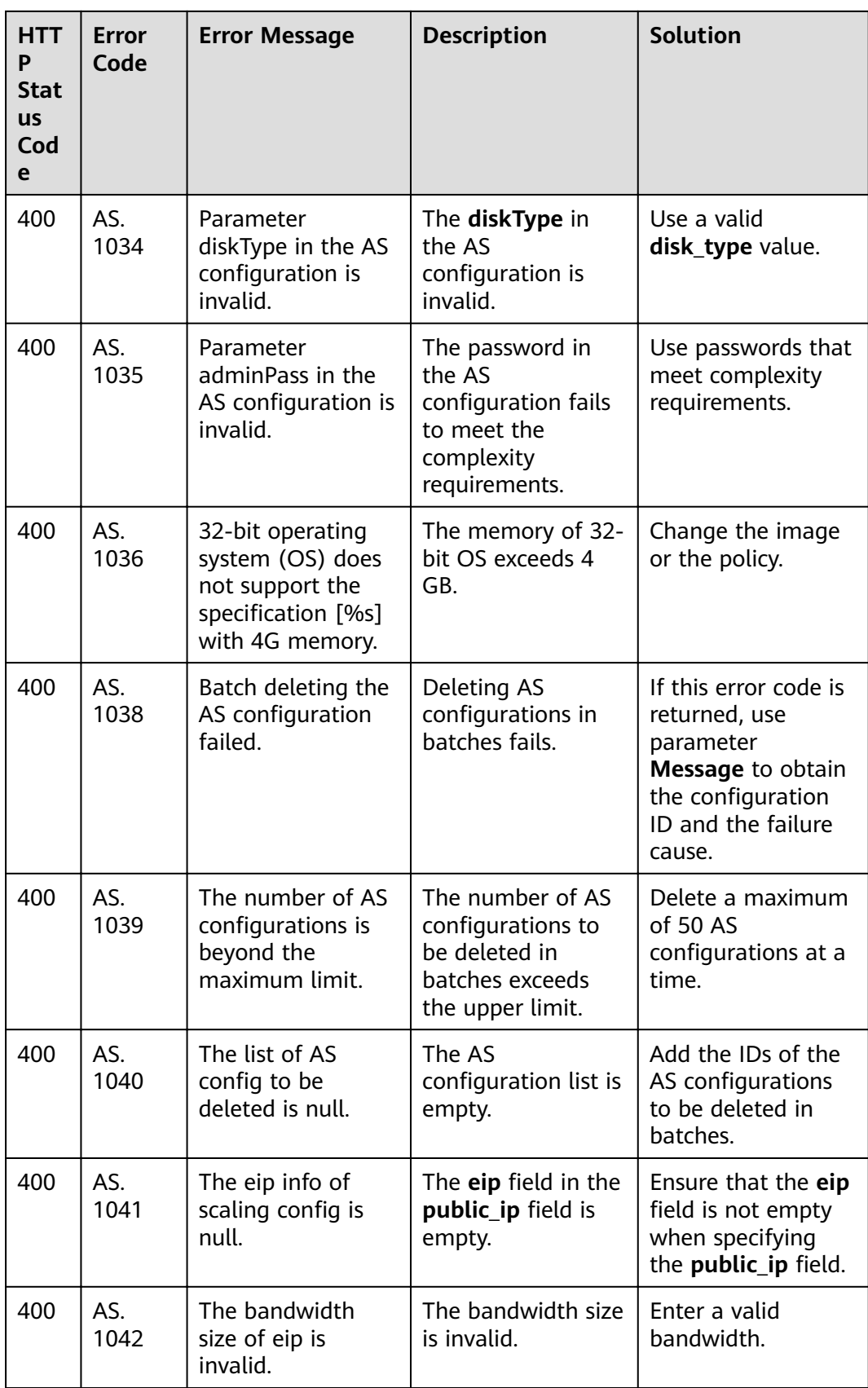

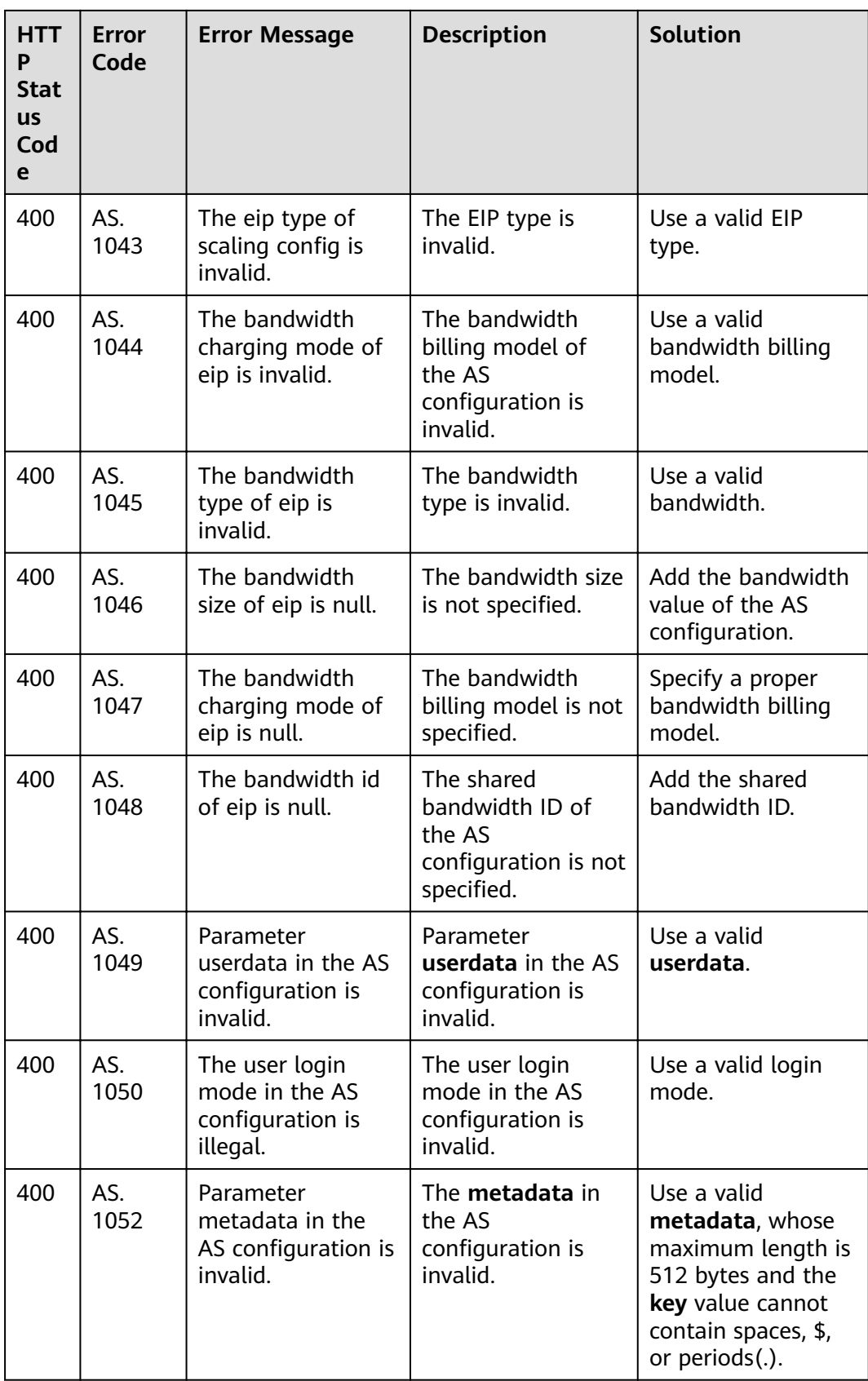

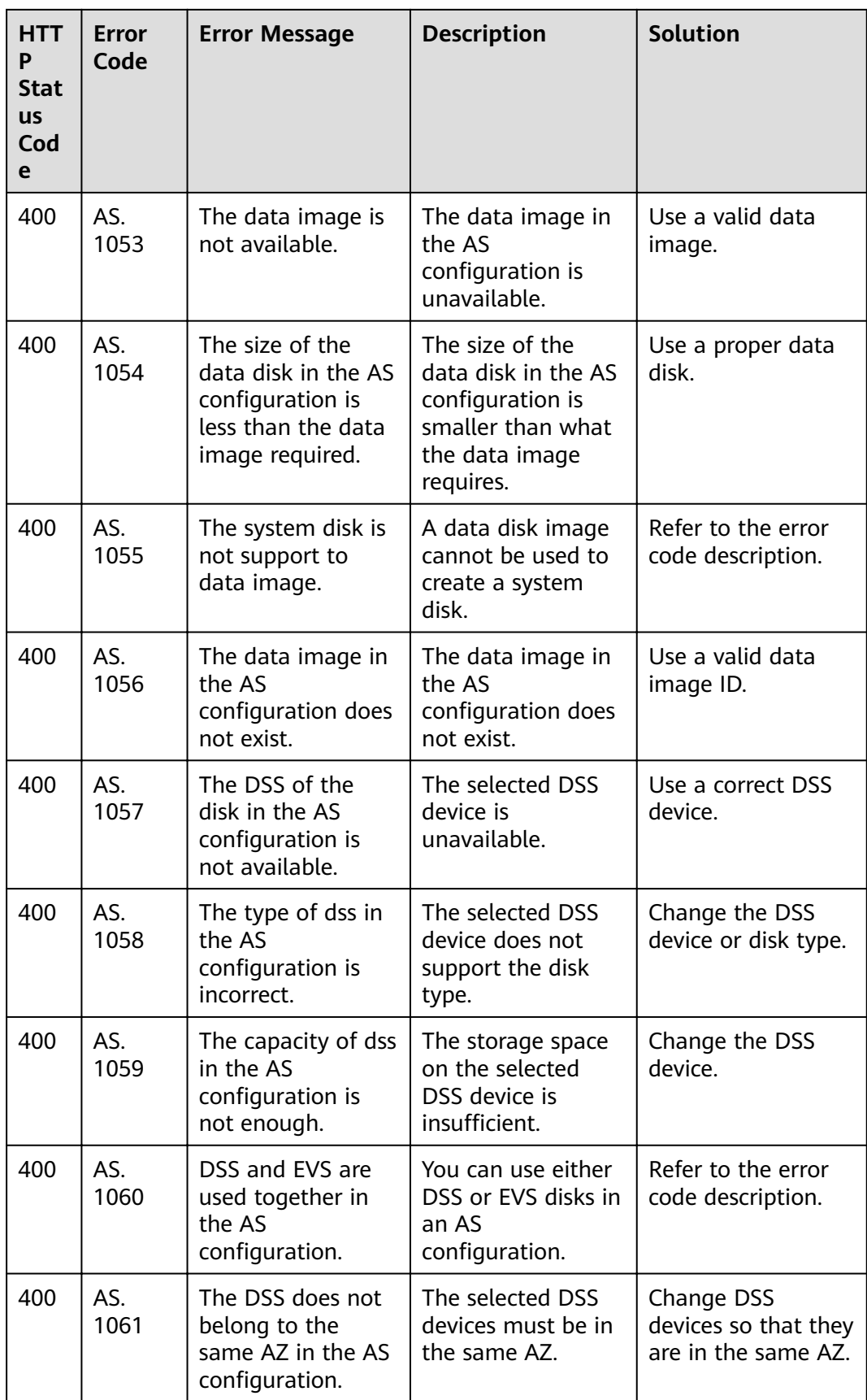

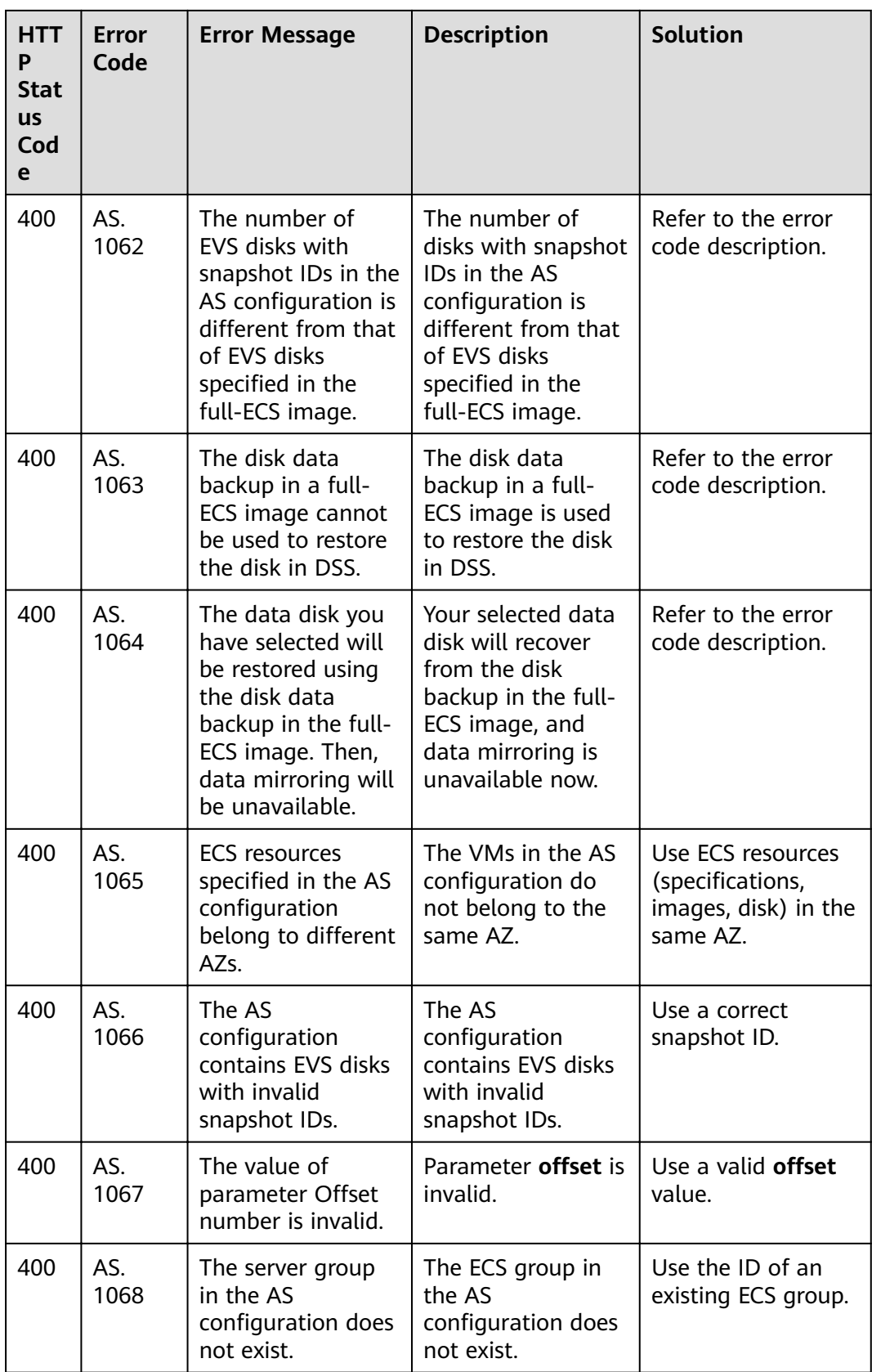

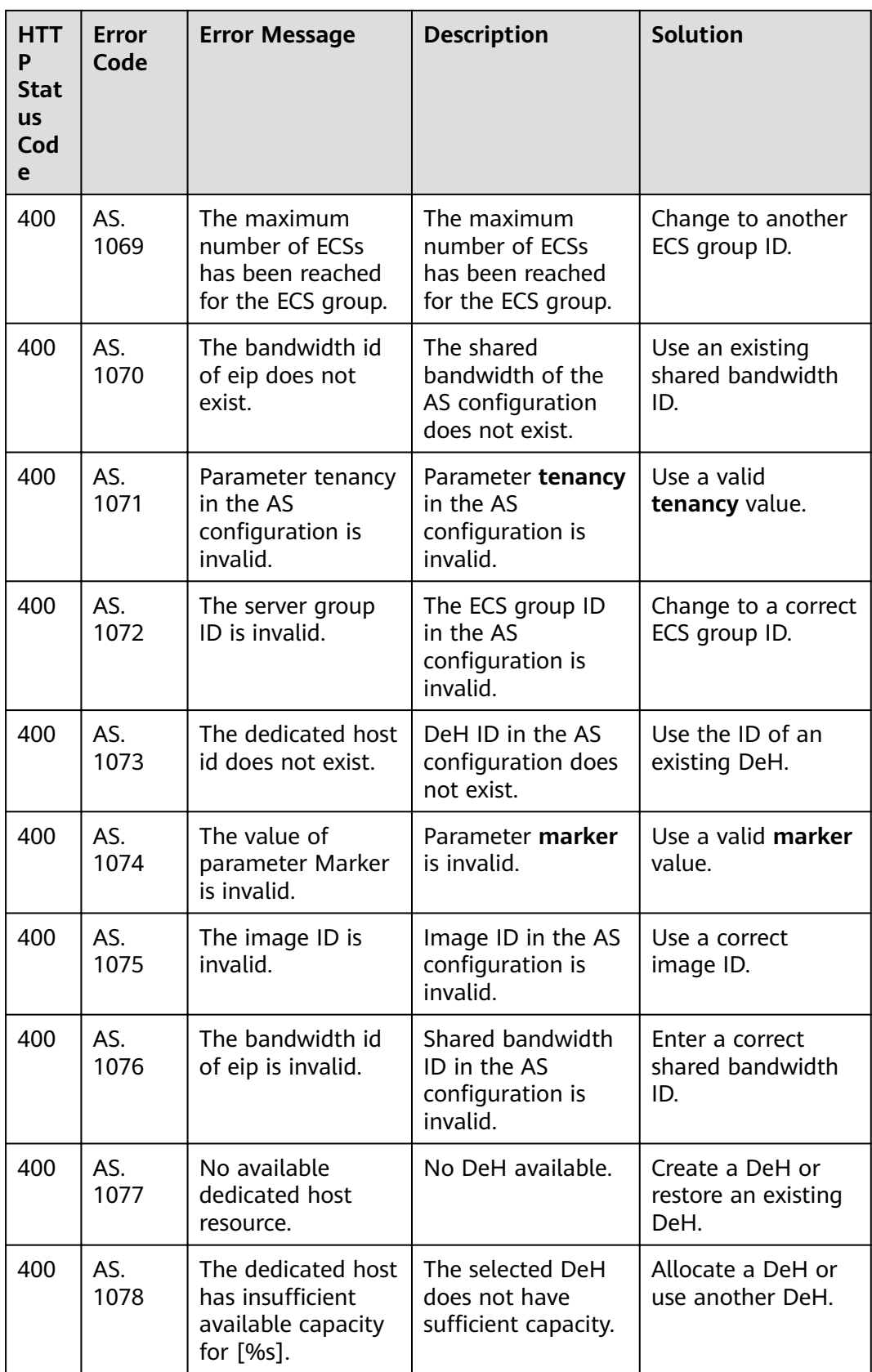

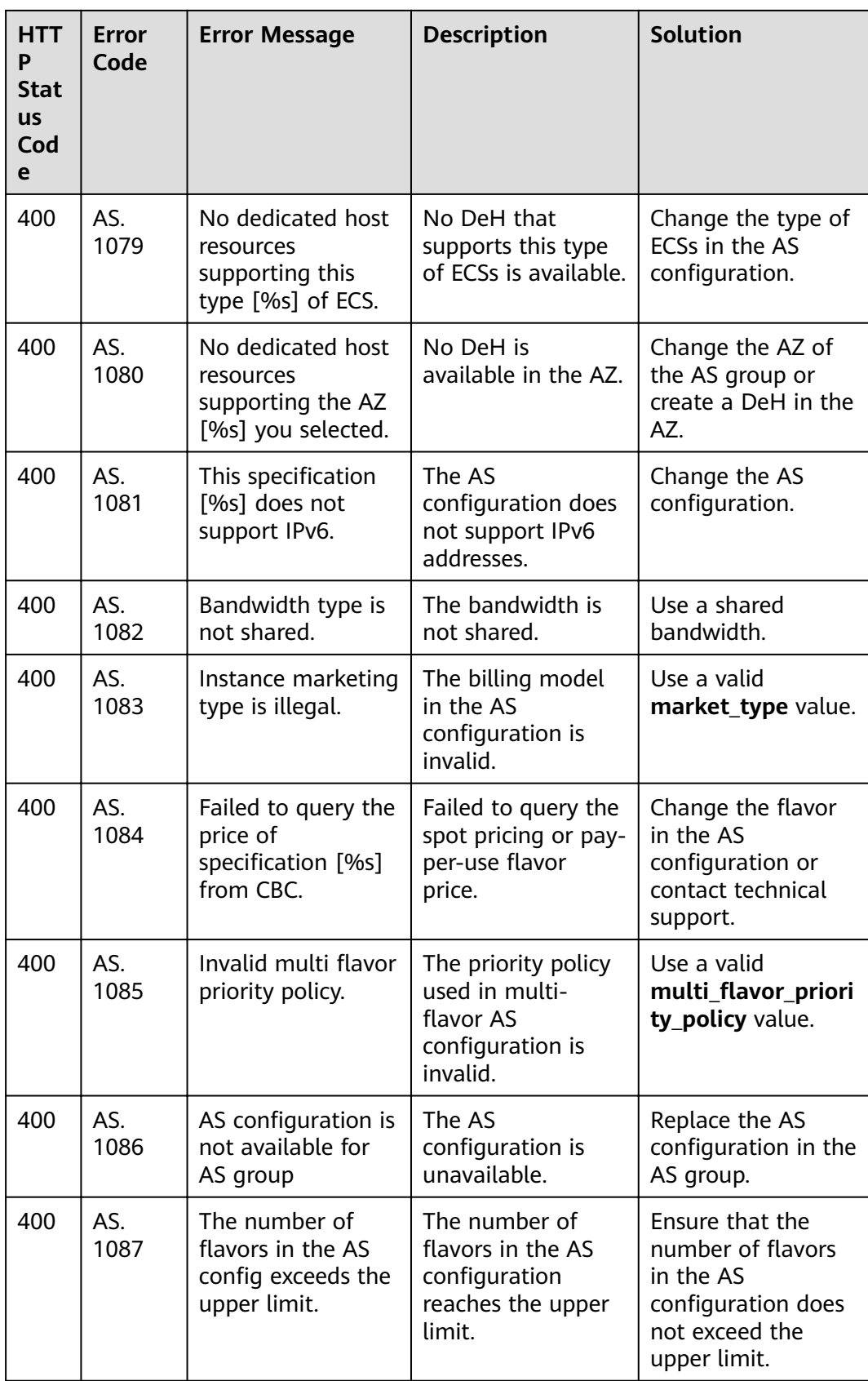

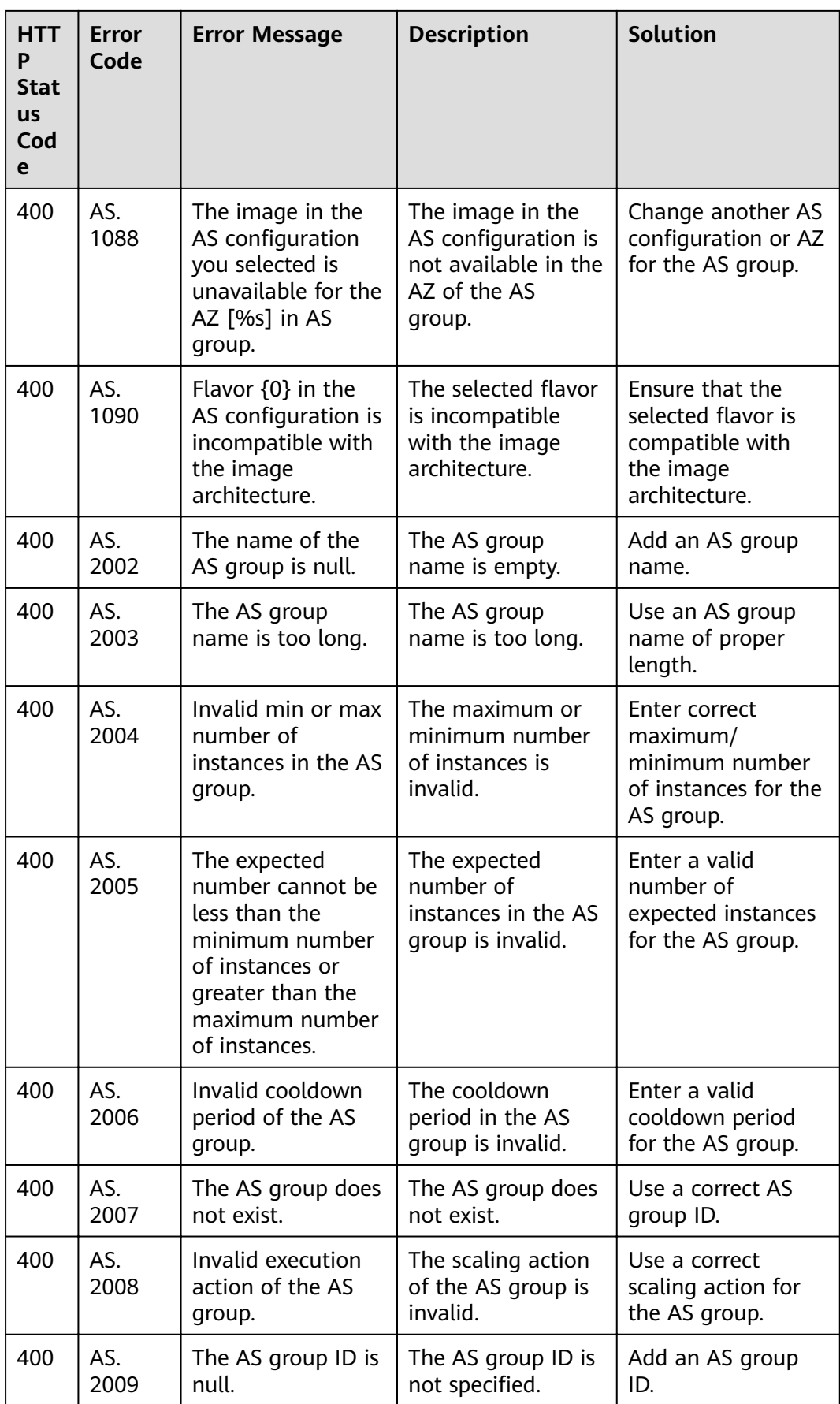

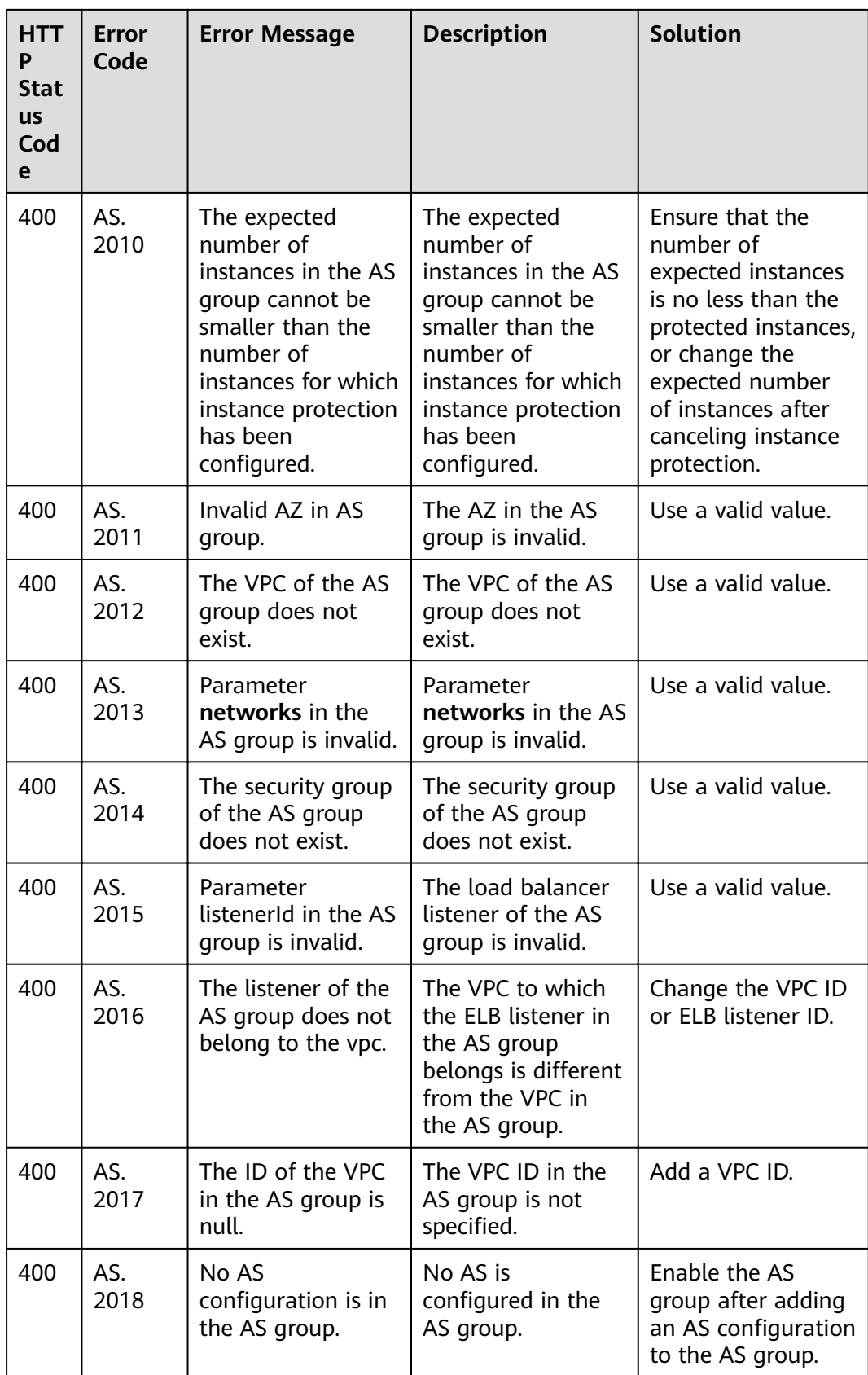

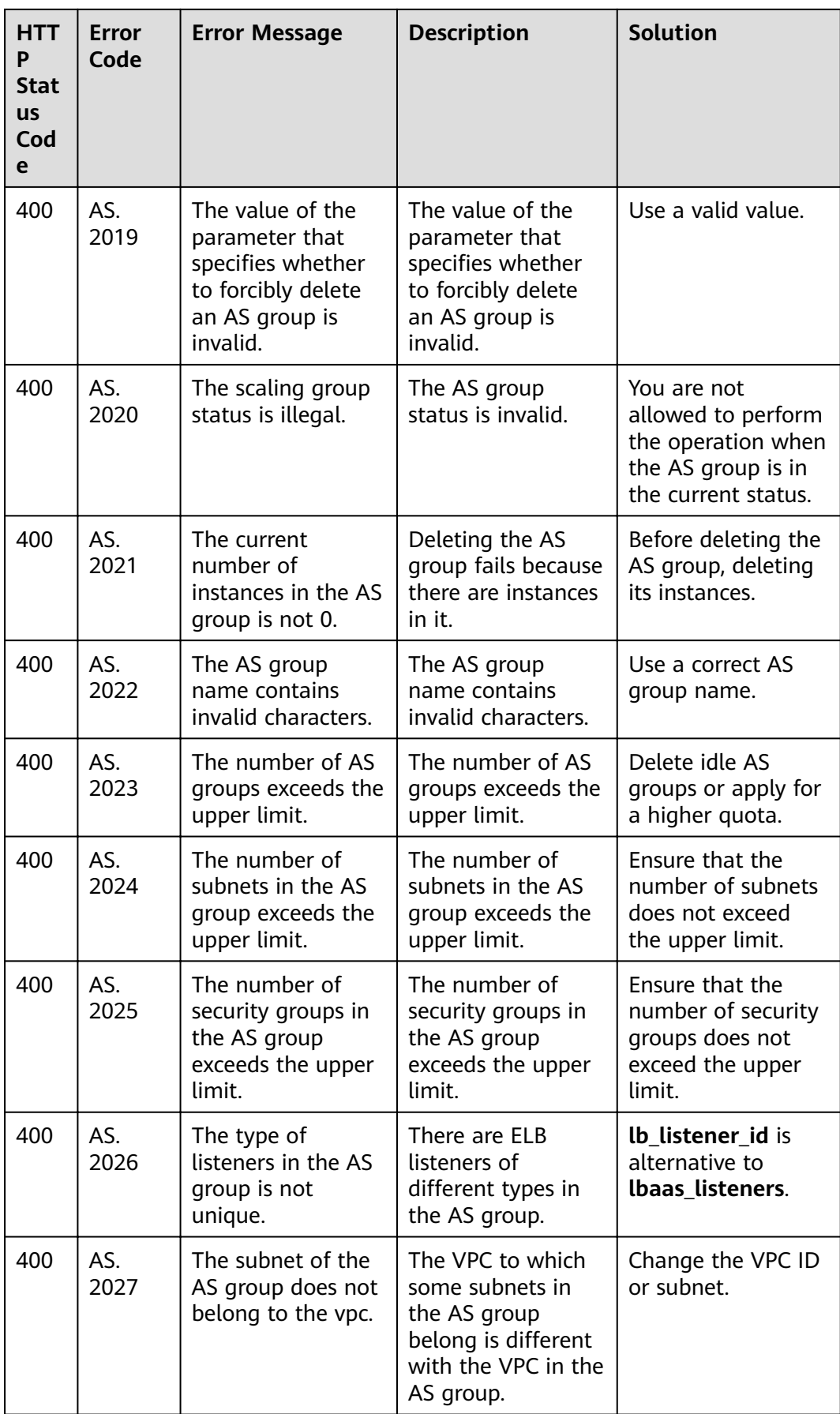

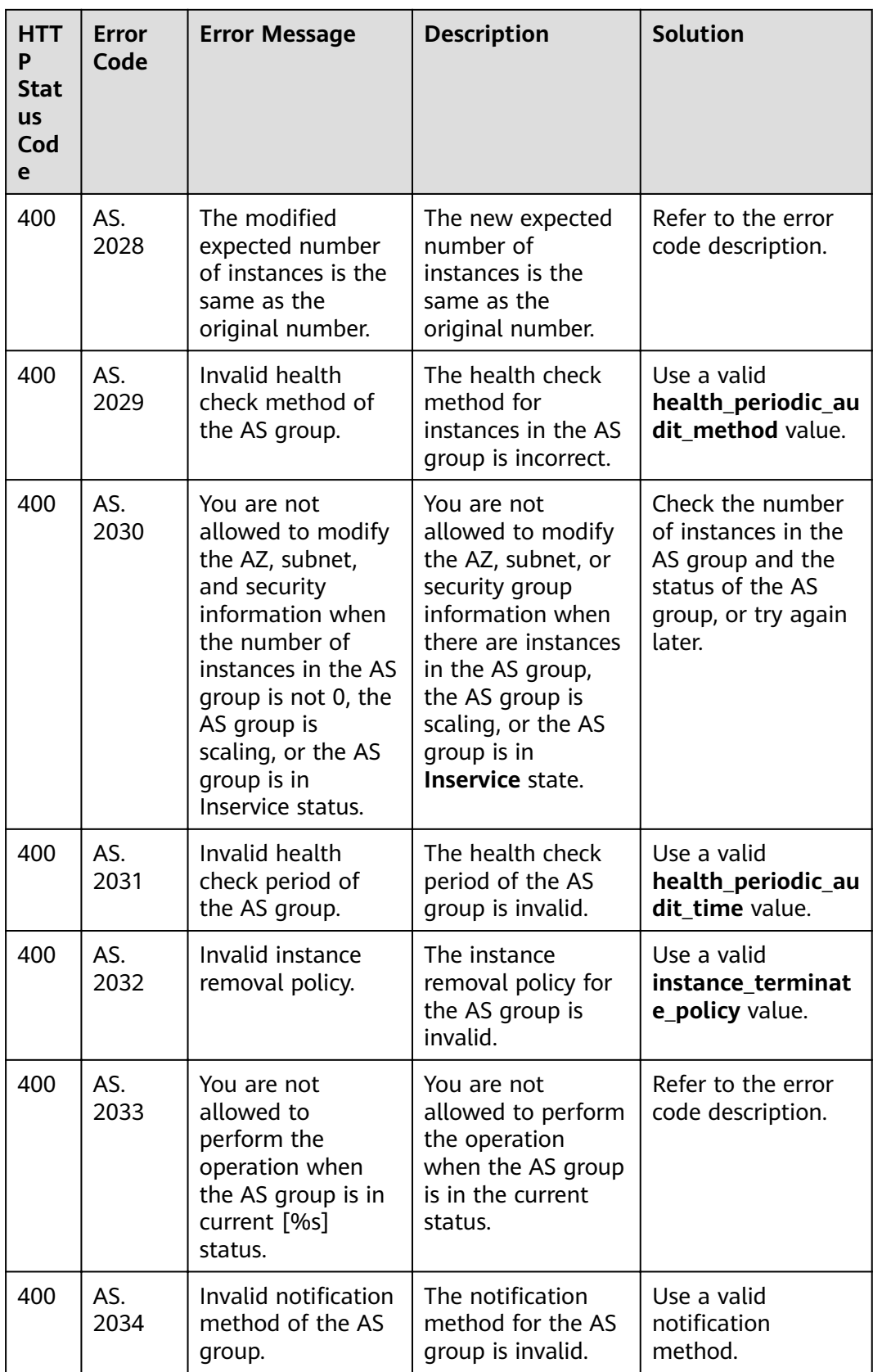

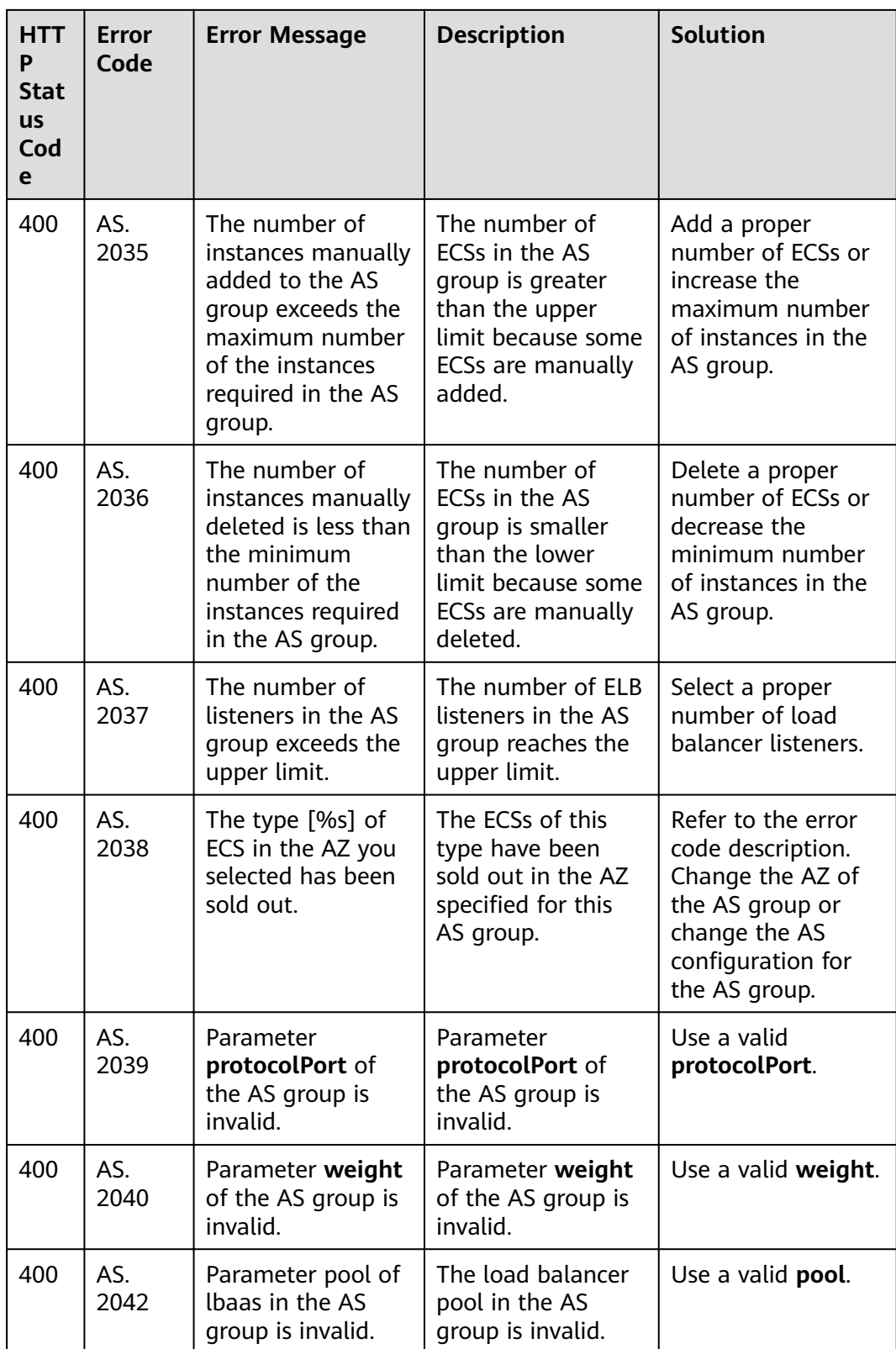

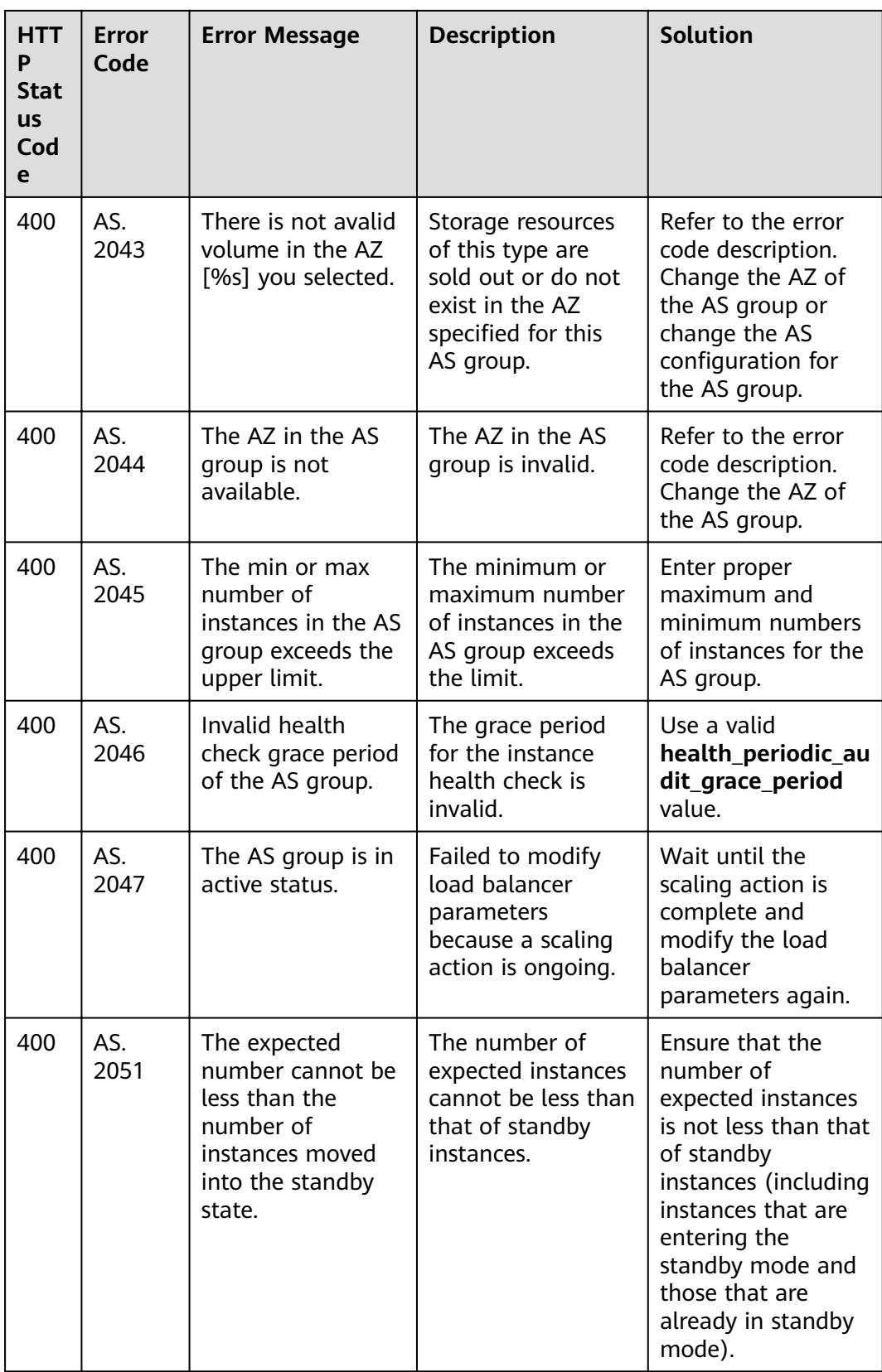

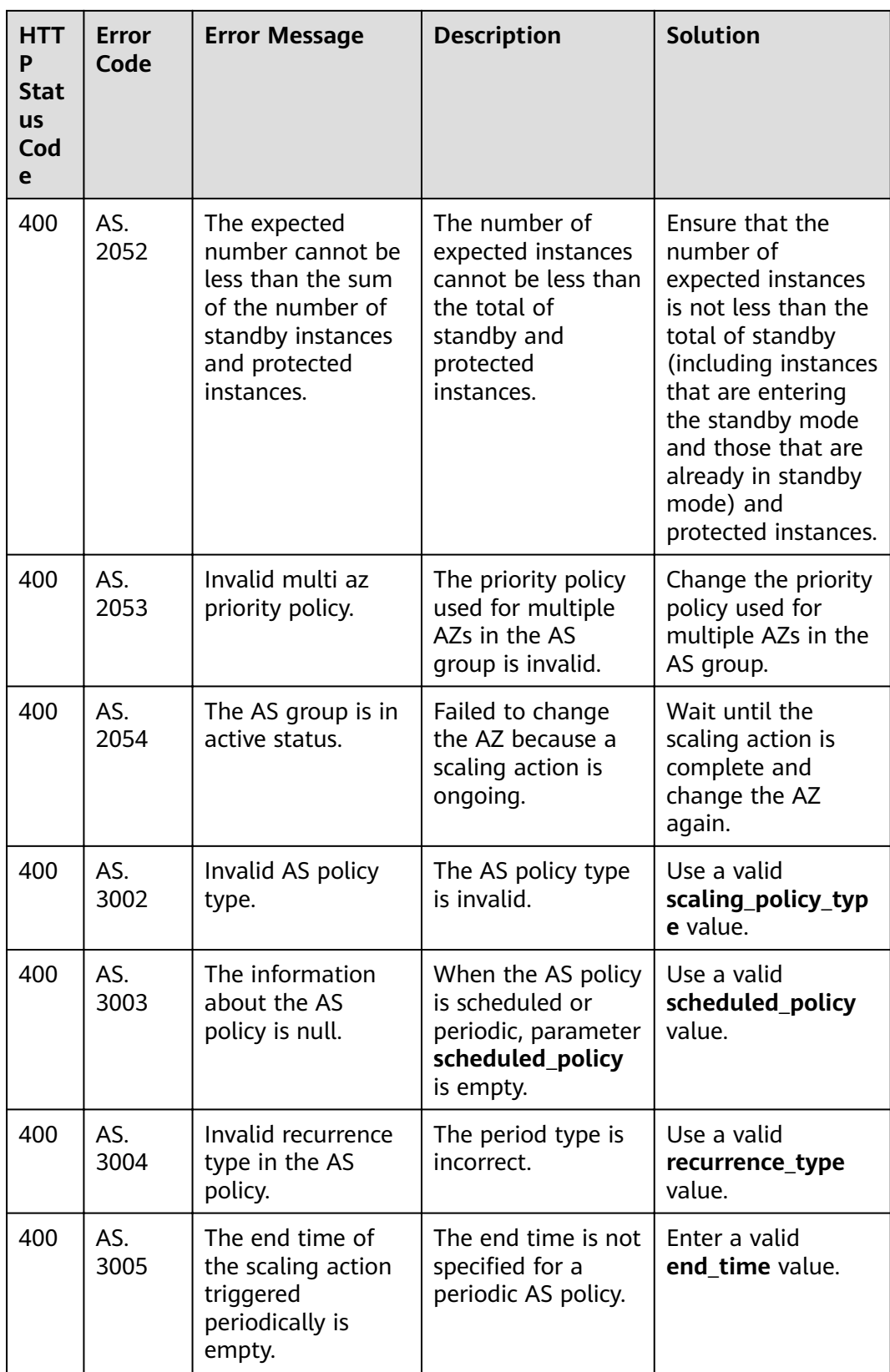

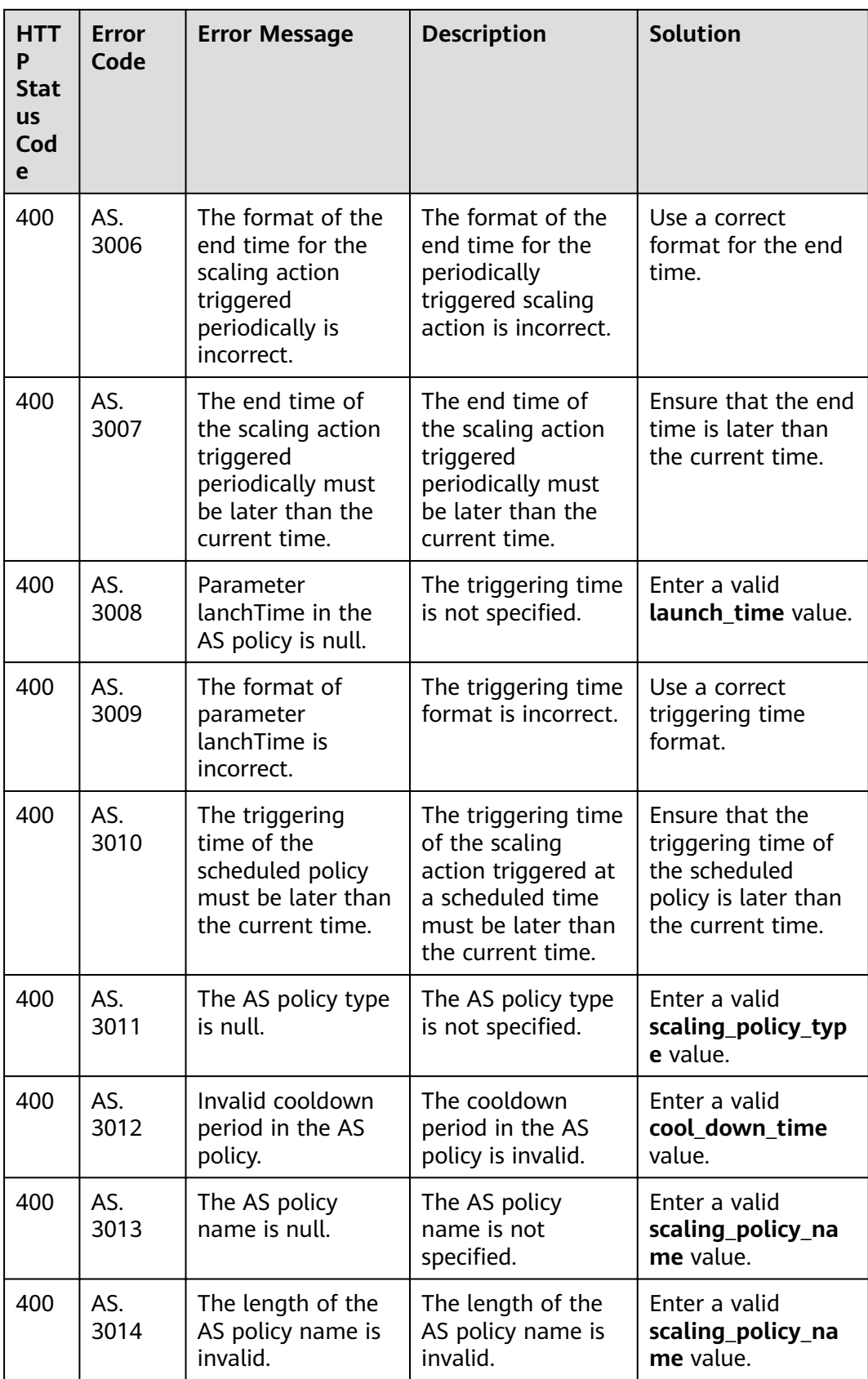

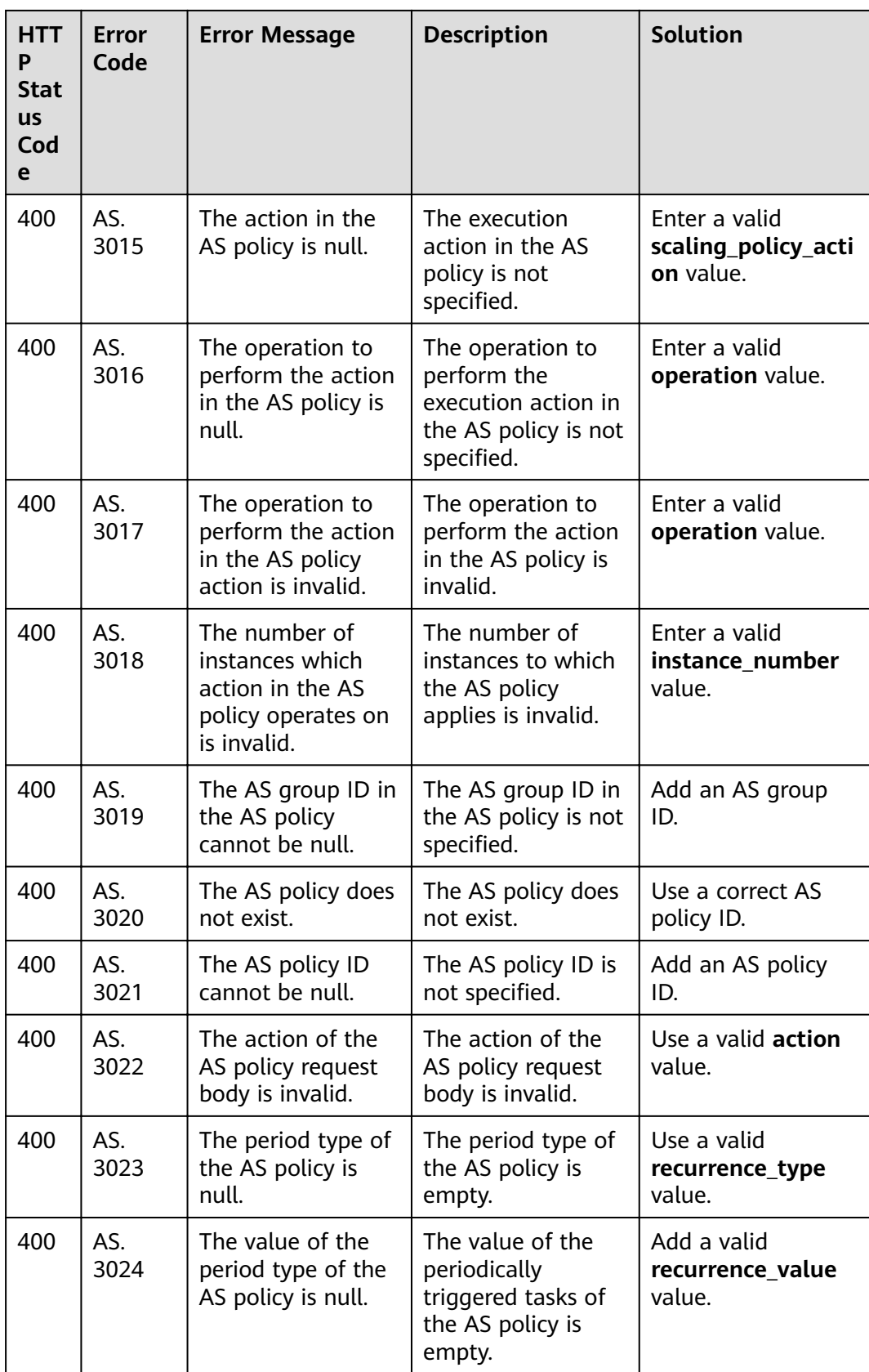

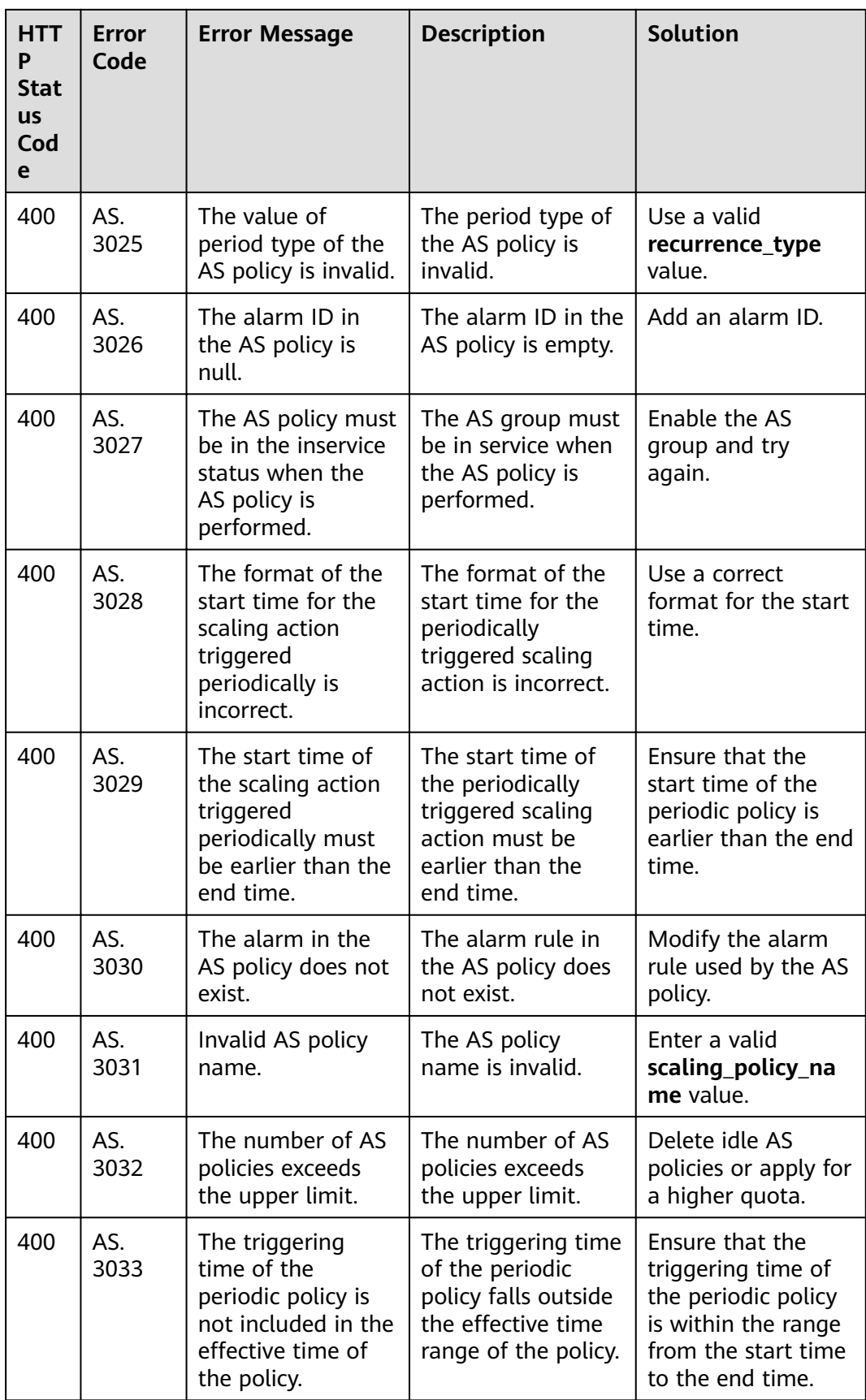

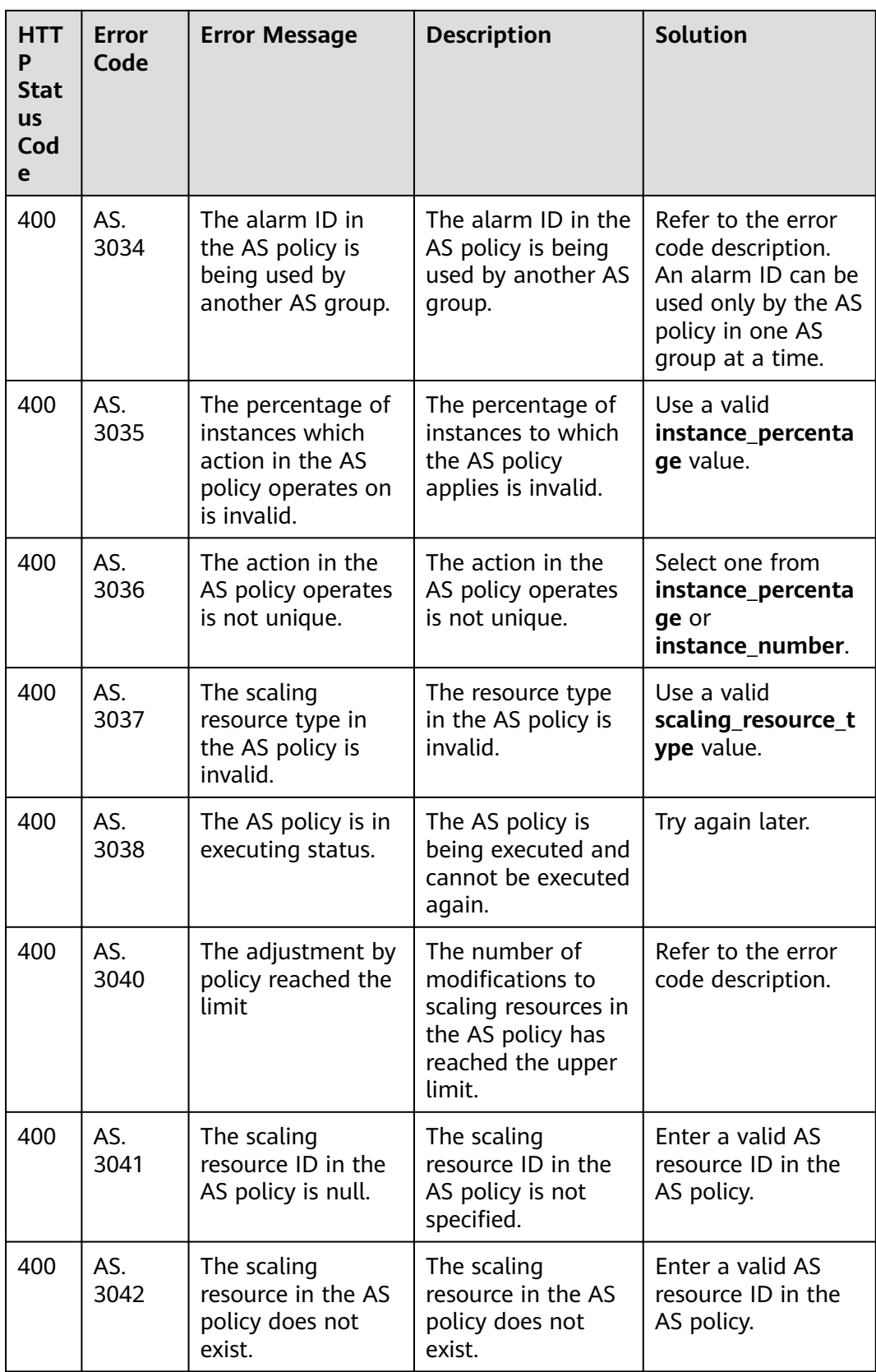

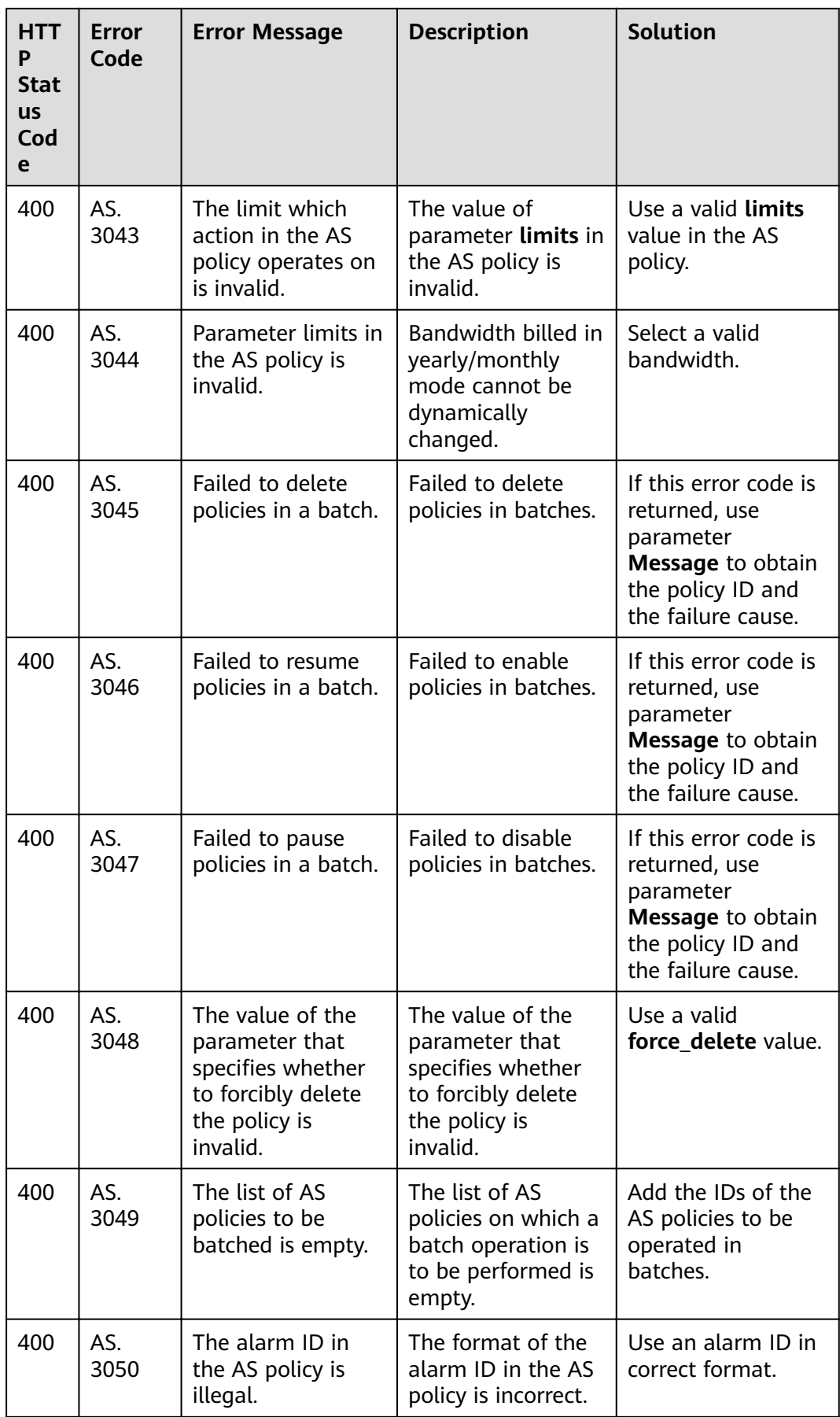

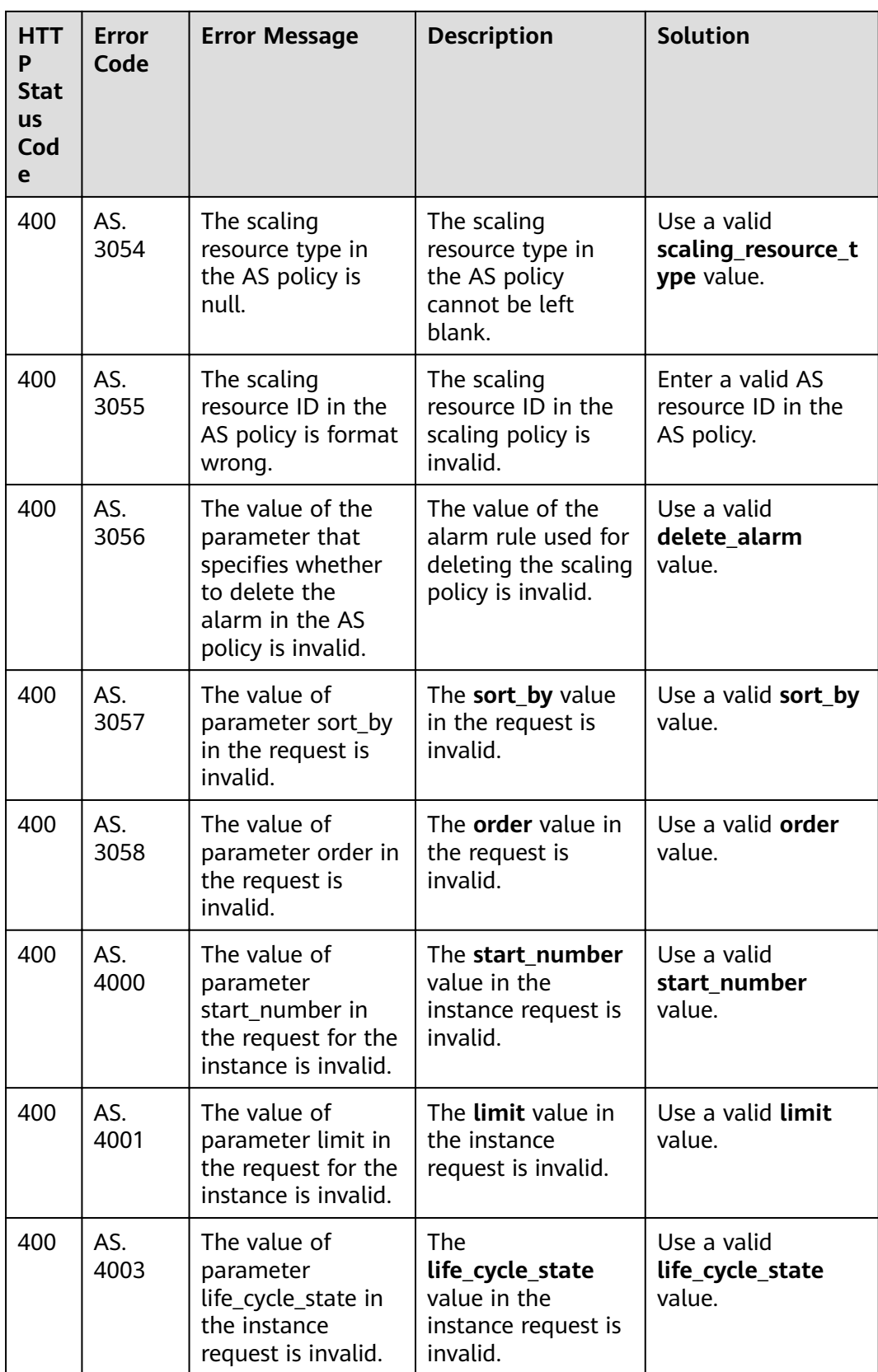

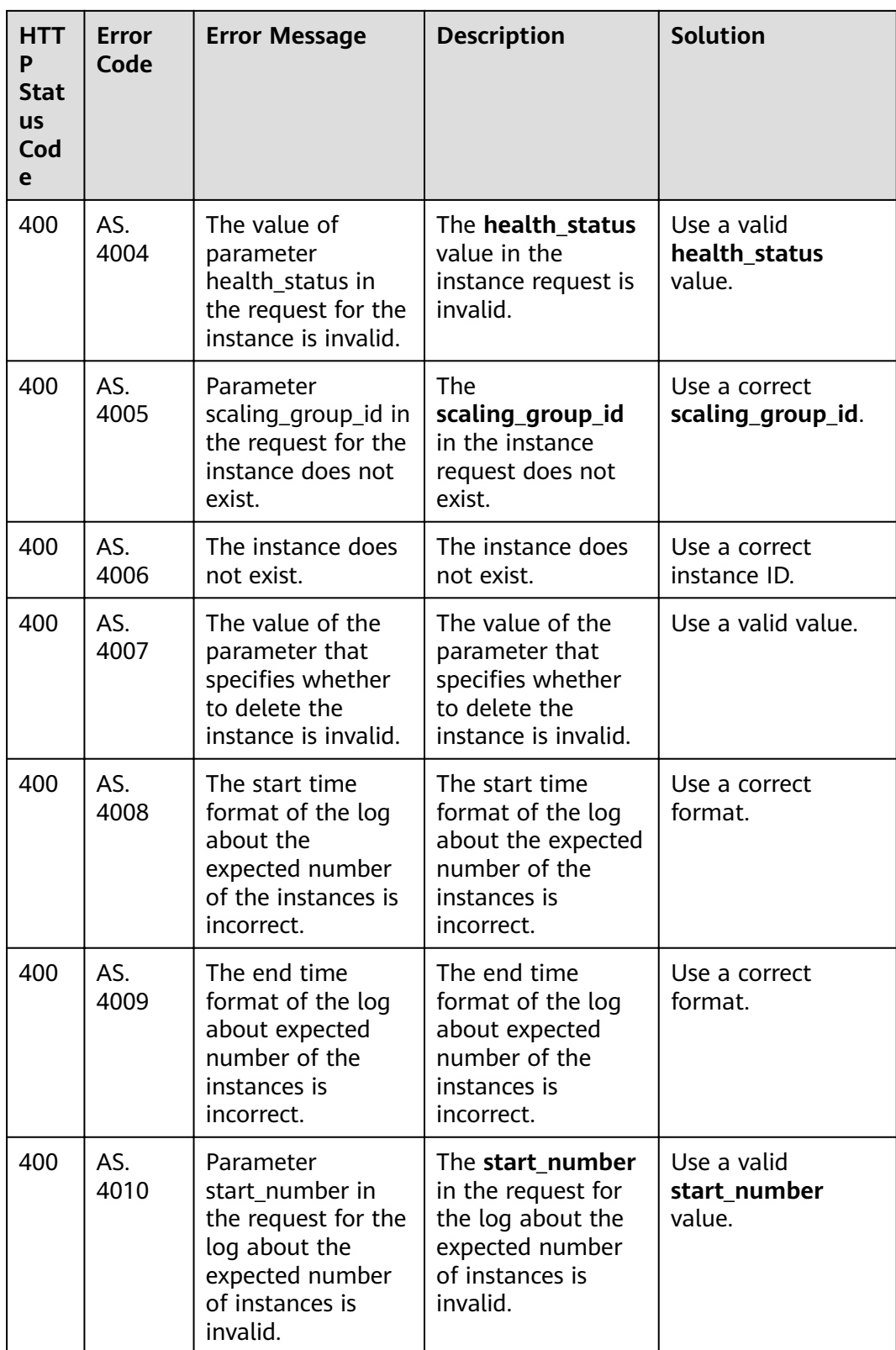

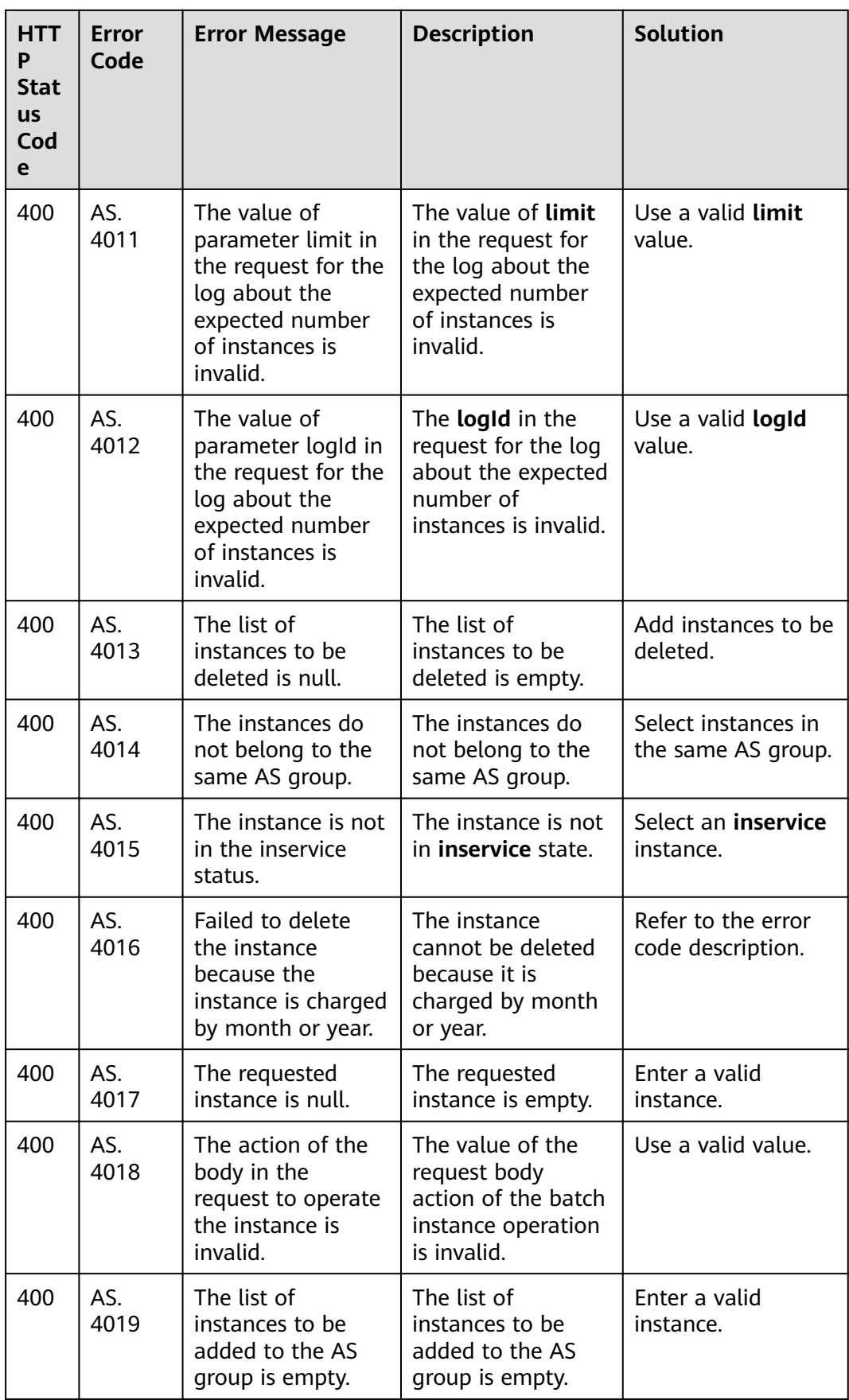
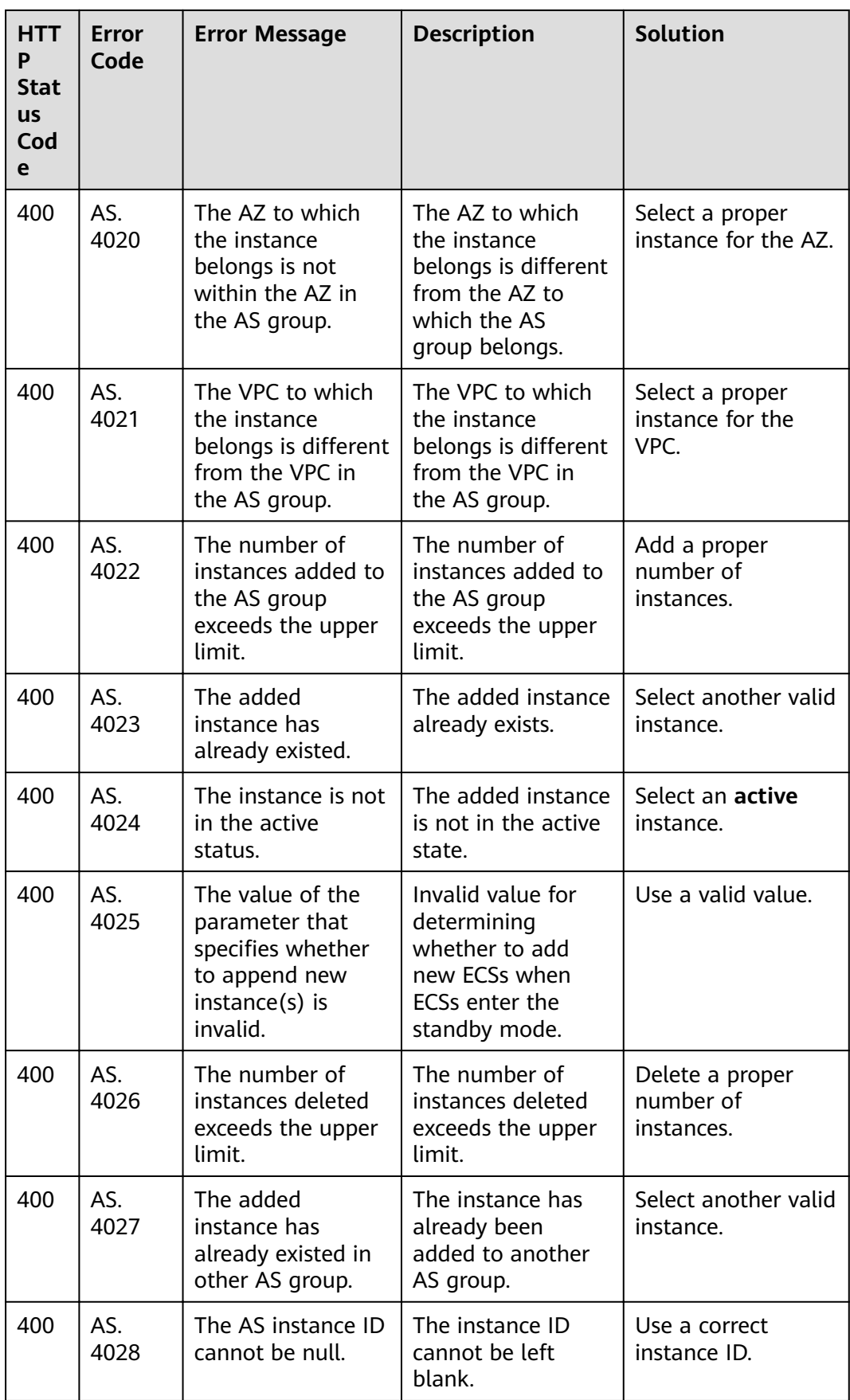

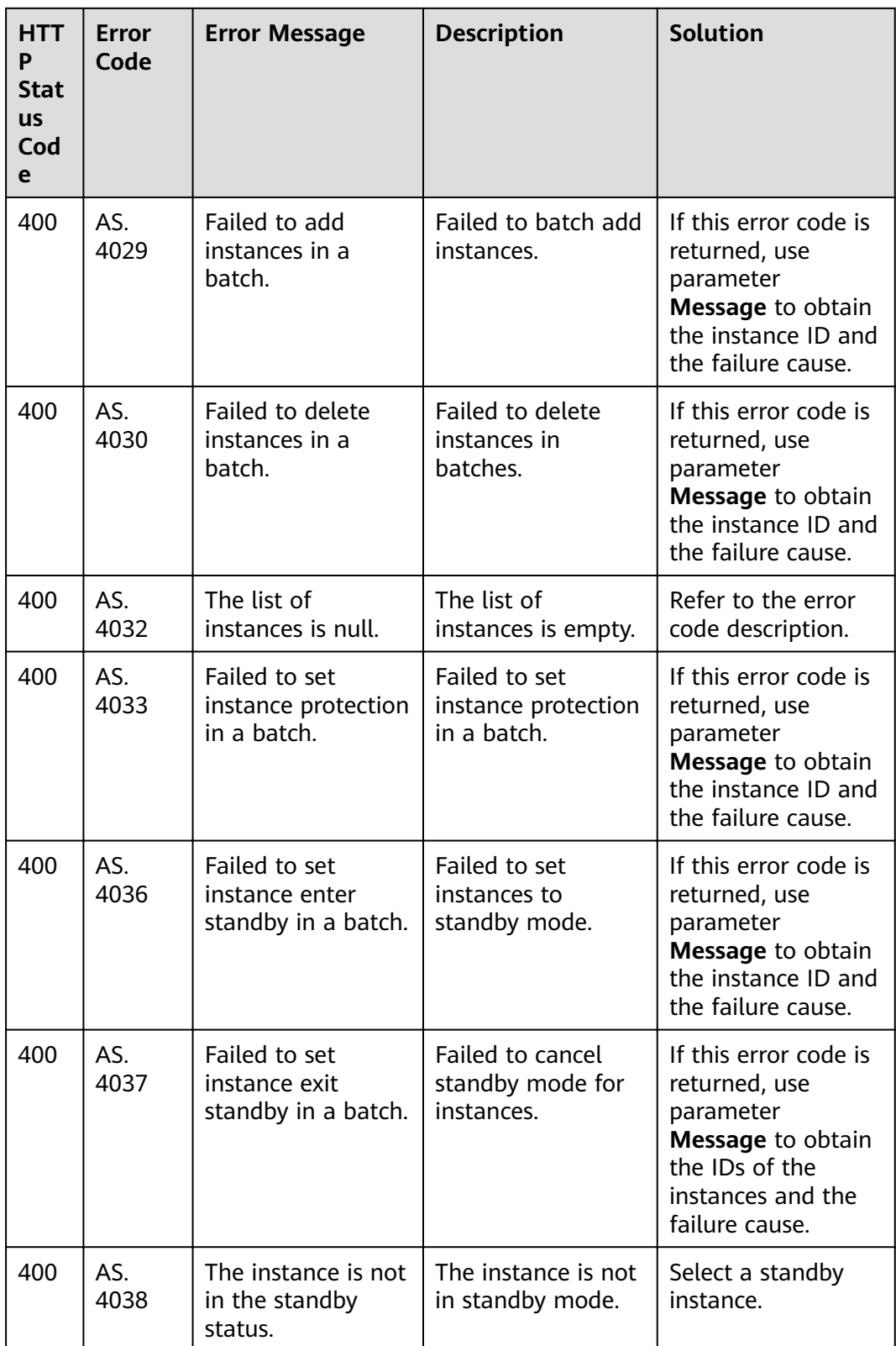

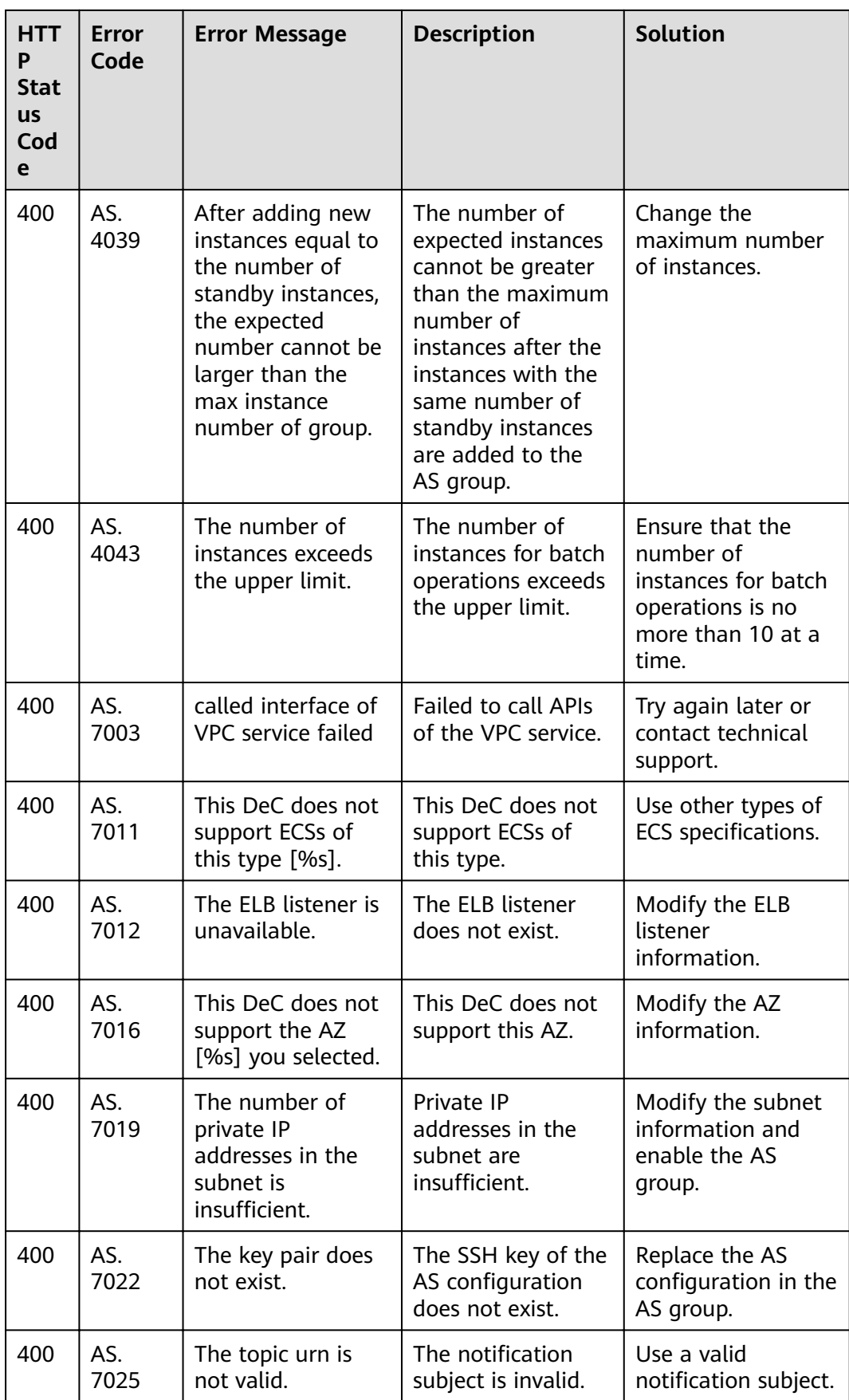

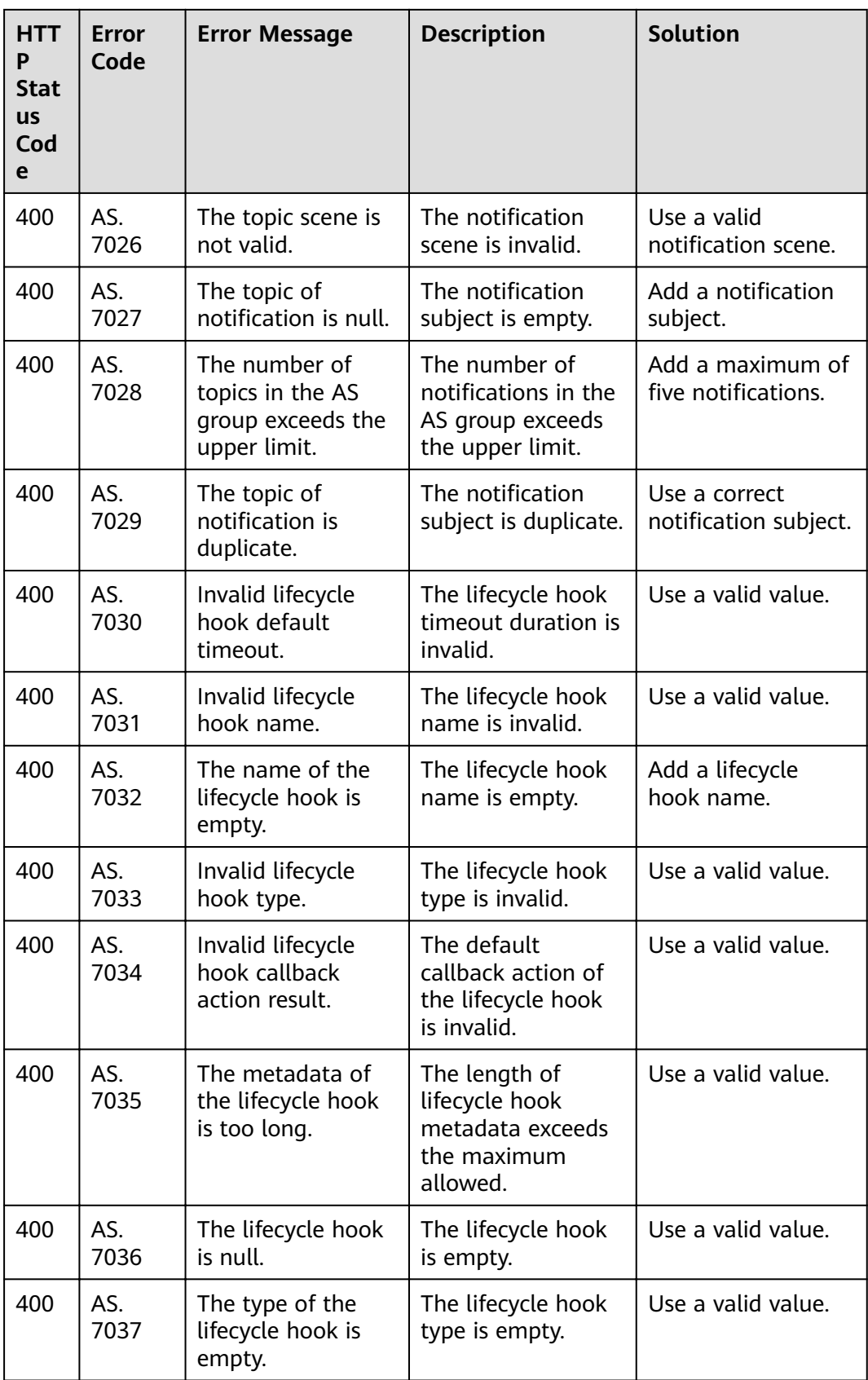

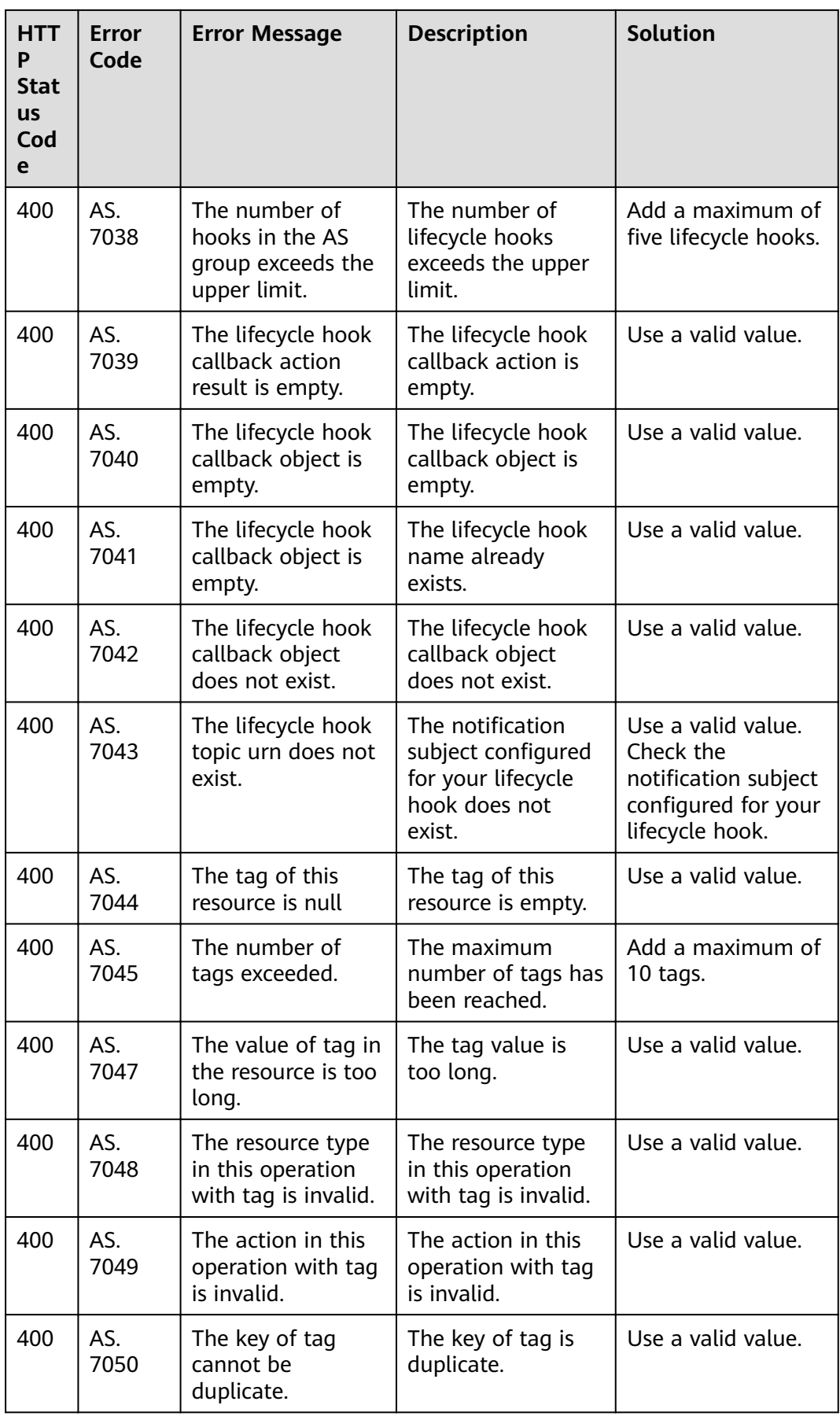

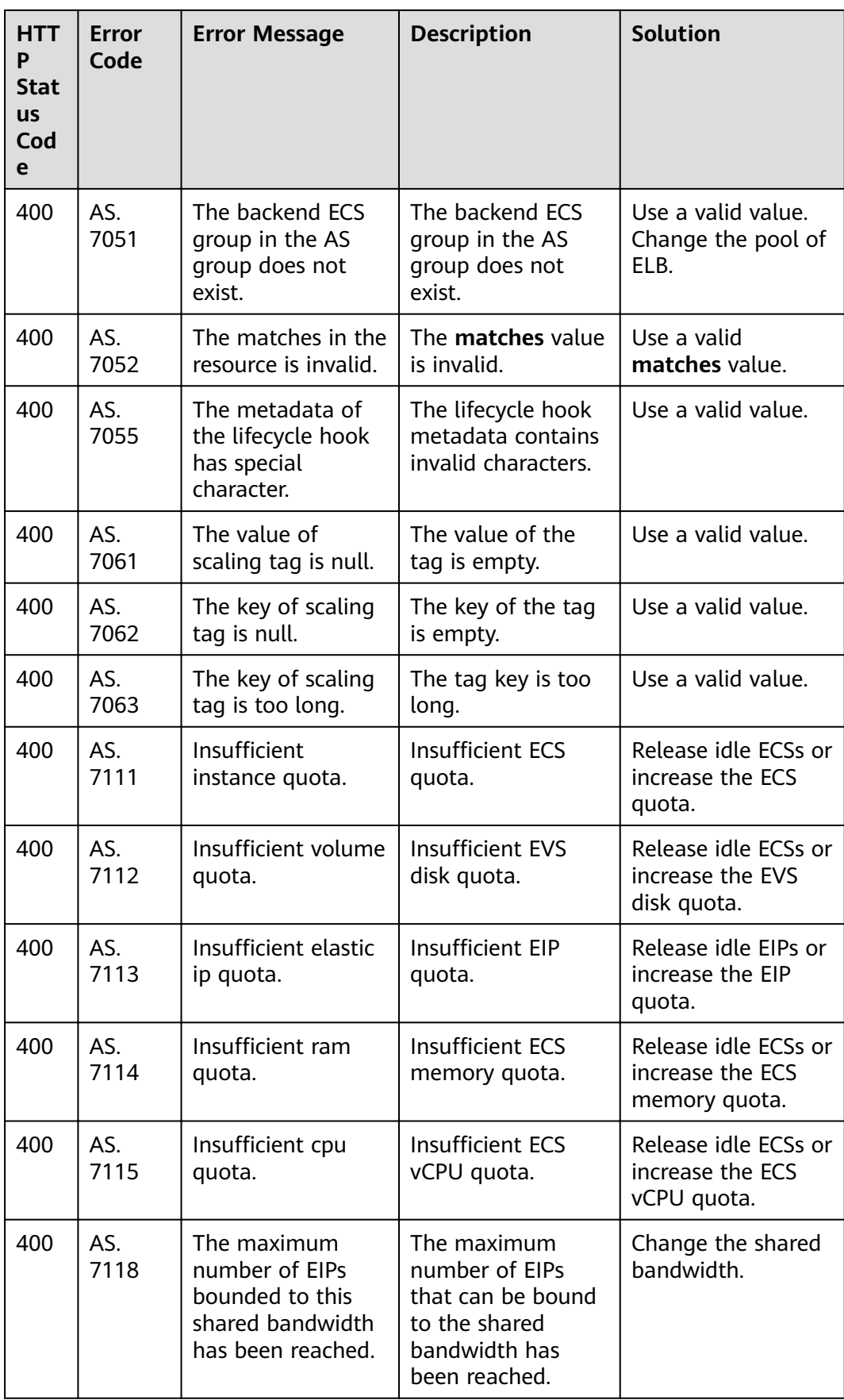

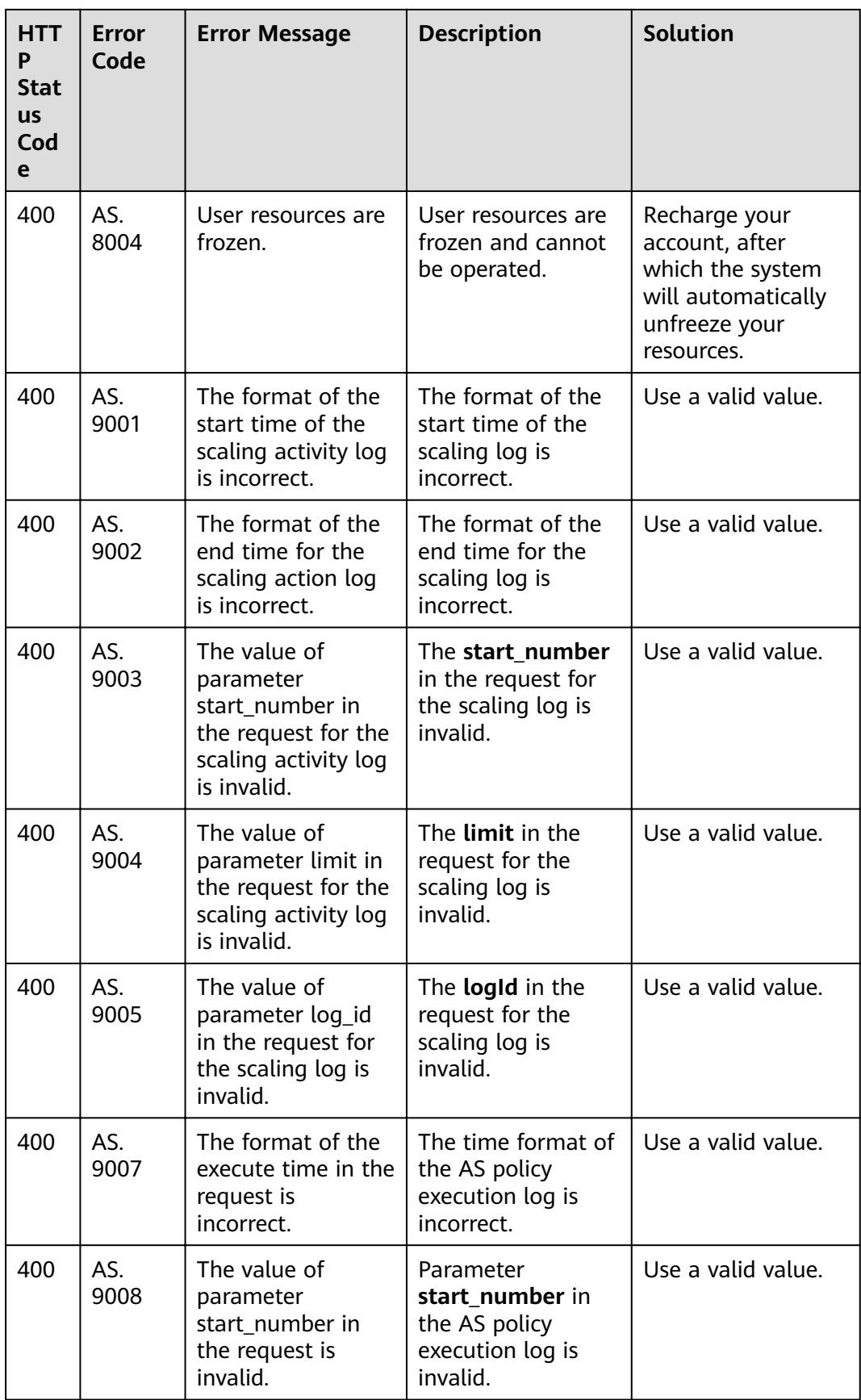

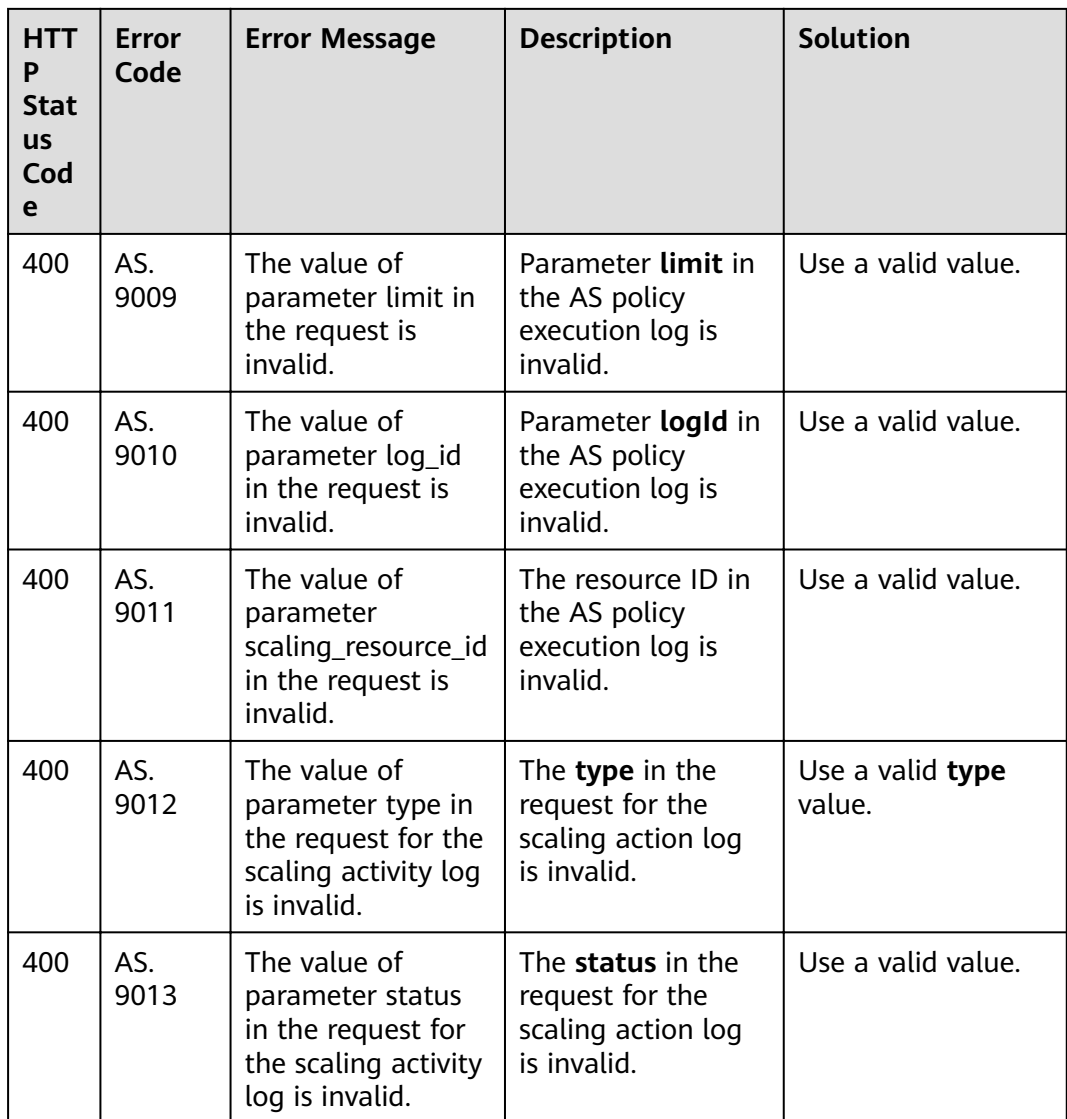

## **B Change History**

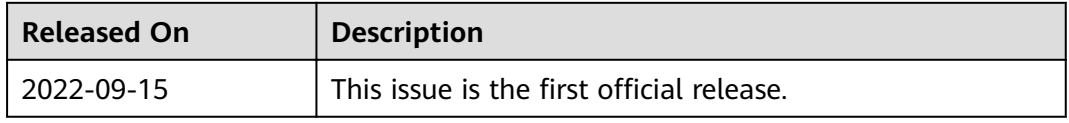